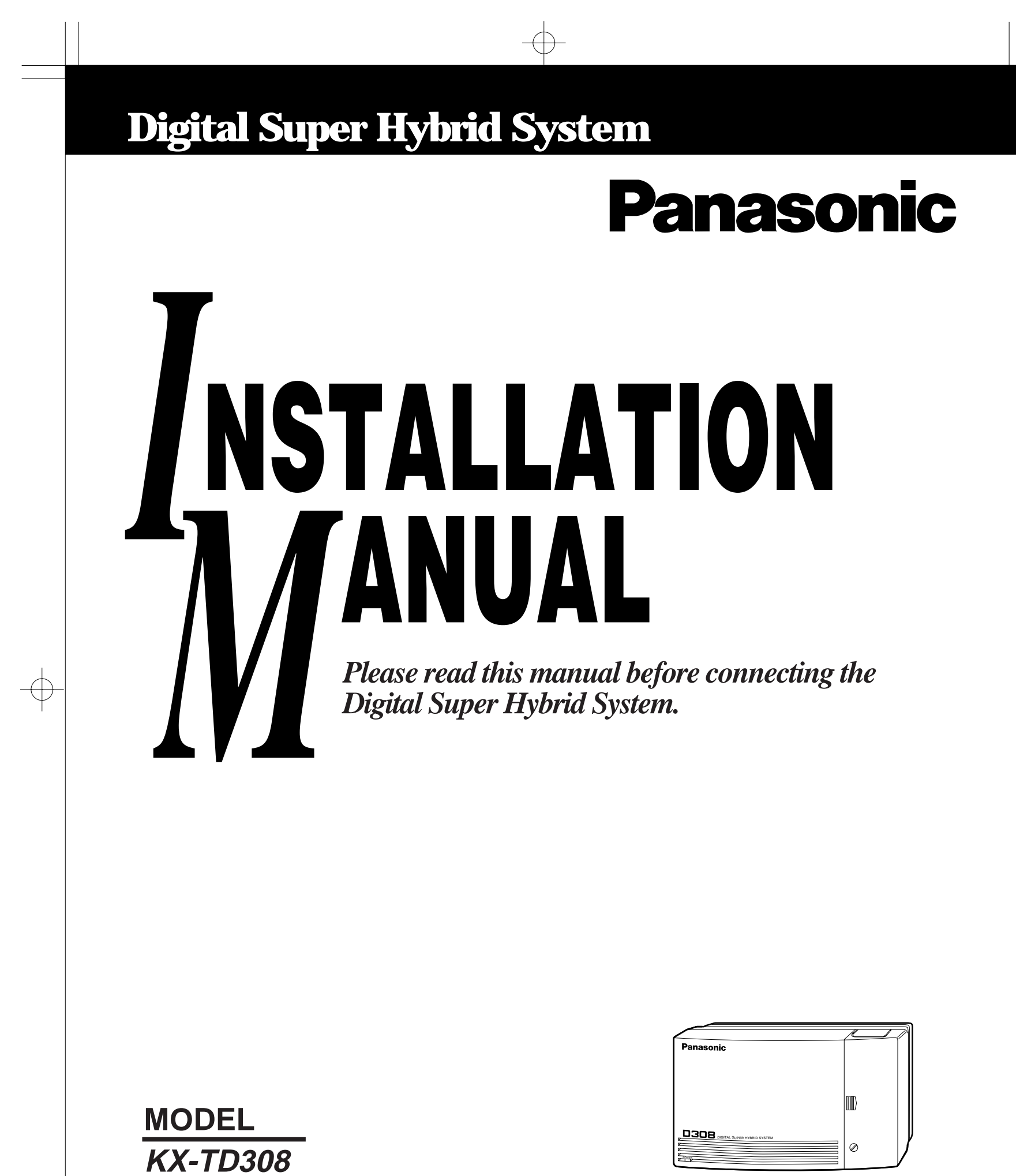

 $\overline{\varphi}$ 

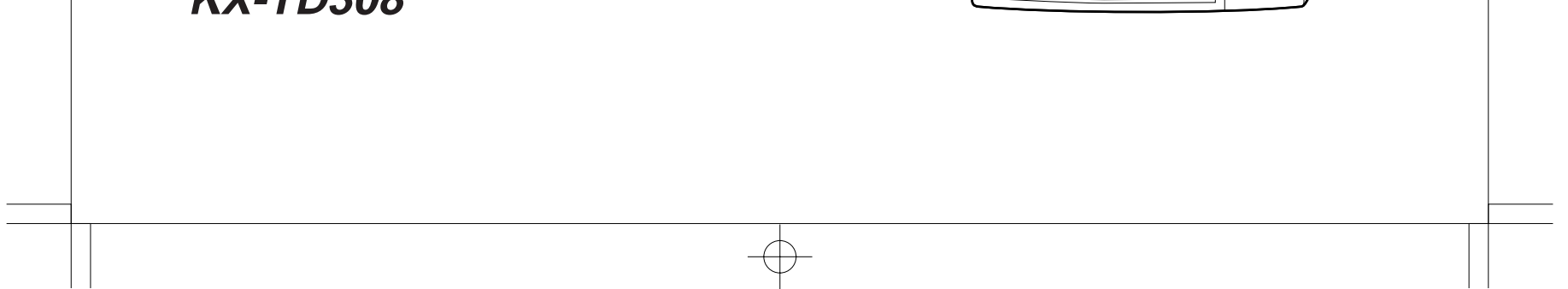

### **System Components**

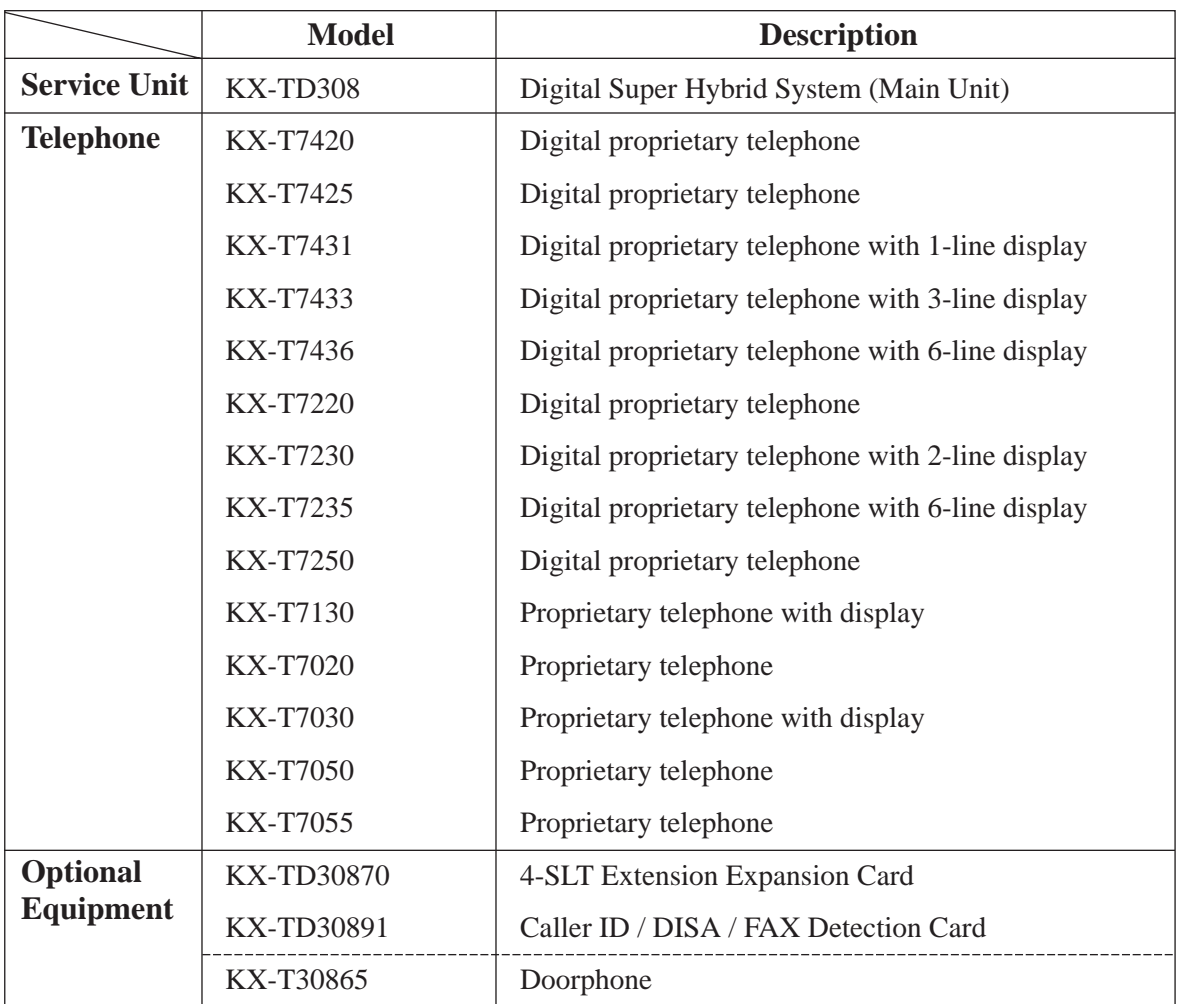

**System Components Table**

- Keep the unit away from heating appliances and electrical noise generating devices such as fluorescent lamps, motors and televisions. These noise sources can interfere with the performance of the Digital Super Hybrid System.
- This unit should be kept free of dust, moisture, high temperature (more than  $40^{\circ}$ C / 104˚F) and vibration, and should not be exposed to direct sunlight.
- Never attempt to insert wires, pins, etc. into the vents or other holes of this unit.
- If there is any trouble, disconnect the unit from the telephone line. Plug the telephone directly into the telephone line. If the telephone operates properly, do not reconnect the unit to the line until the trouble has been repaired. If the telephone does not operate properly, chances are that the trouble is in the telephone system, and not in the unit.
- Do not use benzine, thinner, or the like, or any abrasive powder to clean the cabinet. Wipe it with a soft cloth.

#### **WARNING**

THIS UNIT MAY ONLY BE INSTALLED AND SERVICED BY QUALIFIED SERVICE PERSONNEL.

WHEN A FAILURE OCCURS WHICH RESULTS IN THE INTERNAL PARTS BECOMING ACCESSIBLE, DISCONNECT THE POWER SUPPLY CORD IMMEDIATELY AND RETURN THIS UNIT TO YOUR DEALER.

DISCONNECT THE TELECOM CONNECTION BEFORE DISCONNECTING THE POWER CONNECTION PRIOR TO RELOCATING THE EQUIPMENT, AND RECONNECT THE POWER FIRST.

THIS UNIT IS EQUIPPED WITH AN EARTHING CONTACT PLUG. FOR SAFETY REASONS THIS PLUG MUST ONLY BE CONNECTED TO AN EARTHING CONTACT SOCKET WHICH HAS BEEN INSTALLED ACCORDING TO REGULATIONS.

THE POWER SUPPLY CORD IS USED AS THE MAIN DISCONNECT DEVICE, ENSURE THAT THE SOCKET-OUTLET IS LOCATED / INSTALLED NEAR THE EQUIPMENT AND IS EASILY ACCESSIBLE.

TO PREVENT FIRE OR SHOCK HAZARD, DO NOT EXPOSE THIS PRODUCT TO RAIN OR MOISTURE.

### **CAUTION**

**Danger of explosion if battery is incorrectly replaced.**

**Replace only with the same or equivalent type recommended by the manufacturer. Dispose of used batteries according to the manufacturer's instructions.**

#### **When you ship the product**

Carefully pack and send it prepaid, adequately insured and preferably in the original carton. Attach a postage-paid letter, detailing the symptom, to the outside of the carton. DO NOT send the product to the Executive or Regional Sales offices. They are NOT equipped to make repairs.

#### **Product service**

Panasonic Servicenters for this product are listed in the servicenter directory. Consult your authorized Panasonic dealer for detailed instructions.

The serial number of this product may be found on the label affixed to the bottom of the unit. You should note the model number and the serial number of this unit in the space provided and retain this book as a permanent record of your purchase to aid in identification in the event of theft.

MODEL NO.:

SERIAL NO.:

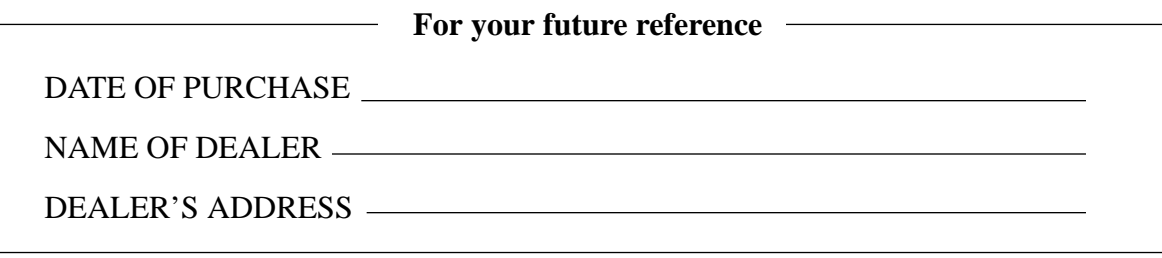

## **Important Safety Instructions**

When using your telephone equipment, basic safety precautions should always be followed to reduce the risk of fire, electric shock and injury to persons, including the following:

- **1.** Read and understand all instructions.
- **2.** Follow all warnings and instructions marked on the product.
- **3.** Unplug this product from the wall outlet before cleaning. Do not use liquid cleaners or aerosol cleaners. Use a damp cloth for cleaning.
- **4.** Do not use this product near water, for example, near a bathtub, wash bowl, kitchen sink, or laundry tub, in a wet basement, or near a swimming pool.
- **5.** Do not place this product on an unstable cart, stand, or table. The product may fall, causing serious damage to the product.
- **6.** Slots and openings in the cabinet and the back or bottom are provided for ventilation, to protect it from overheating, these openings must not be blocked or covered. The openings should never be blocked by placing the product on the bed, sofa, rug, or other similar surface. This product should never be placed near or over a radiator or heat register. This product should not be placed in a built-in installation unless proper ventilation is provided.
- **7.** This product should be operated only from the type of power source indicated on the marking label. If you are not sure of the type of power supply to your home, consult your dealer or local power company.
- **8.** This product is equipped with a three wire grounding type plug, a plug having a third (grounding) pin. This plug will only fit into a grounding type power outlet. This is a safety feature. If you are unable to insert the plug into the outlet, contact your electrician to replace your obsolete outlet. Do not defeat the safety purpose of the grounding type plug.
- **9.** Do not allow anything to rest on the power cord. Do not locate this product where the cord will be abused by people walking on it.
- **10.** Do not overload wall outlets and extension cords as this can result in the risk of fire or electric shock.
- **11.** Never push objects of any kind into this product through cabinet slots as they may touch dangerous voltage points or short out parts that could result in a risk of fire or electric shock. Never spill liquid of any kind on the product.
- **12.** To reduce the risk of electric shock, do not disassemble this product, but take it to a qualified serviceman when some service or repair work is required. Opening or removing covers may expose you to dangerous voltages or other risks. Incorrect reassembly can cause electric shock when the appliance is subsequently used.
- **13.** Unplug this product from the wall outlet and refer servicing to qualified service personnel under the following conditions:
	- **A.**When the power supply cord or plug is damaged or frayed.
	- **B.**If liquid has been spilled into the product.
	- **C.**If the product has been exposed to rain or water.
	- **D.**If the product does not operate normally by following the operating instructions. Adjust only those controls, that are covered by the operating instructions because improper adjustment of other controls may result in damage and will often require extensive work by a qualified technician to restore the product to normal operation.
	- **E.**If the product has been dropped or the cabinet has been damaged.
	- **F.** If the product exhibits a distinct change in performance.
- **14.** Avoid using a telephone (other than a cordless type) during an electrical storm. There may be a remote risk of electric shock from lightning.
- **15.** Do not use the telephone to report a gas leak in the vicinity of the leak.

### **SAVE THESE INSTRUCTIONS**

## **Telephone Company and F.C.C. Requirements and Responsibilities**

#### **1. Notification to the Telephone Company**

Customers, before connecting terminal equipment to the telephone network, shall upon request of the Telephone Company, inform the Telephone Company of the particular line(s) to which such connection is made, the F.C.C. registration number (see the label on the bottom of the unit) and ringer equivalence number (REN) of the registered terminal equipment.

The REN is useful in determining the quantity of devices you may connect to your telephone line and still have all of those devices ring when your telephone number is called. In most, but not all areas, the sum of the REN's of all devices connected to one line should not exceed five (5.0). To be certain of the number of devices you may connect to your line, as determined by the REN, you should contact your local telephone company to determine the maximum REN for your calling area.

### **2. Connection to Telephone Line**

This unit must not be connected to a coin operated line. If you are on a party line, check with your local telephone company.

#### **3. Incidence of Harm to the Telephone Lines**

Should terminal equipment cause harm to the telephone network, the telephone company shall, where practical, notify the customer that temporary discontinuance of service may be required.

However, where prior notice is not practical, the telephone company may temporarily discontinue service forthwith, if such action is reasonable in the circumstances. In case of such unnotified temporary discontinuance of service, the telephone company shall:

- (a) Promptly notify the customer of such temporary discontinuance of service.
- (b) Afford the customer the opportunity to correct the situation which gave rise to the temporary discontinuance.
- (c) Inform the customer of the right to bring a complaint to the Federal Communication Commission pursuant to the procedures set out in Subpart E of Part 68 of FCC Telephone Equipment Rules.

#### **4. Compatibility of the Telephone Network and Terminal Equipment**

#### **(a) Availability of telephone interface information.**

Technical information concerning interface parameters and specifications not specified in FCC Rules, including the number of Ringers which may be connected to a particular telephone line, which is needed to permit Terminal Equipment to operate in a manner compatible with Telephone Company communications facilities, shall be provided by the Telephone Company upon customer's request.

### **Telephone Company and F.C.C. Requirements and Responsibilities**

#### **(b) Changes in Telephone Company Communications Facilities, Equipment, Operations and Procedures.**

The Telephone Company may make changes in its communications facilities, equipment, operations or procedures, where such action is reasonably required in the operation of its business and is not inconsistent with the rules and regulations in FCC Part 68.

If such changes can be reasonably expected to render any customer Terminal Equipment incompatible with Telephone Company Communications Facilities, or require modification or alteration of such Terminal Equipment, or otherwise materially affect its use or performance, the customer shall be given adequate notice in writing, to allow the customer an opportunity to maintain uninterrupted service.

#### **Notify the Telephone Company**

Installation must be performed by a qualified professional installer. Before connecting this equipment to any telephone, call the telephone company and inform them of the following:

- Telephone numbers to which the system will be connected
- Make ............................................................... Panasonic
- Model.............................................................. KX-TD308
- FCC Registration No. .................................... found on the bottom of the unit
- Ringer Equivalence No. ................................. 0.4B
- Facility Interface Code ................................... 02LS2
- Service Order Code ........................................ 9.0F
- Required Network Interface Jack ................... RJ 14 C

#### **Note :**

This equipment has been tested and found to comply with the limits for a Class A digital device, pursuant to Part 15 of the FCC Rules. These limits are designed to provide reasonable protection against harmful interference when the equipment is operated in a commercial environment. This equipment generates, uses, and can radiate radio frequency energy and, if not installed and used in accordance with the instruction manual, may cause harmful interference to radio communications. Operation of this equipment in a residential area is likely to cause harmful interference in which case the user will be required to correct the interference at his own expense.

# **Telephone Company and F.C.C. Requirements and Responsibilities**

#### **Caution:**

Any changes or modifications not expressly approved by the party responsible for compliance could void the user's authority to operate this device.

When programming emergency numbers and/or making test calls to emergency numbers:

- **1.** Remain on the line and briefly explain to the dispatcher the reason for the call before hanging up.
- **2.** Perform such activities in the off-peak hours, such as early morning hours or late evenings.

This Installation Manual provides technical information for the Panasonic Digital Super Hybrid System, KX-TD308. It is designed to serve as an overall technical reference for the system and includes a description of the system, its hardware and software, features and services and environmental requirements.

This manual contains the following sections:

#### **Section 1, System Outline.**

Provides general information on the system including system capacity and specifications.

#### **Section 2, Installation.**

Contains the basic system installation and wiring instructions, as well as how to install the optional cards and units.

#### **Section 3, Features.**

Describes all the basic, optional and programmable features in alphabetical order. It also provides information about the programming required, conditions, connection references, related features and operation for every feature.

#### **Section 4, System Programming.**

Provides step-by-step programming instructions for a proprietary telephone.

#### **Section 5, List.**

Lists tone/ring tone and default values of system programming.

#### **Section 6, Troubleshooting.**

Provides information for system and telephone troubleshooting.

#### **NOTE**

The following documents may be used in conjunction with this manual:

- User Manual for KX-TD308 System, DIGITAL Proprietary Telephones and Standard Telephones.
- Programming Tables

The programming tables are designed to be used as a hard copy reference for entering user-programmed data.

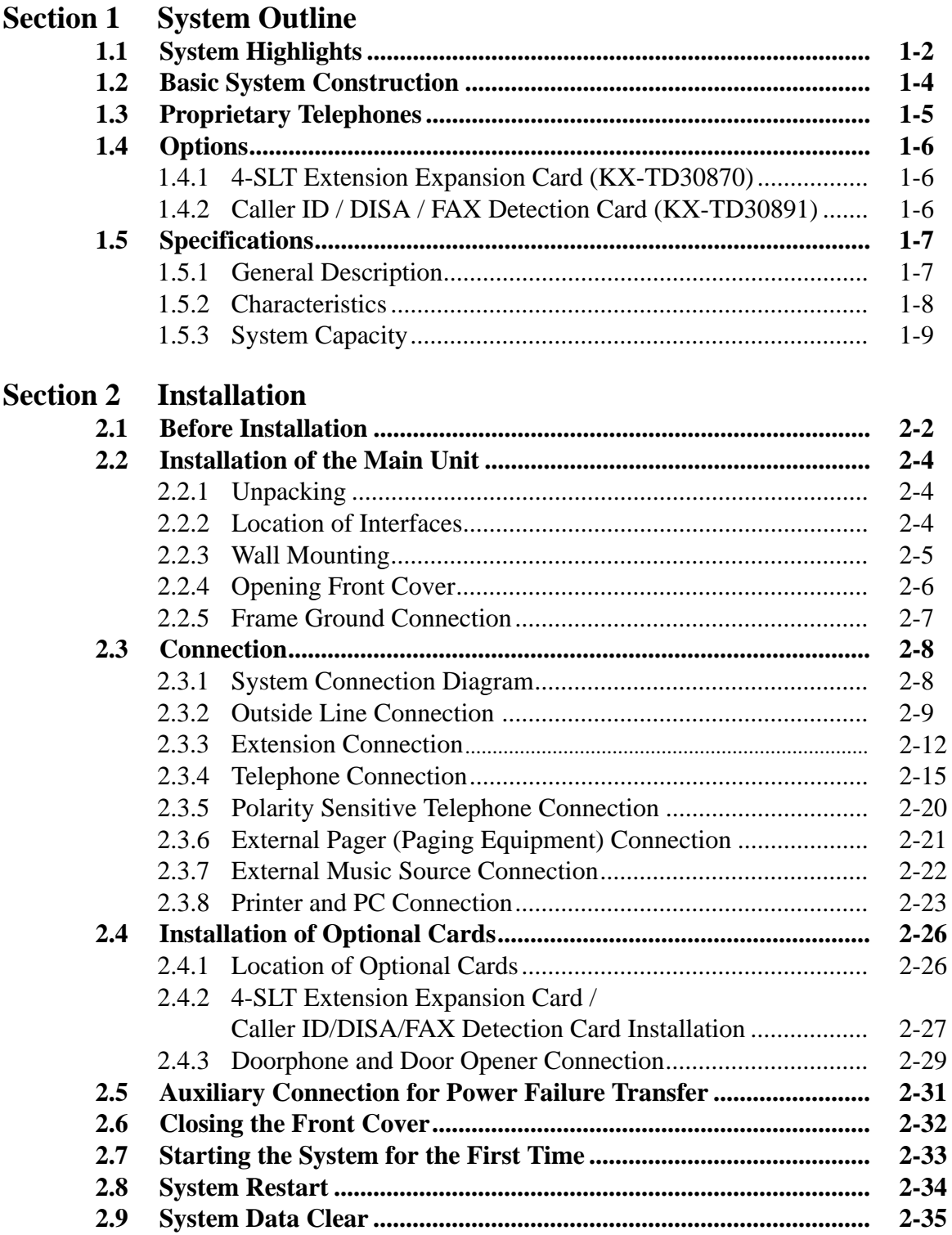

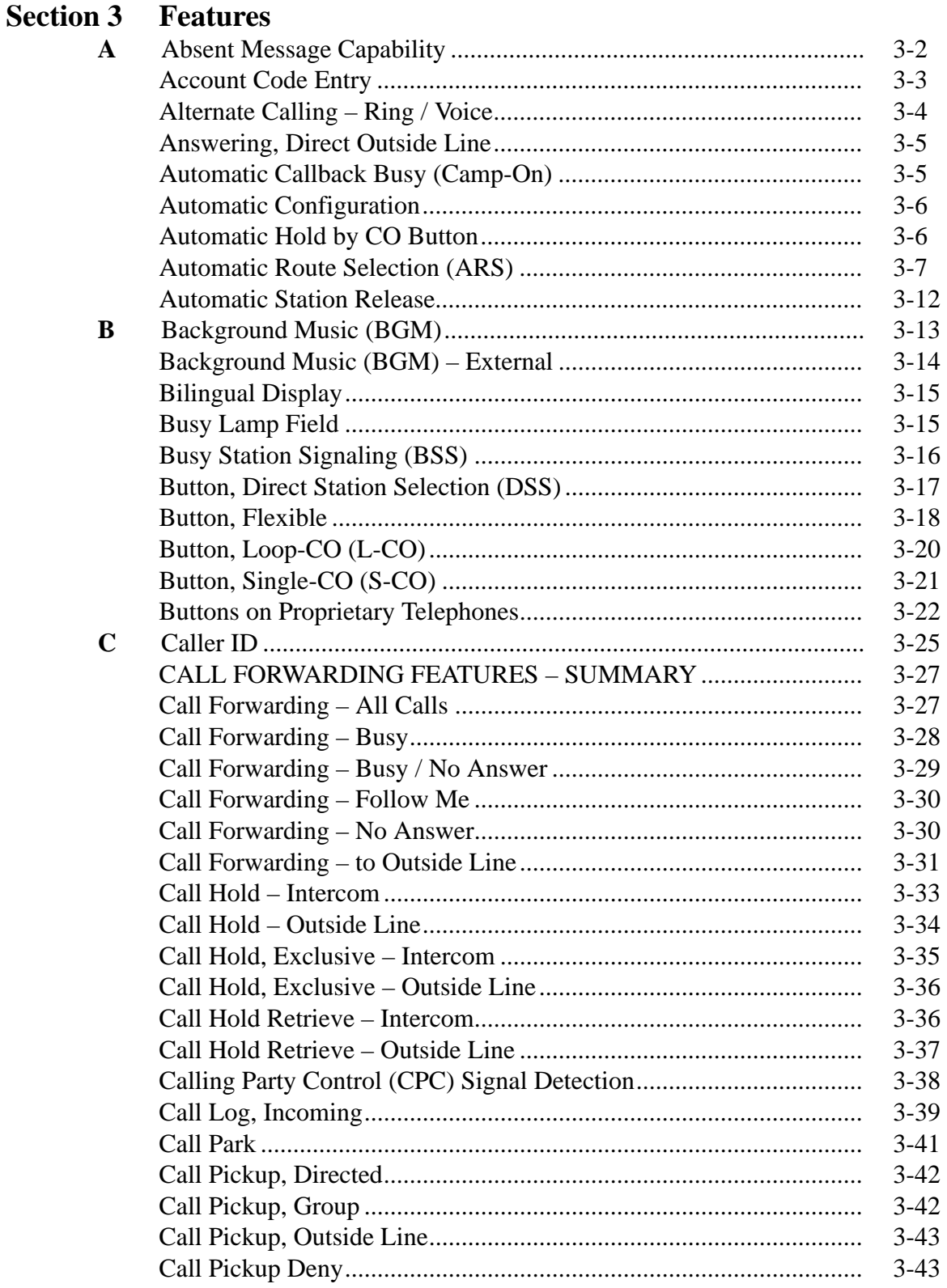

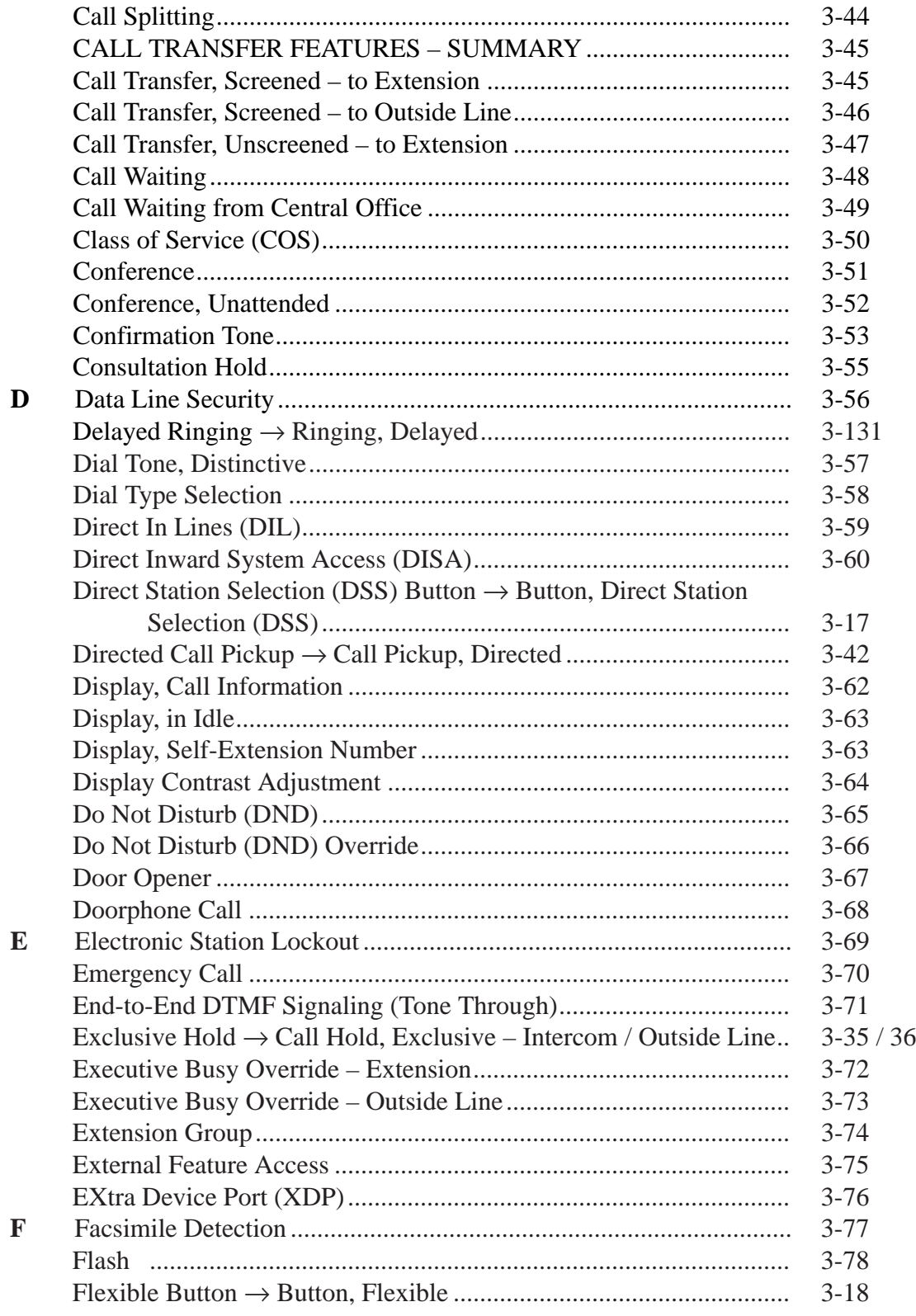

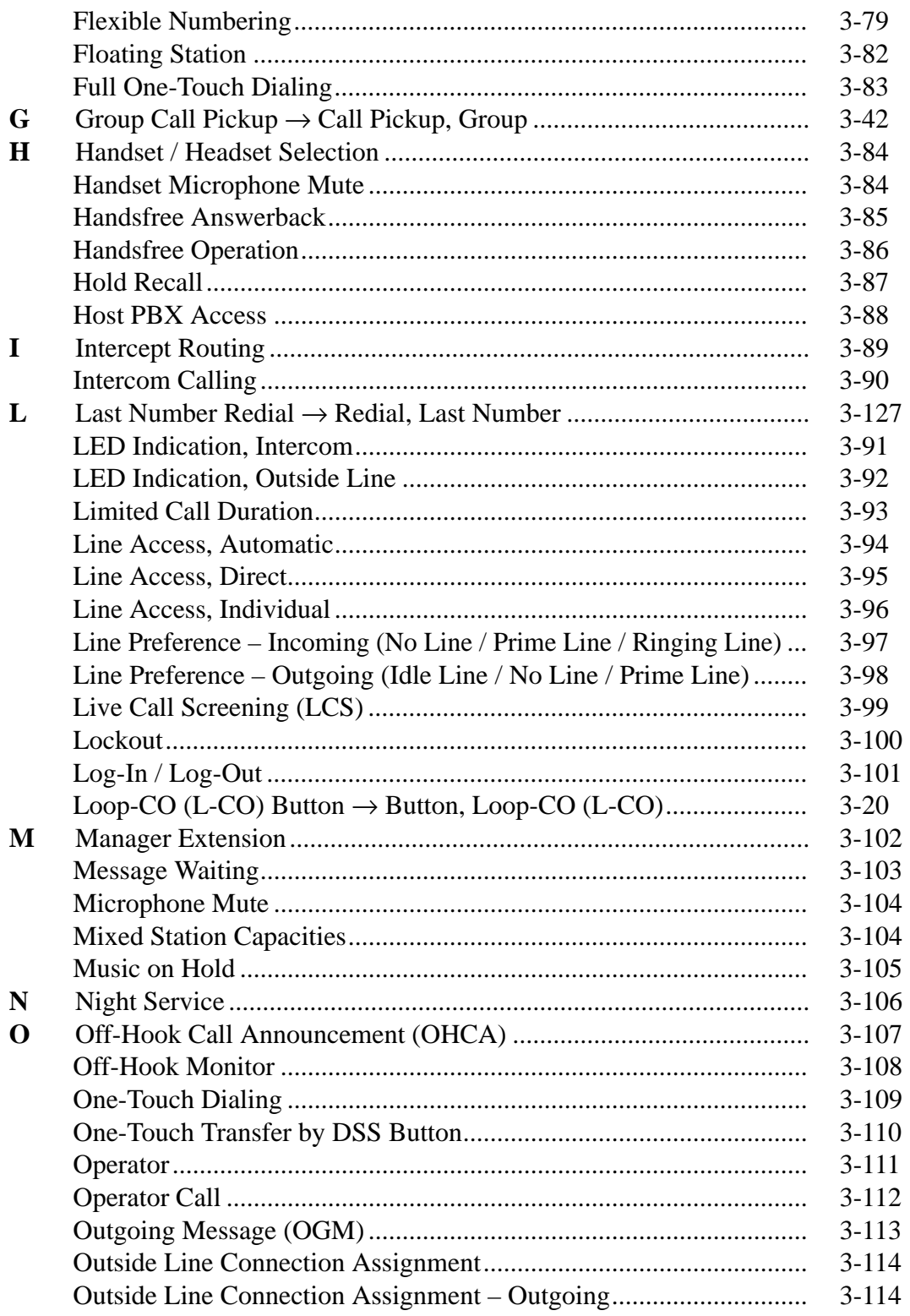

## **Contents**

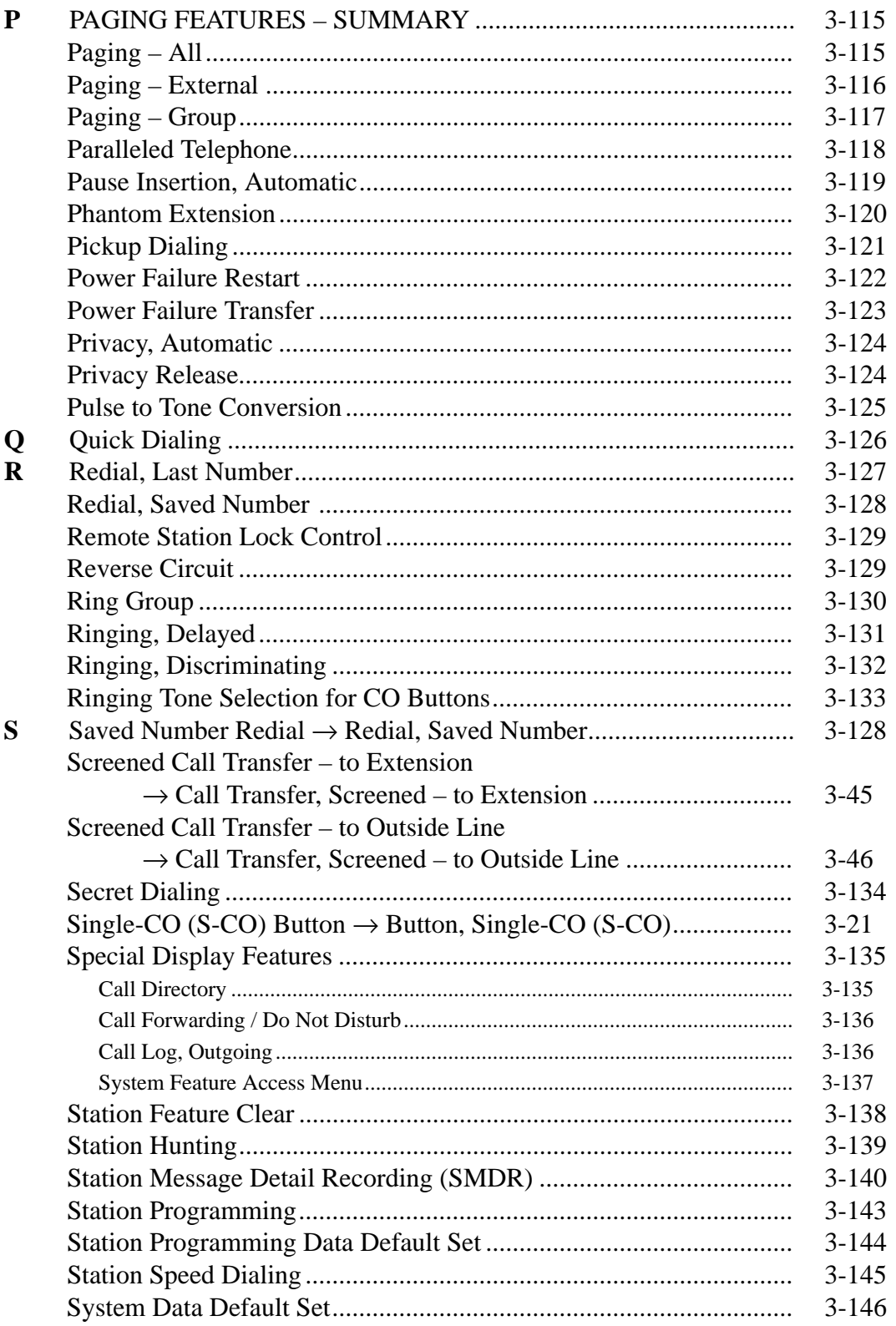

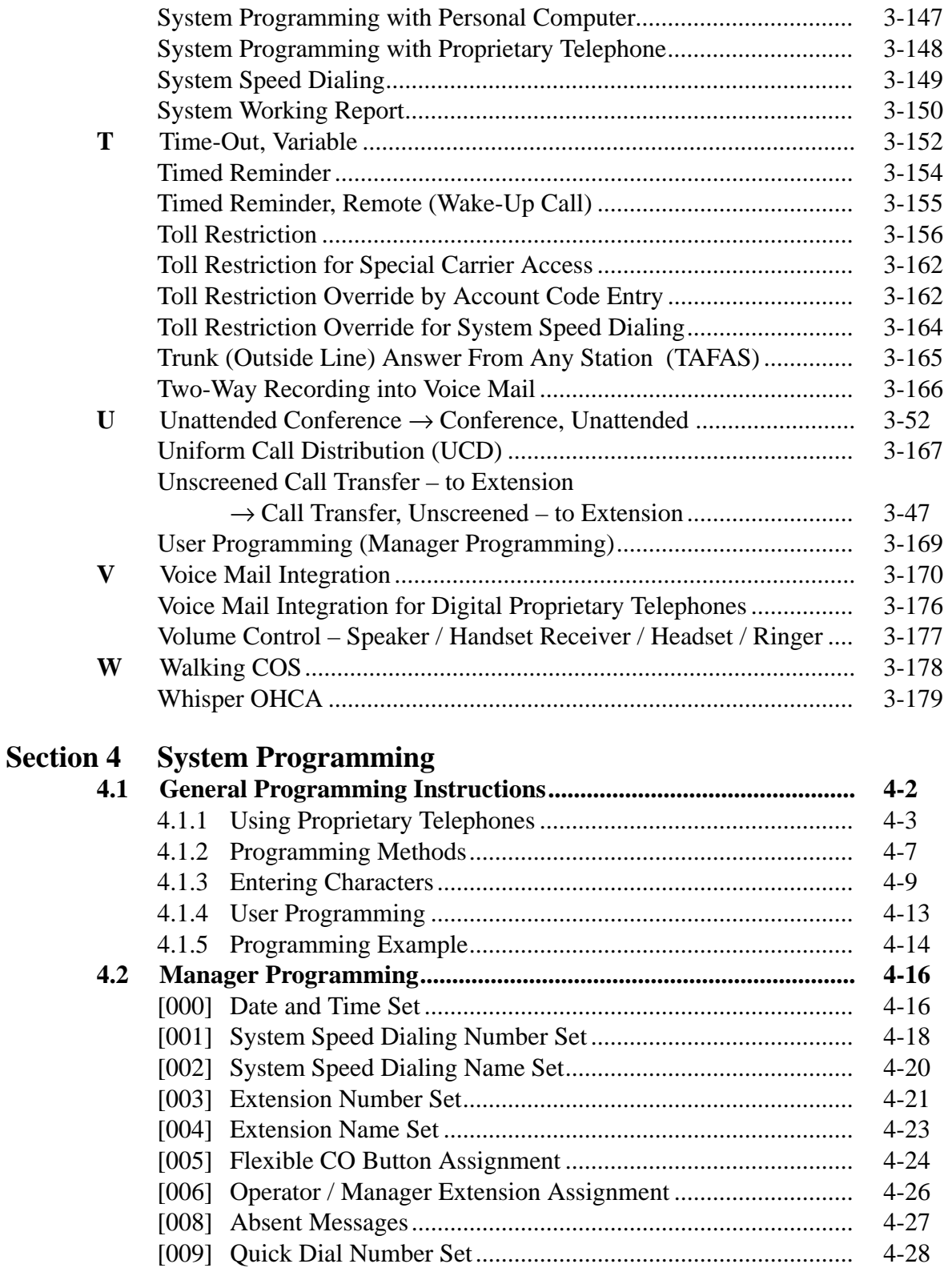

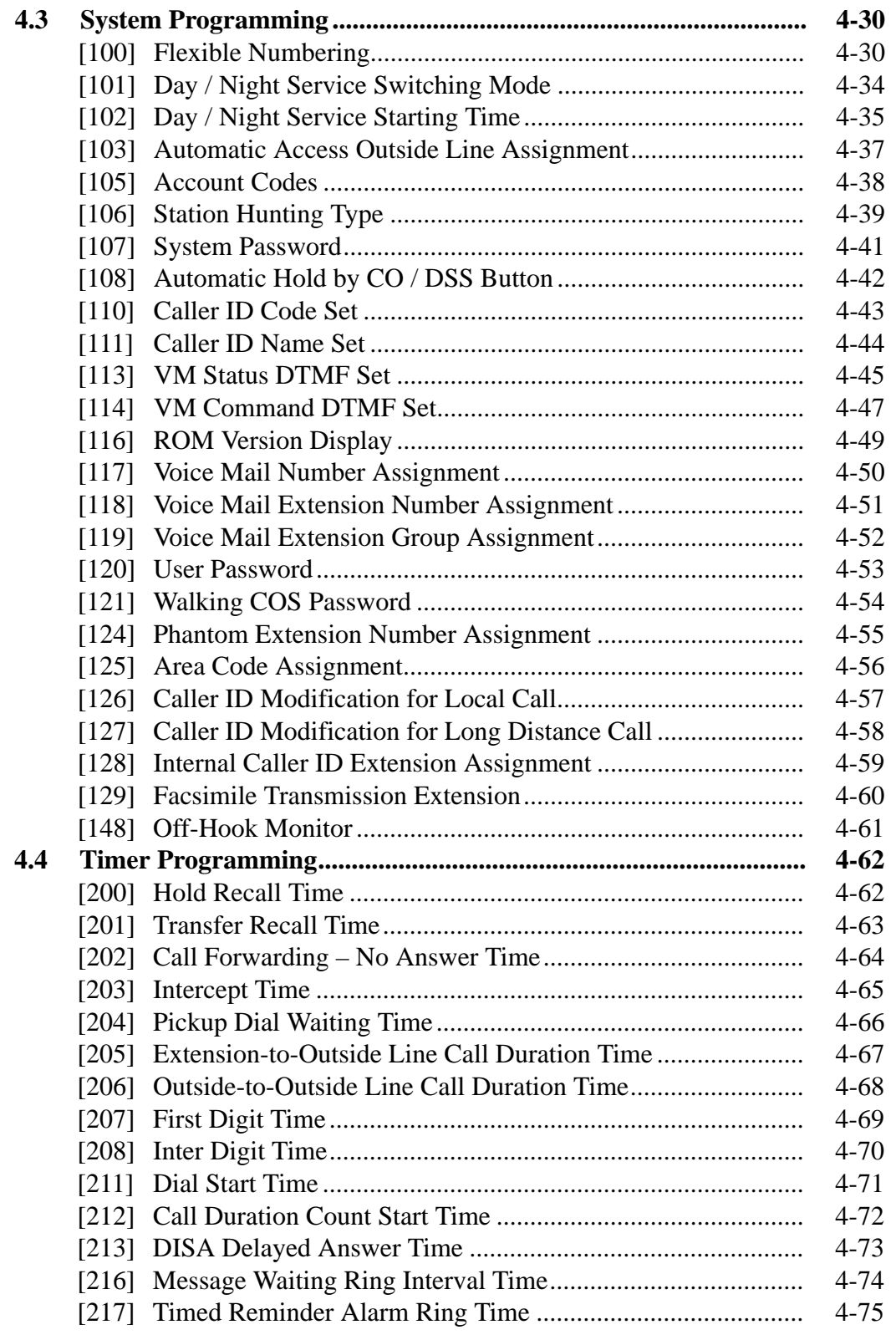

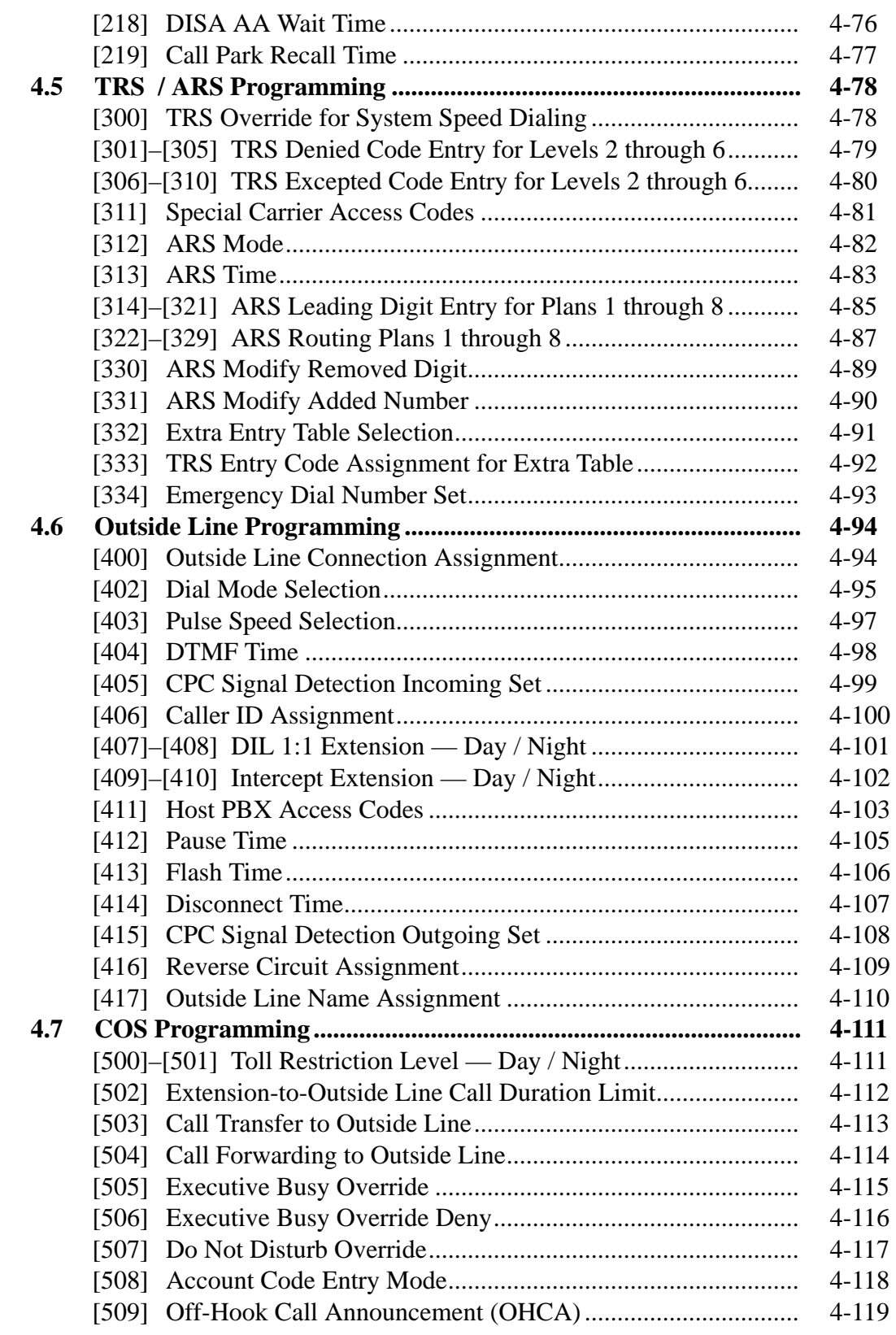

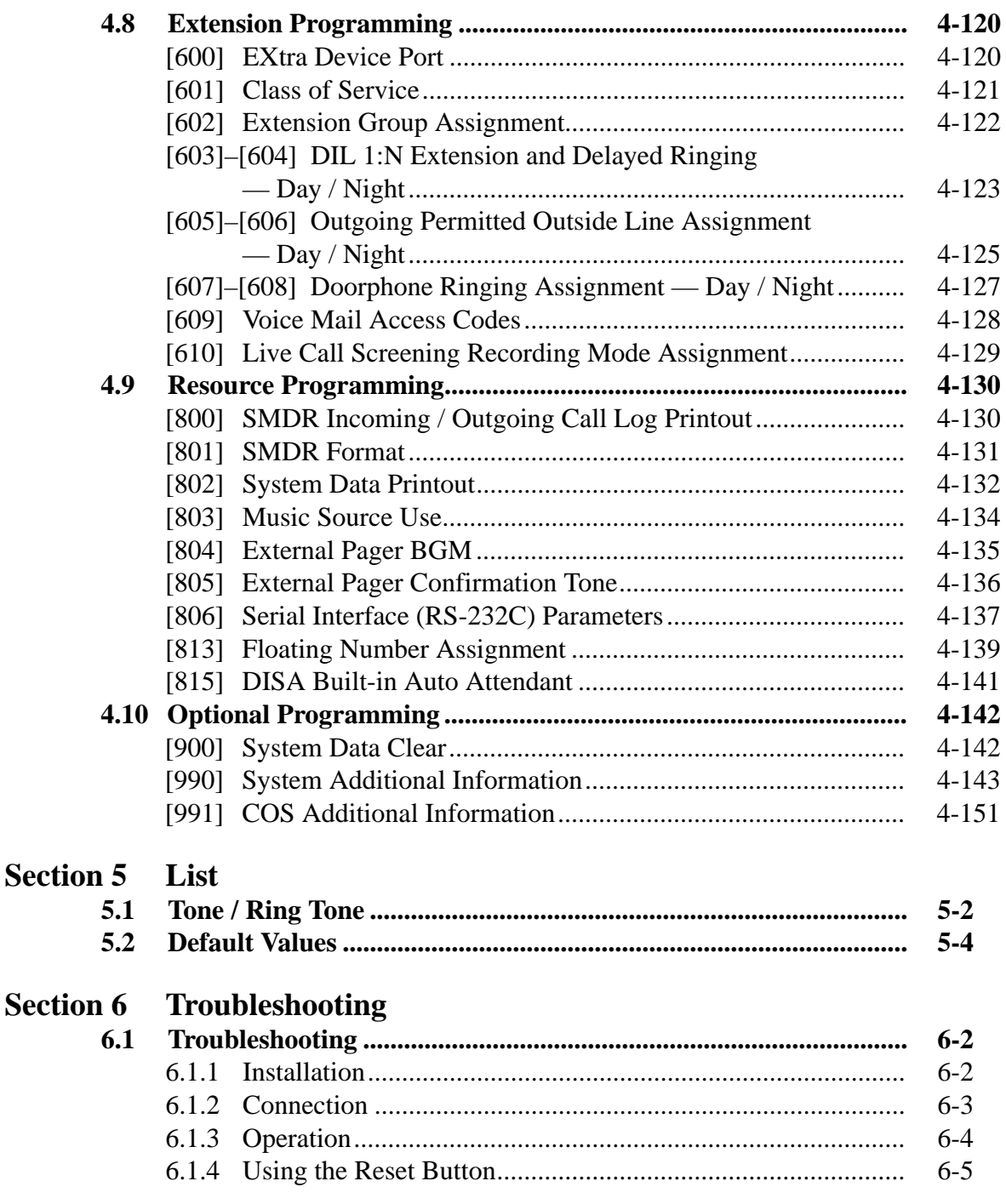

# **Section 1 System Outline**

This section provides general information on the system, including system capacity and specifications.

# **1.1 System Highlights**

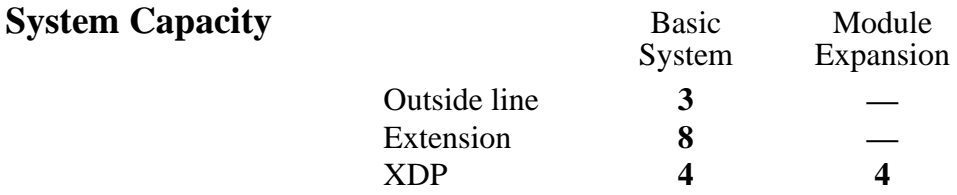

#### **EXtra Device Port (XDP)**

Four extension jacks in the KX-TD308 support the connection of a digital proprietary telephone and a single line device. The two devices per jack have different extension numbers and are treated as two completely different extensions.

#### **Paralleled Telephone Connection**

Every jack in the system also supports the parallel connection of a proprietary telephone and a single line device. They share the same extension number and are considered by the system to be one extension.

#### **Super Hybrid System**

This system supports the connection of digital and analog proprietary telephones, and single line devices such as standard telephones, fax machines, and data terminals.

#### **Digital Proprietary Telephones (DPT)**

The system supports nine different models of digital proprietary telephones which cover the range from a monitor set to a large display handsfree version.

#### **Programming System**

The system is programmed from a proprietary telephone.

#### **Voice Mail Integration**

The system supports Voice Processing Systems with in-band DTMF signaling as well as DPT integration. The Panasonic Voice Processing System provides automated attendant, voice mail, interview and custom services.

#### **Automatic Route Selection (ARS)**

Automatically selects the pre-programmed least expensive route for outgoing toll calls.

# **1.1 System Highlights**

#### **Caller ID**

Allows the user to see the name or telephone number of a caller on the telephone display before answering a call.

#### **Trunk (Outside Line) Answer From Any Station (TAFAS)**

Ringing occurs over the external paging system; call can be answered from any station.

#### **Remote Station Lock Control**

Allows an operator to lock an extension so that outgoing calls cannot be made.

#### **Uniform Call Distribution (UCD)**

Allows incoming calls to be distributed uniformly to a specific group of extensions.

# **1.2 Basic System Construction**

The KX-TD308 Digital Super Hybrid System has a basic capacity of three outside lines and eight extensions. It is capable of supporting Panasonic digital and analog proprietary telephone, and single line devices such as standard telephones and fax machines. To expand its capabilities the system can be equipped with optional components or customer-supplied peripherals such as external speaker and external music source (e.g., radio).

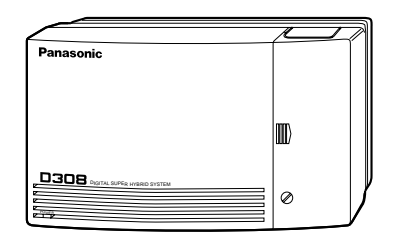

# **1.3 Proprietary Telephones**

The following Panasonic proprietary telephones are available with this system.

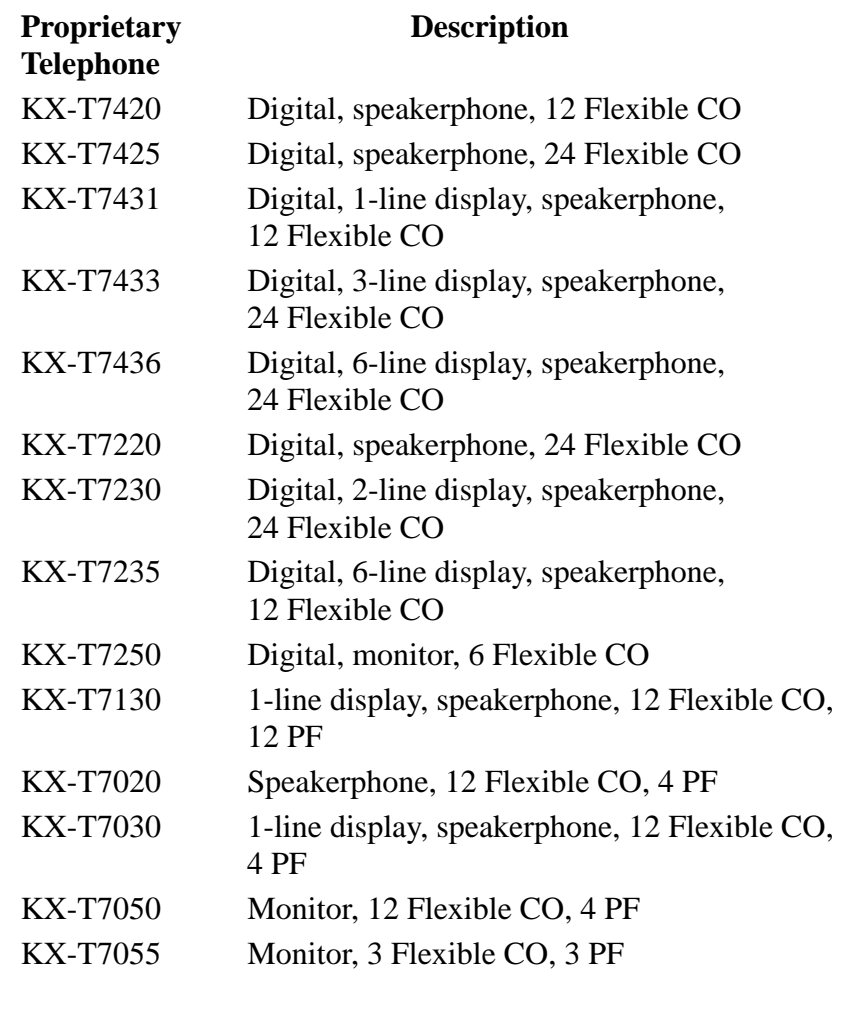

**Note :** Flexible CO : Flexible CO button (programmable) PF : Programmable Feature button

# **1.4 Options**

### **1.4.1 4-SLT Extension Expansion Card (KX-TD30870)**

Adds four eXtra Device Port extensions to jacks 5 through 8, for a maximum of eight digital extensions plus eight single line device extensions. The basic configuration already supports digital proprietary telephones on jacks 5 through 8.

### **1.4.2 Caller ID / DISA / FAX Detection Card (KX-TD30891)**

#### This card supports the following:

**Caller ID:** Receives the Caller ID Service from the Central Office. A specified standard telephone with Caller ID service can display the information. Display proprietary telephones can display caller's information which has been stored in the system according to the Caller ID service.

#### **Direct Inward System Access (DISA):**

One of the system features. An outgoing message greets the external caller and provides information so that the caller can access extensions directly.

#### **Facsimile detection:**

When the system receives a facsimile transmission signal by DISA, it automatically connects the specified facsimile extension.

### **1.5.1 General Description**

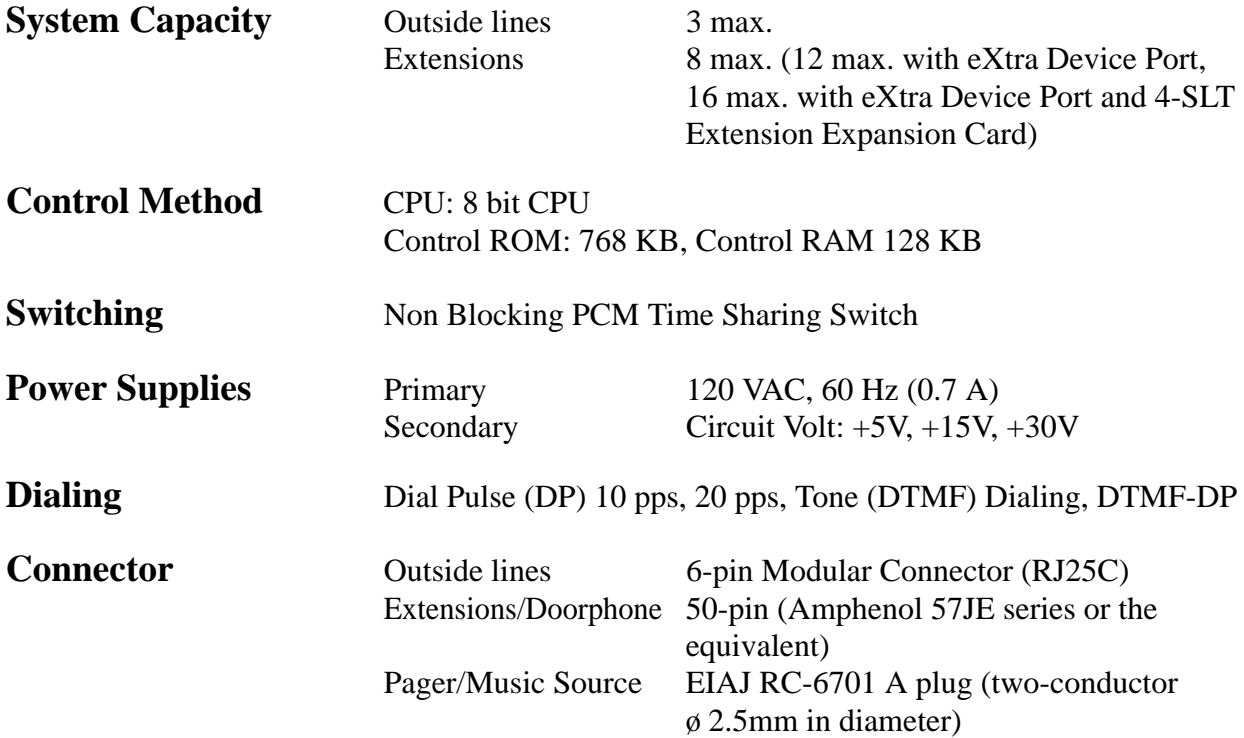

#### **Extension Connection Cable**

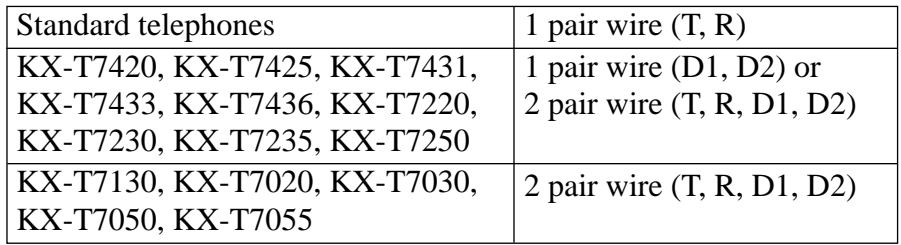

### **SMDR (Station Message Detail Recording)**

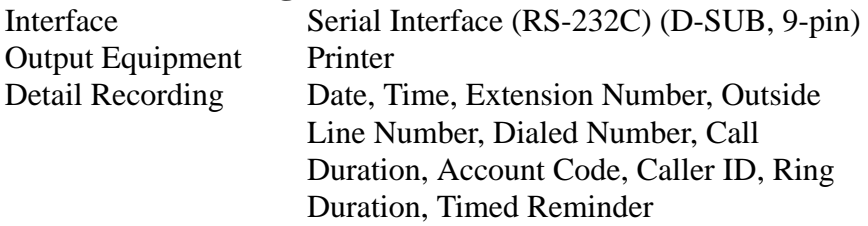

# **1.5 Specifications**

### **1.5.2 Characteristics**

**Station Loop Limit** KX-T7420 / KX-T7425 / KX-T7431 / KX-T7433 / KX-T7436 / KX-T7220 / KX-T7230 / KX-T7235 / KX-T7250 / KX-T7020 / KX-T7030 / KX-T7050 / KX-T7055 / KX-T7130 .........40 ohms Standard Telephone..................................600 ohms including set Doorphone................................................20 ohms

**Minimum Leakage Resistance** 15,000 ohms

#### **Maximum Number of Station Instruments per Line**

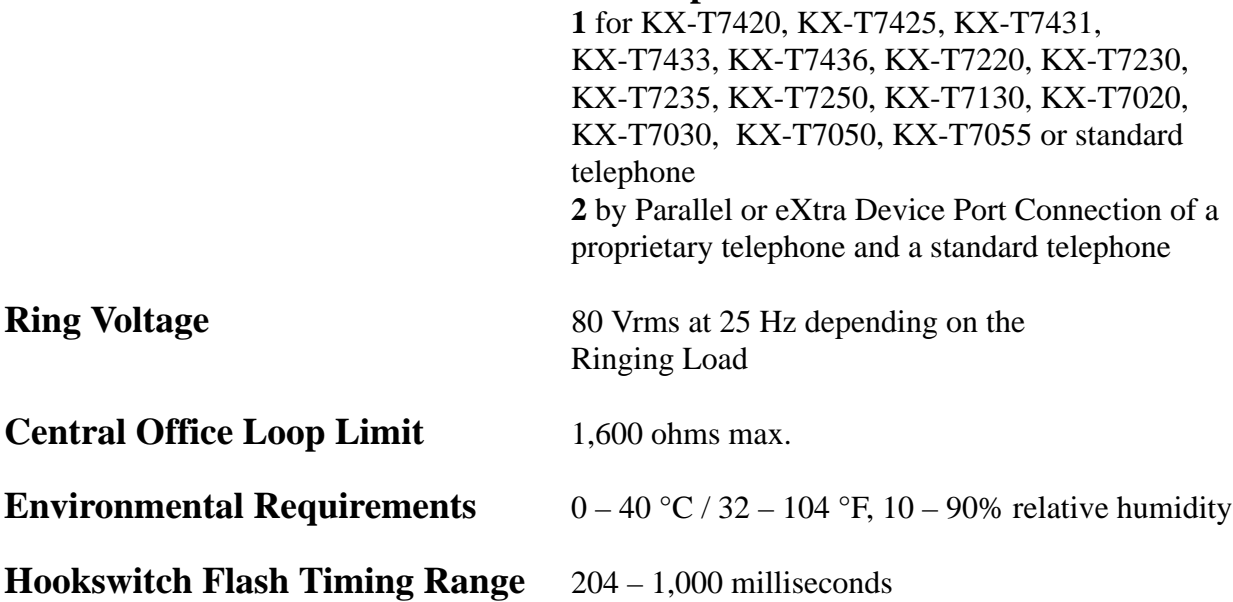

### **1.5.3 System Capacity**

### **Lines, Cards, Station Equipment**

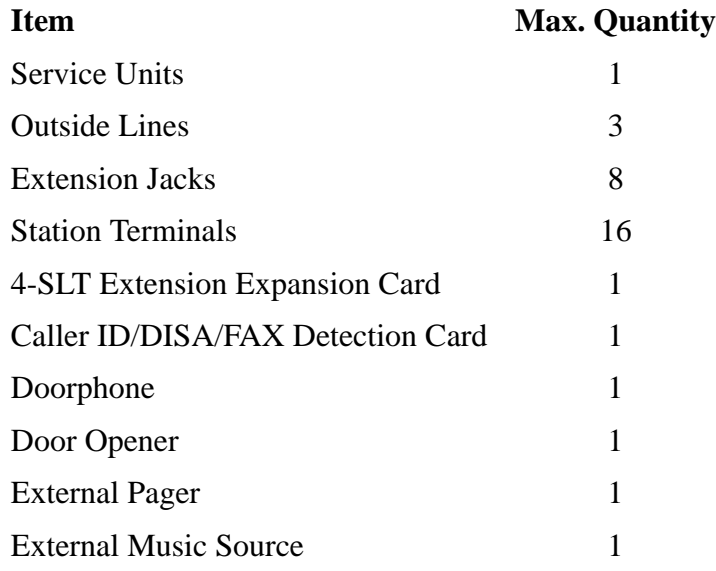

### **System Data**

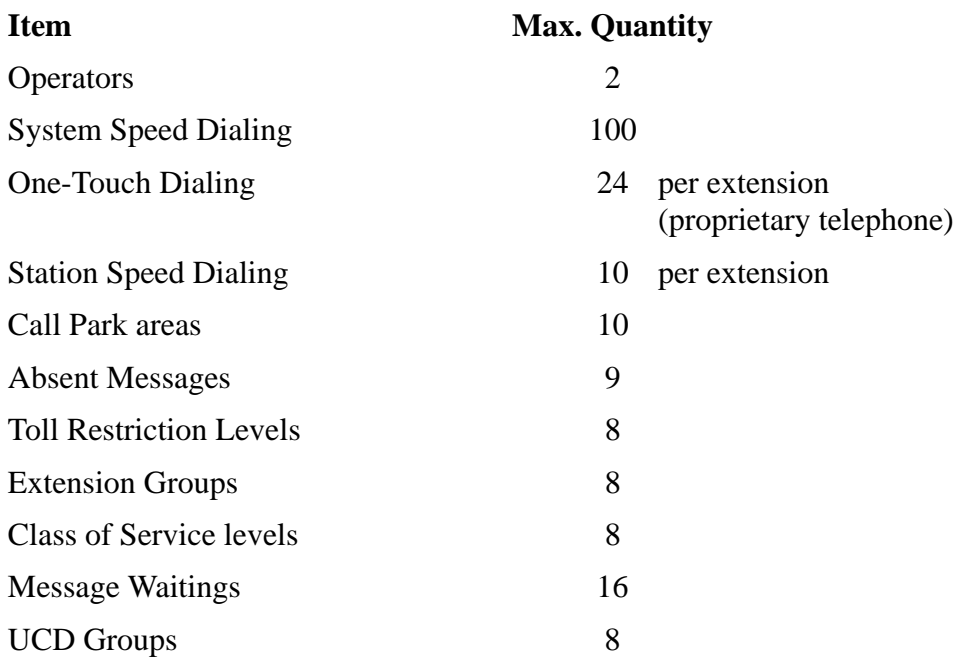

# **Section 2 Installation**

This section contains the basic system installation and wiring instructions, as well as how to install the optional cards and units. Please read the following notes concerning installation and connection before installing the system and terminal equipment.

#### **Safety Installation Instructions**

When installing telephone wiring, basic safety precautions should always be followed to reduce the risk of fire, electric shock and injury to persons, including the following:

- **1.** Never install telephone wiring during a lightning storm.
- **2.** Never install telephone jacks in wet locations unless the jack is specifically designed for wet locations.
- **3.** Never touch uninsulated telephone wires or terminals unless the telephone line has been disconnected at the network interface.
- **4.** Use caution when installing or modifying telephone lines.

#### **Installation Precautions**

This system is designed for wall mounting only. Avoid installing in the following places. (Doing so may result in malfunction, noise, or discoloration.)

- **1.** In direct sunlight and hot, cold, or humid places. (Temperature range:  $0^{\circ}$ C – 40°C / 32°F – 104°F)
- **2.** Sulfuric gases produced in areas where there are thermal springs, etc. may damage the equipment or contacts.
- **3.** Places in which shocks or vibrations are frequent or strong.
- **4.** Dusty places, or places where water or oil may come into contact with the system.
- **5.** Near high-frequency generating devices such as sewing machines or electric welders.
- **6.** On or near computers, telexes, or other office equipment, as well as microwave ovens or air conditioners. (It is preferable not to install the system in the same room with the above equipment.)
- **7.** Install at least 1.8 m (6 feet) away from radios and televisions. (Both the system and Panasonic proprietary telephones)
- **8.** Do not obstruct area around the system (for reasons of maintenance and inspection — be especially careful to allow space for cooling above and at the sides of the system).

#### **Wiring Precautions**

Be sure to follow these instructions when wiring the unit:

**1.** Do not wire the telephone cable in parallel with an AC power source, computer, telex, etc. If the cables are run near those wires, shield the cables with metal tubing or use shielded cables and ground the shields.

# **2.1 Before Installation**

- **2.** If cables are run on the floor, use protectors to prevent the wires from being stepped on. Avoid wiring under carpets.
- **3.** Avoid using the same power supply outlet for computers, telexes, and other office equipment. Otherwise, the system operation may be interrupted by the induction noise from such equipment.
- **4.** Please use one pair telephone wire for extension connection of (telephone) equipment such as standard telephones, data terminals, answering machines, computers, voice processing systems, etc., except Panasonic proprietary telephones (e.g. KX-T7433, KX-T7436, KX-T7230, KX-T7235).
- **5.** Unplug the system during wiring. After all of the wiring is completed, plug in the system.
- **6.** Mis-wiring may cause the system to operate improperly. Refer to Section 6.1.1 "Installation" and Section 6.1.2 "Connection".
- **7.** If an extension does not operate properly, disconnect the telephone from the extension line and then connect again, or turn off the Power Switch of the system and then on again.
- **8.** The system is equipped with a 3-wire grounding type plug. This is a safety feature. If you are unable to insert the plug into the outlet, contact your electrician to replace your obsolete outlet. Do not defeat the purpose of the grounding-type plug.
- **9.** Outside lines should be installed with lightning protectors. For details, refer to Section 2.3.2 "Outside Line Connection – Installing Lightning Protectors".

#### **Warning:**

Static sensitive devices are used. To protect printed circuit boards from static electricity, do not touch connectors indicated to the right. To discharge body static, touch ground or wear a grounding strap.

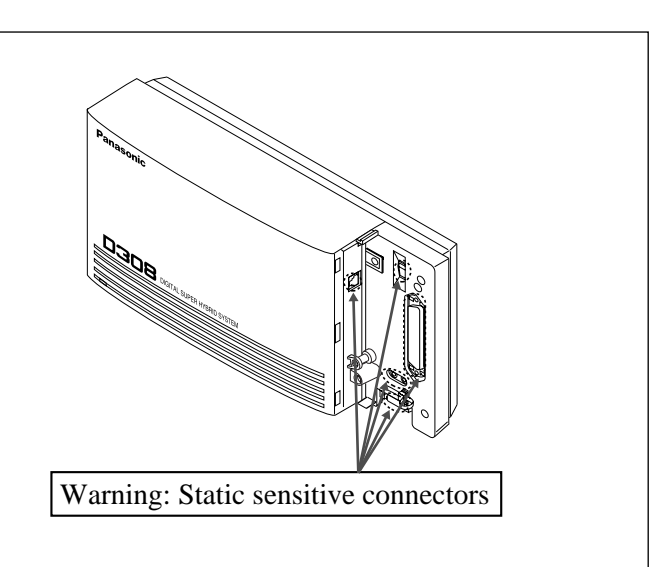

# **2.2 Installation of the Main Unit**

### **2.2.1 Unpacking**

Unpack the box and check the items below:

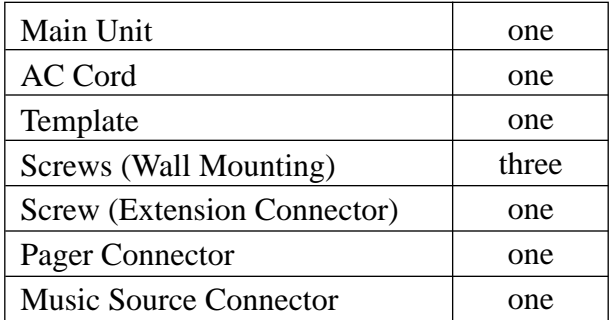

### **2.2.2 Location of Interfaces**

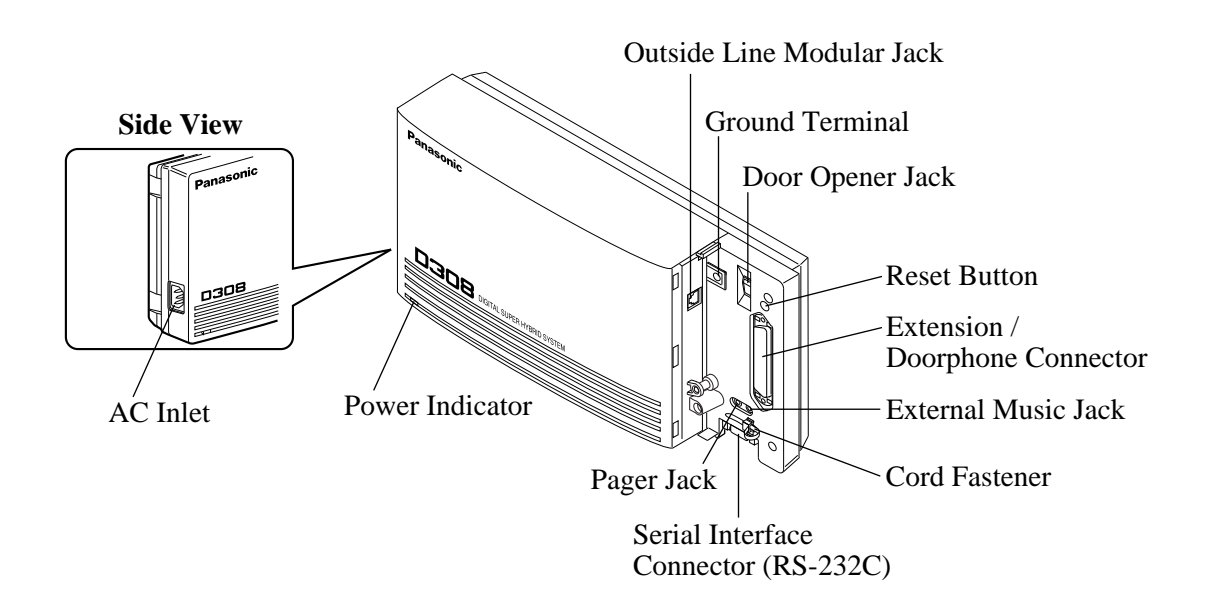

This set is designed for wall mounting only. The wall where the main unit is to be mounted must be able to support the weight of the main unit. If screws other than the ones supplied are used, use screws with the same diameter as the ones enclosed.

#### **Mounting on Wooden Wall**

**1.** Place the template (included) on the wall to mark the screw positions.

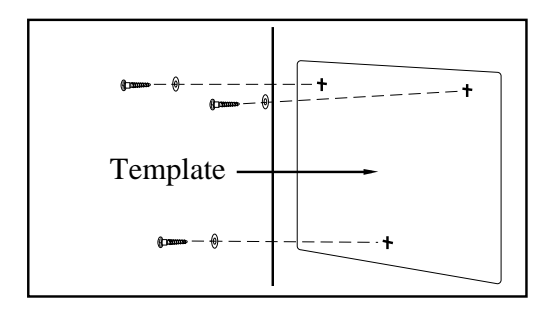

**2.** Install the screws (included) into the wall.

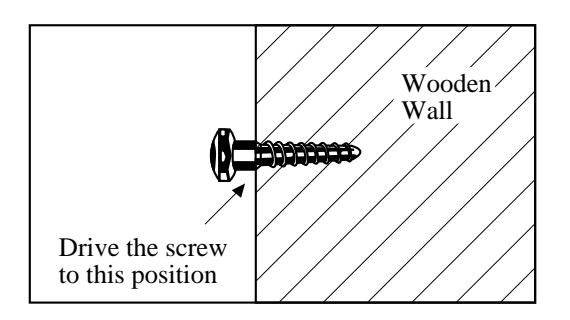

**3.** Hook the main unit on the screw heads.

#### **Mounting on Concrete or Mortar Wall**

- **1.** Place the template (included) on the wall to mark the screw positions.
- **2.** Drill holes and drive the anchor plugs (user-supplied) with a hammer, flush to the wall.

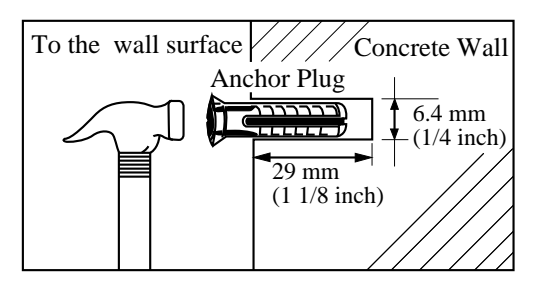

**3.** Install the screws (included) into the anchor plugs.

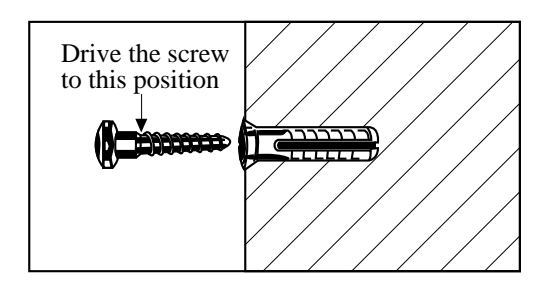

**4.** Hook the main unit on the screw heads.

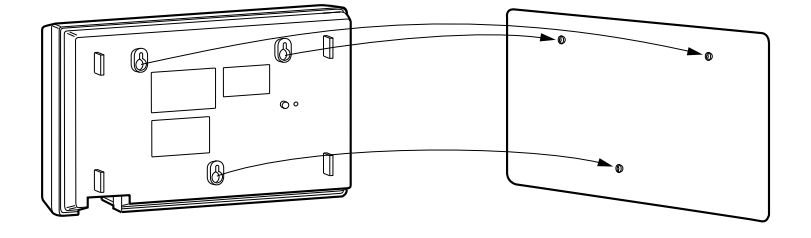

- **1.** Loosen the screw.
- **2.** Slide the front cover toward the right while pressing the  $\mathbb{I}$  mark.

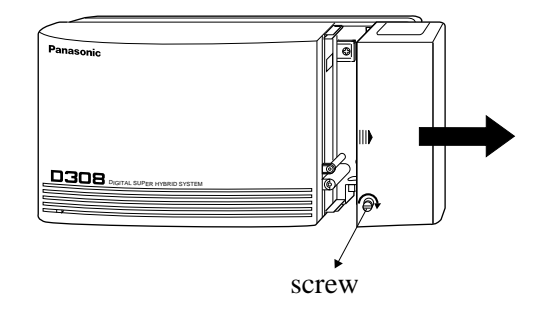

Note The screw cannot be removed from the system.

#### **IMPORTANT!!!**

Connect the frame of the main unit to ground.

- **1.** Loosen the screw.
- **2.** Insert the grounding wire.
- **3.** Tighten the screw.
- **4.** Connect the grounding wire to ground.

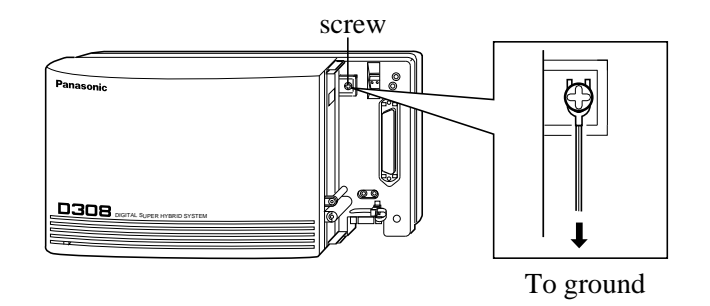

In most of the continental United States, the ground provided by the "Third wire ground" at the commercial power outlet will be satisfactory. However, in a small percentage of cases this ground may be installed incorrectly. Therefore, the following test procedure should be performed.

#### **Test Procedure**

- 1. Obtain a suitable voltmeter and set it for a possible reading of up to 250 VAC.
- 2. Connect the meter probes between the two main AC voltage points on the wall outlet. The reading obtained should be 108-132 VAC.
- 3. Move one of the meter probes to the 3rd prong terminal (GND). Either the same reading or a reading of 0 volt should be obtained.
- 4. If a reading of 0 volt at one terminal and a reading of 108-132 VAC at the other terminal is not obtained, the outlet is not properly grounded. This condition should be corrected by a qualified electrician (per article 250 of the National Electrical Code).
- 5. If a reading of 0 volt at one terminal and a reading of 108-132 VAC at the other terminal is obtained, then set the meter to the "OHMS/RX1" scale, place one probe at the GND Terminal and the other probe at the terminal which gave a reading of 0 volt. A reading of less than 1 ohm should be obtained.

If the reading is not obtained the outlet is not adequately grounded, see a qualified electrician.
### **2.3.1 System Connection Diagram**

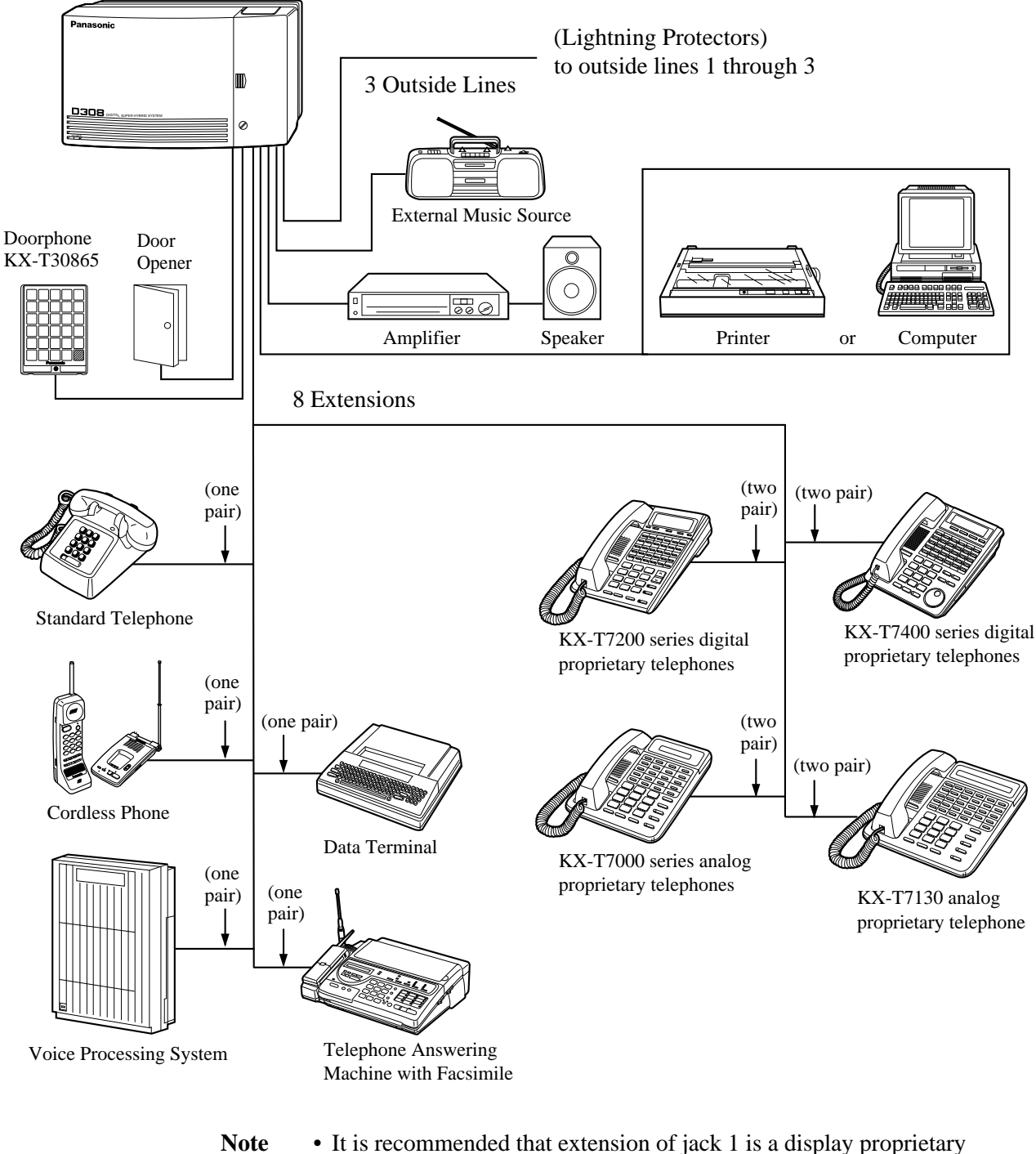

- telephone.
	- Parallel connection of telephones is possible. Refer to the Parallel Telephone Connection in Section 2.3.4 "Telephone Connection".

# **2.3.2 Outside Line Connection**

- **Connection** 1. Insert the modular plugs of the telephone line cords (6conductor wiring) into the modular jacks on the system.
	- **2.** Connect the line cord to the outside line jack and the terminal board or the Central Office jack.

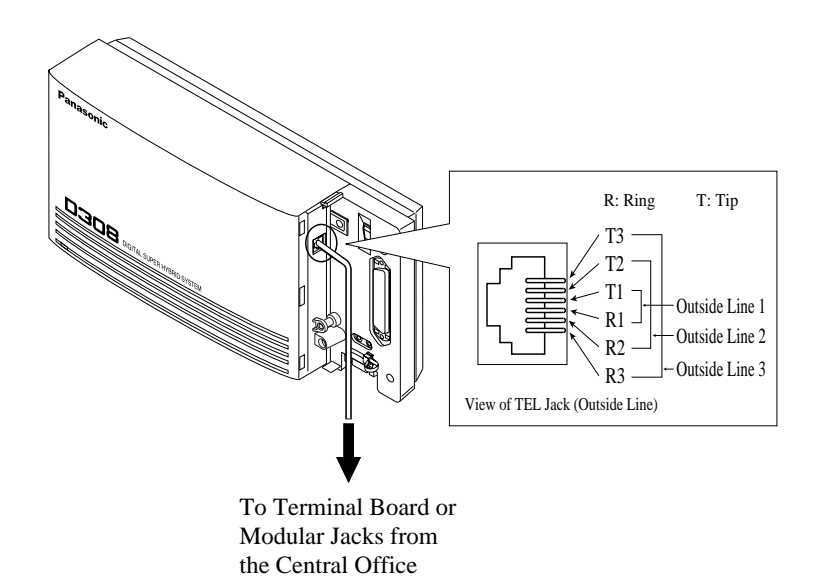

#### **Installing Lightning Protectors**

A lightning protector is a device to be installed on an outside line to prevent a dangerous surge from entering the building and damaging equipment.

A dangerous surge can occur if a telephone line comes in contact with a power line. Trouble due to lightning surges has been showing a steady increase with the development of electronic equipment.

In many countries, there are regulations requiring the installation of a lightning protector. A lightning strike to a telephone cable which is 10 m (33 feet) above ground can be as high as 200,000 volts. This system should be installed with lightning protectors. In addition, grounding (connection to earth ground) is very important for the protection of the system.

#### **Recommended lightning protectors**

- TELESPIKE BLOK MODEL TSB (TRIPPE MFG. CO.)
- SPIKE BLOK MODEL SK6-0 (TRIPPE MFG. CO.)
- Super MAX™ (PANAMAX)
- MP1 (ITW LINK)

#### **Installation**

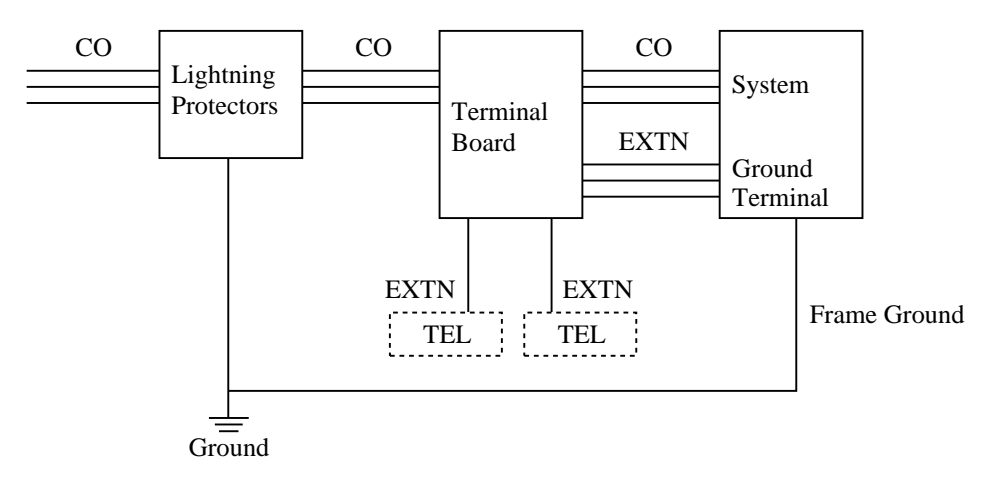

CO: Central Office (Outside line) EXTN: Extension line TEL: Telephone

#### **Installation of an Earth Rod**

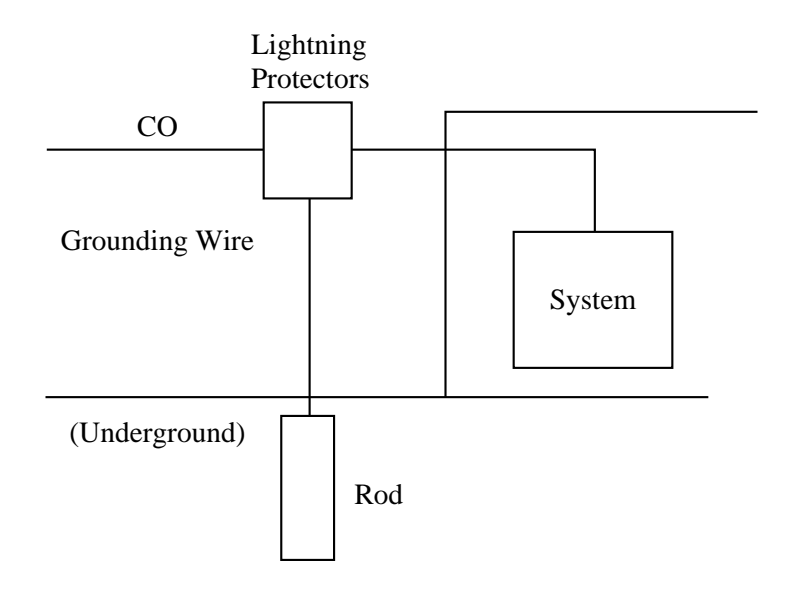

- 1) Installation location of the earth rod.............Near the protector
- 2) Check obstructions........................................None 3) Composition of the earth rod ........................Metal
- 4) Depth of the earth rod ...................................More than 50 cm
	- (20 inches)
- 5) Size of the grounding wire............................Thickness is more than 16 AWG
- 
- Note The above figures are recommendations only.
	- The length of earth rod and the required depth depend on the composition of the soil.

Extension jacks 1 through 4 are for all kinds of telephones. Extension jacks 5 through 8 are only for digital proprietary telephones. To make extension jacks 5 through 8 usable for all kinds of telephones, a 4-SLT Extension Expansion Card (KX-TD30870) must be installed.

#### **Telephone Wiring** The maximum length of the extension line cord (twisted cable) which connects the system and the extension is as follows:

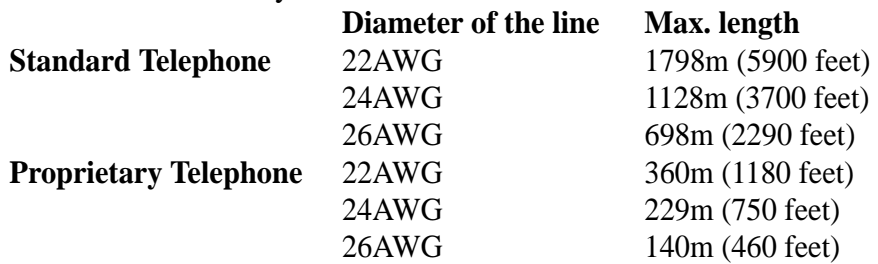

2 or 4-conductor wiring is required for each extension as listed below. There are four pins for possible connection: "T", "R", "D1" and "D2".

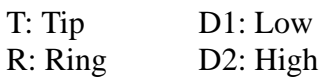

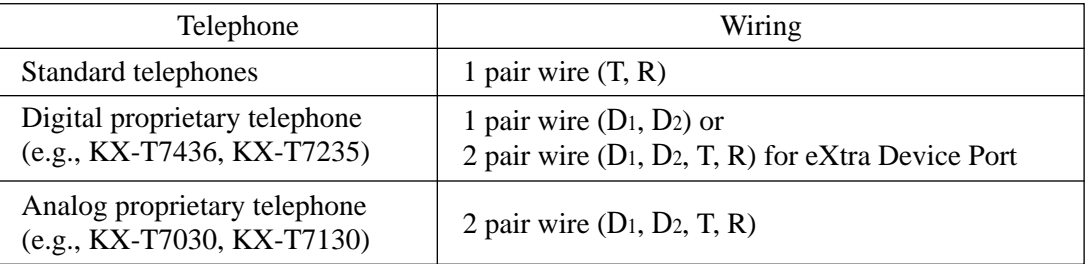

#### **Note** • **If a KX-TD30870 is installed**

Note the jack numbers for the facsimile and standard telephone which have Caller ID service.

• If a telephone or answering machine with an A-A1 relay is connected to the system, set the

A-A1 relay switch of the telephone or answering machine to the OFF position.

- **Connection 1.** Insert the 50-pin connector to the Extension Jack as shown.
	- **2.** Connect the wire cords to the appropriate connector pins and the terminal equipment. Refer to the Telephone Wiring and Pin Number Chart (page 2-14).

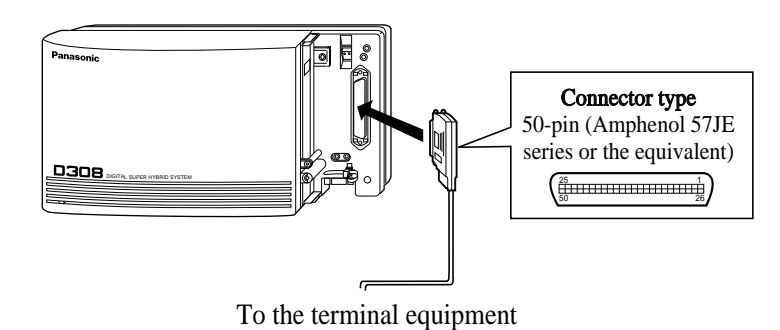

Note • To fix the Amphenol 57JE type (screw-attach type 50-pin connector) to the Extension Jack. To attach the Amphenol 57JE type (plug) to the connector, drive the accessory screw into the upper part. Fasten the Amphenol cable with the cord faster.

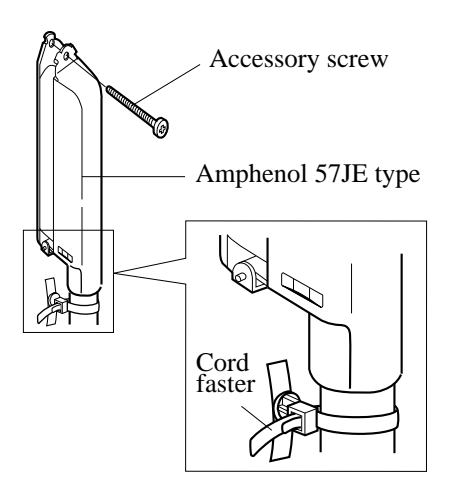

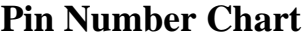

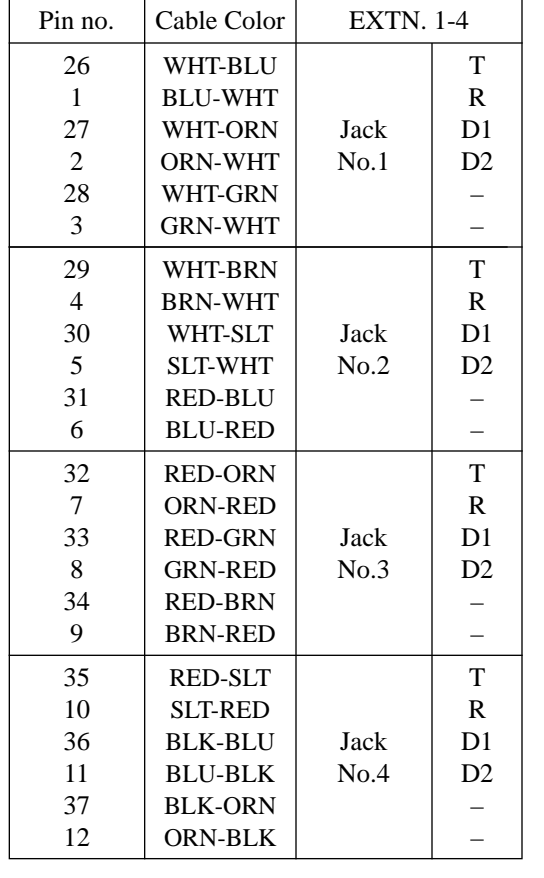

| <b>EXTN. 1-4</b>  |                |    | Pin no. | Cable Color    | <b>EXTN.</b> 5-8/Doorphone |                          |
|-------------------|----------------|----|---------|----------------|----------------------------|--------------------------|
|                   | T              |    | 38      | <b>BLK-GRN</b> |                            | T                        |
|                   | $\mathbf R$    |    | 13      | <b>GRN-BLK</b> |                            | $\mathbb{R}$             |
| ack               | D1             |    | 39      | <b>BLK-BRN</b> | Jack                       | D1                       |
| $\mathrm{Io}.1$   | D <sub>2</sub> |    | 14      | <b>BRN-BLK</b> | No.5                       | D <sub>2</sub>           |
|                   |                |    | 40      | <b>BLK-SLT</b> |                            |                          |
|                   |                |    | 15      | <b>SLT-BLK</b> |                            | $\overline{\phantom{0}}$ |
|                   | T              |    | 41      | YEL-BLU        |                            | T                        |
|                   | $\mathbf R$    |    | 16      | <b>BLU-YEL</b> |                            | $\mathbb{R}$             |
| ack               | D1             |    | 42      | YEL-ORN        | <b>Jack</b>                | D1                       |
| $\overline{10.2}$ | D <sub>2</sub> |    | 17      | <b>ORN-YEL</b> | No.6                       | D2                       |
|                   |                |    | 43      | YEL-GRN        |                            |                          |
|                   |                |    | 18      | <b>GRN-YEL</b> |                            |                          |
|                   | $\mathbf T$    |    | 44      | YEL-BRN        |                            | T                        |
|                   | $\mathbf R$    |    | 19      | <b>BRN-YEL</b> |                            | $\mathbf R$              |
| ack               | D1             |    | 45      | YEL-SLT        | Jack                       | D <sub>1</sub>           |
| $\overline{0.3}$  | D2             |    | 20      | <b>SLT-YEL</b> | No.7                       | D <sub>2</sub>           |
|                   |                |    | 46      | VIO-BLU        |                            |                          |
|                   |                |    | 21      | <b>BLU-VIO</b> |                            | $\overline{\phantom{0}}$ |
|                   | T              |    | 47      | VIO-ORN        |                            | T                        |
|                   | $\mathbf R$    |    | 22      | ORN-VIO        |                            | $\mathbf R$              |
| ack               | D1             |    | 48      | VIO-GRN        | Jack                       | D1                       |
| $\mathrm{Io.4}$   | D2             |    | 23      | <b>GRN-VIO</b> | No.8                       | D <sub>2</sub>           |
|                   |                |    | 49      | <b>VIO-BRN</b> |                            |                          |
|                   |                |    | 24      | <b>BRN-VIO</b> |                            | $\overline{\phantom{0}}$ |
|                   |                | 50 | VIO-SLT |                | T                          |                          |
|                   |                |    | 25      | <b>SLT-VIO</b> | Doorphone                  | $\mathbb R$              |

Note • The shaded pins are only available if a KX-TD30870 4-SLT Extension Expansion Card is installed.

### **Proprietary Telephone Connection**

Connect proprietary telephones as follows:

■ **Analog Proprietary Telephone** 

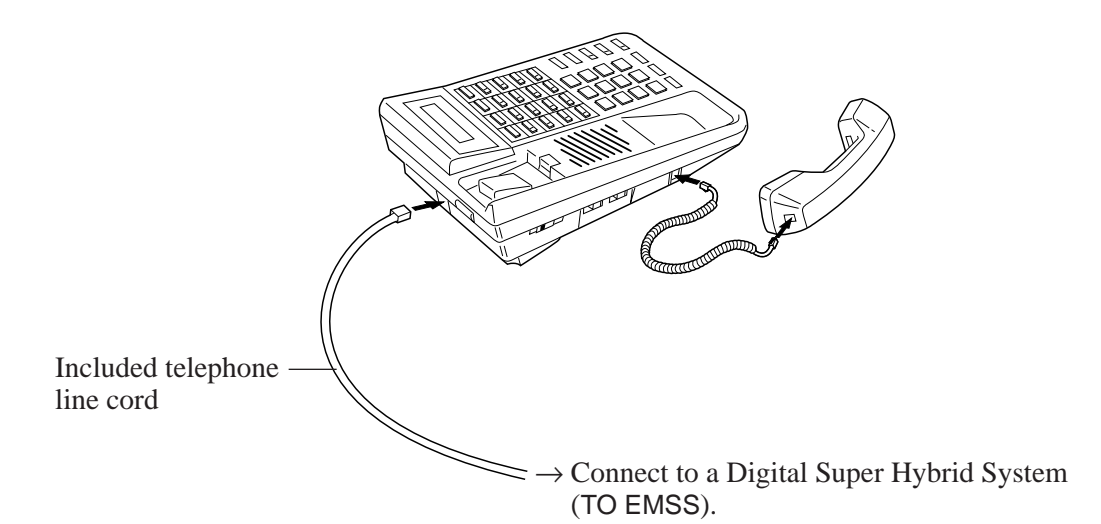

■ **KX-T7200 Series Digital Proprietary Telephone** 

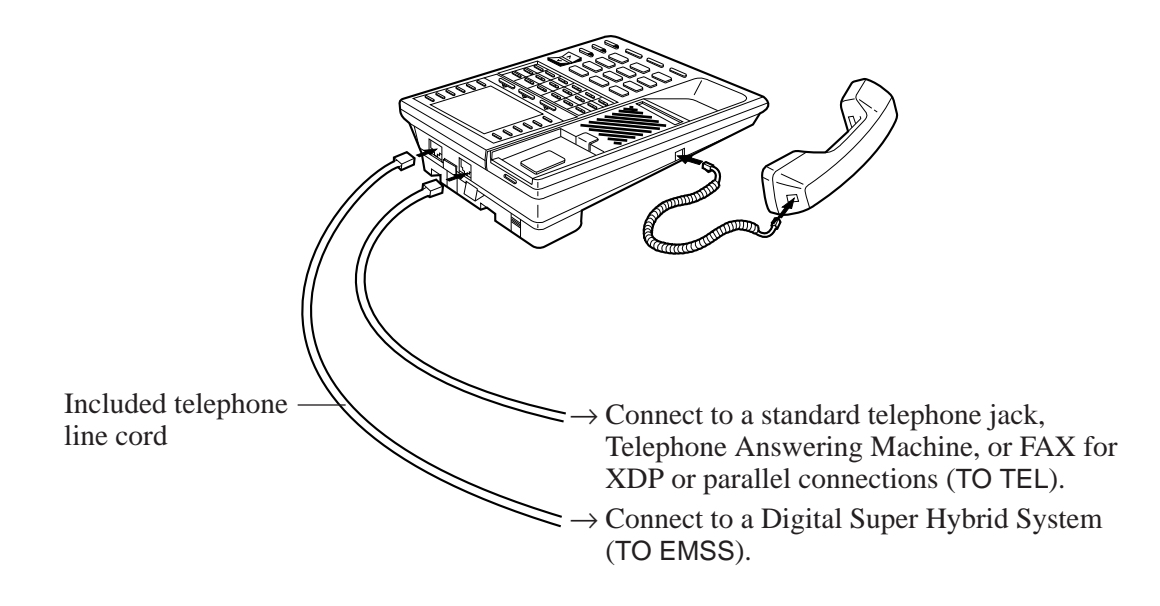

#### ■ **KX-T7400 Series Digital Proprietary Telephone**

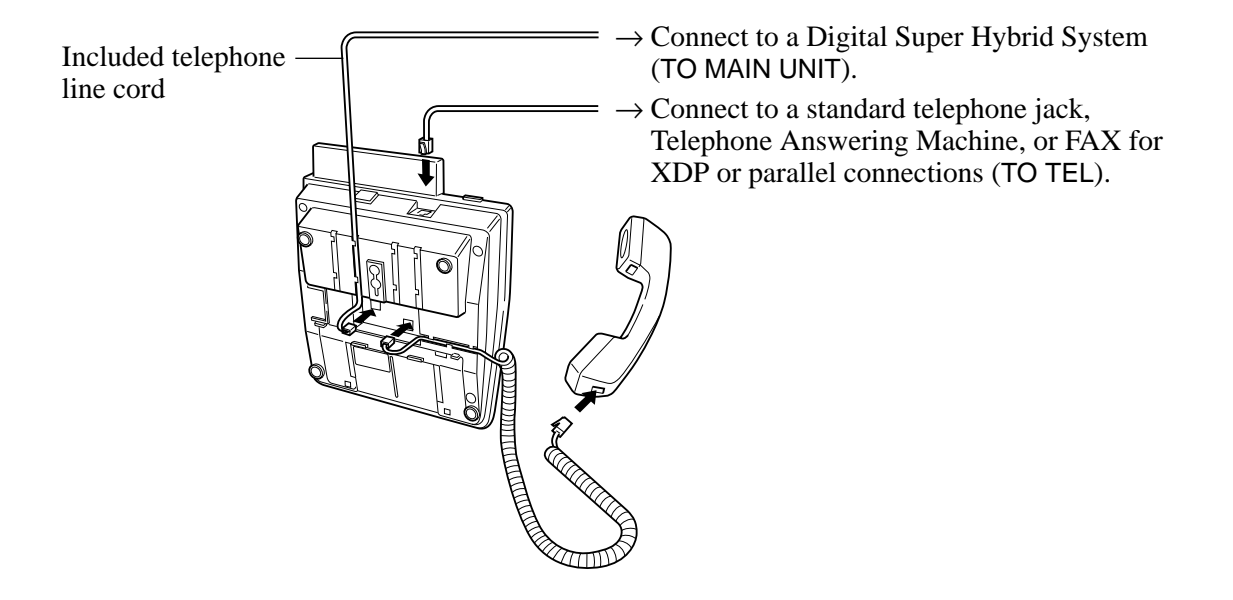

#### **Parallel Telephone Connection**

Any standard telephone can be connected in parallel with a proprietary telephone as follows:

#### **Method 1: Using a Modular T-Adaptor**

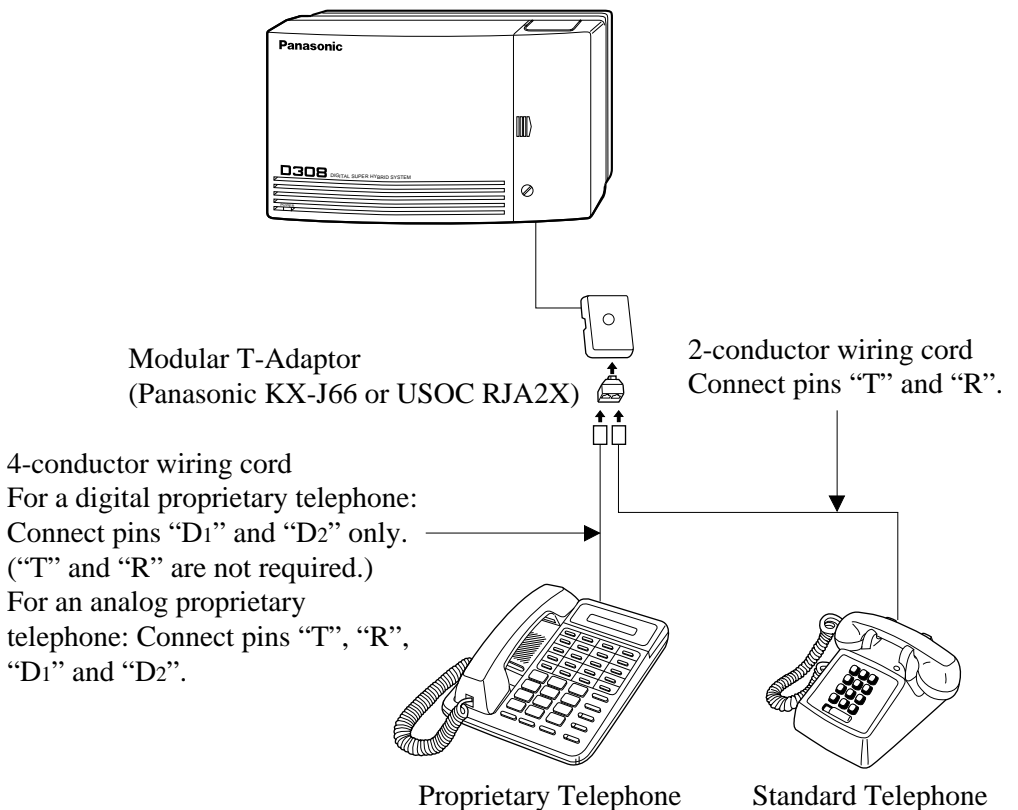

# **2.3.4 Telephone Connection**

#### **Method 2: For Digital Proprietary Telephones only**

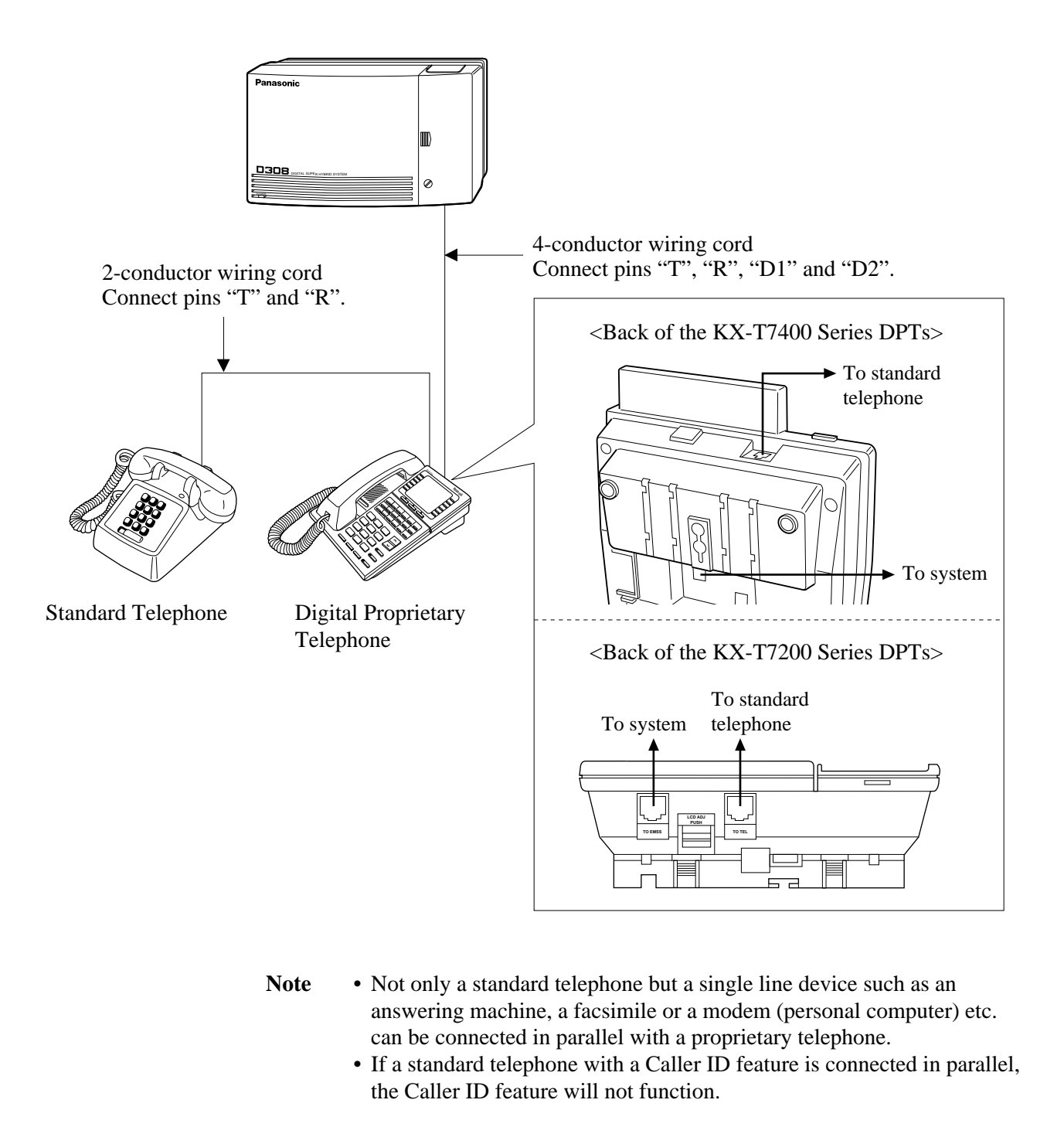

#### **Feature References Section 3, Features**

Paralleled Telephone

### **EXtra Device Port (XDP) Connection**

A digital proprietary telephone and a standard telephone can be connected to the same extension jack yet have different extension numbers (eXtra Device Port feature). System Programming is required for this jack.

#### **Method 1**

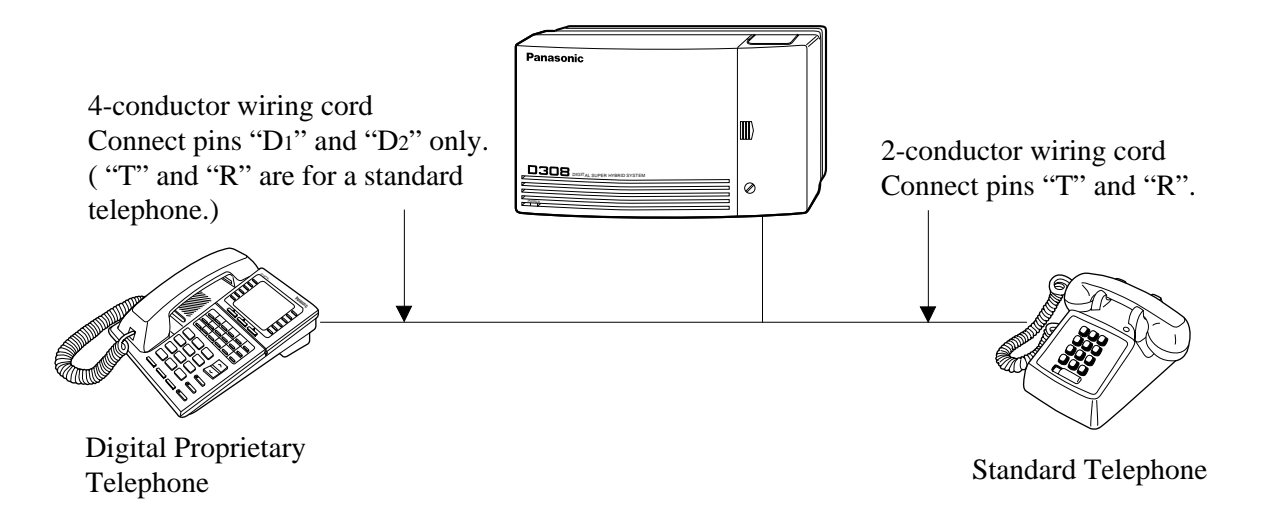

#### **Method 2**

Section 2.3.4 "Telephone Connection, Paralleled Telephone Connection, Method 2: for Digital Proprietary Telephone only" is also available for XDP connection.

#### **Programming References**

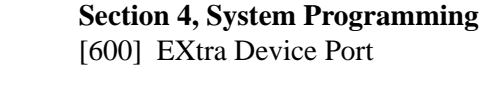

**Feature References Section 3, Features** EXtra Device Port (XDP)

# **2.3.5 Polarity Sensitive Telephone Connection**

If your telephone is polarity sensitive, follow the procedure below:

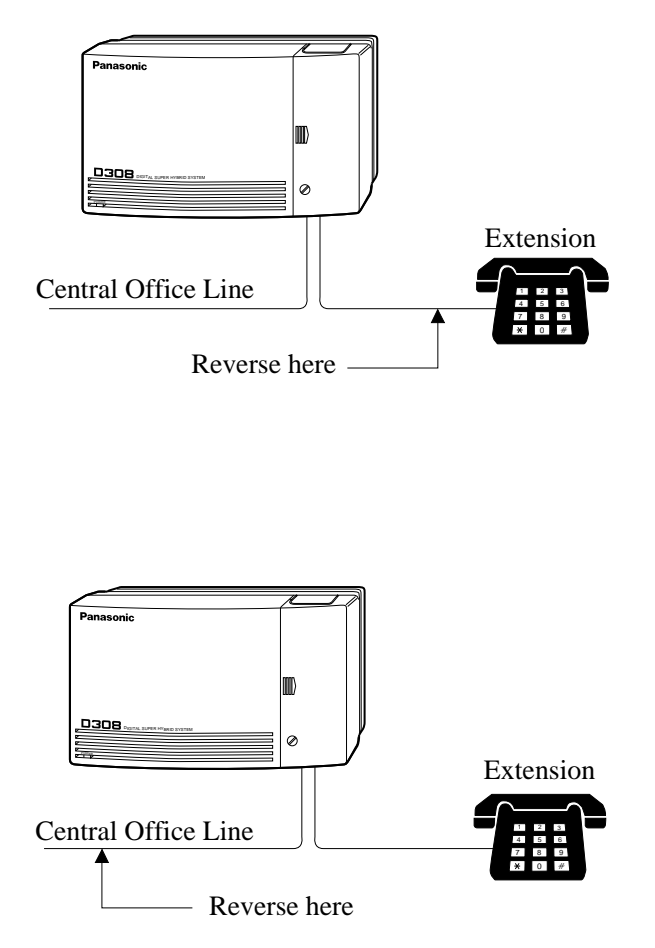

- **1.** Complete all the required extension wiring.
- **2.** Confirm that dialing can be done from all the extensions using a touch-tone telephone. If dialing fails, the polarity between the extension and the system must be reversed.
- **3.** Reverse as shown.
- **4.** Unplug the system.
- **5.** Connect all outside lines.
- **6.** Confirm that dialing can be done on the following extension using a tone telephone. Extension (T, R) of jack 1•••Outside line 1 If dialing fails, the polarity between the system and the outside line must be reversed.
- **7.** Reverse as shown.
- **8.** Every time an extension telephone is replaced, repeat the above procedure.

# **2.3.6 External Pager (Paging Equipment) Connection**

One external pager (user-supplied) can be connected to the KX-TD308 as illustrated below.

> Use an EIAJ RC-6701 A plug (two-conductor, ø 2.5mm in diameter).

• Output impedance: 600  $\Omega$ **Maximum length of the cable** AWG 18 – 22: Under 10 m (33 feet)

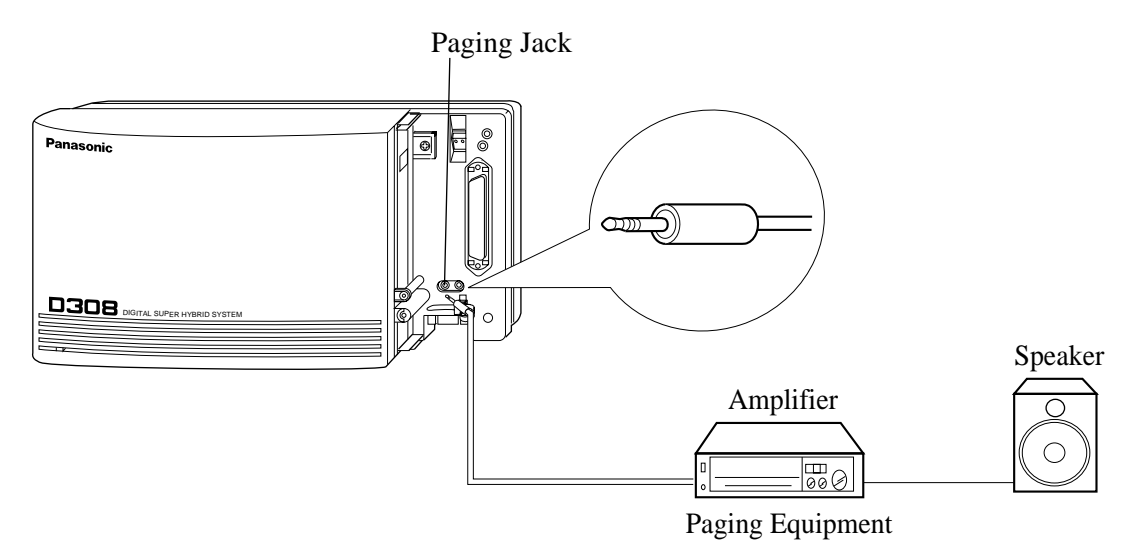

**Note** • To adjust the sound level of the pager, use the volume control on the amplifier.

#### **Programming References**

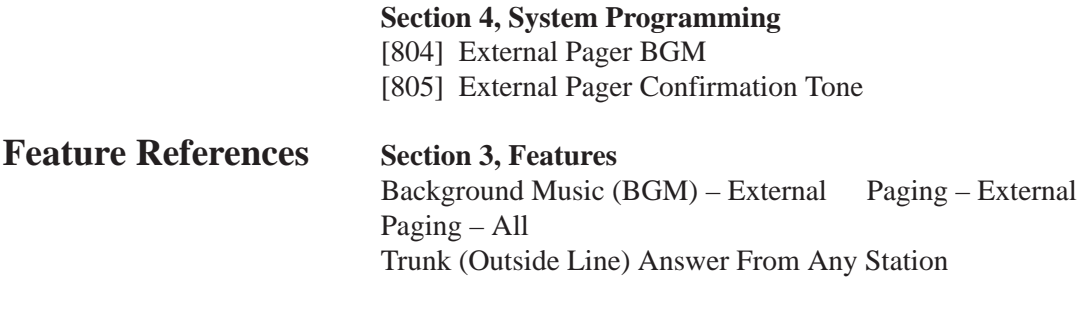

### **2.3.7 External Music Source Connection**

One music source such as a radio (user-supplied) can be connected to the KX-TD308 as illustrated below.

> Insert the plug to the earphone / headphone jack on the external music source. Use an EIAJ RC-6701 A plug (twoconductor, ø 2.5mm in diameter). • Input impedance:  $8 \Omega$ **Maximum length of the cable** AWG 18 – 22: Under 10 m (33 feet)

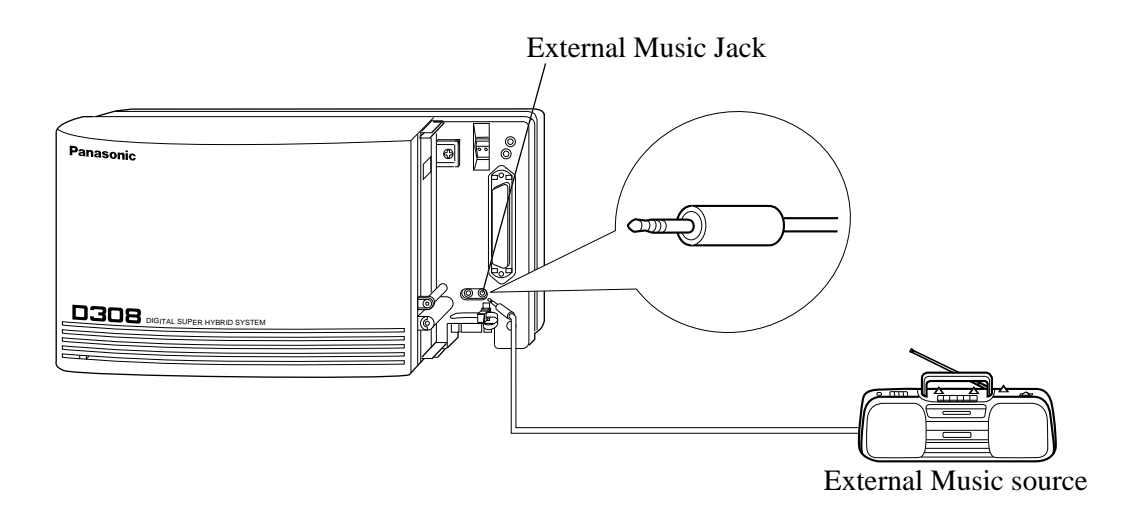

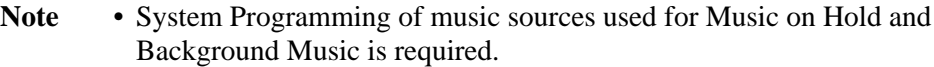

• To adjust the sound level of the Music on Hold, use the volume control on the external music source.

#### **Programming References**

#### **Section 4, System Programming**

- [803] Music Source Use
- [990] System Additional Information, Field (20)

**Feature References** Section 3, Features<br>Background Music (BGM) Background Music (BGM) – External Music on Hold

# **2.3.8 Printer and PC Connection**

A user-supplied printer or personal computer (PC) can be connected to the system. These are used to print out or refer to the SMDR call records and system programming data. Connect the printer cable or the PC cable to the Serial Interface (RS-232C) connector. The cable must be shielded and the maximum length is 2 m (6.5 feet).

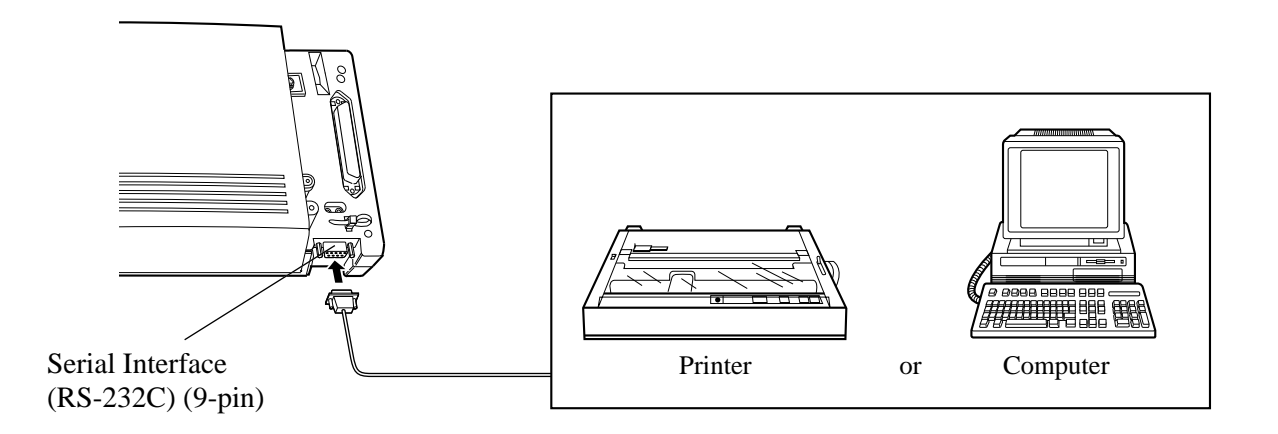

Arrange cables so that the printer will be connected to the system as shown in the chart on the following page.

The pin configuration of Serial Interface (RS-232C) Connector is as follows:

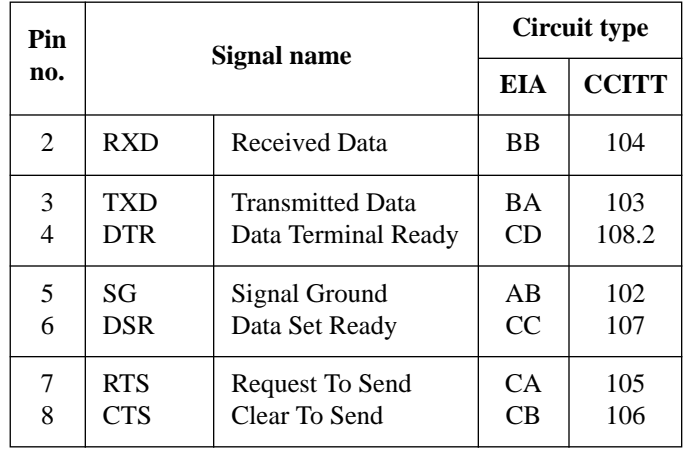

# **2.3.8 Printer and PC Connection**

### **Connection Chart for Printer / IBM Personal Computer with KX-TD308**

If you connect a printer or an IBM-PC with a 9-pin cable, follow the chart below.

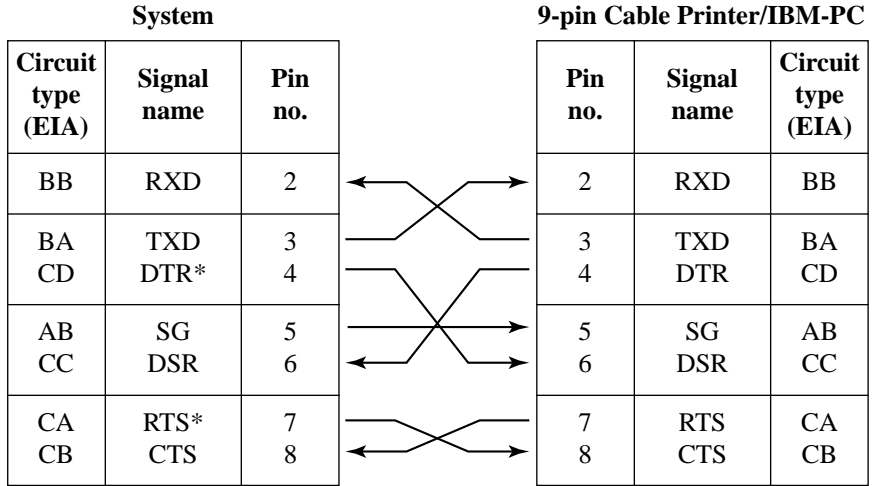

\* RTS (7-pin) and DTR (4-pin) are connected on the board.

If you connect a printer or a PC with a 25-pin cable, follow the chart below.

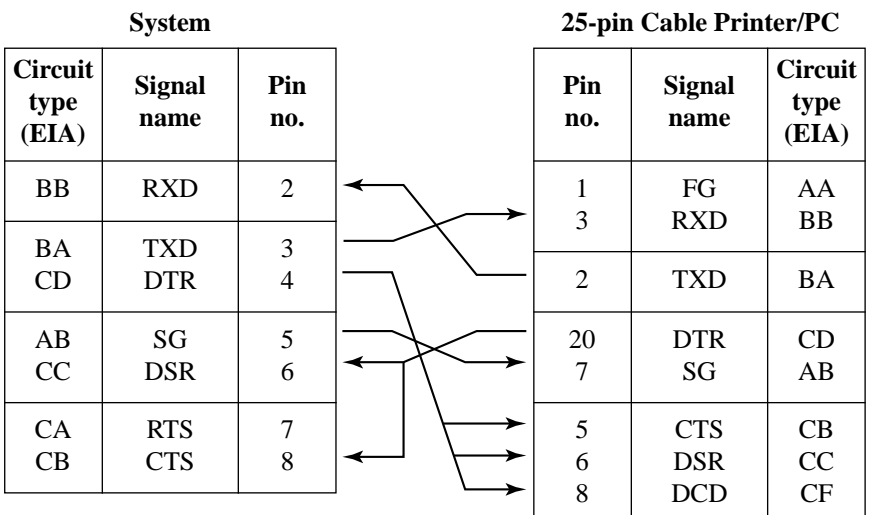

#### **Serial Interface (RS-232C) Signals**

#### **Frame Ground: FG**

Connects to the unit frame and the earth ground conductor of the AC power cord.

**Transmitted Data: SD (TXD)** ............................................(output) Conveys signals from the unit to the printer. A "Mark" condition is held unless data or BREAK signals are being transmitted.

**Received Data: RD (RXD)**.................................................(input) Conveys signals from the printer.

**Request to Send: RS (RTS)**................................................(output) This lead is held ON whenever DR (DSR) is ON.

**Clear To Send: CS (CTS)**...................................................(input) An ON condition of circuit CS (CTS) indicates that the printer is ready to receive data from the unit. The unit does not attempt to transfer data or receive data when circuit CS (CTS) is OFF.

**Data Set Ready: DR (DSR)**................................................(input) An ON condition of circuit DR (DSR) indicates the printer is ready. Circuit DR (DSR) ON does not indicate that communication has been established with the printer.

#### **Signal Ground: SG**

Connects to the DC ground of the unit for all interface signal.

**Data Terminal Ready: ER (DTR)** .....................................(output) This signal line is turned ON by the unit to indicate that it is ON LINE. Circuit ER (DTR) ON does not indicate that communication has been established with the printer. It is switched OFF when the unit is OFF LINE.

**Data Carrier Detect: CD (DCD)** .......................................(input) The ON condition is an indication to data terminal (DTE) that the carrier signal is being received.

#### **Programming References**

#### **Section 4, System Programming**

[800] SMDR Incoming/Outgoing Call Log Printout

- [801] SMDR Format
- [802] System Data Printout
- [806] Serial Interface (RS-232C) Parameters

#### **Feature References Section 3, Features**

Station Message Detail Recording (SMDR)

# **2.4 Installation of Optional Cards**

### **2.4.1 Location of Optional Cards**

The location of the optional cards is shown below.

**Precaution** To protect the printed circuit boards (P-boards) from static electricity, do not touch parts on the P-boards in the main unit and on the optional cards.

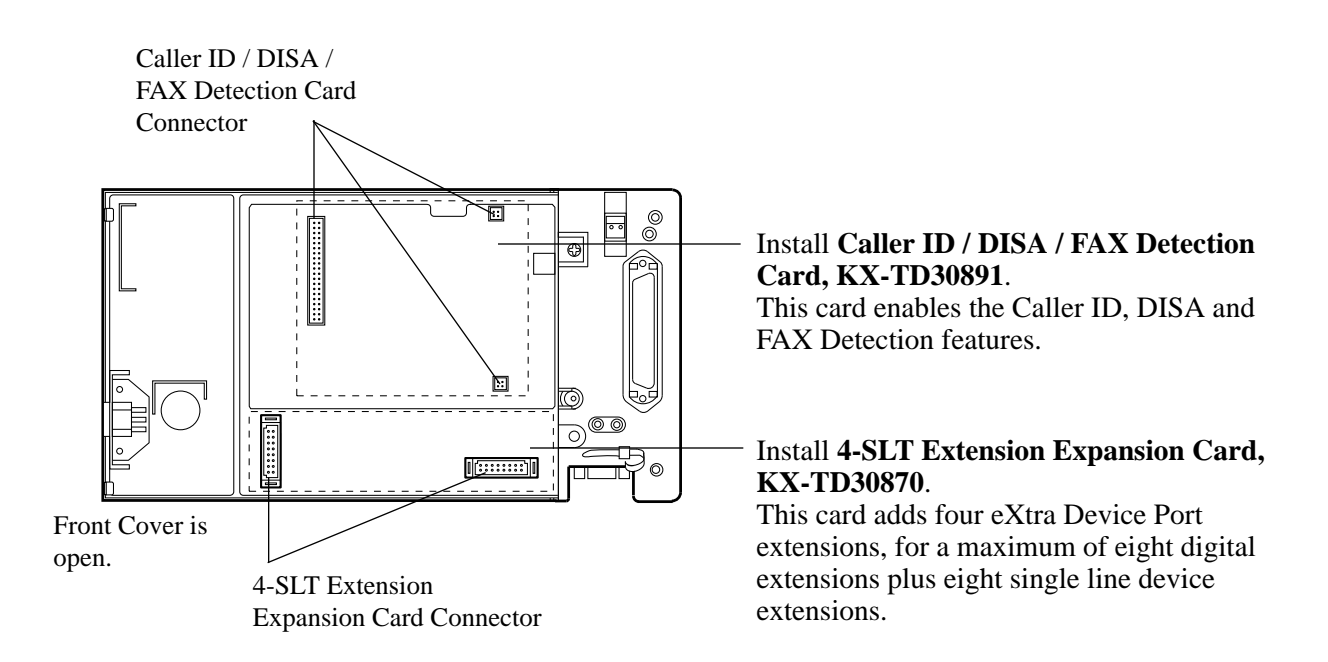

### **2.4.2 4-SLT Extension Expansion Card / Caller ID/DISA/FAX Detection Card Installation**

One 4-SLT Extension Expansion Card (KX-TD30870) and one Caller ID / DISA / FAX Detection Card (KX-TD30891) can be installed to the system.

**4-SLT Extension Expansion Card** adds four eXtra Device Port extensions to jacks 5 through 8, for a maximum of eight digital extensions plus eight single line device extensions. The basic configuration already supports digital proprietary telephones on jacks 5 through 8.

**Caller ID / DISA / FAX Detection Card** supports the following.

Caller ID: Receives the Caller ID Service from the Central Office. A specified standard telephone with Caller ID service can display the information. Display proprietary telephones can display caller's information which has been stored in the system according to the Caller ID service.

Direct Inward System Access (DISA):

One of the system features. An outgoing message greets the external caller and gives information so that the caller can access the extensions directly.

Facsimile detection:

When the system receives a facsimile transmission signal by DISA, it automatically connects the specified facsimile extension.

**1.** Loosen the screw.

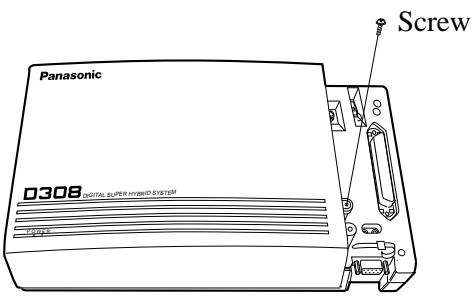

**2.** Remove the cover by pressing both tabs and lifting up.

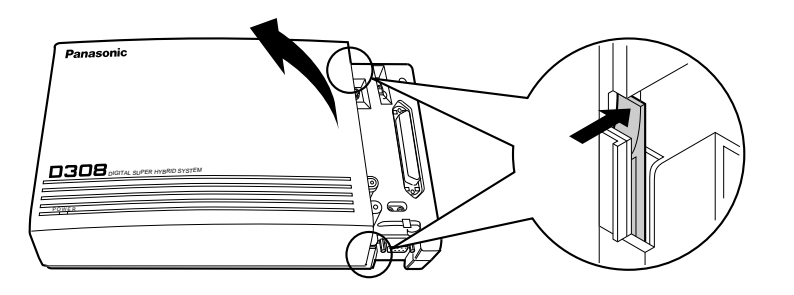

### **2.4.2 4-SLT Extension Expansion Card / Caller ID/DISA/FAX Detection Card Installation**

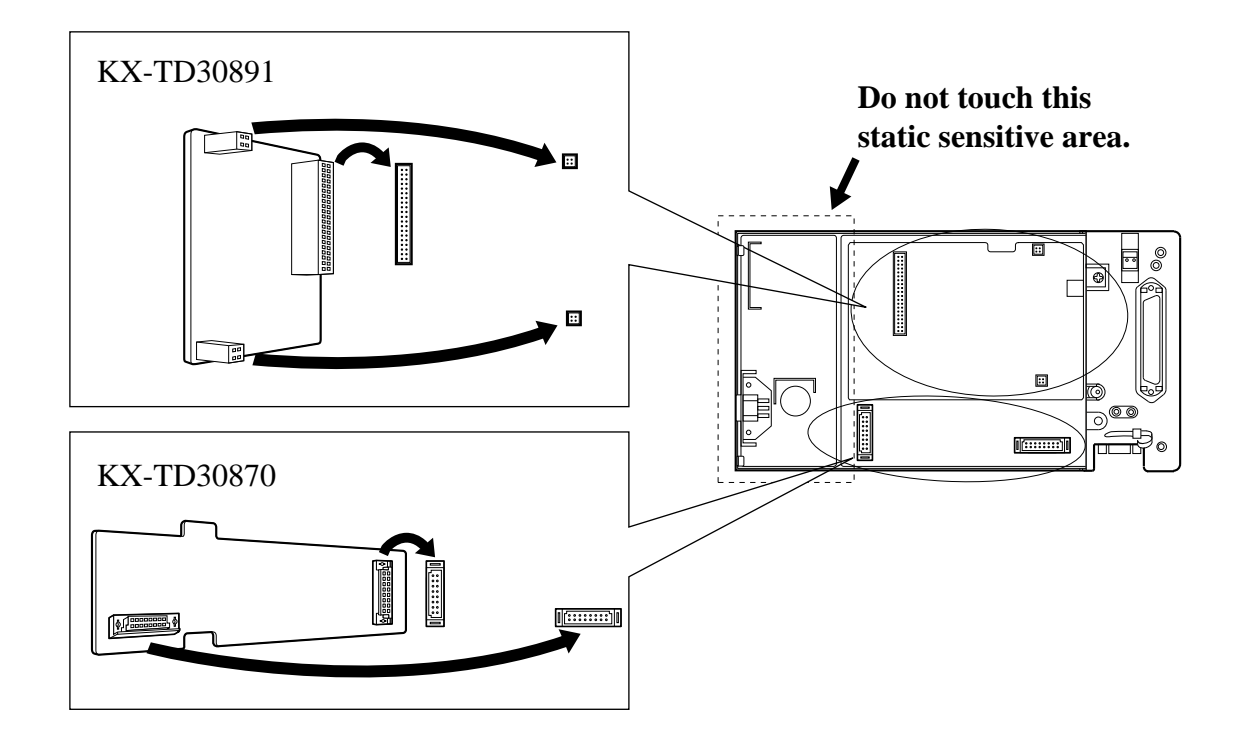

**3.** Attach the optional card to the marked connector.

**4.** Tighten the screws.

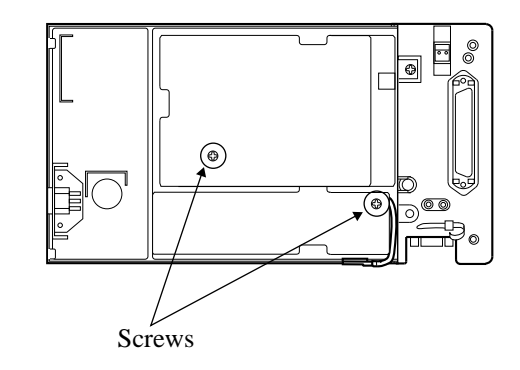

**5.** Replace the cover.

# **2.4.3 Doorphone and Door Opener Connection**

One doorphone (KX-T30865) and one door opener (user-supplied) can be installed.

#### **The maximum cable length**

The maximum length of the doorphone and door opener line cord which connects to the system is as follows:

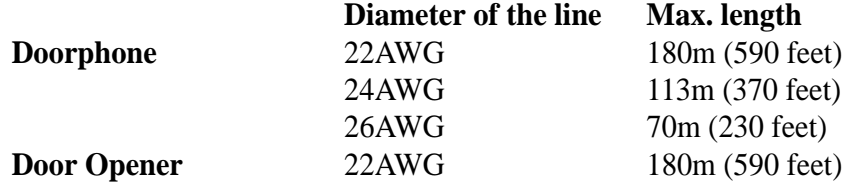

#### **Installing the Doorphone**

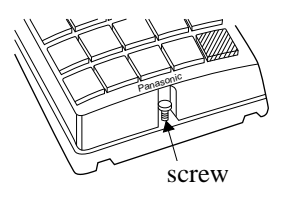

- **1.** Loosen the screw to separate the doorphone into two halves.
- **2.** Install the base cover to the wall with two screws.

Note Two kinds of screws are included. Please choose the appropriate one depending on your wall type:

> From Figure 1: When the doorphone plate has been fixed to the wall.

Type 2: When you wish to install the doorphone directly to the wall.

**3.** Connect the wires to the screws located in the front cover.

Connect the wires to the pins (no.25 and 50) of the extension connector. (See the "Pin Number Chart" on page 2-14.)

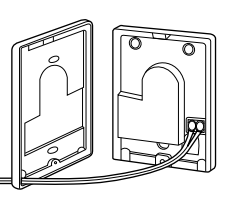

**4.** Secure both halves together and re-install the screw.

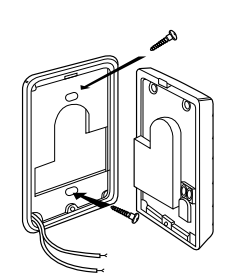

# **2.4.3 Doorphone and Door Opener Connection**

#### **Connecting Door Openers**

**1.** Loosen the screws on the terminal strip.

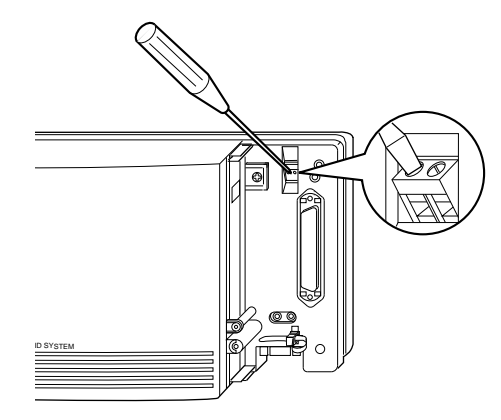

**2.** Insert the wires coming from the door opener into the holes and tighten the screws.

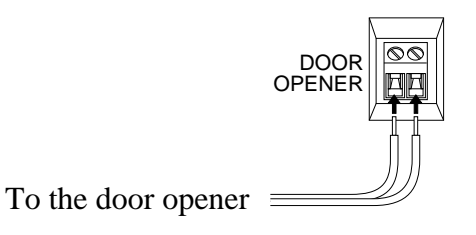

- Note We recommend using UL1015 twisted wire or the equivalent for wiring.
	- The wire should be between 1.2 and 2.4 mm (3/64 3/22 inch) in diameter including the coating.

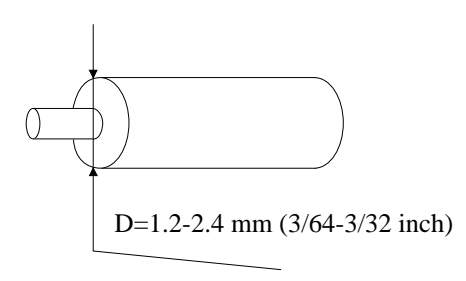

#### **Programming References**

**Section 4, System Programming** [607]–[608] Doorphone Ringing Assignment — Day / Night

**Feature References Section 3, Features**

Door Opener Doorphone Call

## **2.5 Auxiliary Connection for Power Failure Transfer**

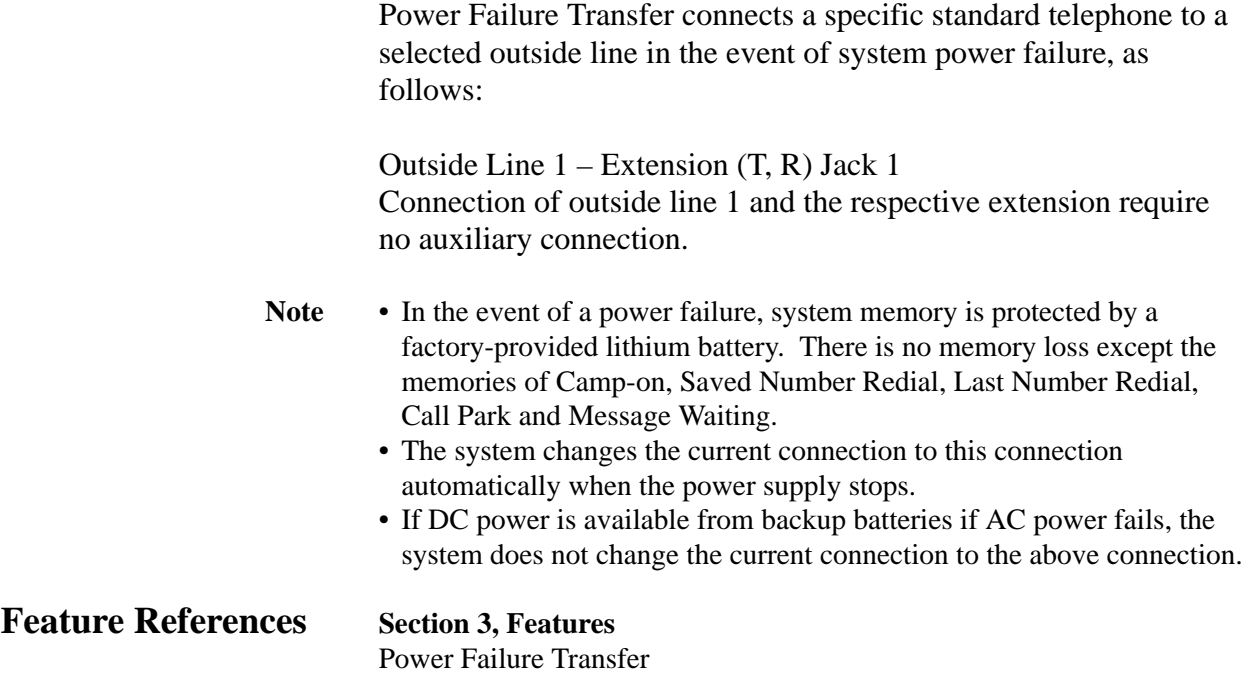

**1.** Fasten all the cables and cords with the cord fastener.

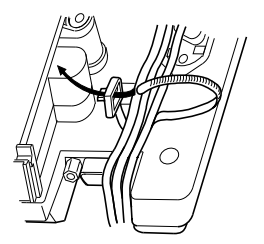

**2.** Replace the cover and tighten the screw.

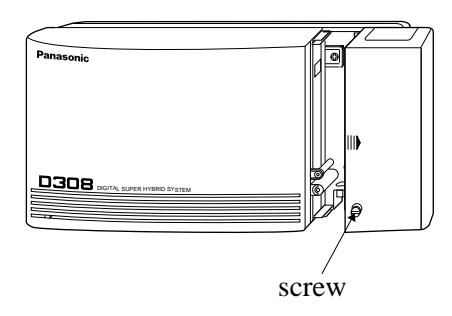

**3.** Tie together all of the connected cords and attach them to the wall so that the cords cannot be pulled out of the system.

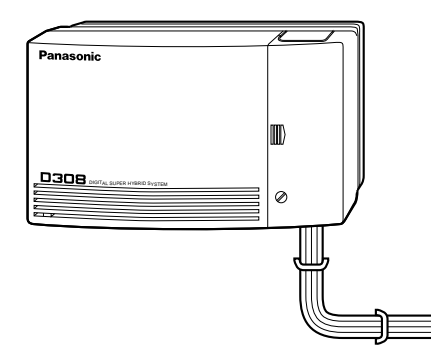

## **2.7 Starting the System for the First Time**

Plug the AC cord into the system AC Inlet and an AC outlet. (The power indicator lights.)

Avoid using the same AC outlet for office equipment and this system. Use a dedicated AC outlet only.

**CAUTION:** The power supply cord is used as the main disconnect device, ensure that the socket-outlet is located/installed near the equipment and is easily accessible.

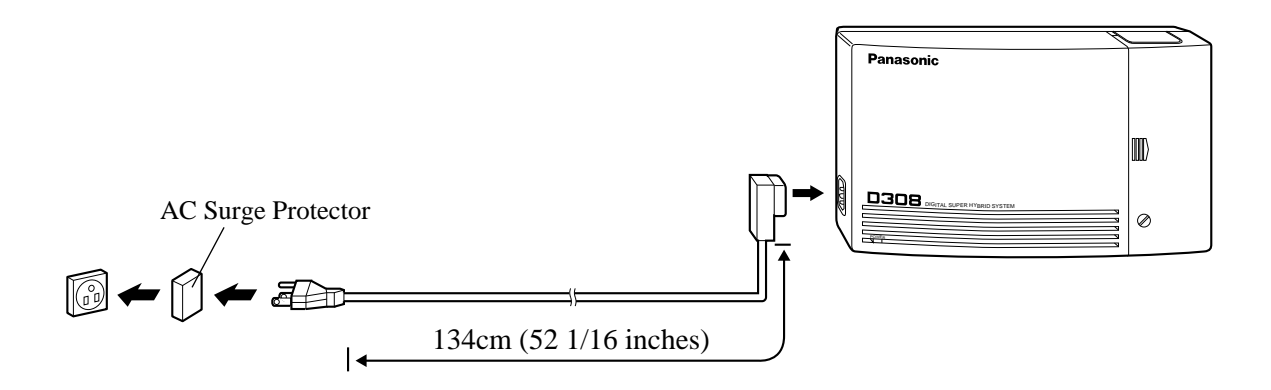

After starting the system, if the system does not operate properly, restart the system.

Before restarting the system, try the system feature again to confirm whether there definitely is a problem or not. System Restart causes the following:

- **1.** Camp-on is cleared.
- **2.** Calls on Hold are terminated.
- **3.** Calls on Exclusive Hold are terminated.
- **4.** Calls in progress are terminated.
- **5.** Call Park is cleared.

Other data is not cleared by System Restart.

**1.** Press the Reset Button with a pointed tool.

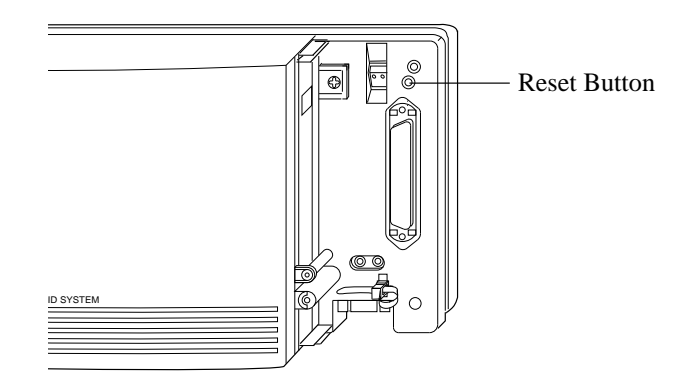

**Notice** If the system still does not operate properly, please see Section 6.1.4 "Using the Reset Button".

# **2.9 System Data Clear**

After storing or changing the system programming data, it is possible to clear your programming data stored in the system, if required. The system will restart with the default setting.

**1.** Restart the system using program [900] "System Data Clear".

#### **Programming References**

**Section 4, System Programming** [900] System Data Clear

# **Section 3 Features**

This section describes every basic, optional, and programmable feature in alphabetical order. It also provides information about the conditions, connection references, programming required, related features, and operation for every feature. *A* **<sup>3</sup> Features**

### **Absent Message Capability**

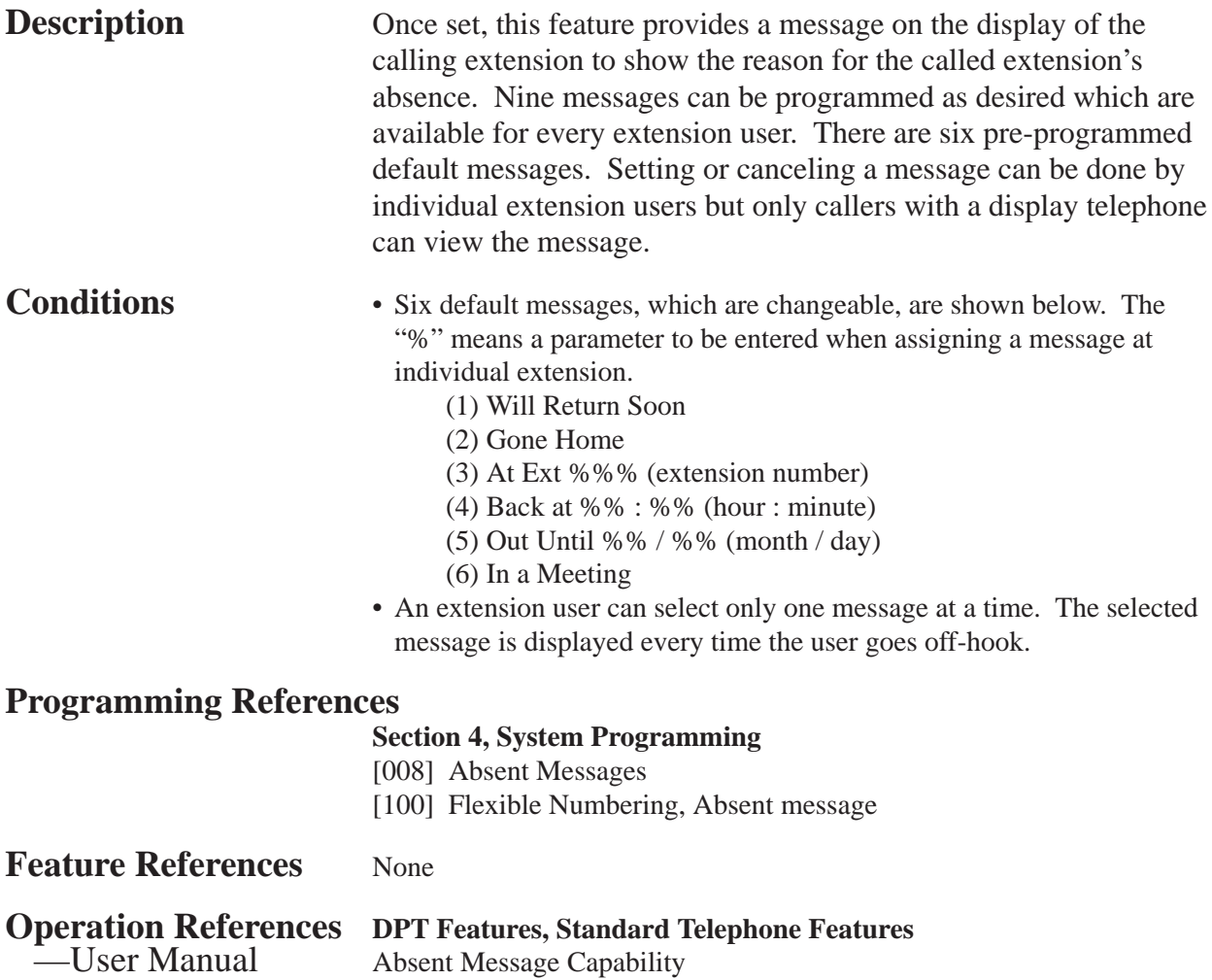

### **Account Code Entry**

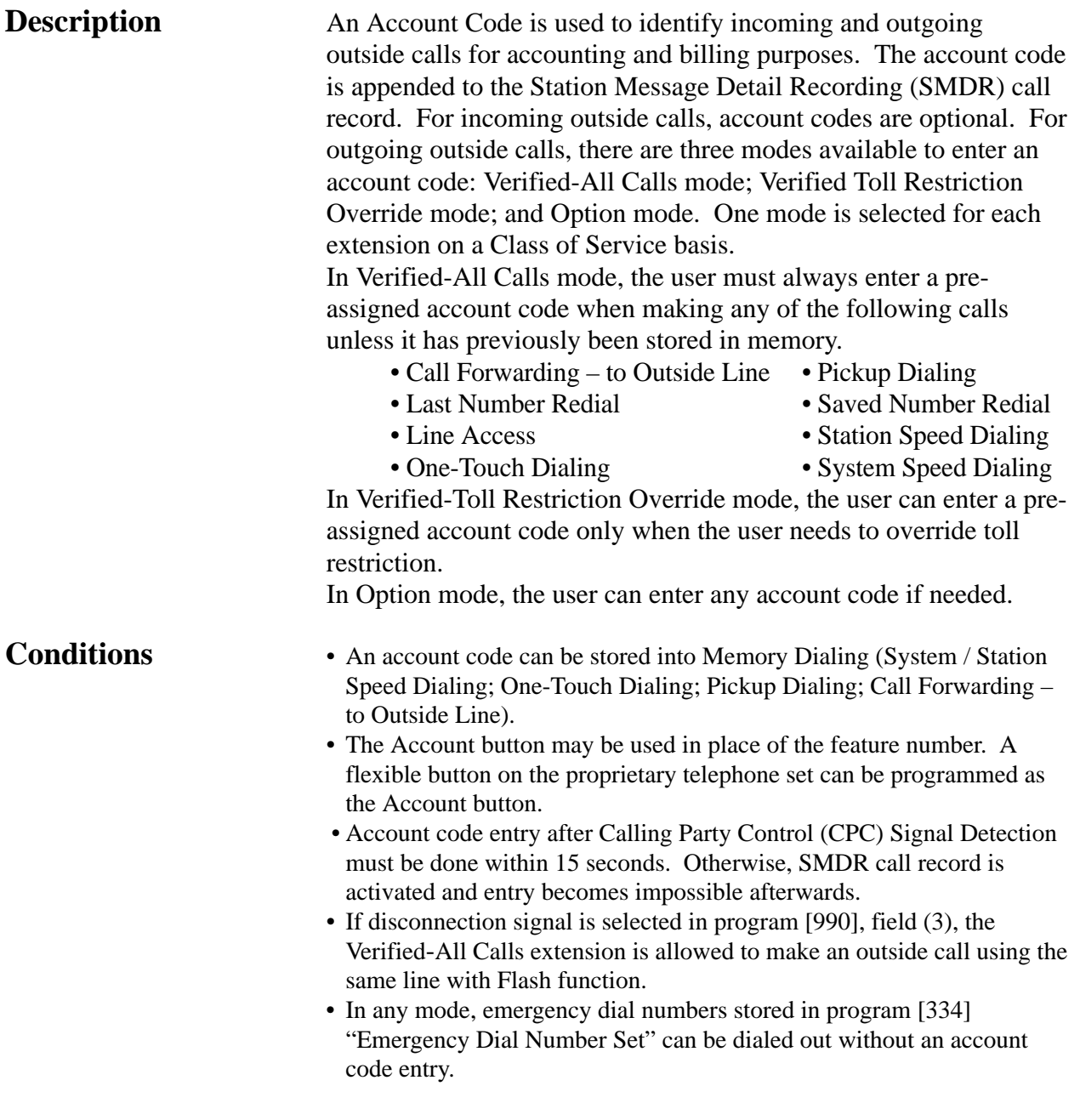

### **Programming References**

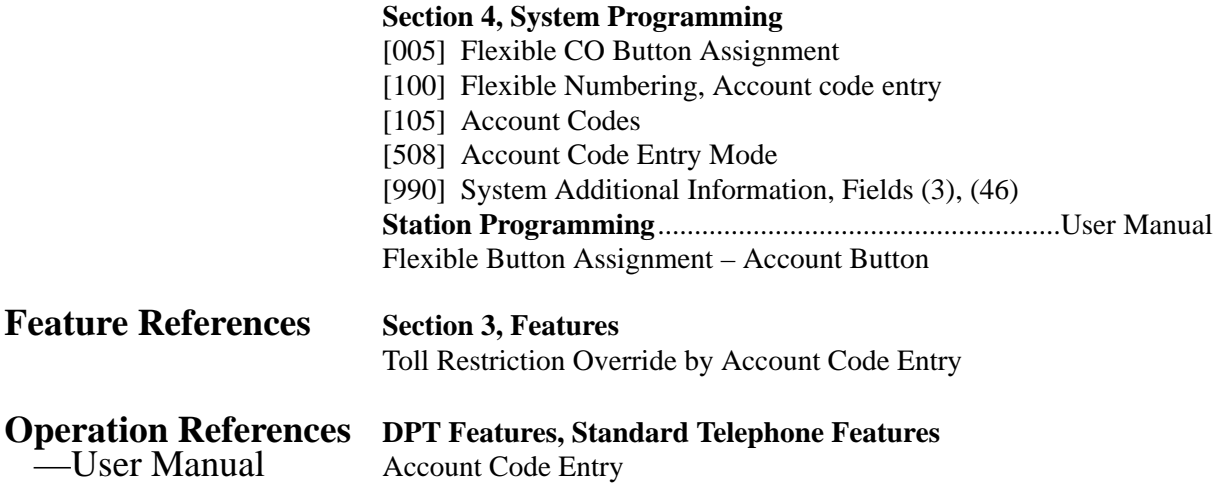

### **Alternate Calling – Ring / Voice**

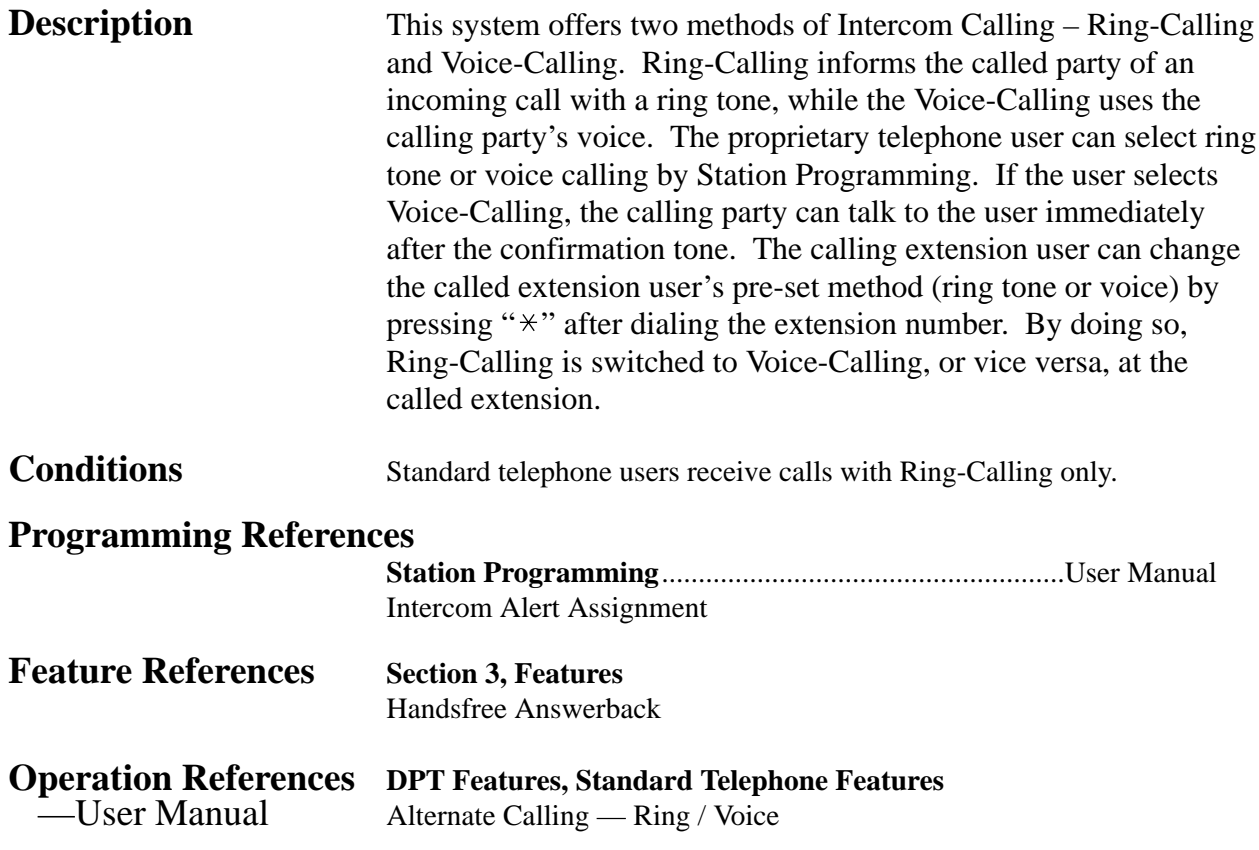

### **Answering, Direct Outside Line**

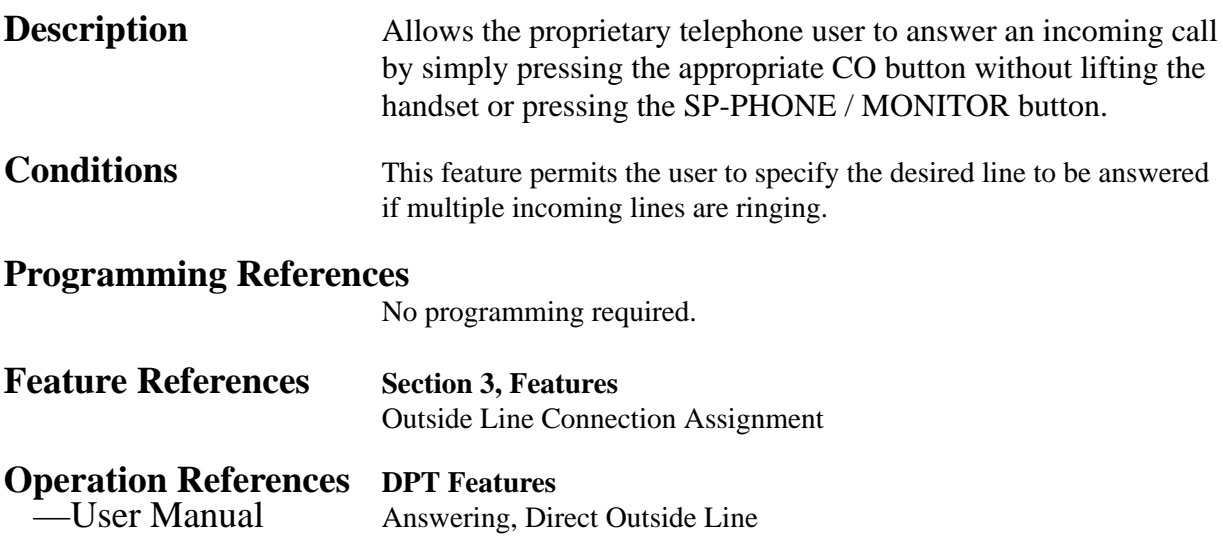

### **Automatic Callback Busy (Camp-On)**

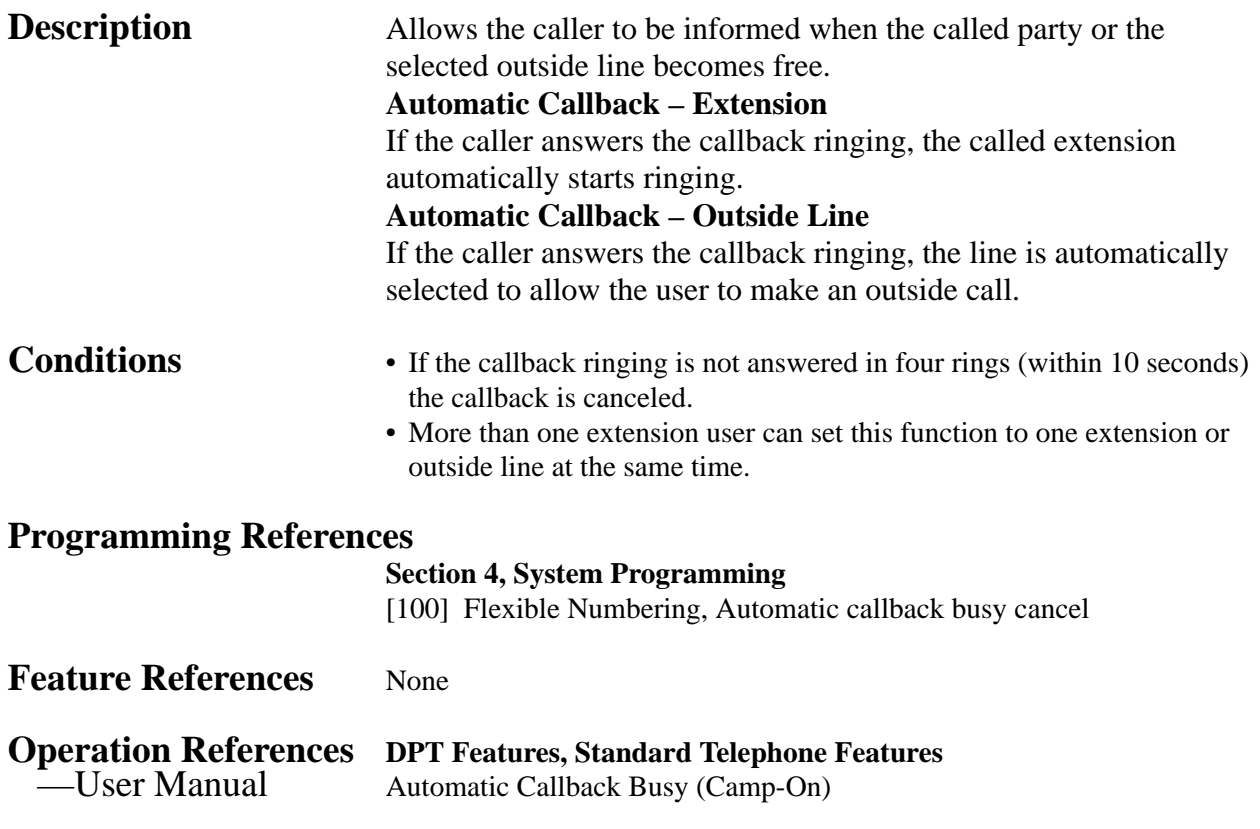

### **Automatic Configuration†**

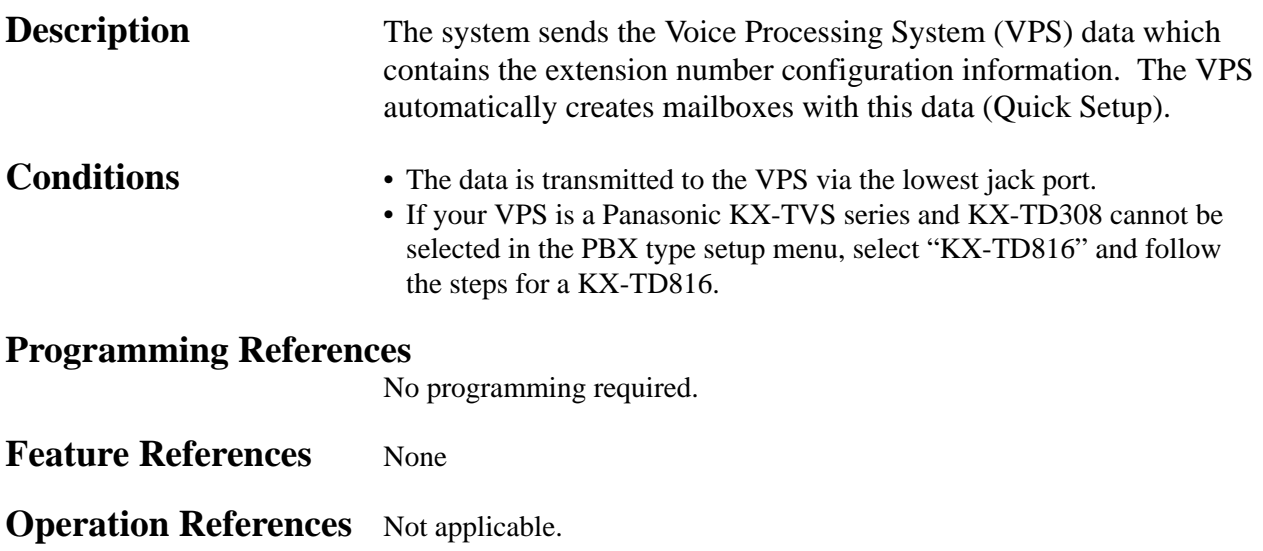

### **Automatic Hold by CO Button**

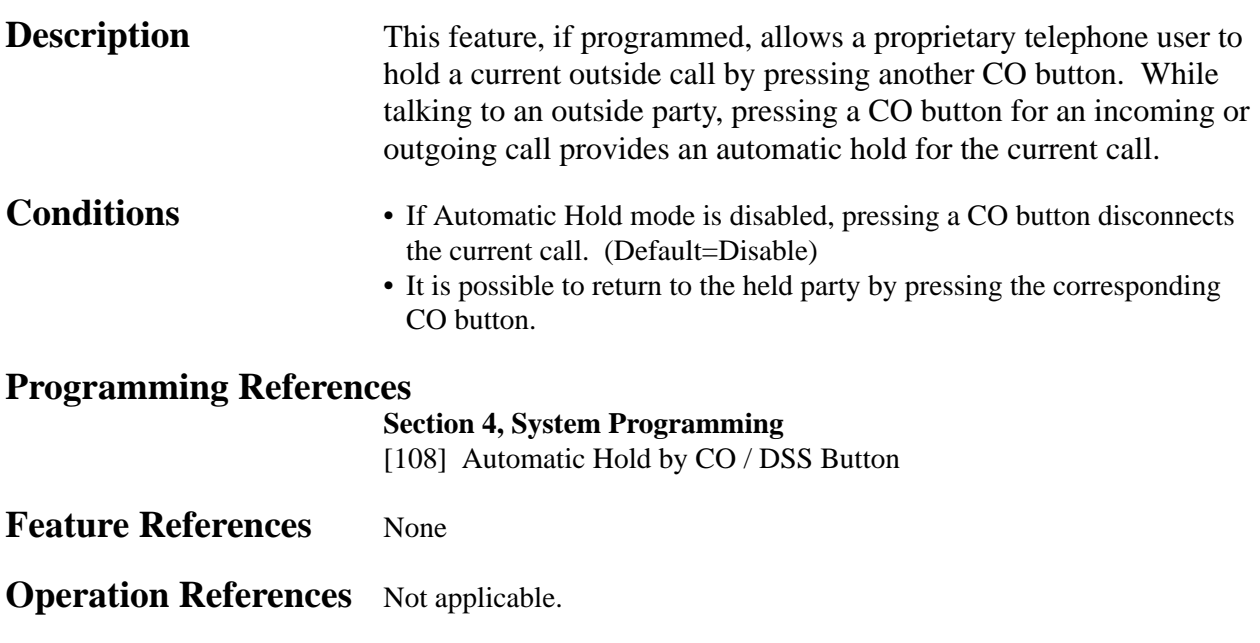

**3 Features** 

### **Automatic Route Selection (ARS)**

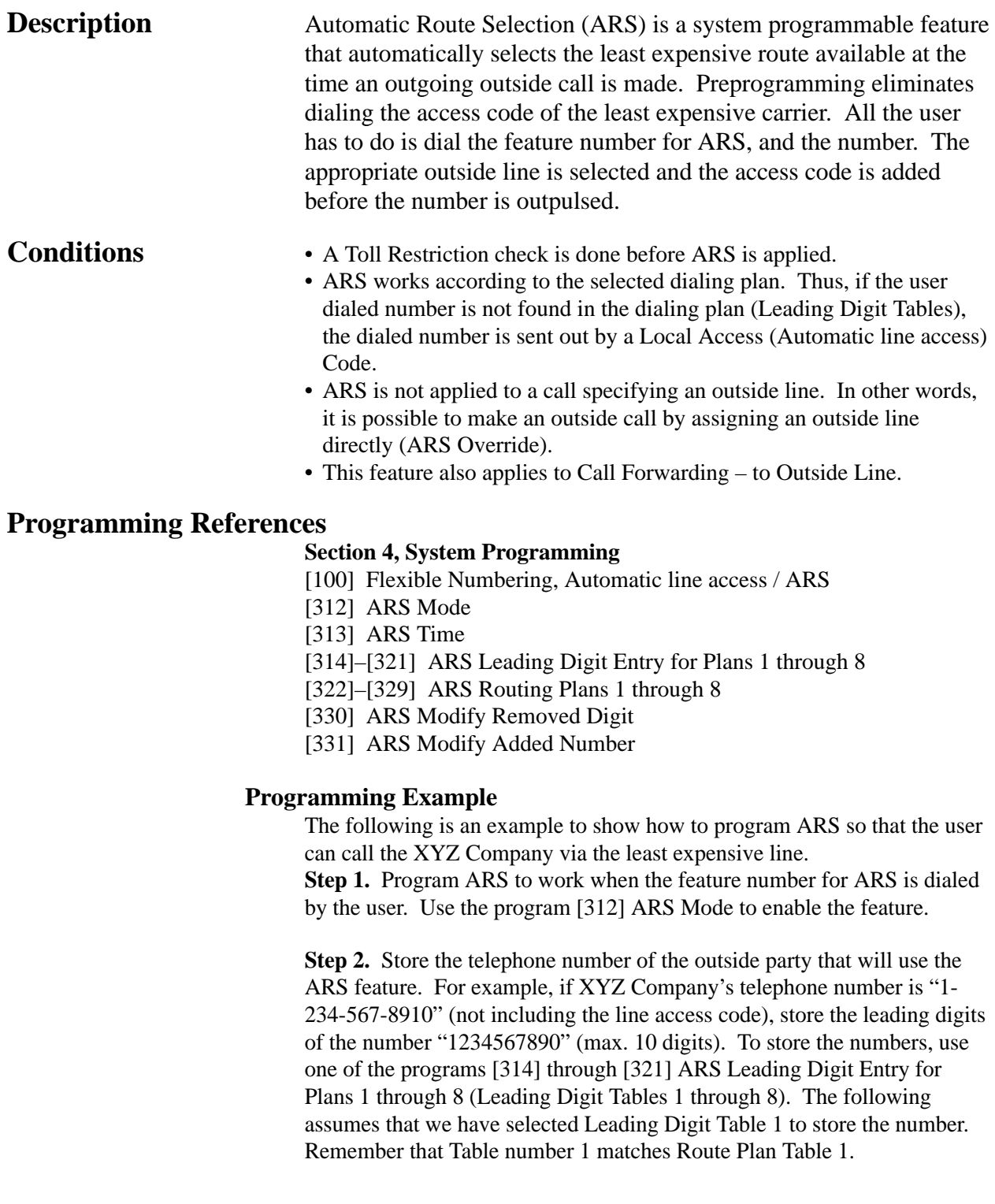

Example: Program Address [314] Leading Digit Table 1

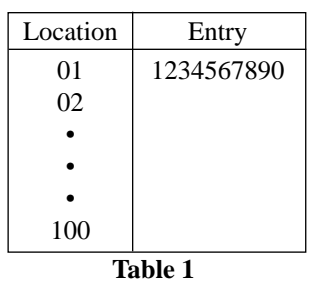

**Step 3.** Check all carriers available to call the stored telephone number and their outside lines. Suppose there are three carriers available to call the XYZ Company and each carrier's line is assigned to an outside line as follows:

- Carrier E Outside Line 1
- Carrier F Outside Line 2 Carrier G — Outside Line 3

Then check the fee charged by each carrier:

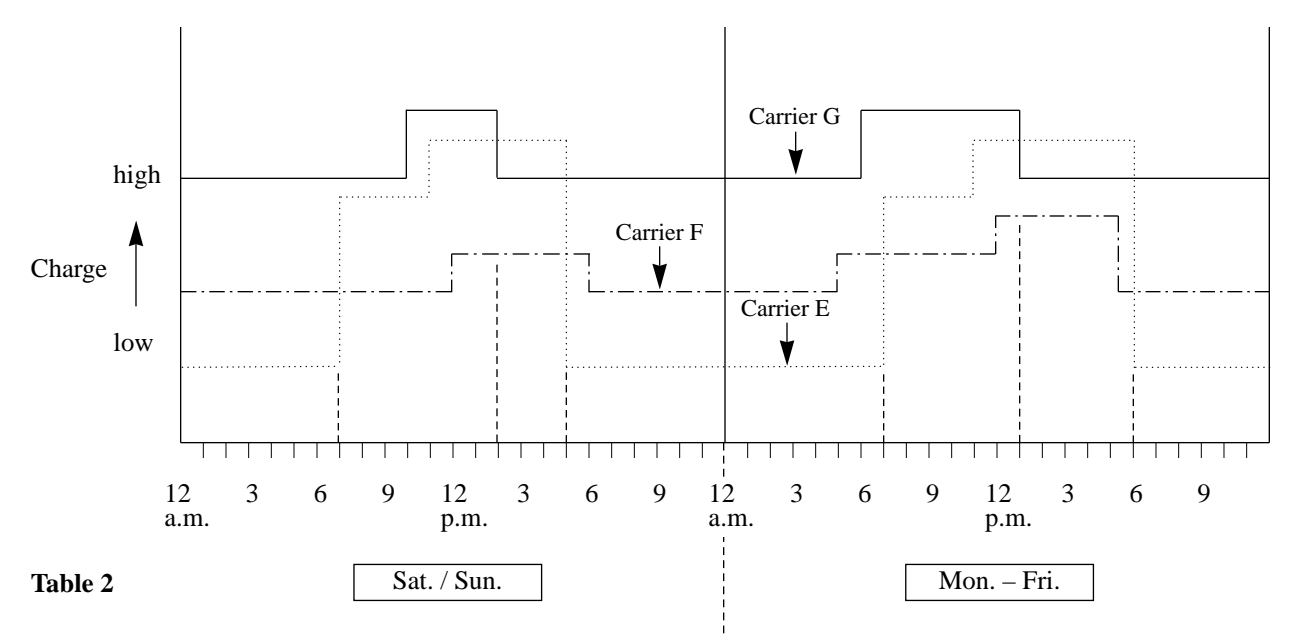

As shown in Table 2, the least costly route varies with the day of the week and the time of day. To select the least expensive line at a certain time, split the day into three zones as follows:

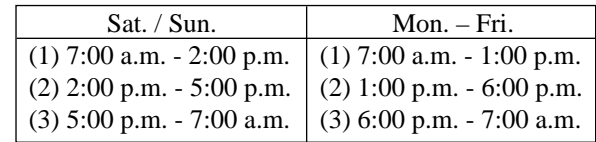
To program the time zones above, use the program [313] "ARS Time". Four time zones (Time-A, Time-B, Time-C, Time-D) are provided. Enter the starting hour for each zone.

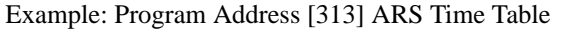

| Time Zones<br>Time Zones<br>Entry<br>Entry<br>Time-A<br>$7:00$ a.m.<br>$7:00$ a.m.<br>Time-A<br>$\leftarrow$ Enter the starting time<br>Time-B<br>Time-B<br>$2:00$ p.m.<br>$1:00$ p.m.<br>$6:00$ p.m.<br>5:00 p.m.<br>Time–C<br>Time–C<br>is not necessary, select<br>Disable<br>Time-D<br><b>Disable</b><br>Time-D | Sat. $/$ Sun. |  | $Mon. - Fri.$ |  |                         |
|----------------------------------------------------------------------------------------------------|---------------|--|---------------|--|-------------------------|
|                                                                                                    |               |  |               |  |                         |
|                                                                                                    |               |  |               |  |                         |
|                                                                                                    |               |  |               |  | of each zone. If a zone |
|                                                                                                    |               |  |               |  |                         |
|                                                                                                    |               |  |               |  | "Disable".              |

**Table 3**

**Step 4.** Determine the priority of the outside lines in each time zone. The table below shows the carrier and outside lines selected for each priority and time zone:

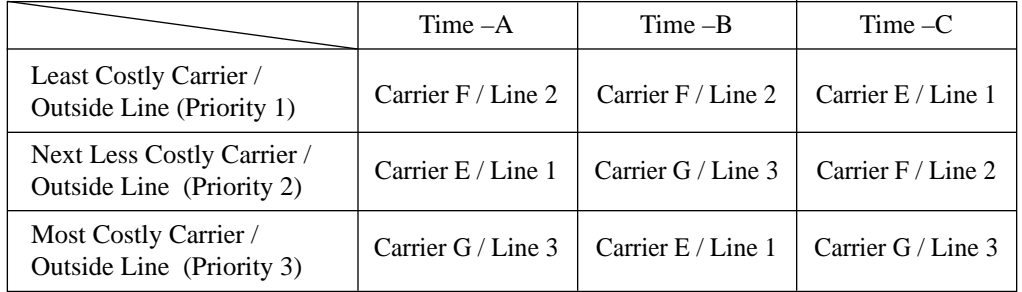

#### **Table 4**

To have the system use the priorities shown above, use one of the programs [322] through [329] "ARS Routing Plans 1 through 8" (Route Plan Tables 1 through 8).

As we have already selected Leading Digit Table 1, select Route Plan Table 1. Enter the outside line numbers in order of priority. If the specified outside line requires digit modification, assign the appropriate digit modification table number (1 to 8).

This table is required to have the system automatically add a specific carrier access code to the user-dialed number.

Example: Program [322] Route Plan Table 1

|            | Time $-A$ |             | $Time - B$ |             | Time $-C$ |             | $Time -D$ |           |
|------------|-----------|-------------|------------|-------------|-----------|-------------|-----------|-----------|
|            |           | $CO$ Modify |            | $CO$ Modify |           | $CO$ Modify |           | CO Modify |
| Priority 1 |           |             |            |             |           |             |           |           |
| Priority 2 |           |             |            |             |           |             |           |           |
| Priority 3 |           |             |            |             |           |             |           |           |

Table 5 CO: Outside Line Modify: Modification Table Number **Step 5.** Create a Digit Modification Table. Carriers E, F and G match the outside lines and Modification Tables as follows and have the following Access Codes:

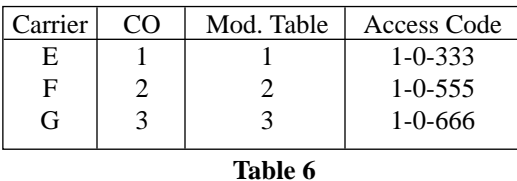

According to Table 6, enter the Access Codes in the respective Modification Tables using programs [330] "ARS Modify Removed Digit" and [331] "ARS Modify Added Number" as follows:

Example: Program [330] Digit Modification Tables

Modification Table 1 Modification Table 2 Modification Table 3

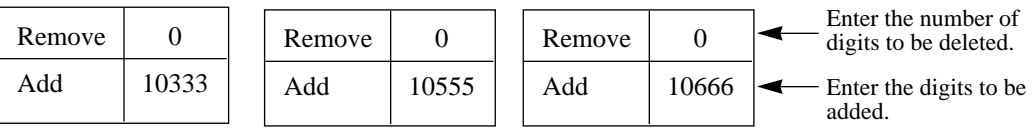

If Modification Table 1 is applied, the user-dialed number "9-1-234-567- 8910" is modified to "9-10333-1-234-567-8910" to access the least expensive Carrier E.

Similarly, if Modification Table 2 is applied, it is modified to "9-10555-1- 234-567-8910" to access Carrier F.

Use the "Removed Digit" program when it is necessary to delete some leading digits from the user-dialed number. For example, if the user manually dials a Carrier Access Code but the carrier is not the least expensive, modification is required. For example, to delete "10333" from the beginning of the user-dialed number and add "10555", enter "5" in the "Removed Digit" program. Enter "10555" in the "Added Number" program. When "9-10333-1-234-567-8910" is dialed,

9-10333-1-234-567-8910.

The five digits are deleted and "10555" is added. "10555-1-234-567-8910" is sent to the outside line.

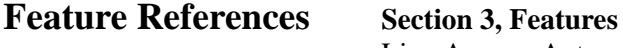

Line Access, Automatic

#### **Operation References** DPT Features, Standard Telephone Features<br>
—User Manual Outward Dialing – Line Access, Automatic

Outward Dialing – Line Access, Automatic

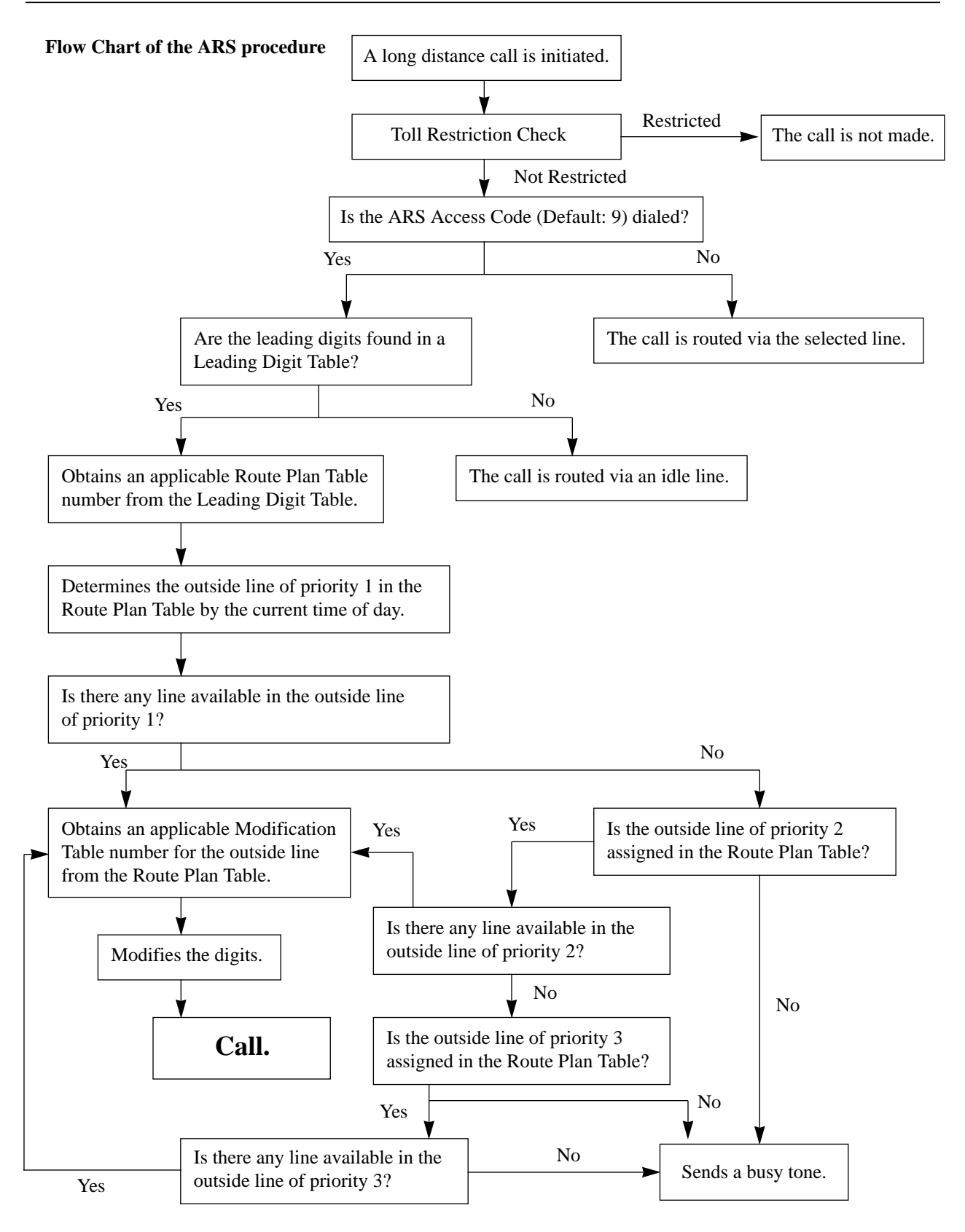

#### **Automatic Station Release**

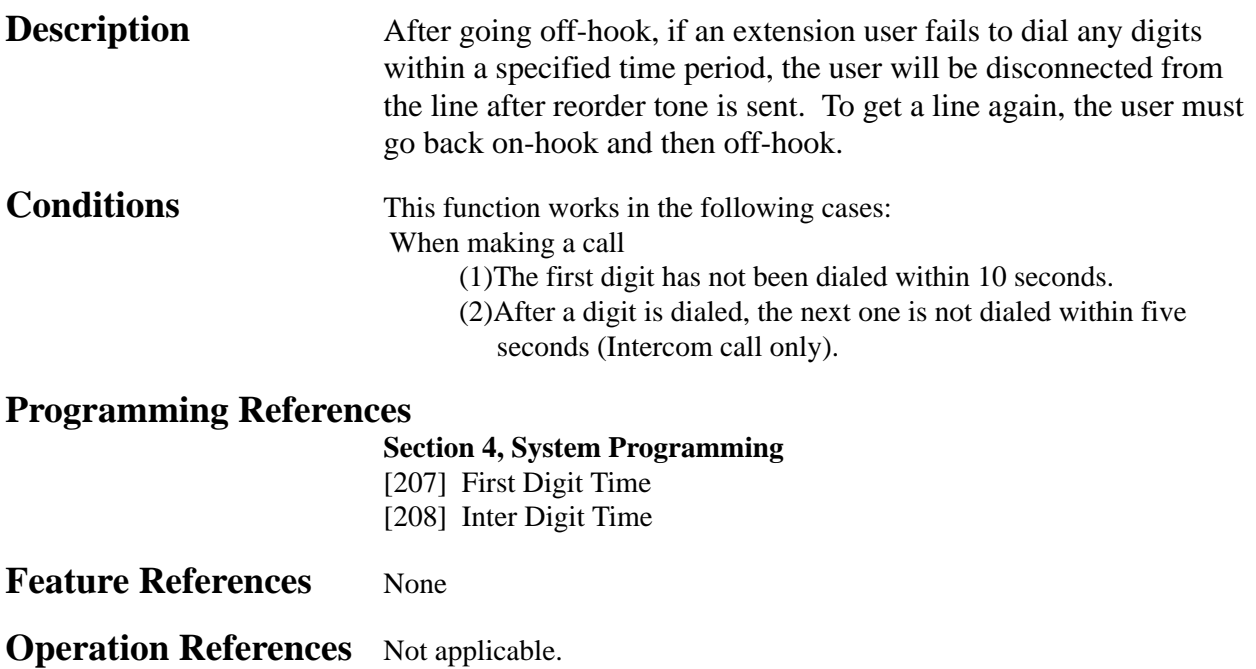

#### **Background Music (BGM)**

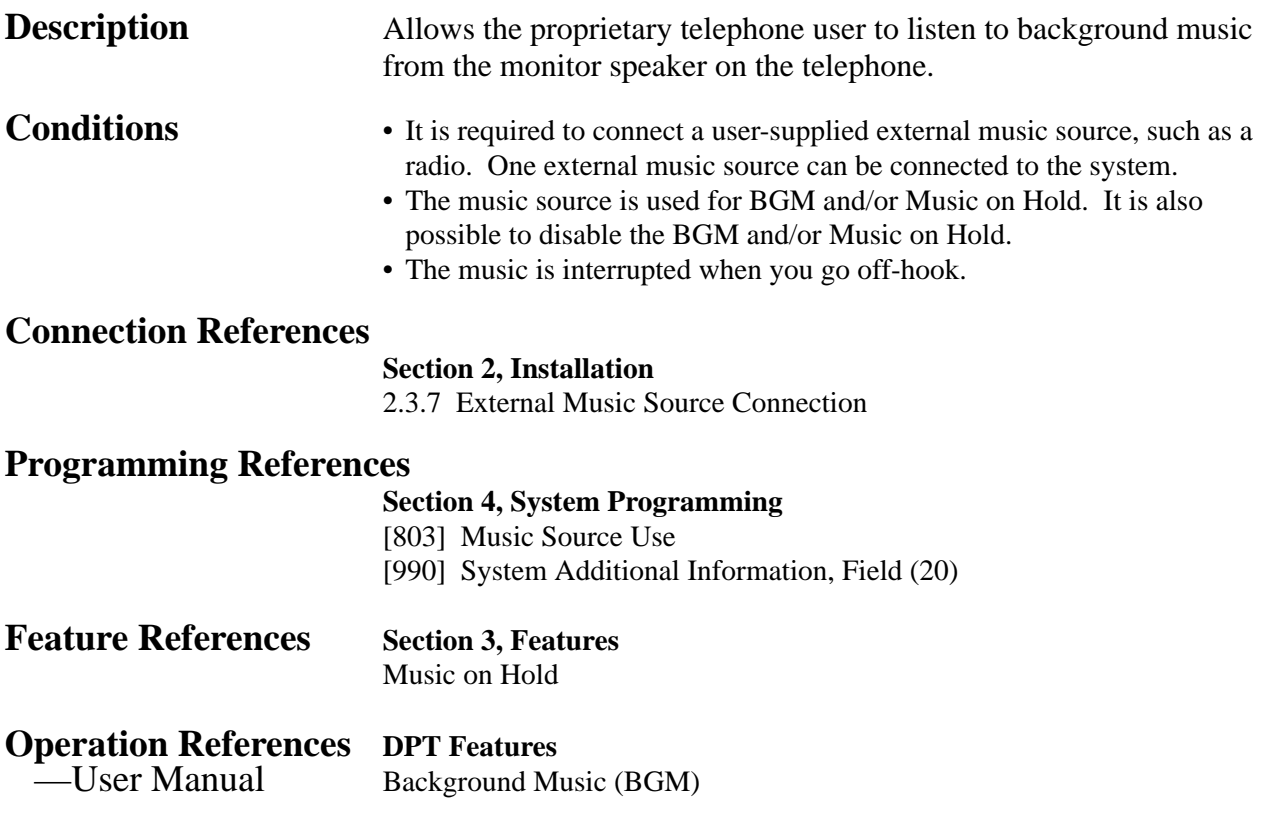

#### **Background Music (BGM) – External**

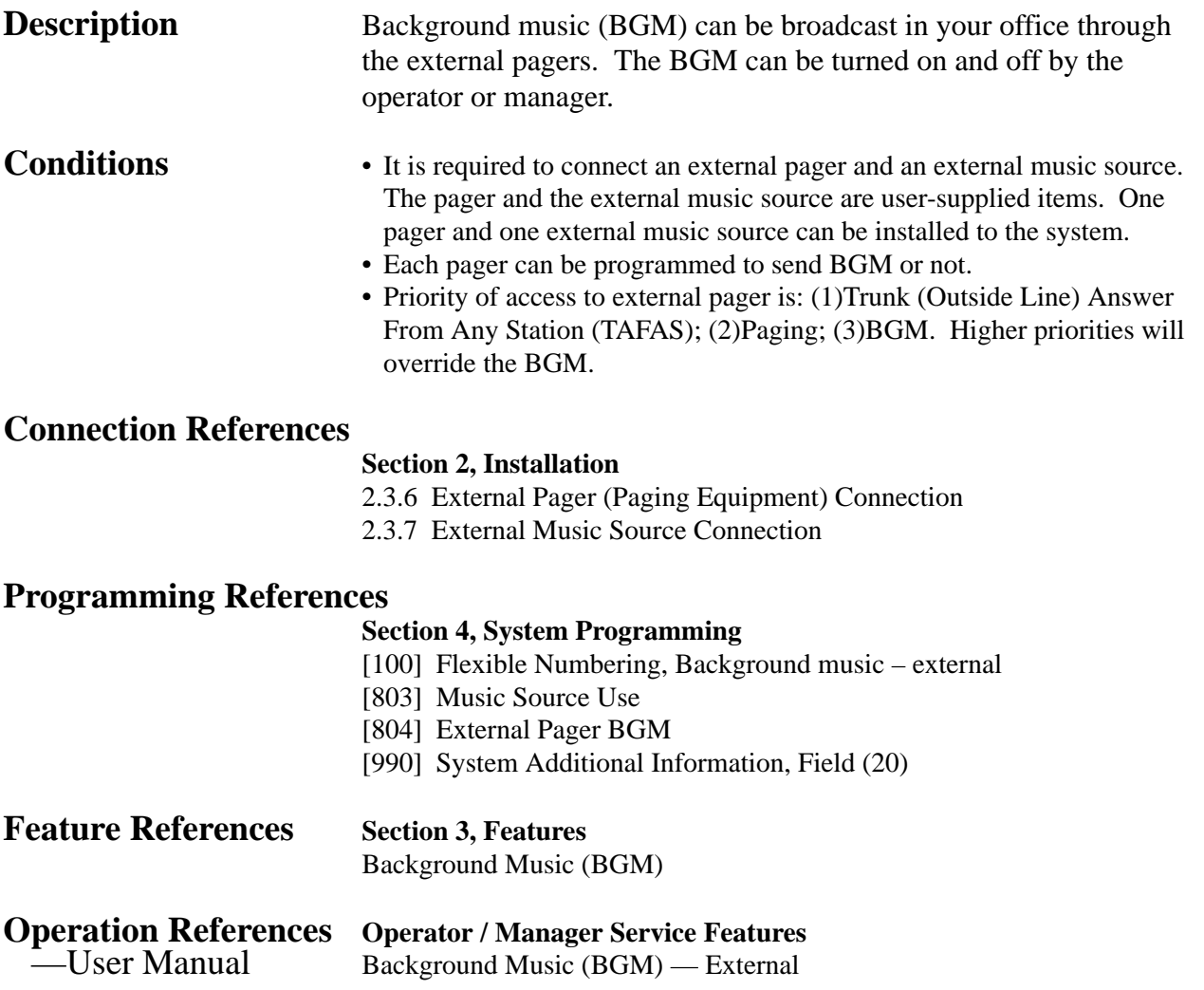

#### **Bilingual Display**

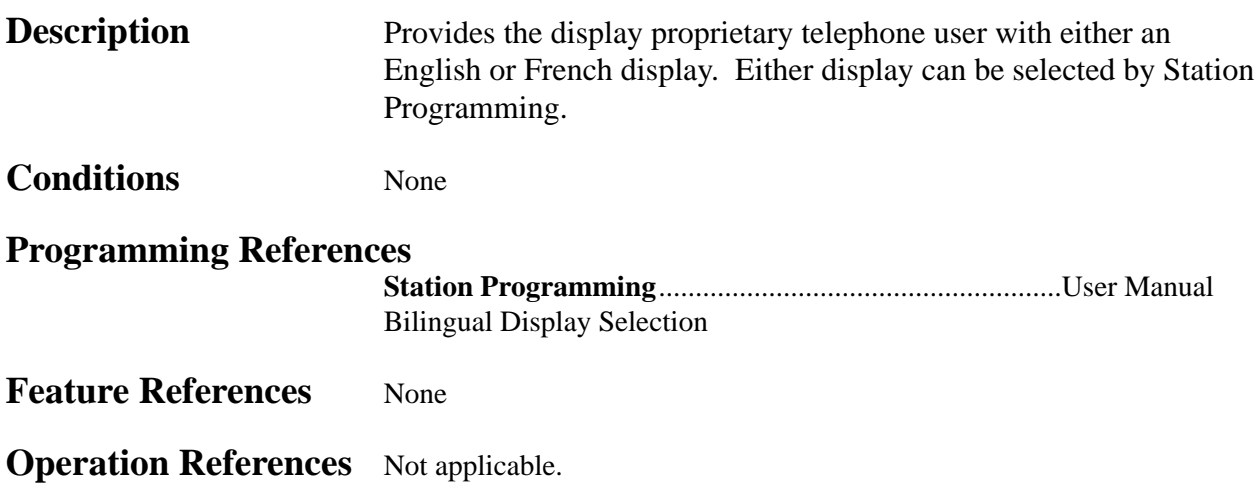

#### **Busy Lamp Field**

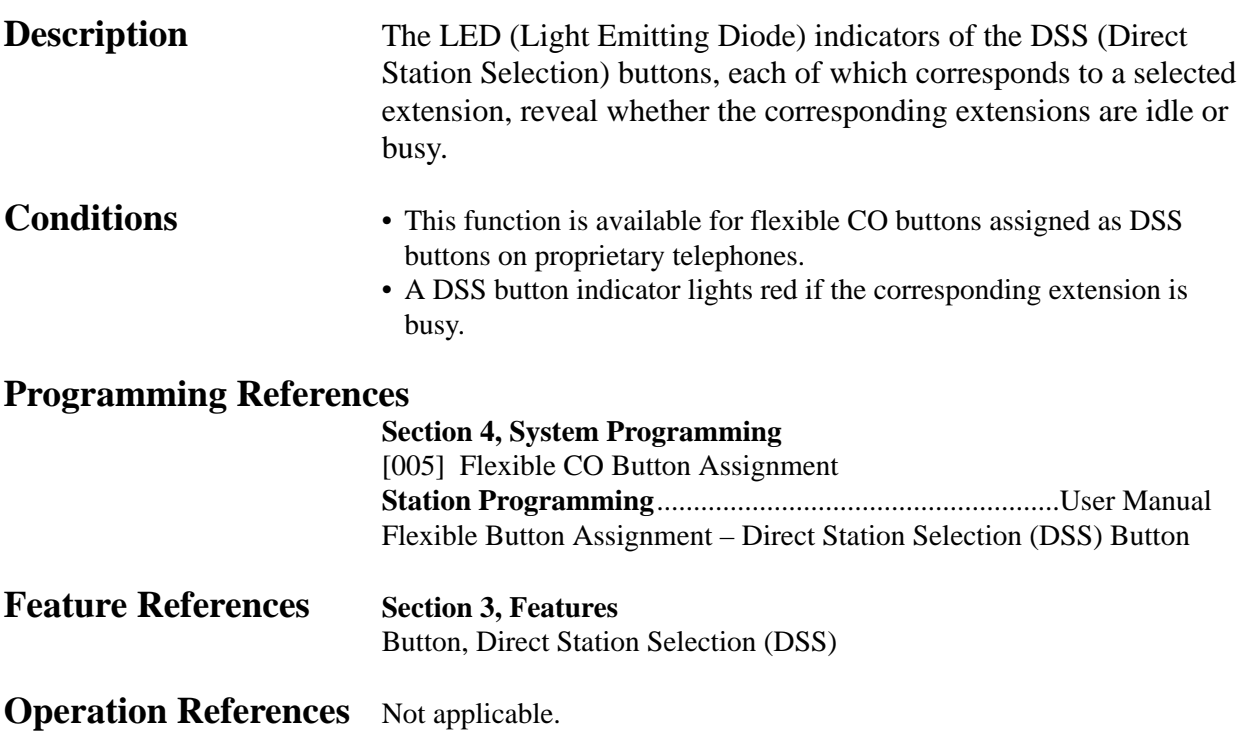

#### **Busy Station Signaling (BSS)**

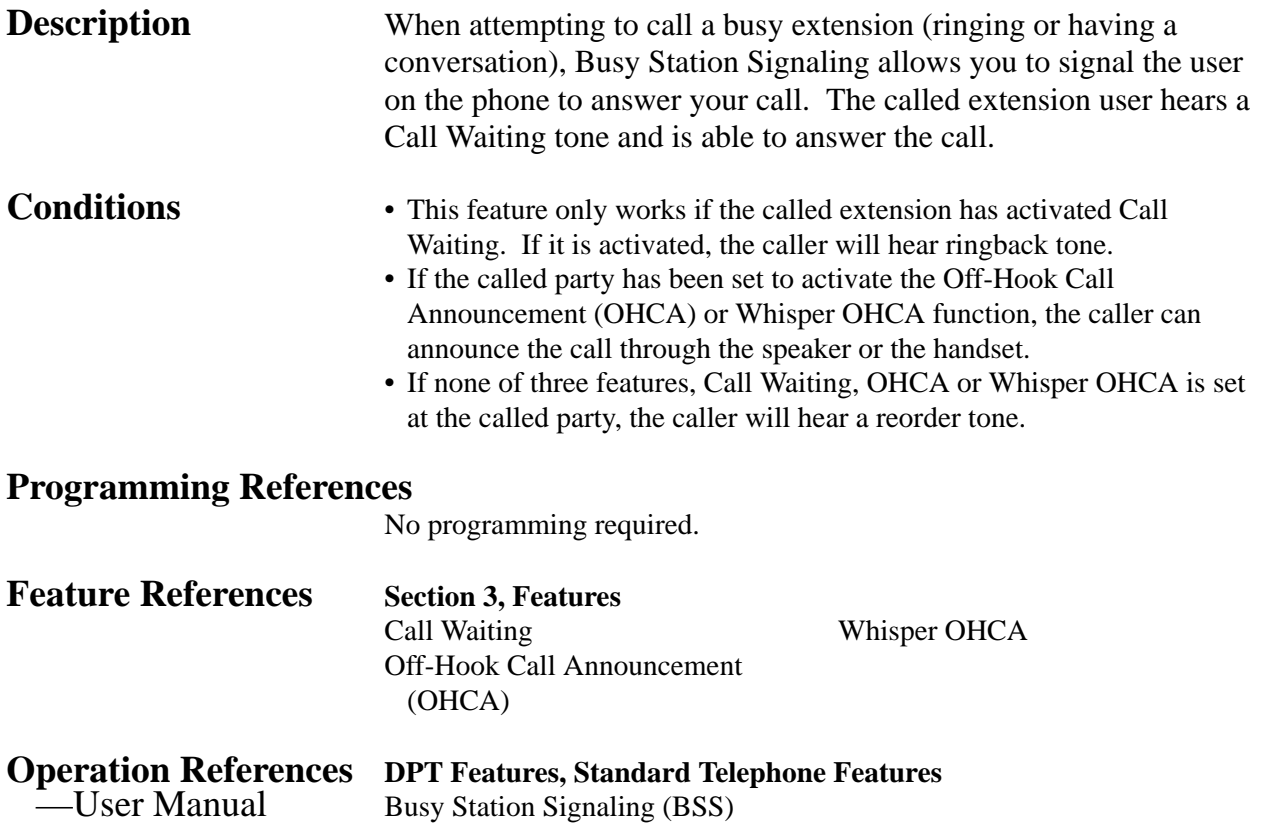

#### **Button, Direct Station Selection (DSS)**

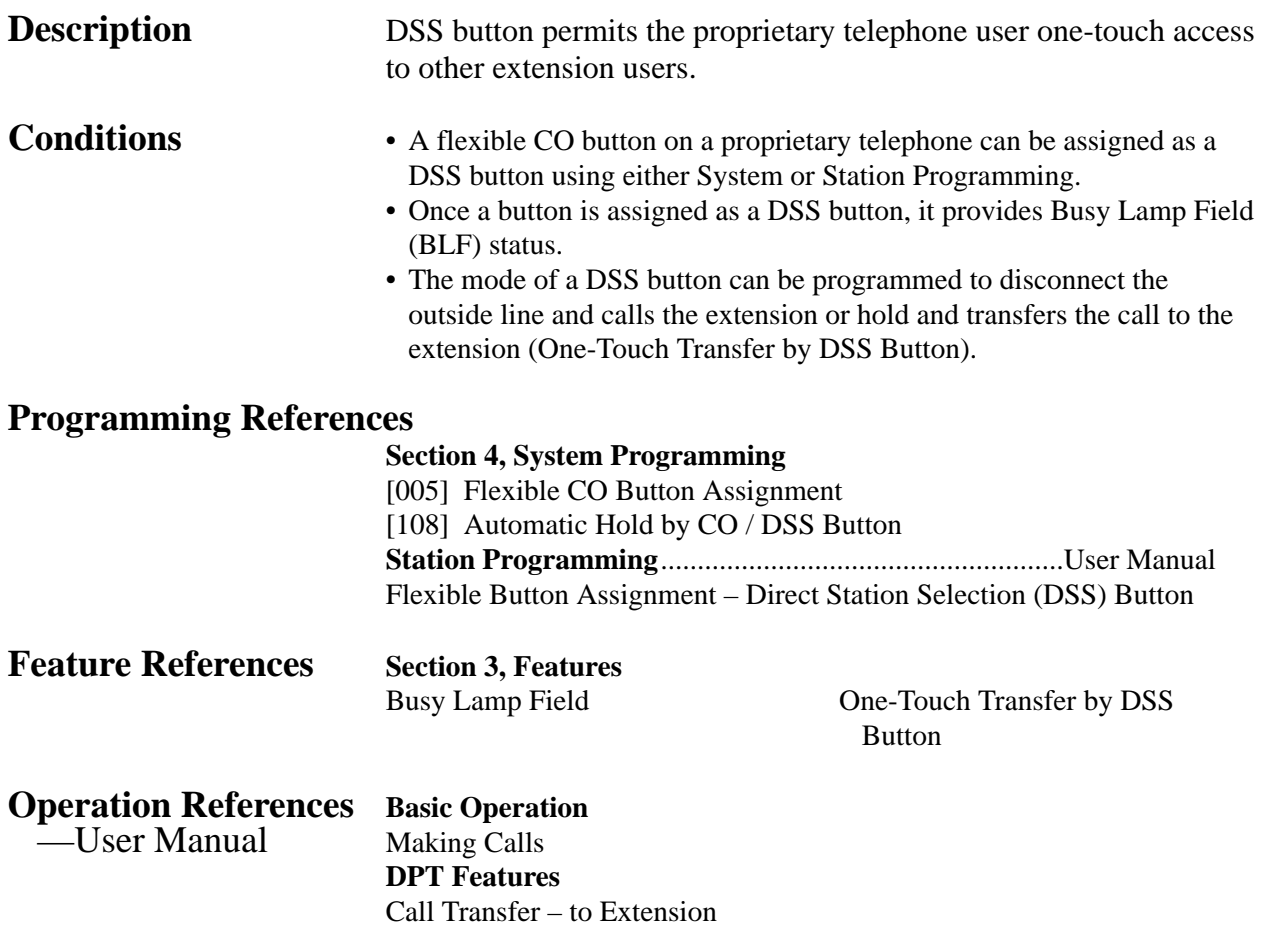

#### **Button, Flexible**

**Description** The use of Flexible Buttons is determined by either System or Station Programming. The following two types of Flexible Buttons are provided on proprietary telephones (PT):

- Flexible CO buttons
- Programmable Feature (PF) buttons

The table below shows all of the features which can be assigned to Flexible Buttons.

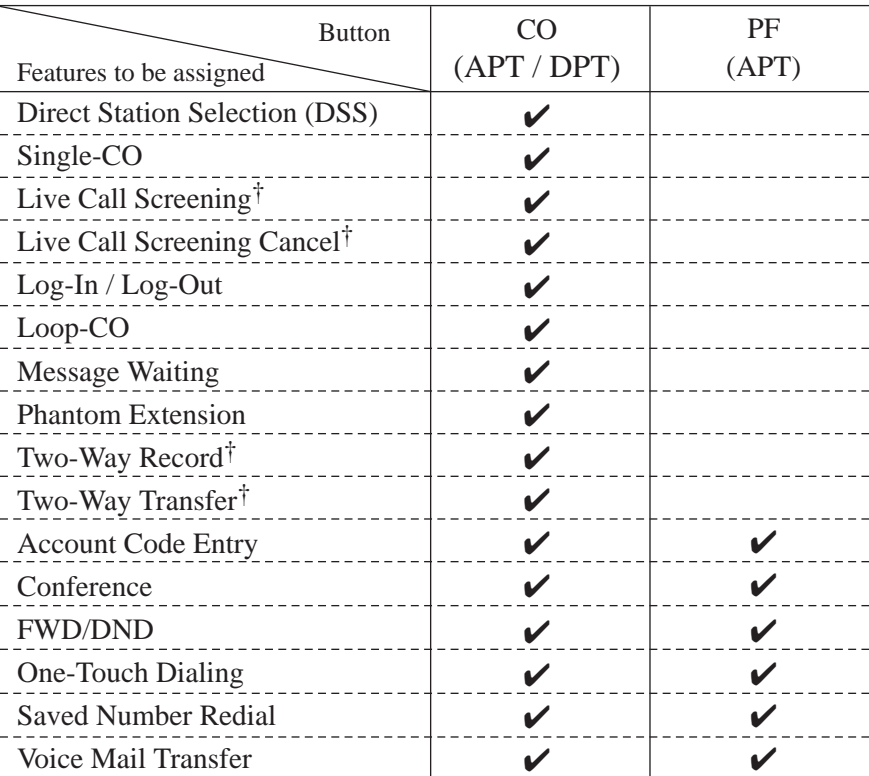

"✔" indicates that the feature is available.

†: Available when the Digital Super Hybrid System is connected to a Digital Proprietary Telephone capable Panasonic Voice Processing System (one that supports digital proprietary telephone integration; e.g. KX-TVS100).

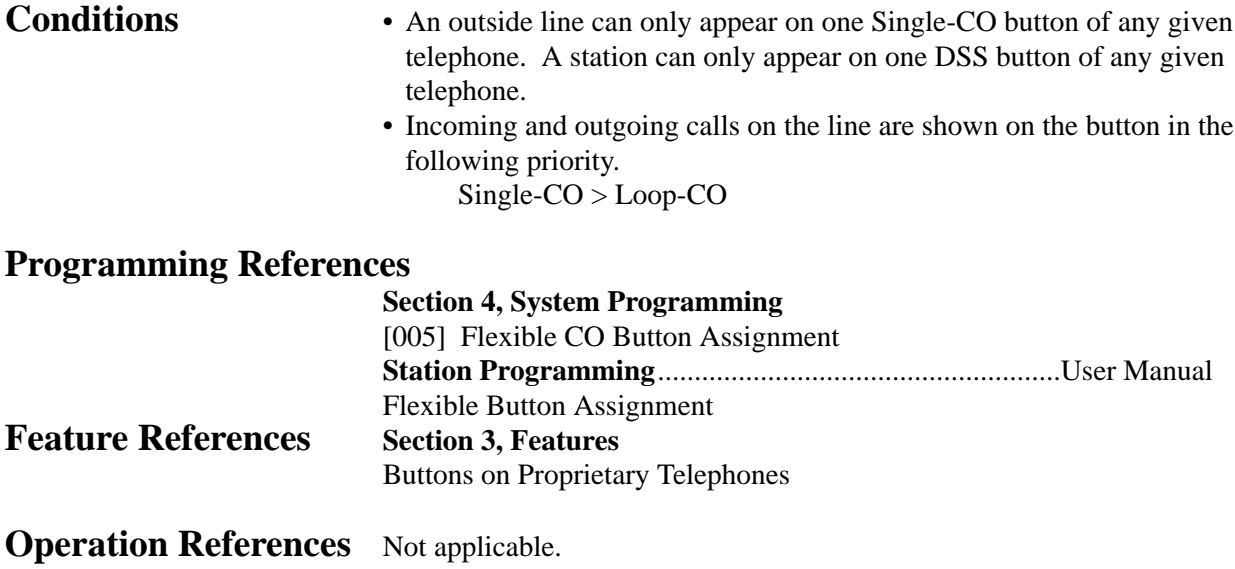

#### **Button, Loop-CO (L-CO)**

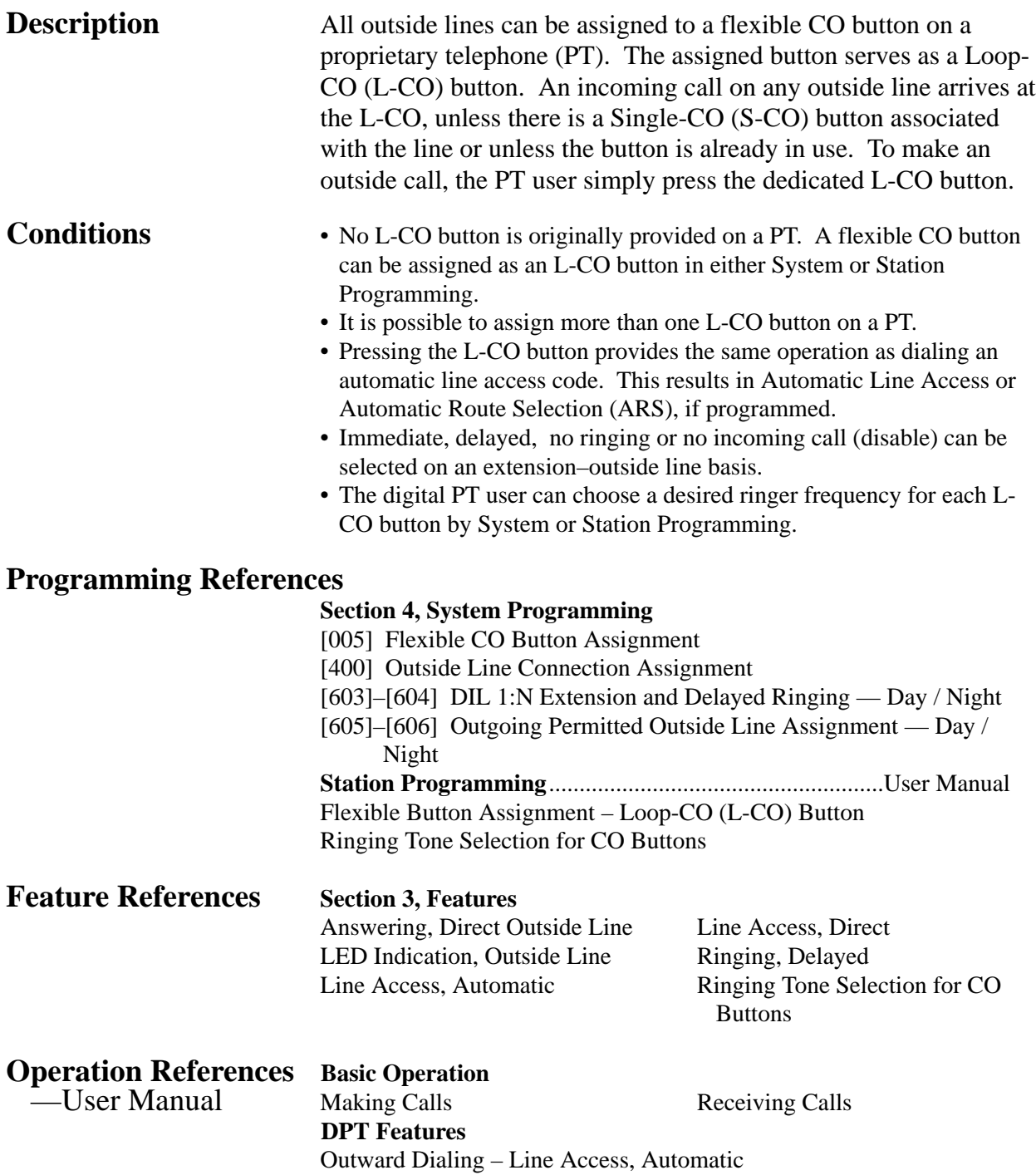

**<sup>3</sup> Features** *B*

#### **Button, Single-CO (S-CO)**

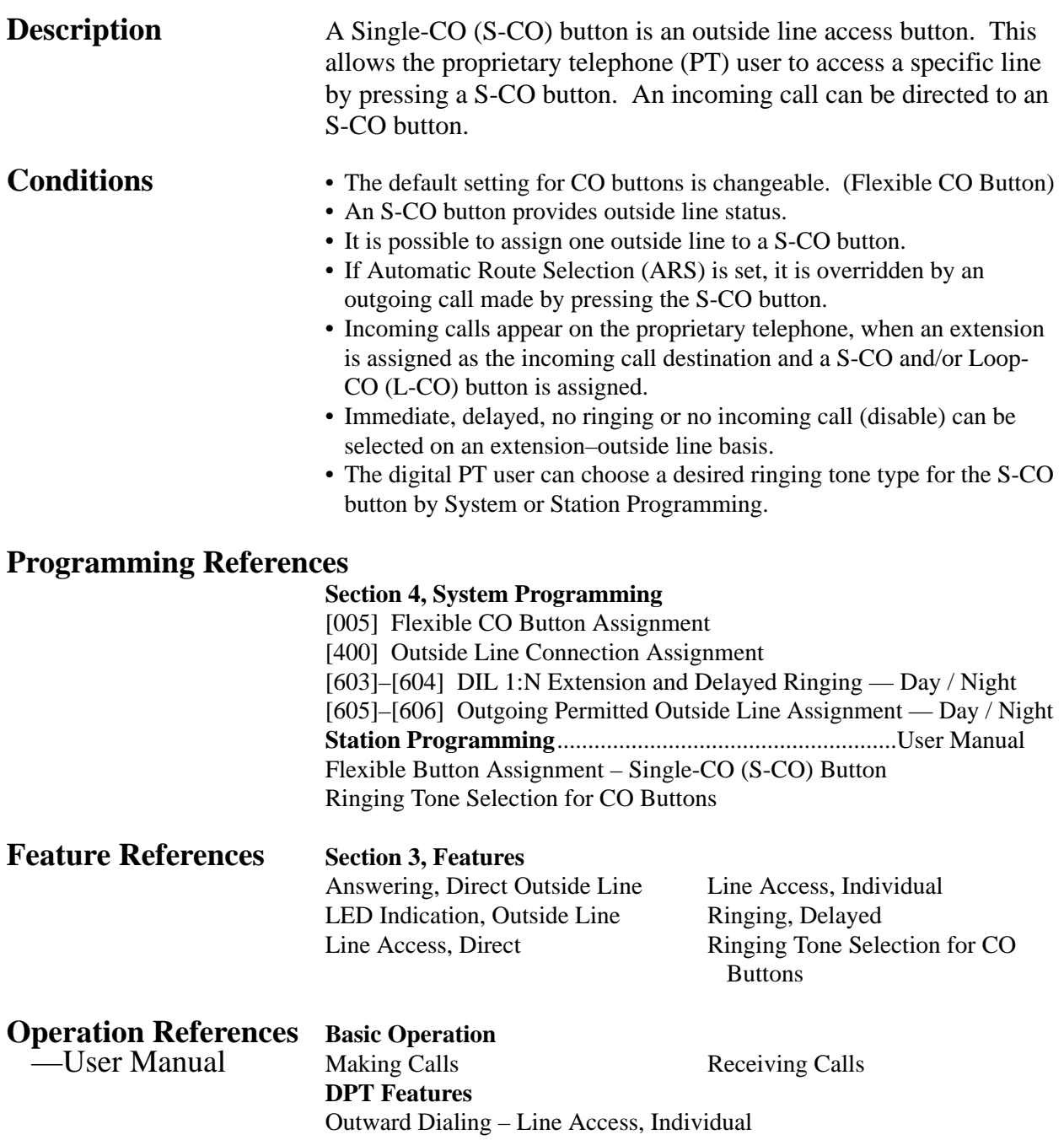

#### **Buttons on Proprietary Telephones**

**Description** Proprietary telephones are provided with the feature / line access buttons listed below:

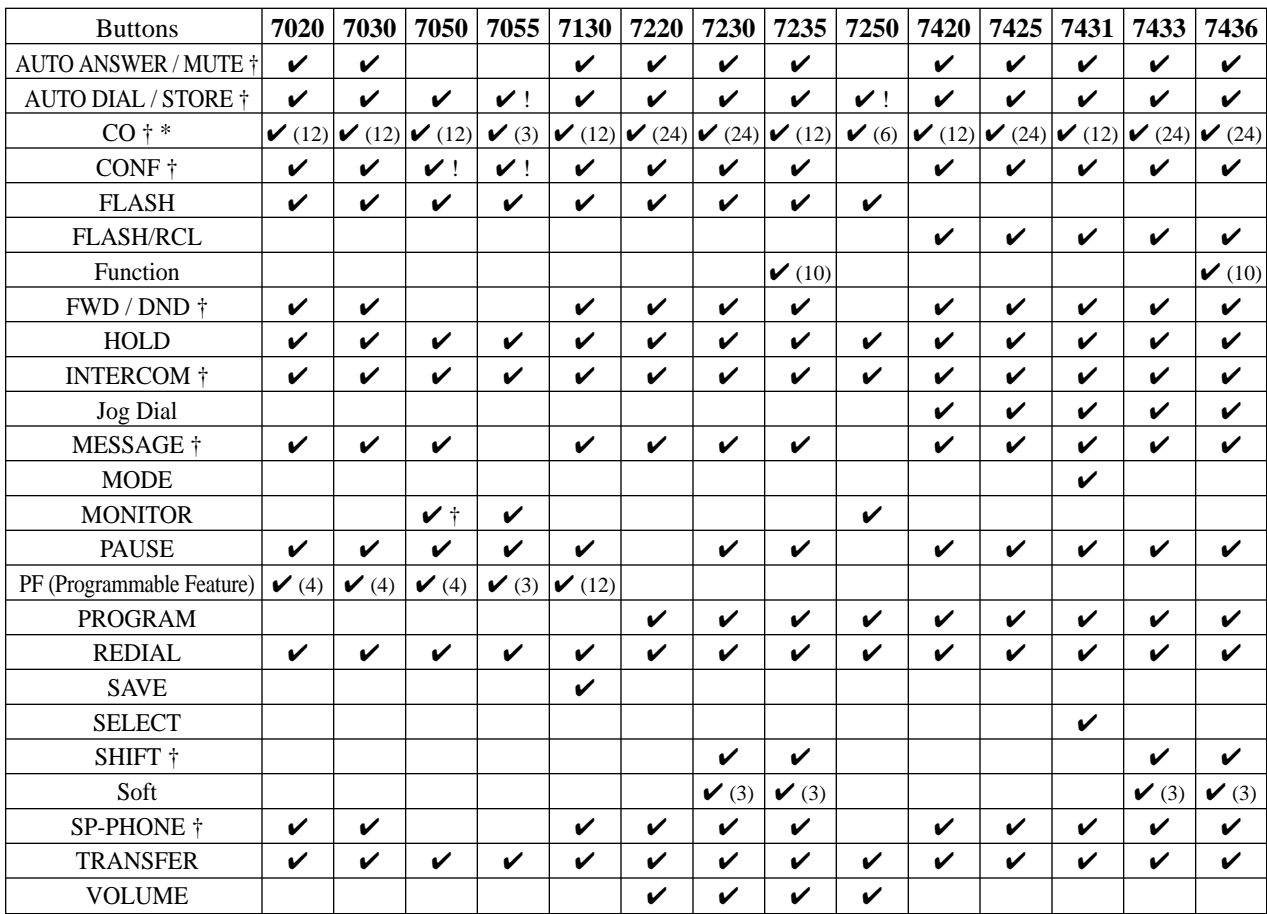

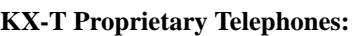

 $\checkmark$ : The button is provided on the designated telephones.

† : The button is provided with an LED (Light Emitting Diode).

\* : The buttons which can be changed to function as a feature button are called flexible buttons.

! : The button is provided without an LED.

(x) : Shows the number of buttons only if multiple buttons are provided.

The functions of the listed buttons are described below: **AUTO ANSWER / MUTE:** This dual function button is used for extension auto-answer and microphone mute during a conversation. **AUTO DIAL / STORE:** Used for System Speed Dialing and storing program changes.

**CO (Central Office line):** Can make or receive an outside call or can be re-assigned to a different CO or to various feature buttons.

# **<sup>3</sup> Features** *B*

**CONF (Conference):** Used to establish a three-party conference. **FLASH or FLASH/RCL:** Allows you to disconnect the current call and originate another call without hanging up (Flash). Sends a flash signal to the Central Office or host PBX to access their features (External Feature Access).

**Function:** Used to perform the displayed function / operation. **FWD / DND (Call Forwarding / Do Not Disturb):** Used to program Call Forwarding, set Do Not Disturb.

**HOLD:** Used to place a call on hold.

**INTERCOM:** Used to make or receive intercom calls. **Jog Dial:** Used to adjust the ringer, speaker, handset and headset volume and the display contrast. With the KX-T7431, KX-T7433 and KX-T7436, it can also be used to select data from the Call Directory and the System Feature Access Menu on the display. **MESSAGE:** Used to send a message or display current message. **MODE:** Used to shift the display in order to access various features.

**MONITOR:** Used for a handsfree operation.

**PAUSE:** Inserts a pause in a speed dial number. With an analog proprietary telephone, it is used as the PROGRAM button.

**PF (Programmable Feature):** This flexible button can be programmed to be a One-Touch Dialing, FWD / DND, SAVE, Account, CONF (Conference) or Voice Mail Transfer button, as desired.

**PROGRAM:** Used to enter / exit the Programming mode. With the KX-T7220 and KX-T7250, it can also be used as the PAUSE button.

**REDIAL:** Used for Last Number Redial.

**SAVE:** Used to store a dialed telephone number for Saved Number Redial.

**SELECT:** Used to select the displayed function or to call for the displayed phone number.

**SHIFT:** Used to access the second level of Soft button function. **Soft:** Pressing a Soft button performs the function / operation appearing on the bottom line of the display.

**SP-PHONE (Speakerphone):** Used for a handsfree operation. Pressing the button causes the telephone to switch between handset and handsfree operation.

**TRANSFER:** Transfers a call to another extension or external destination.

**VOLUME:** Used to adjust the ringer, speaker, handset and headset volume and the display contrast.

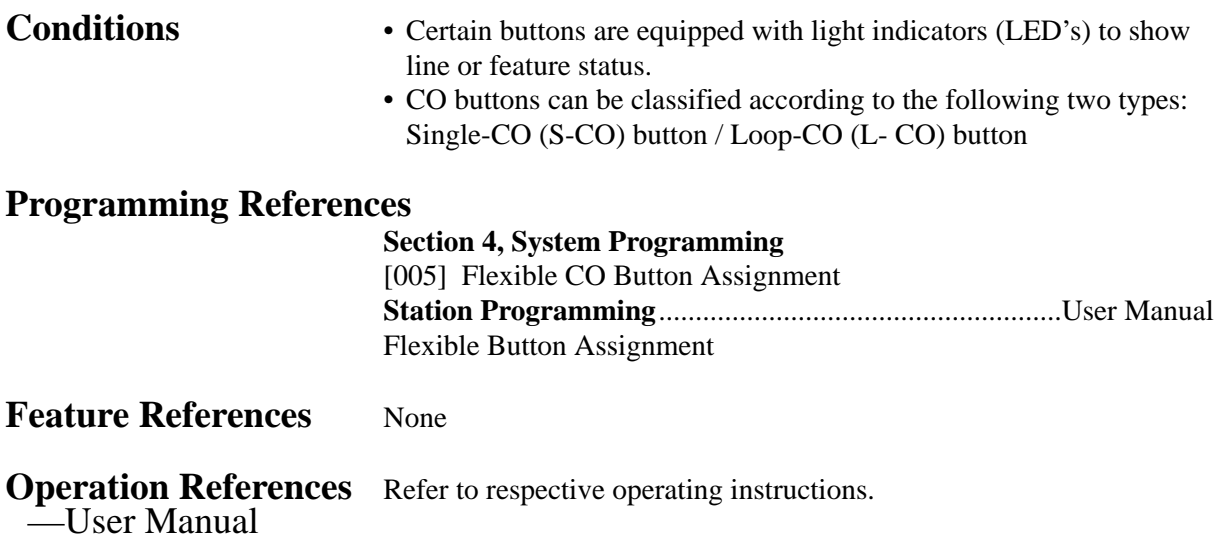

## **<sup>3</sup> Features** *C*

### **Caller ID**

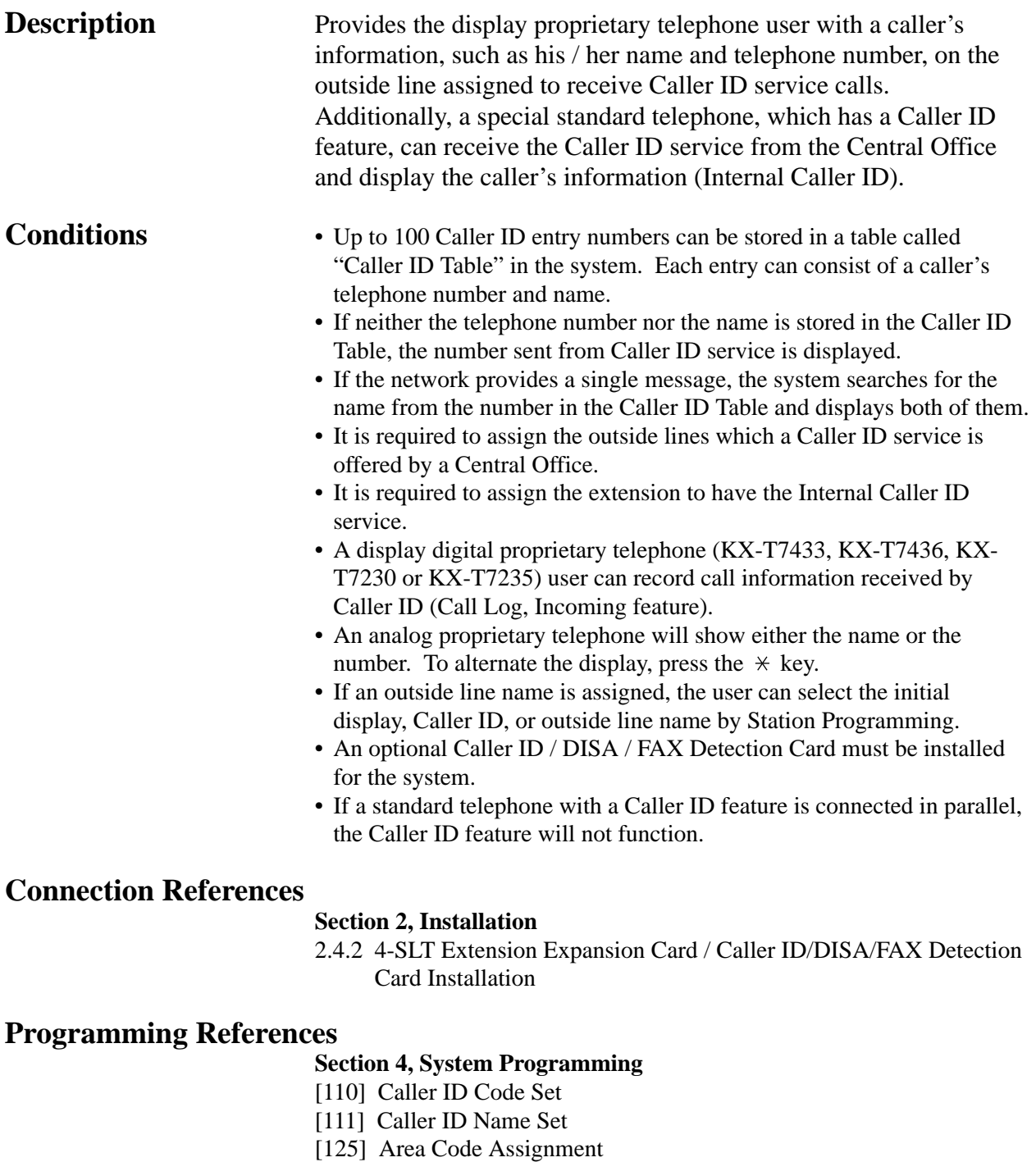

- [126] Caller ID Modification for Local Call
- [127] Caller ID Modification for Long Distance Call
- [128] Internal Caller ID Extension Assignment

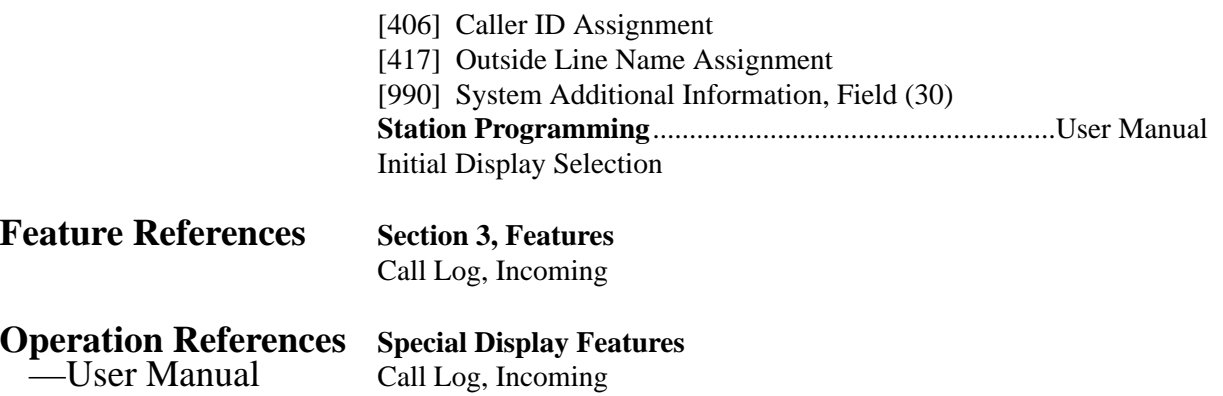

# **<sup>3</sup> Features** *C*

#### **CALL FORWARDING FEATURES – SUMMARY**

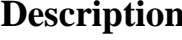

Call forwarding features enable you to have your calls forwarded to a specified destination. You may specify the circumstances under which your calls are forwarded. The following Call Forwarding features are available:

**Call Forwarding – All Calls Call Forwarding – Busy Call Forwarding – Busy / No Answer Call Forwarding – Follow Me Call Forwarding – No Answer Call Forwarding – to Outside Line**

#### **Call Forwarding – All Calls**

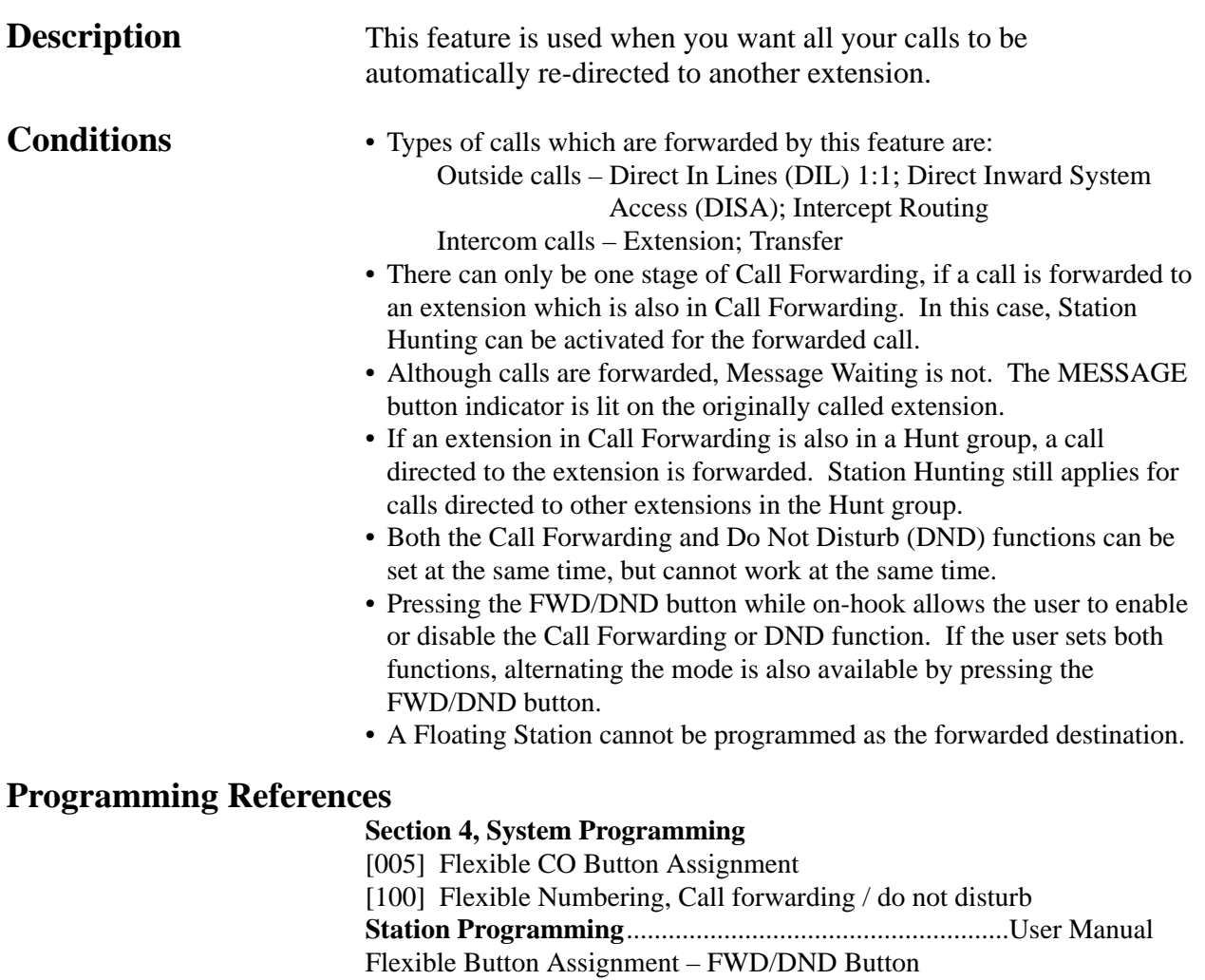

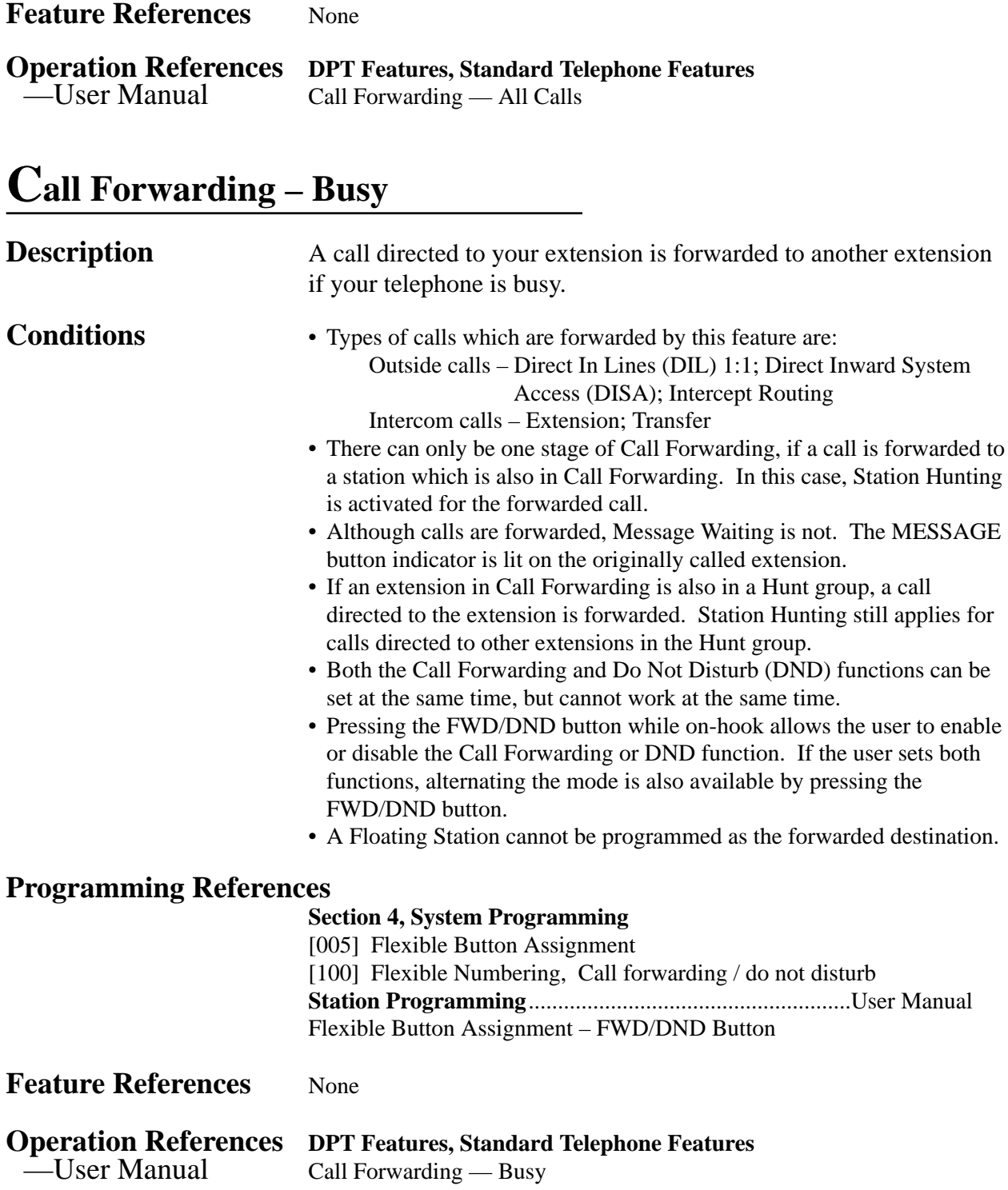

#### **Call Forwarding – Busy / No Answer**

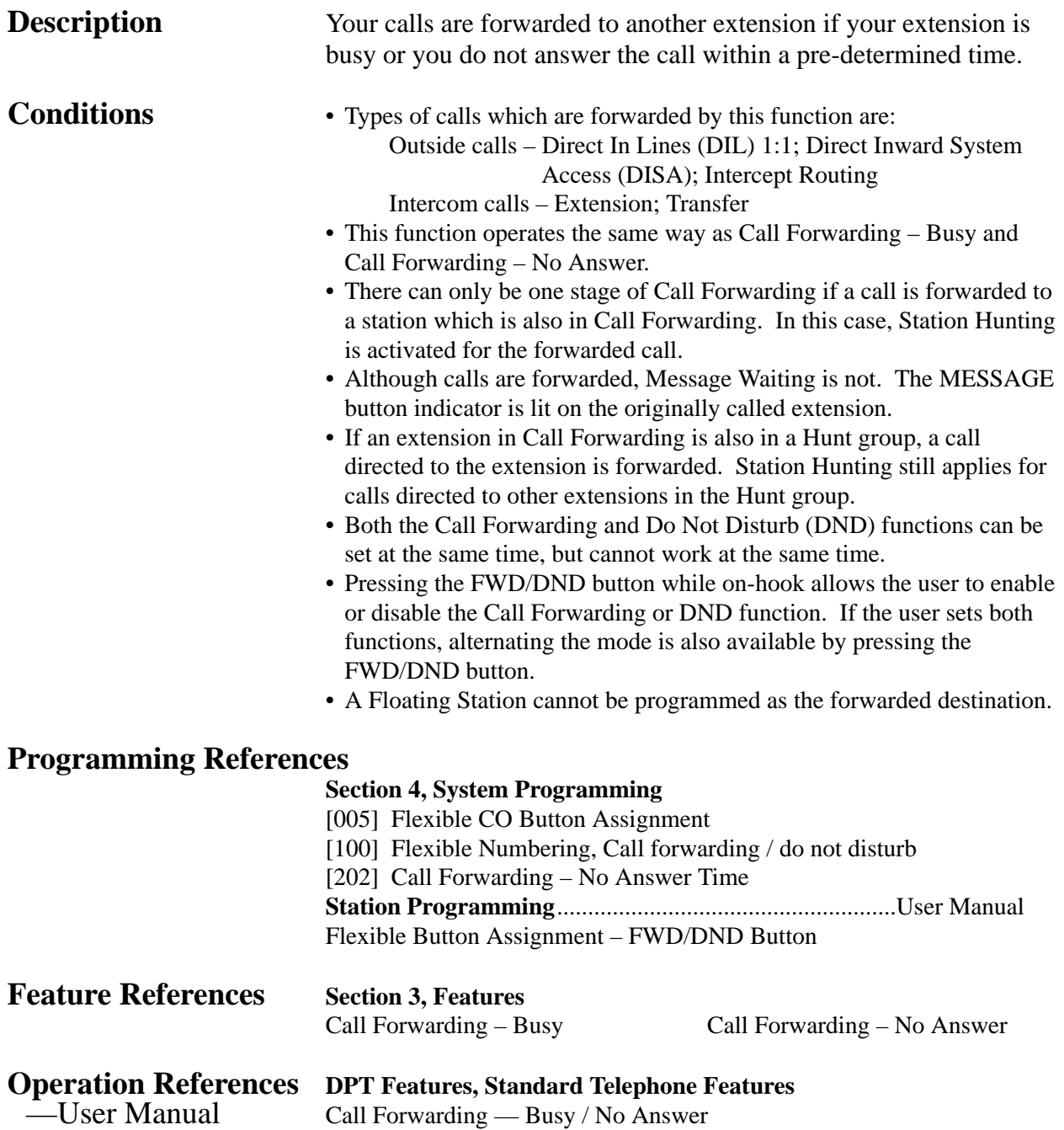

## **Call Forwarding – Follow Me**

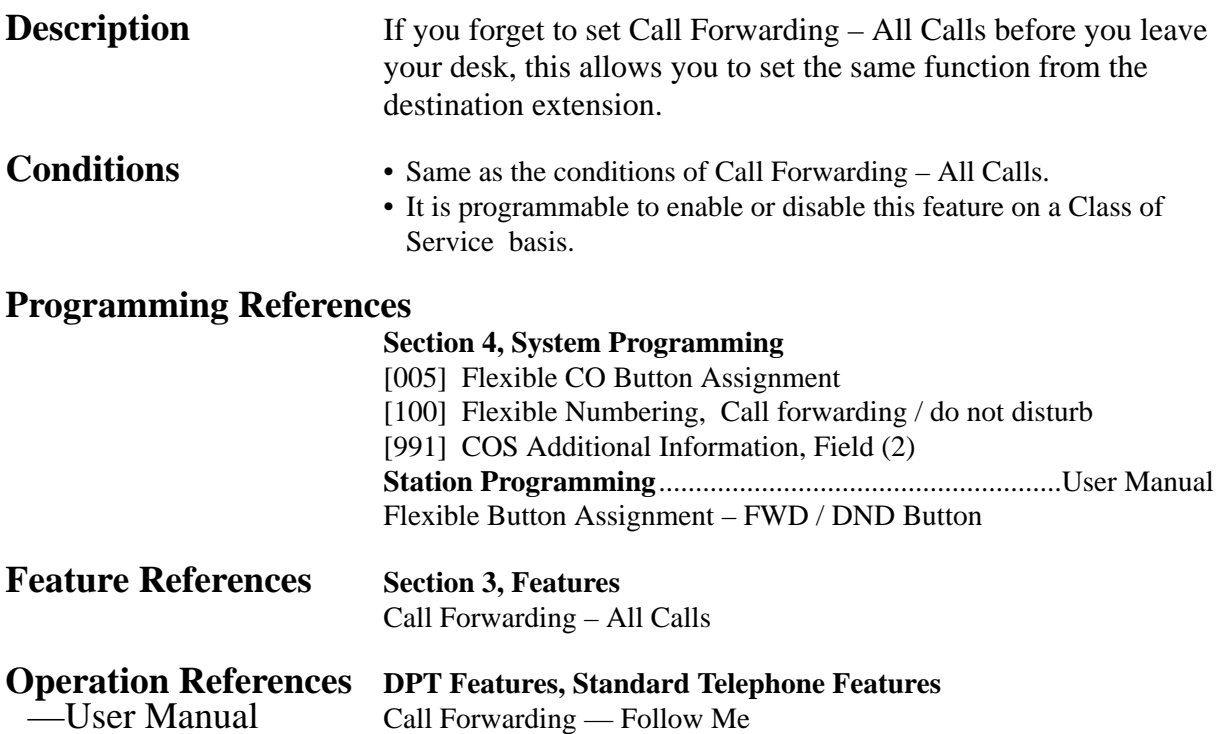

#### **Call Forwarding – No Answer**

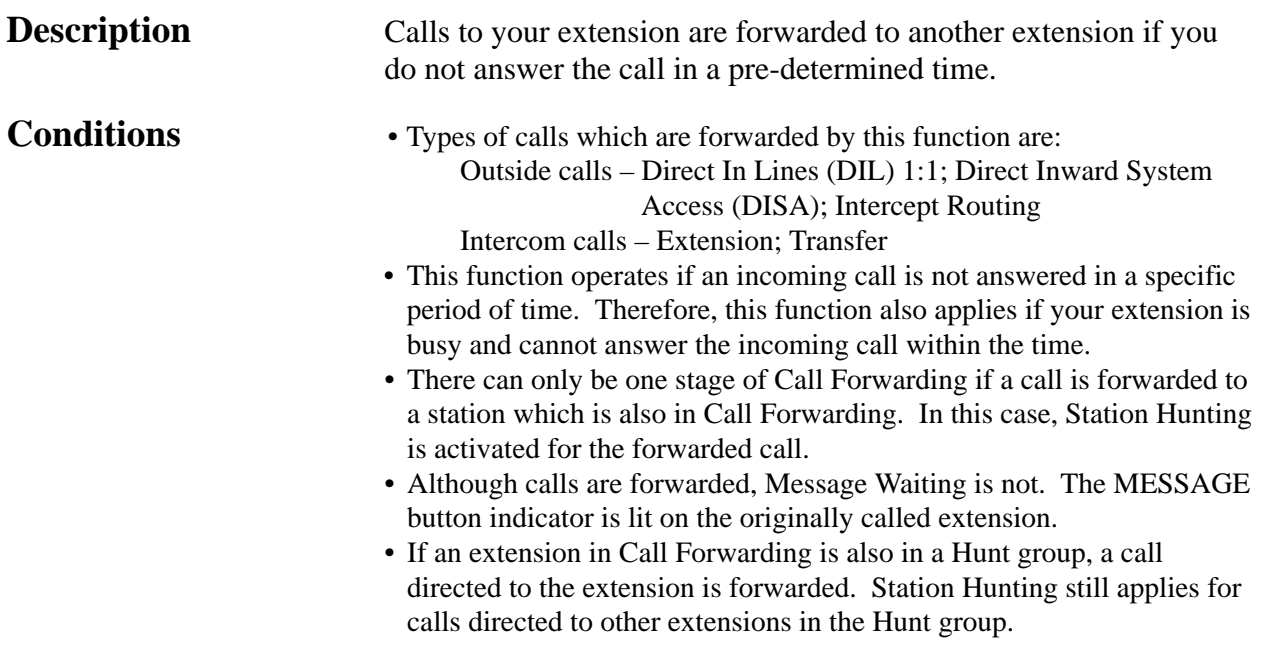

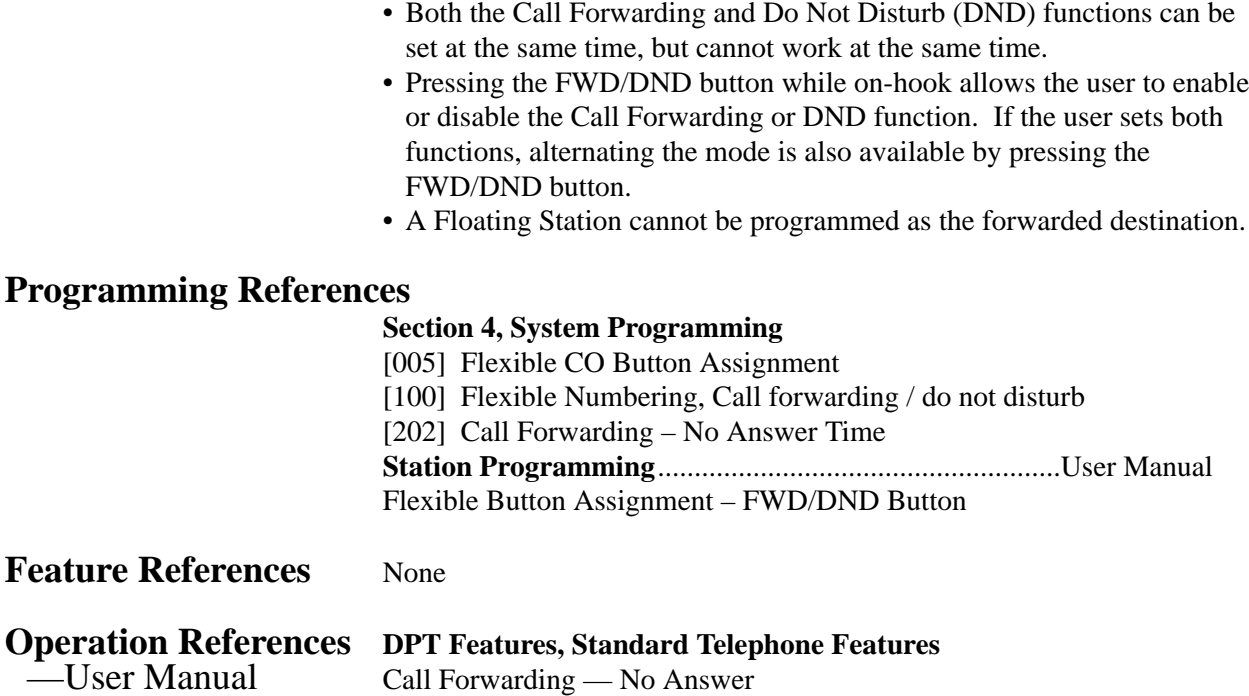

#### **Call Forwarding – to Outside Line**

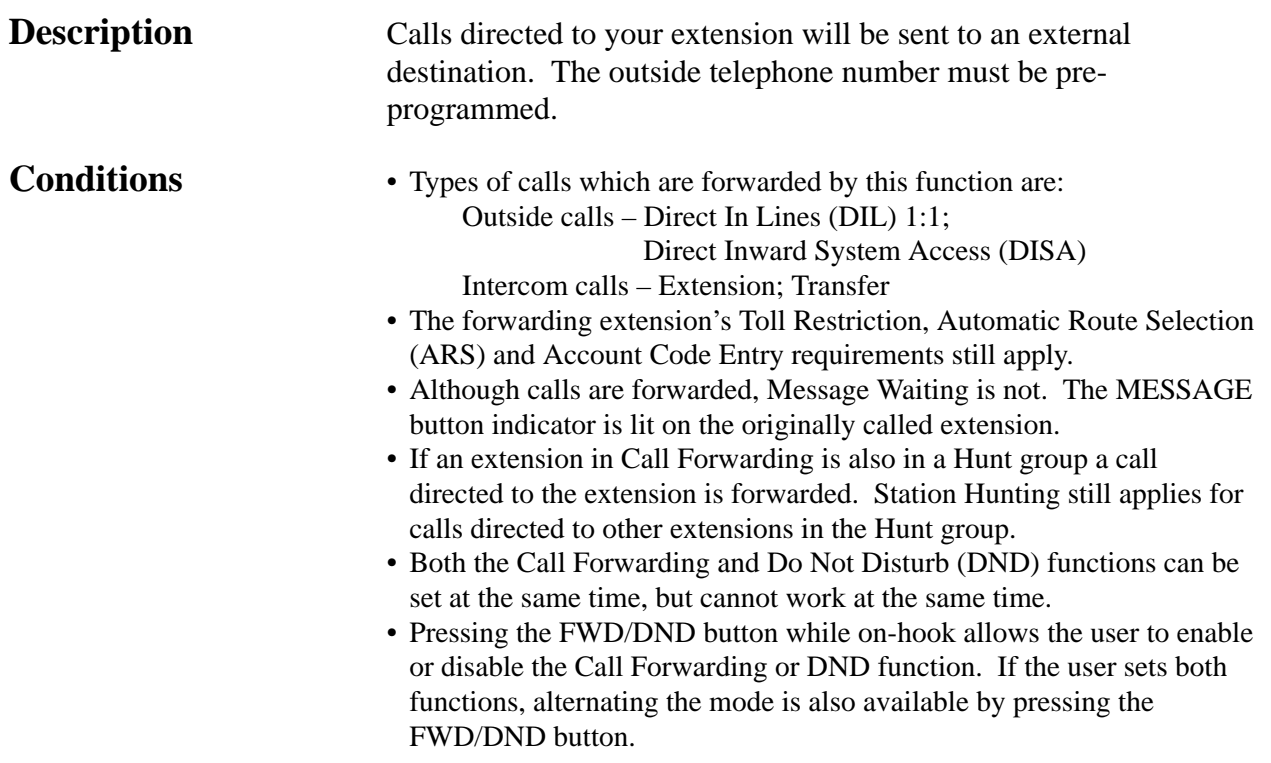

- Class of Service programming determines the extensions that are able to perform this function.
- If an extension is limited by the program [502] "Extension-to-Outside Line Call Duration Limit" according to its Class of Service, the extension is unable to forward an outside call to an outside line.
- If a call between an extension and an outside party is established by this feature, the duration of the call period can be restricted depending on the setting of the system timer. If a call between two outside parties is established by this feature, the duration of the call is determined by another system timer. An alarm tone is generated to both outside parties 15 seconds before the time-out. The call is disconnected at the time-out.

#### **Programming References**

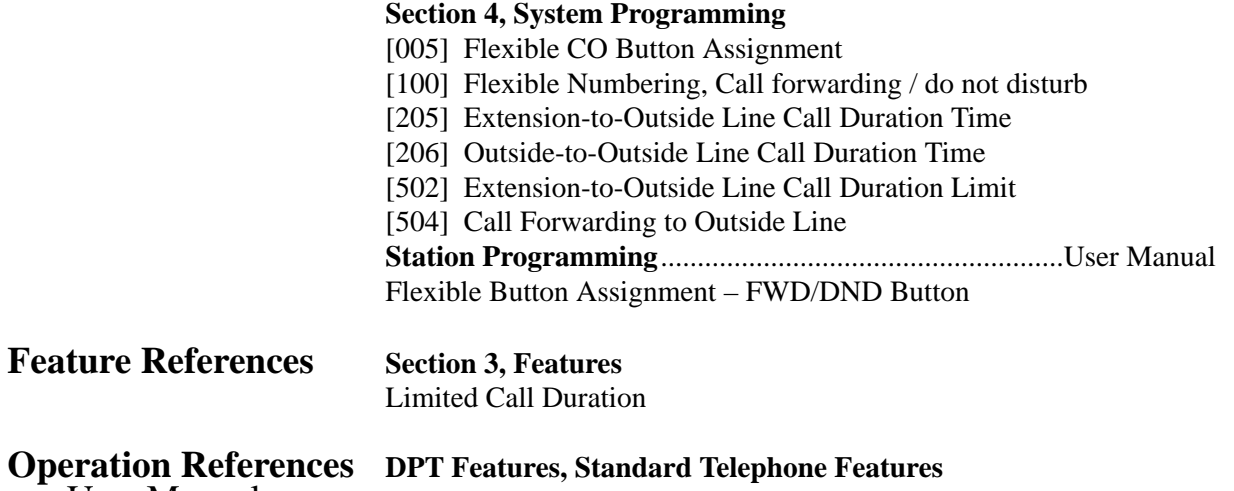

—User Manual Call Forwarding — to Outside Line

### **Call Hold – Intercom**

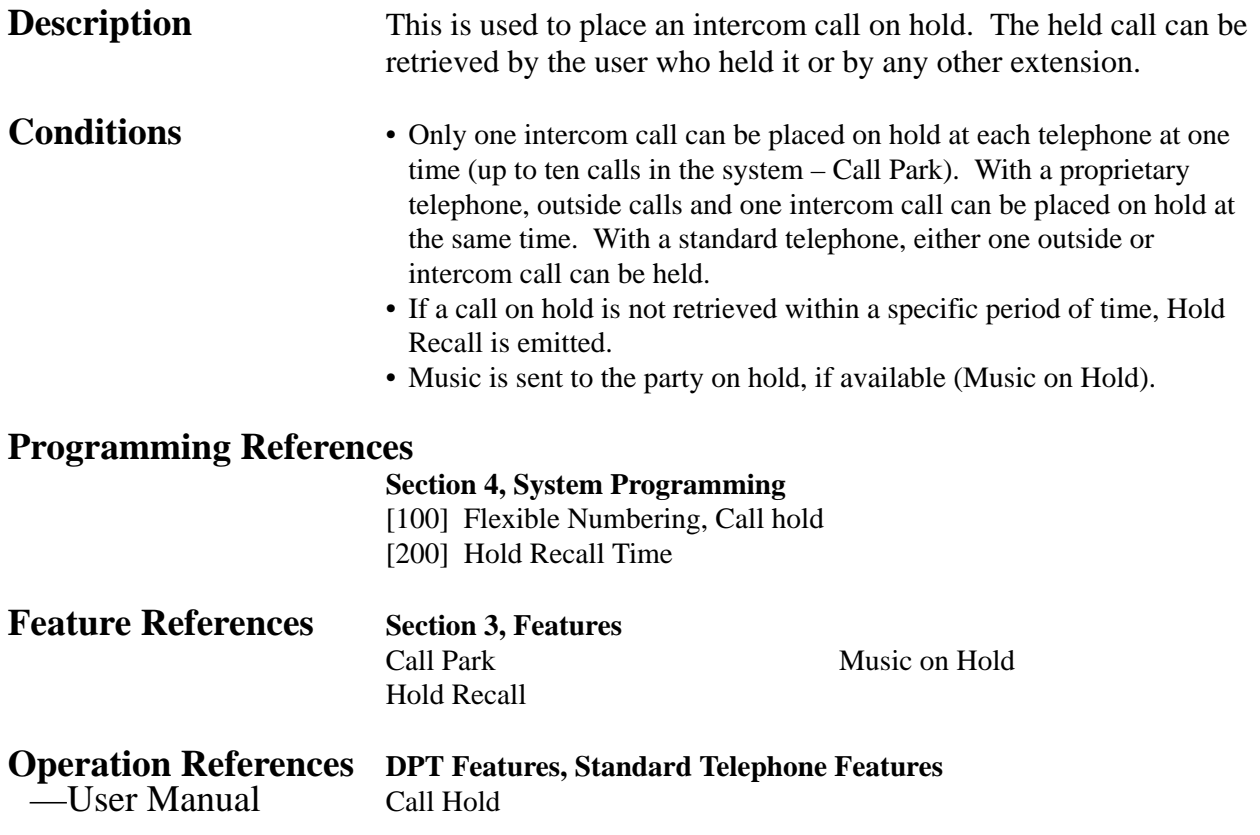

## **Call Hold – Outside Line**

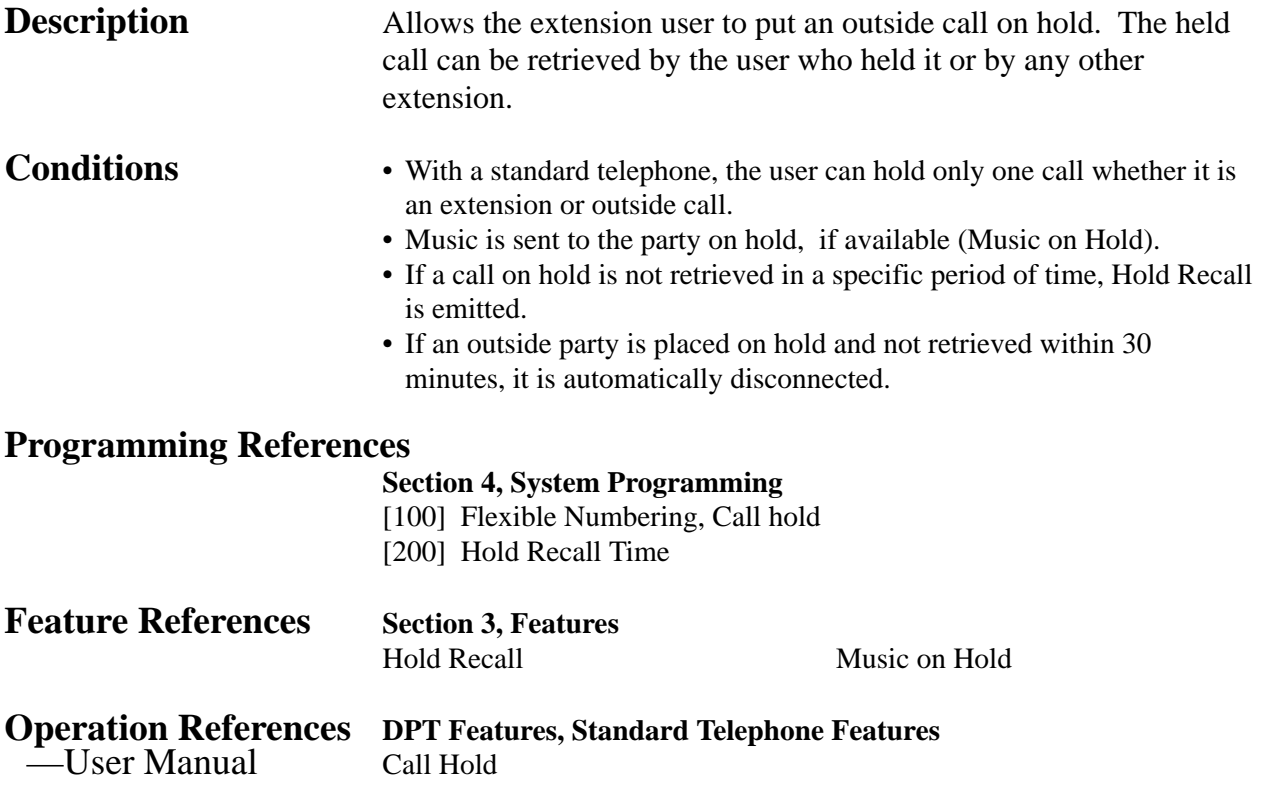

#### **Call Hold, Exclusive – Intercom**

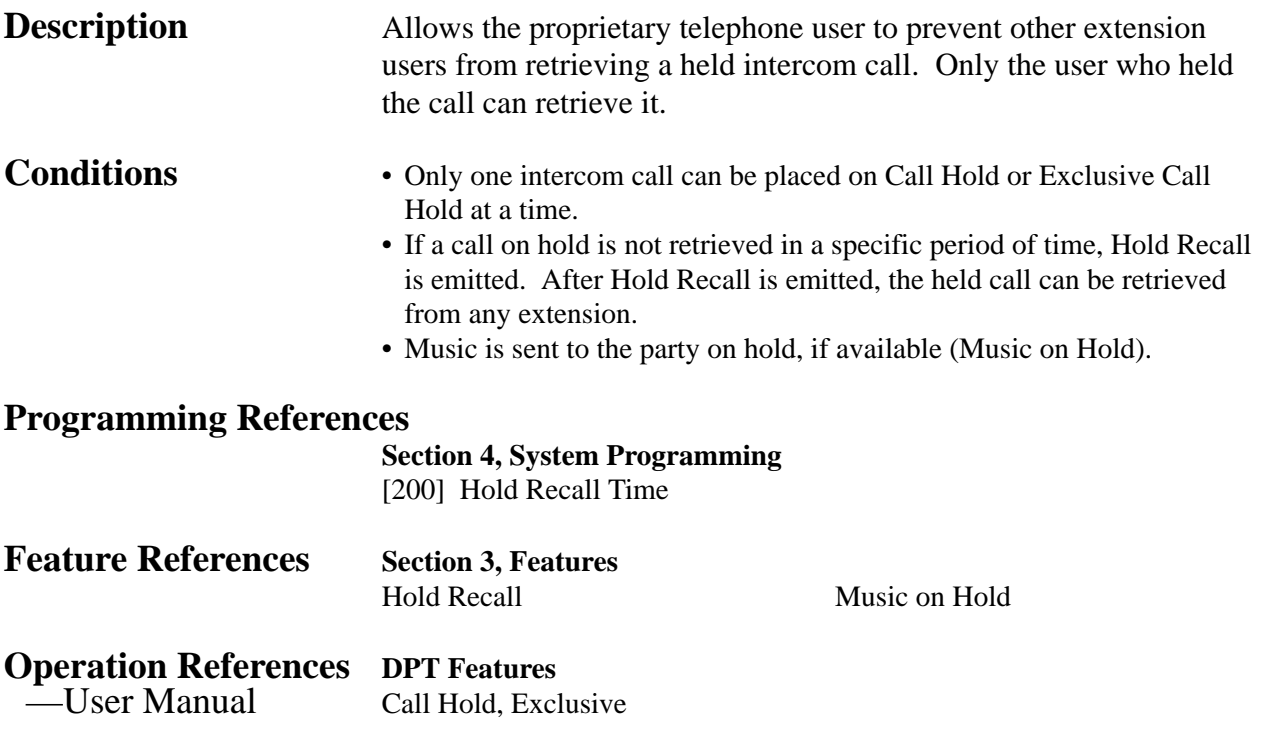

## **Call Hold, Exclusive – Outside Line**

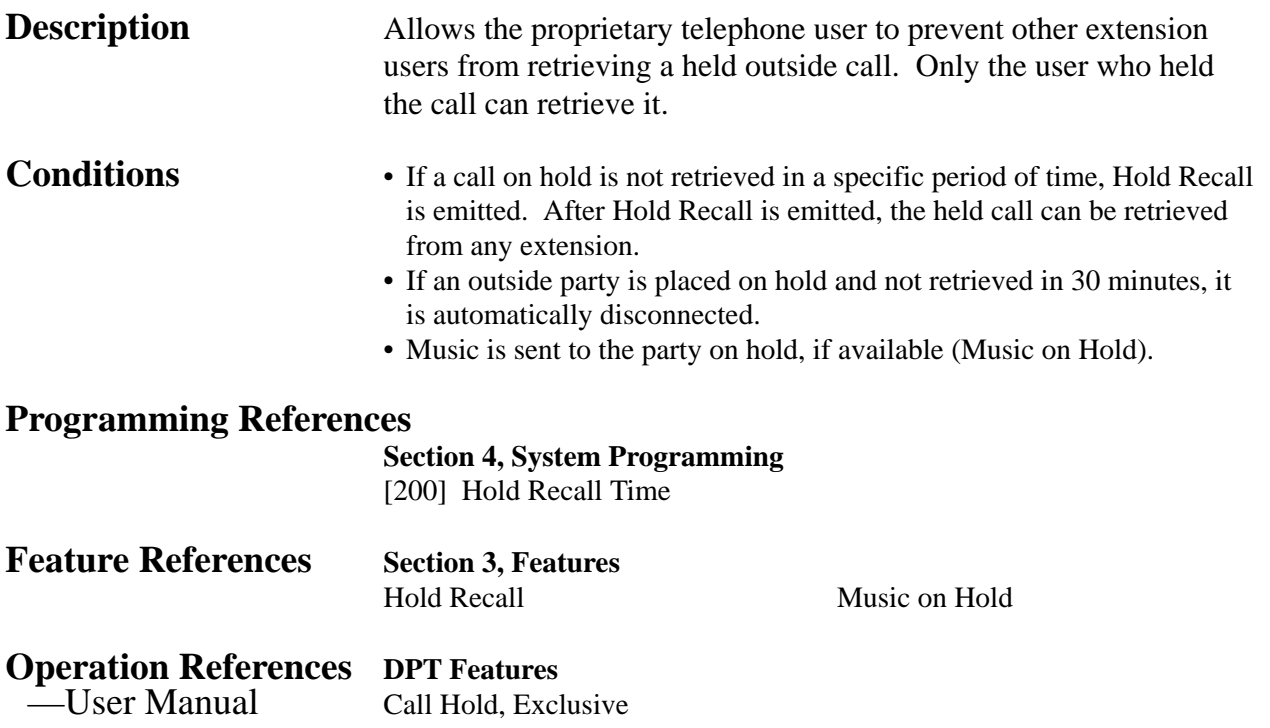

#### **Call Hold Retrieve – Intercom**

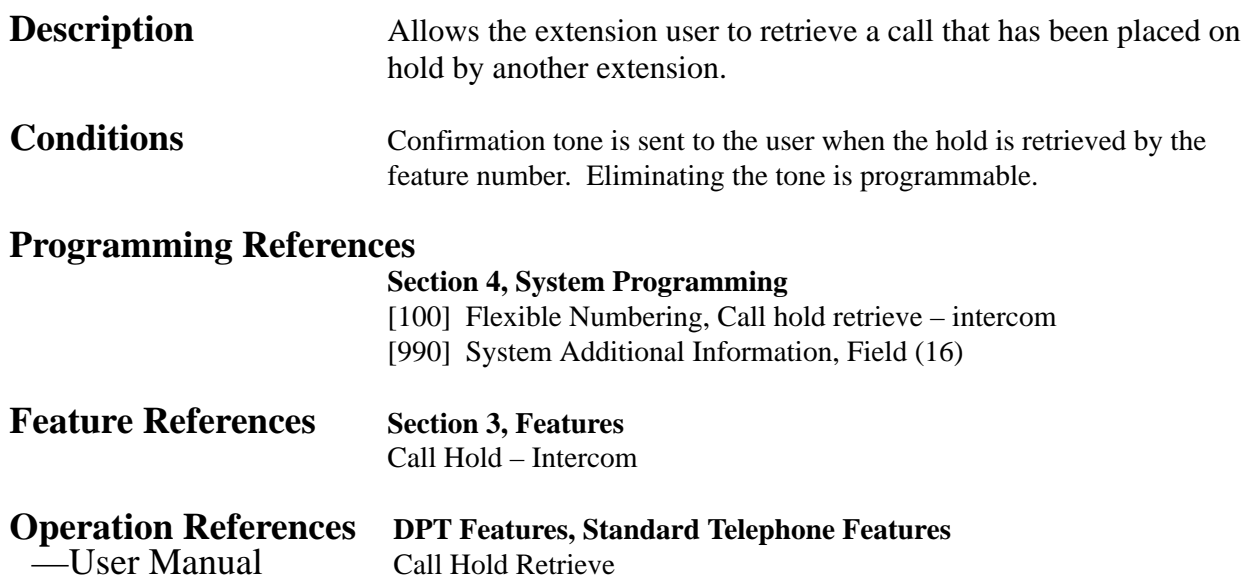

#### **Call Hold Retrieve – Outside Line**

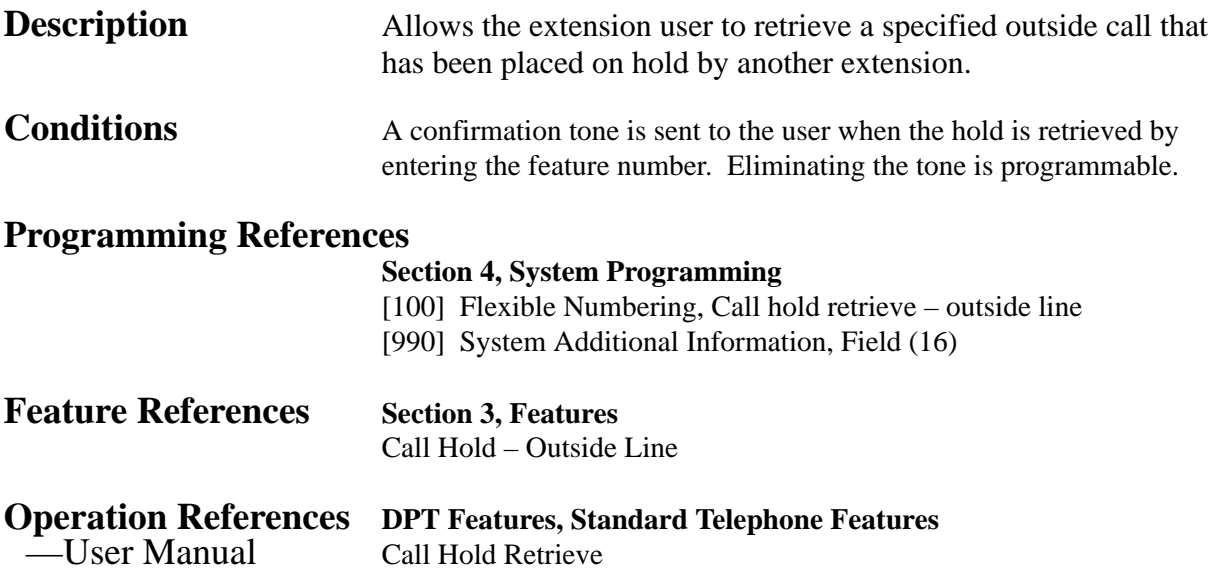

### **Calling Party Control (CPC) Signal Detection**

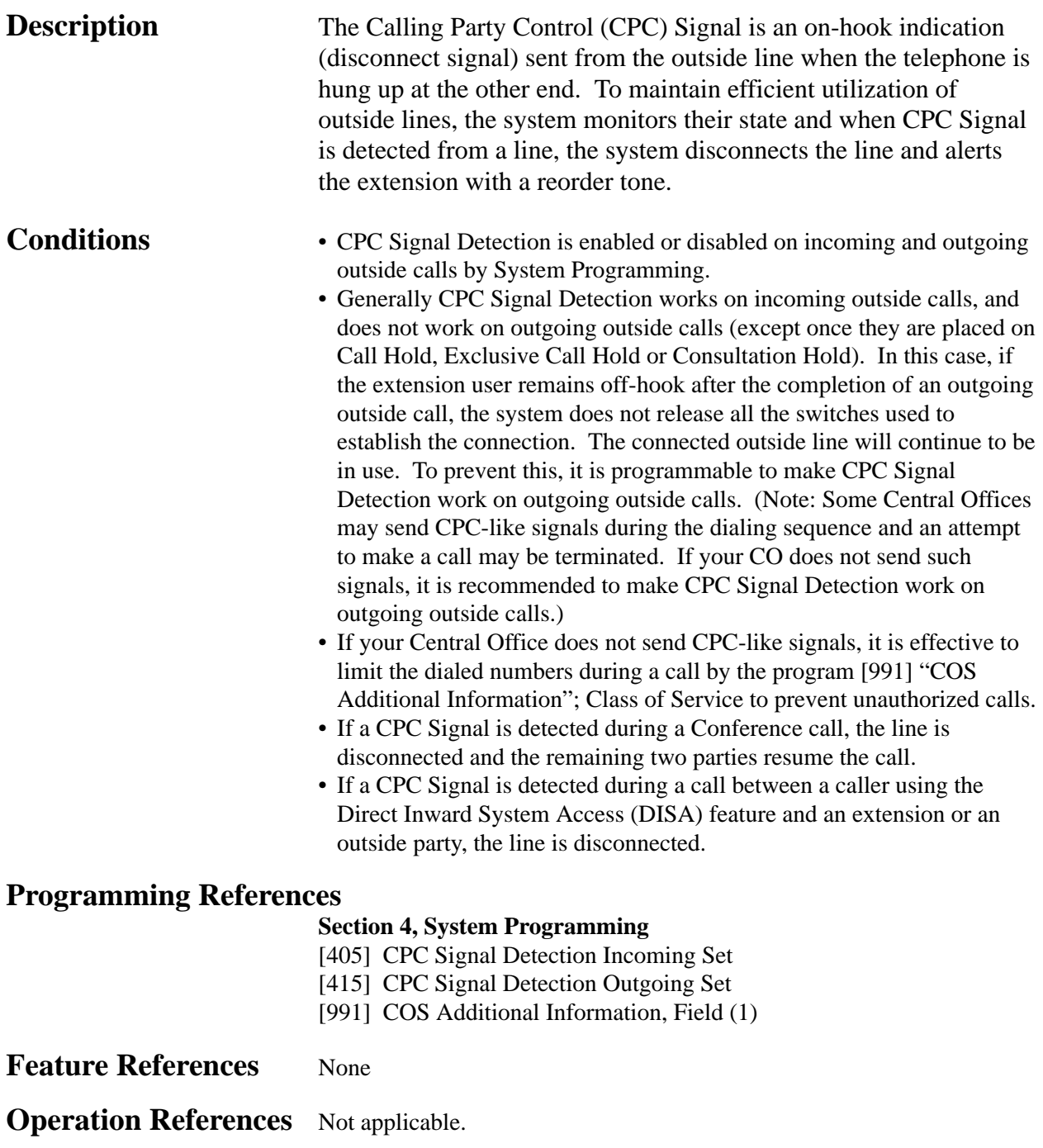

## **Call Log, Incoming**

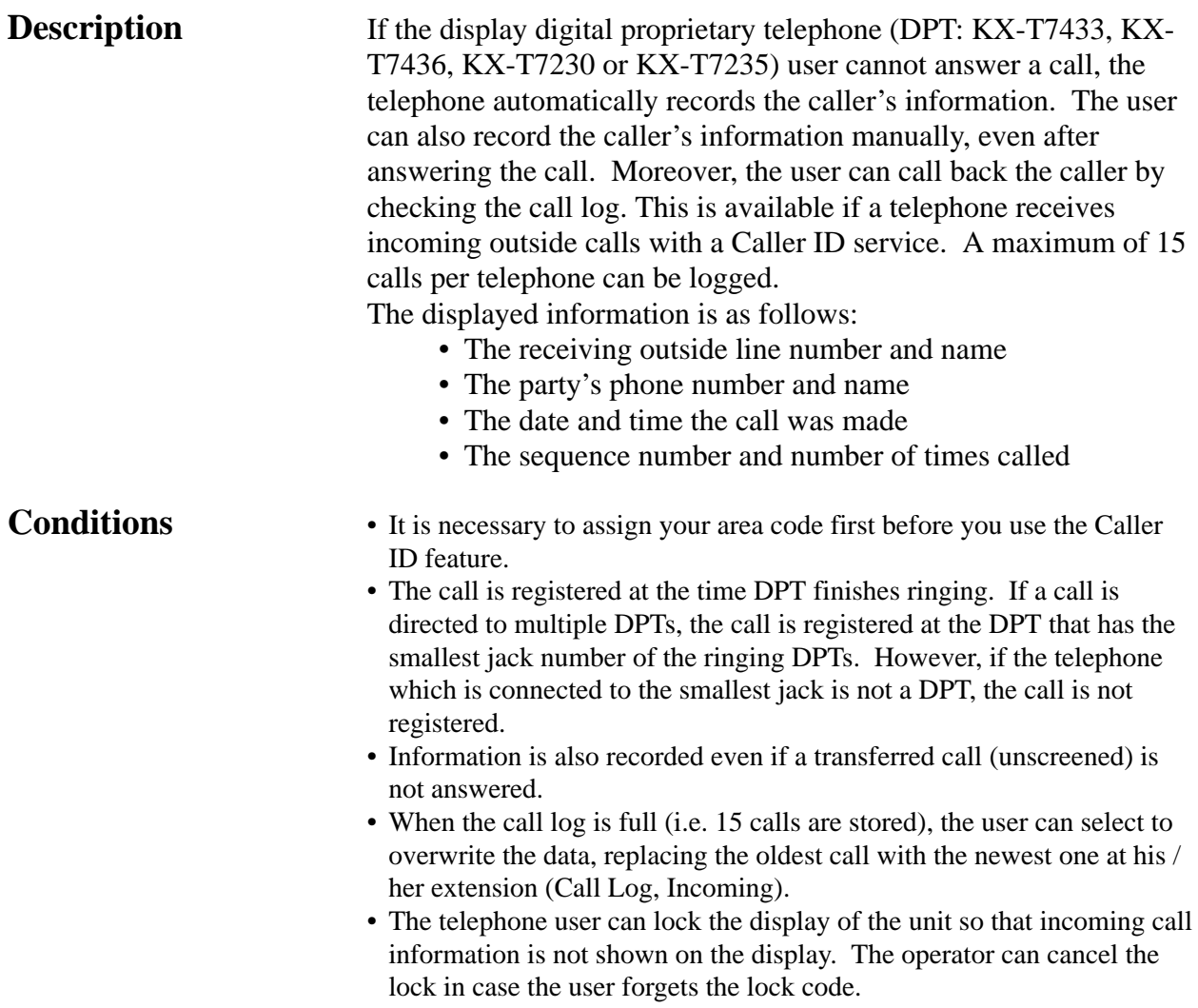

• The system automatically modifies the incoming caller's number in a pre-programmed way for local or long distance calls. The modified number will be recorded for calling back. There are ten locations for area codes (program [125]) which are correspond to that of modified numbers for local call (program [126]).

<Preparation example>

[125] "Area Code Assignment" : 201

[126] "Caller ID Modification for Local Call" :

 $delete - 3 digits, add - blank$ [127] "Caller ID Modification for Long Distance Call" :

delete – 0 digit,  $add - 1$ 

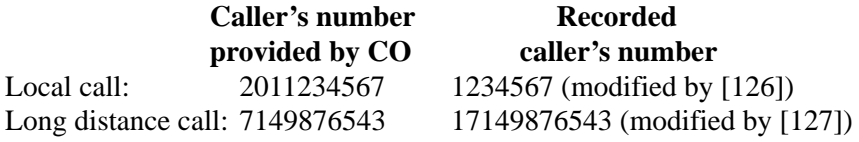

#### **Connection References**

#### **Section 2, Installation**

2.4.2 4-SLT Extension Expansion Card / Caller ID/DISA/FAX Detection Card Installation

#### **Programming References**

#### **Section 4, System Programming**

[100] Flexible Numbering, Call log, incoming / Call log lock, incoming

- [110] Caller ID Code Set
- [111] Caller ID Name Set
- [125] Area Code Assignment
- [126] Caller ID Modification for Local Call
- [127] Caller ID Modification for Long Distance Call
- [406] Caller ID Assignment
- [417] Outside Line Name Assignment

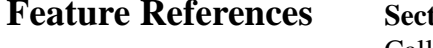

#### **fion 3, Features**

Caller ID

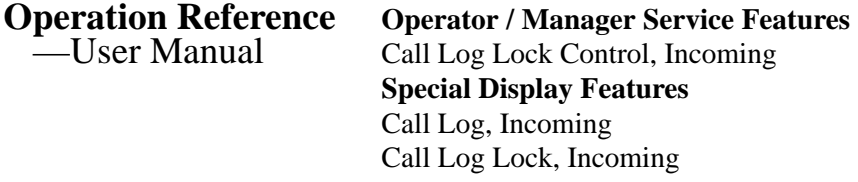

# **<sup>3</sup> Features** *C*

### **Call Park**

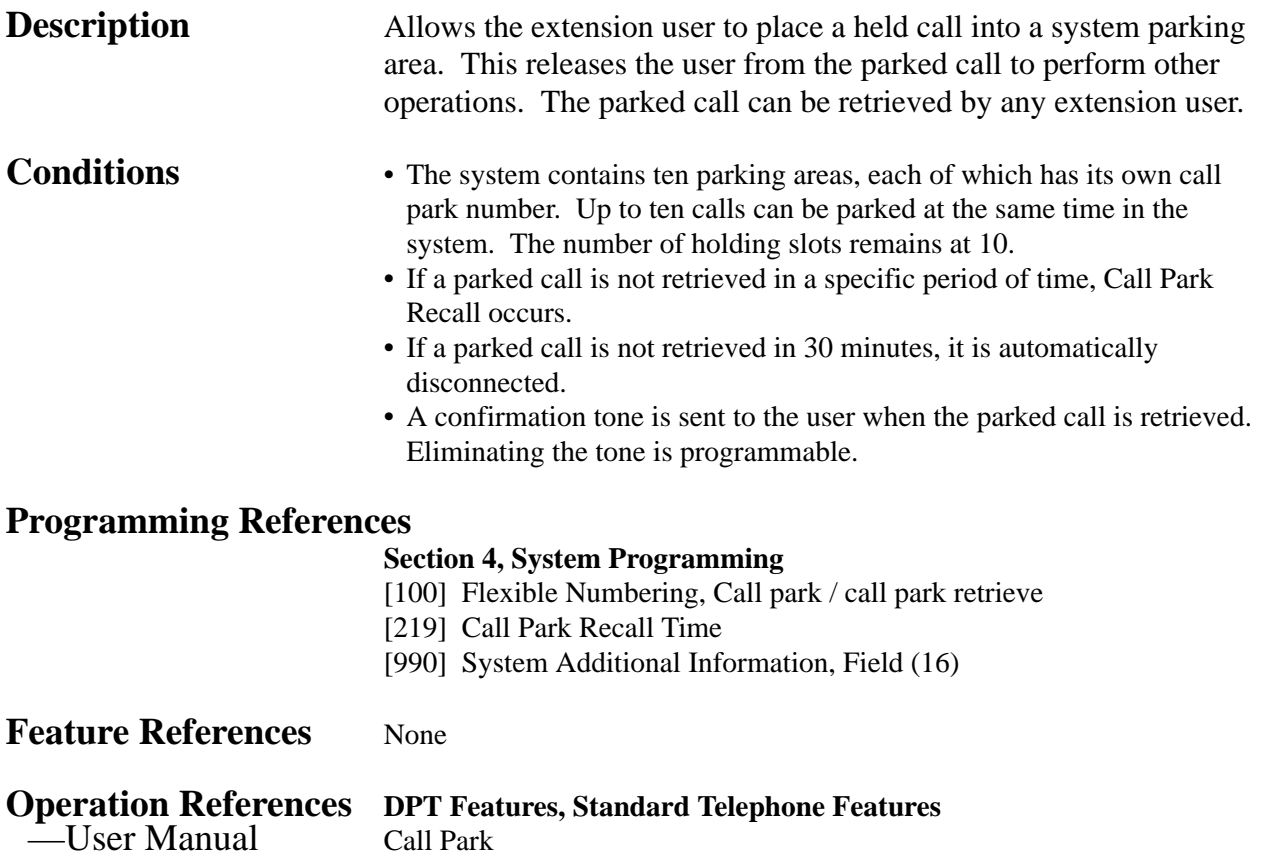

## **Call Pickup, Directed**

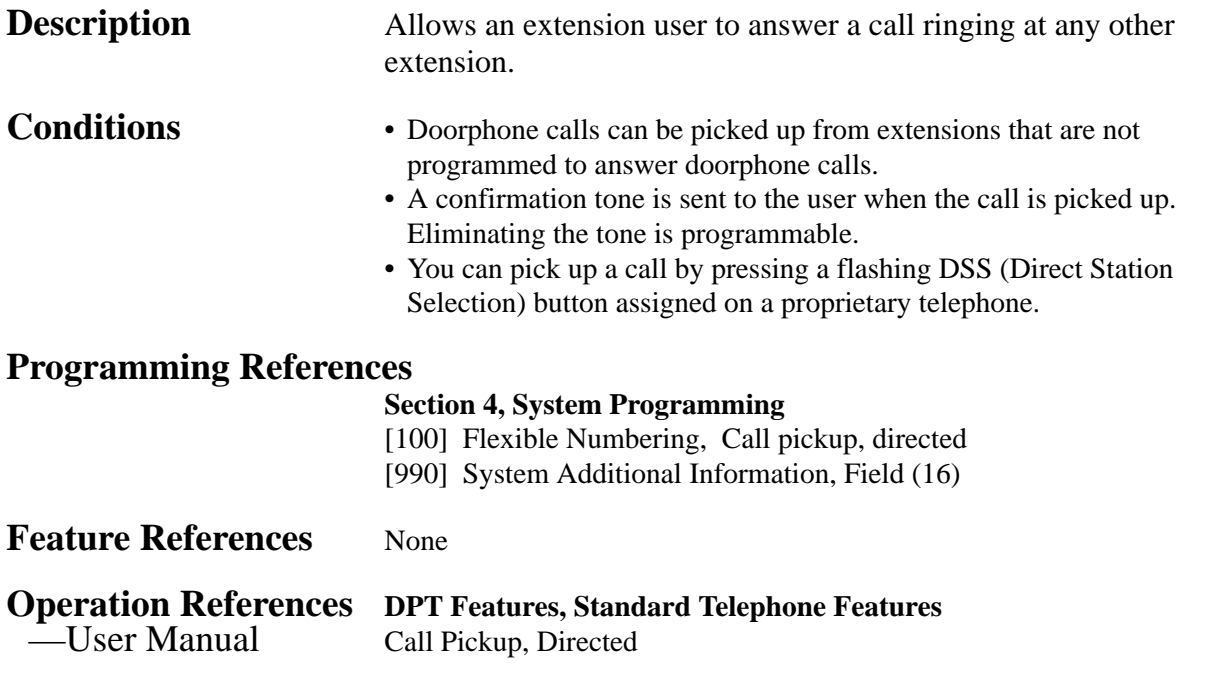

#### **Call Pickup, Group**

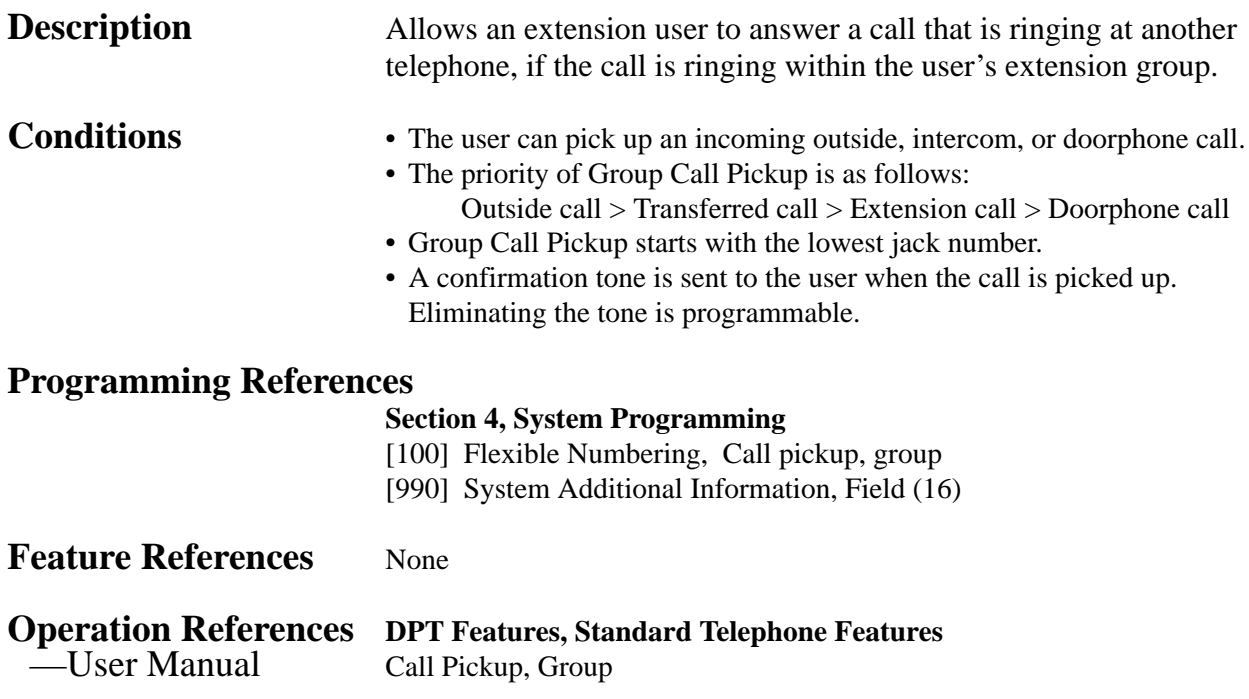

#### **Call Pickup, Outside Line**

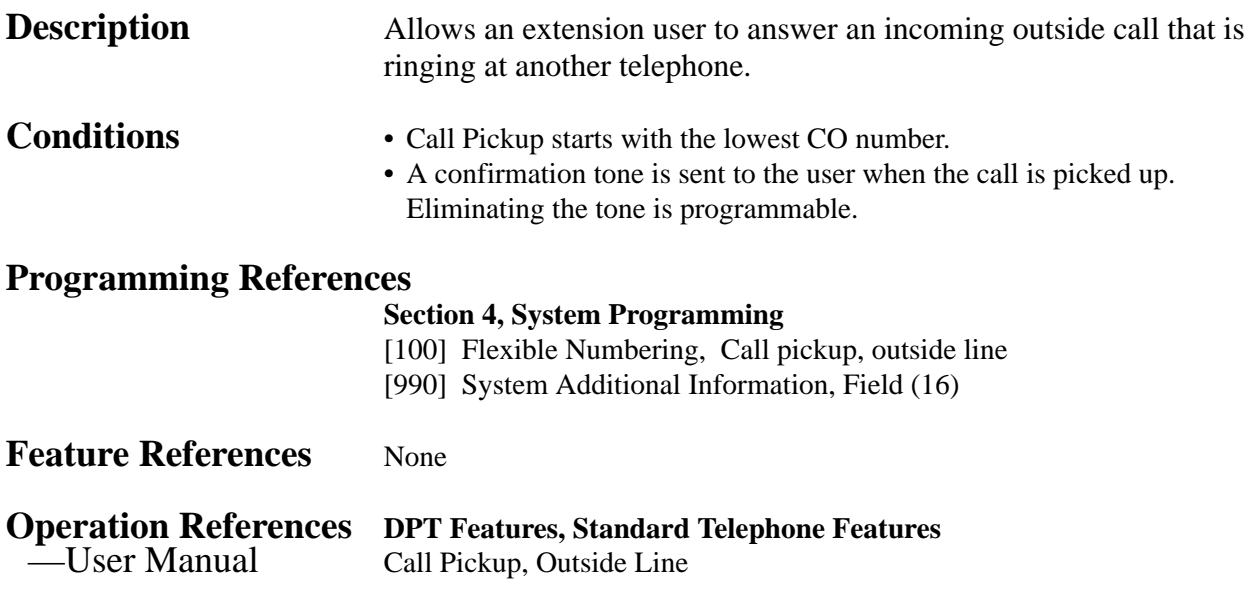

#### **Call Pickup Deny**

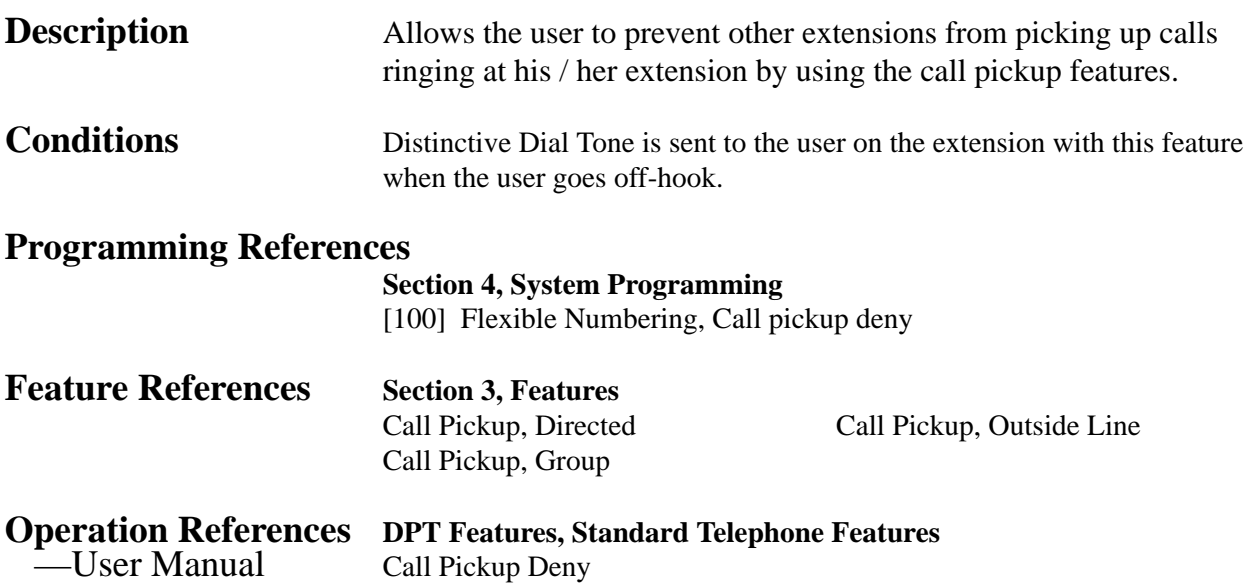

## **Call Splitting**

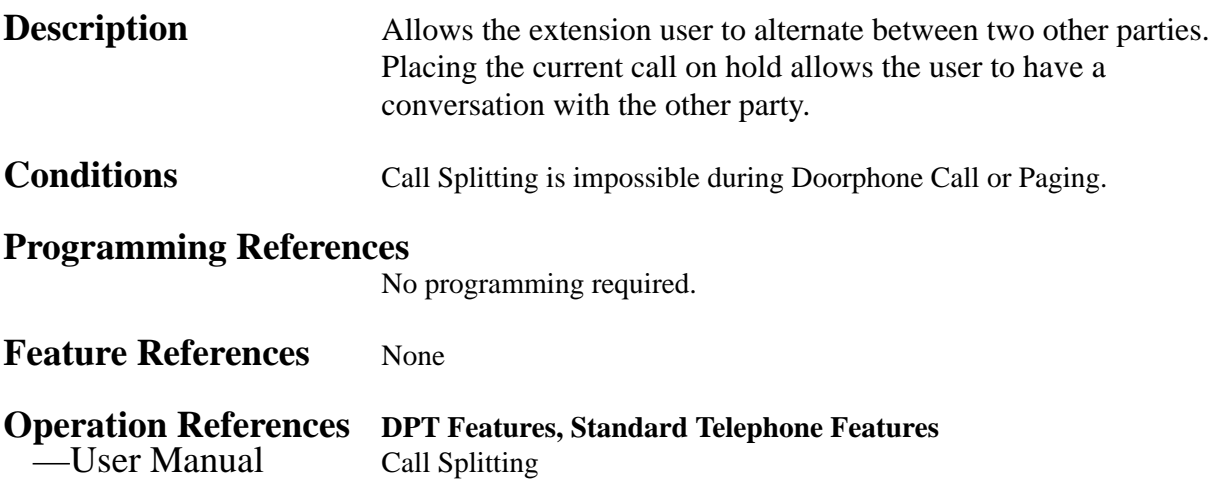
#### **CALL TRANSFER FEATURES – SUMMARY**

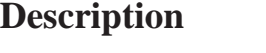

Call Transfer features allow the user to transfer a call to another party. This operation can be screened or unscreened. Screened call transfer is used when you want to announce the call to the other party before completing the transfer. Unscreened call transfer immediately releases the caller to the called party. An intercom or an outside call can be transferred to an extension or to an outside party by:

> **Call Transfer, Screened – to Extension Call Transfer, Screened – to Outside Line Call Transfer, Unscreened – to Extension**

#### **Call Transfer, Screened – to Extension**

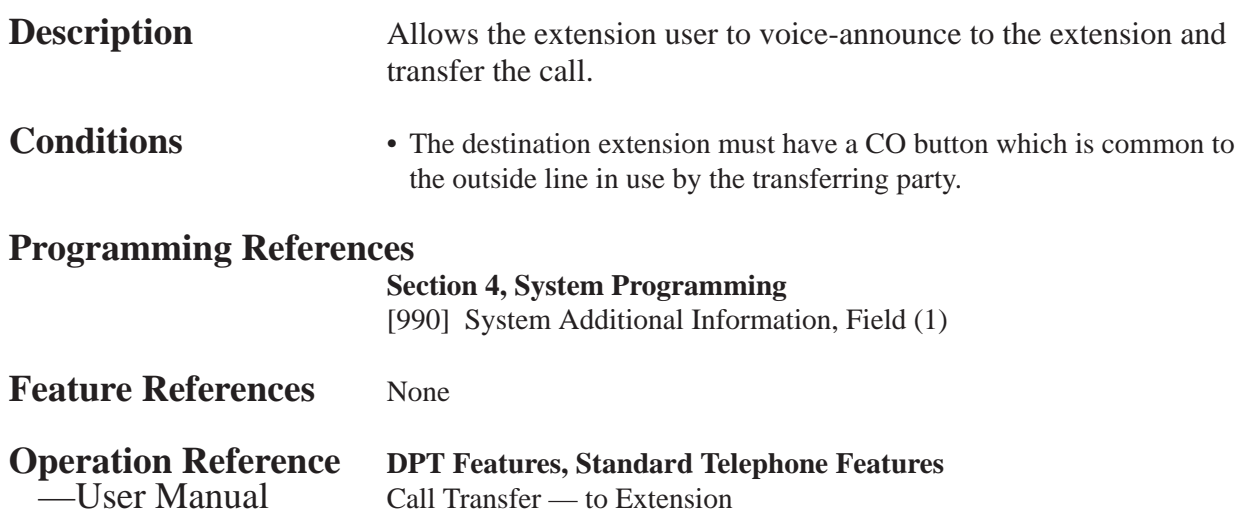

## **Call Transfer, Screened – to Outside Line**

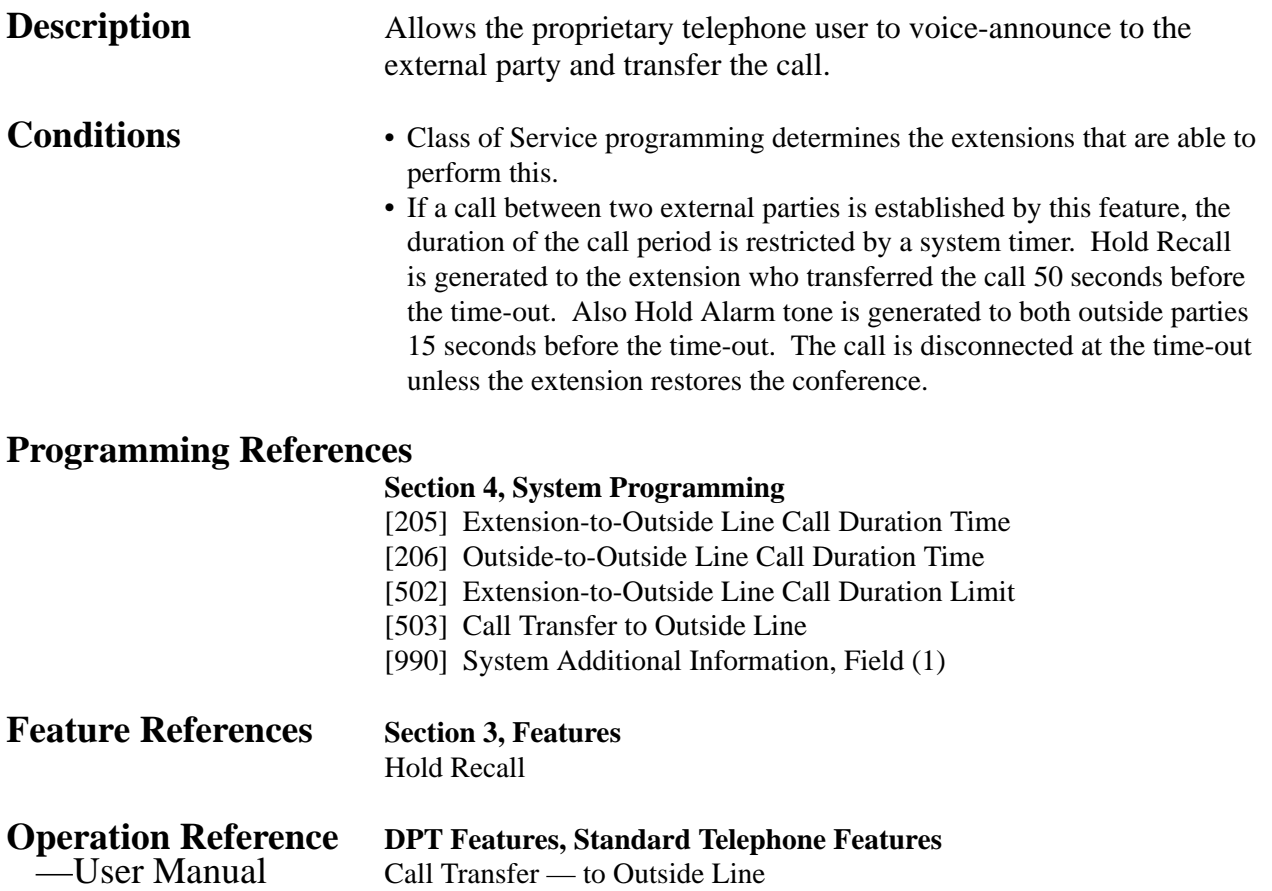

**<sup>3</sup> Features** *C*

## **Call Transfer, Unscreened – to Extension**

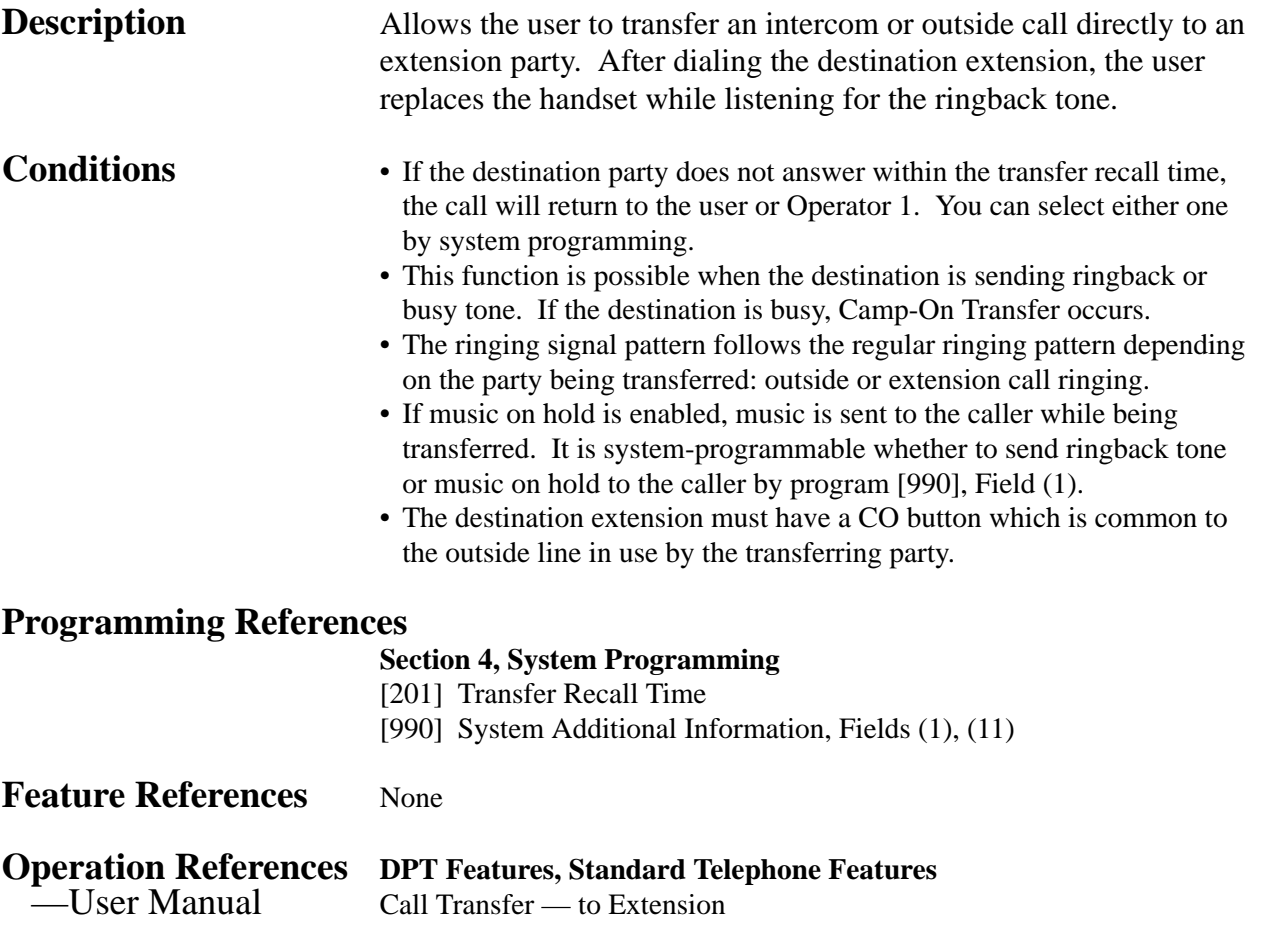

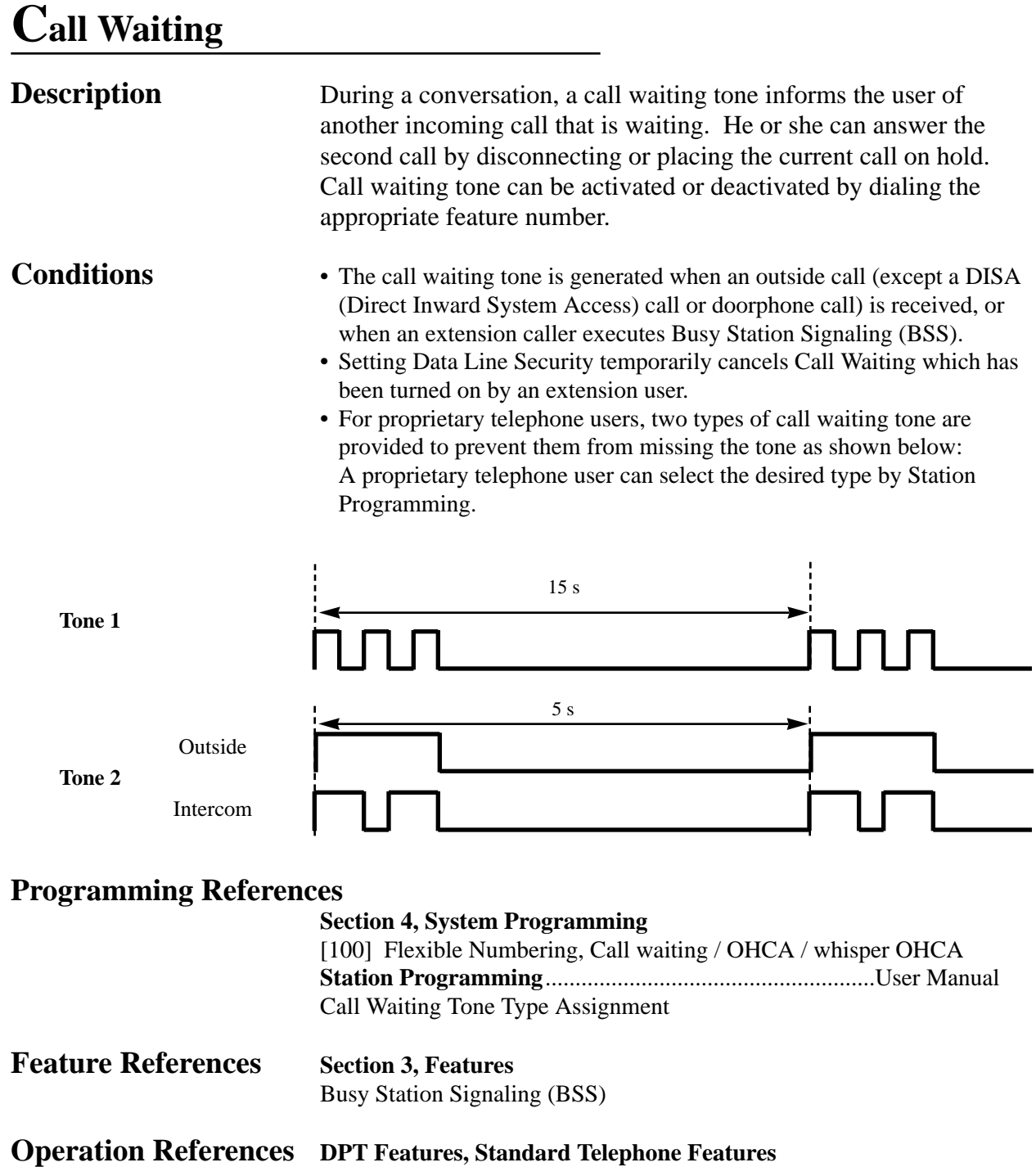

—User Manual Call Waiting

## **Call Waiting from Central Office**

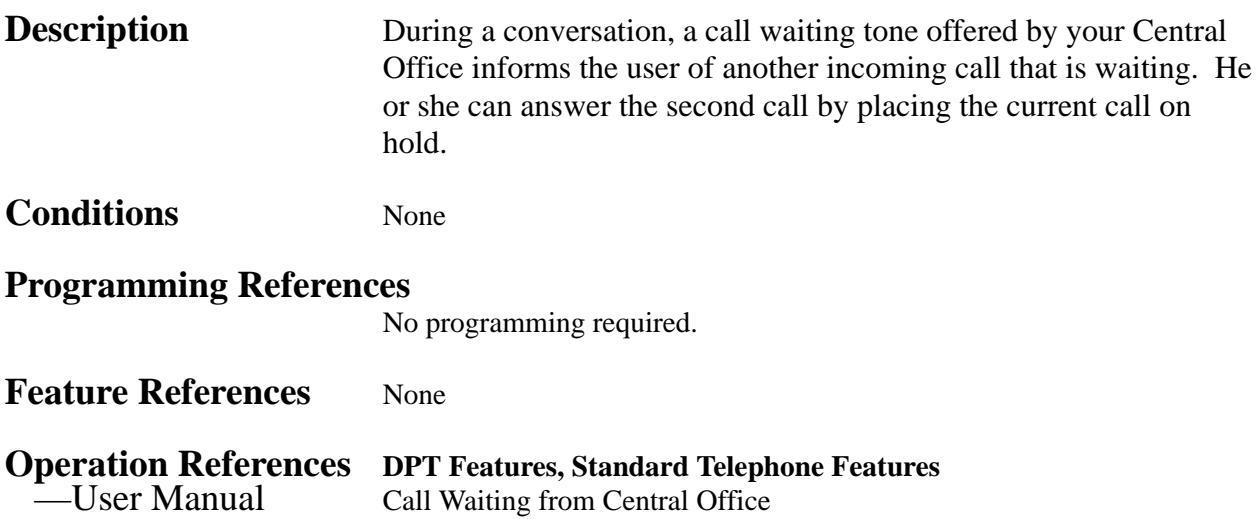

*C* **<sup>3</sup> Features**

## **Class of Service (COS)**

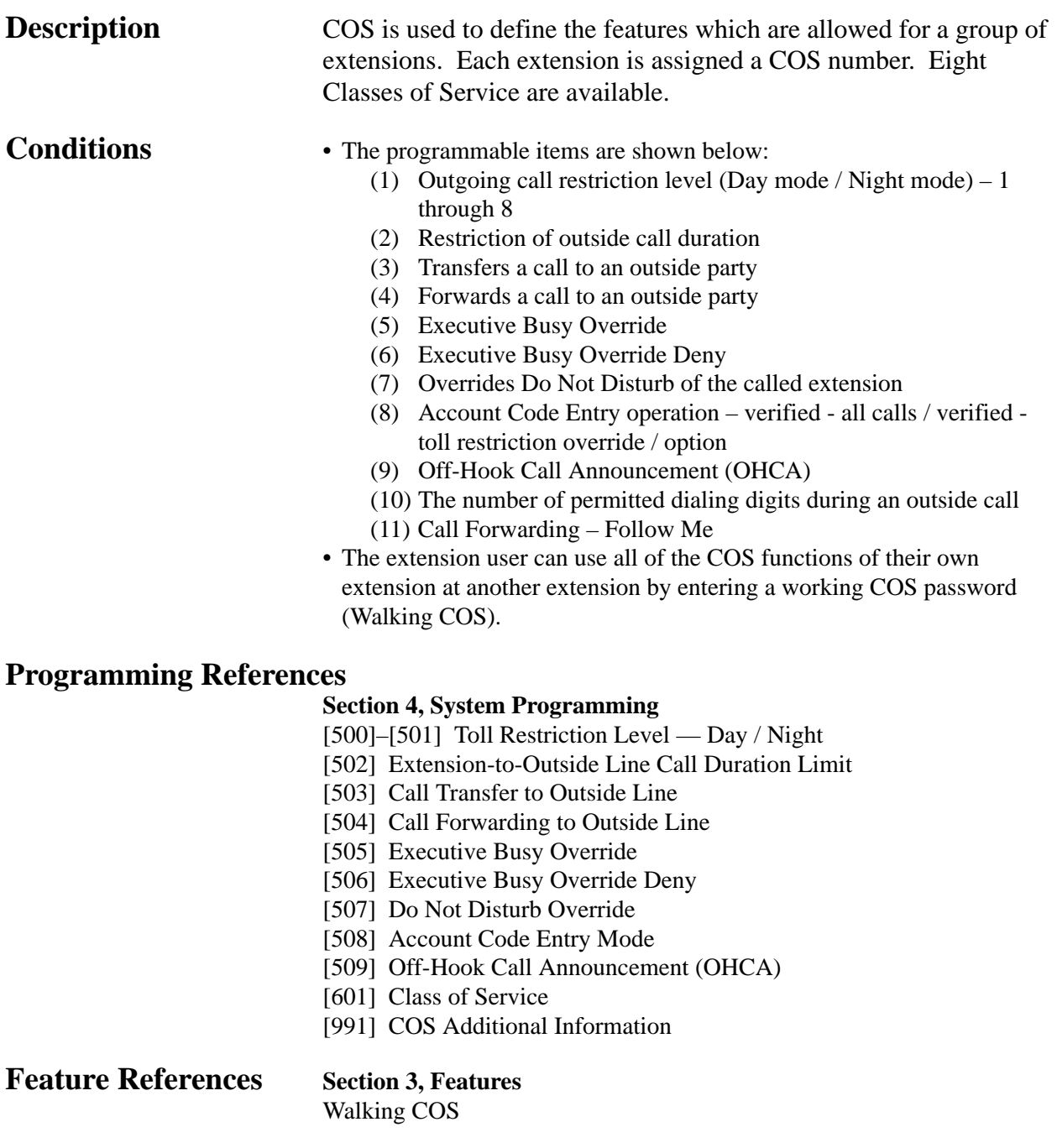

**Operation References** Not applicable.

# **<sup>3</sup> Features** *C*

## **Conference**

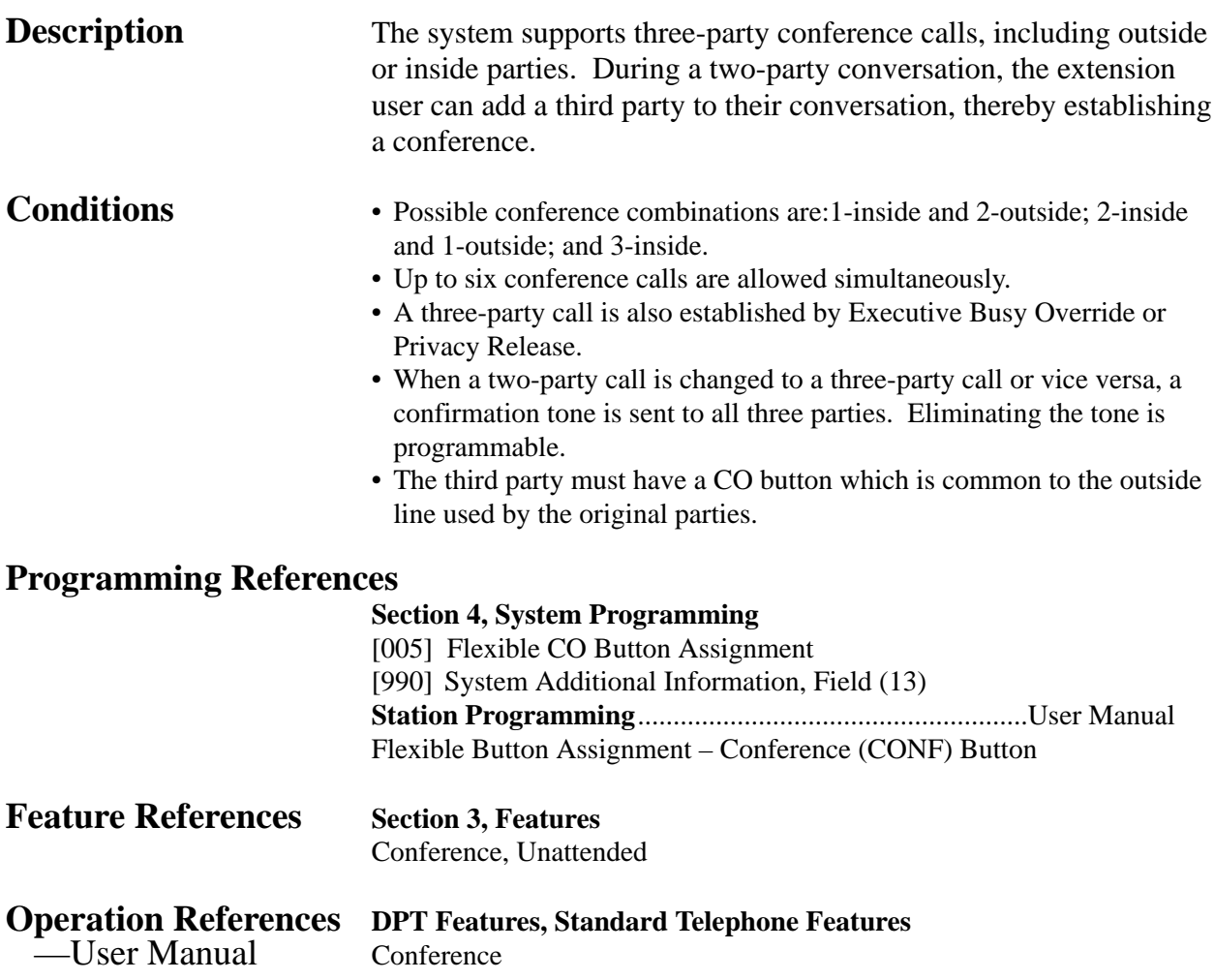

## **Conference, Unattended**

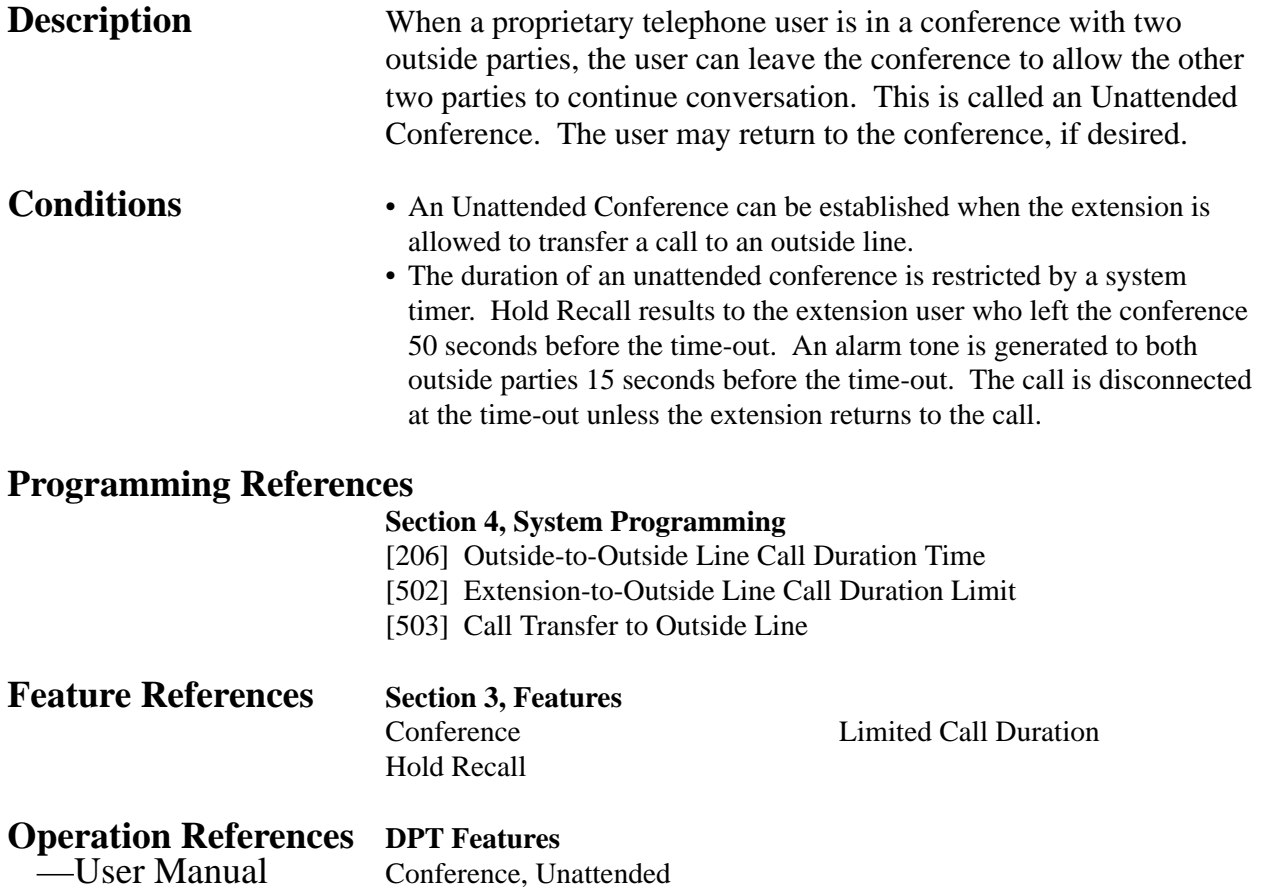

**Description** At the end of many different functions the system confirms the success of the operation by sending a confirmation tone to the extension user through the speaker of the telephone.

#### **Confirmation tone 1:**

- (a) Indicates that the new setting differs from the previous setting.
- (b) Set or cancel the Electronic Station Lockout.

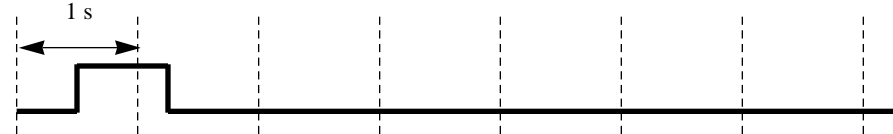

#### **Confirmation tone 2:**

(a) Indicates that the new setting is identical to the previous setting. (b) In addition, sent when various features are successfully

performed or accessed. (e.g. Call Hold; Automatic Callback Busy) (c) Sent when accessing external paging equipment. (e.g. Paging – All; Paging – External) Confirmation tone from external pagers can be enabled or disabled.

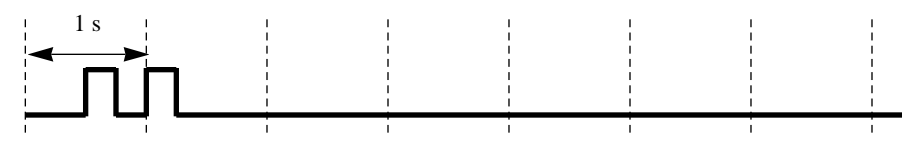

#### **Confirmation tone 3:**

Sent when a conversation is established just after dialing. For example, when accessing the following features by the feature numbers:

- Call Park Retrieve
- Call Pickup
- Hold Retrieve
- Paging / Paging Answer

• Trunk (Outside Line) Answer From Any Station (TAFAS) This tone can be eliminated by System Programming so that the user can start talking instantly.

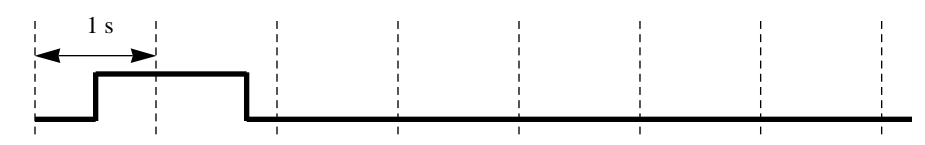

#### **Confirmation tone 4:**

Sent when moving from a two-party call to a three-party call, and vice versa. (These are caused by Executive Busy Override, Conference, or Privacy Release.) It is possible to eliminate this tone by System Programming.

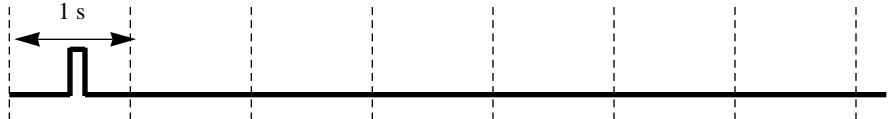

**Conditions** Confirmation Tone 1 and 2 are provided to reconfirm the assigned feature.

#### **Programming References**

#### **Section 4, System Programming**

- [805] External Pager Confirmation Tone
- [990] System Additional Information, Fields (13), (16)

#### **Feature References** None

**Operation References** Not applicable.

# **<sup>3</sup> Features** *C*

## **Consultation Hold**

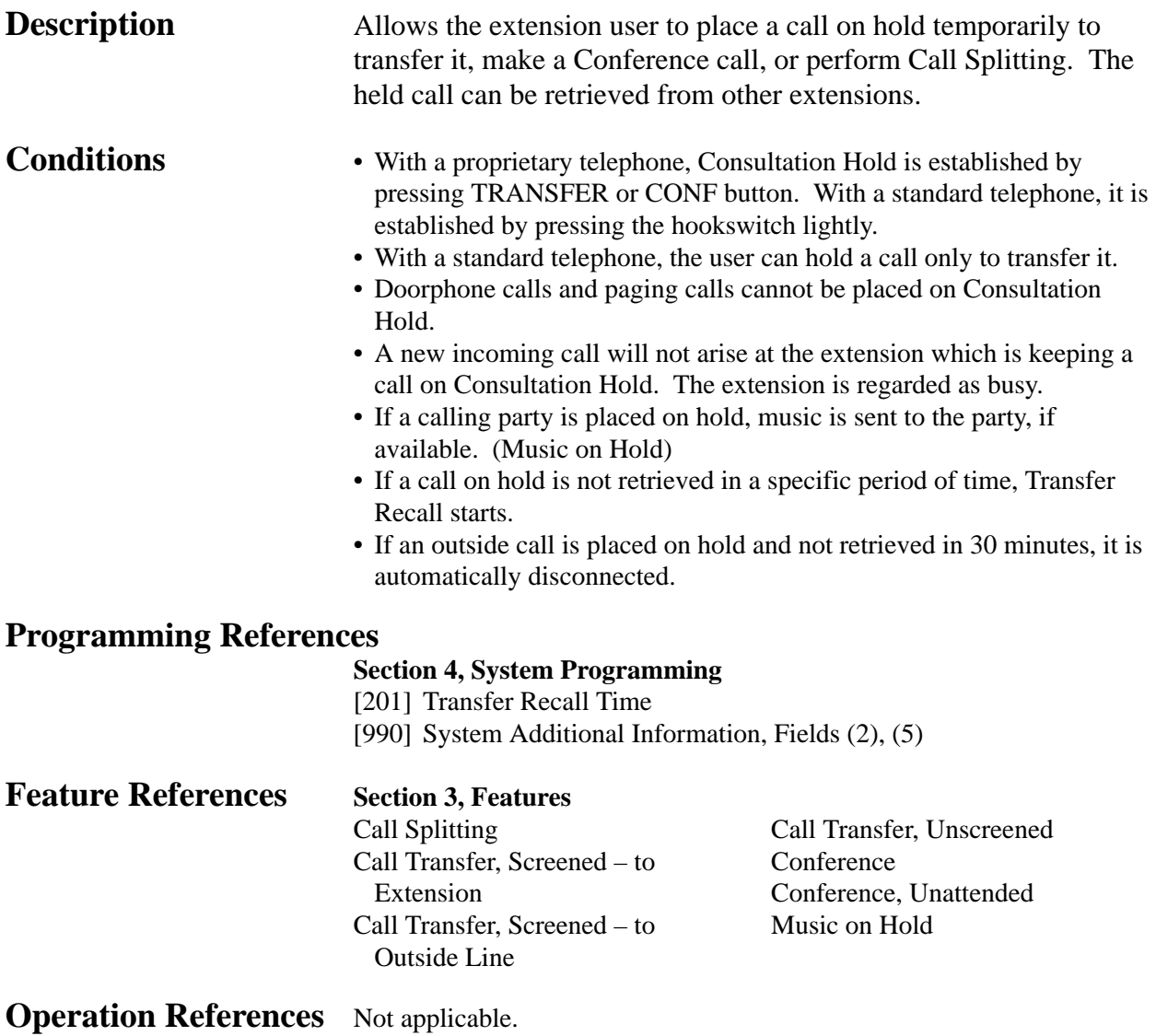

#### **Data Line Security**

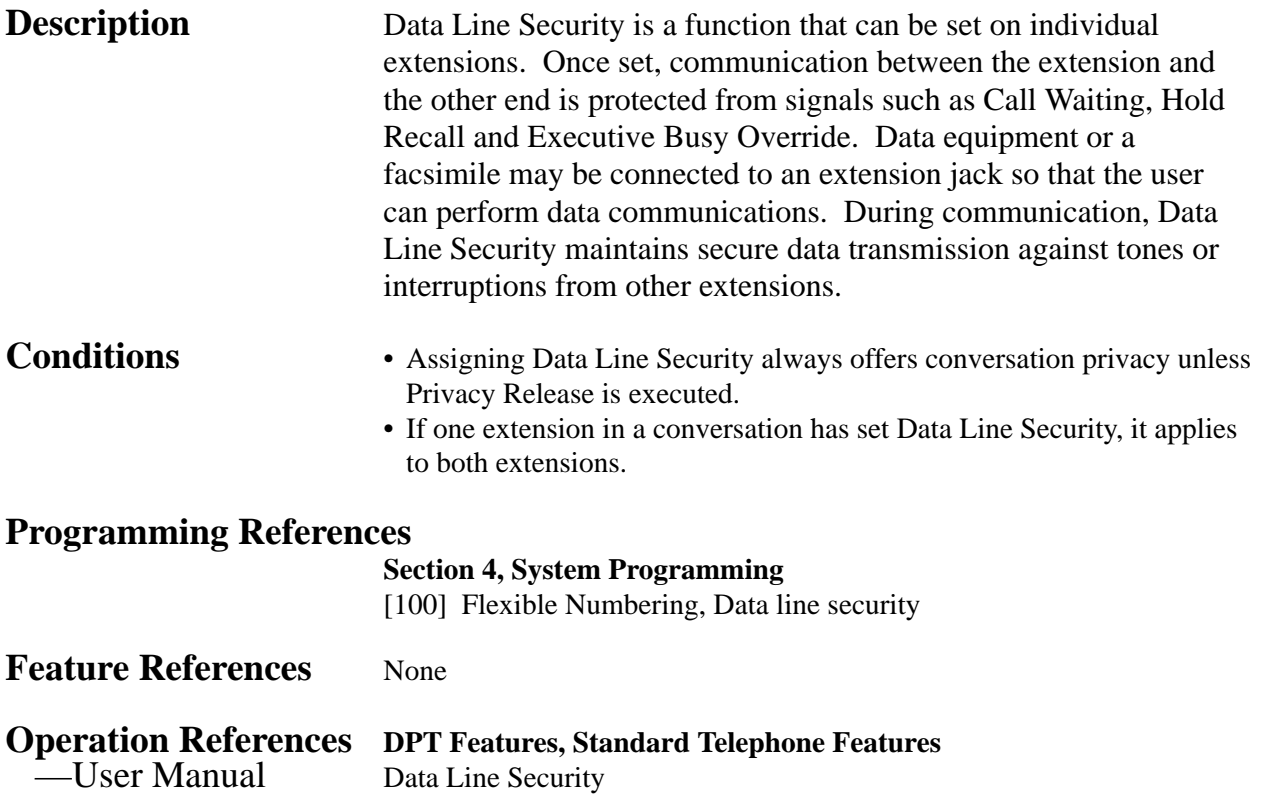

#### **Dial Tone, Distinctive**

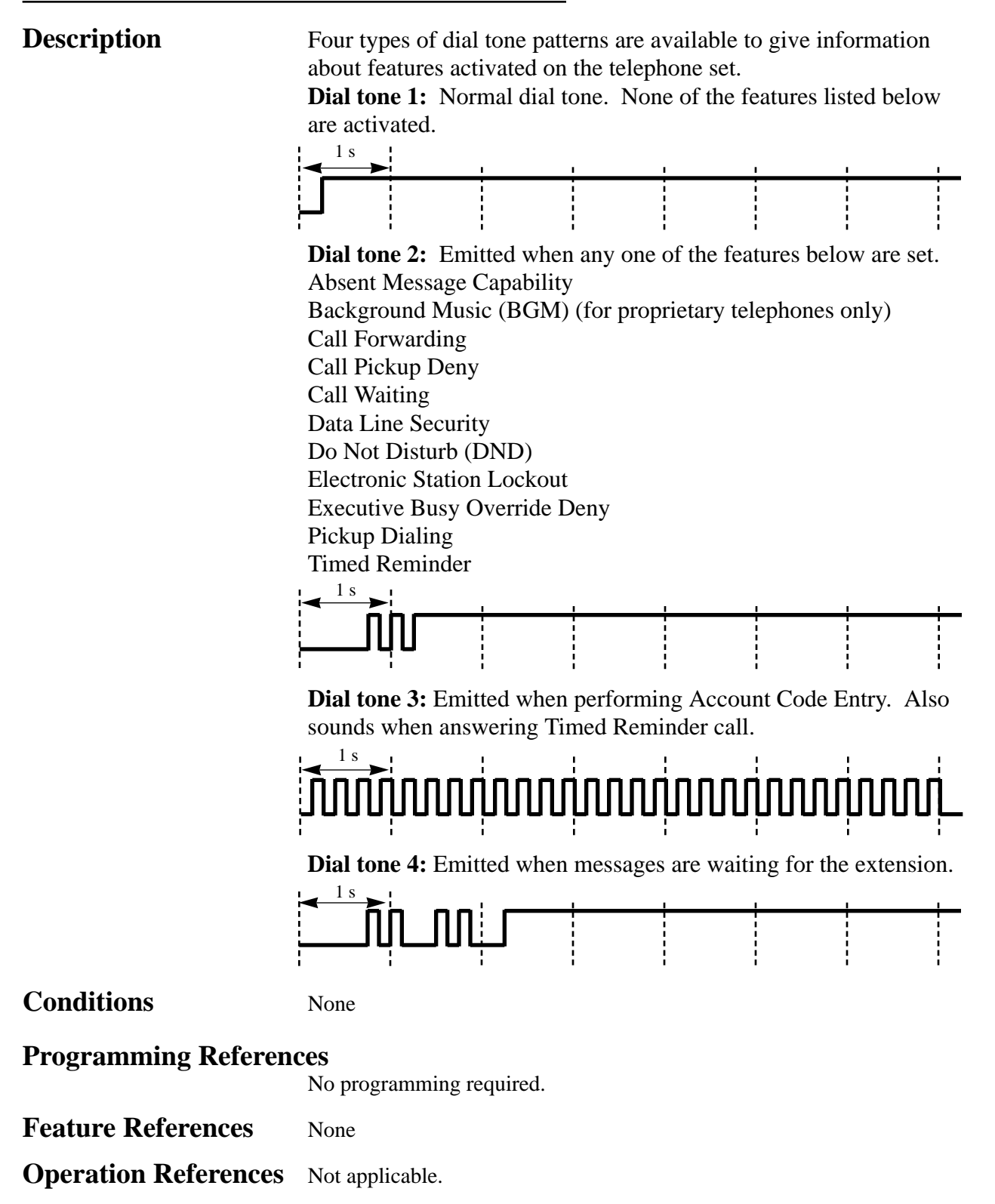

#### **Dial Type Selection**

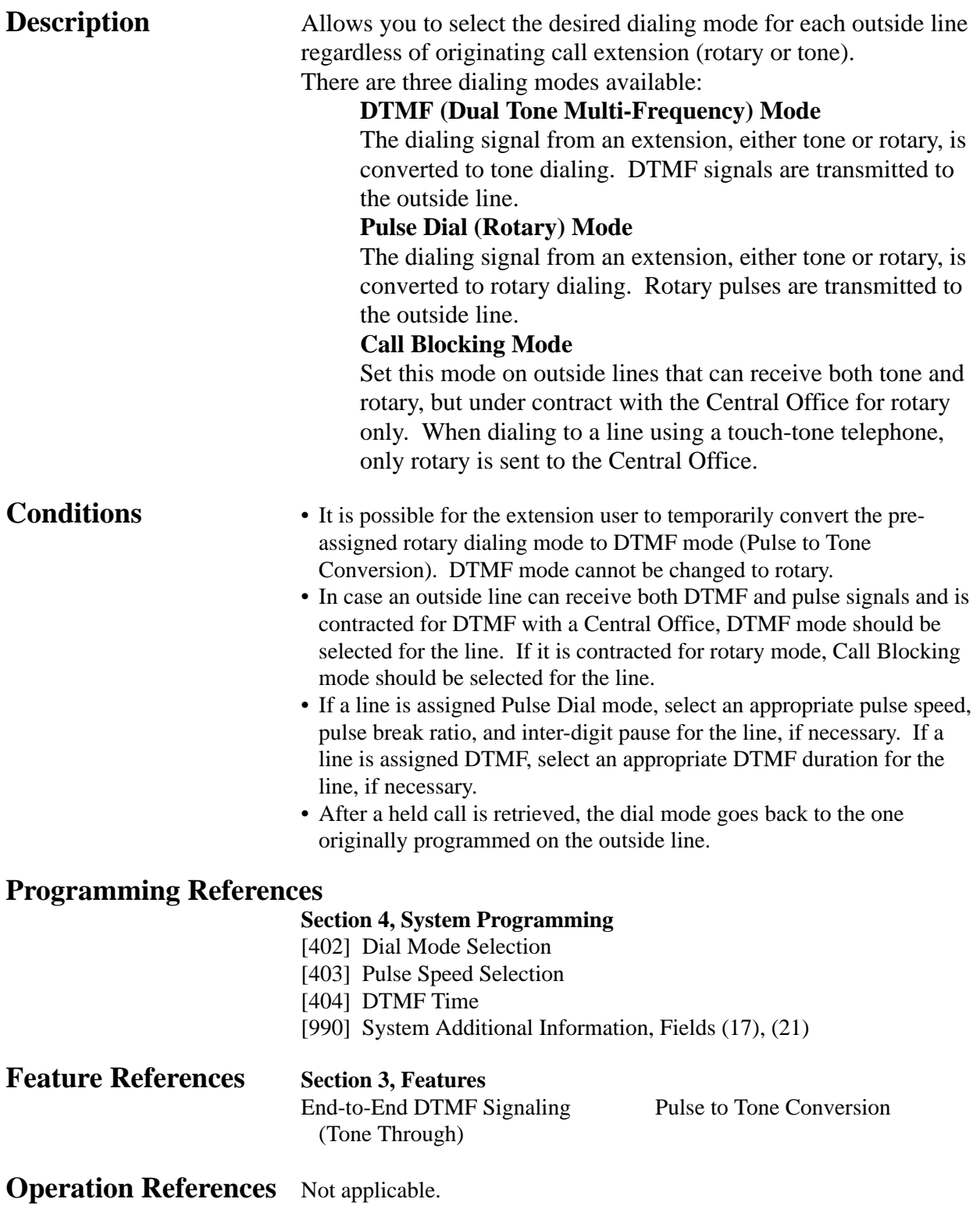

## **Direct In Lines (DIL)**

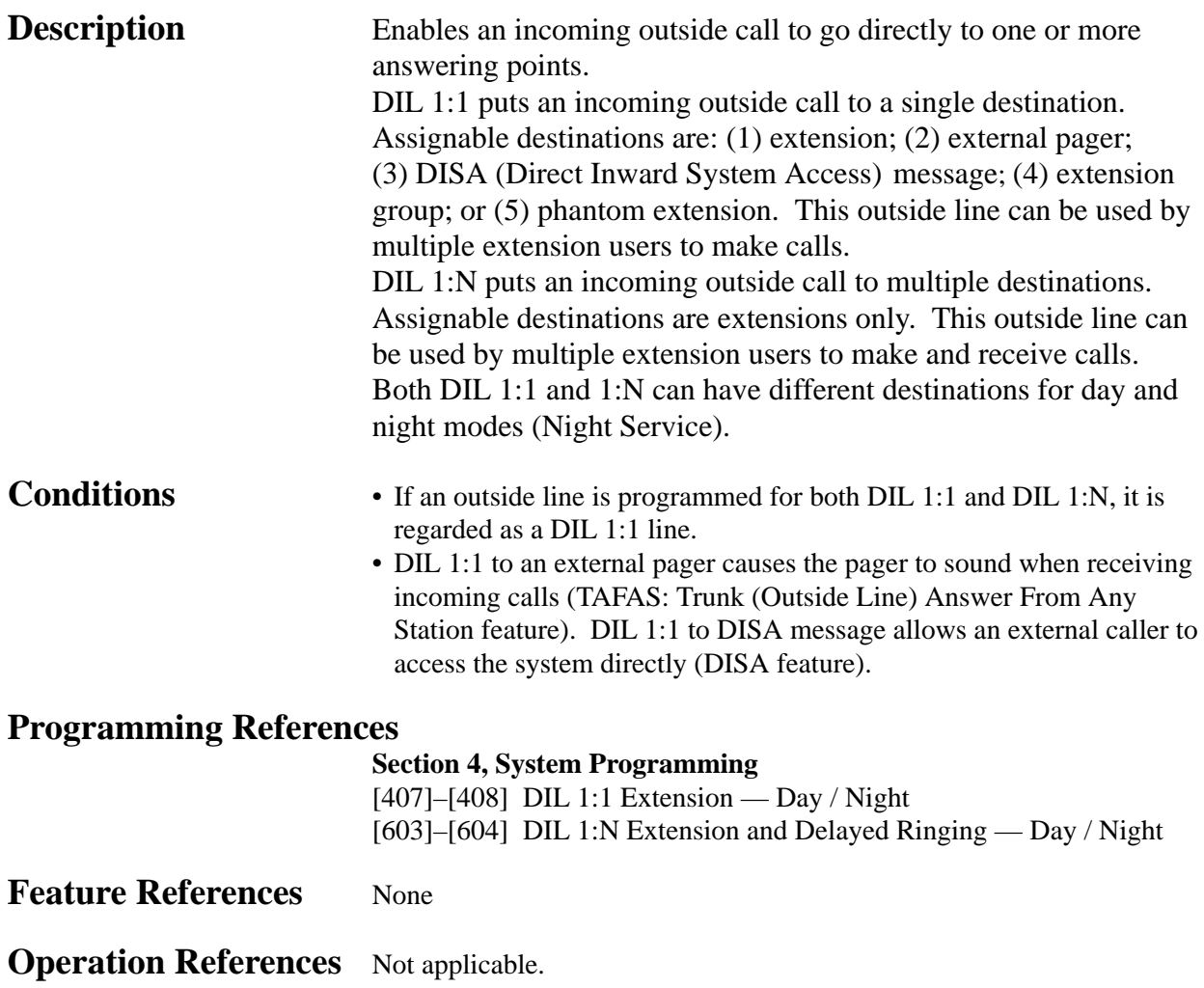

#### **Direct Inward System Access (DISA)**

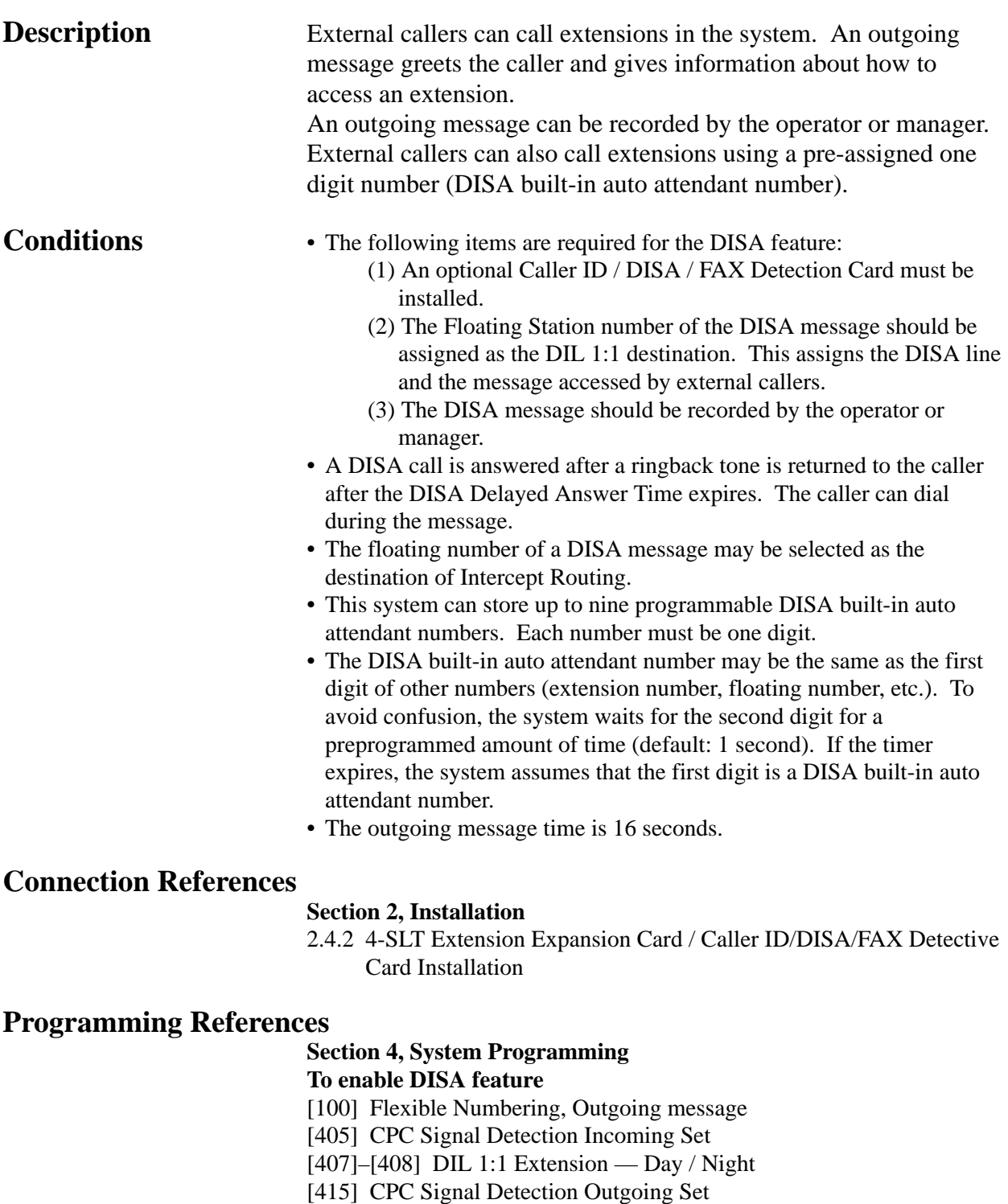

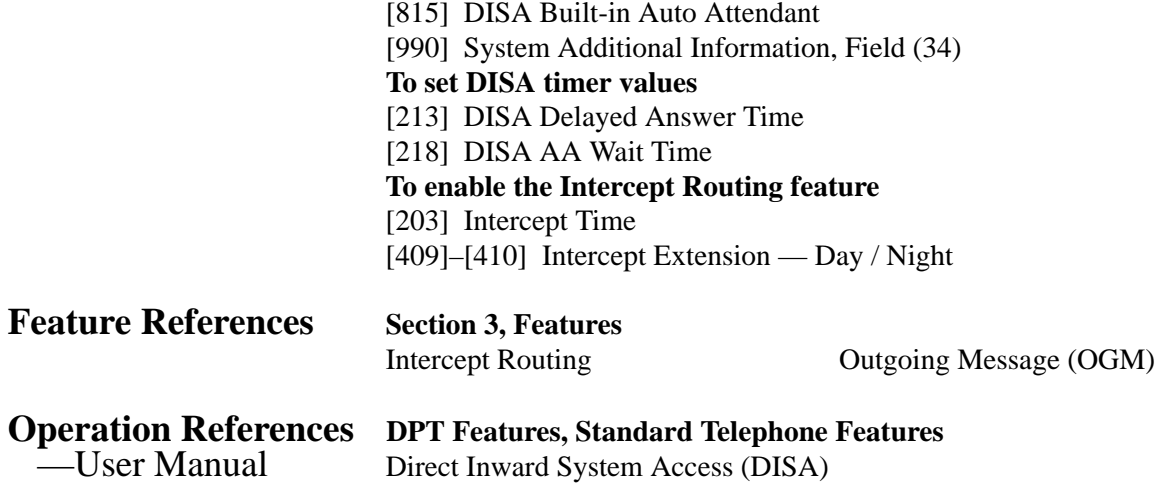

#### **Flow chart of possible cases and results for DISA calls**

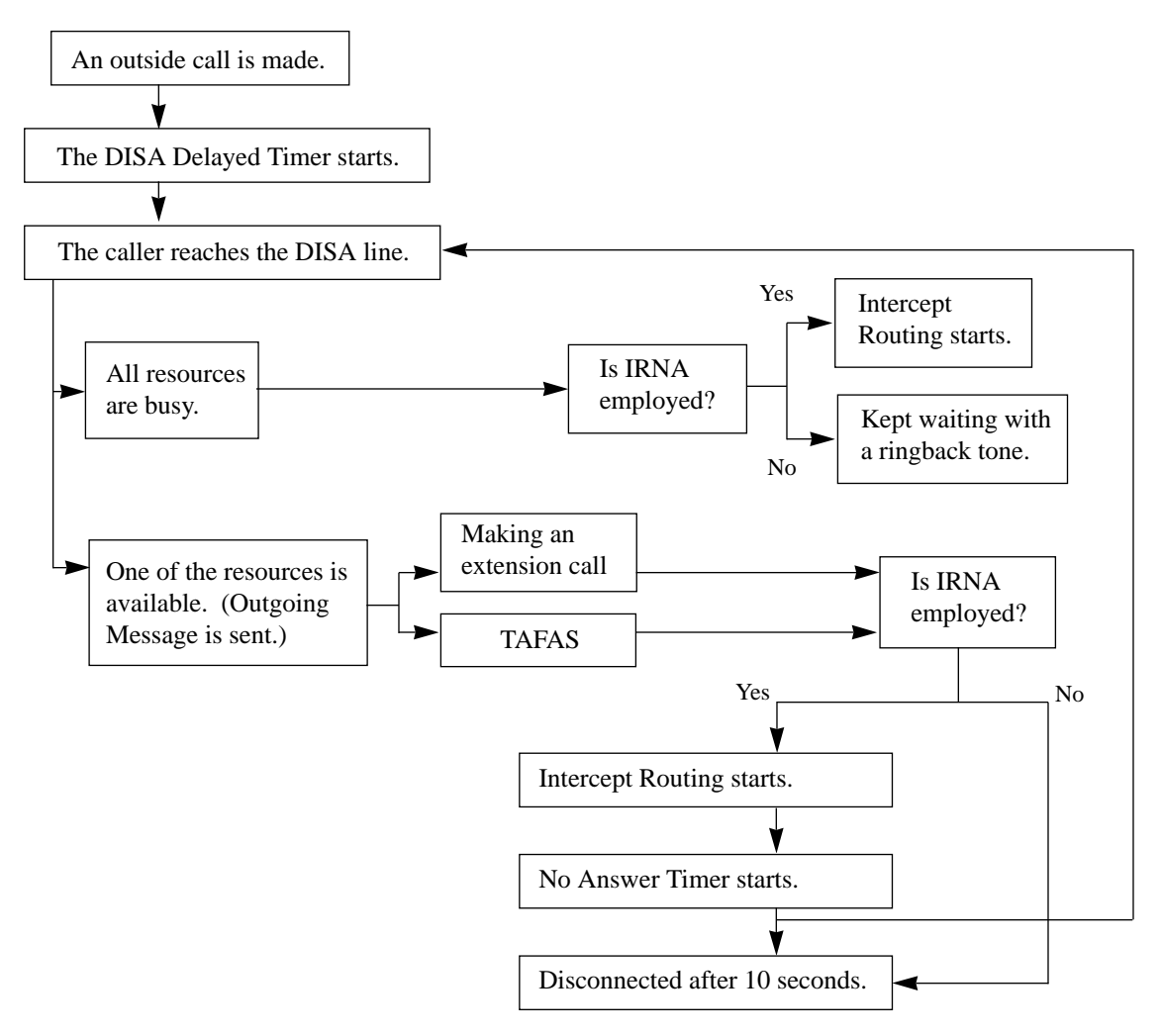

## **Display, Call Information**

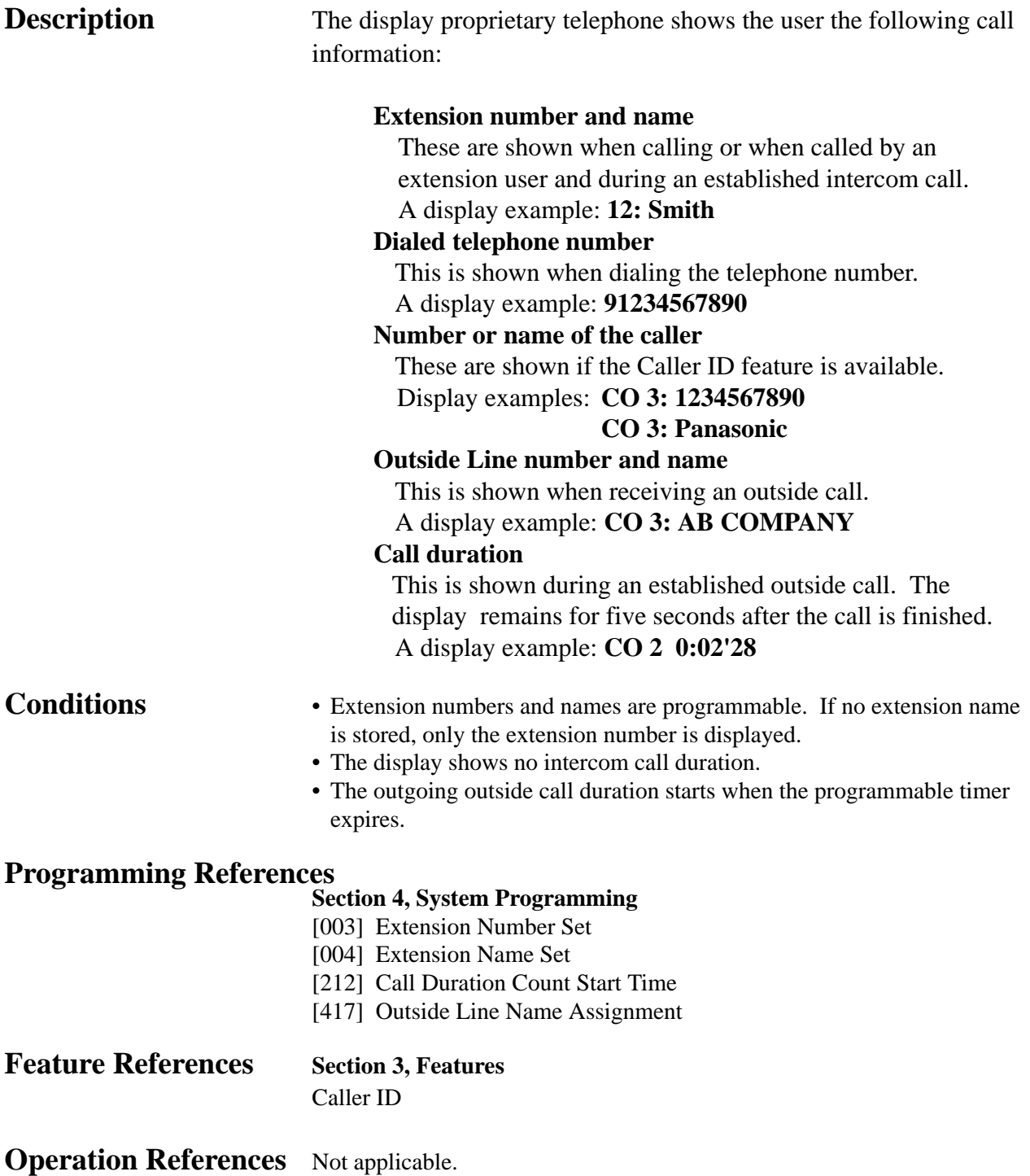

#### **Display, in Idle**

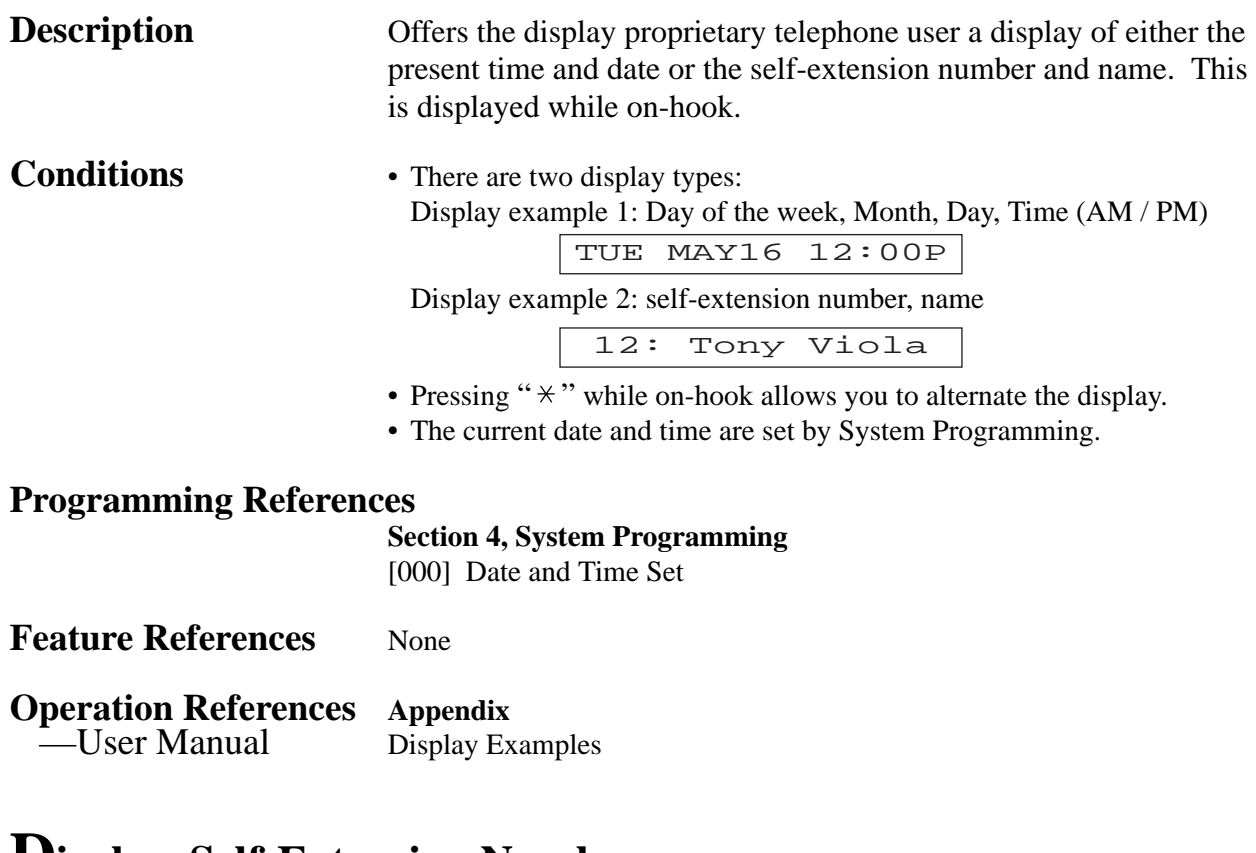

#### **Display, Self-Extension Number**

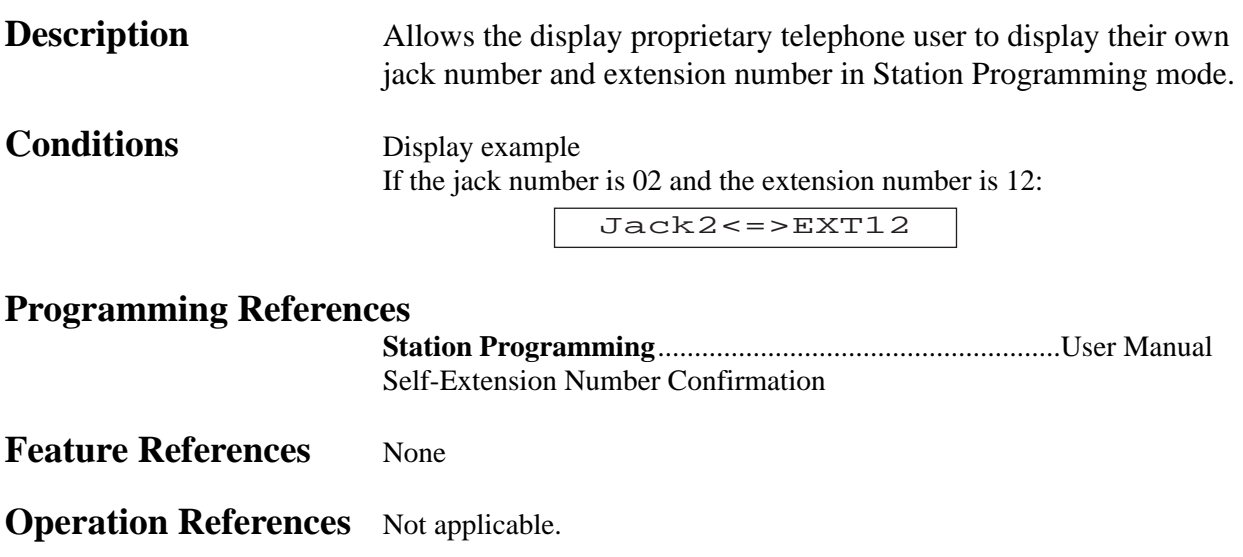

#### **Display Contrast Adjustment**

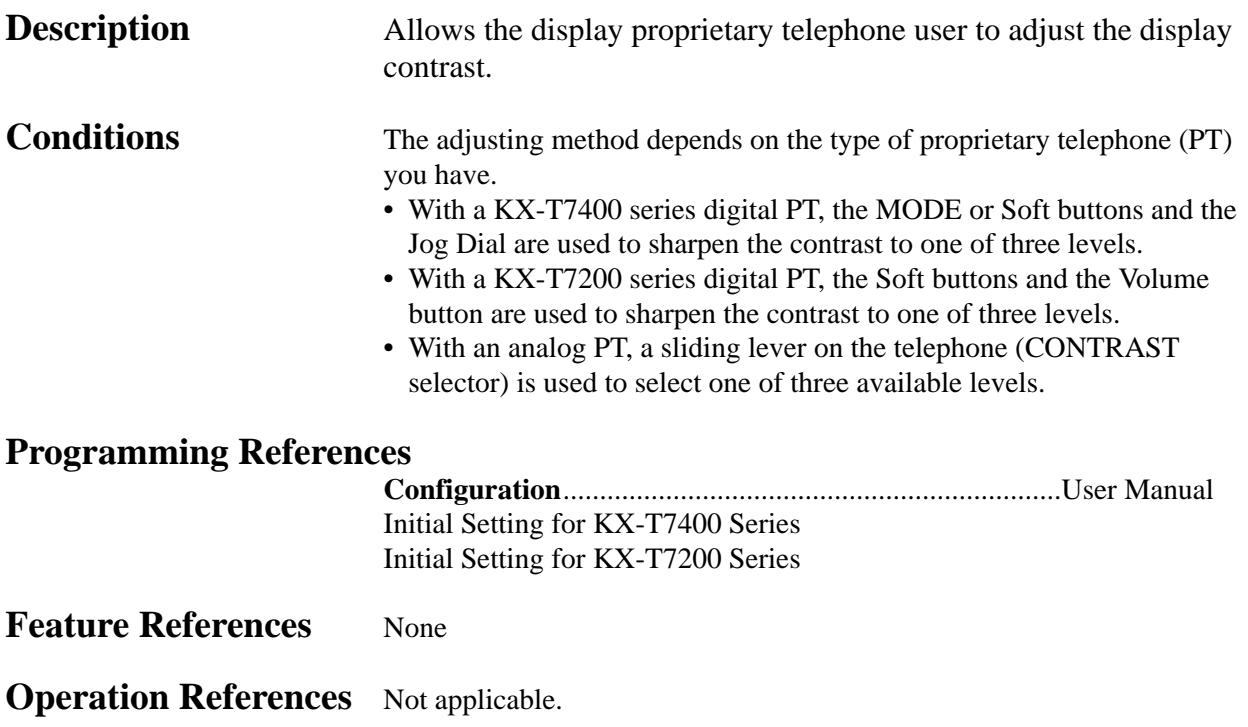

## **<sup>3</sup> Features** *D*

#### **Do Not Disturb (DND)**

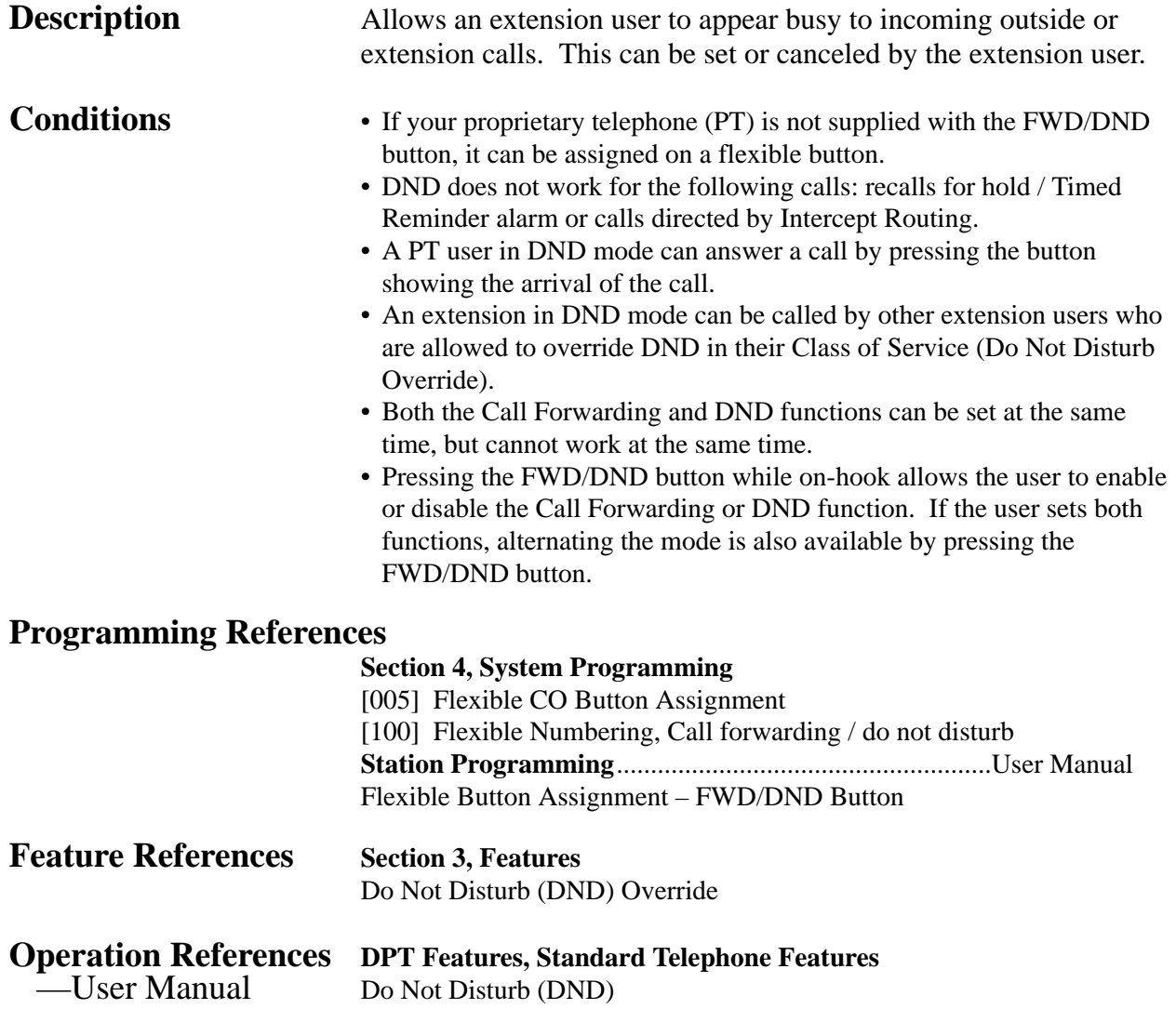

#### **Do Not Disturb (DND) Override**

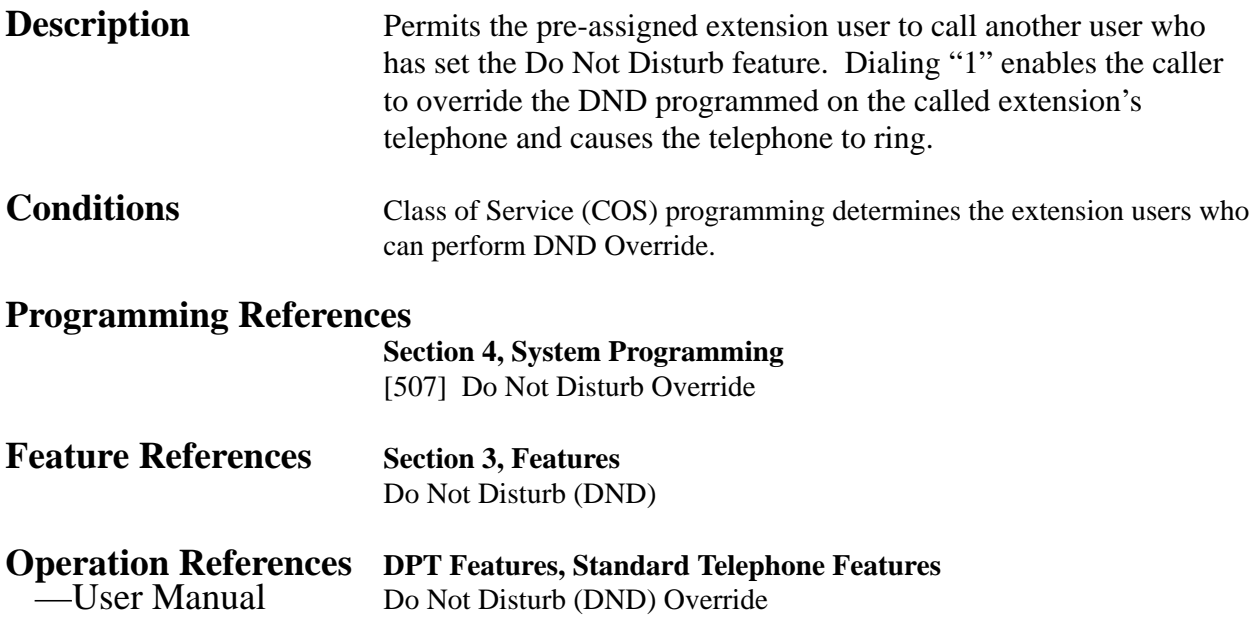

## **<sup>3</sup> Features** *D*

#### **Door Opener**

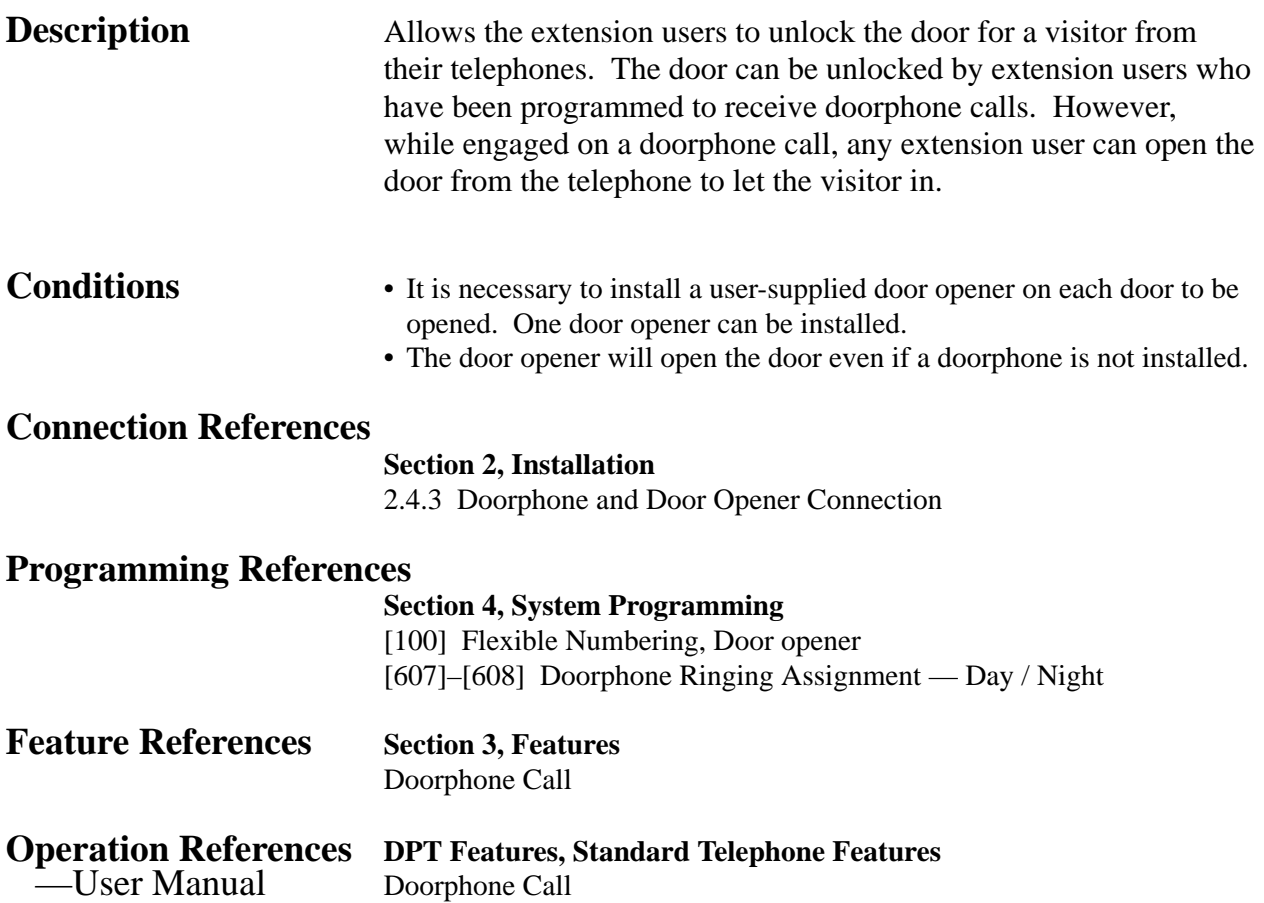

#### **Doorphone Call**

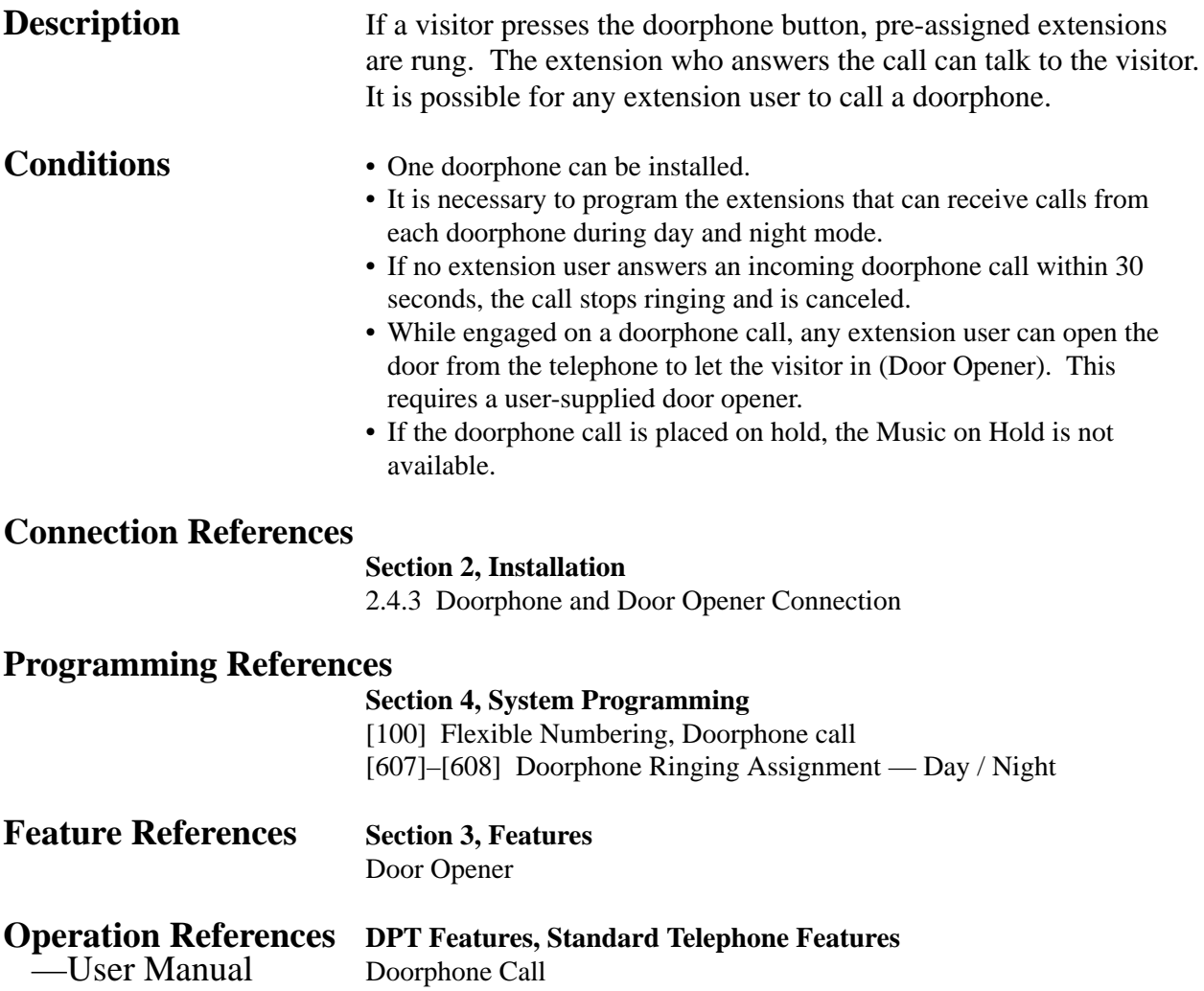

**<sup>3</sup> Features** *E*

#### **Electronic Station Lockout**

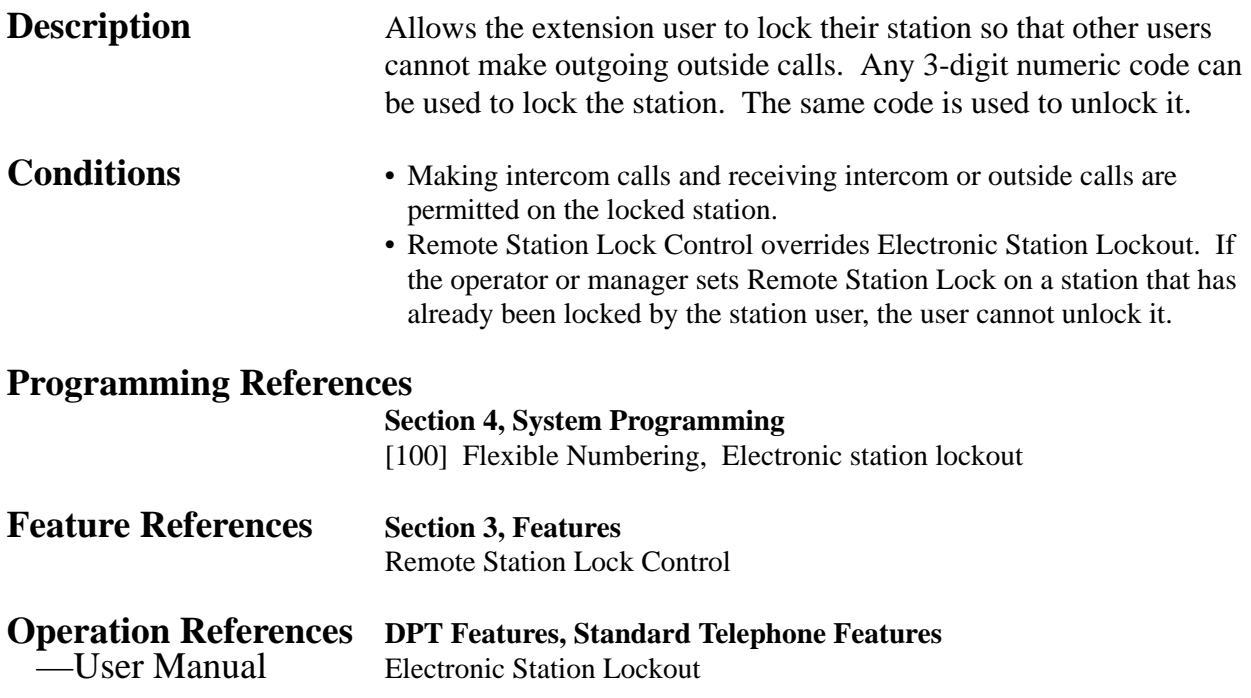

#### **Emergency Call**

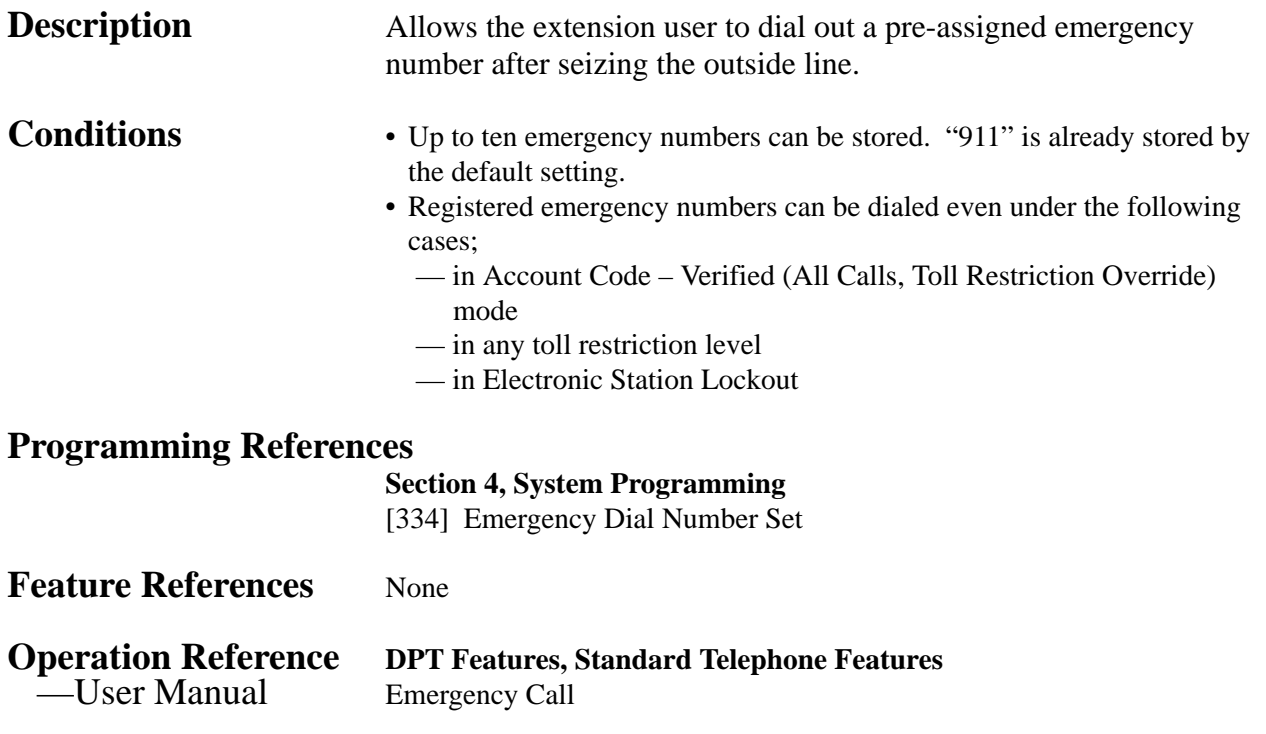

**<sup>3</sup> Features** *E*

#### **End-to-End DTMF Signaling (Tone Through)**

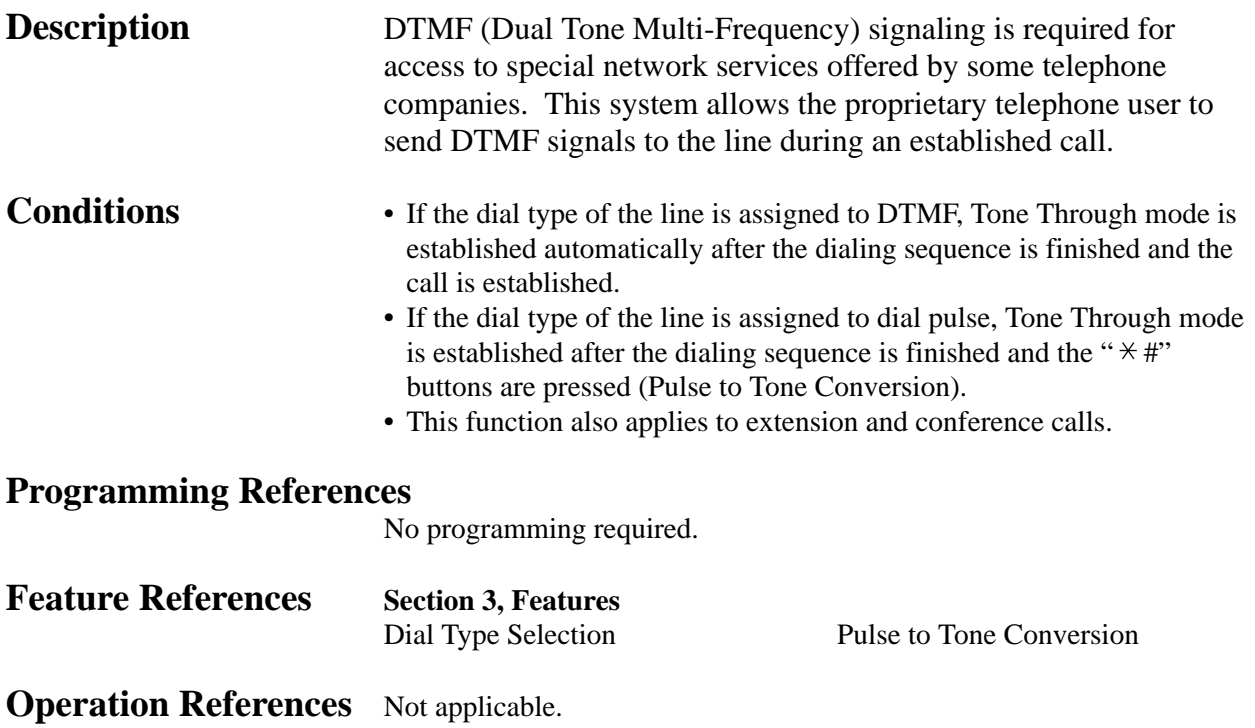

#### **Executive Busy Override – Extension**

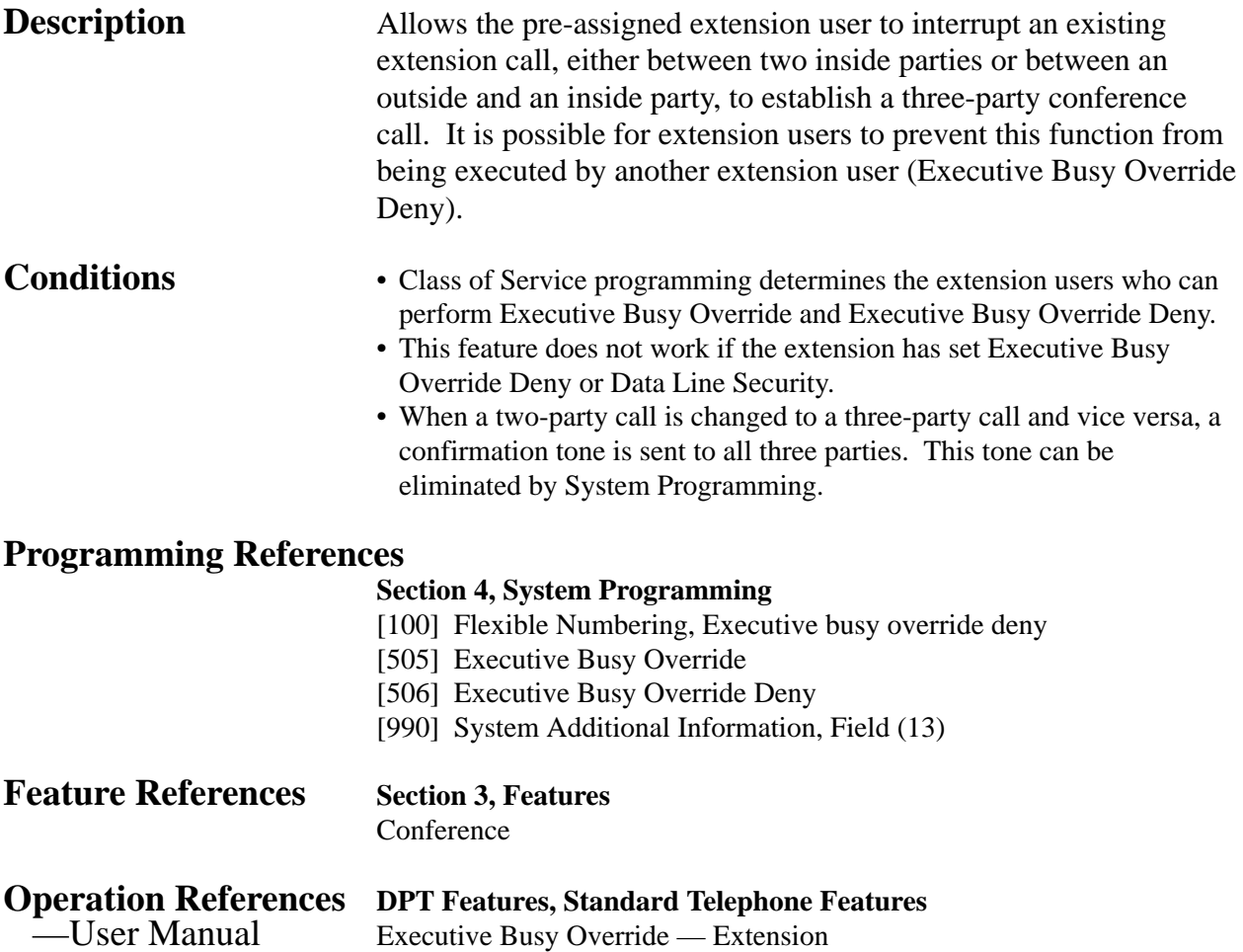

**<sup>3</sup> Features** *E*

#### **Executive Busy Override – Outside Line**

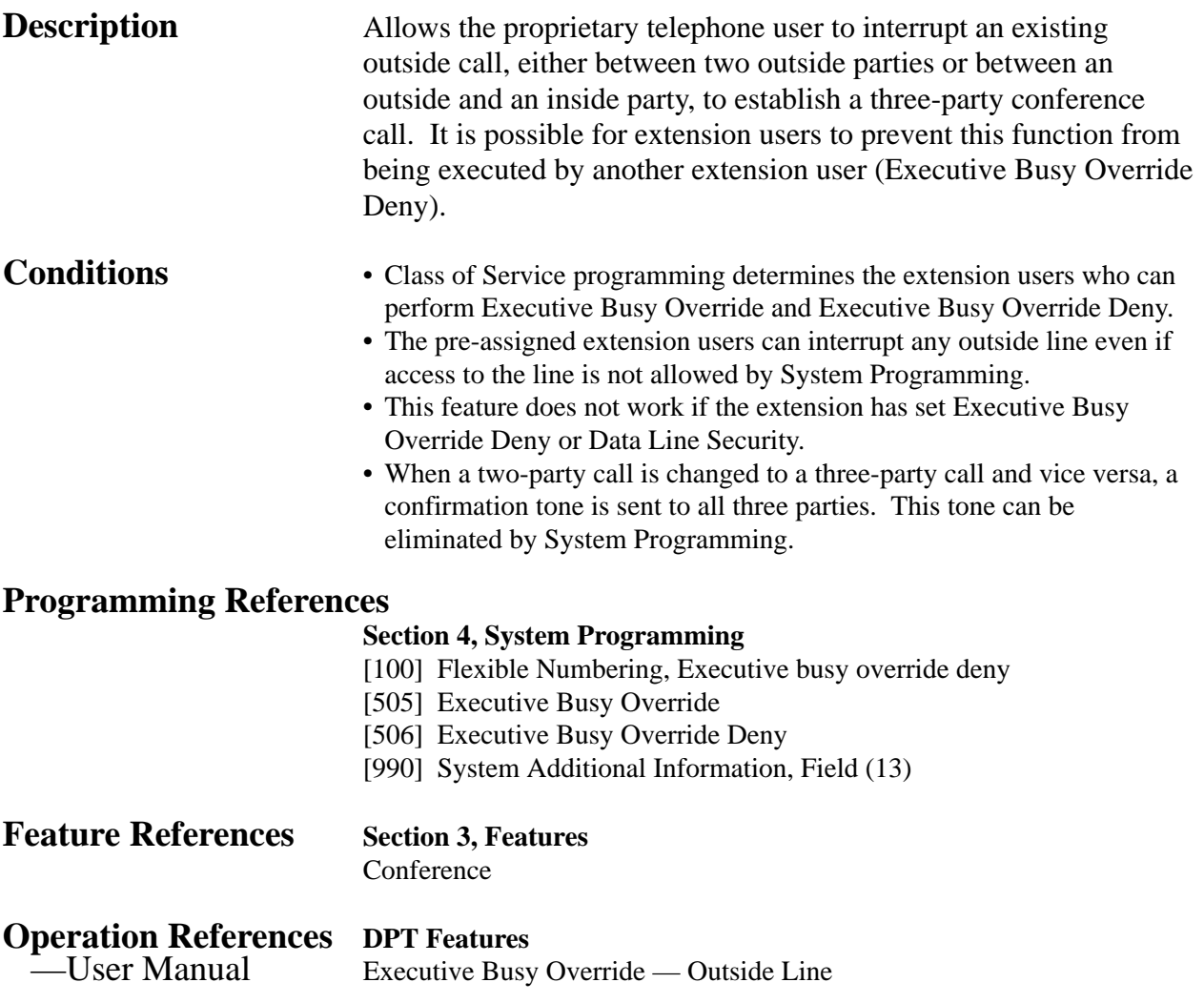

## **Extension Group**

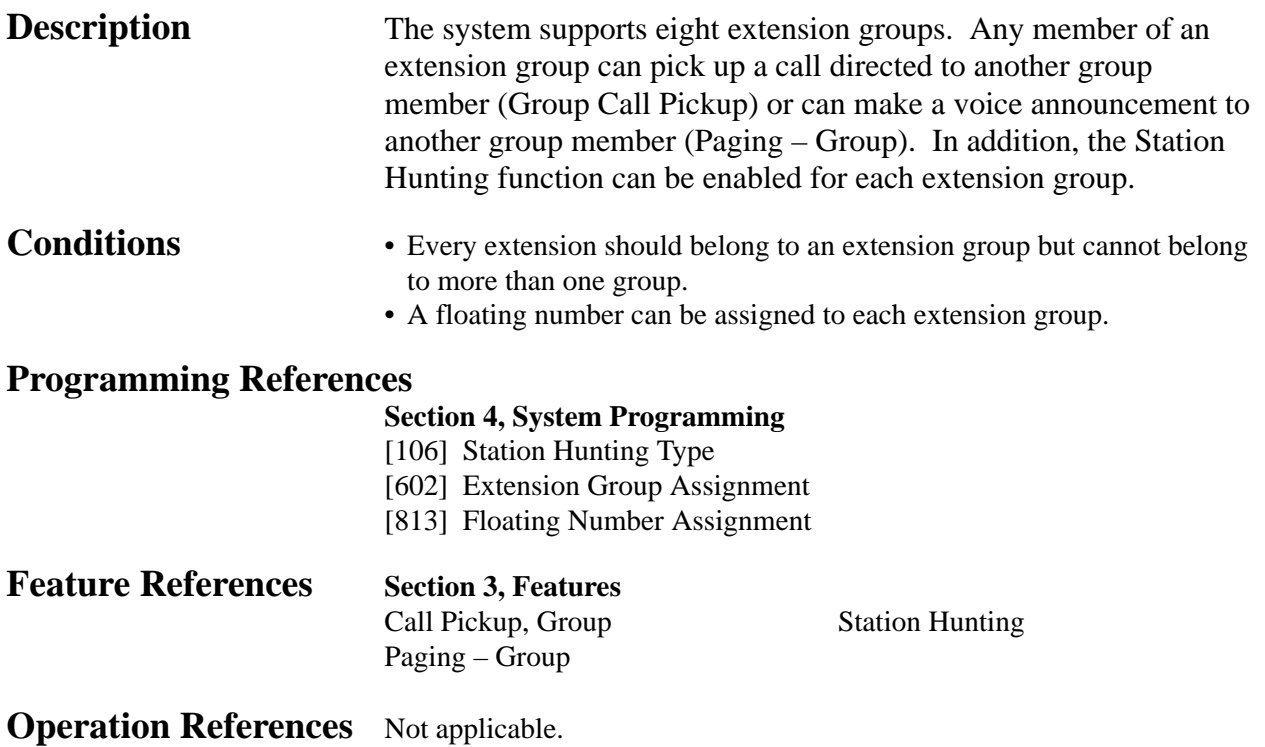

## **External Feature Access**

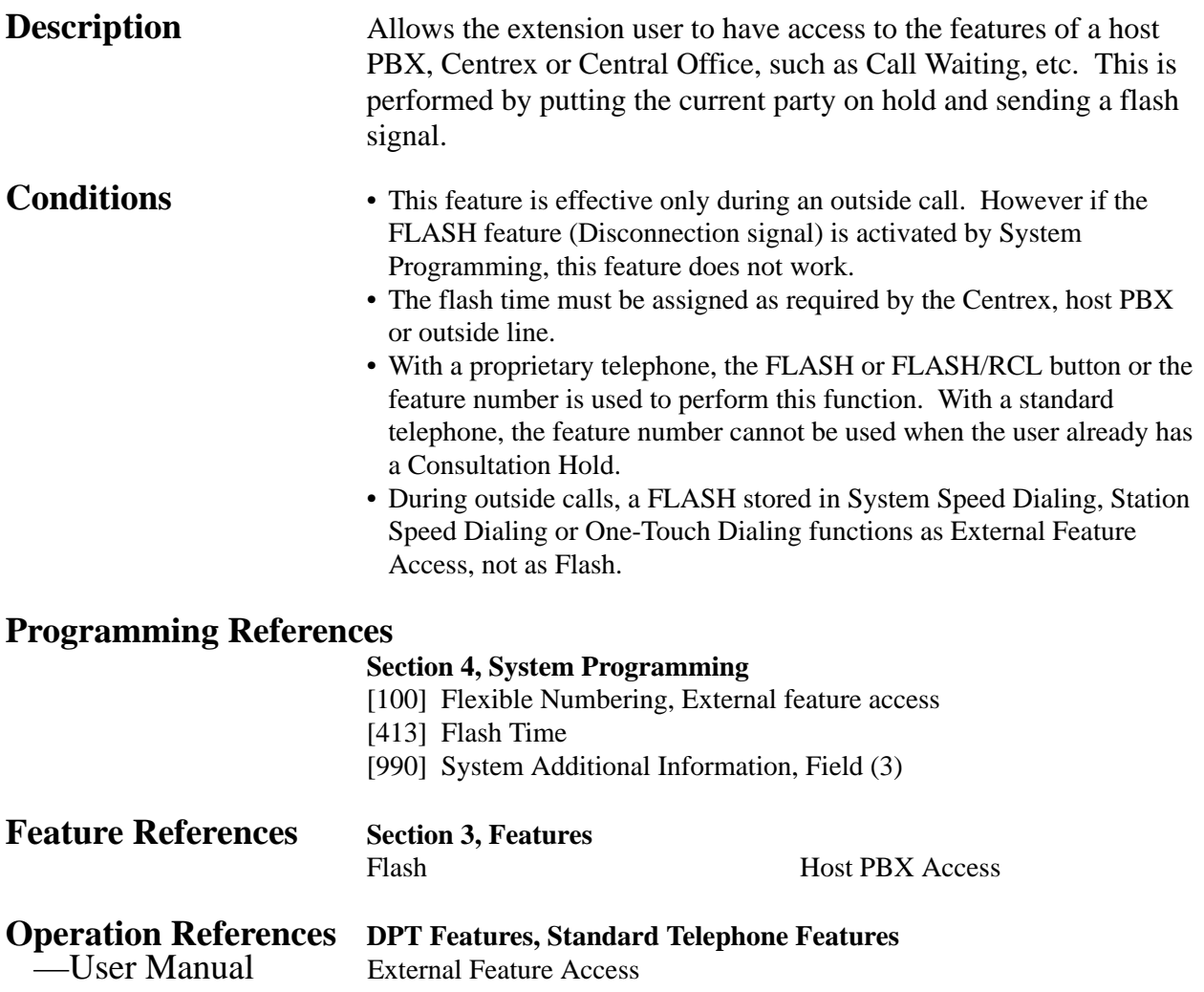

#### **EXtra Device Port (XDP)**

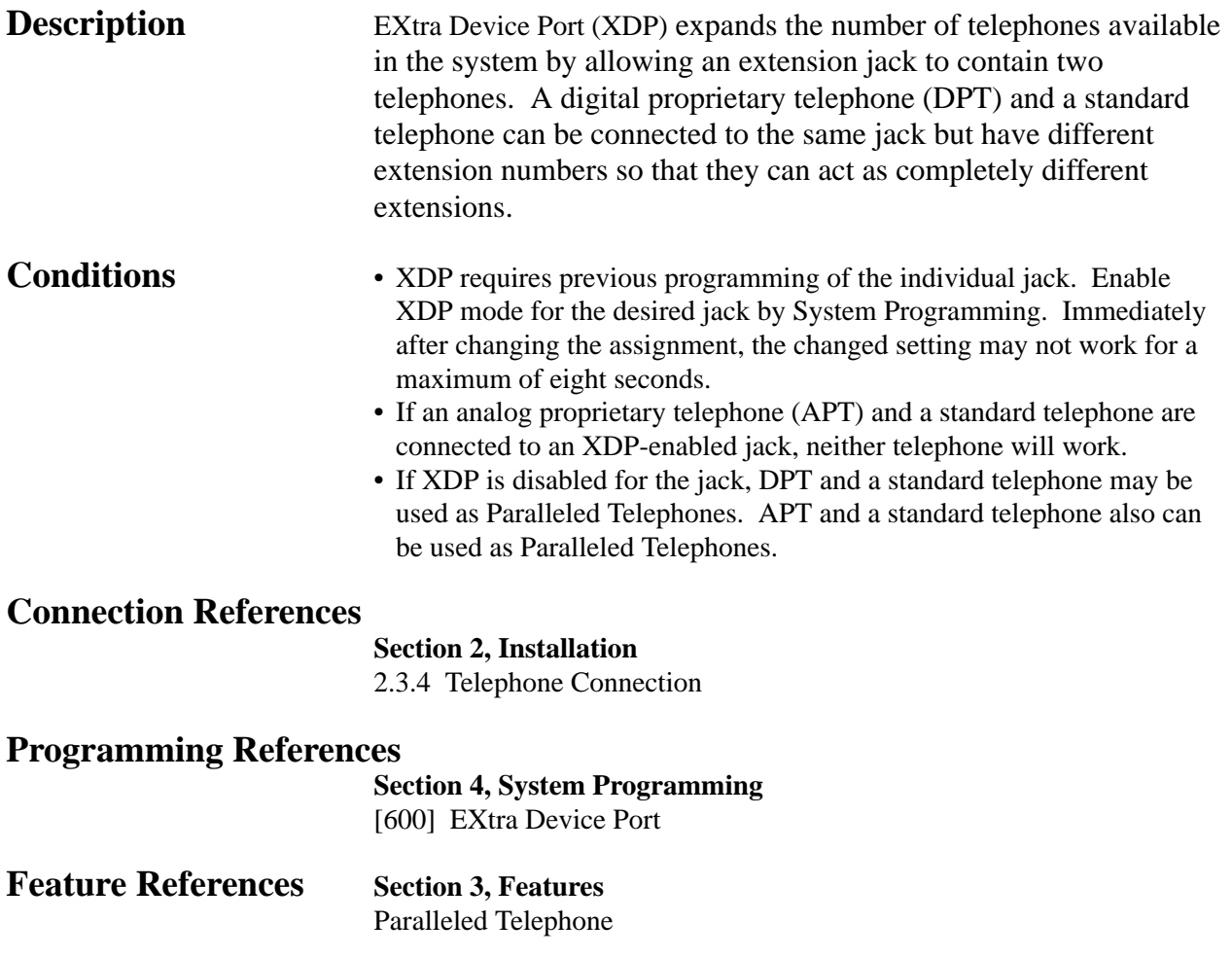

**Operation References** Not applicable.

#### **Facsimile Detection**

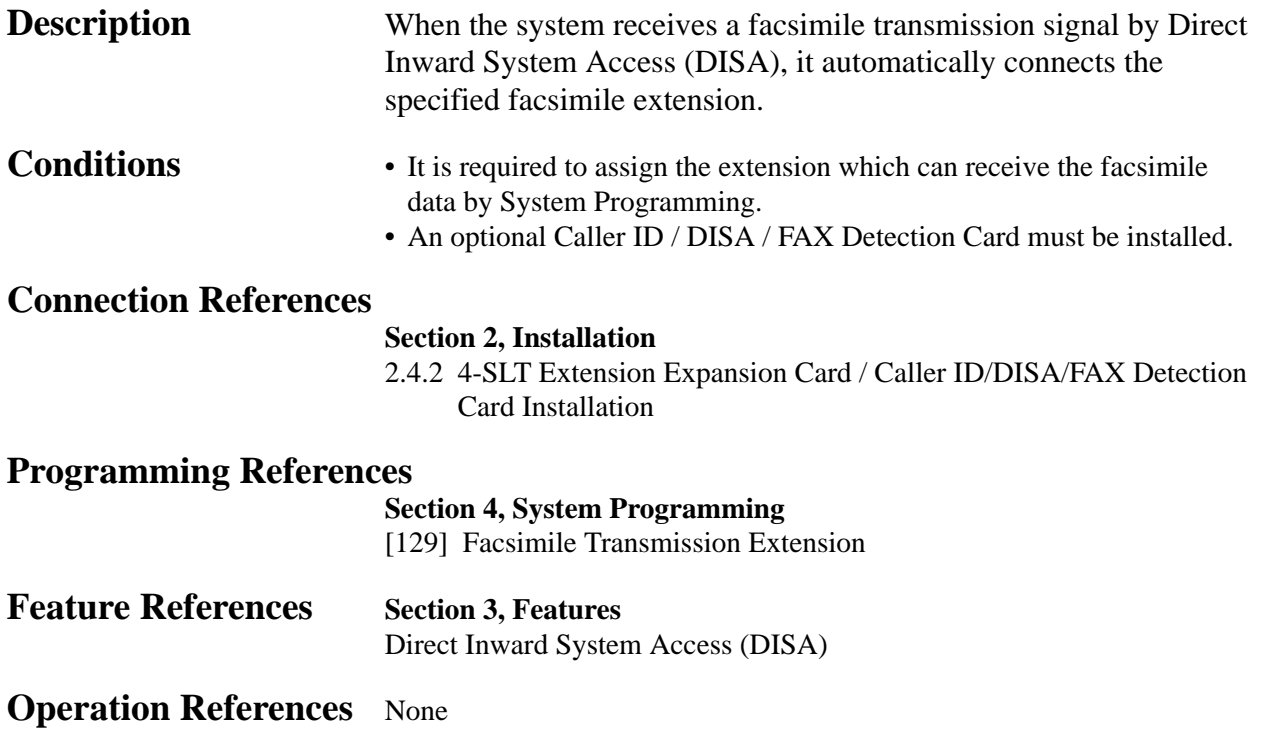

#### **Flash**

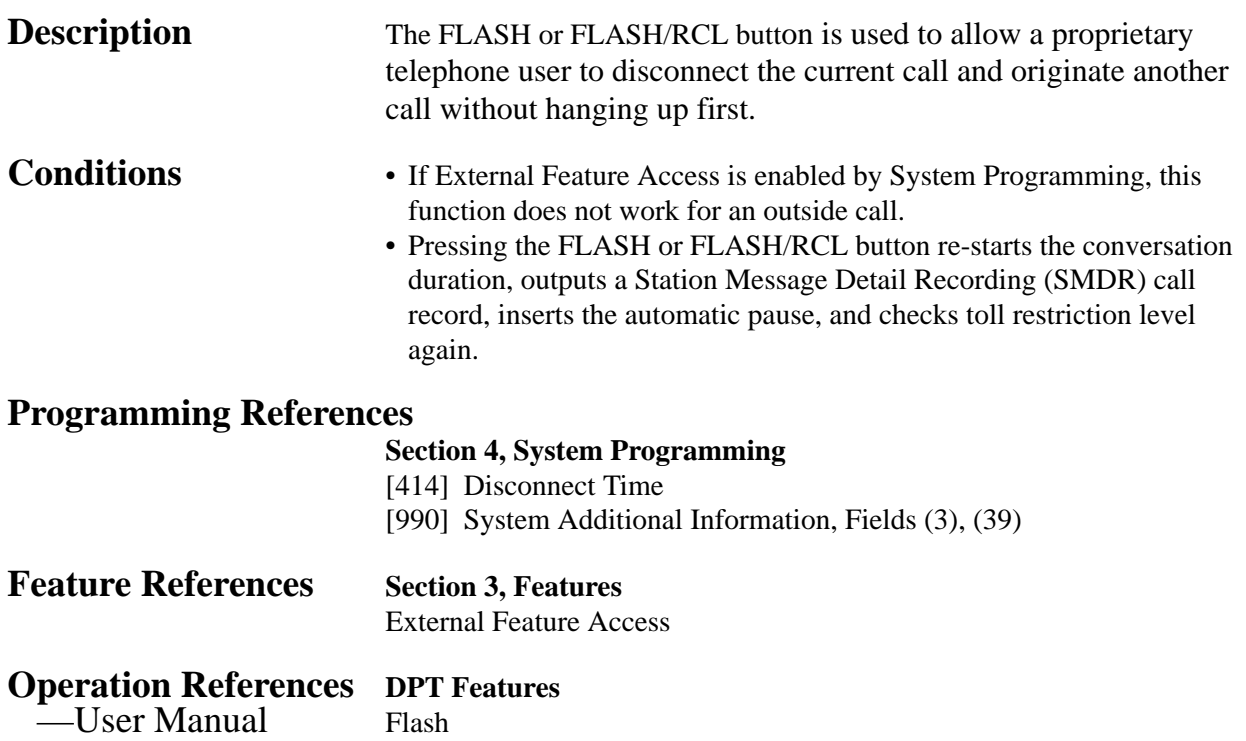

#### **Flexible Numbering**

**Description** The numbers used for the access codes of system features and the numbers used for extension numbers are not fixed. They can be set as required, provided there are no conflicts. Feature numbers can be from one to three digits, utilizing numbers "0 through 9" as well as " $\times$ " and "#". Extension numbers can be two to four digits in length. Any number can be set as the leading first or second digit. If one digit is assigned as the leading digit, some extensions have 2 digit numbers and some have 3-digit numbers. If two digits are assigned as the leading digits, some have 3-digit numbers and some have 4-digit numbers.

#### **Flexible Feature Numbers**

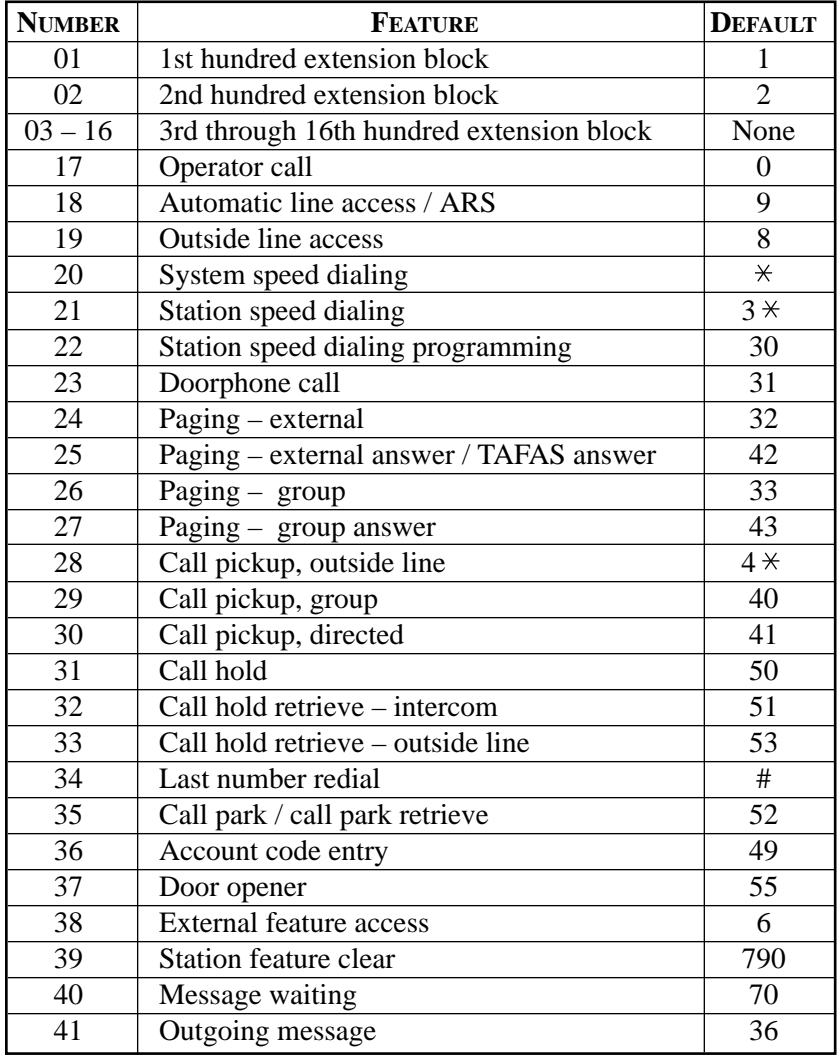

**(contd)**

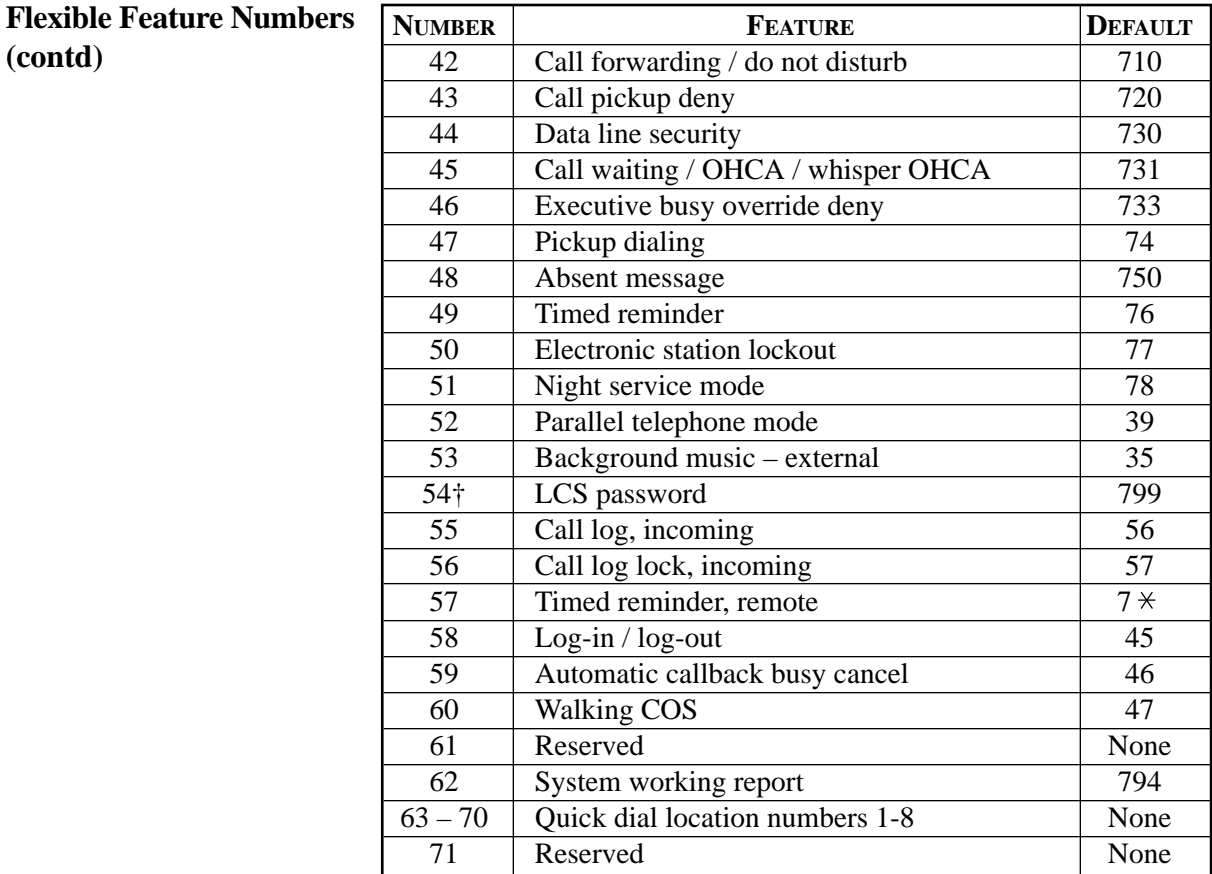

Default feature numbers are shown above.

In addition to the flexible feature numbers above, fixed feature numbers are provided.
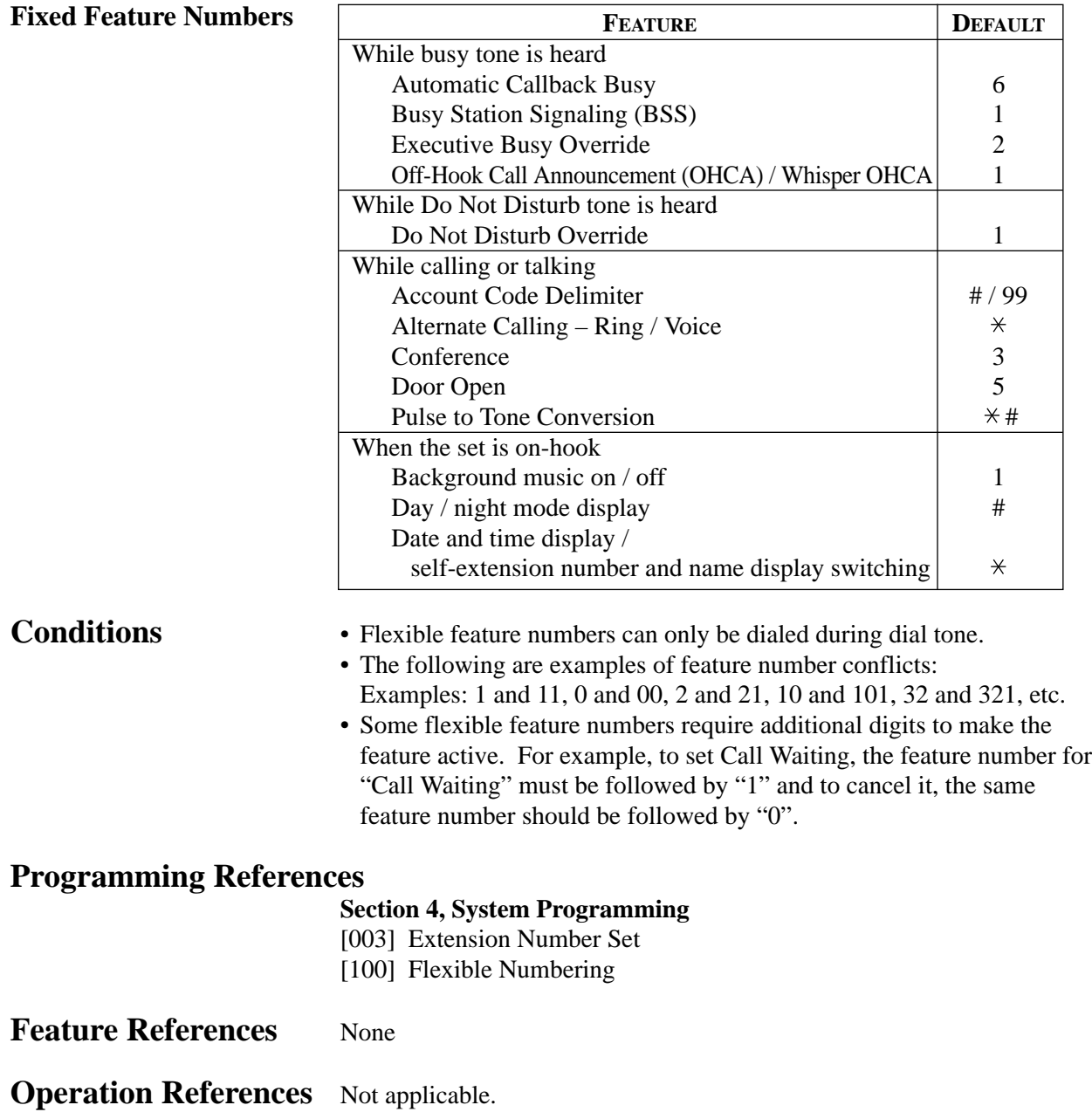

### **Floating Station**

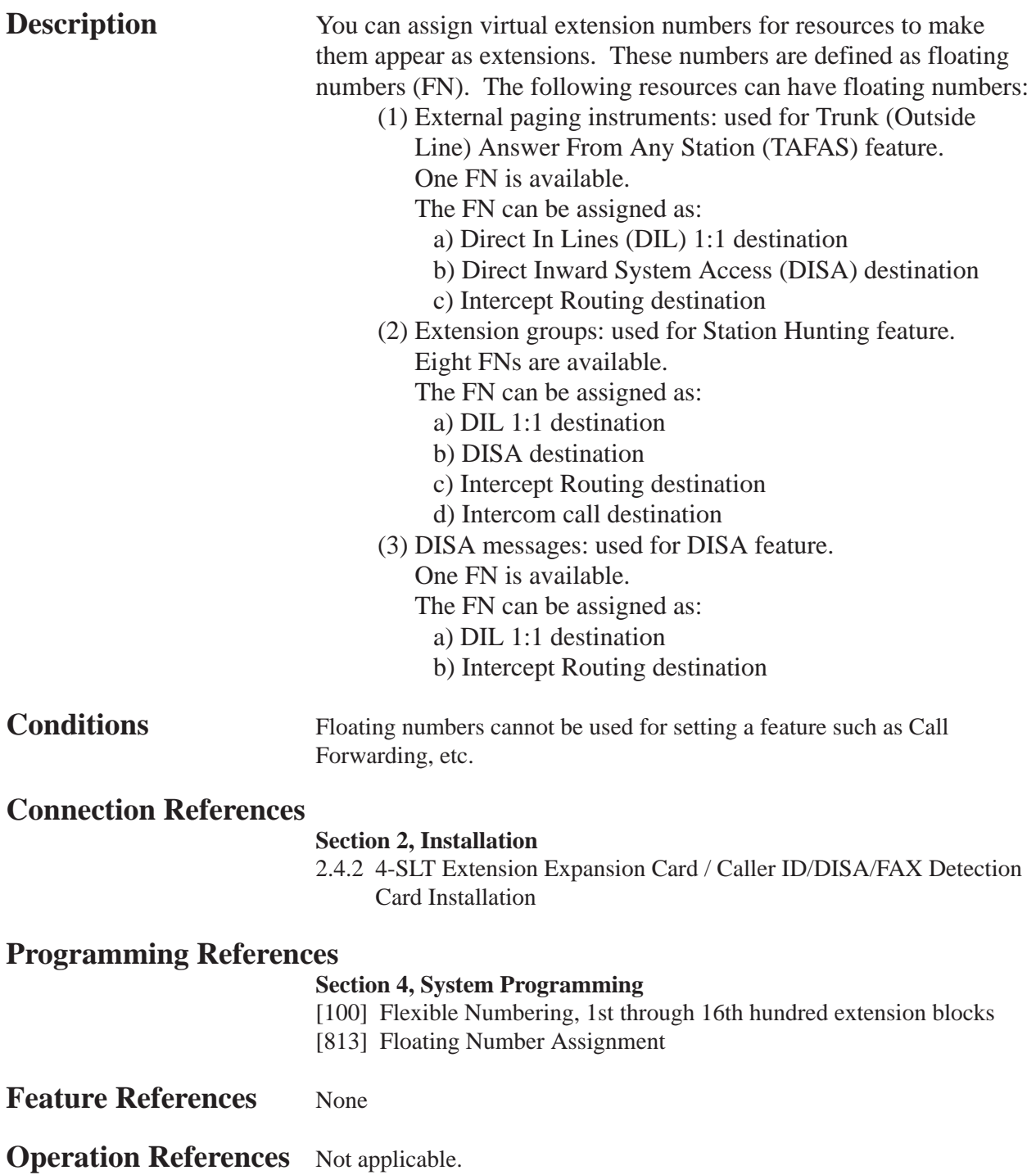

### **Full One-Touch Dialing**

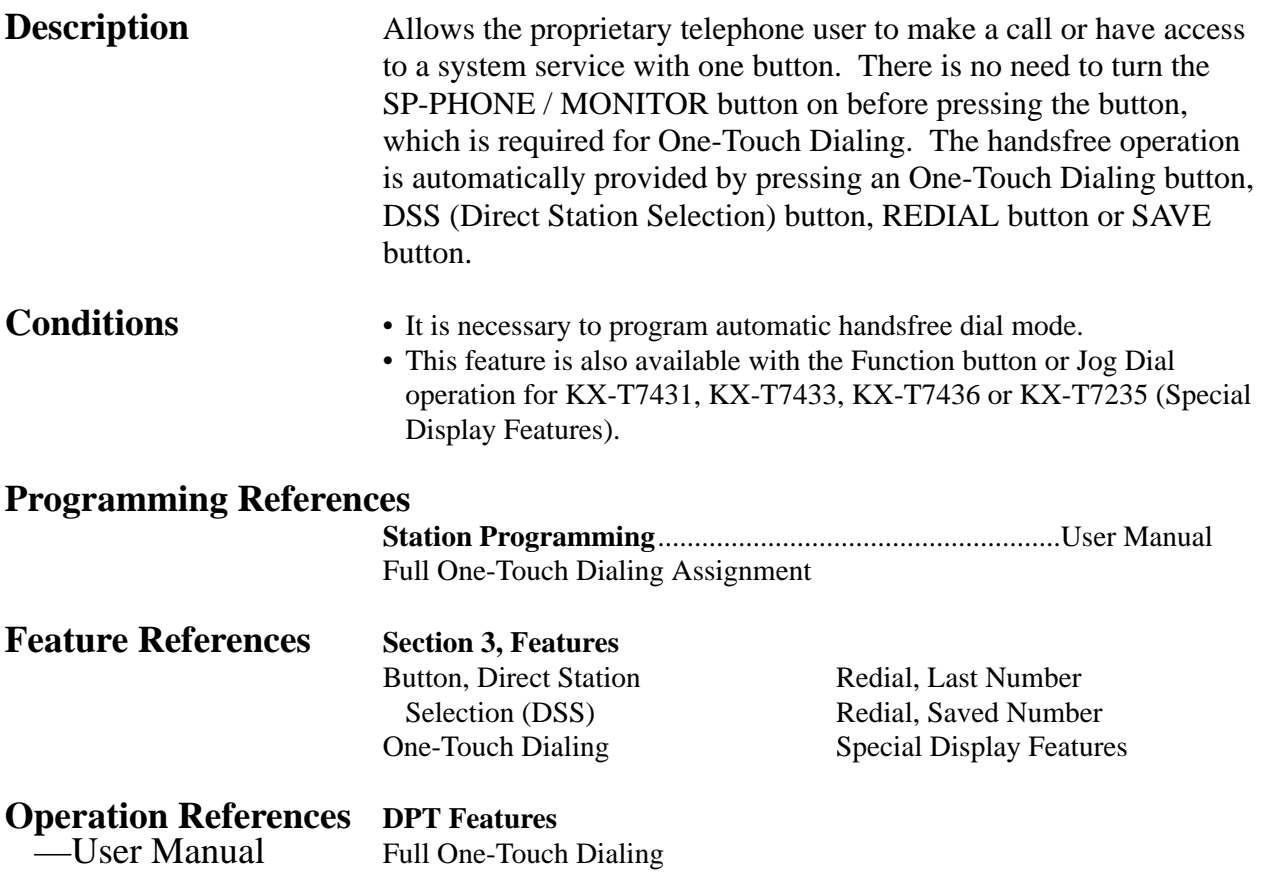

### **Handset / Headset Selection**

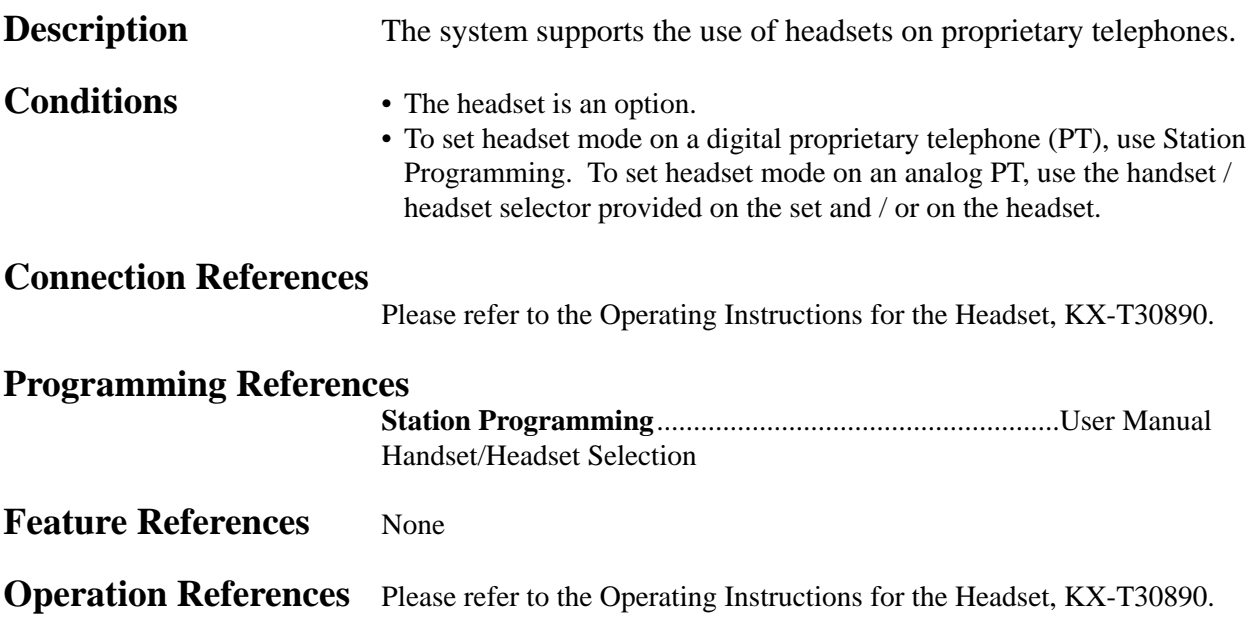

## **Handset Microphone Mute**

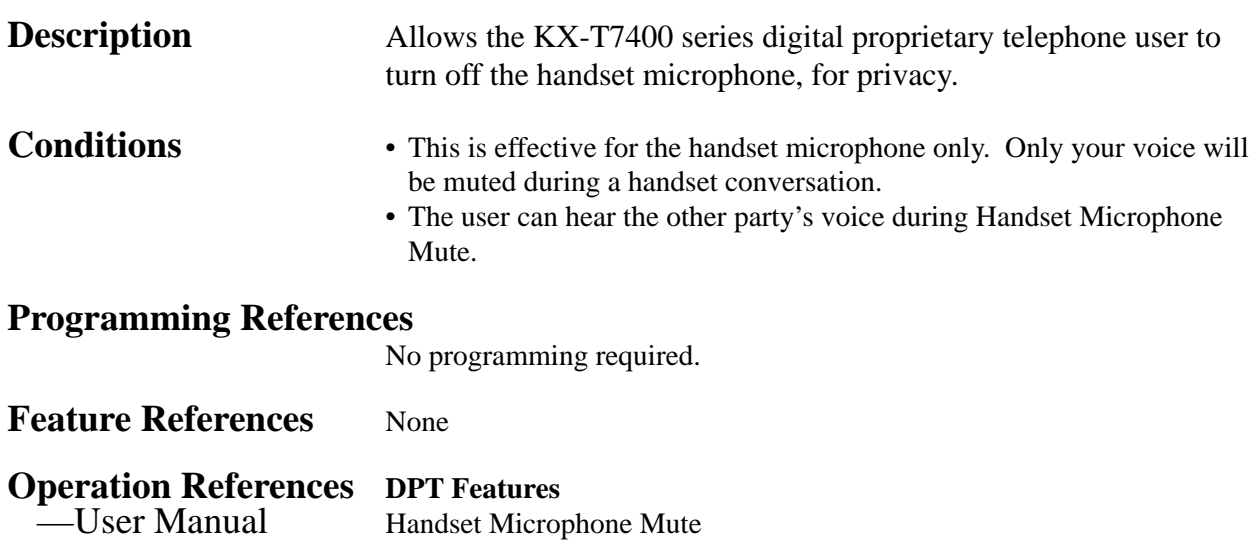

## **Handsfree Answerback**

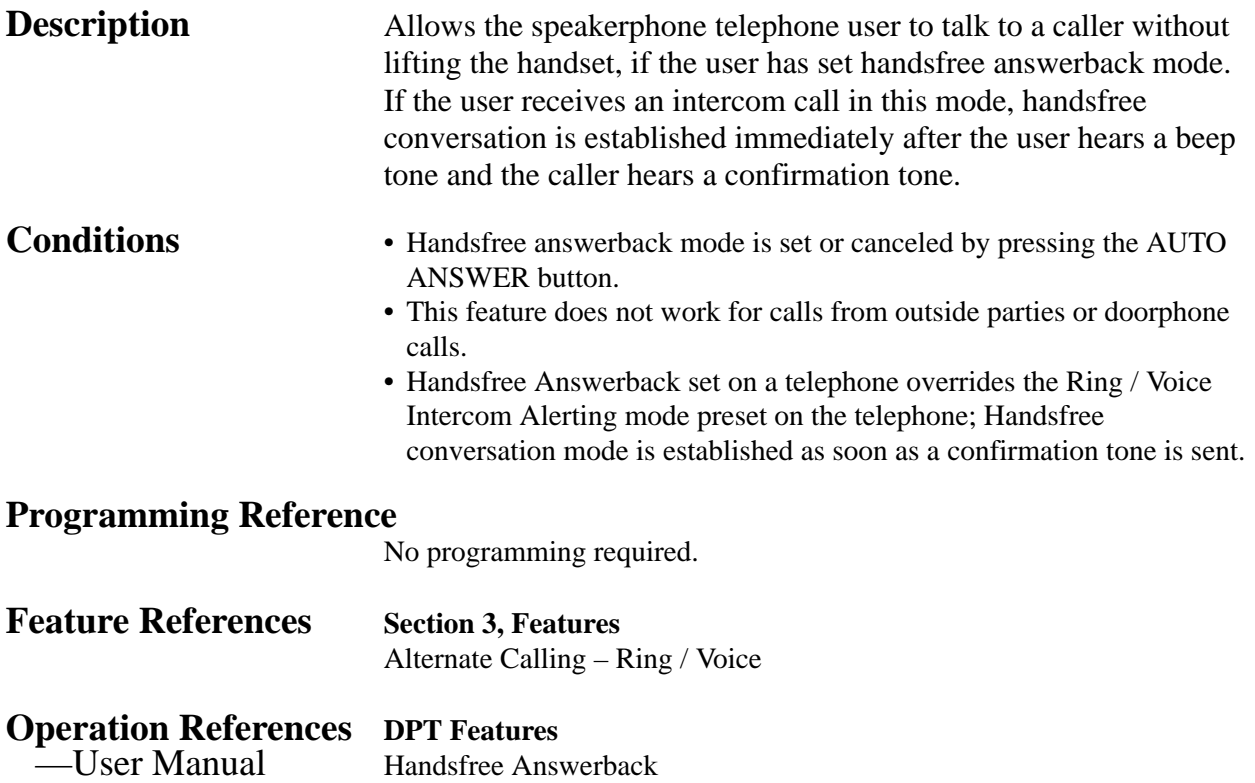

### **Handsfree Operation**

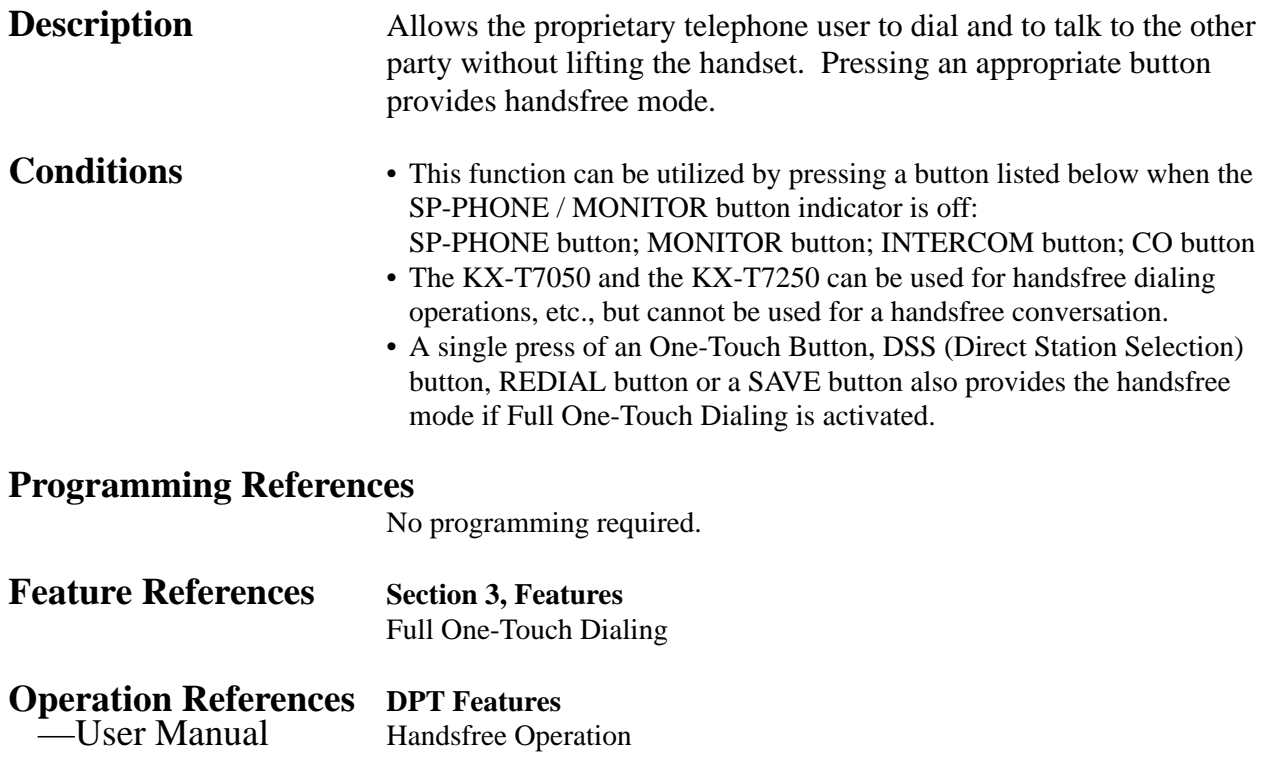

## **Hold Recall**

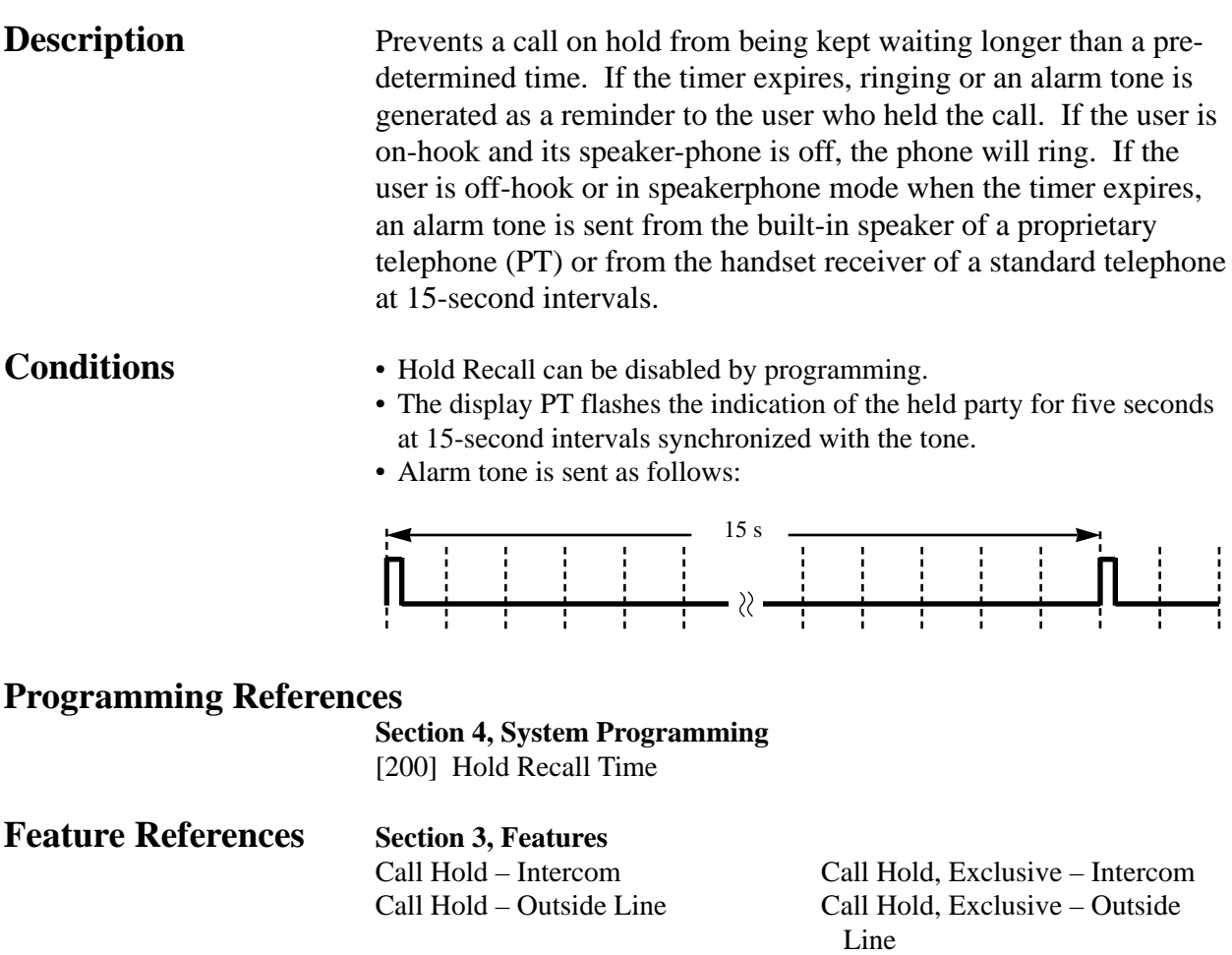

**Operation References** Not applicable.

## **Host PBX Access**

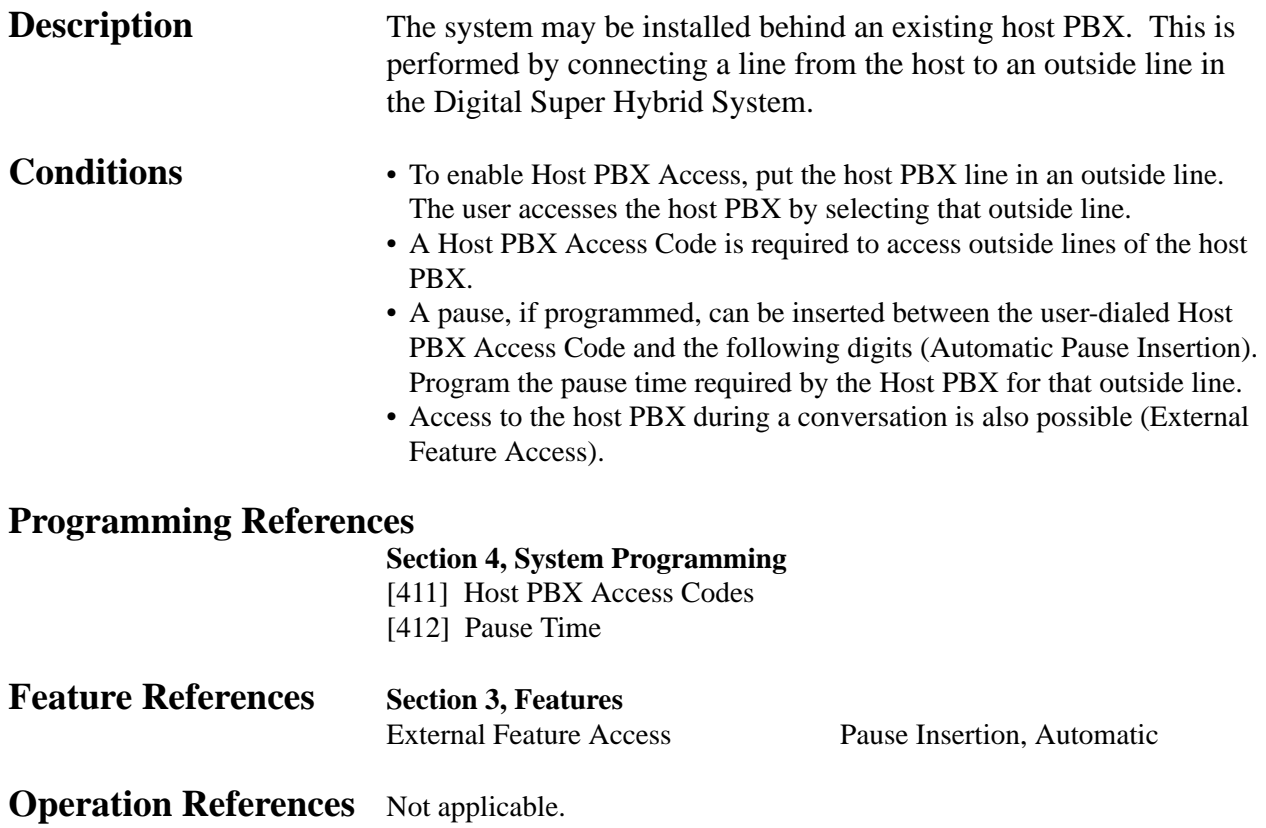

# **<sup>3</sup> Features** *I*

## **Intercept Routing**

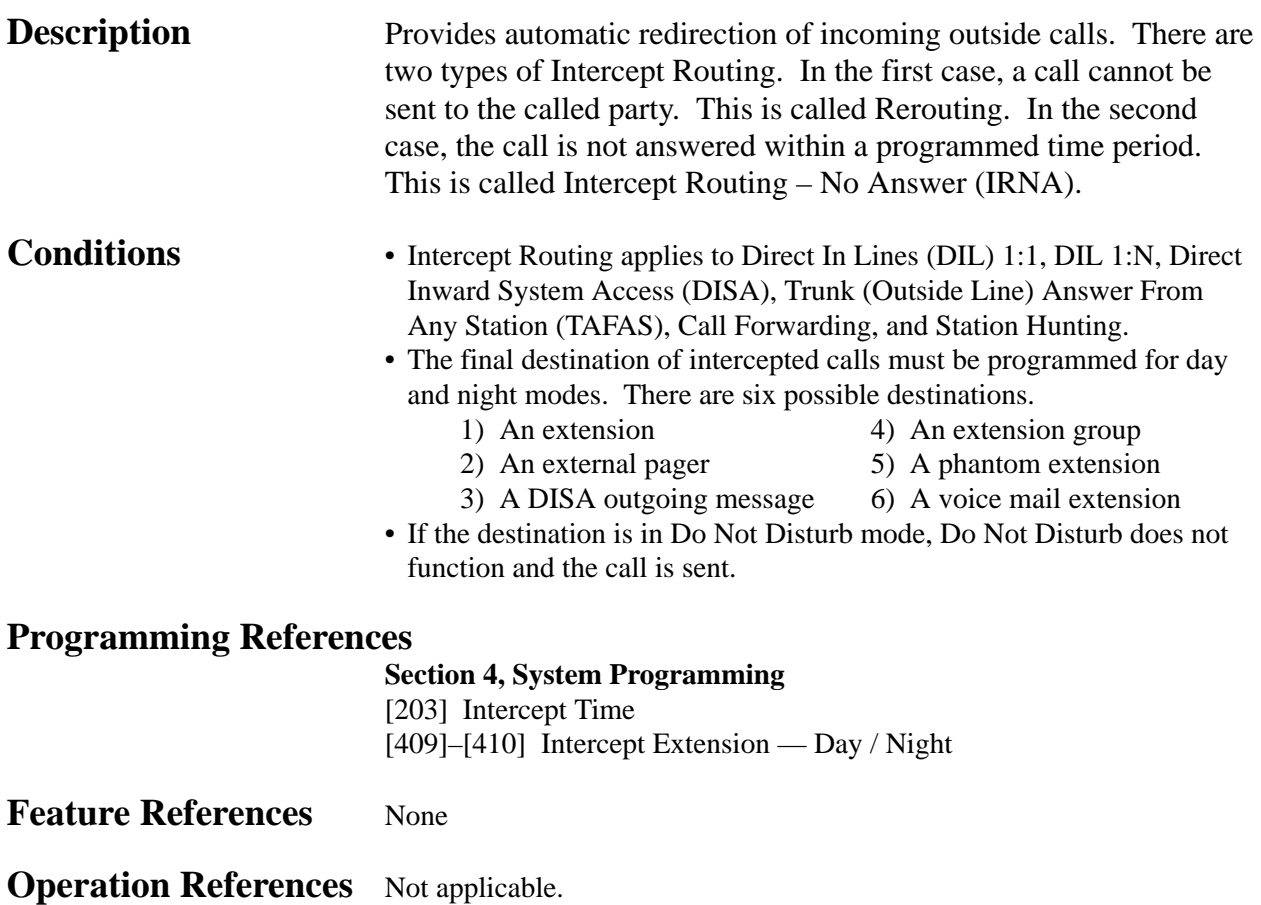

## **Intercom Calling**

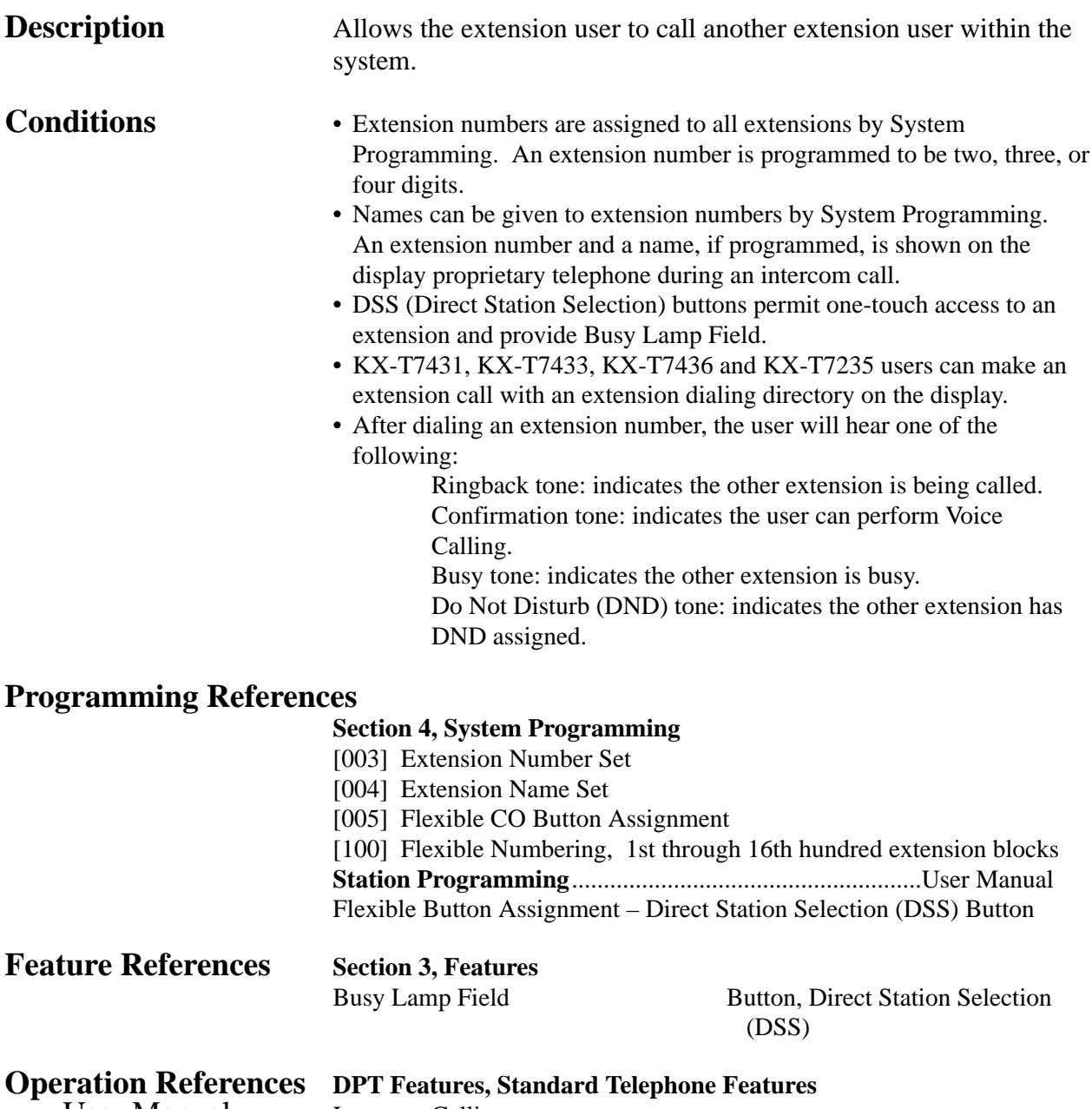

—User Manual Intercom Calling

### **LED Indication, Intercom**

**Description** The LED (Light Emitting Diode) indicator of the INTERCOM button indicates the line condition with a variety of lighting patterns. This allows the user to see the current state of the intercom line. The table below shows the lighting patterns and the intercom line conditions.

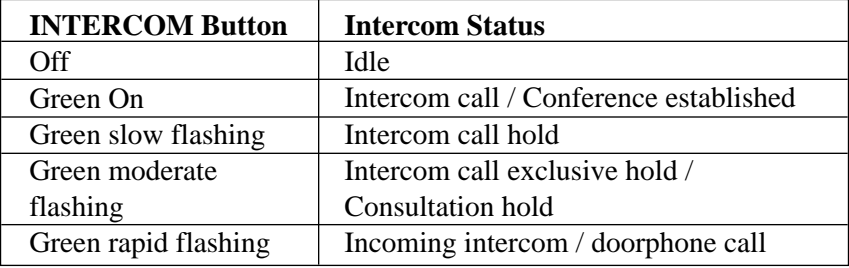

**Conditions** None

### **Programming References**

No programming required.

**Feature References Section 3, Features** Busy Lamp Field

**Operation References** Not applicable.

### **LED Indication, Outside Line**

**Description** The LED (Light Emitting Diode) indicators of the buttons associated with outside lines show the line conditions with a variety of lighting patterns. This allows the user to see which lines are idle and which lines are in use. The table below shows the lighting pattern for different line conditions.

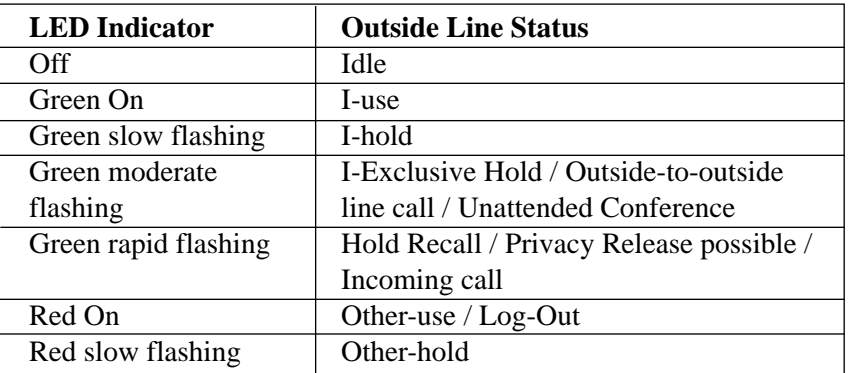

### **Flashing light patterns**

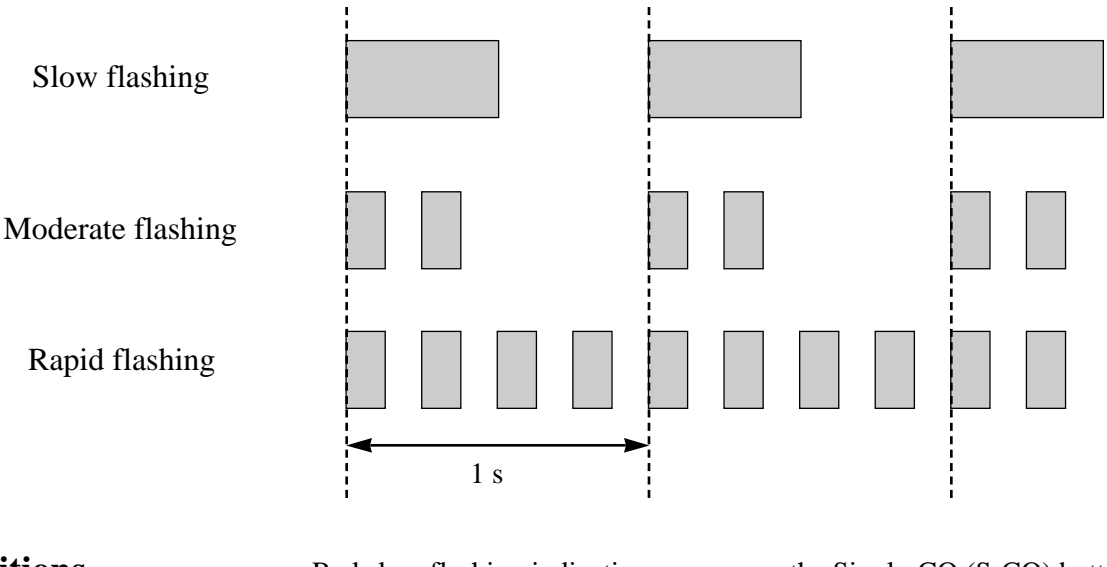

- **Conditions** Red slow flashing indication appears on the Single-CO (S-CO) button only.
	- The indication of Privacy Release appears on the S-CO button only.

### **Programming References**

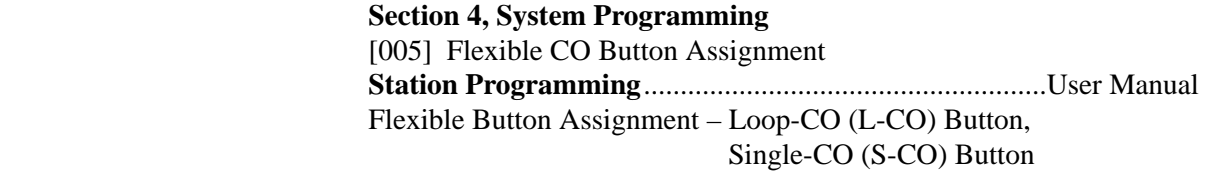

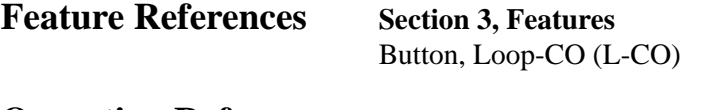

Button, Single-CO (S-CO)

**Operation References** Not applicable.

### **Limited Call Duration**

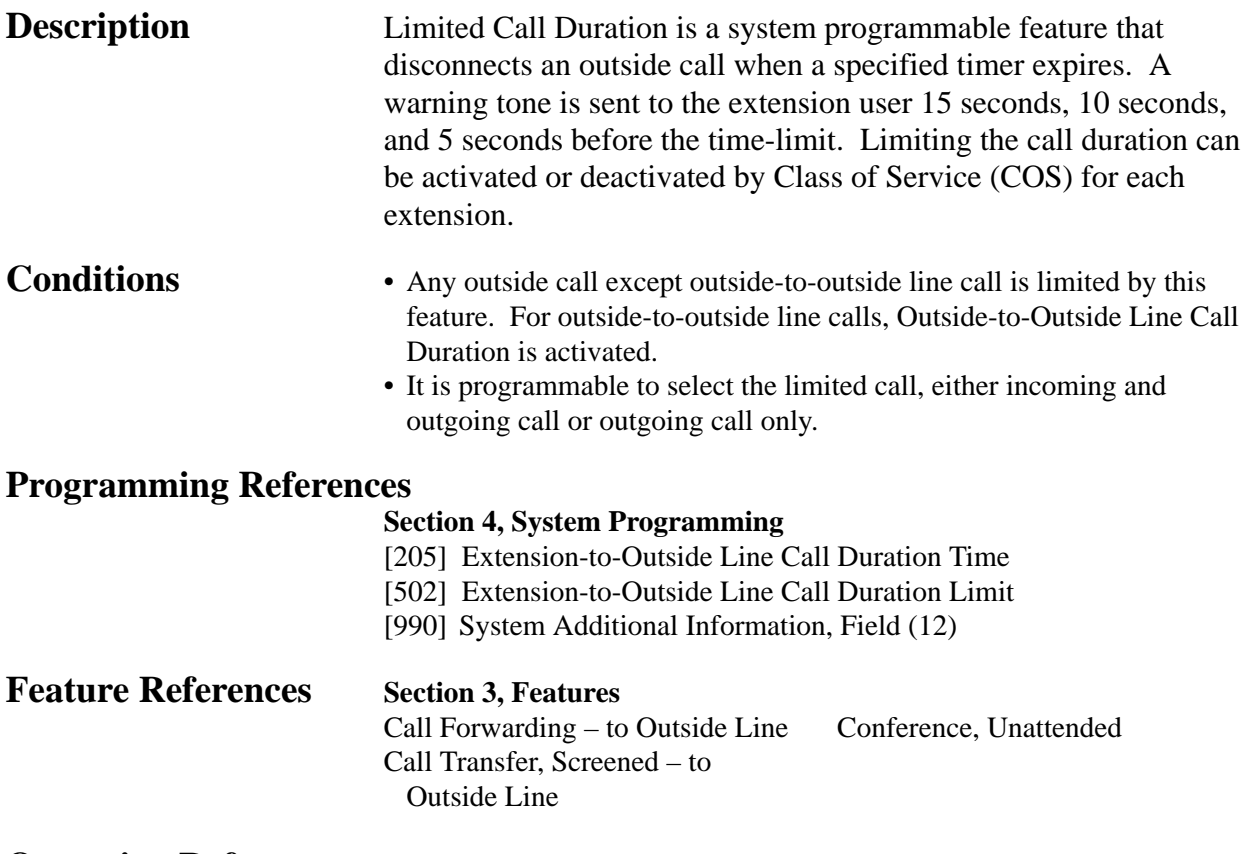

**Operation References** Not applicable.

*L* **<sup>3</sup> Features**

### **Line Access, Automatic**

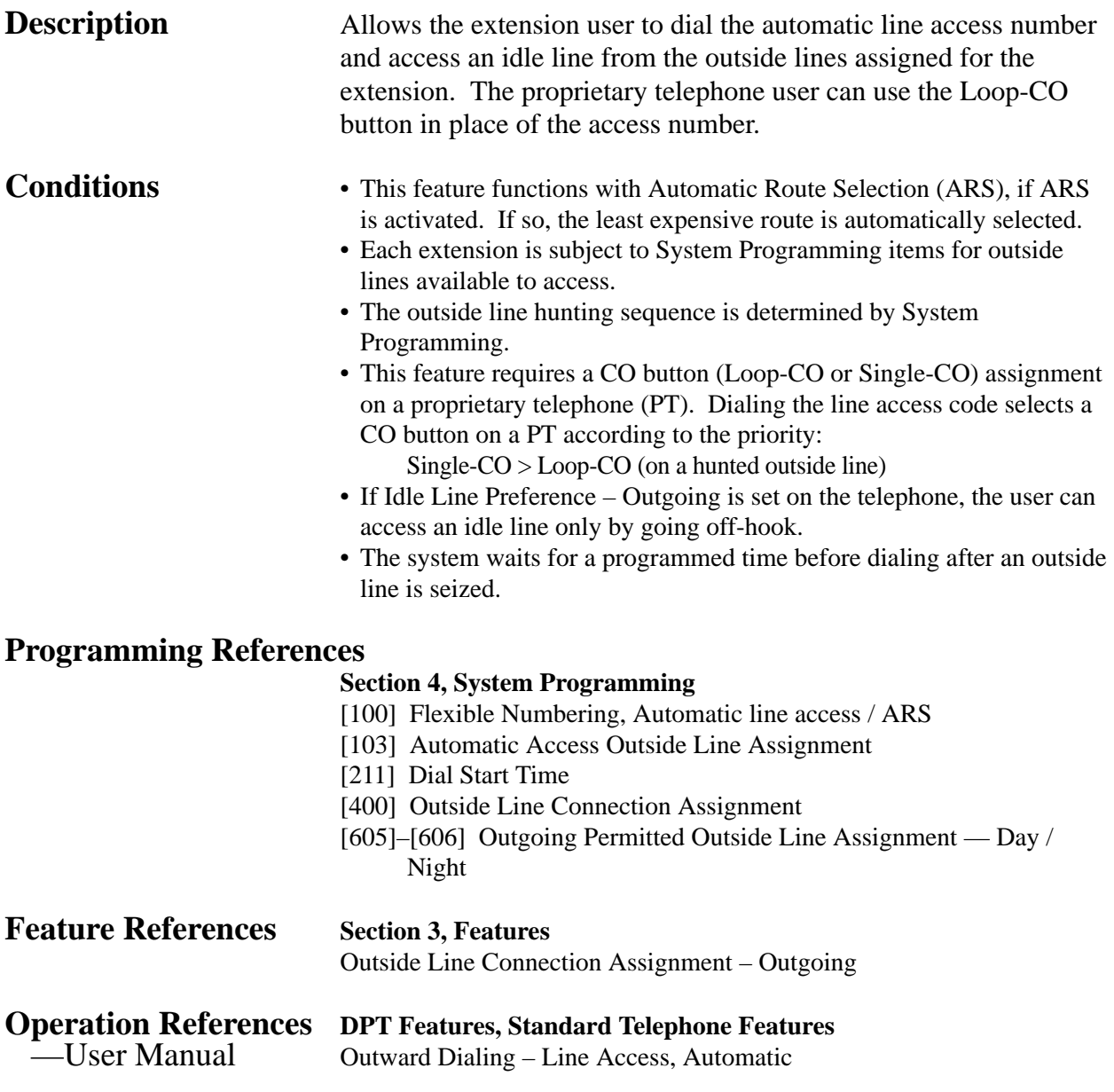

### **Line Access, Direct**

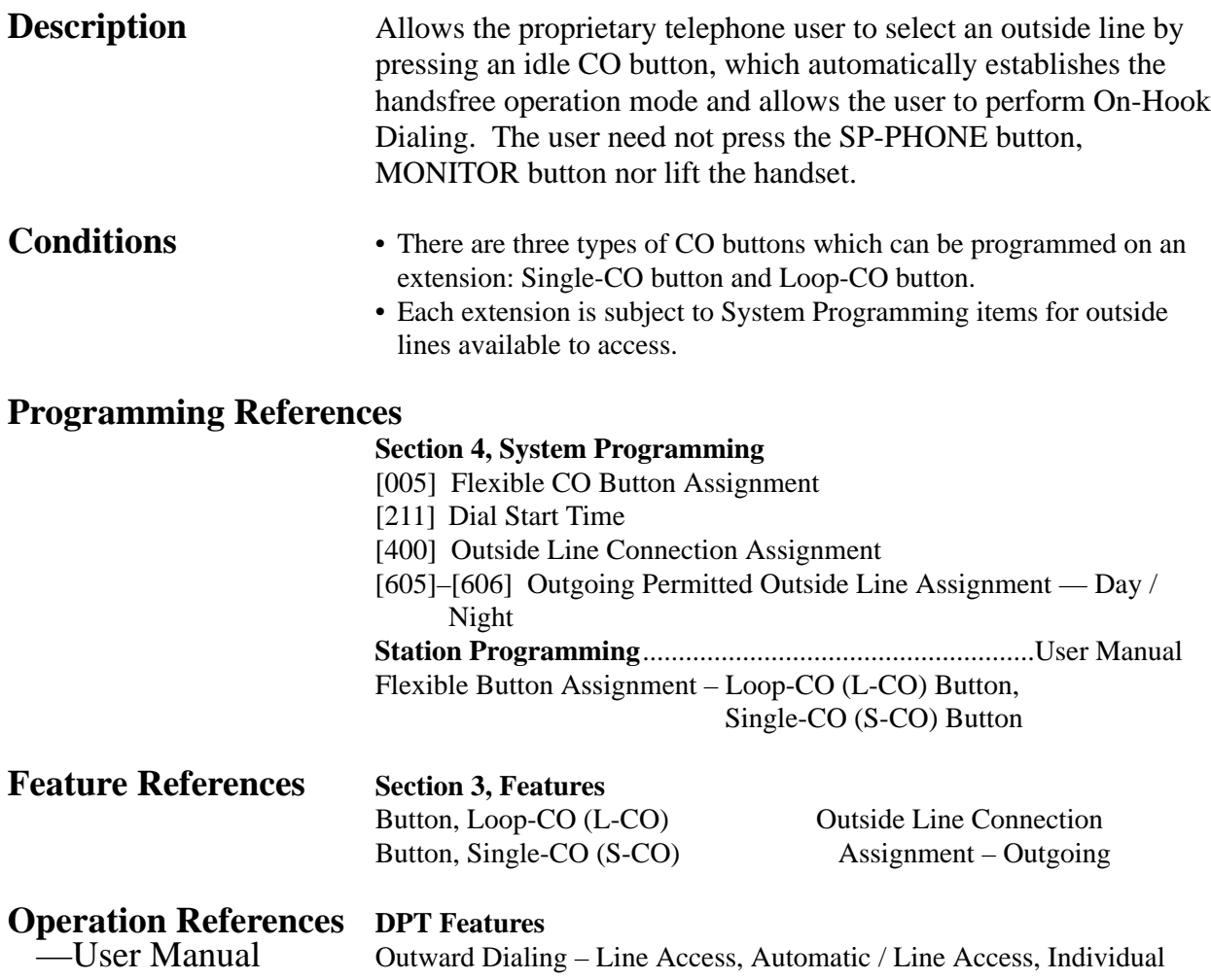

### **Line Access, Individual**

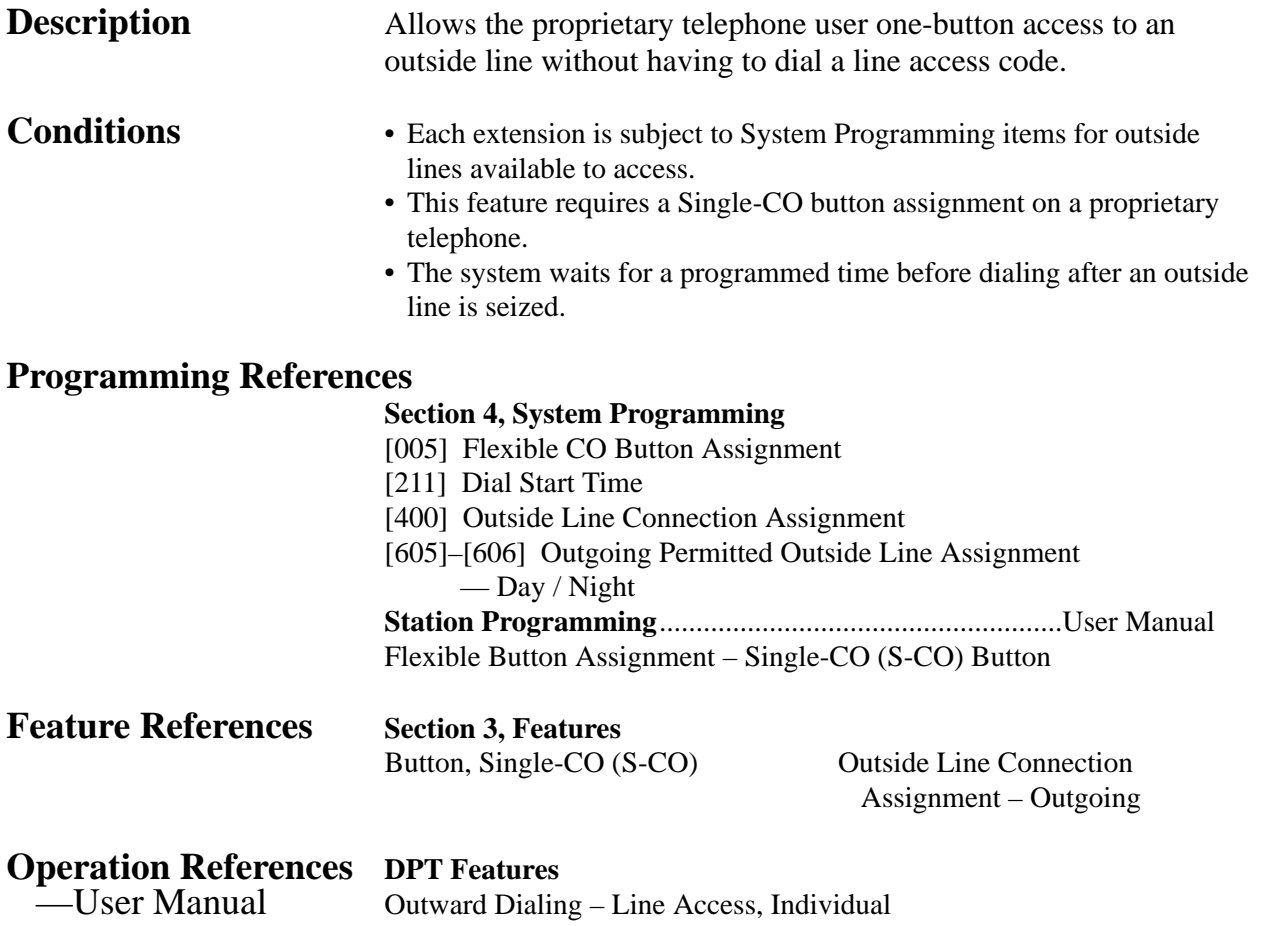

### **Line Preference – Incoming (No Line / Prime Line / Ringing Line)**

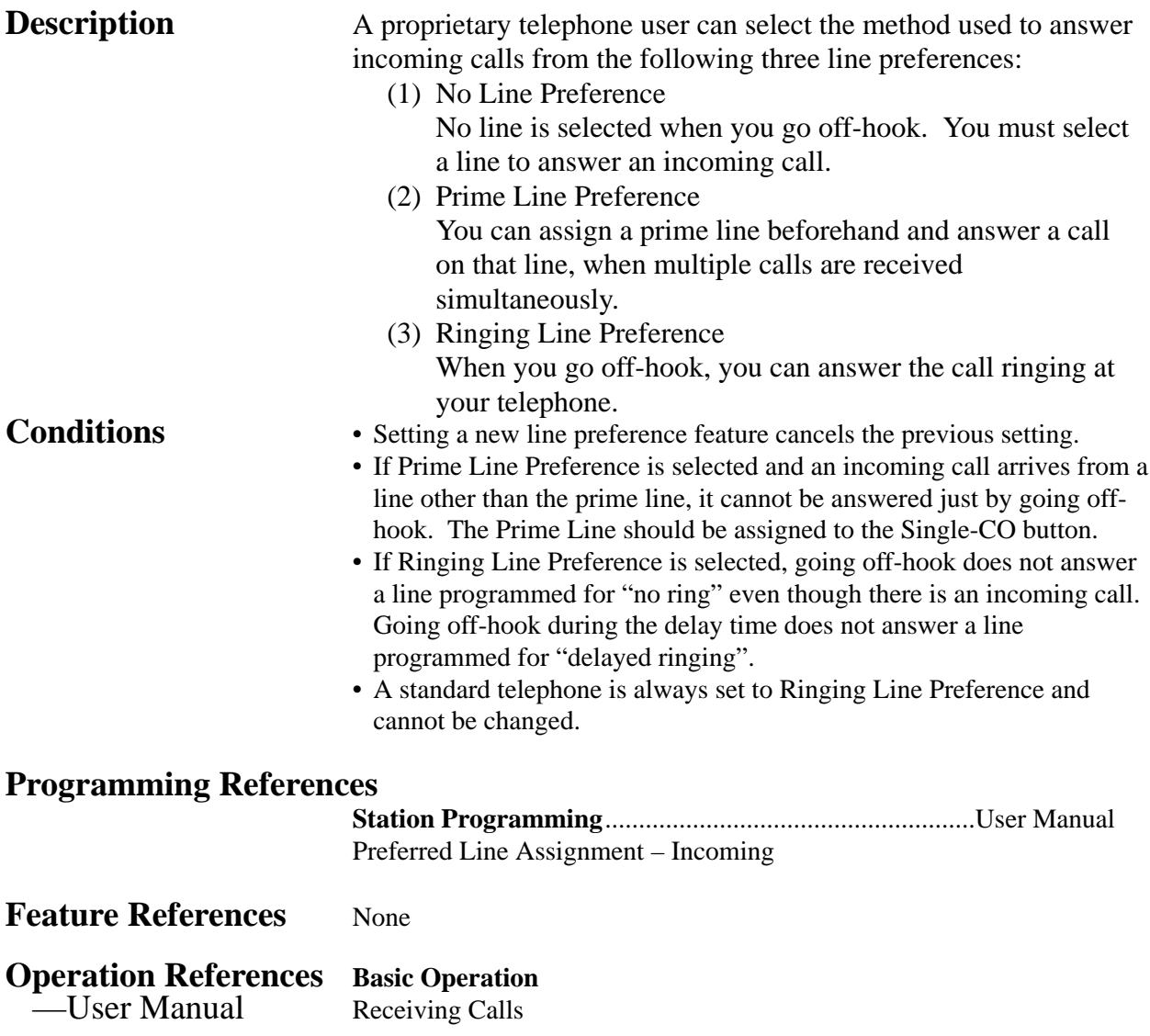

### **Line Preference – Outgoing (Idle Line / No Line / Prime Line)**

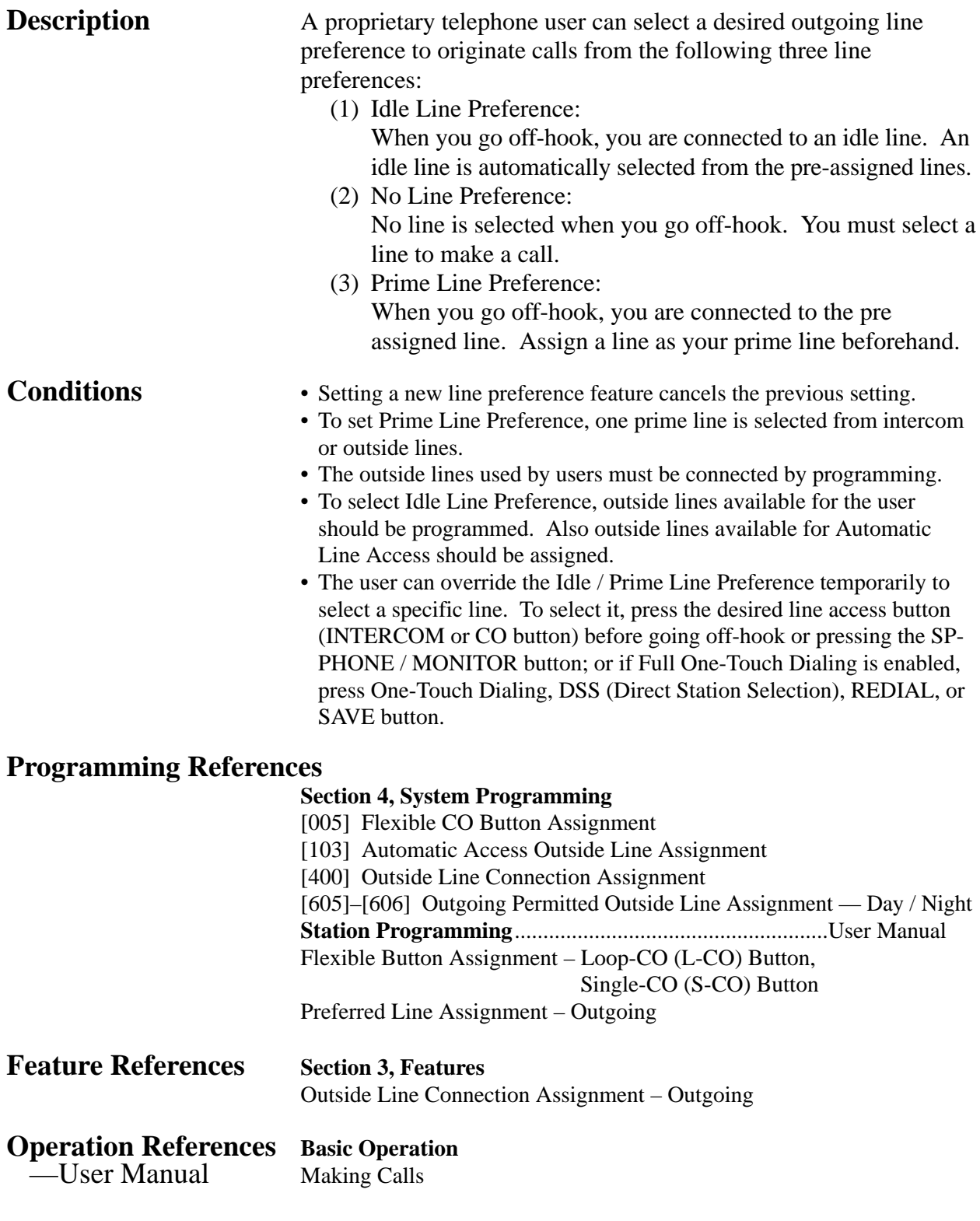

### **Live Call Screening (LCS)†**

**Description** Allows a digital proprietary telephone user to monitor their voice mailbox while an incoming caller is leaving a message and, if desired, intercept the call. The voice mailbox can be monitored in one of two ways — Hands-free Mode or Private Mode.

### **Hands-free Mode**

The voice mailbox is monitored through the built-in speaker of the proprietary telephone.

### **Private Mode**

The proprietary telephone emits an alert tone when callers are connected to the voice mailbox. To monitor the call, the user goes off hook with the handset or speakerphone.

### **Alert Tone**

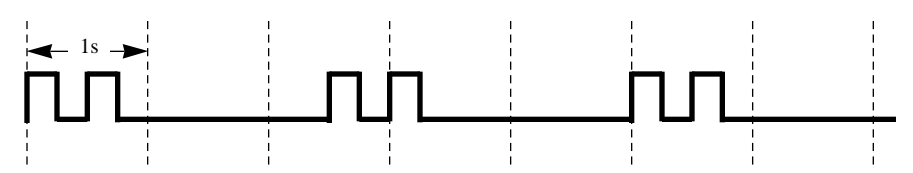

To intercept the call in either Hands-Free or Private mode, press the LCS button.

A standard telephone, which is connected to a proprietary telephone in parallel, can be also used to monitor a message recording. Be sure that Live Call Screening on the connected proprietary telephone has been activated.

This feature is useful when you are using a cordless telephone (standard telephone). The handset emits an alert tone to let you know that a message is being recorded. To intercept the call, flash the hookswitch.

- **Conditions** When the extension user is having a conversation, a call waiting tone is sent. The user can put the existing call on hold before accessing LCS.
	- A flexible CO and DSS (Direct Station Selection) button can be assigned as a Live Call Screening button.
	- To prevent unauthorized monitoring, a three-digit password must be set by the LCS user. If the user forgets their password, it can be cleared by the operator or manager.
	- Each extension can be programmed to either close the mailbox or keep recording the conversation after the call is intercepted.

<sup>†:</sup> Available when the Digital Super Hybrid System is connected to a Digital Proprietary Telephone capable Panasonic Voice Processing System (one that supports digital proprietary telephone integration; e.g. KX-TVS100).

### **Programming References**

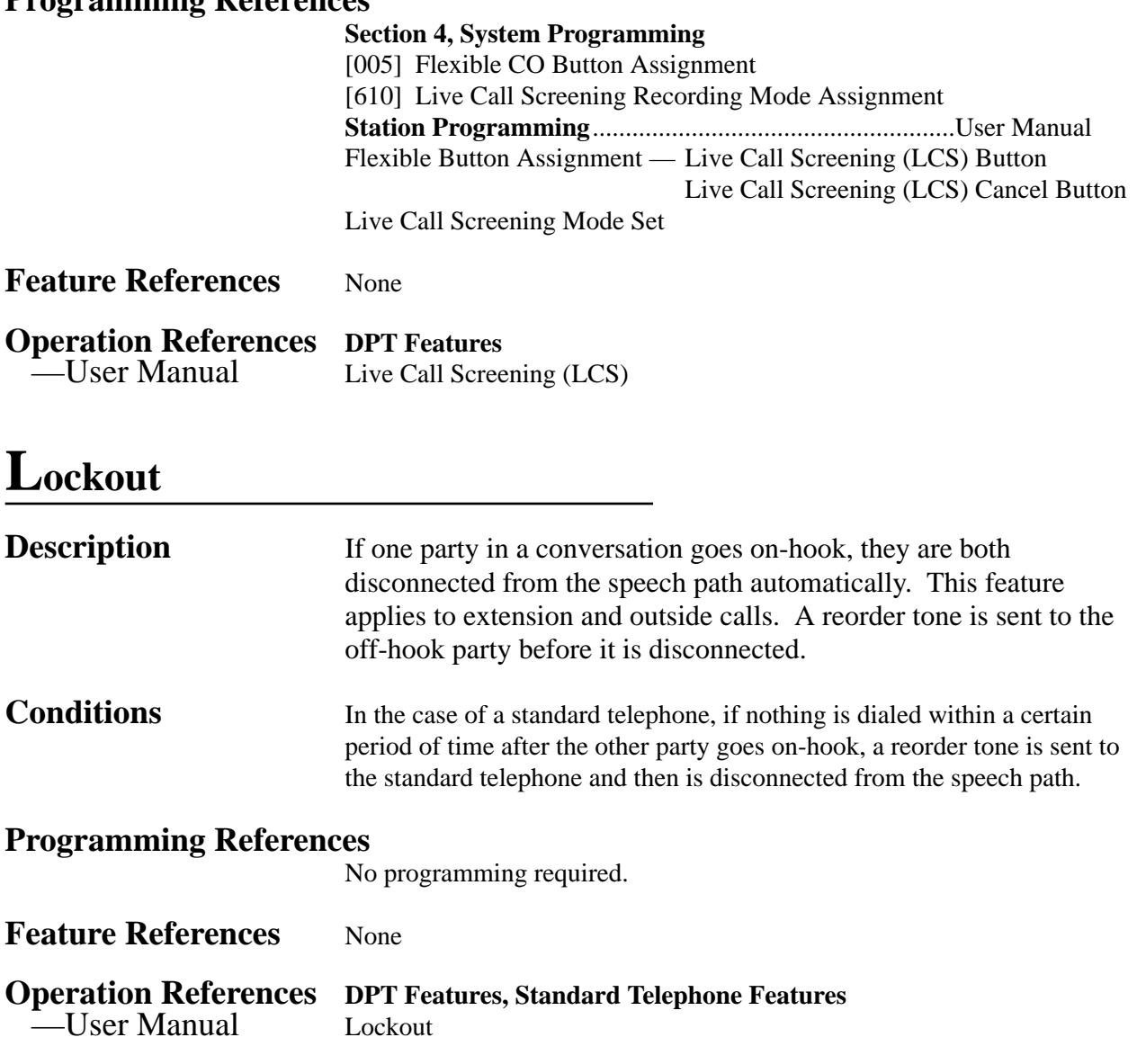

### **Log-In / Log-Out**

### **Description** Assigns an extension to join (log-in) or leave (log-out) a hunting, ring or Uniform Call Distribution (UCD) group. Extensions in logout status will not receive calls via Station Hunting but will receive other calls, unlike the Do Not Disturb (DND) feature.

**Conditions** • There should be at least one extension that is in log-in status.

• The lighting patterns and status of the Log-In/Log-Out button are shown below.

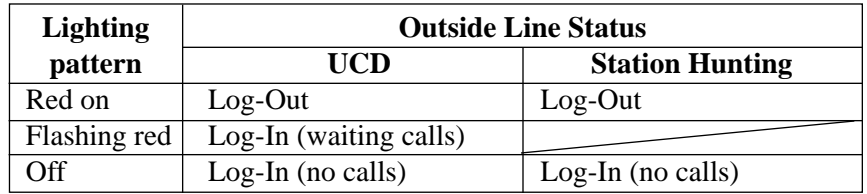

### **Programming References**

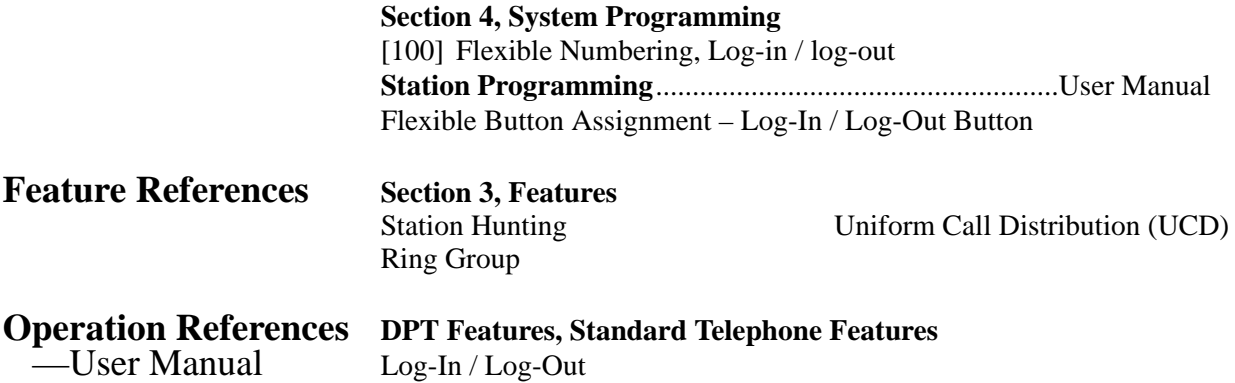

## **Manager Extension**

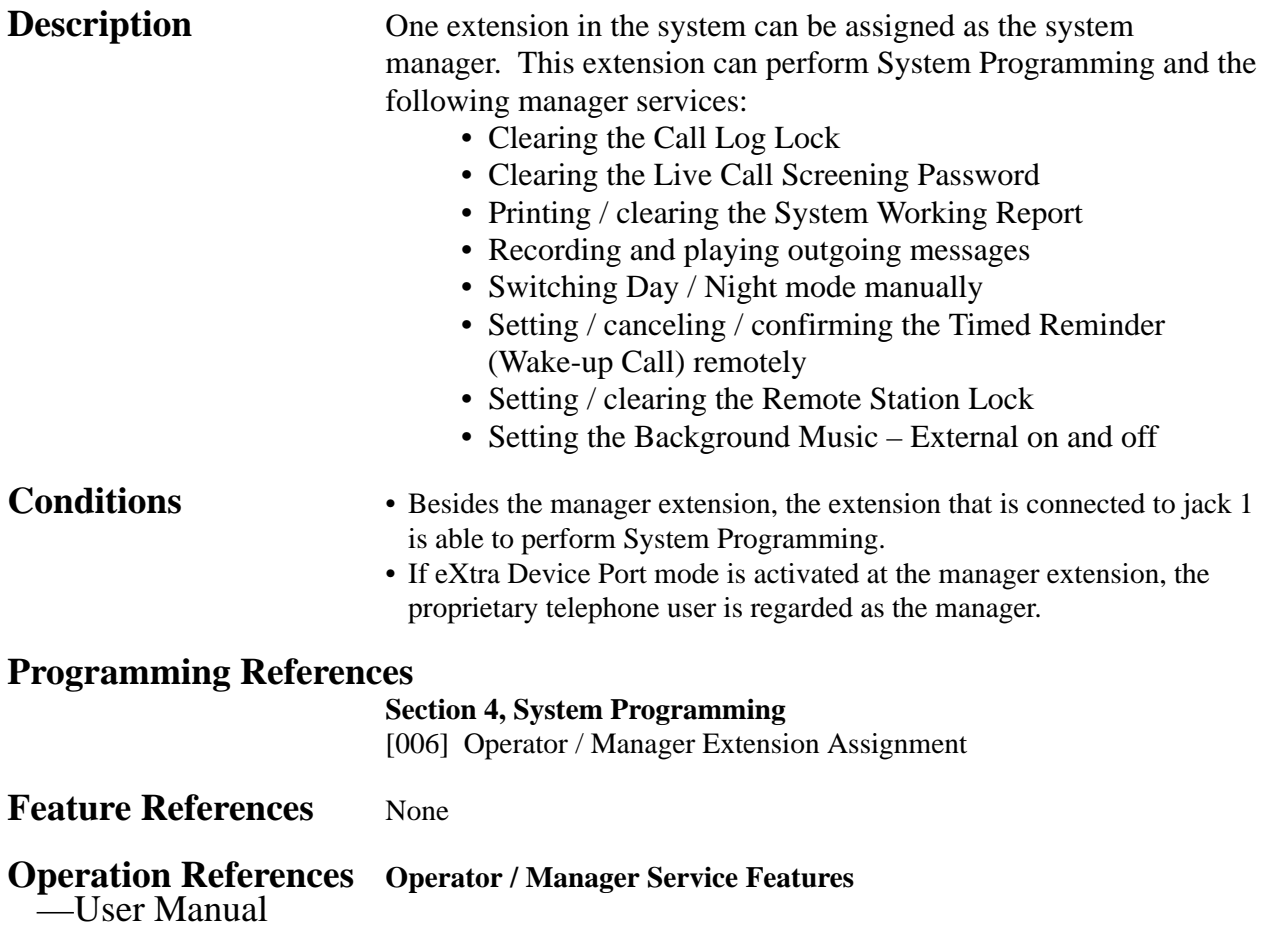

**<sup>3</sup> Features** *M*

## **Message Waiting**

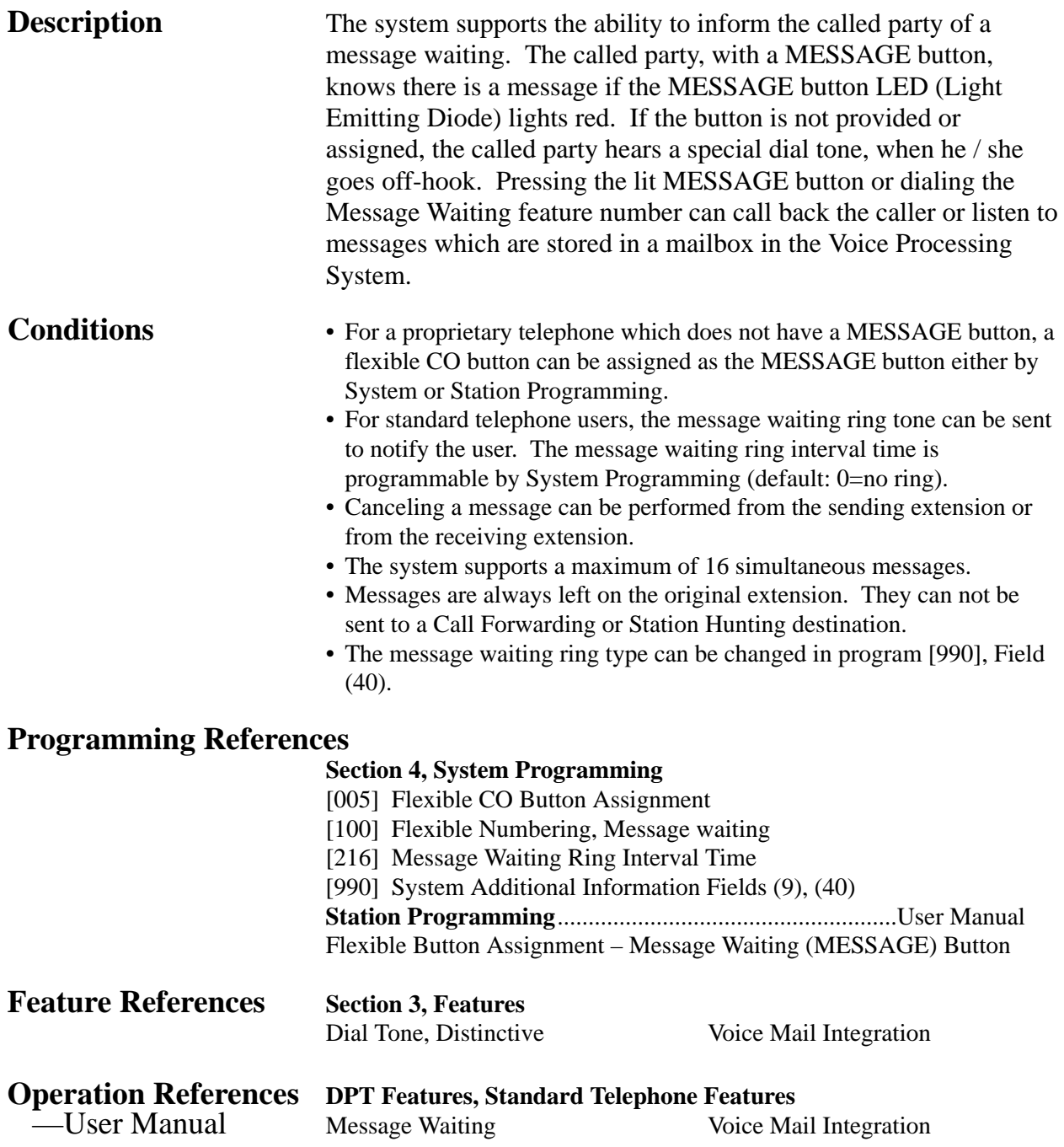

### **Microphone Mute**

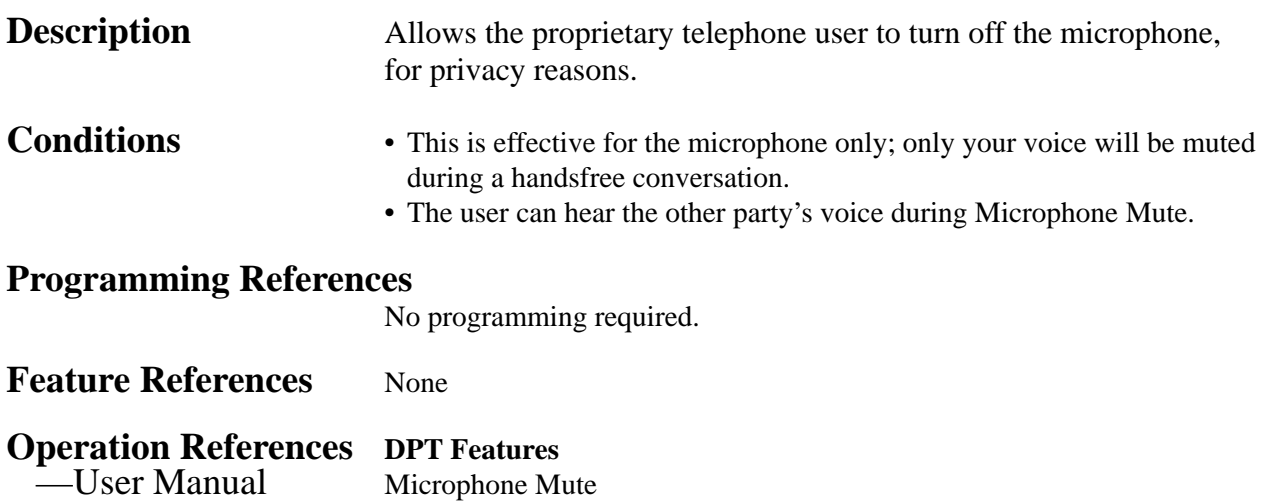

### **Mixed Station Capacities**

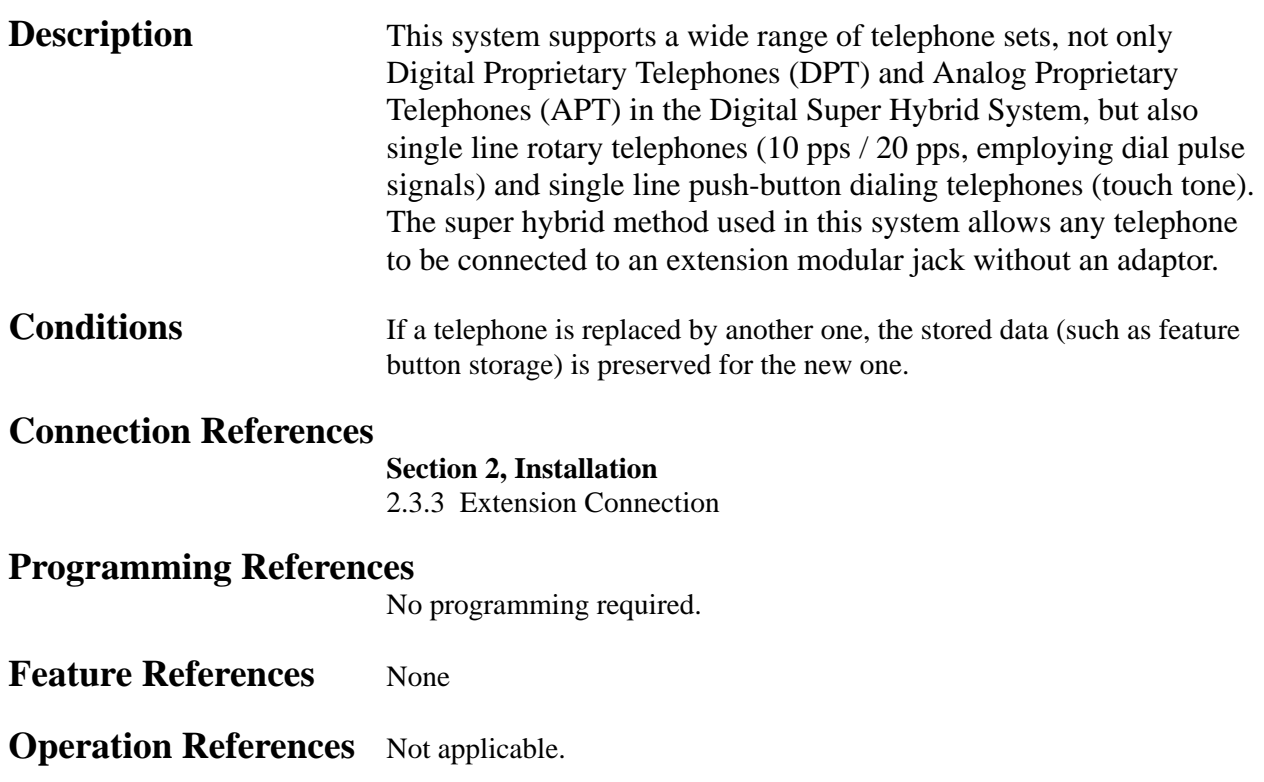

## **Music on Hold**

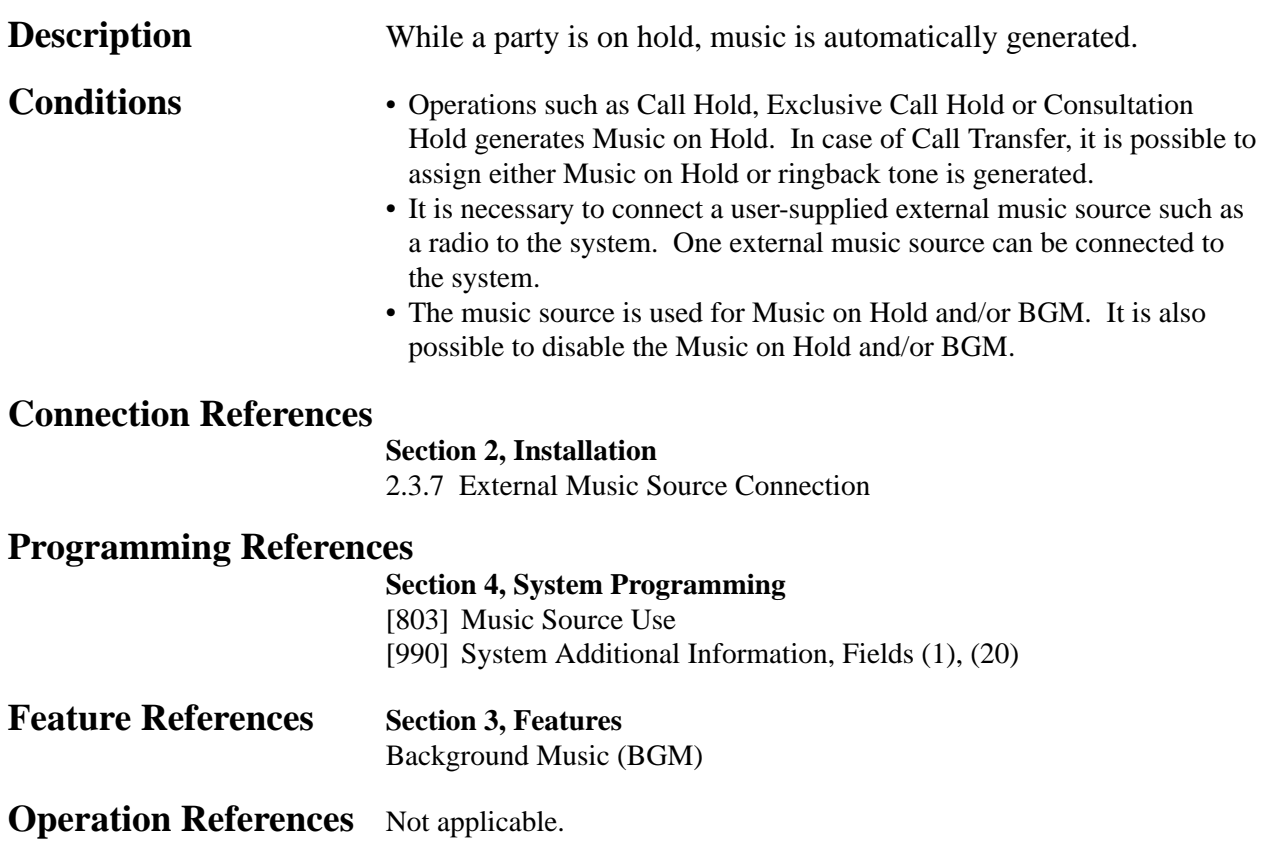

## **Night Service**

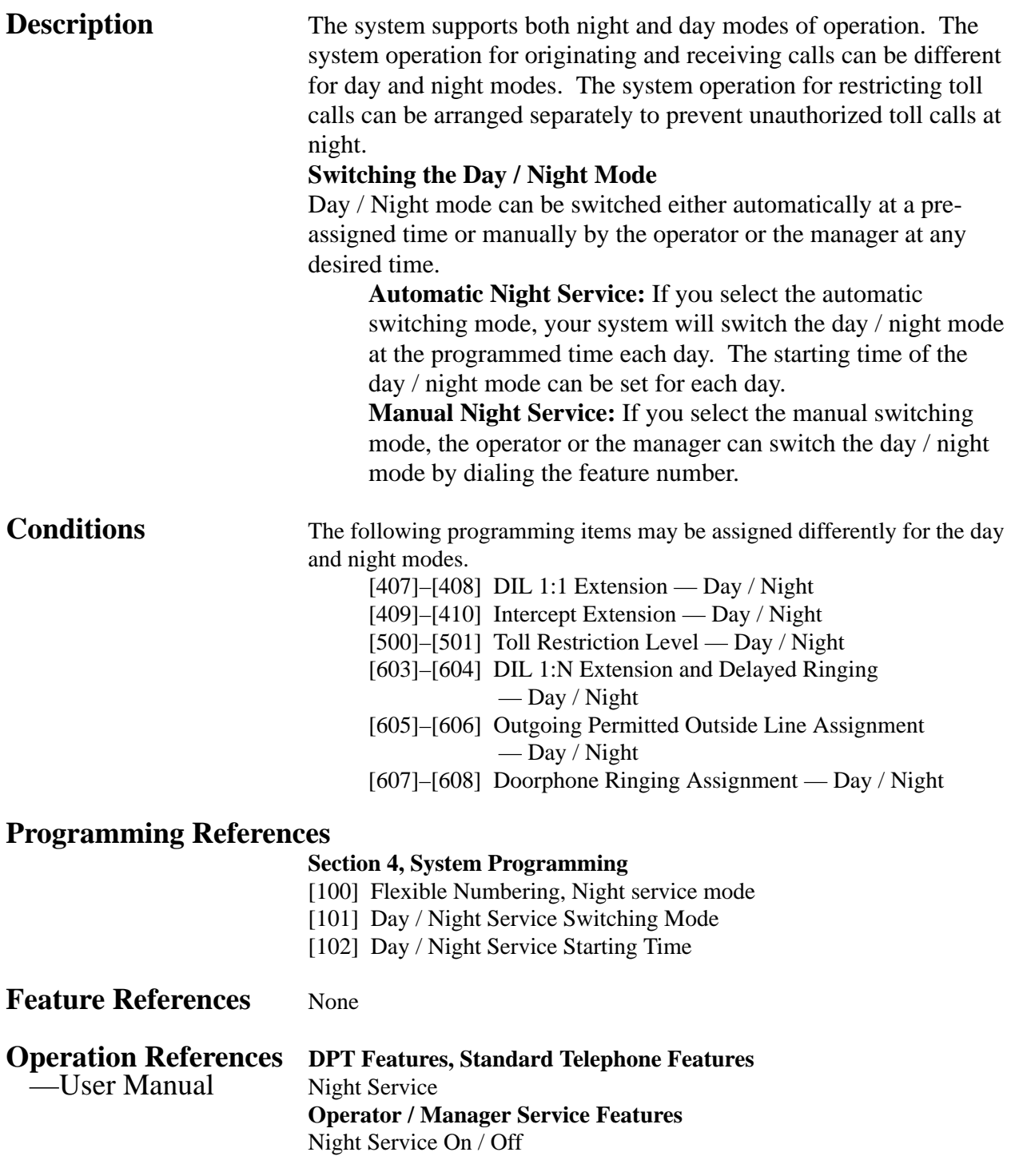

**<sup>3</sup> Features** *O*

### **Off-Hook Call Announcement (OHCA)**

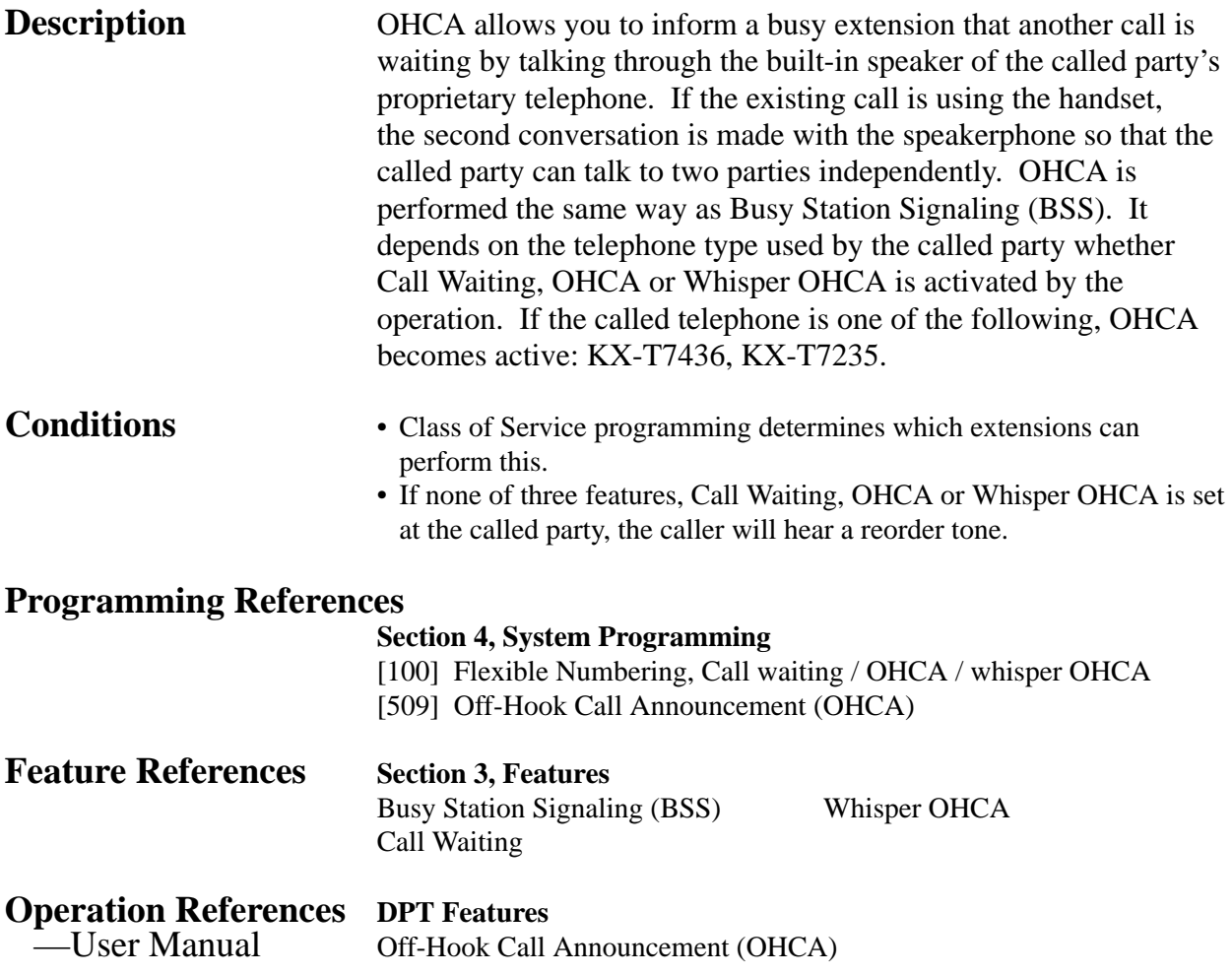

### **Off-Hook Monitor**

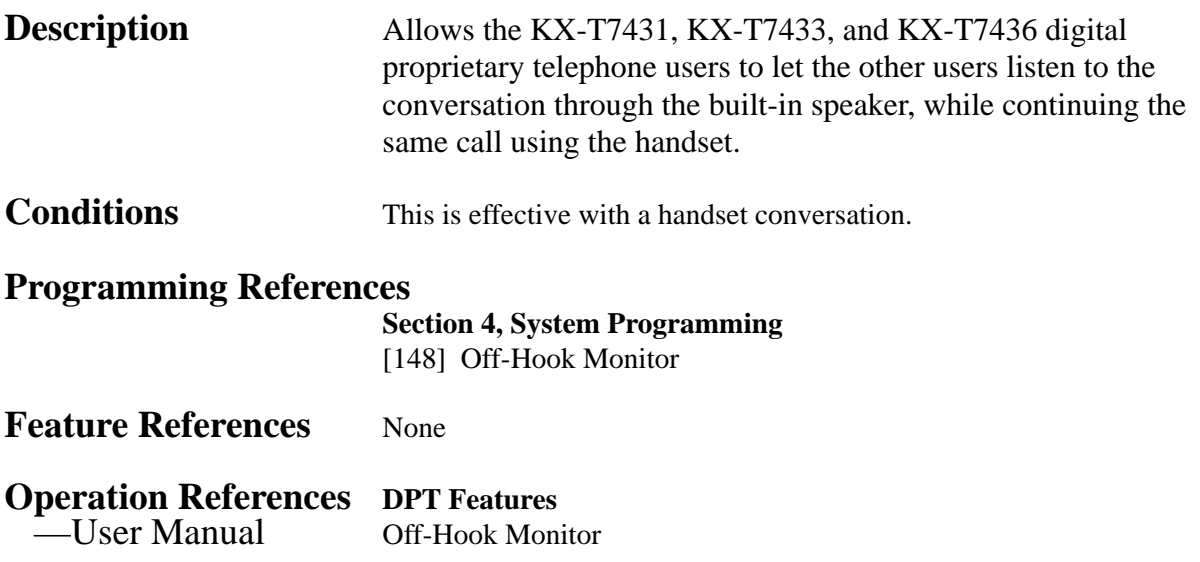

**3 Features** 

## **One-Touch Dialing**

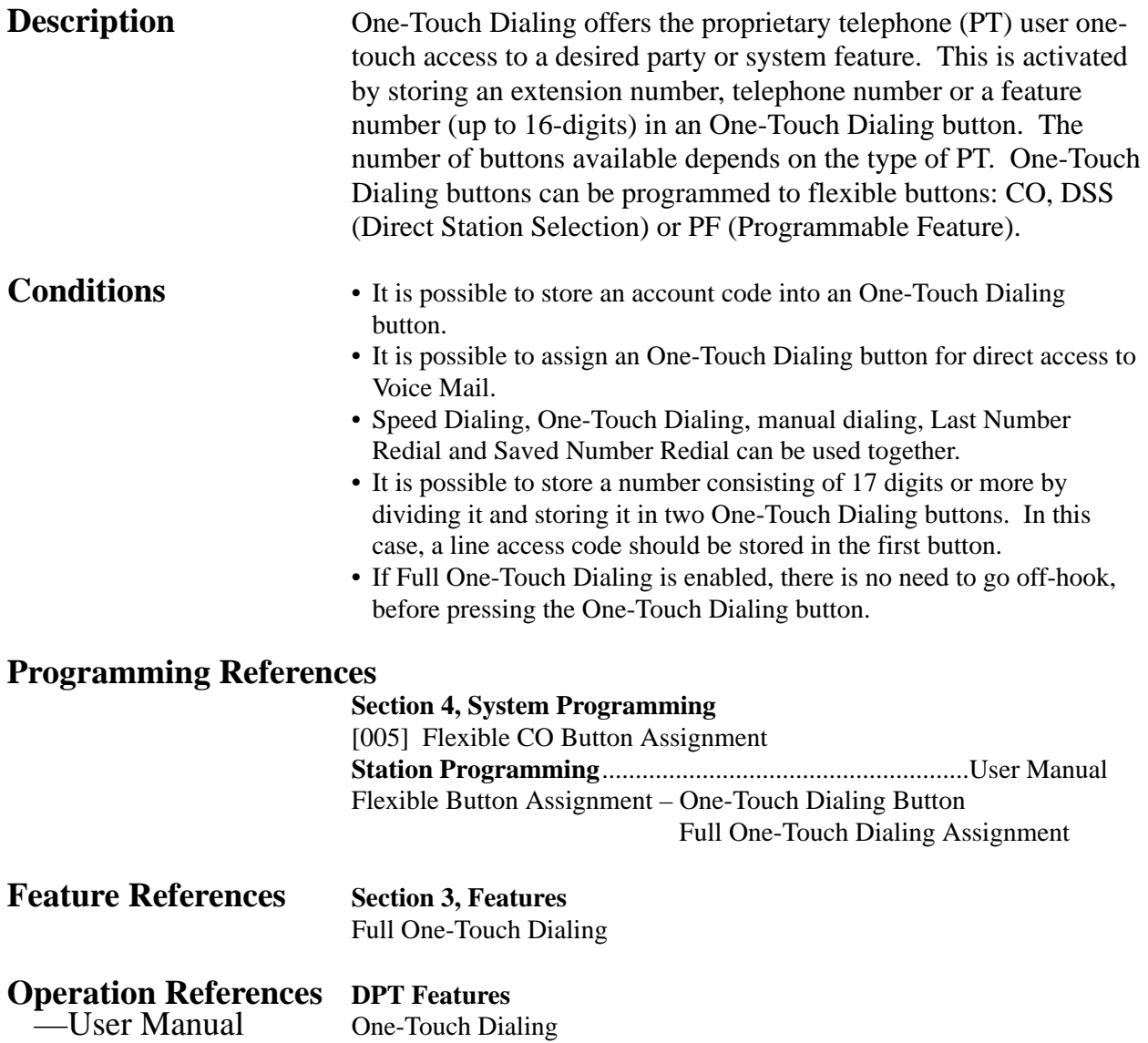

### **One-Touch Transfer by DSS Button**

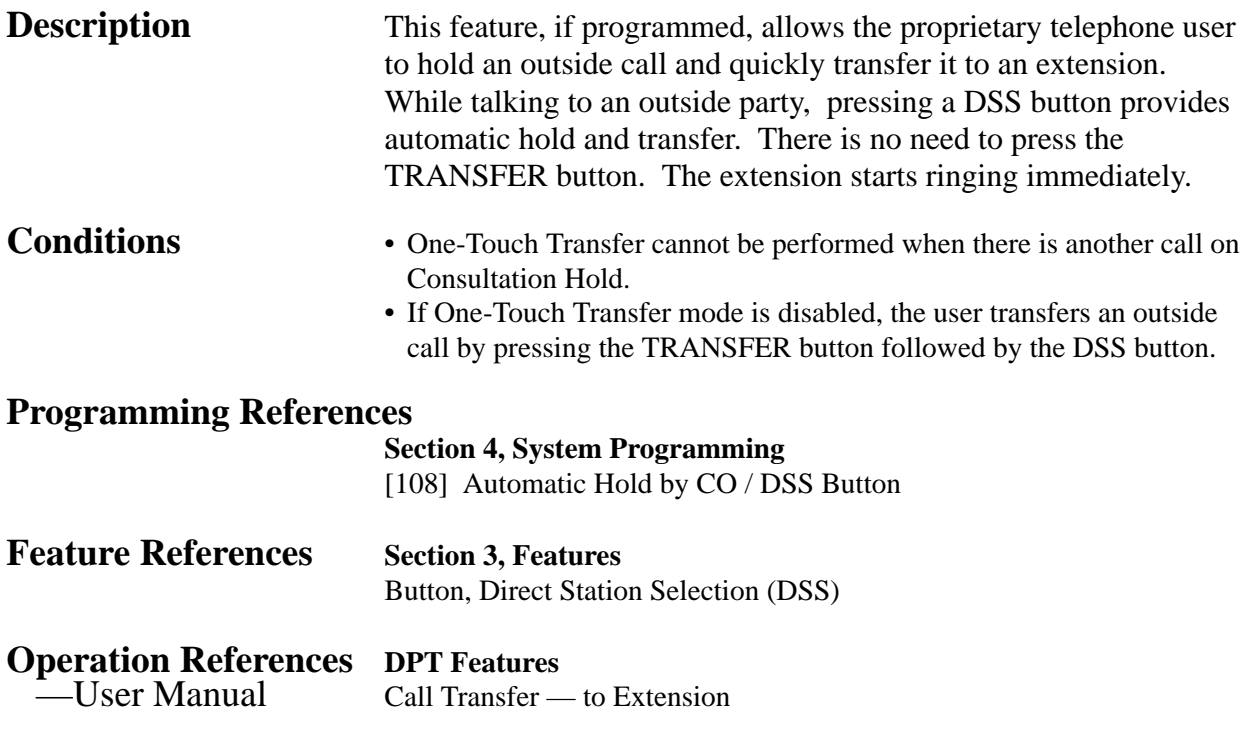

# **<sup>3</sup> Features** *O*

## **Operator**

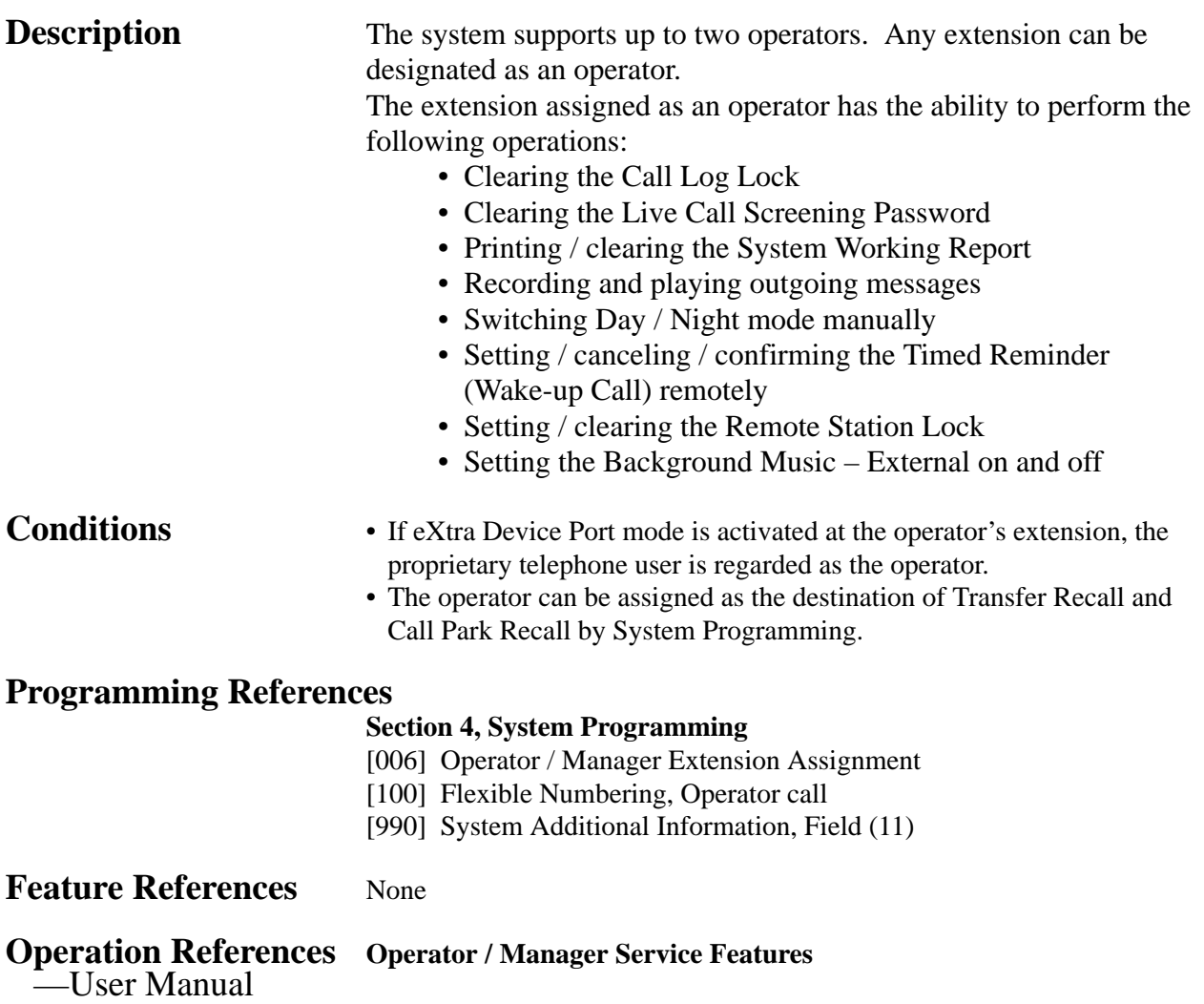

## **Operator Call**

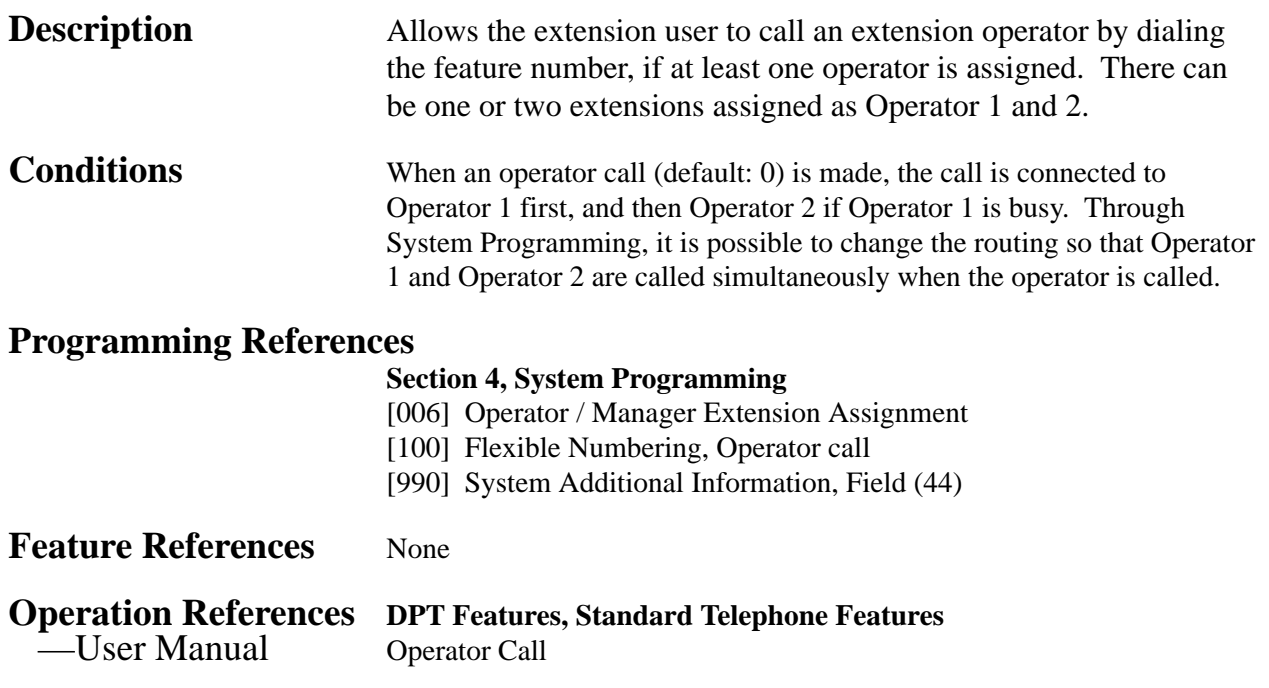

### **Outgoing Message (OGM)**

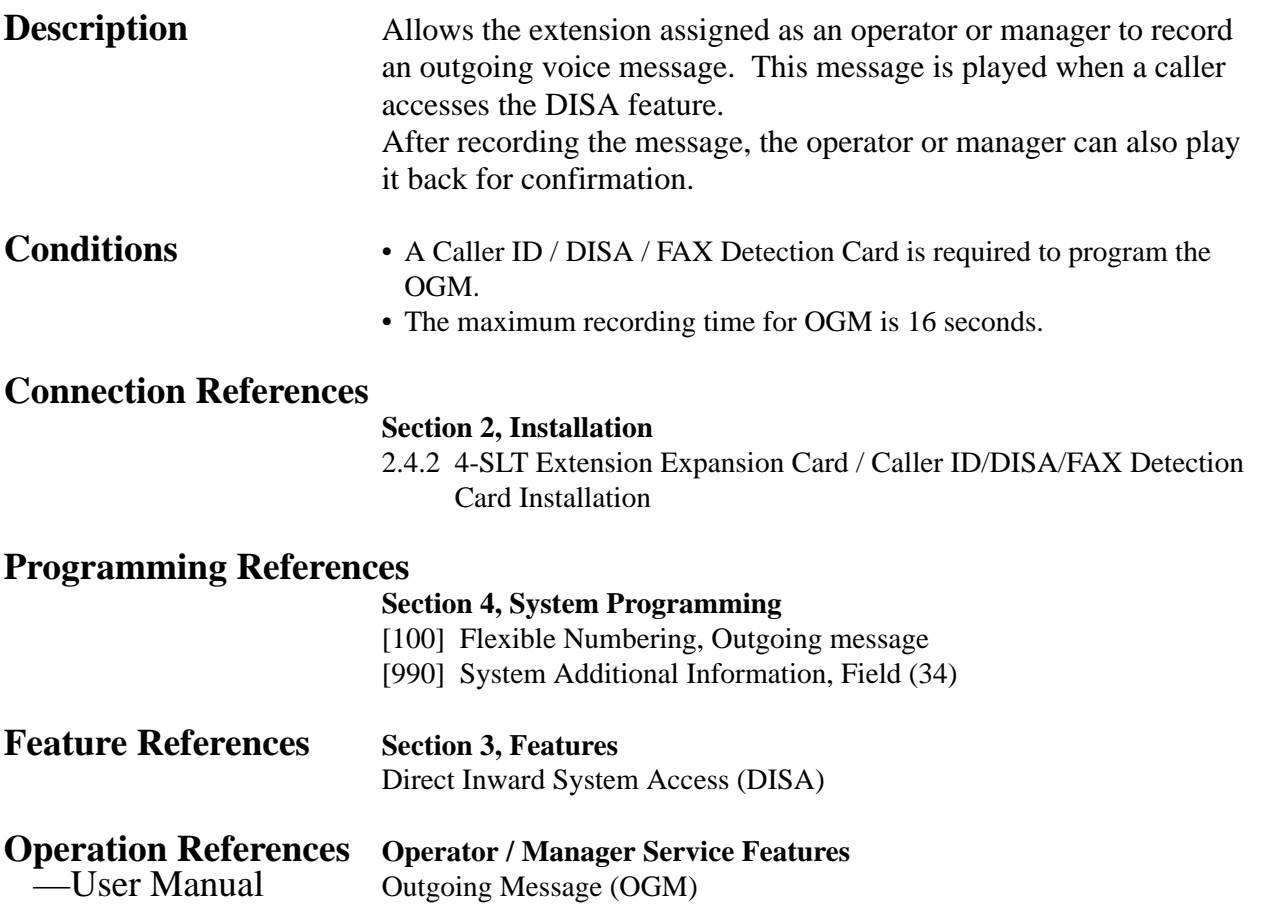

### **Outside Line Connection Assignment**

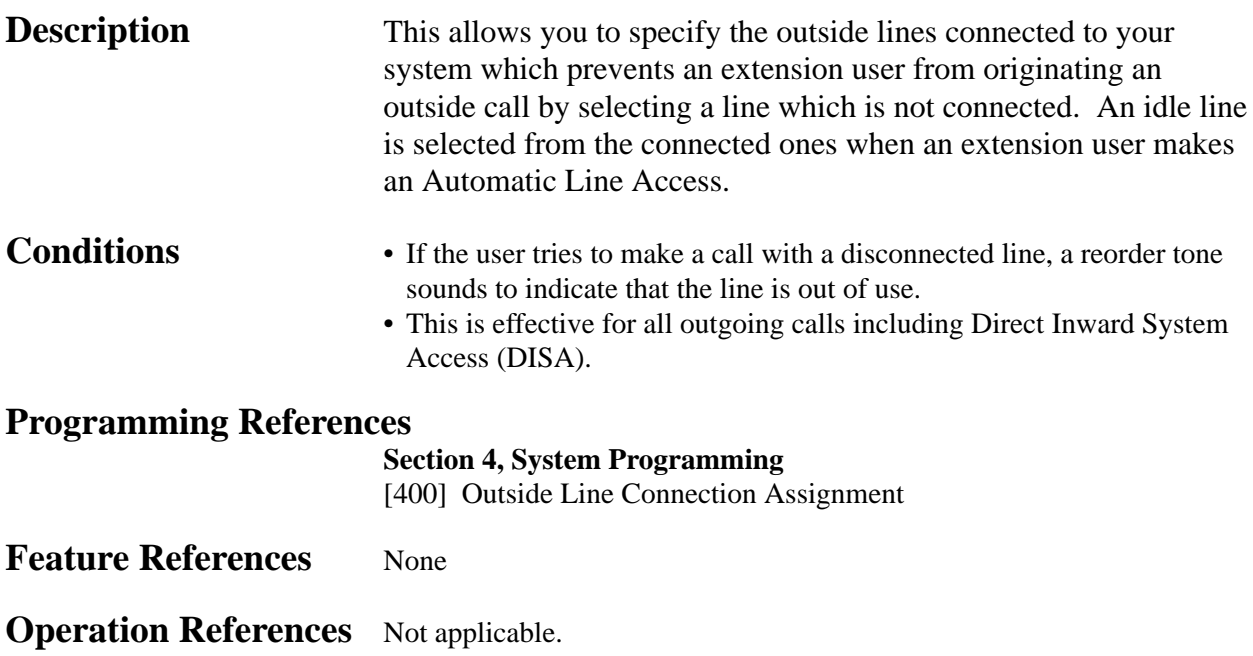

### **Outside Line Connection Assignment – Outgoing**

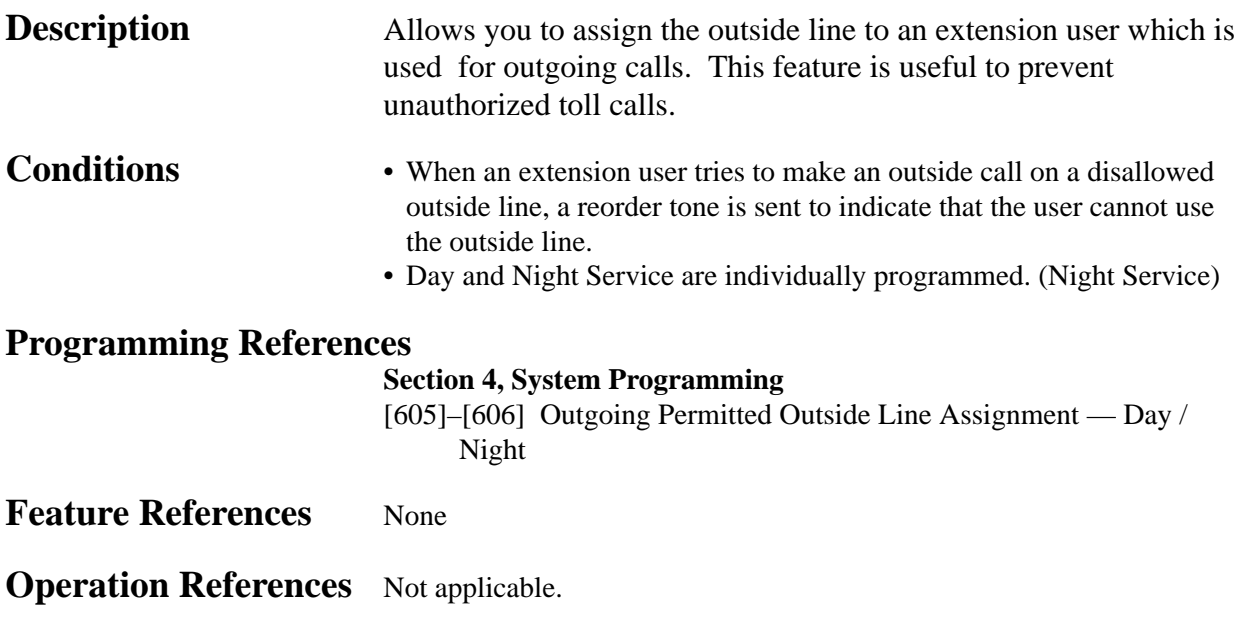

### **PAGING FEATURES – SUMMARY**

**Description** Paging allows you to make a voice announcement to many people at the same time. Your message is announced over the built-in speakers of proprietary telephones and / or external speakers (external pagers). The paged person can answer your page from a nearby telephone. Making and answering a page is possible from either a proprietary or standard telephone. You can do paging with a call on hold in order to transfer the call (Paging and Transfer). The page can also be denied. Paging features are classified as follows:

**Paging – All Paging – External Paging – Group**

### **Paging – All**

**Description** Allows you to make a voice announcement from the speakers of the proprietary telephones and from the external paging devices (external pagers). If one of the paged persons answers your page, you can talk to the person through the connected line. **Conditions** • A confirmation tone is sent to extensions, when the page is made or answered. Eliminating the tone is programmable. • A confirmation tone is sent from external pagers, before the voice announcement. Eliminating the tone is programmable. • A ringing or busy extension cannot receive a page. **Connection References Section 2, Installation** 2.3.6 External Pager (Paging Equipment) Connection **Programming References Section 4, System Programming** [100] Flexible Numbering, Paging – external, Paging – external answer / TAFAS answer, Paging – group, Paging – group answer [805] External Pager Confirmation Tone [990] System Additional Information, Field (16) **Feature References** None **Operation References DPT Features, Standard Telephone Features**  —User Manual Paging — All Paging and Transfer Paging — ANSWER

### **Paging – External**

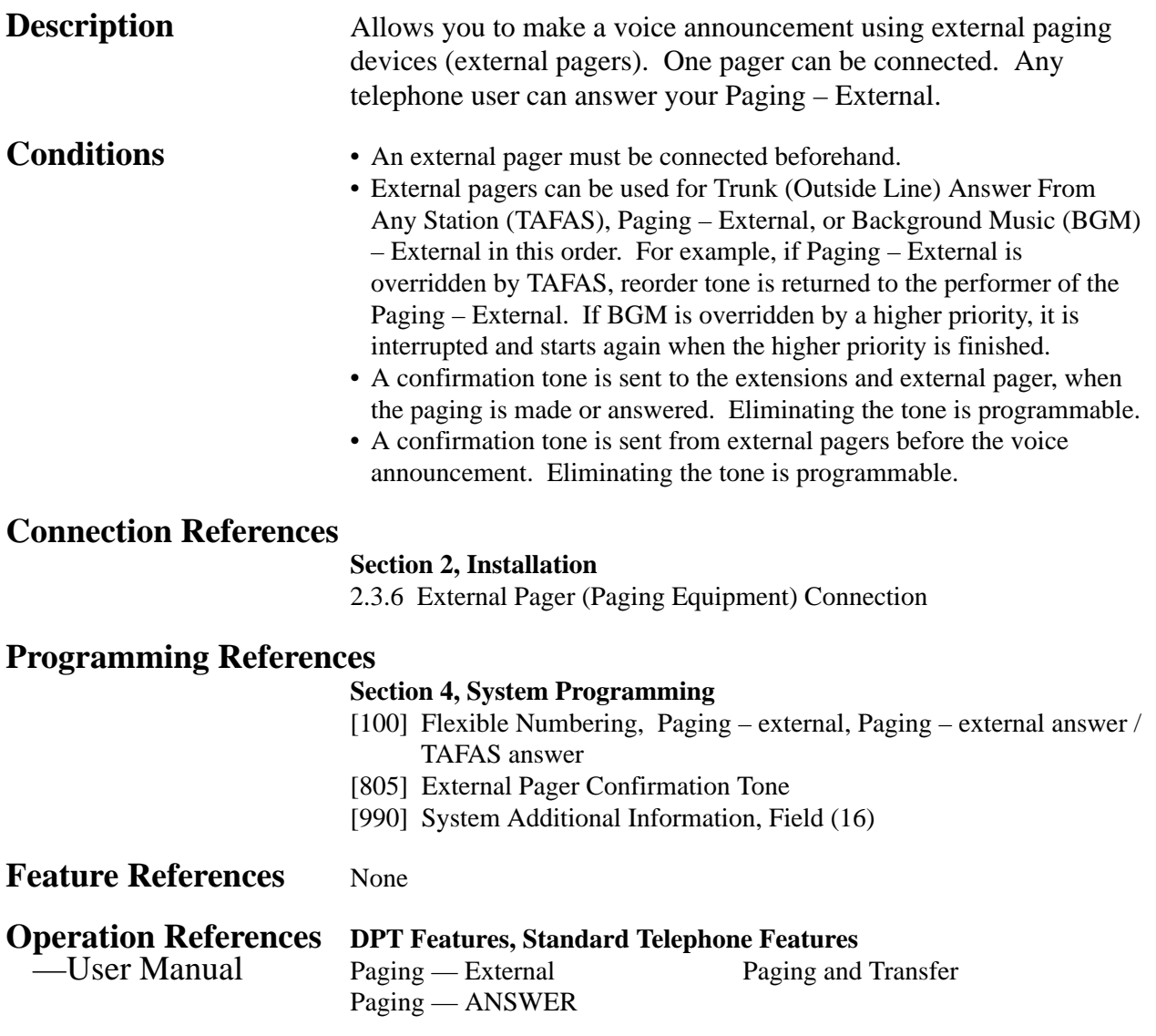
## **Paging – Group**

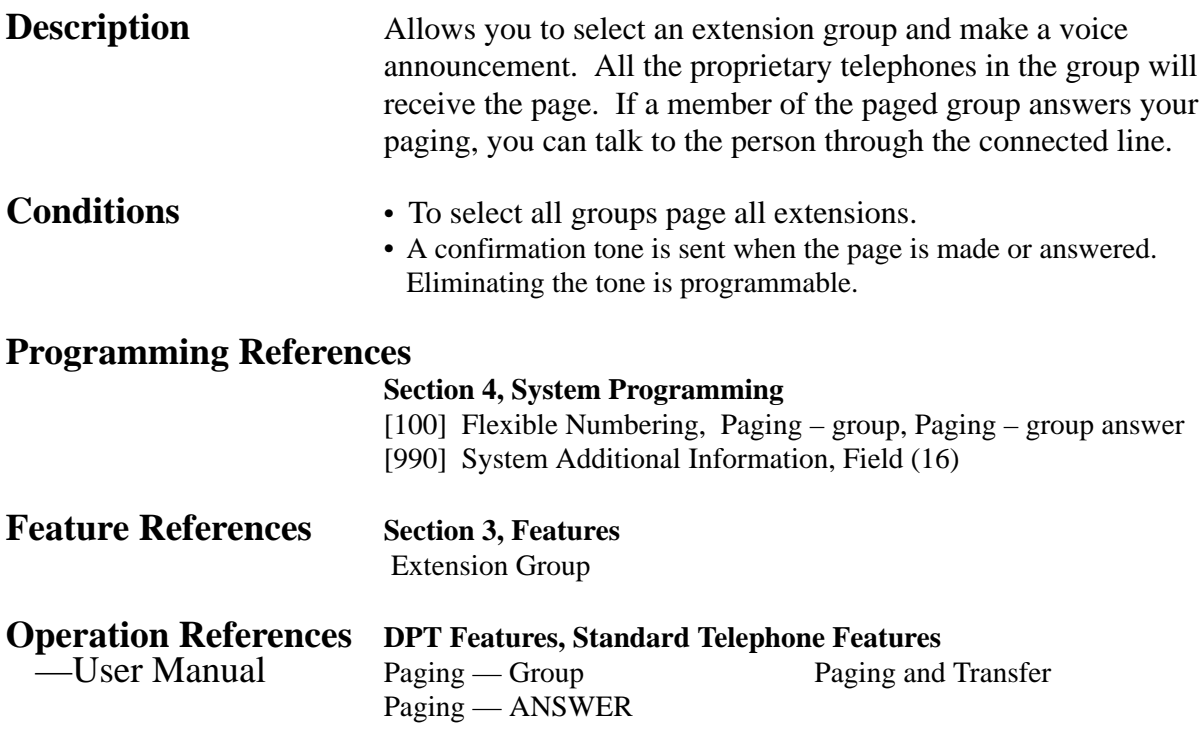

### **Paralleled Telephone**

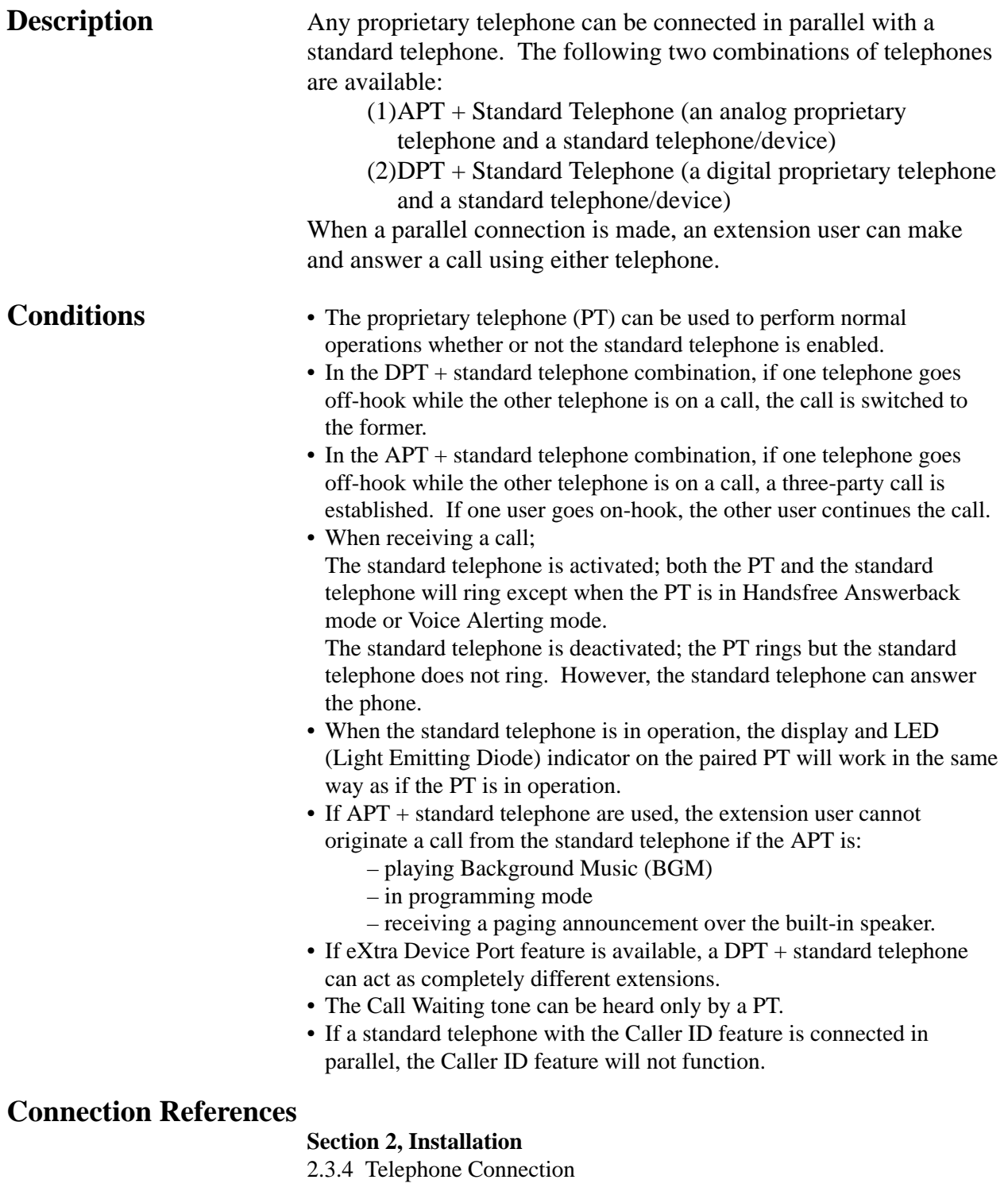

### **Programming References**

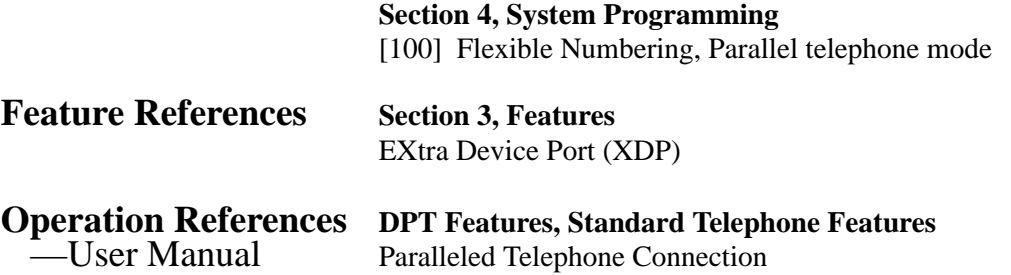

### **Pause Insertion, Automatic**

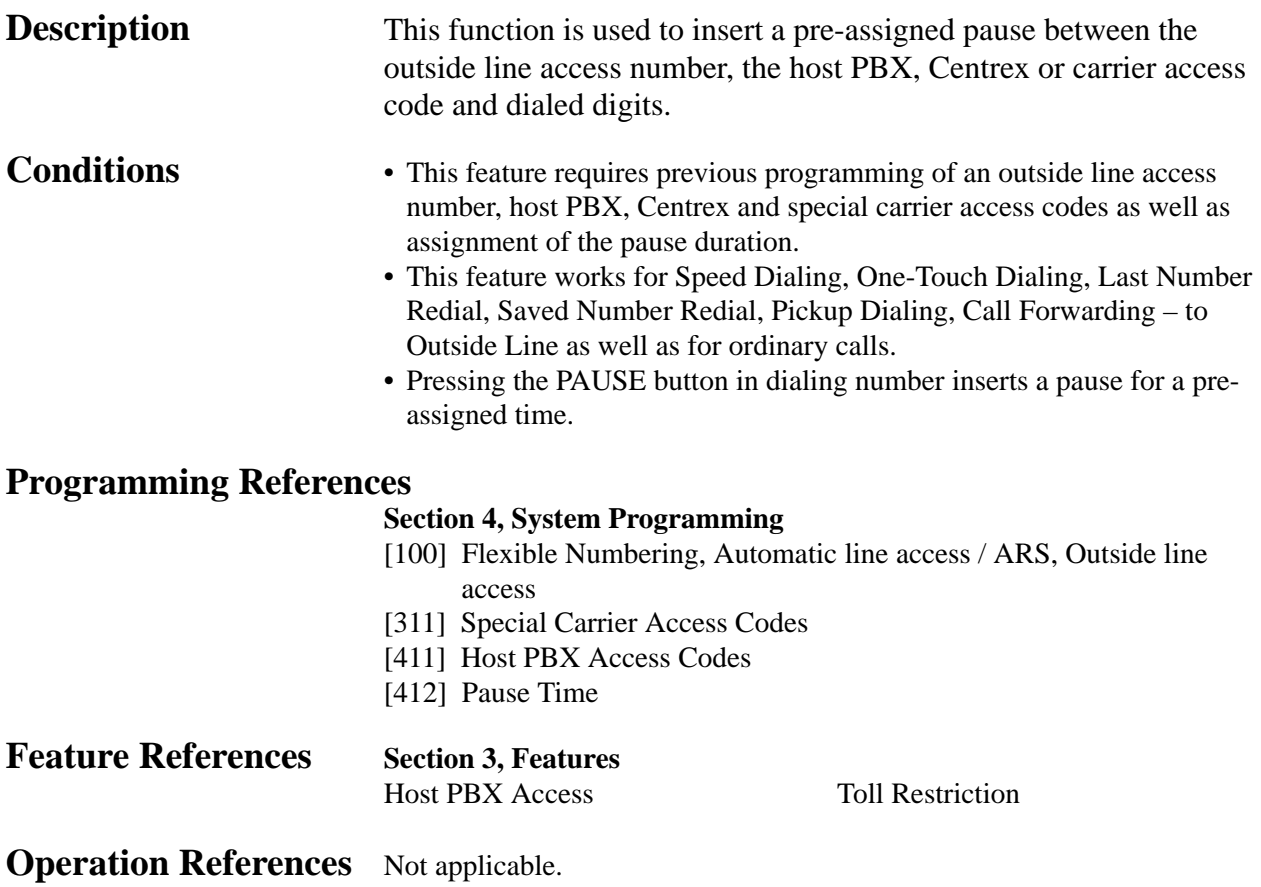

### **Phantom Extension**

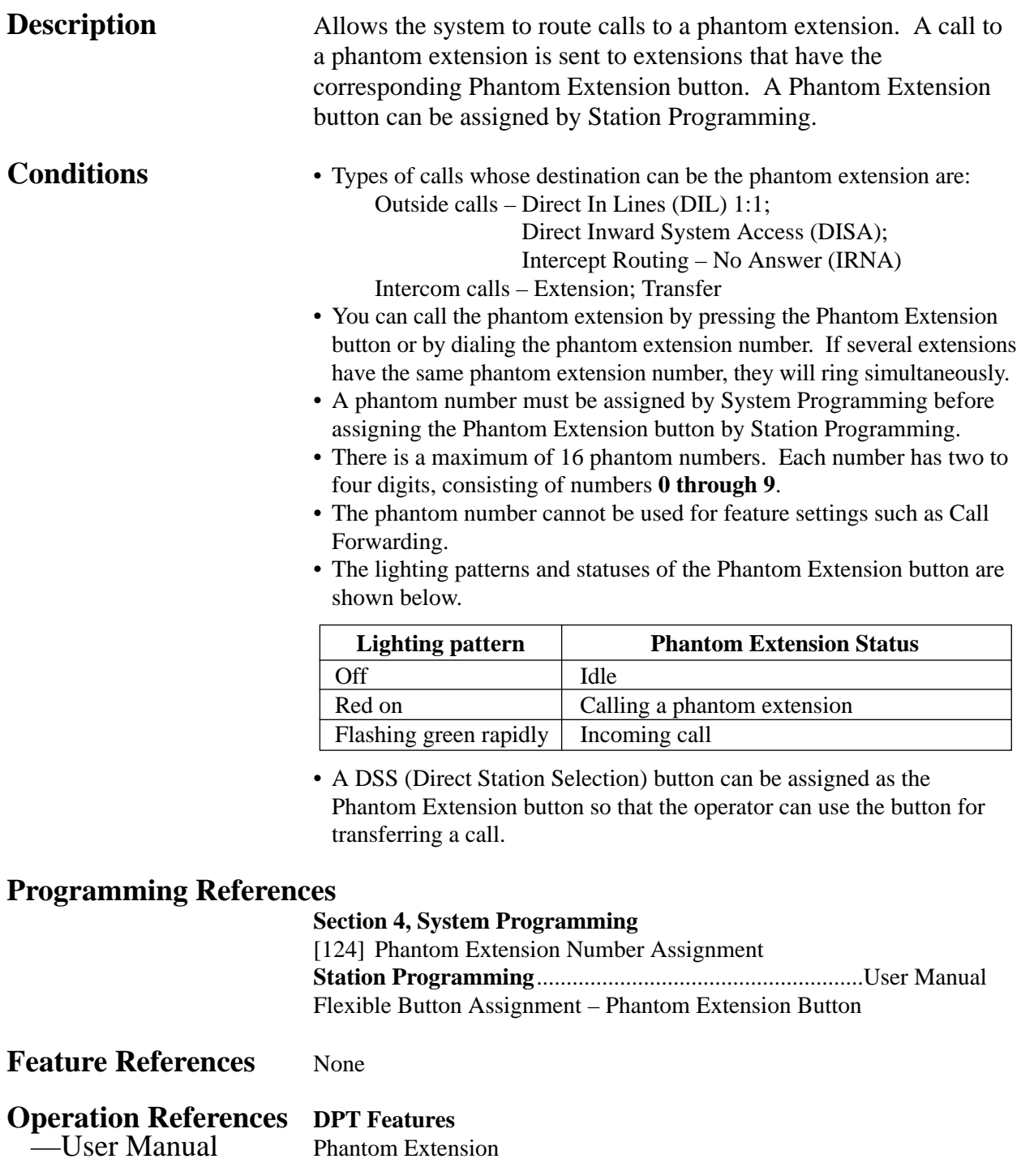

### **Pickup Dialing**

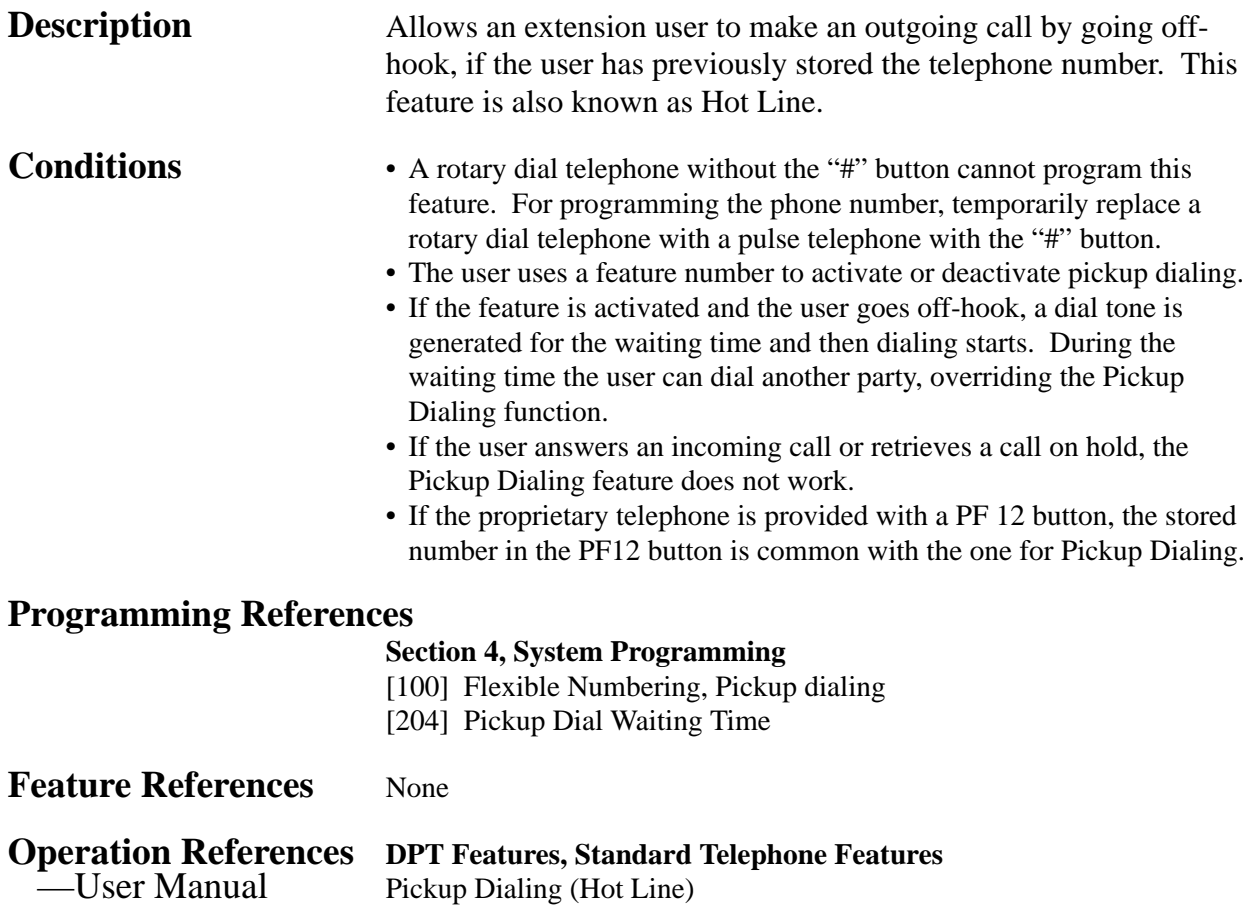

### **Power Failure Restart**

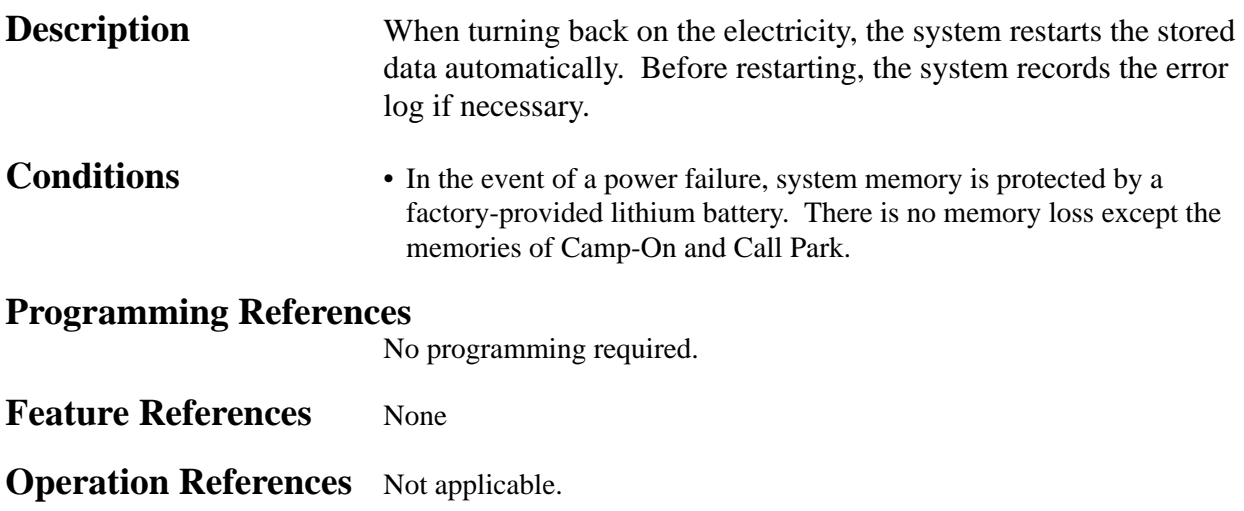

### **Power Failure Transfer**

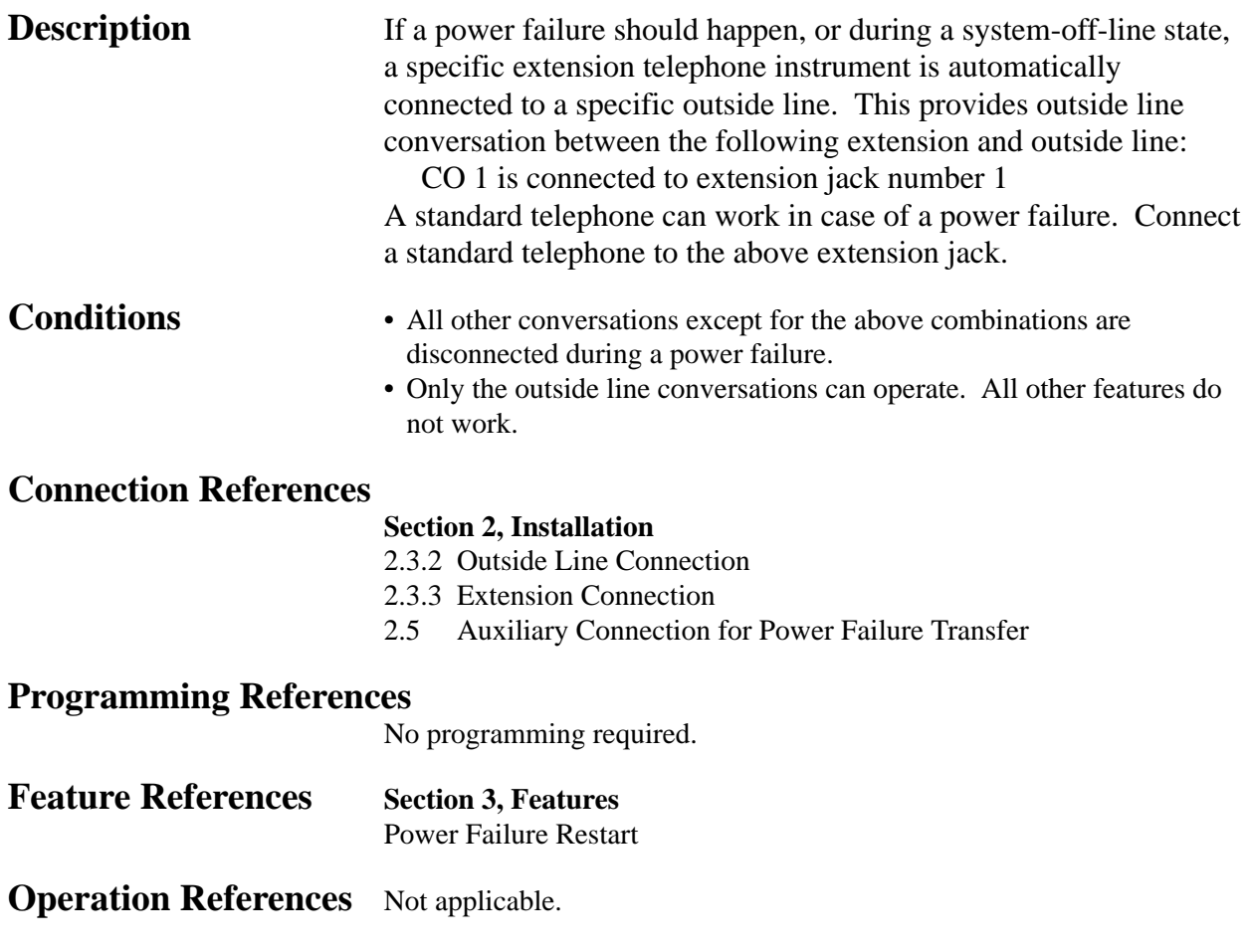

### **Privacy, Automatic**

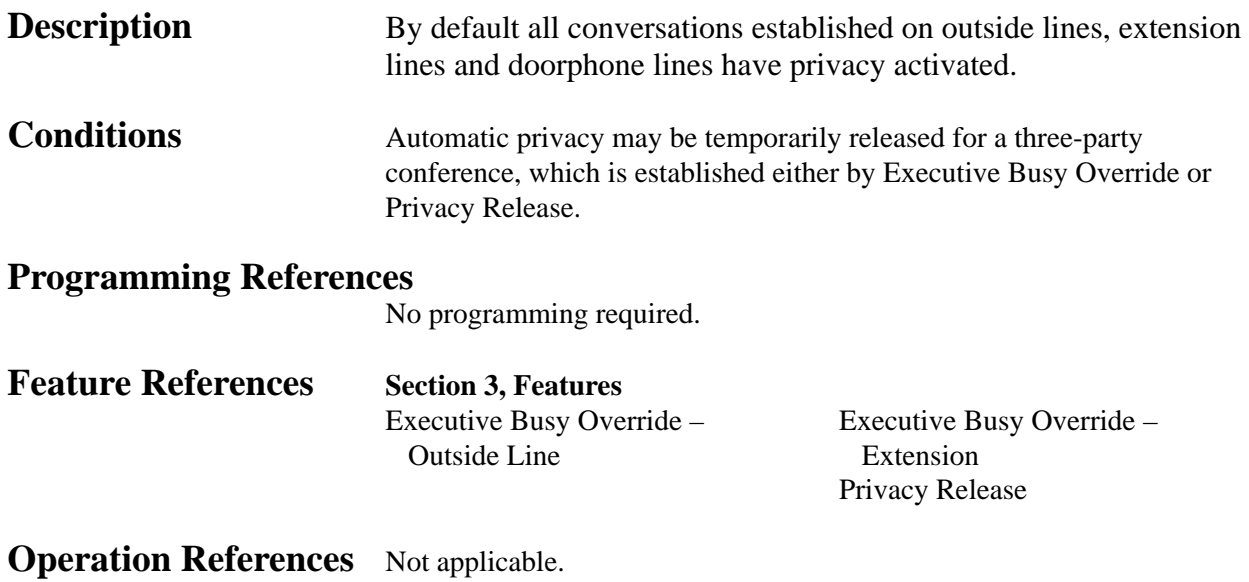

### **Privacy Release**

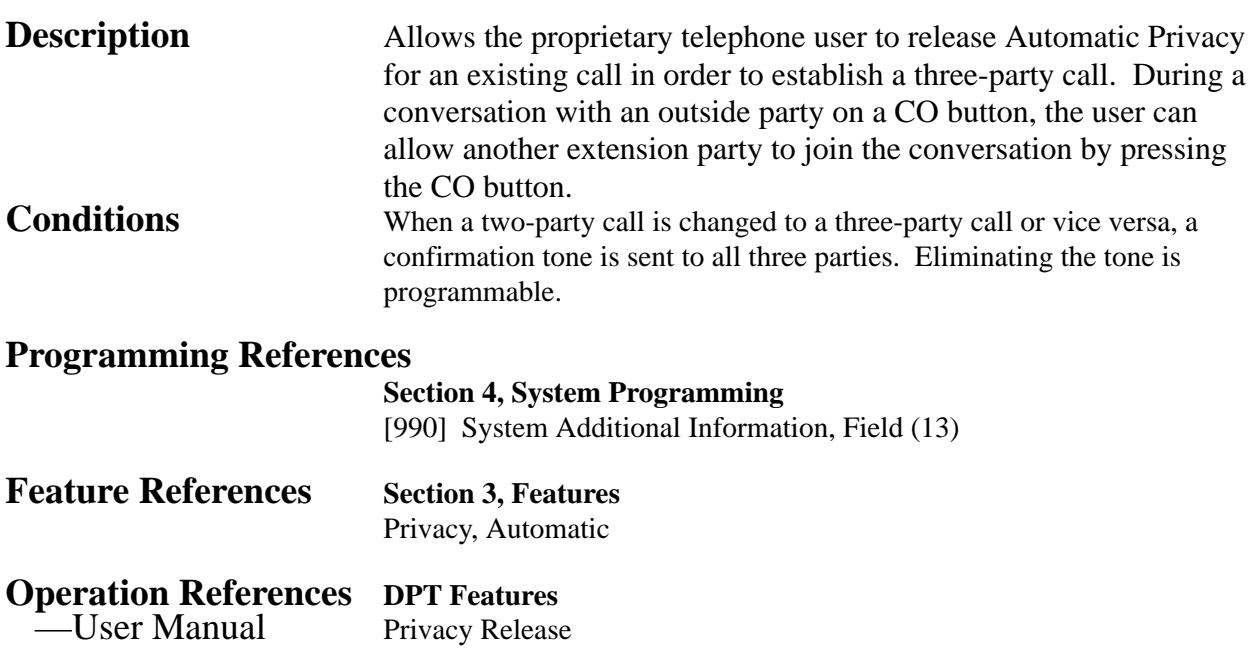

### **Pulse to Tone Conversion**

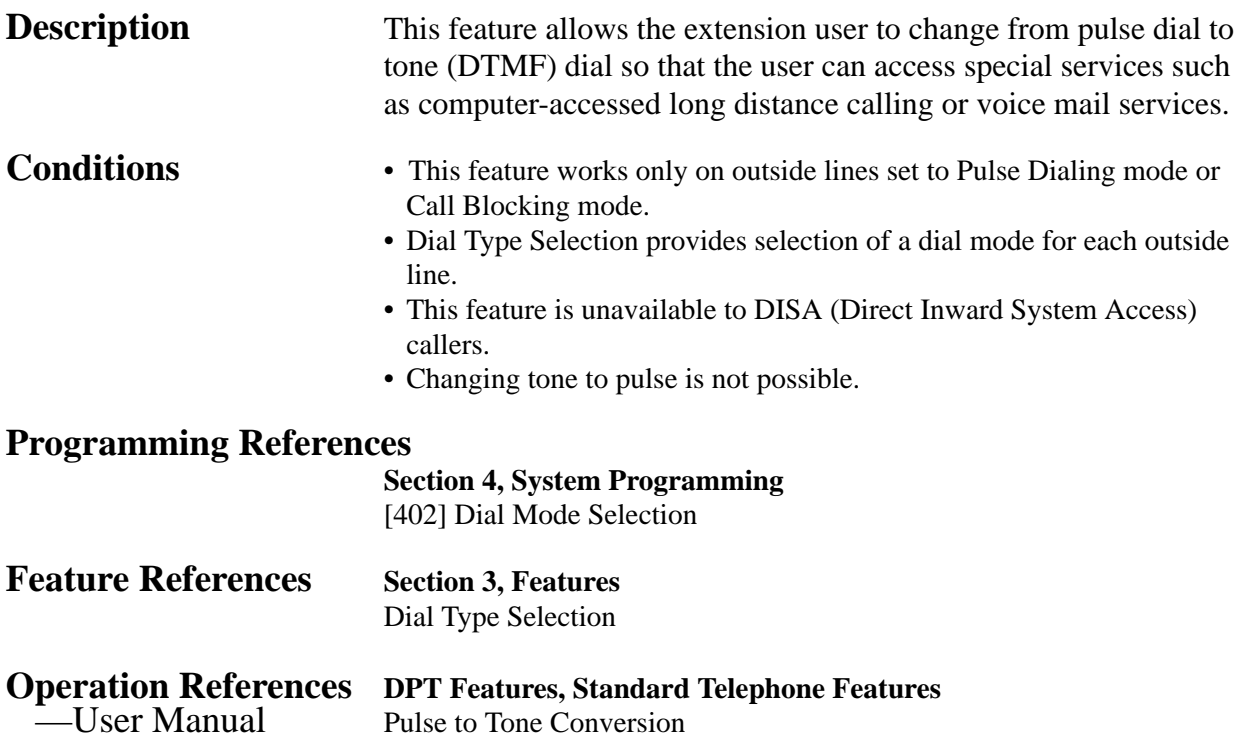

# **Quick Dialing**

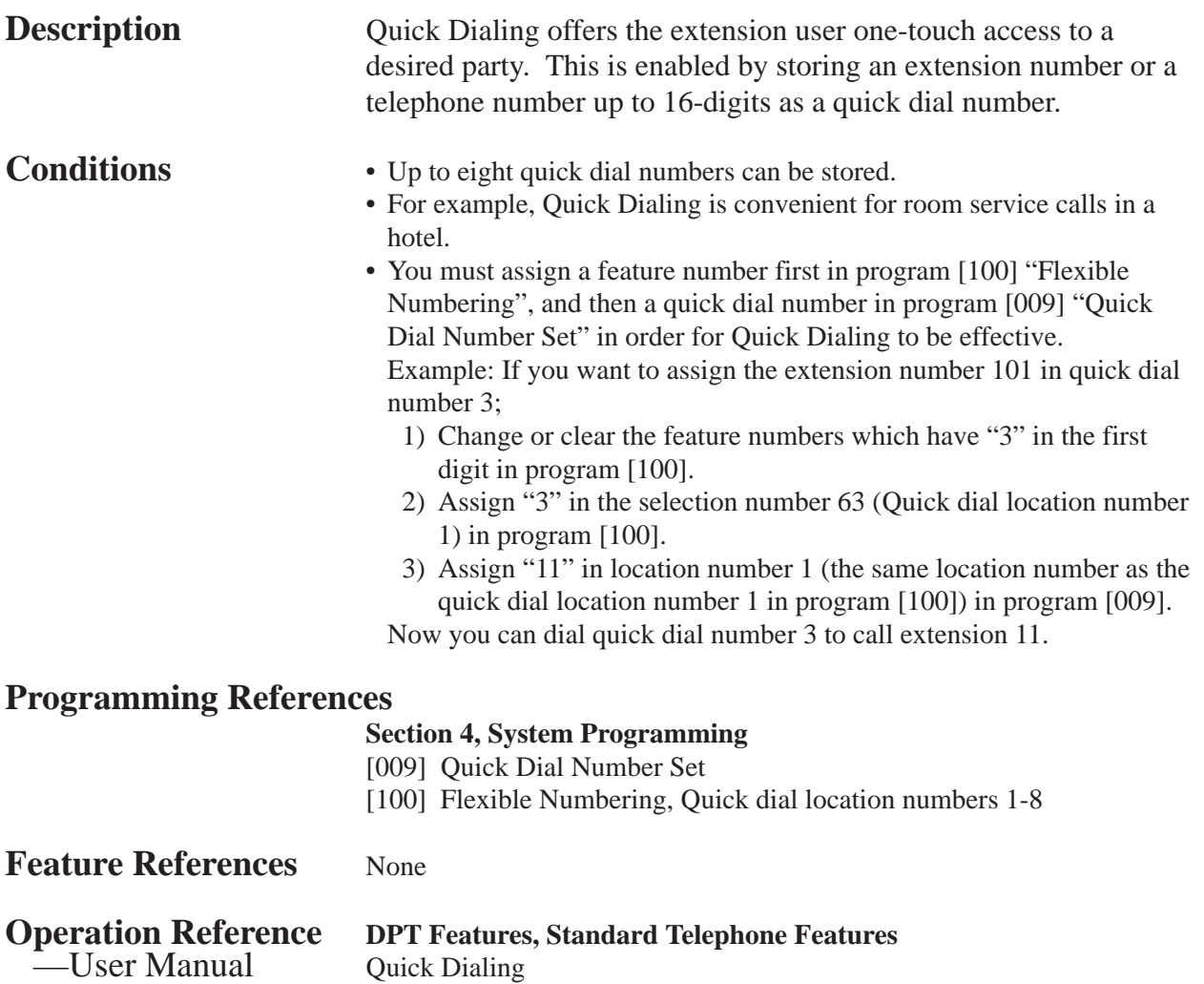

### **Redial, Last Number**

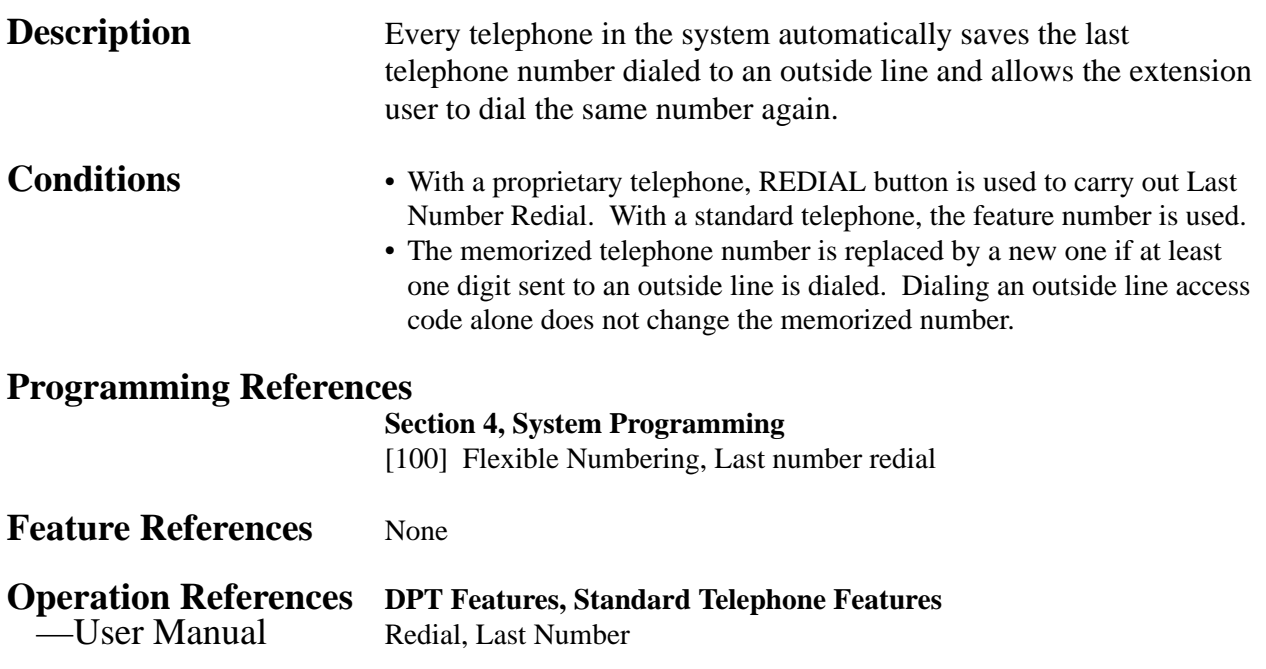

### **Redial, Saved Number**

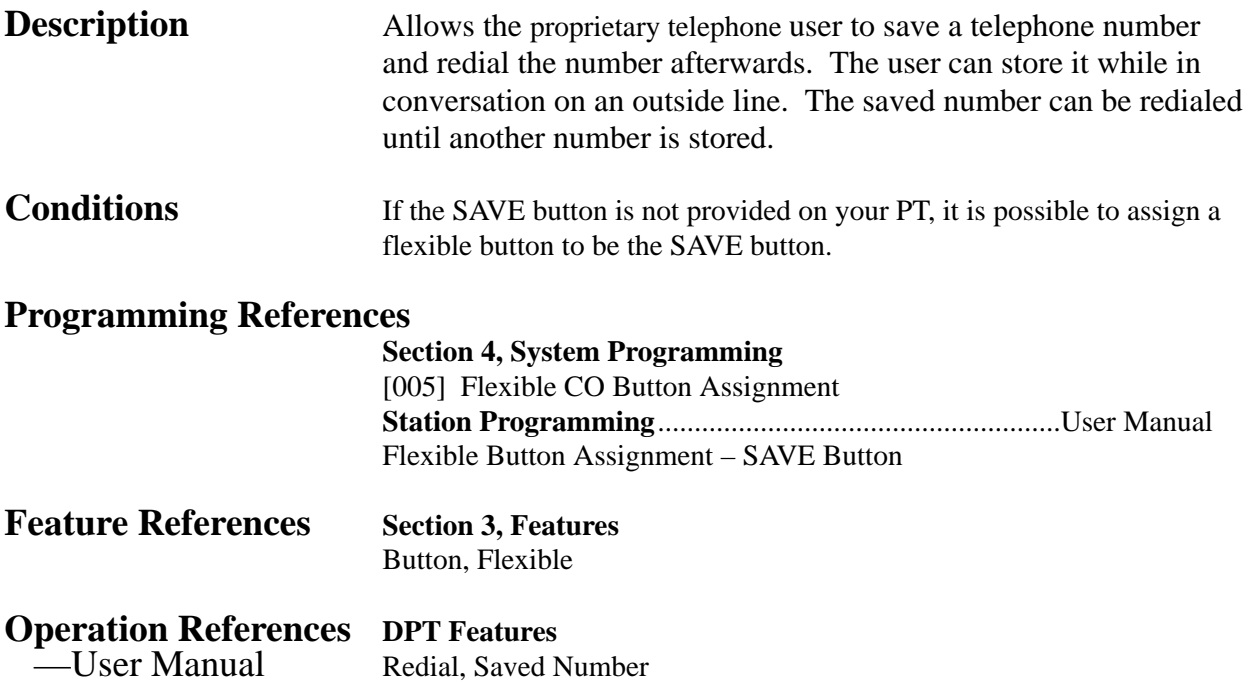

**<sup>3</sup> Features** *R*

### **Remote Station Lock Control**

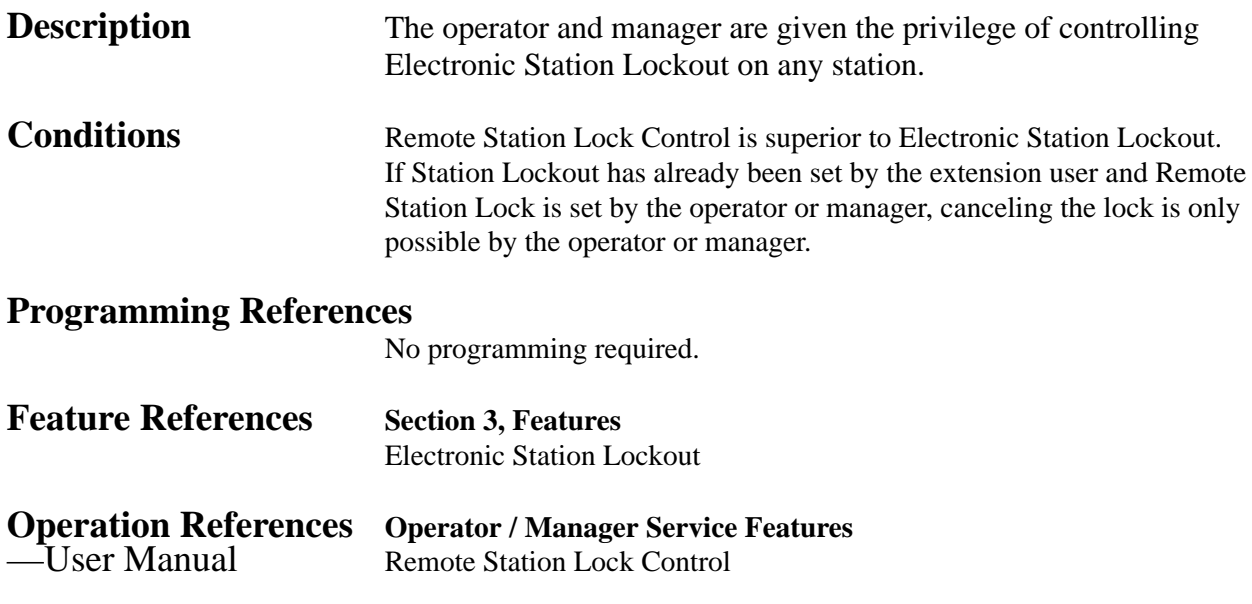

### **Reverse Circuit**

### **Description** This feature can be used to detect a reversal of outside line polarity from the Central Office when trying to make an outside line call. This is useful for determining the start and completion of outside line calls.

### **Programming References**

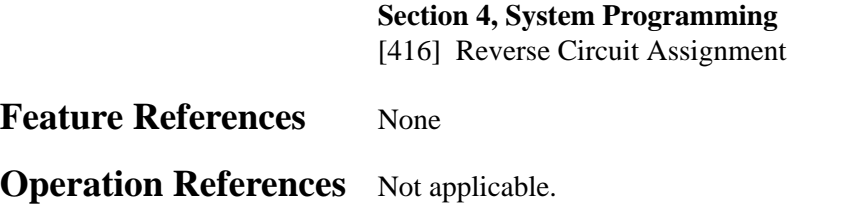

### **Ring Group**

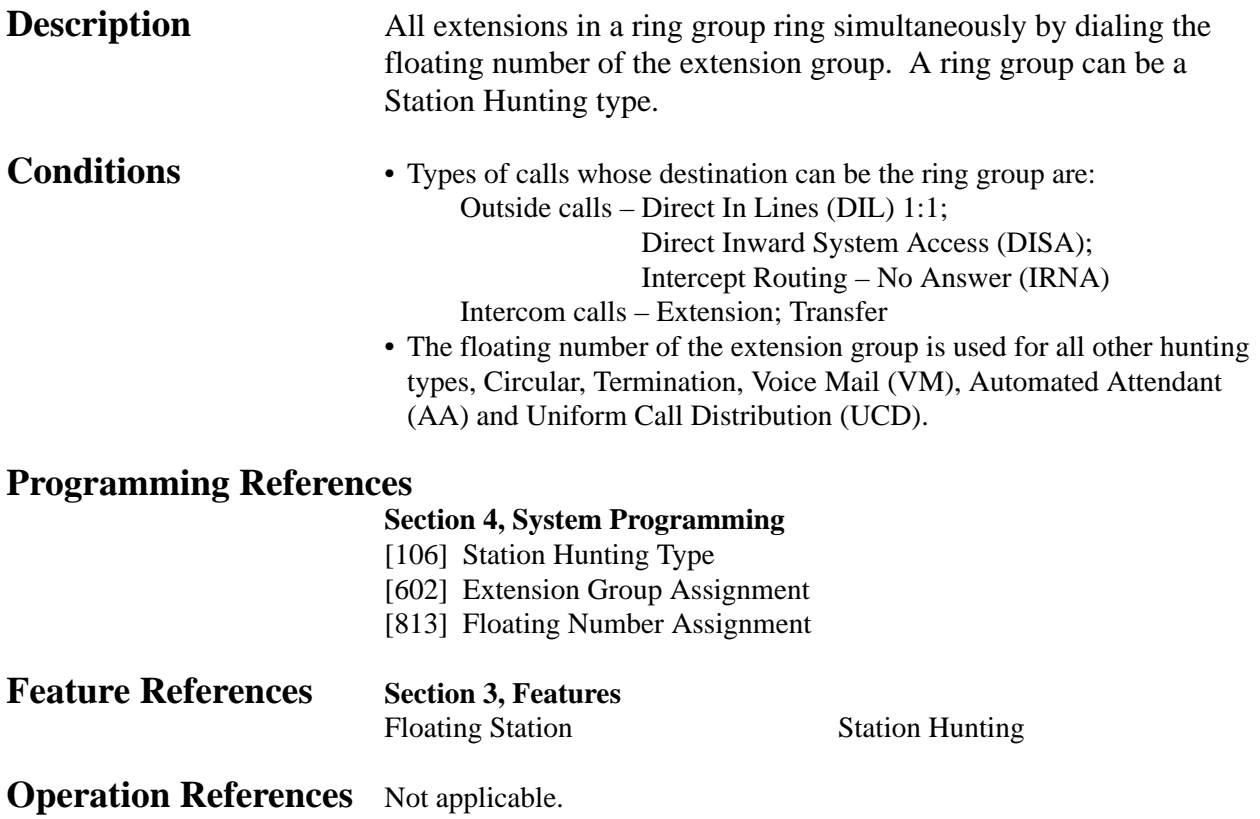

### **Ringing, Delayed**

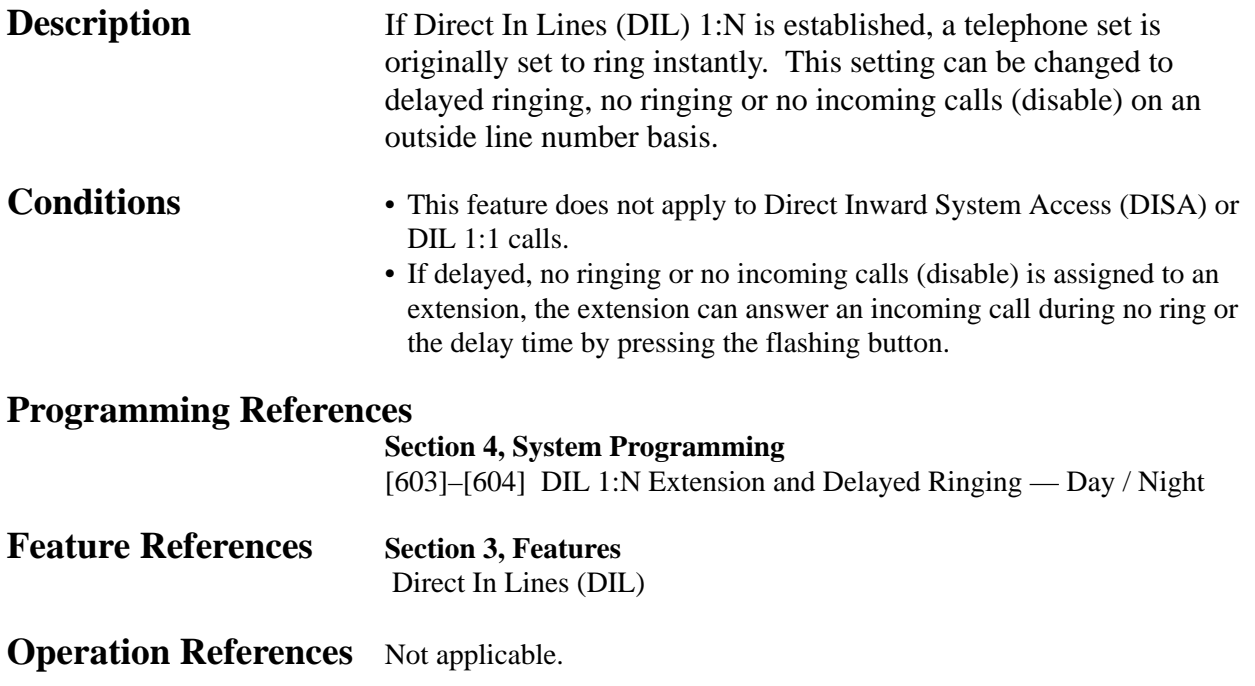

### **Ringing, Discriminating**

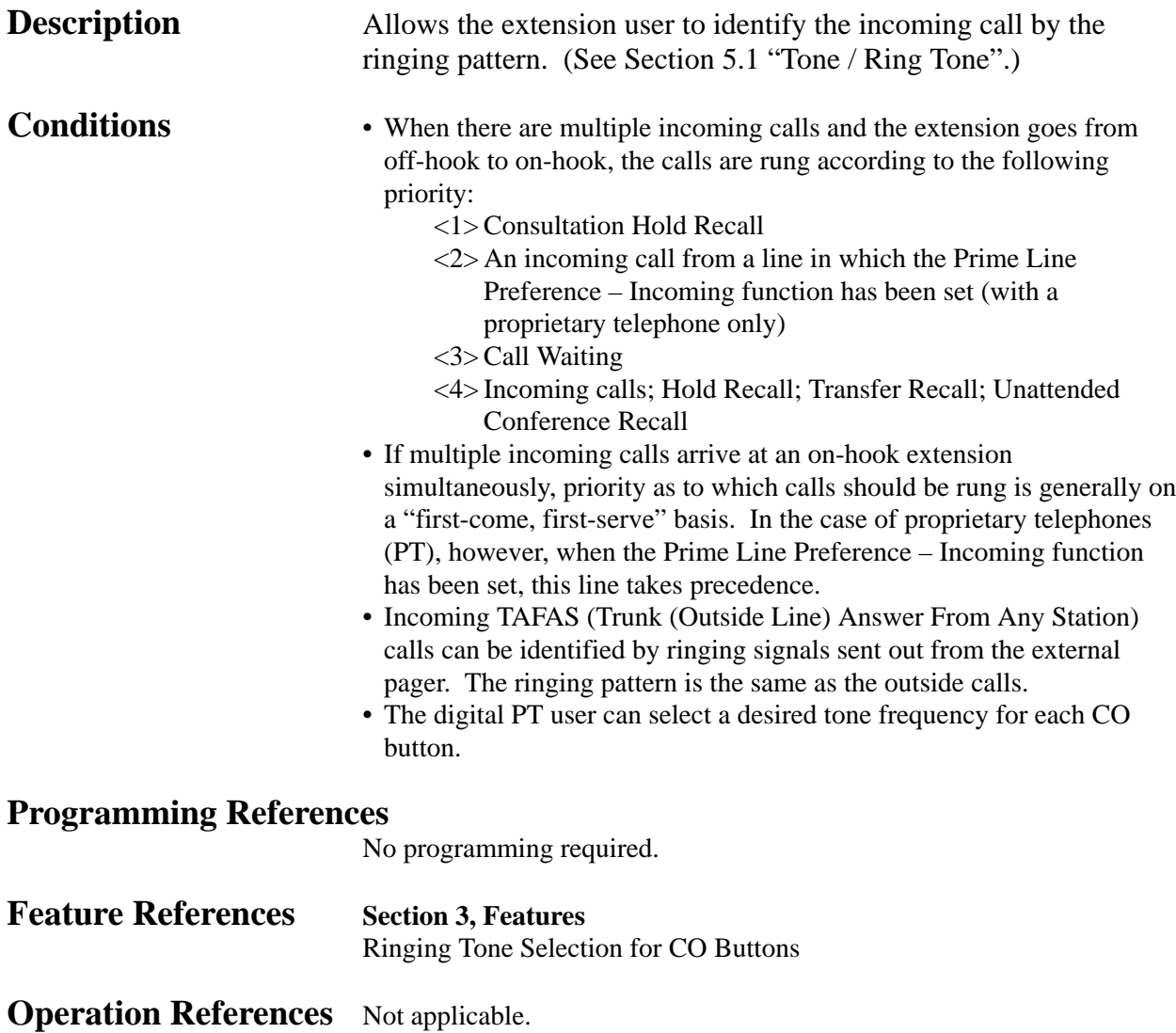

**<sup>3</sup> Features** *R*

### **Ringing Tone Selection for CO Buttons**

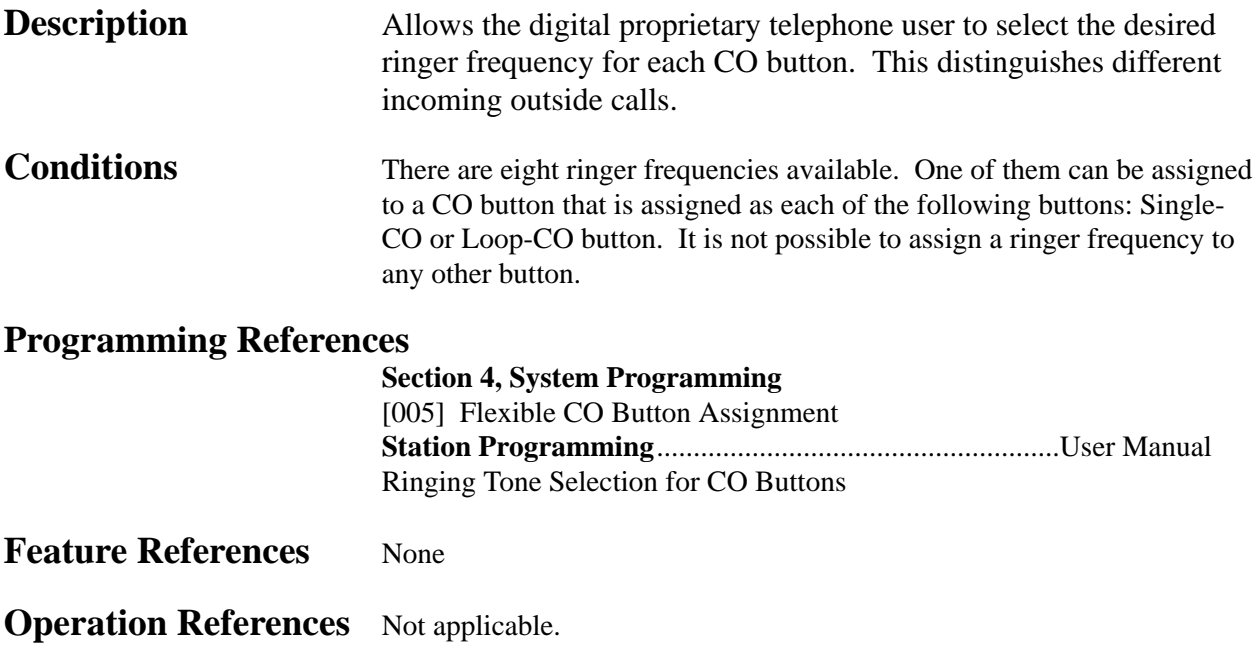

# **Secret Dialing**

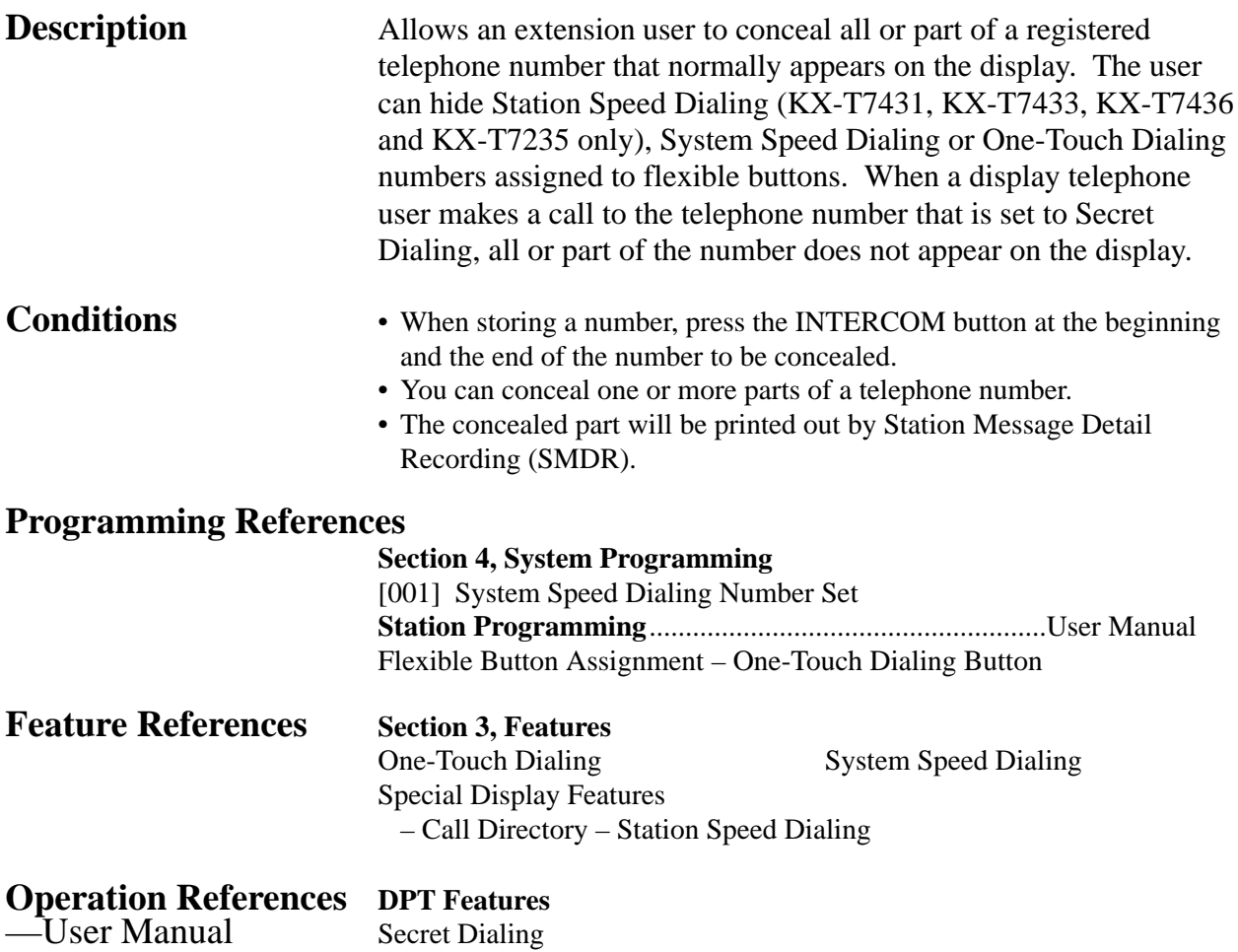

### **Special Display Features**

The KX-T7431, KX-T7433, KX-T7436 and KX-T7235 feature a display that allow the user to originate calls or to access system facilities with ease. The display prompts the user with information related to the desired feature. Examples of this special function are shown below: **Call Directory** (Extension Dialing / Station Speed Dialing / System Speed Dialing) **Call Forwarding / Do Not Disturb Call Log, Outgoing System Feature Access Menu**

### **Call Directory**

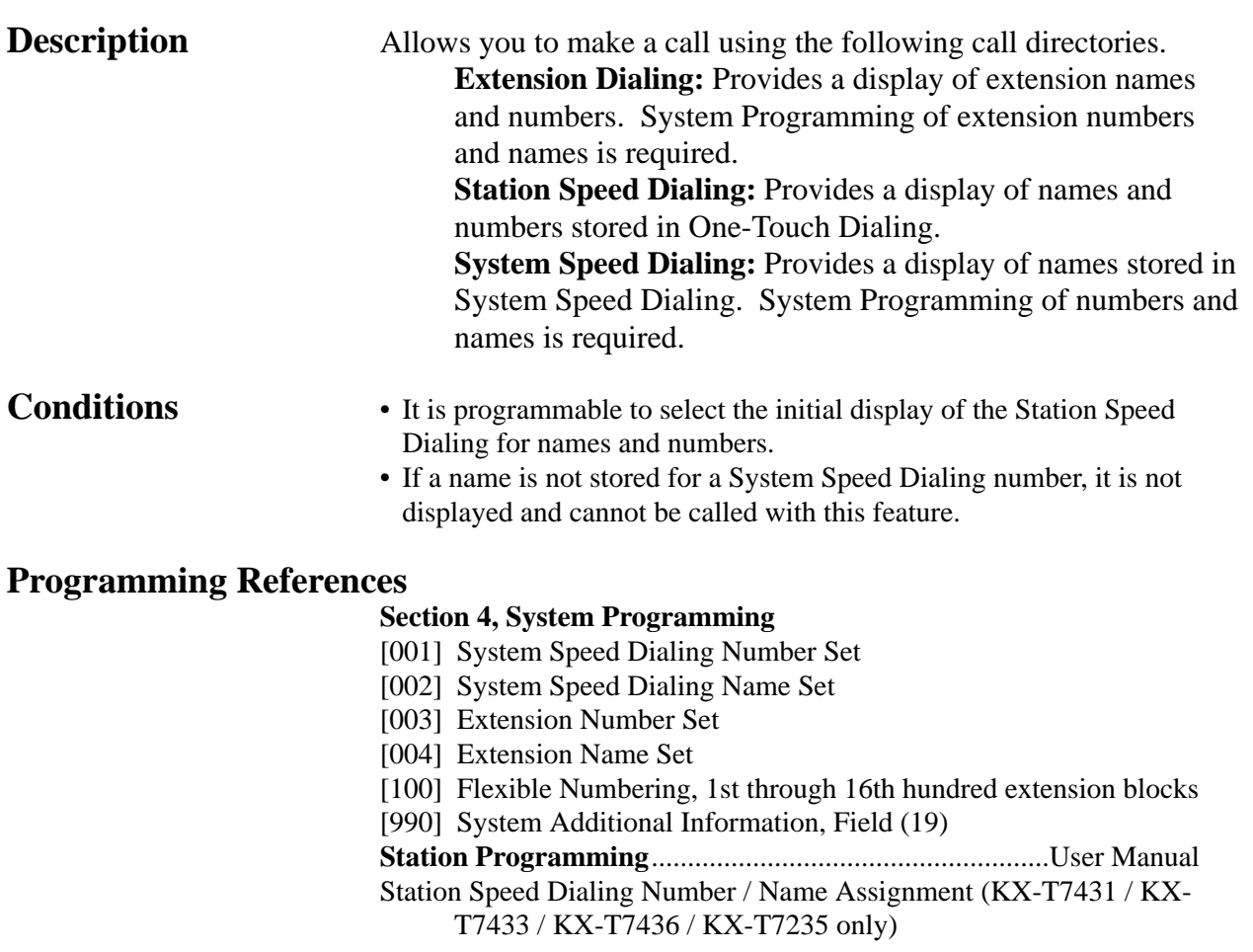

---------------------

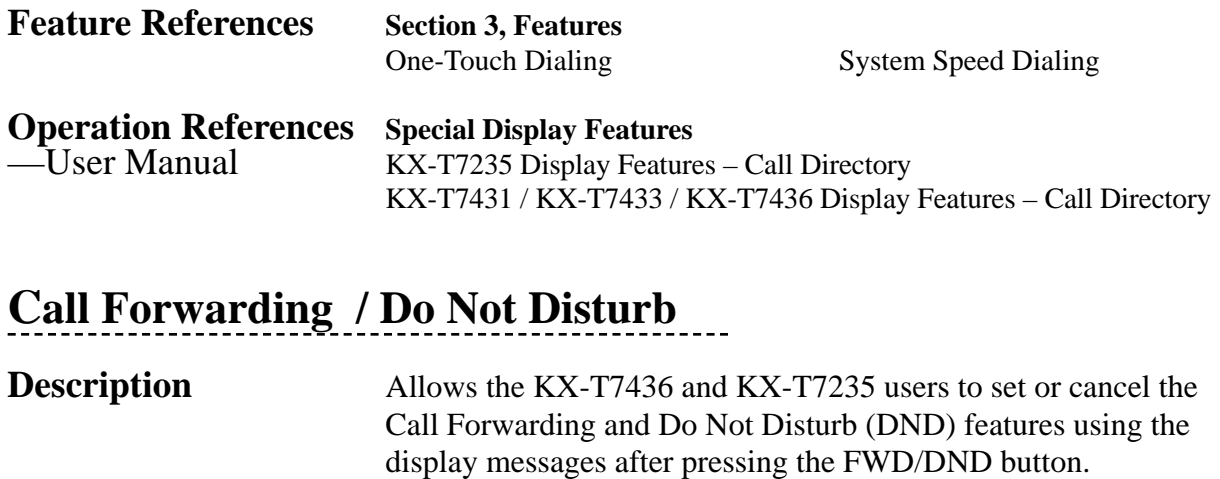

**Conditions** None

**Programming References**

No programming required.

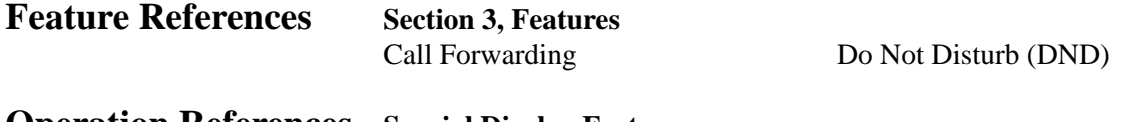

**Operation References Special Display Features** —User Manual Call Forwarding / Do Not Disturb

### **Call Log, Outgoing**

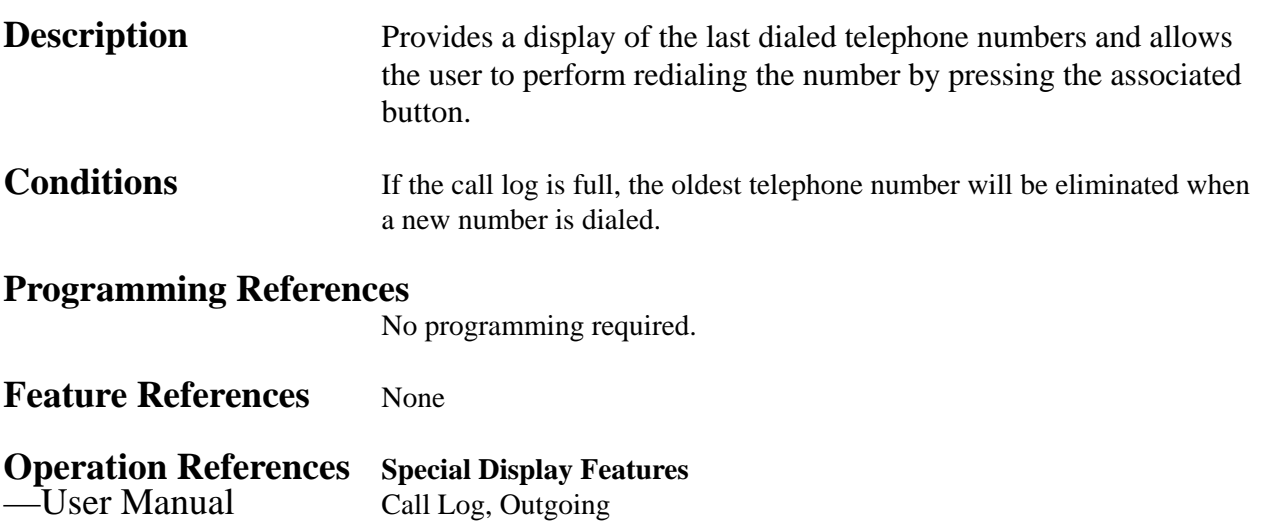

----------------

#### **System Feature Access Menu**  $\overline{\phantom{a}}$

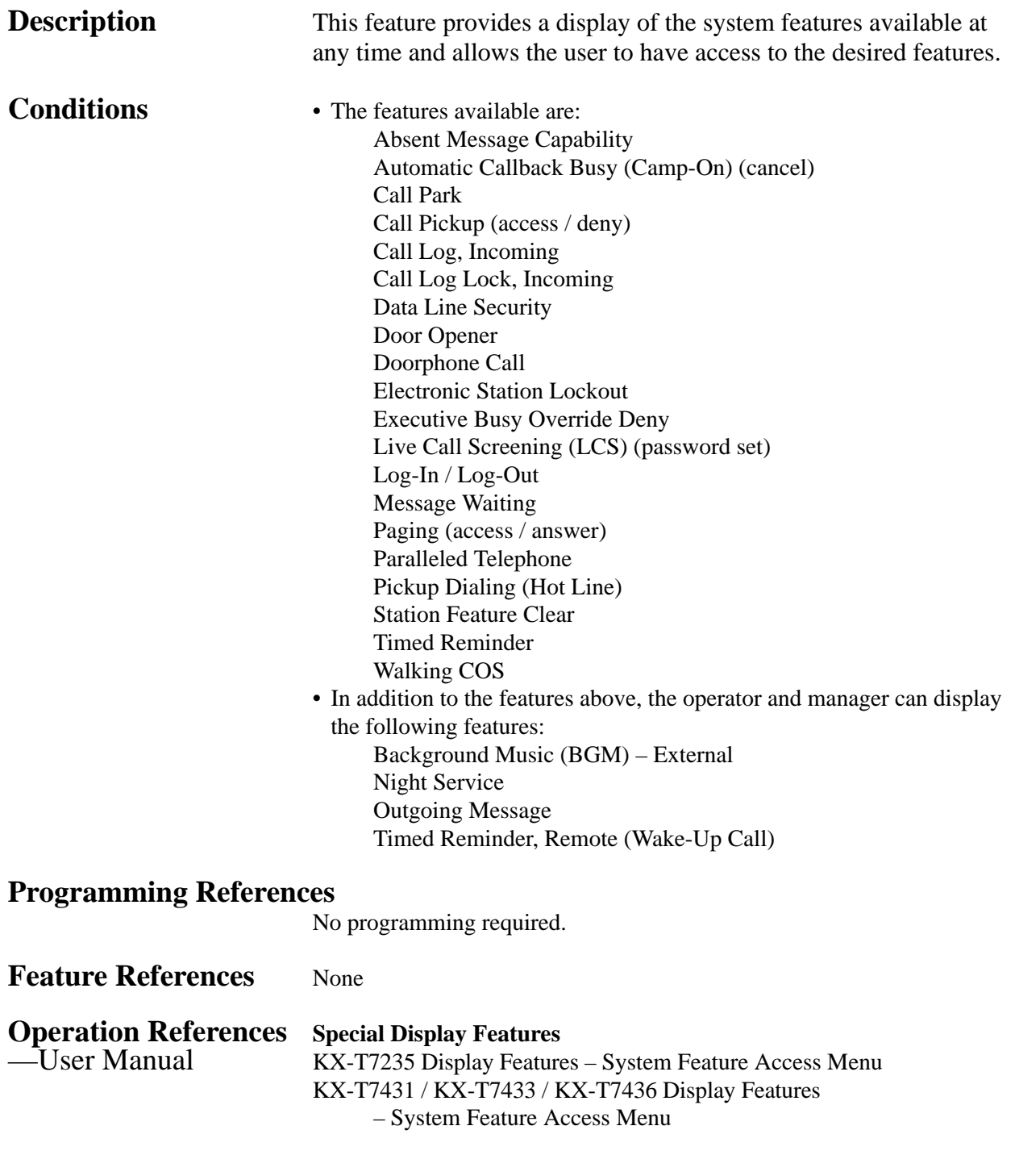

## **Station Feature Clear**

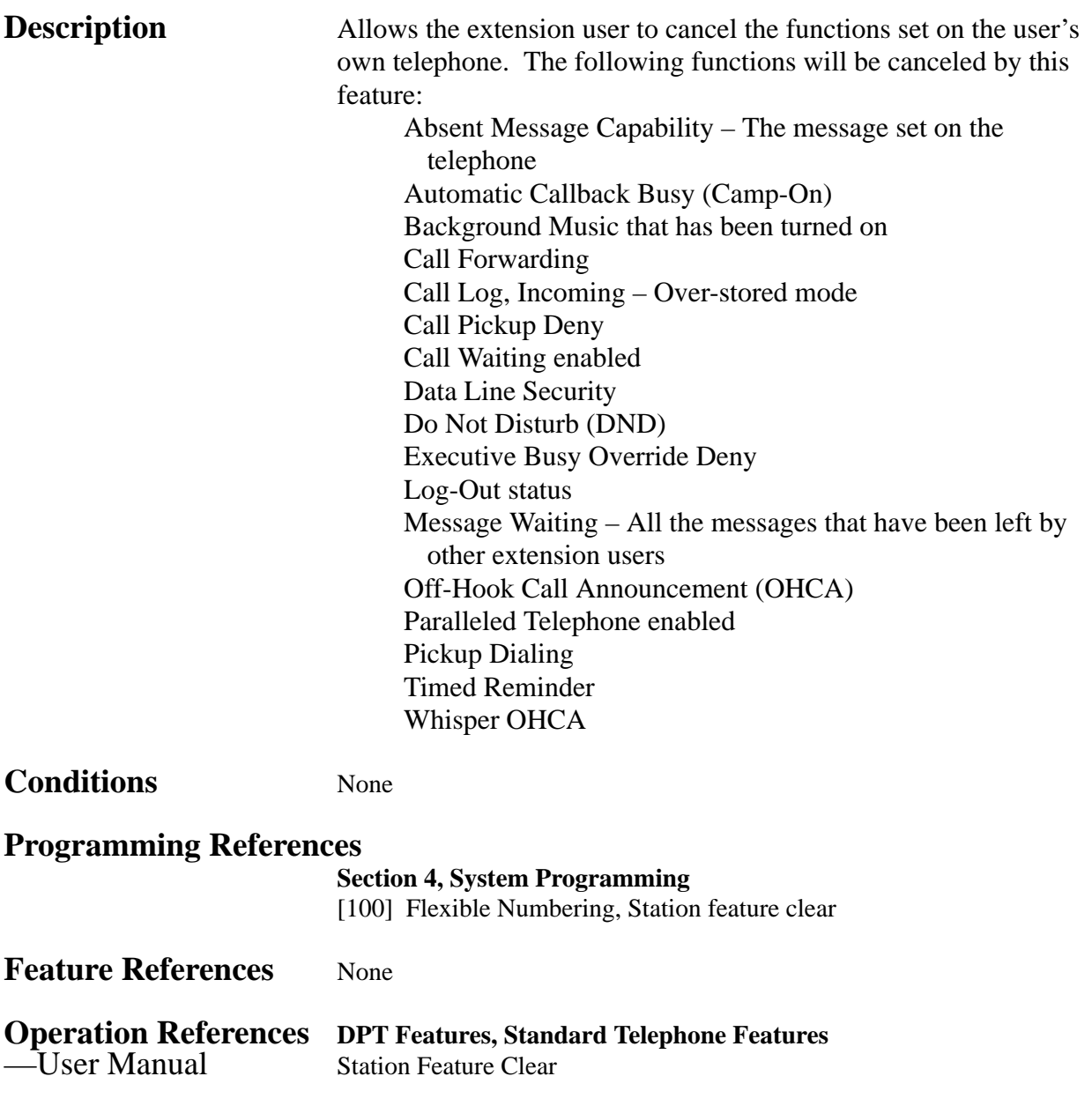

# **Station Hunting**

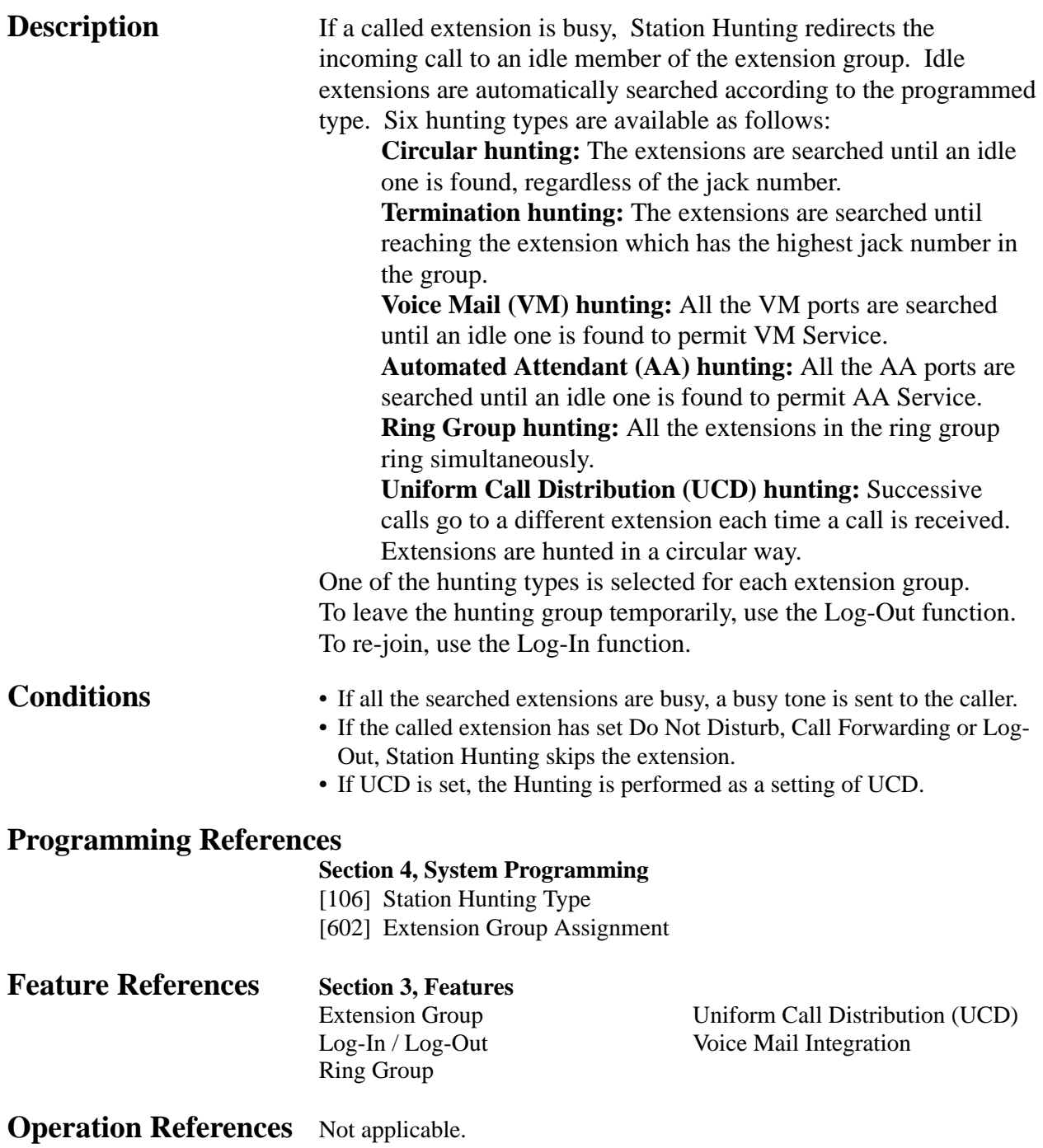

### **Station Message Detail Recording (SMDR)**

**Description** Station Message Detail Recording (SMDR) automatically records detailed call information for outside calls. A printer connected to the Serial Interface (RS-232C) port can be used to print incoming and outgoing outside calls as well as print a hard copy of System Programming. To print out a record of System Programming items that have been assigned, use program [802] "System Data Printout". To print the call records, use program [800] "SMDR Incoming / Outgoing Call Log Printout", which allows you to print out the following records:

- Record all outgoing outside calls or outgoing toll calls
- Record all incoming outside calls.

#### **An example of a call record printout:**

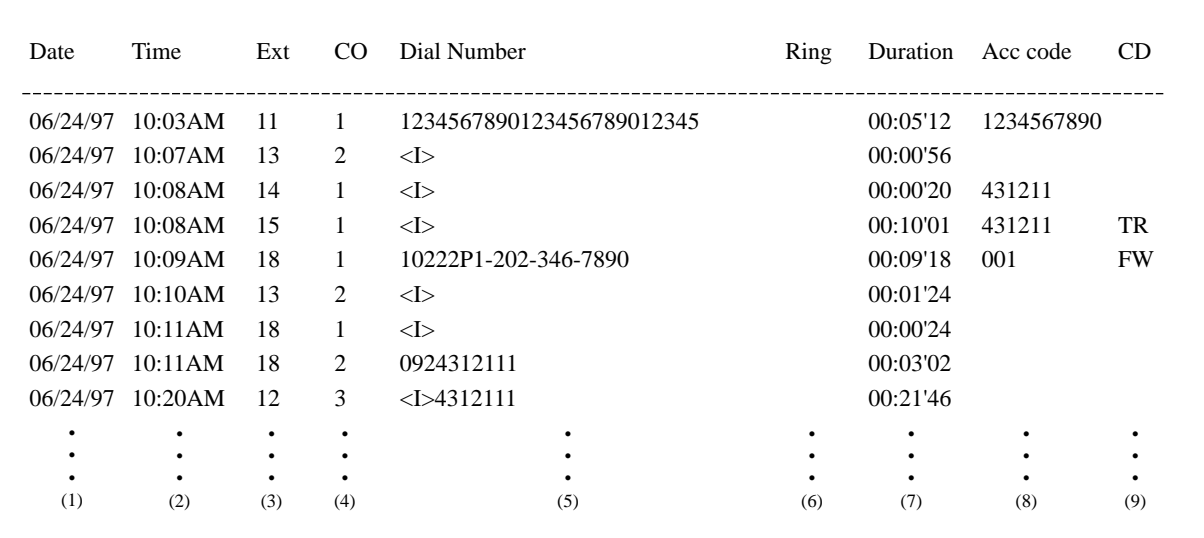

#### **Explanation**

- (1) Date : shows the date of the call as Month / Day / Year.
- (2) Time : shows the end time of a call as Hour / Minute / AM or PM.
- (3) Ext : shows the extension number, floating number, etc., which was engaged in the call.
- (4) CO : shows the outside line number used for the call.

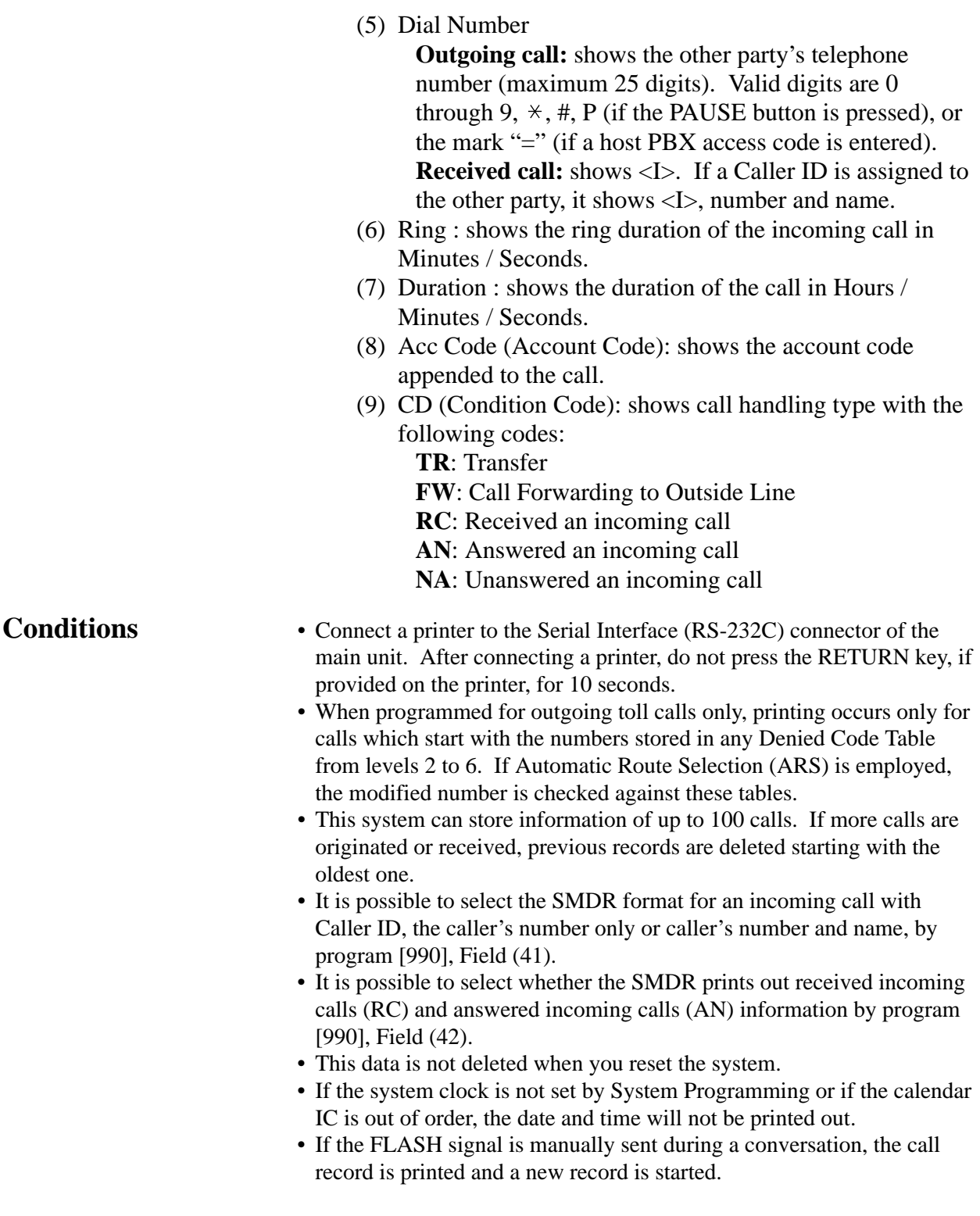

#### **Connection References**

**Section 2, Installation**

2.3.8 Printer and PC Connection

#### **Programming References**

#### **Section 4, System Programming**

- [000] Date and Time Set
- [212] Call Duration Count Start Time
- [800] SMDR Incoming / Outgoing Call Log Printout
- [801] SMDR Format
- [802] System Data Printout
- [806]–[807] Serial Interface (RS-232C) Parameters
- [990] System Additional Information, Fields (41), (42)

**Feature References** None

**Operation References** Not applicable.

# **Station Programming**

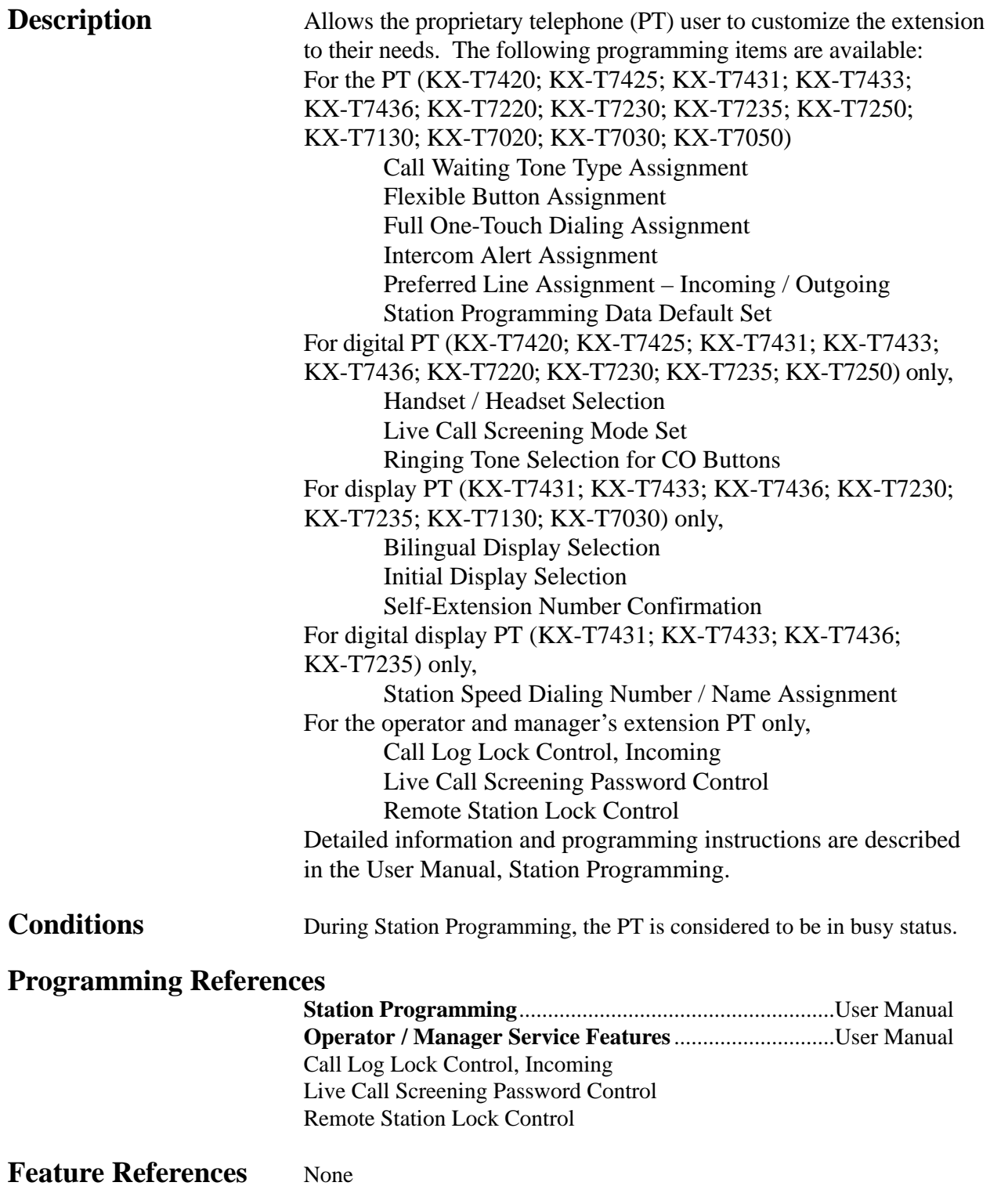

**Operation References** Not applicable.

### **Station Programming Data Default Set**

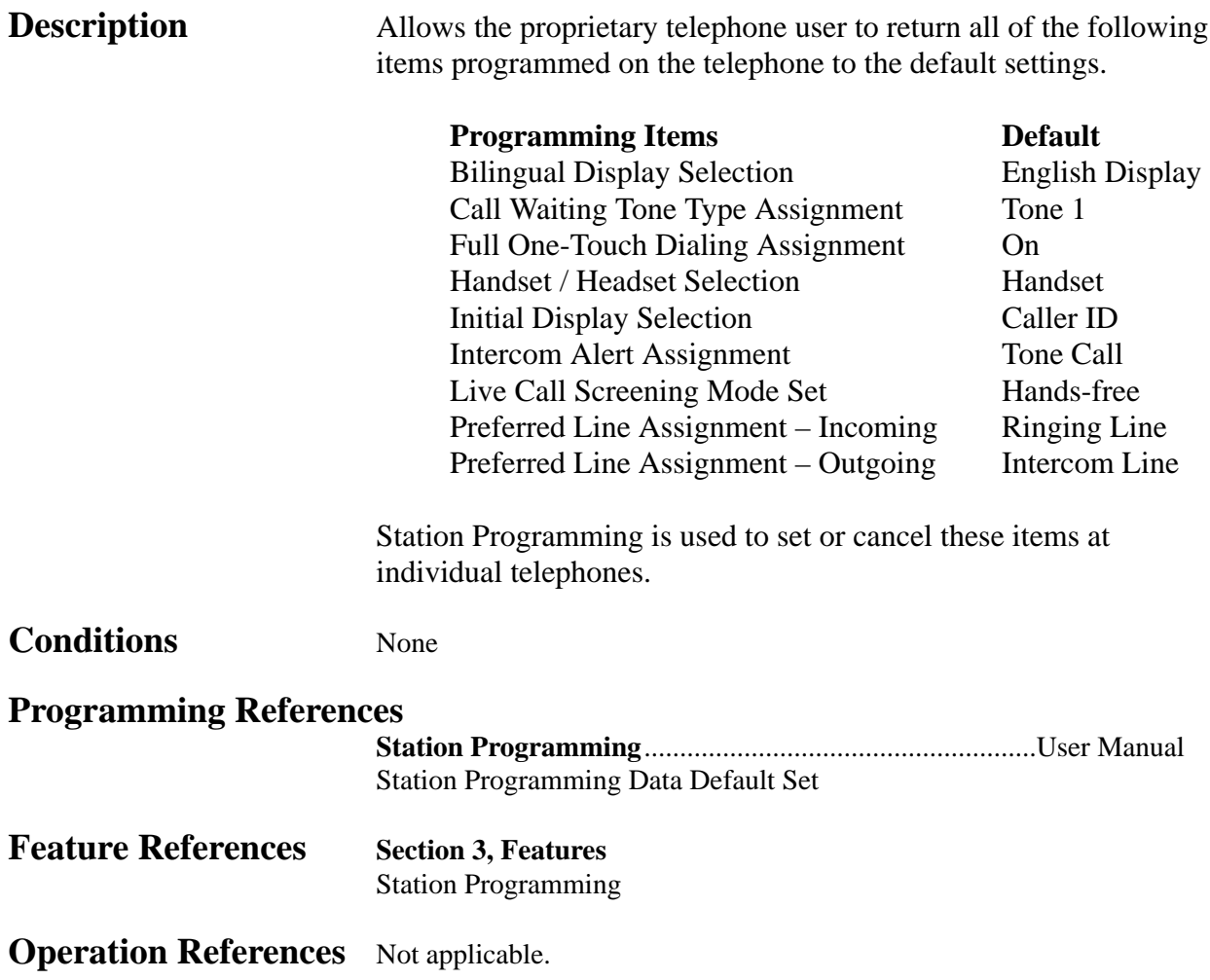

### **Station Speed Dialing**

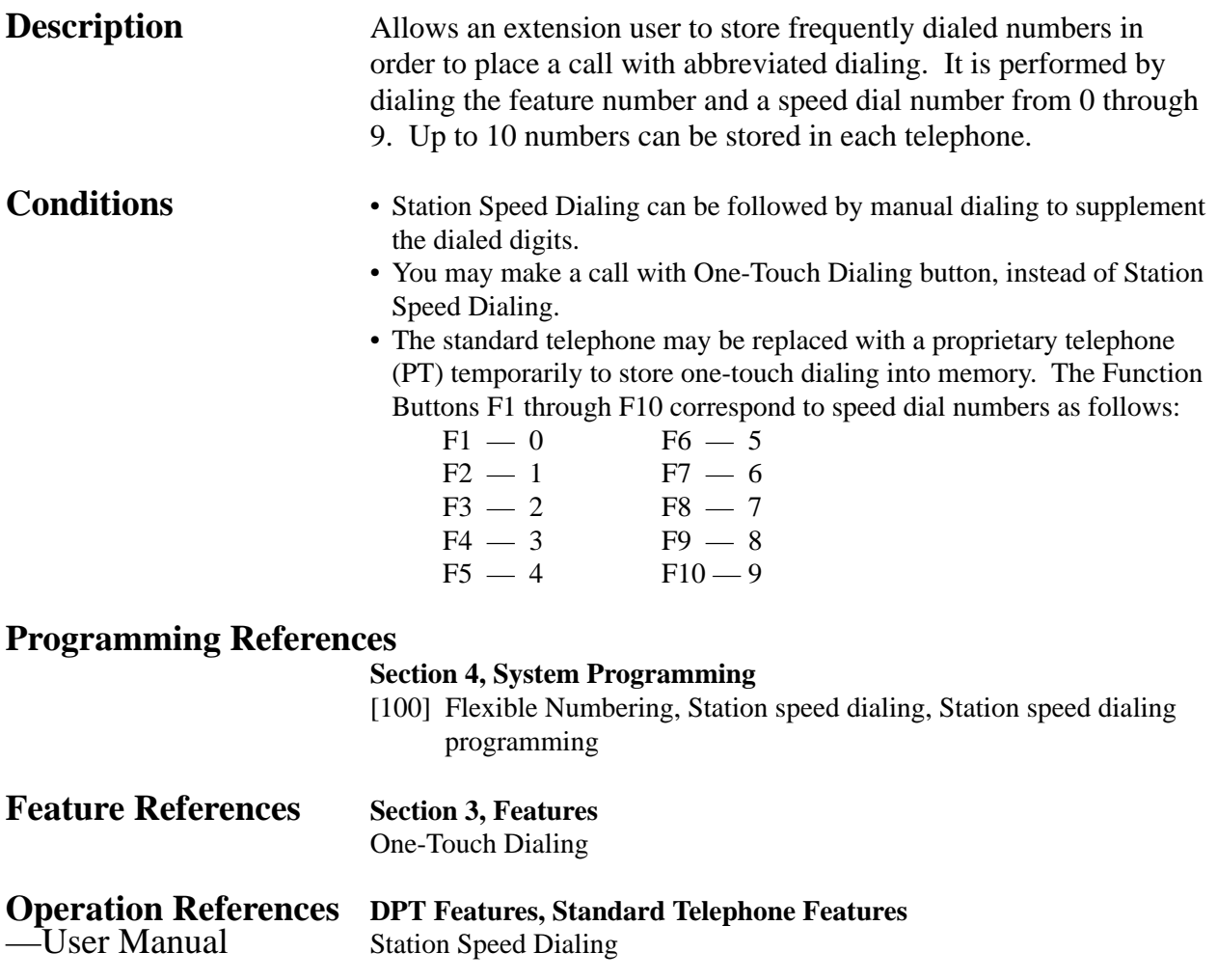

# **System Data Default Set**

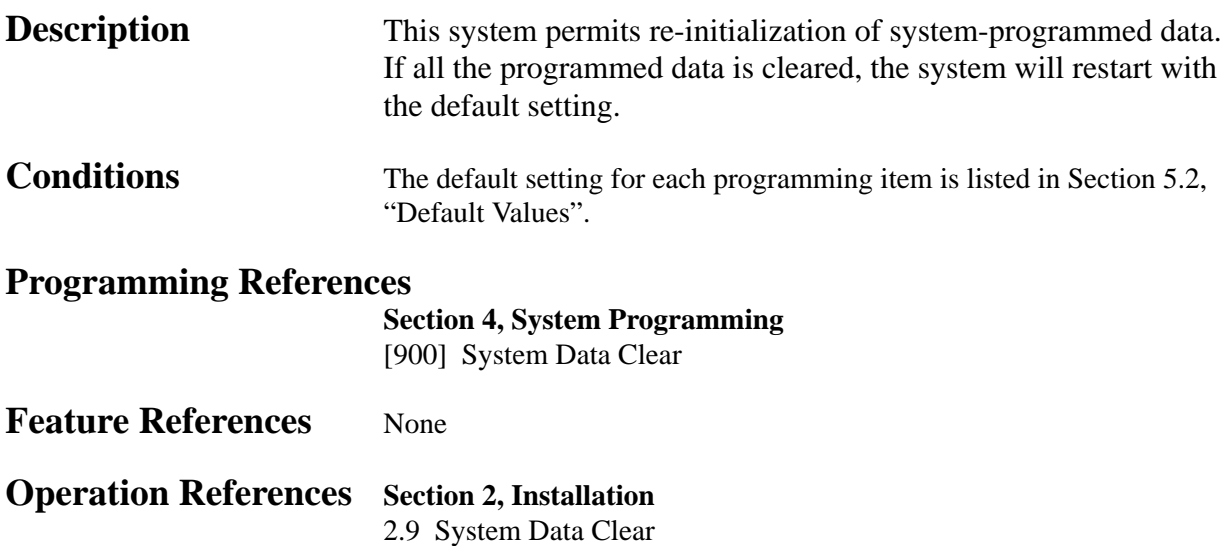

**<sup>3</sup> Features** *S*

# **System Programming with Personal Computer**

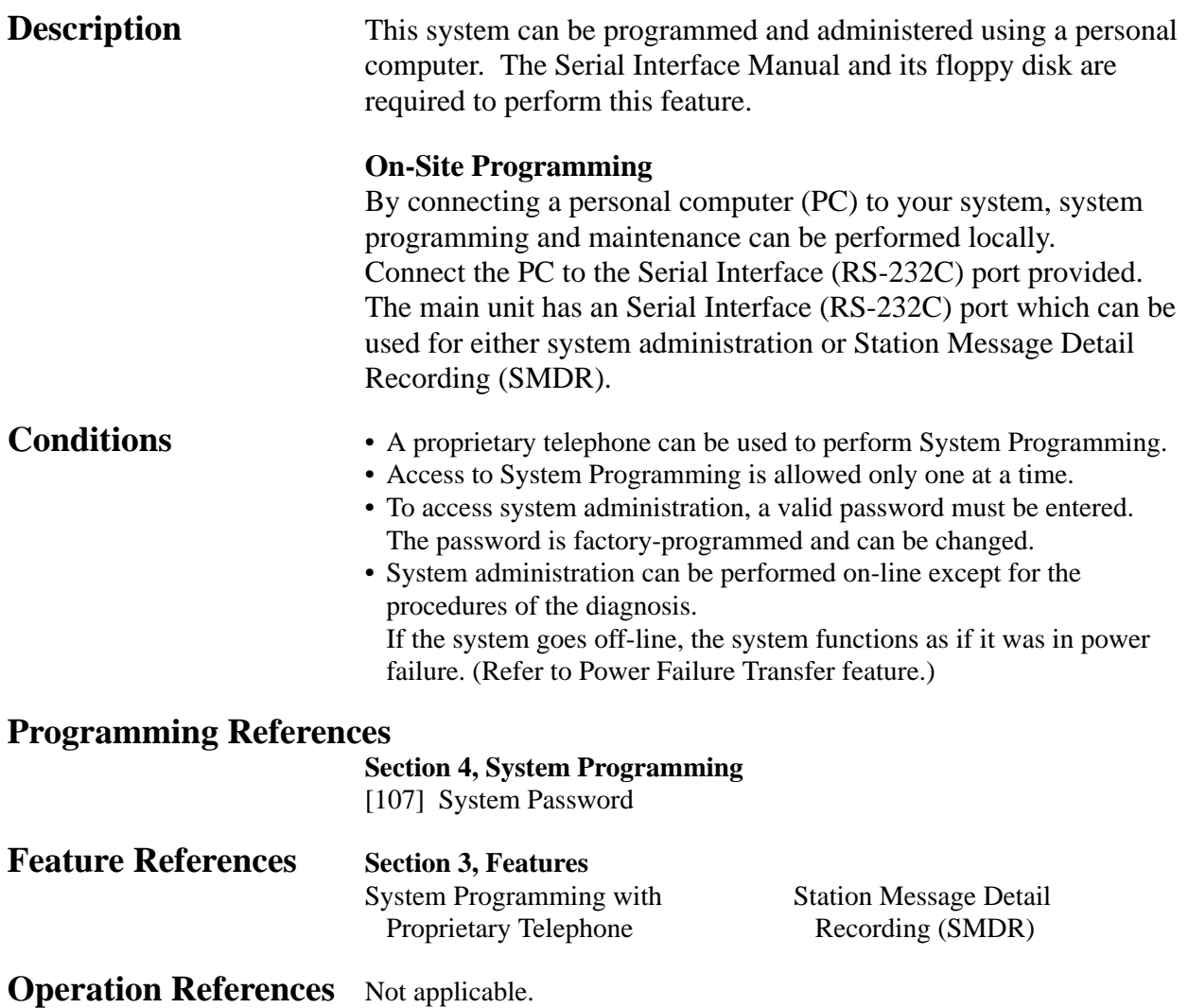

# **System Programming with Proprietary Telephone**

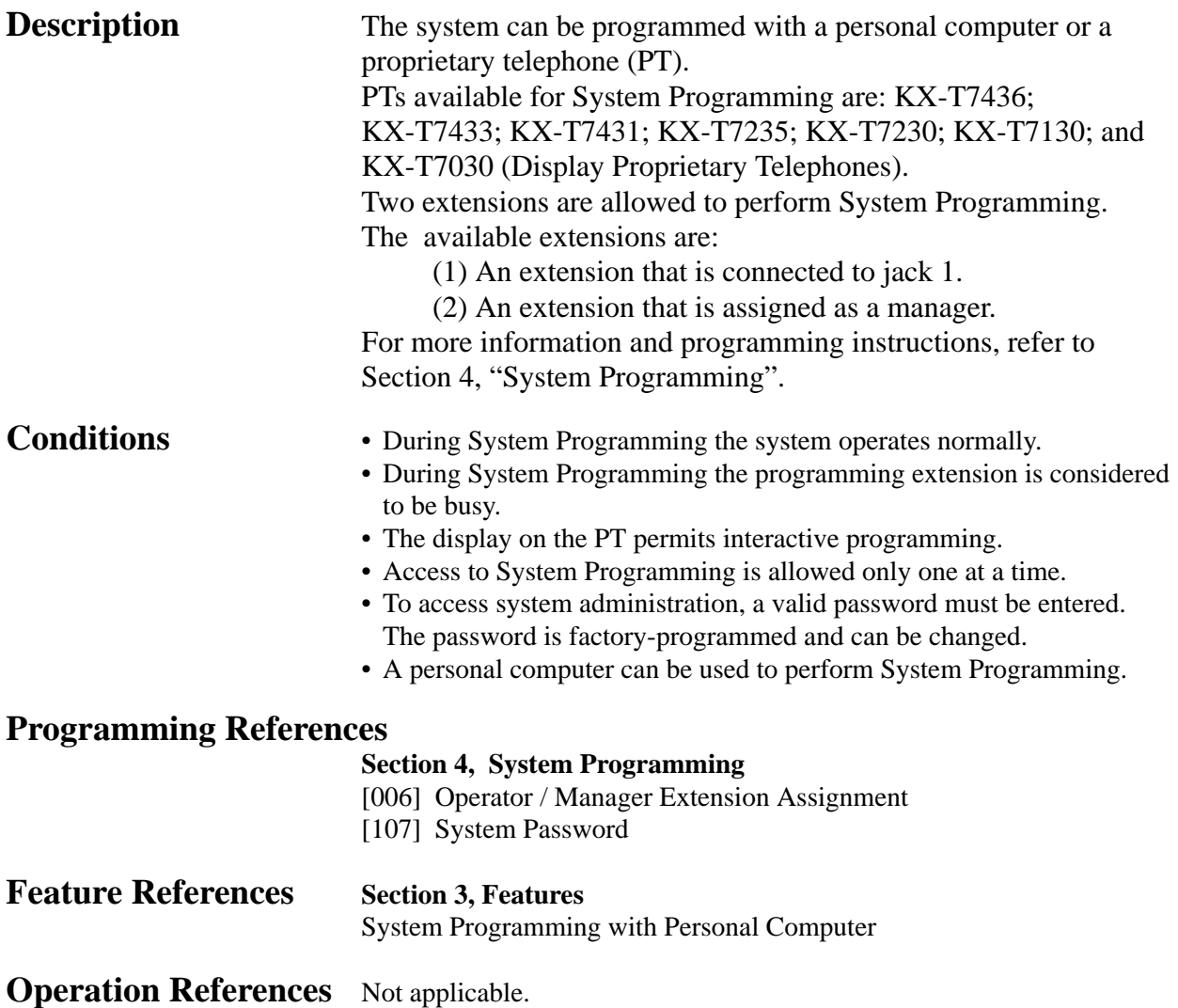

## **System Speed Dialing**

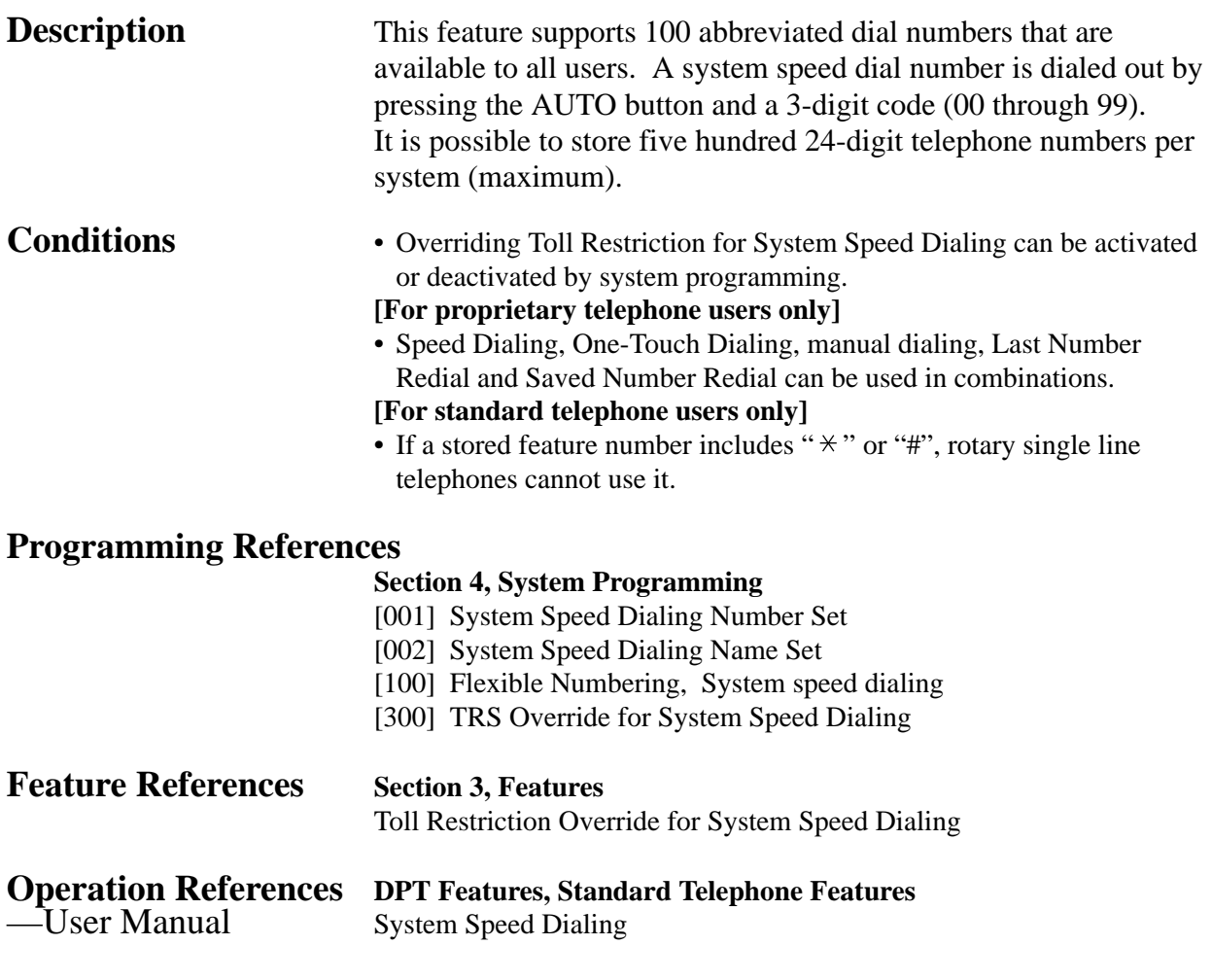

# **System Working Report**

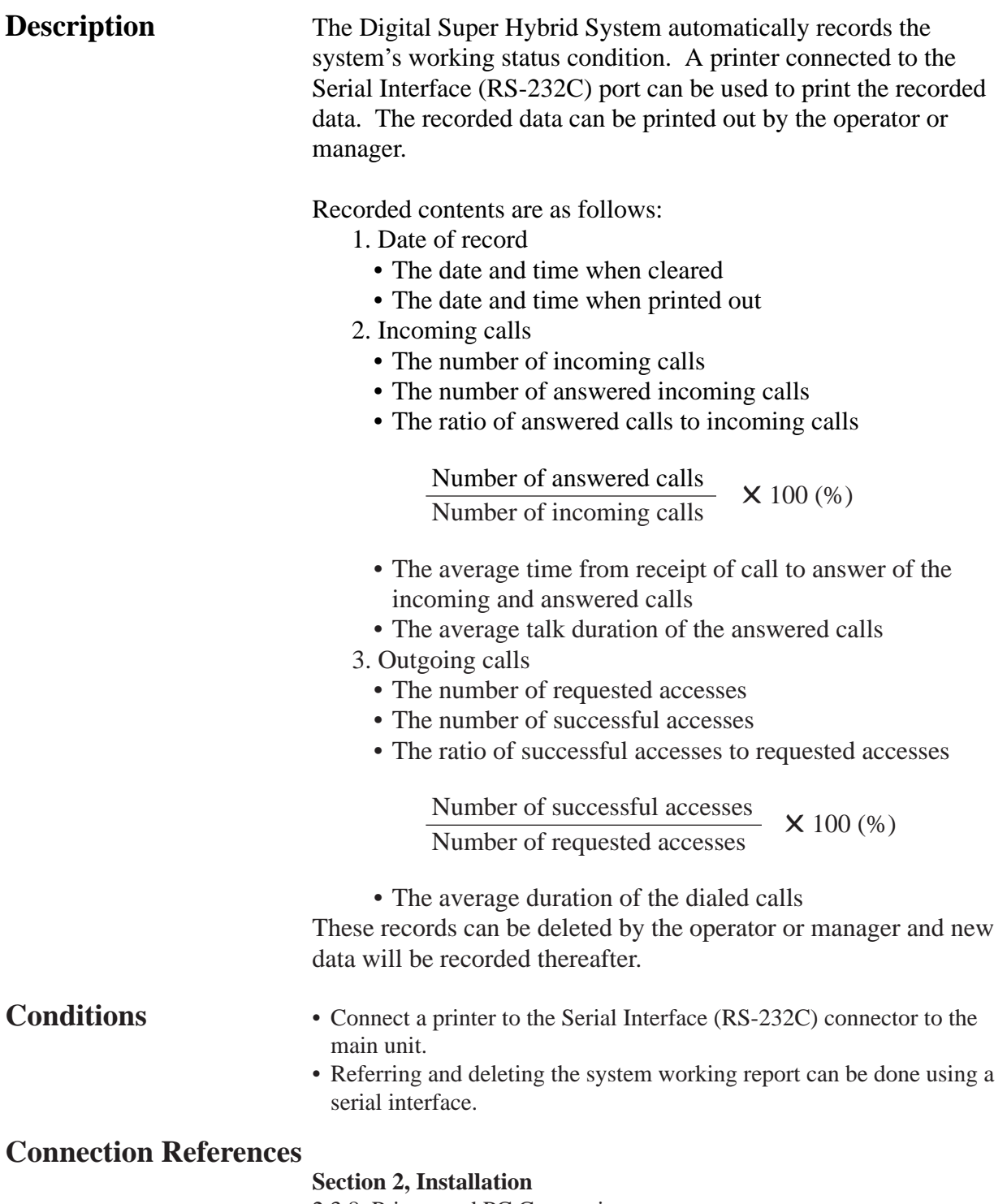

2.3.8 Printer and PC Connection

### **Programming References**

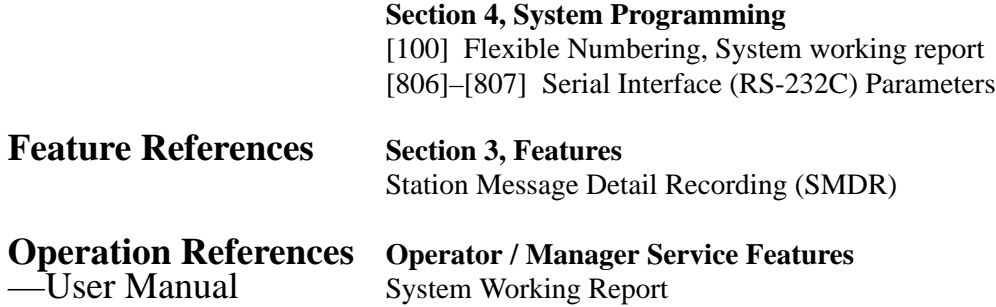

*T* **<sup>3</sup> Features**

### **Time-Out, Variable**

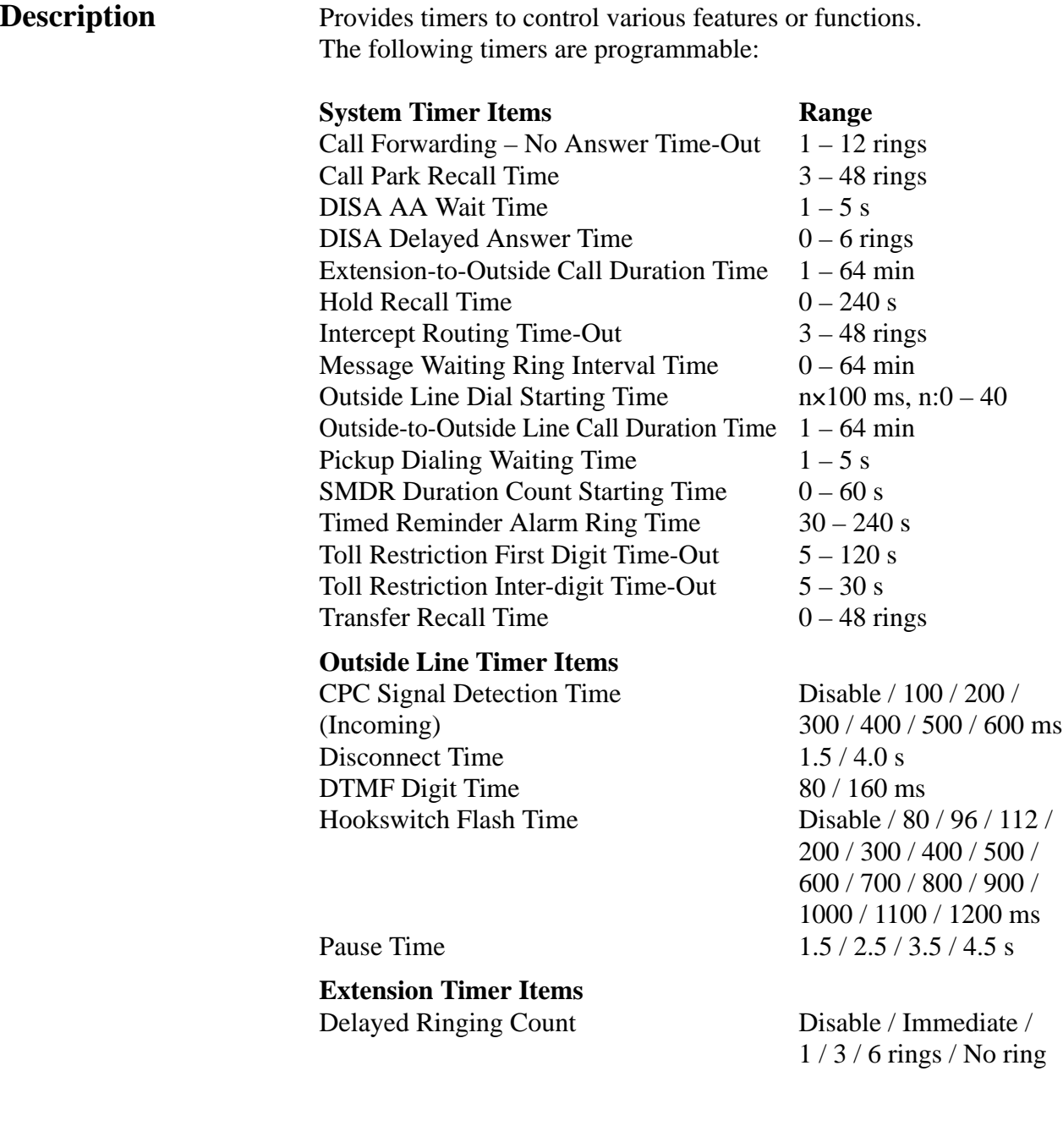
#### **Voice Mail Integration Timer Items**

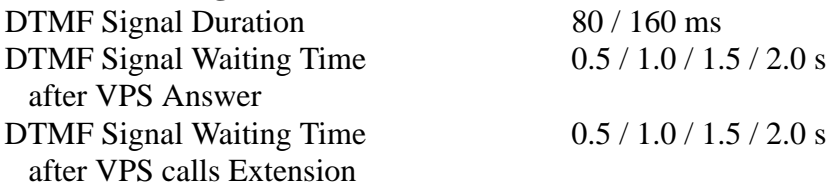

#### **Programming References**

#### **Section 4, System Programming**

- [200] Hold Recall Time
- [201] Transfer Recall Time
- [202] Call Forwarding No Answer Time
- [203] Intercept Time
- [204] Pickup Dial Waiting Time
- [205] Extension-to-Outside Line Call Duration Time
- [206] Outside-to-Outside Line Call Duration Time
- [207] First Digit Time
- [208] Inter Digit Time
- [211] Dial Start Time
- [212] Call Duration Count Start Time
- [213] DISA Delayed Answer Time
- [216] Message Waiting Ring Interval Time
- [217] Timed Reminder Alarm Ring Time
- [218] DISA AA Wait Time
- [219] Call Park Recall Time
- [404] DTMF Time
- [405] CPC Signal Detection Incoming Set
- [412] Pause Time
- [413] Flash Time
- [414] Disconnect Time
- [603]–[604] DIL 1:N Extension and Delayed Ringing Day / Night
- [990] System Additional Information, Fields (6) through (8)

#### **Feature References** None

**Operation References** Not applicable.

# **Timed Reminder**

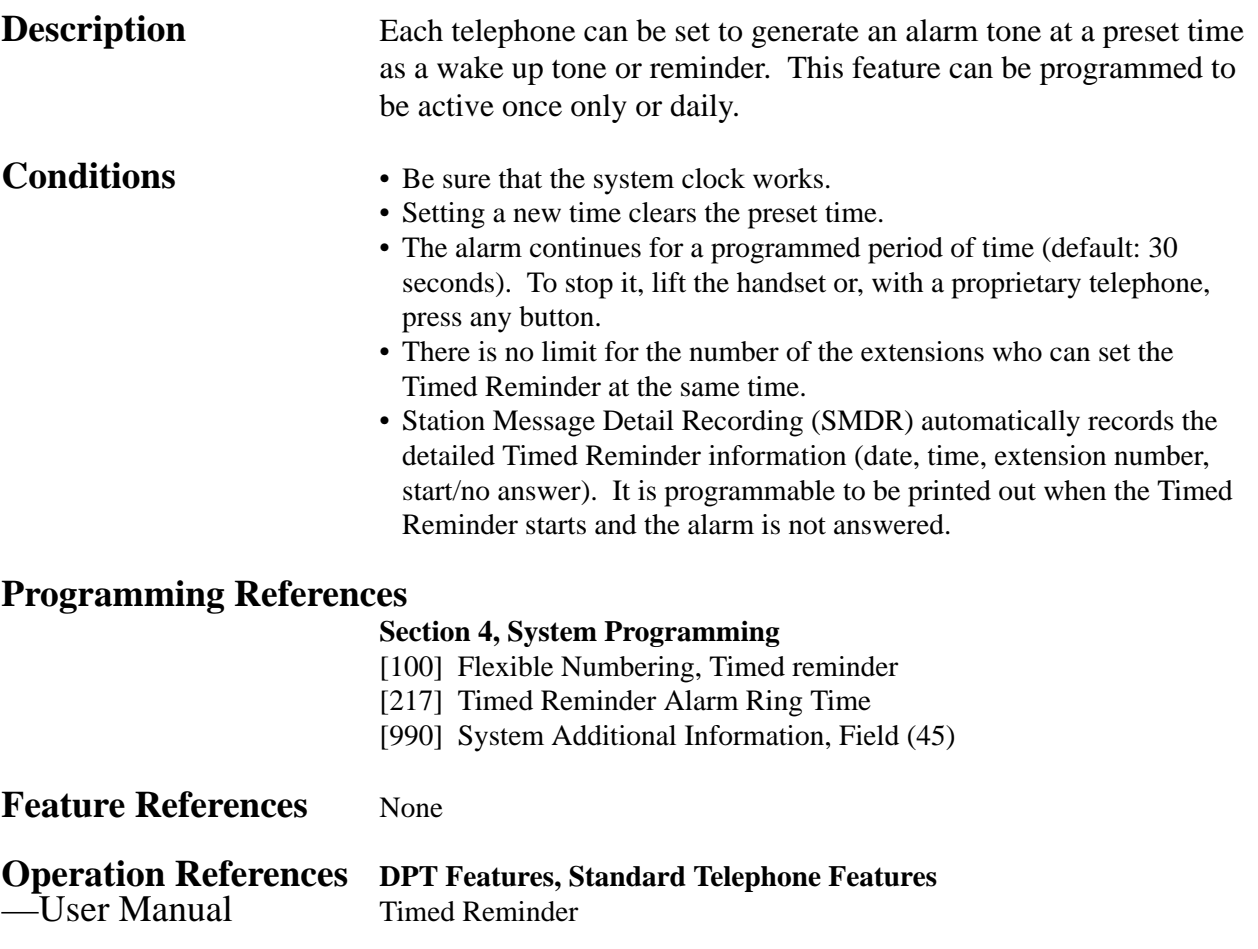

# **Timed Reminder, Remote (Wake-Up Call)**

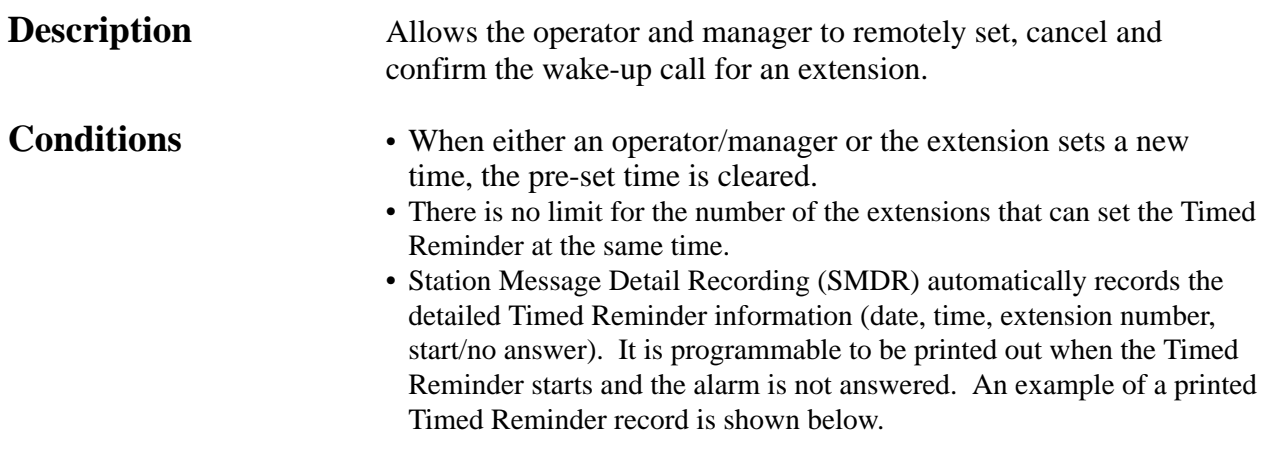

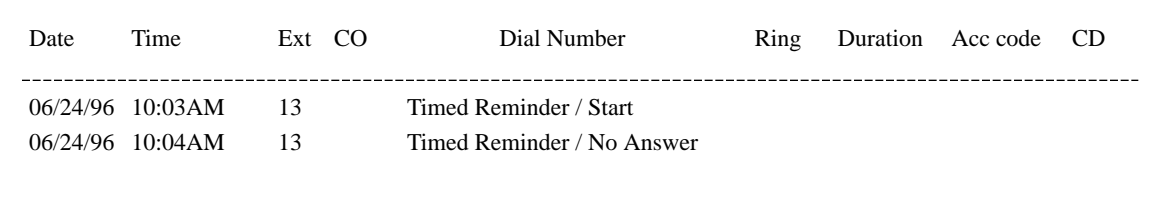

#### **Programming References**

#### **Section 4, System Programming**

[100] Flexible Numbering, Timed reminder, remote [990] System Additional Information, Field (45)

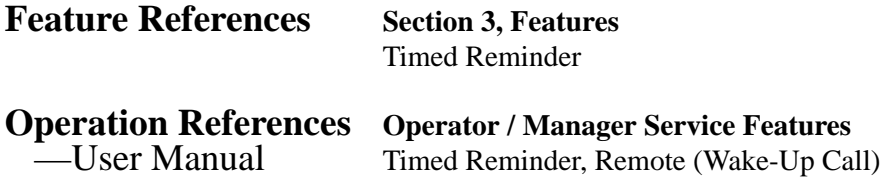

# **Toll Restriction**

**Description** Toll Restriction is a system programmable feature that, in conjunction with the assigned Class of Service, can prohibit certain extension users from placing unauthorized toll calls.

> Every extension is programmed to belong to one of eight Classes of Service. Each Class of Service is programmed to have a toll restriction level for day mode and night mode.

> There are eight toll restriction levels available. Toll restriction level 1 is the highest level and the level 8 is the lowest. That is, level 1 allows all toll calls and levels 7 and 8 disallows all toll calls. Levels 2 through 6 are used to restrict calls by combining preprogrammed deny and excepted code tables.

#### **Denied Code Tables**

An outgoing outside call made by an extension with a toll restriction level between 2 and 6 is first checked against the selected Denied Code Tables. If the leading digits of the dialed number (not including the line access code) are not found in the table, the call is made. There are five system programs for Denied Code Tables: **[301]-[305] TRS Denied Code Entry for Levels 2 through 6:** Each program is used to make up a Denied Code Table for Levels 2 through 6 respectively.

Complete every table by storing numbers that are to be prohibited. These numbers are defined as denied codes. Each table can store up to 20 denied codes, each consisting of a maximum of ten digits.

#### **Excepted Code Tables**

These tables are used to override a programmed denied code. A call denied by the selected Denied Code Tables is checked against the selected Excepted Code Tables, and if a match is found, the call is made.

There are five system programs for these tables:

**[306]-[310] TRS Excepted Code Entry for Levels 2 through 6:** Each program is used to make up an Excepted Code Table for

Levels 2 through 6.

Complete every table by storing numbers that are exceptions to the denied codes. These numbers are defined as excepted codes. Each table can store up to five excepted codes, each consisting of a maximum of ten digits.

#### **Extra Table**

100 extra codes can be entered in one of Denied or Excepted Code Table. There is a maximum of either 120 entries for Denied Code Table or 105 entries for Excepted Code Table.

Applicable Denied and Excepted Code Tables depend on the assigned toll restriction level of an extension as follows:

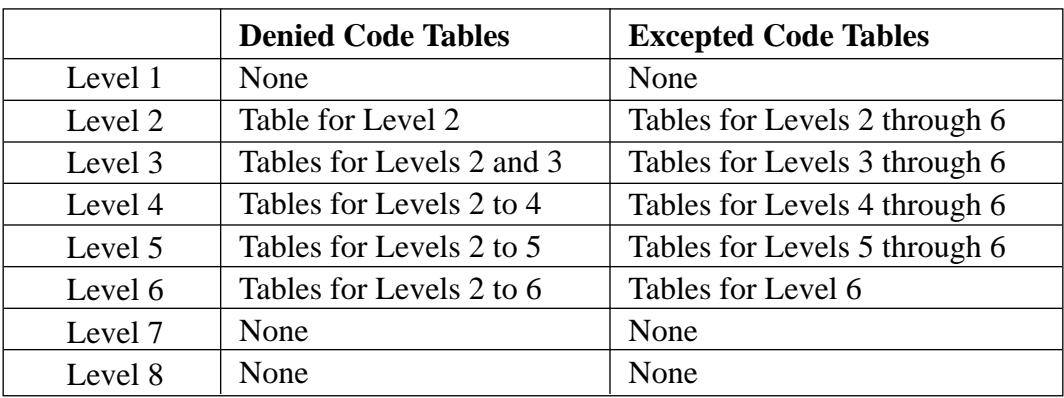

#### **[Explanation]**

Level 1: allows all calls.

- Level 2: denies codes stored in the Denied Code Table for Level 2 except the codes stored in Excepted Code Tables for Levels 2 through 6.
- Level 3: denies codes stored in the Denied Code Tables for Levels 2 and 3 except the codes stored in Excepted Code Tables for Levels 3 through 6.
- Level 4: denies codes stored in the Denied Code Tables for Levels 2 through 4 except the codes stored in Excepted Code Tables for Levels 4 through 6.
- Level 5: denies codes stored in the Denied Code Tables for Levels 2 through 5 except the codes stored in Excepted Code Tables for Levels 5 and 6.
- Level 6: denies codes stored in the Denied Code Tables for Levels 2 through 6 except the codes stored in Excepted Code Table for Level 6.
- Level 7: allows intercom calls only.

Level 8: allows operator calls only.

#### **Example of Toll Restriction programming**

Here is an example to explain the procedure for Toll Restriction programming.

#### **1. Determining the application**

Determine the dialing numbers that should be denied for levels 2 through 6. (Levels 1, 7 and 8 are fixed and do not require programming.)

**[Entry Example]**

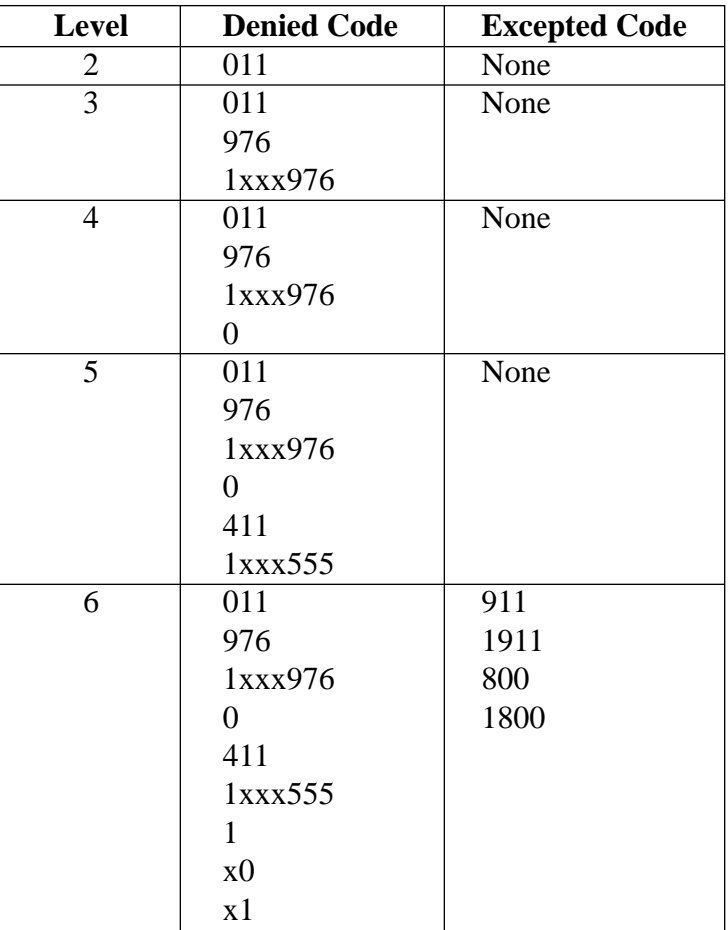

Note: "x" substitutes a digit.

#### **2. Programming**

(1) [500]-[501] Toll Restriction Assignment Assign a toll restriction level to each Class of Service (COS). **[Example]**

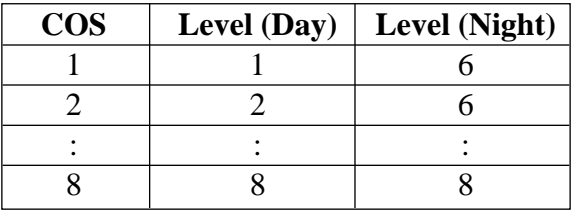

(2) [301]-[305] Denied Code Table Entry

Depending on the application, enter the denied codes in the associated tables. You can use numeric characters and the wild card character " $\times$ ".

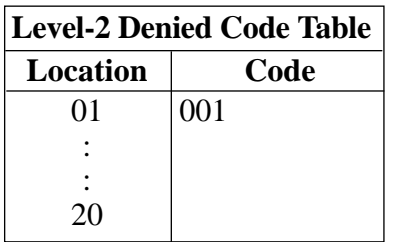

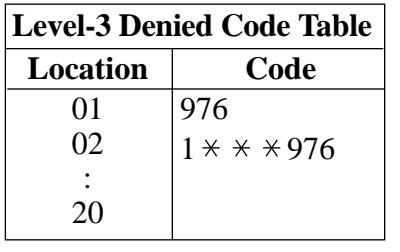

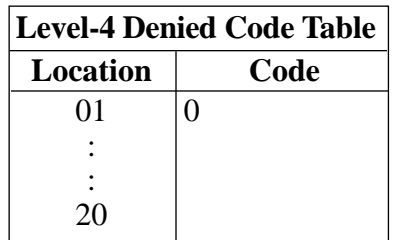

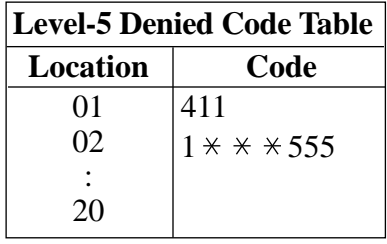

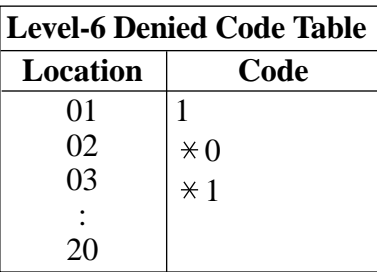

(3) [306]-[310] Excepted Code Table Entry

Depending on the application, enter the excepted codes in the associated tables. You can use numeric characters and the wild card character " $\star$ ".

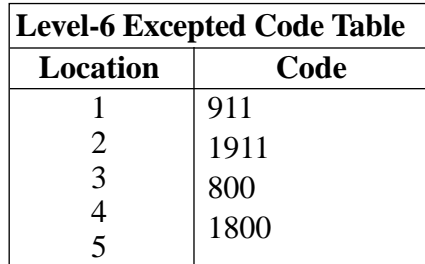

### **[Explanation]**

If your Toll Restriction Level is 6;

a) You cannot make a call whose toll call number is "201", because the number whose second digit "0" is one of the Denied Codes for Level 6.

b) You can make a call whose toll call number is "800". Though the number whose second digit "0" is one of the Denied Codes for Level 6, the number "800" is one of the Excepted Codes for Level

6. The Excepted Codes override the Denied Codes.

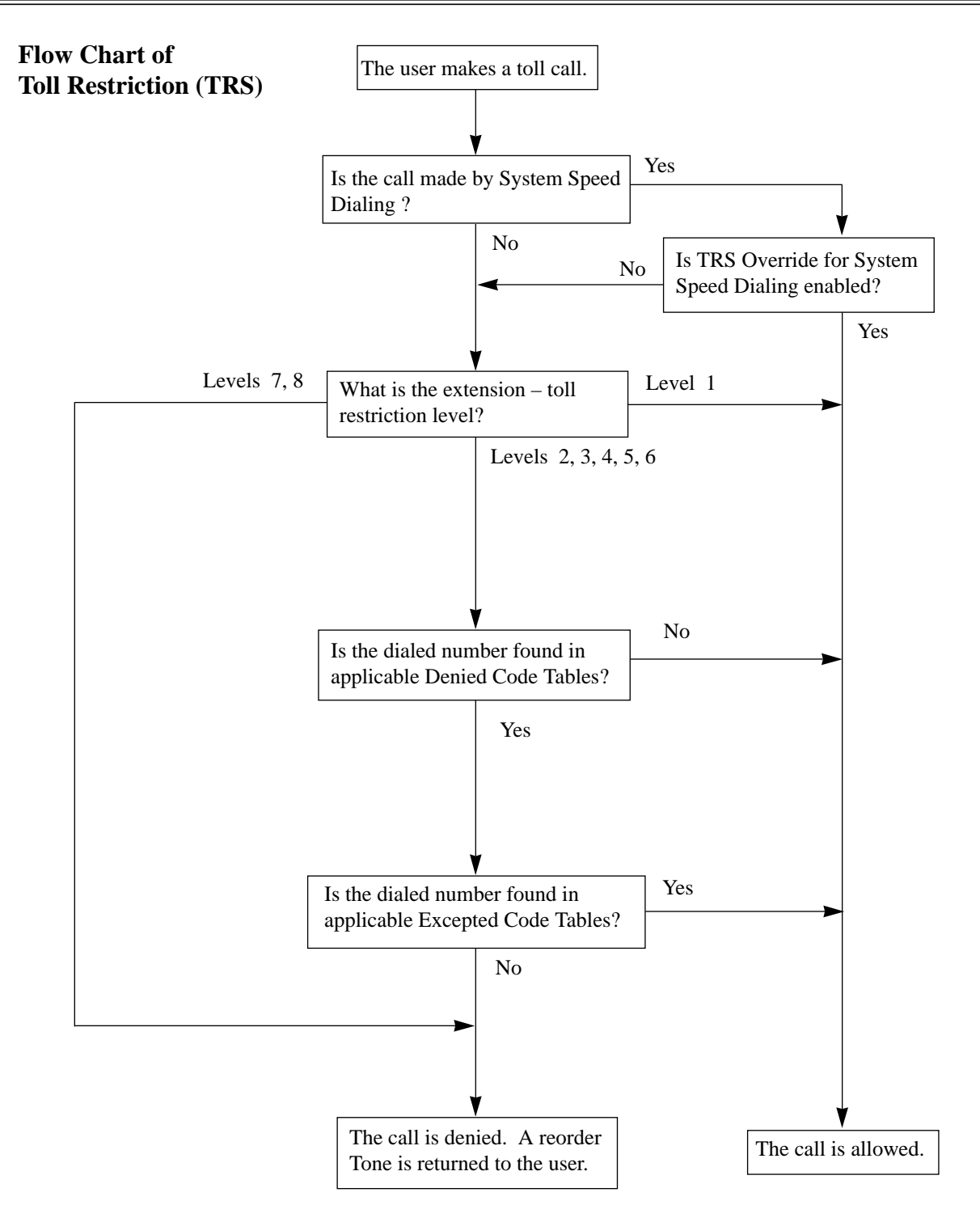

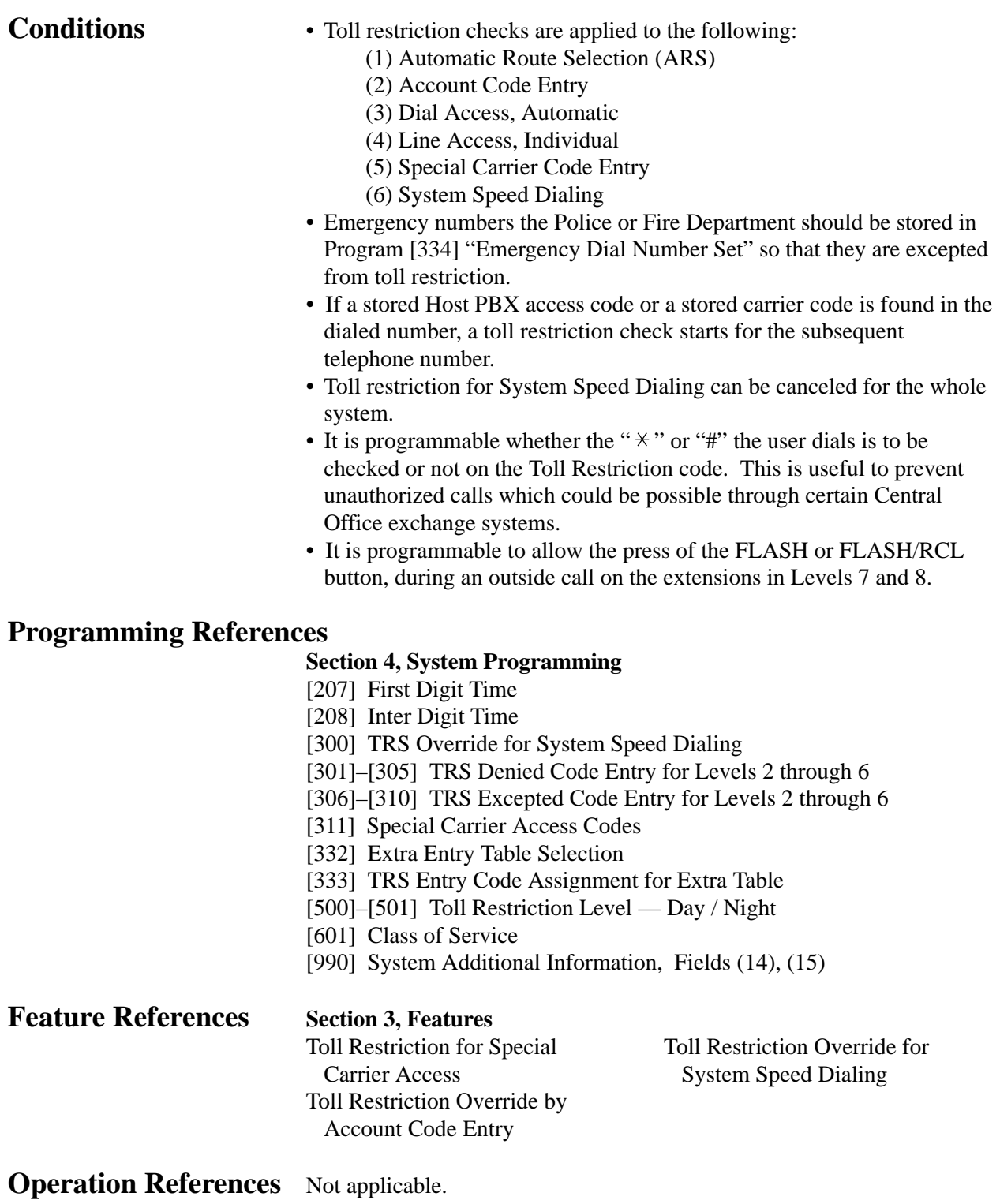

# **Toll Restriction for Special Carrier Access**

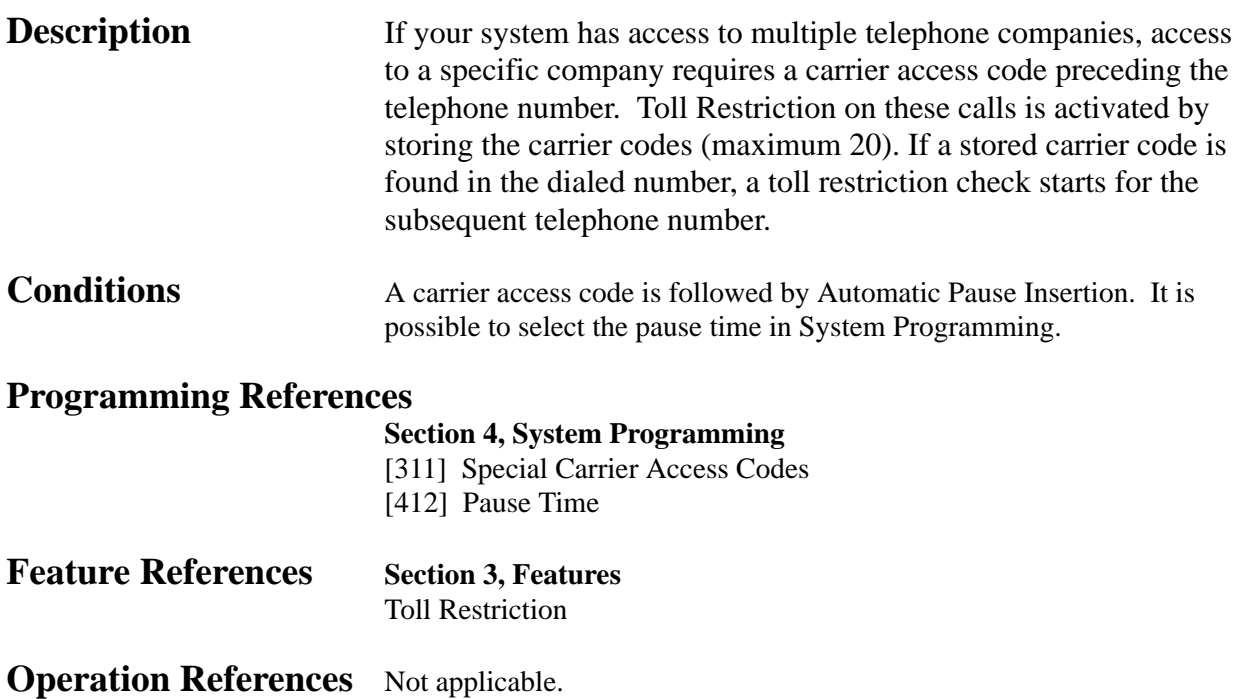

# **Toll Restriction Override by Account Code Entry**

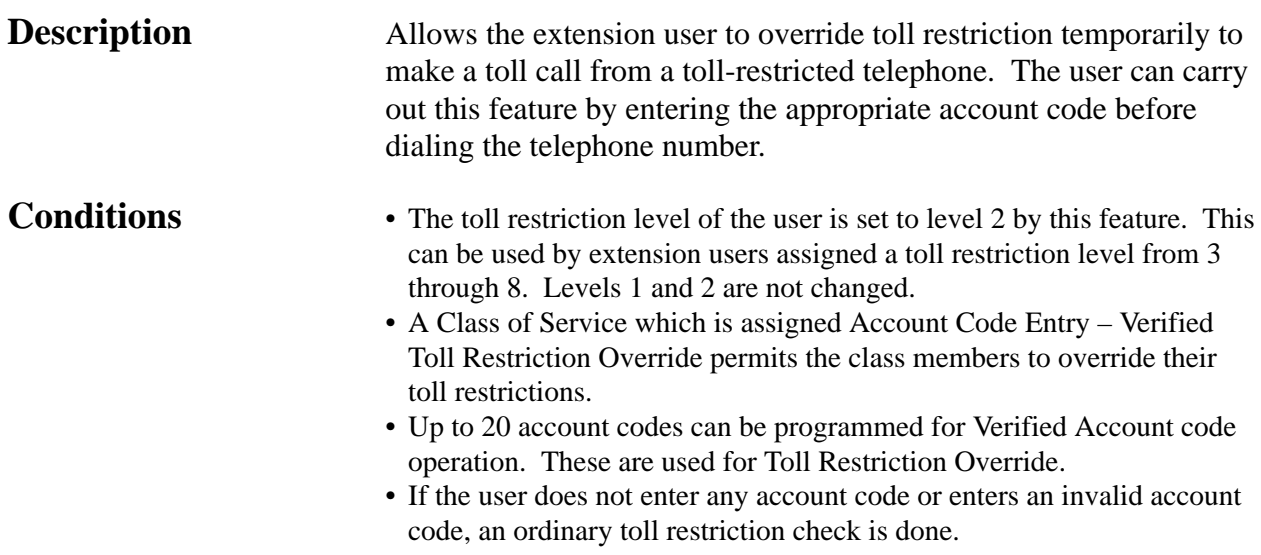

#### **Flow Chart of Toll Restriction (TRS) Override by Account Code Entry**

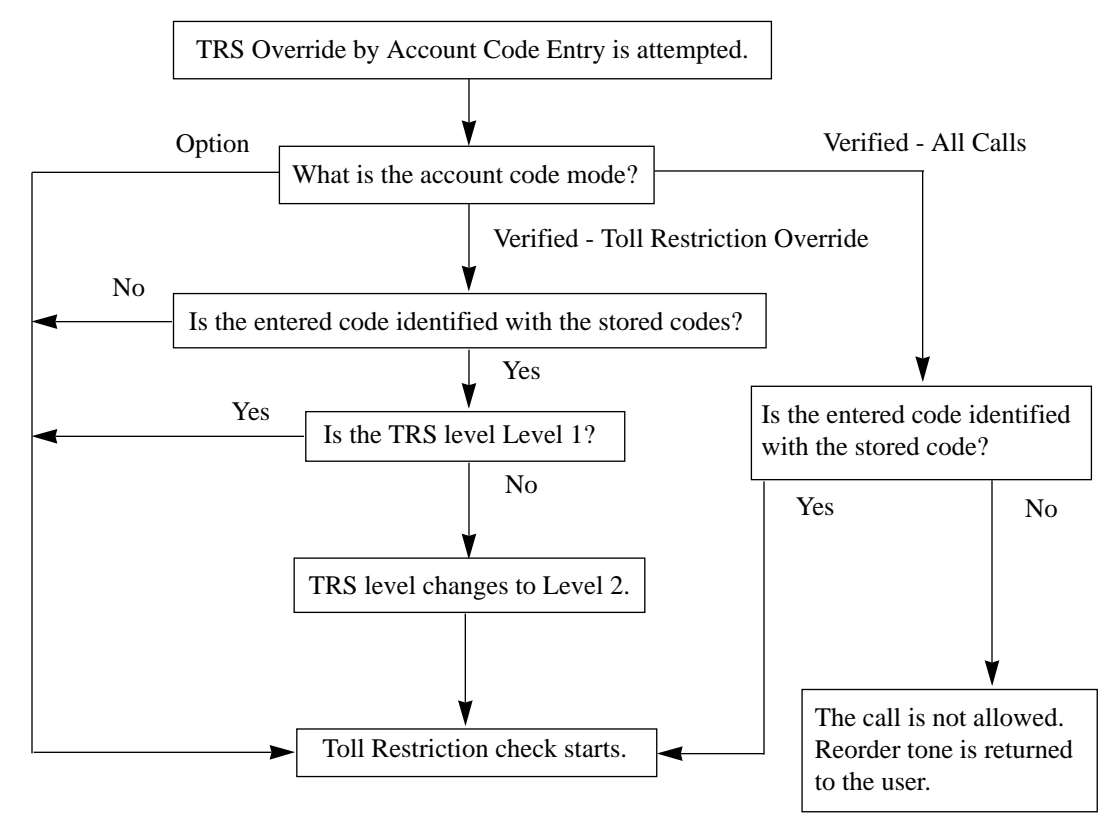

#### **Programming References**

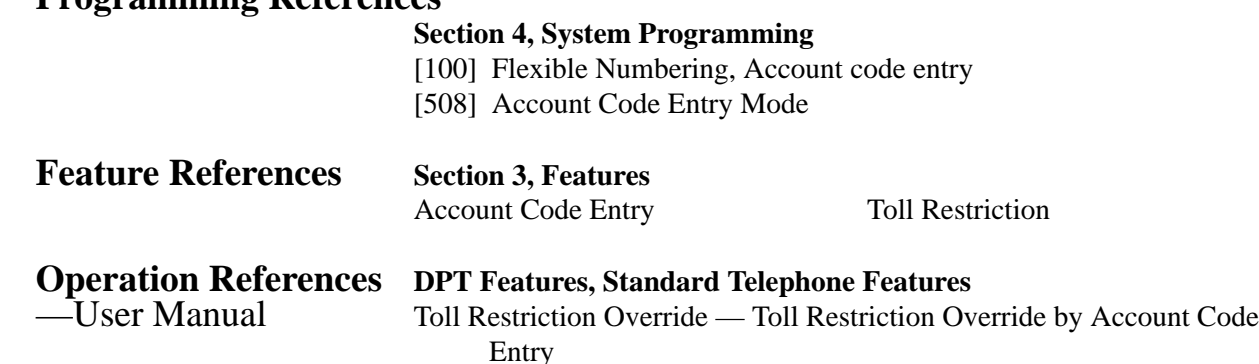

# **Toll Restriction Override for System Speed Dialing**

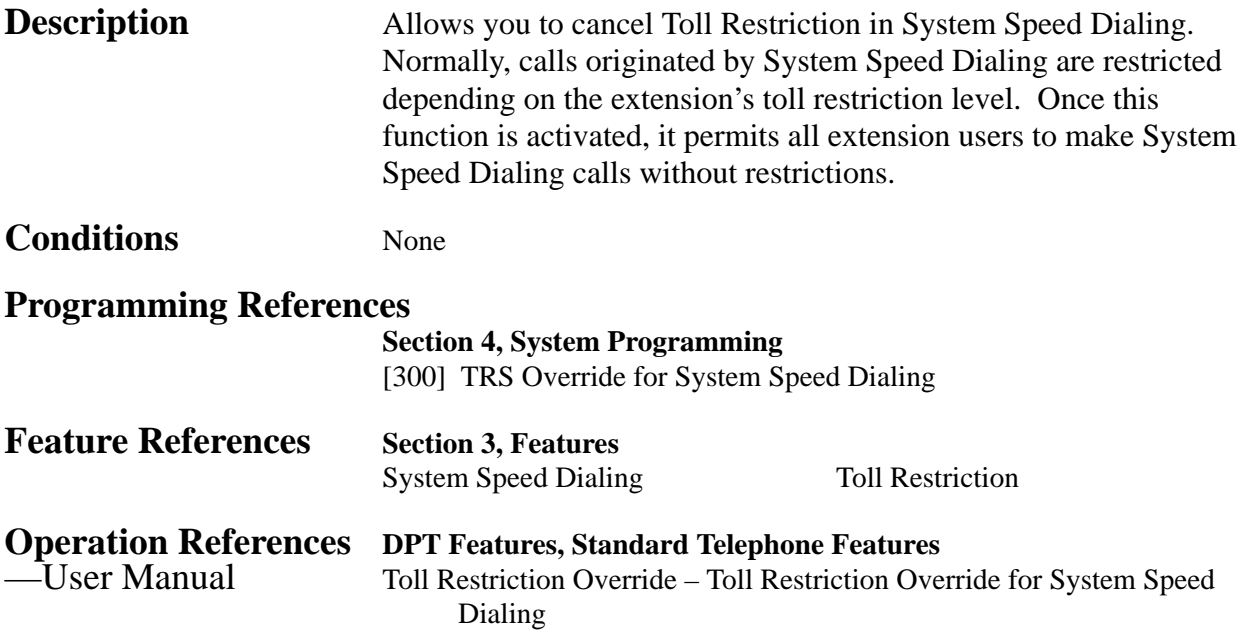

# **<sup>3</sup> Features** *T*

# **Trunk (Outside Line) Answer From Any Station (TAFAS)**

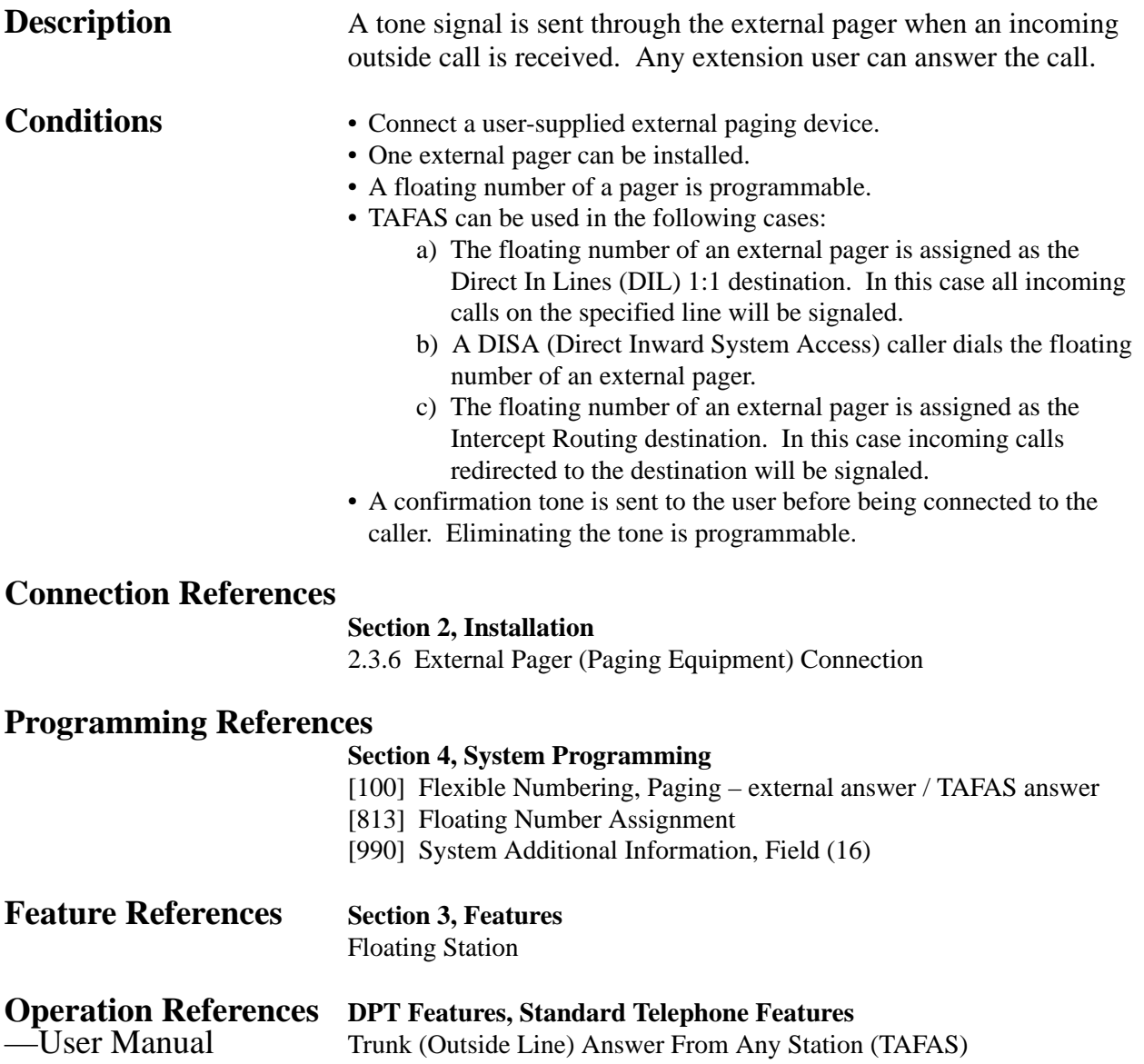

## **Two-Way Recording into Voice Mail†**

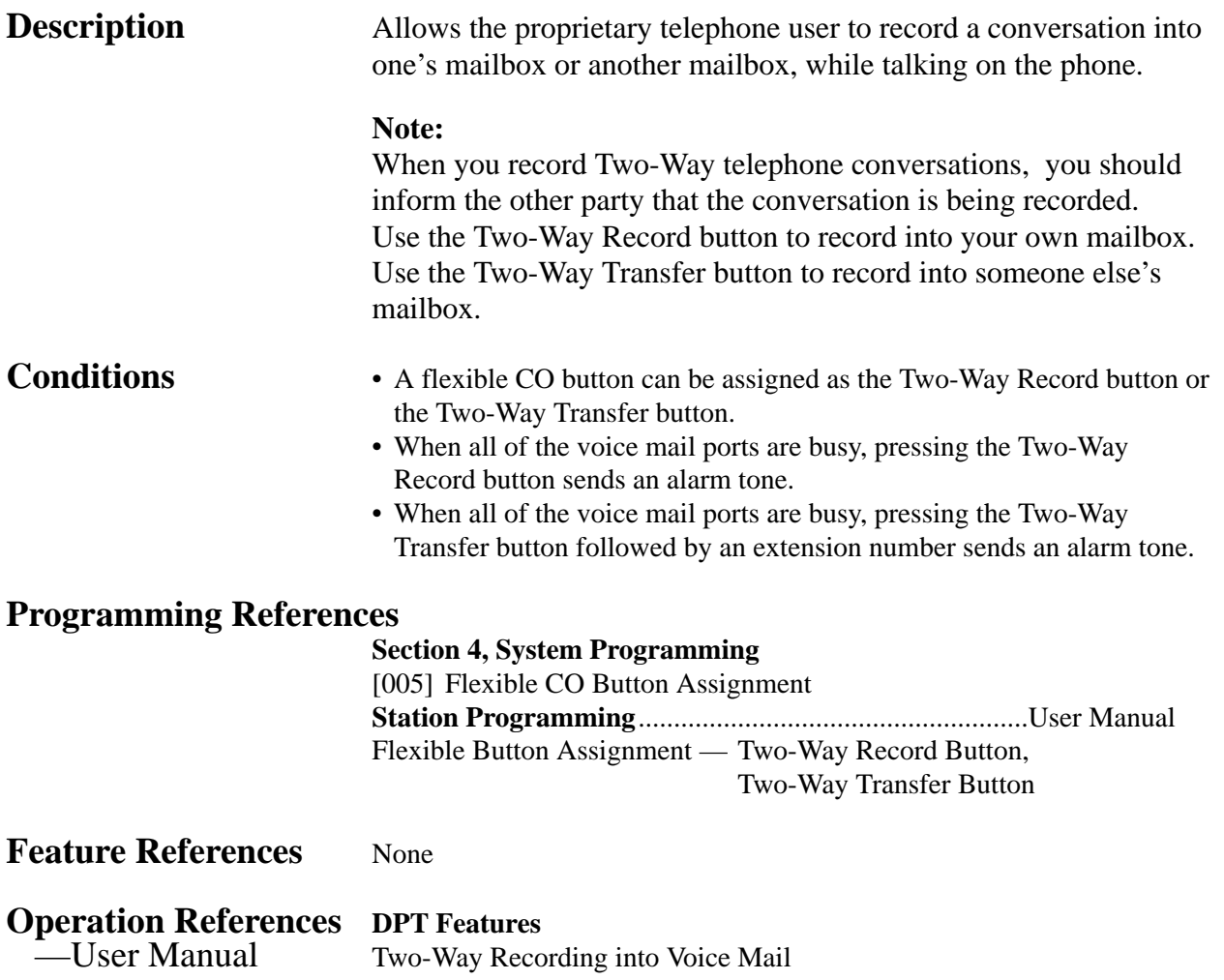

3-166 Features †: Available when the Digital Super Hybrid System is connected to a Digital Proprietary Telephone capable Panasonic Voice Processing System (one that supports digital proprietary telephone integration; e.g. KX-TVS100).

# **Uniform Call Distribution (UCD)**

**Description** Allows incoming calls to be distributed uniformly to a specific group of extensions called an UCD group. Calls to an UCD group hunt for an idle station in a circular way. This UCD feature is particularly helpful when a certain extension receives a high volume of calls compared with other extensions. An outline sketch of an UCD is shown below.

(1) When a number of calls have arrived at an UCD group, the 1st call is sent to extension A first.

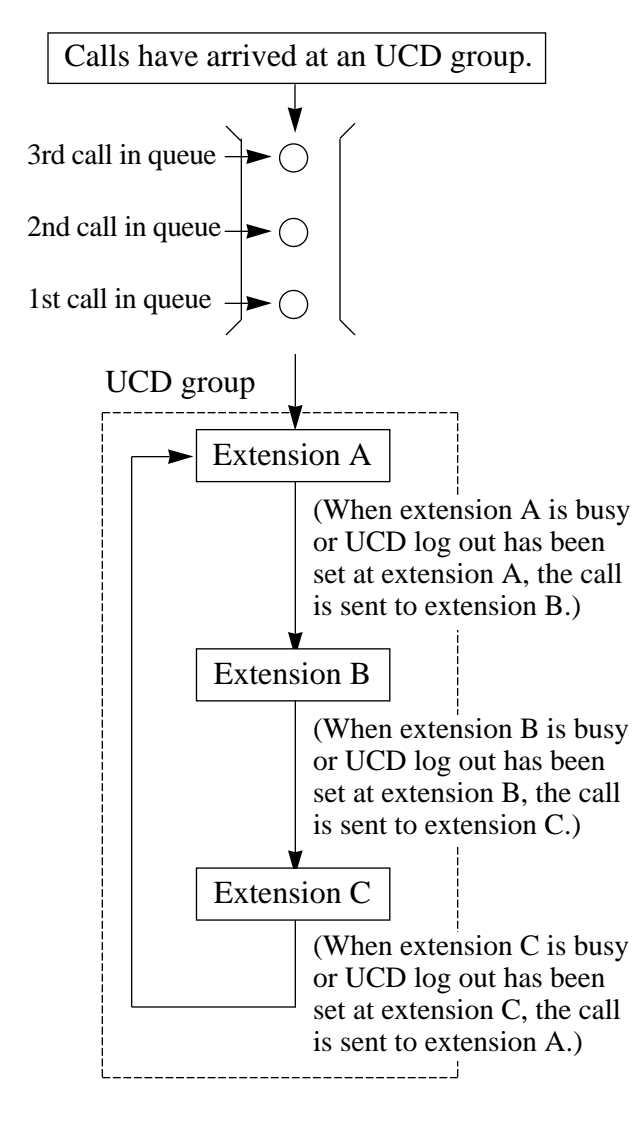

(2) When the 1st call arrives at extension A, the 2nd call is sent to extension B.

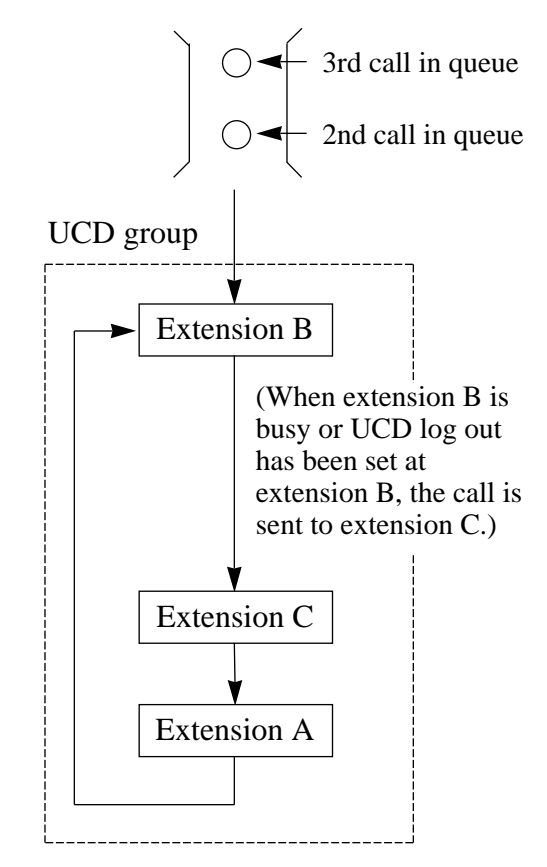

(3) When the 2nd call arrives at extension C, the 3rd call will be sent to extension A.

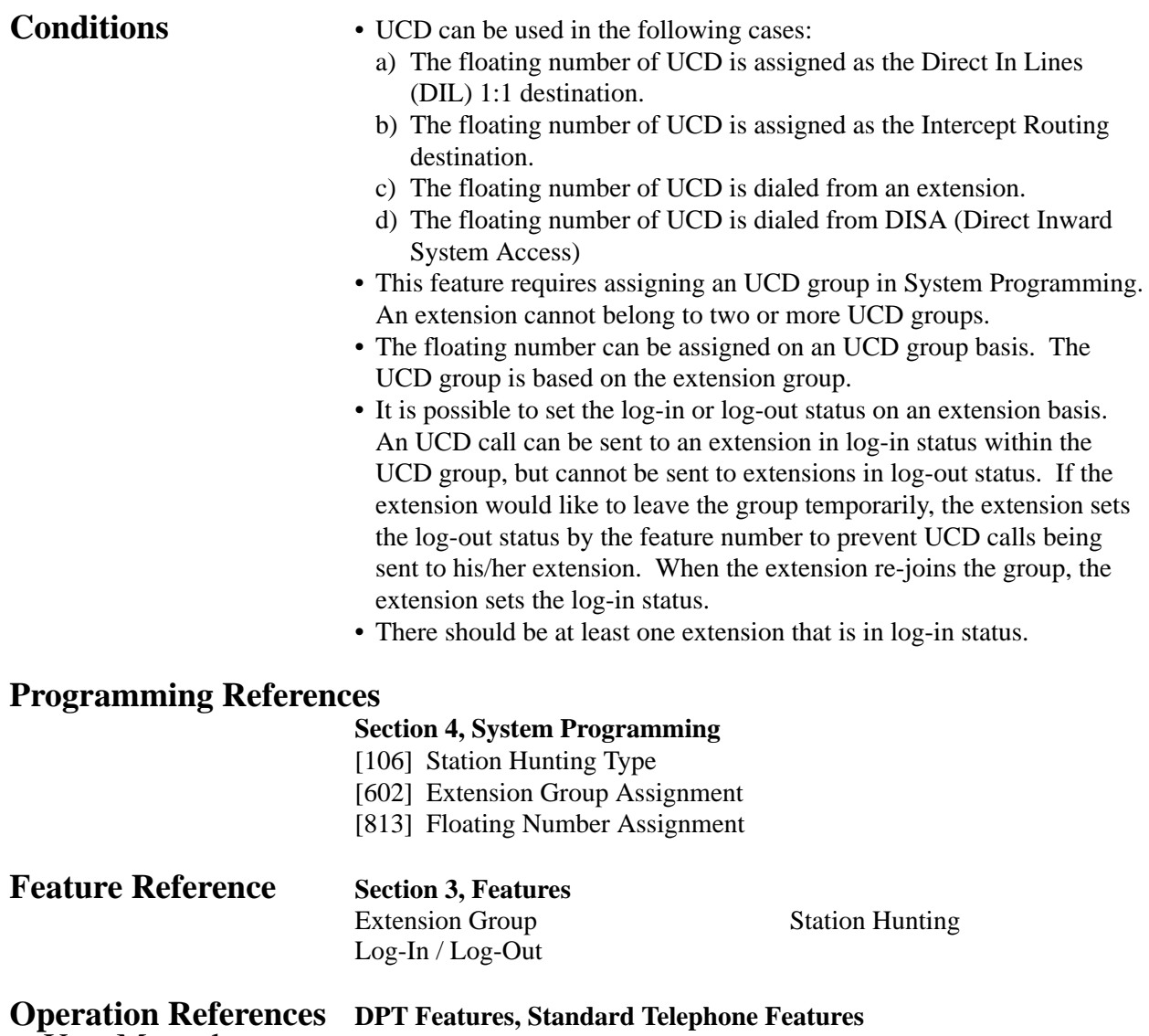

—User Manual Uniform Call Distribution (UCD)

# **User Programming (Manager Programming)**

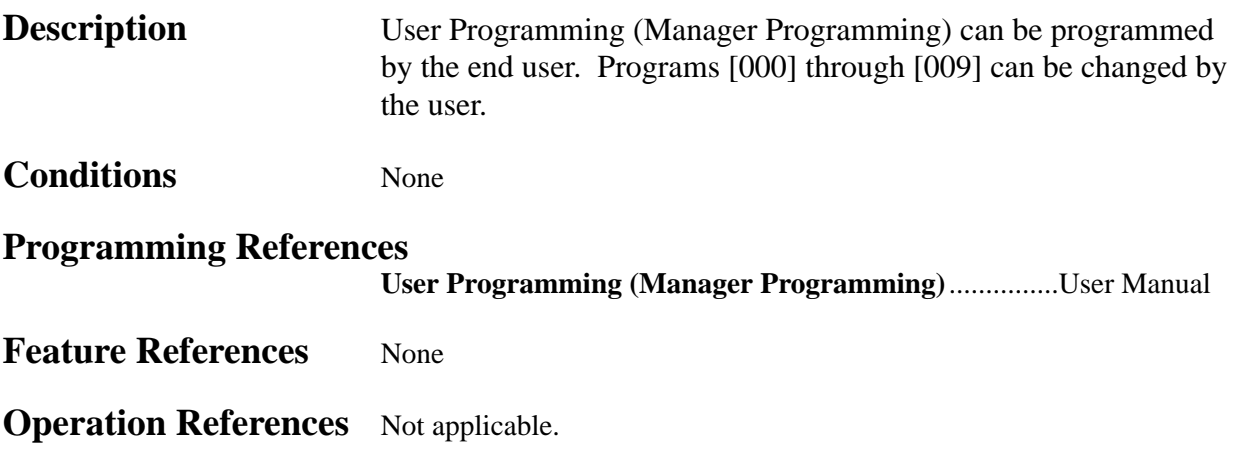

## **Voice Mail Integration**

**Description** This system can accommodate Voice Processing System (VPS) equipment, which offers the user Voice Mail (VM) and Automated Attendant (AA) Services. If an extension user has set the Call Forwarding destination to the VPS, the calling party will be forwarded to the VPS and can leave a voice message in the mailbox of the extension. When a call is transferred to the VPS by Call Forwarding or Intercept Routing – No Answer (IRNA) features, the mailbox number is sent to the VPS automatically with DTMF (Dual Tone Multi-Frequency) signaling (Follow On ID). Up to twelve extension jacks can be connected to VPS as extensions in the system.

#### **System Explanation**

**1. Voice Mail Service**

#### **1.1 Call Forwarding to VM**

If an extension user sets Call Forwarding (C. FWD) whose destination is the VPS, an incoming call is forwarded to the VPS under the proper conditions. The system sends to the VPS a mailbox number of the corresponding extension at that time. Therefore the calling party can leave his / her message in the mailbox of the desired extension without knowing the mailbox number.

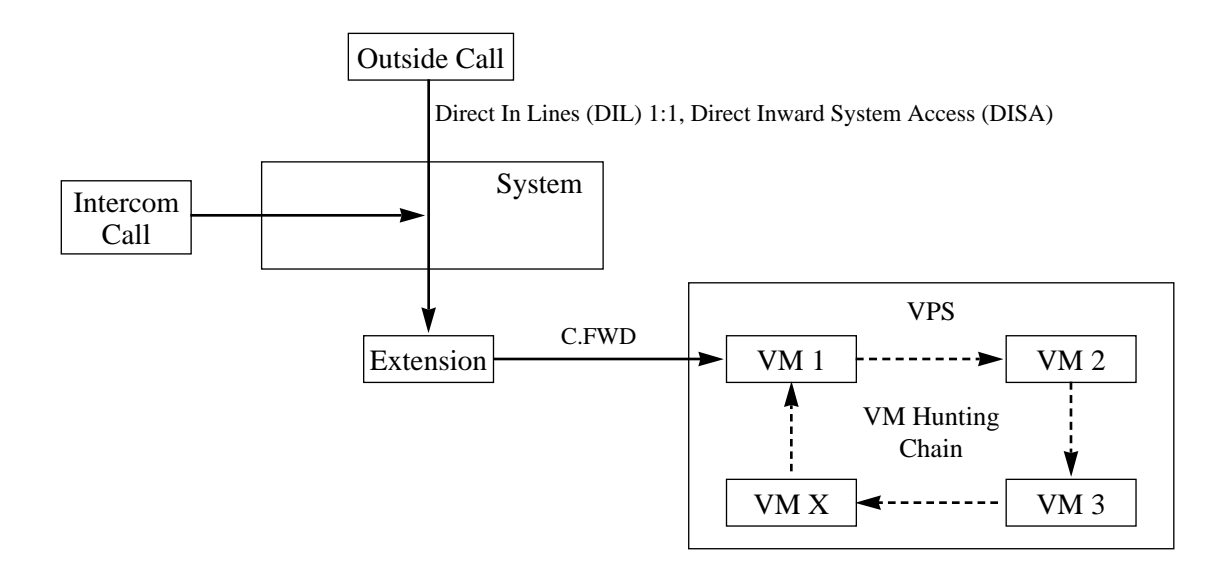

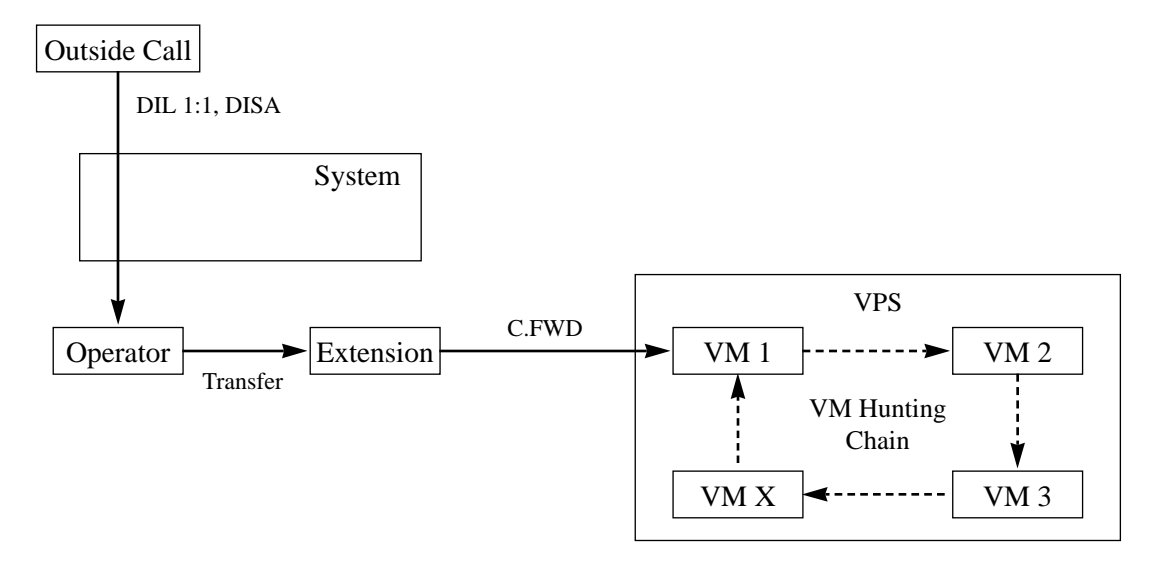

#### **1.2 Intercept Routing to VM**

If an outside line is set as Intercept Routing – No Answer (IRNA) whose destination is the VPS, an outside call is forwarded to the VPS under the proper conditions. The system sends to the VPS a mailbox number of the corresponding extension at that time. Therefore the calling party can leave his / her message in the mailbox of the desired extension without knowing the mailbox number.

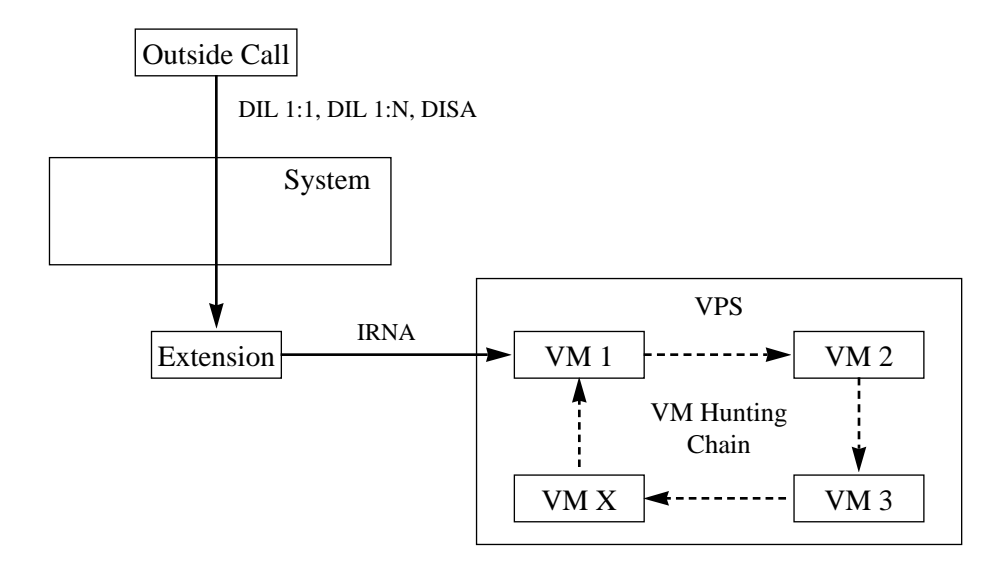

# *V* **<sup>3</sup> Features**

#### **1.3 Transferring to VM**

The extension user can transfer an outside call to the VPS so that calling party can leave his / her message in the mailbox of the desired extension. The extension user should use the Voice Mail (VM) Transfer button, when transferring a call to the VPS. Pressing this button and entering the extension number allows the extension user to transfer the call to the mailbox of the corresponding extension.

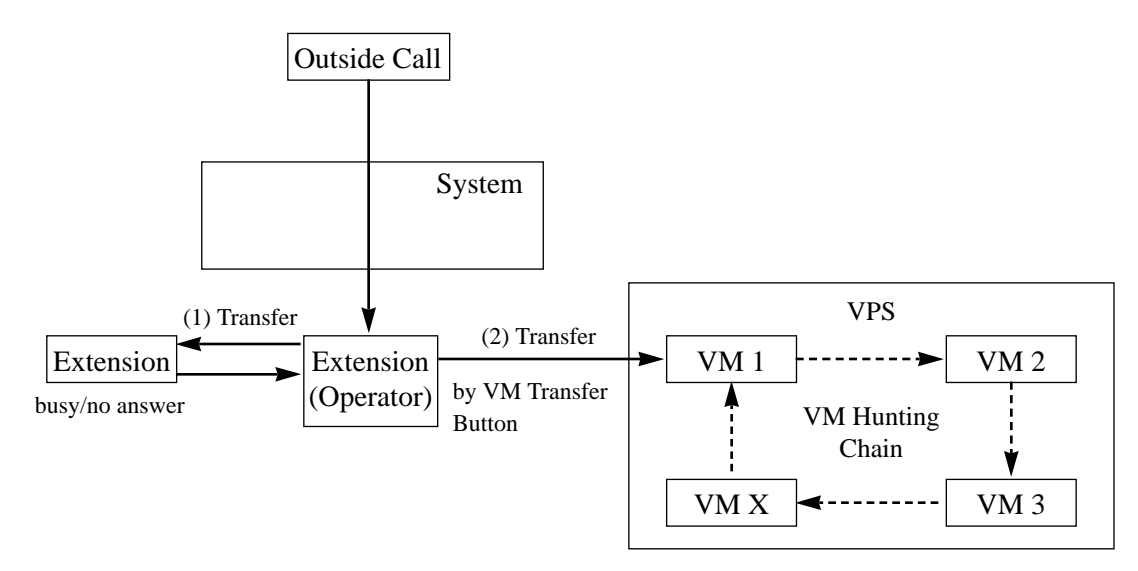

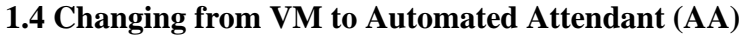

The Automated Attendant Service is automatically activated in the following cases:

1) The incoming call is not answered by the operator and IRNA is activated.

2) The operator is assigned as a destination of DIL 1:1 and the operator sets the Call Forwarding to VPS.

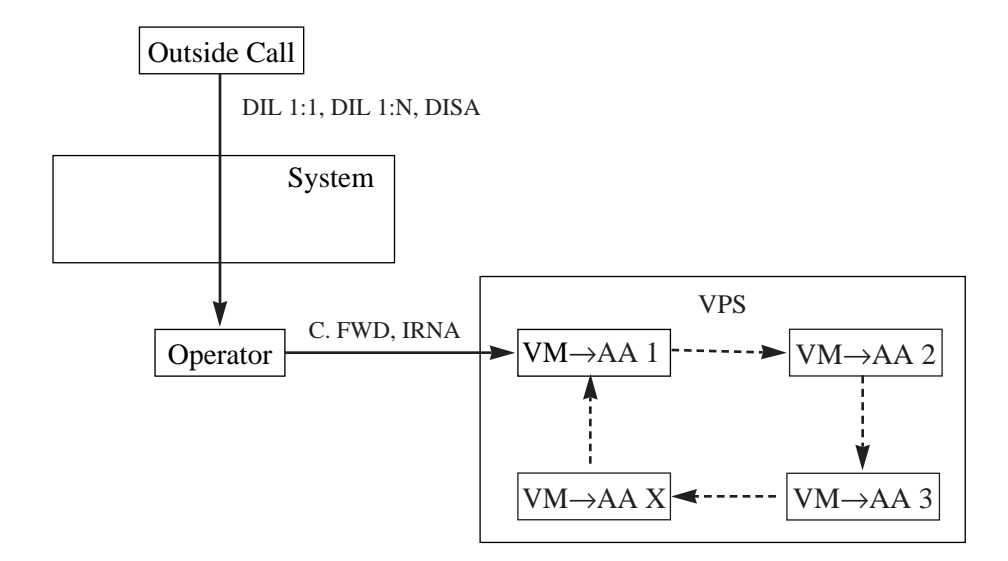

#### **1.5 Listening to a Recorded Message**

If the VPS receives a message, the VPS can turn on the MESSAGE button indicator of the corresponding telephone as notification to the user of the telephone. (Panasonic KX-TVS series can do this.) The VPS notifies the extension user that there is a message waiting in his / her mailbox. When the MESSAGE button indicator is lit, pressing the button allows the extension user to play back the stored message.

#### **2. Automated Attendant (AA) Service**

#### **2.1 AA to Extension**

AA receives and answers an outside call and offers services such as transferring to a specified extension or the corresponding mailbox by the DTMF signaling, which is sent from the calling party.

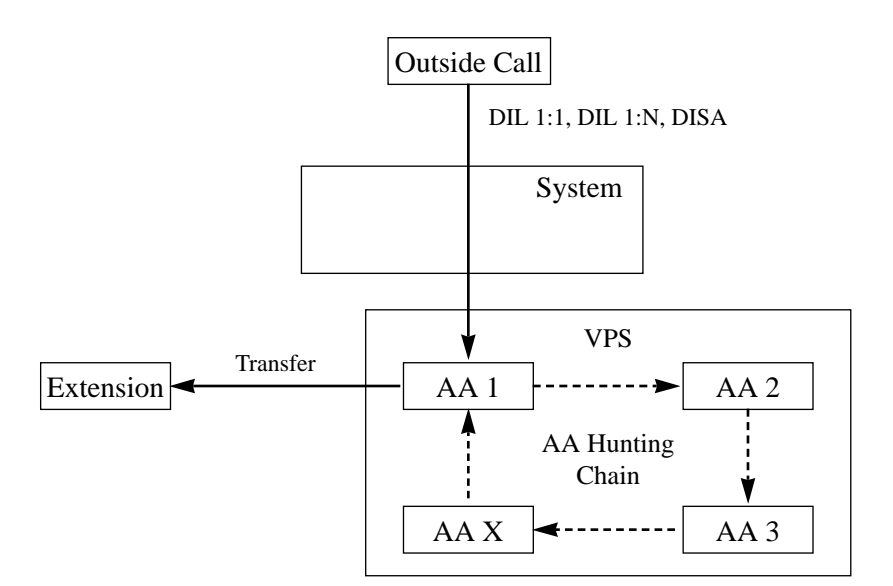

**Conditions** • A VPS can be assigned as the destination of the following features.

- Call Forwarding All Calls Call Forwarding – Busy Call Forwarding – Busy / No Answer Call Forwarding – No Answer
- Intercept Routing No Answer

In these functions, the caller to the extension need not know the mailbox number of the called extension because the code is automatically transmitted to the VPS (Follow On ID function). If a DIL 1:N call is transferred to the VPS by IRNA, your system transmits the mailbox number of the lowest jack number of the receiving extensions.

- A mailbox number is a respective extension number by default. The mailbox number can be changed, only if program [990] "System Additional Information, Field (18)" is set to "free".
- Pressing the Voice Mail Transfer button and dialing the extension number allows the extension user to transfer to the corresponding mailbox. In this case, Follow On ID function is available.
- The Voice Mail extension should be set to Data Line Security to achieve proper recording.
- The Voice Mail extension can execute the Busy Station Signaling (BSS) function to the ringing extension.

### **Connection References**

#### **Section 2, Installation**

2.3.3 Extension Connection

## **Programming References**

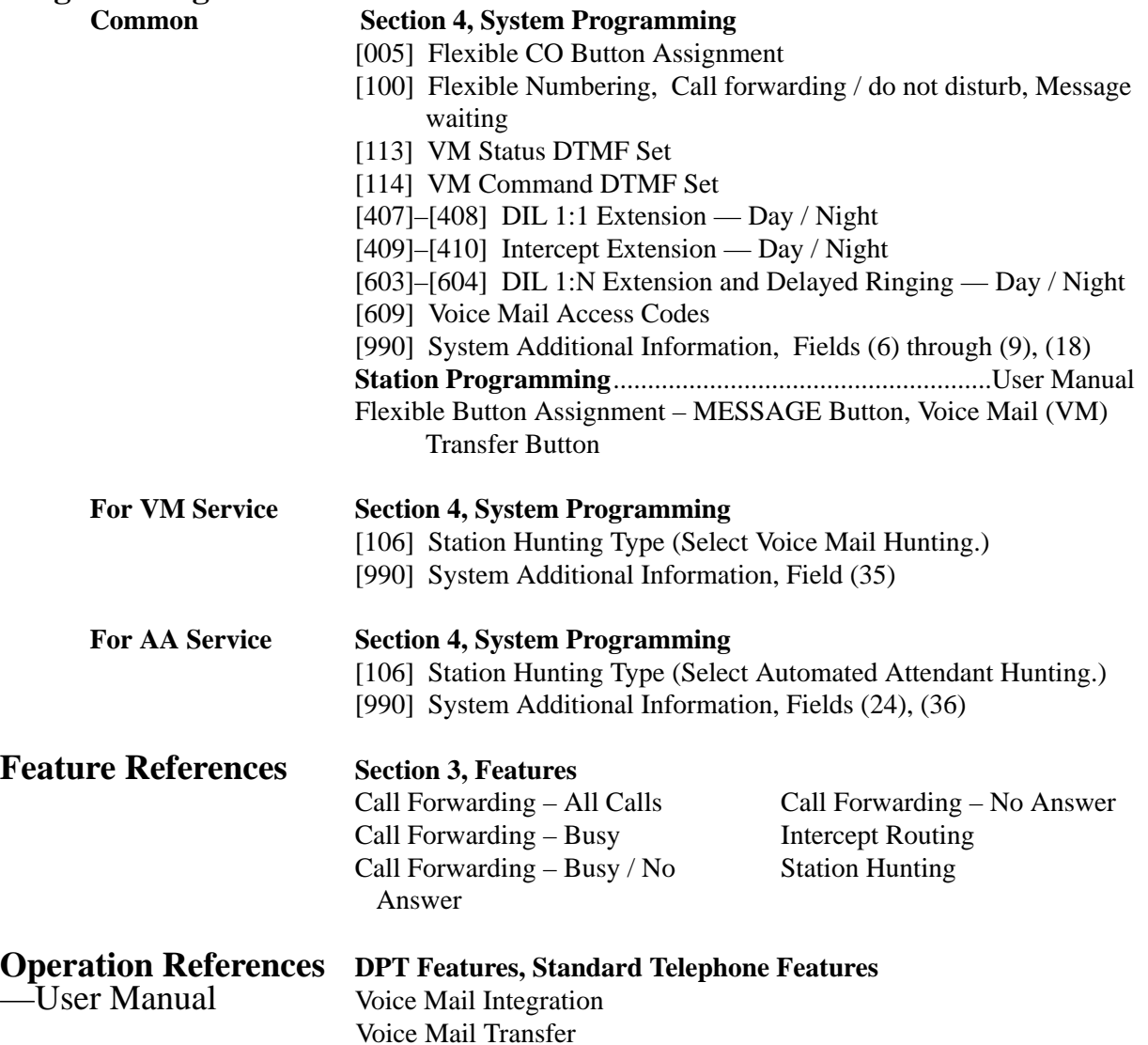

## **Voice Mail Integration for Digital Proprietary Telephones†**

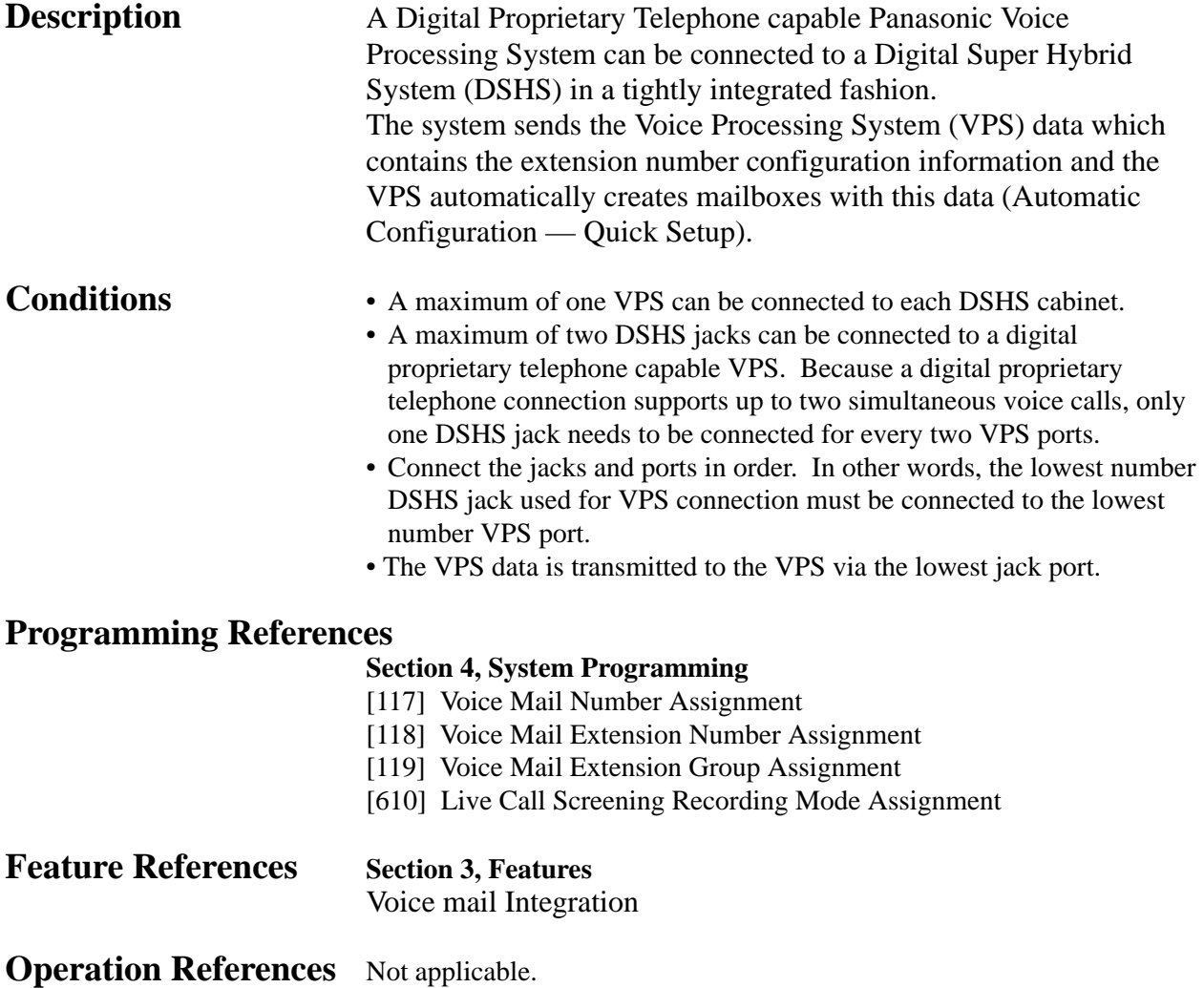

# **Volume Control – Speaker / Handset Receiver / Headset / Ringer**

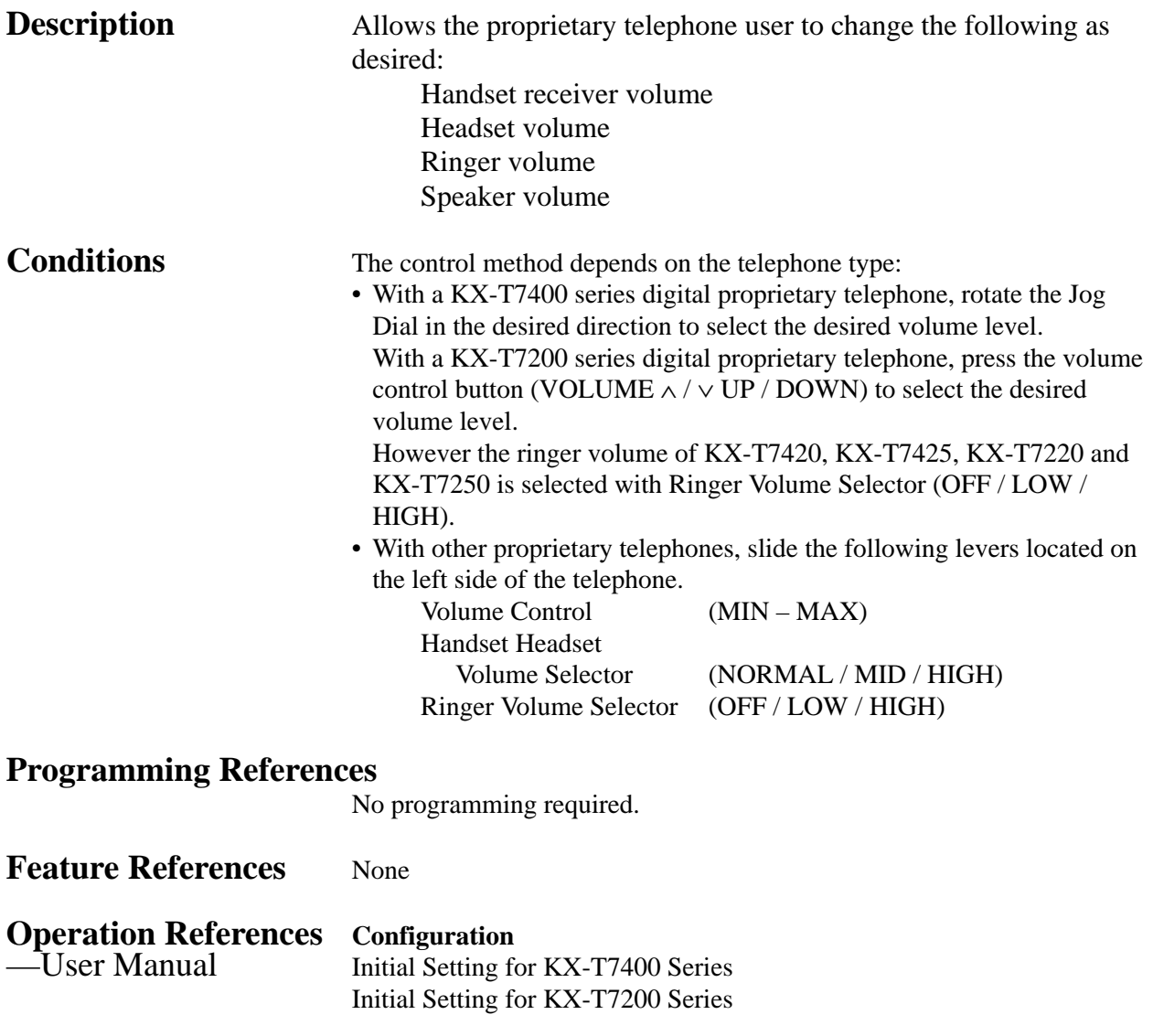

# **Walking COS**

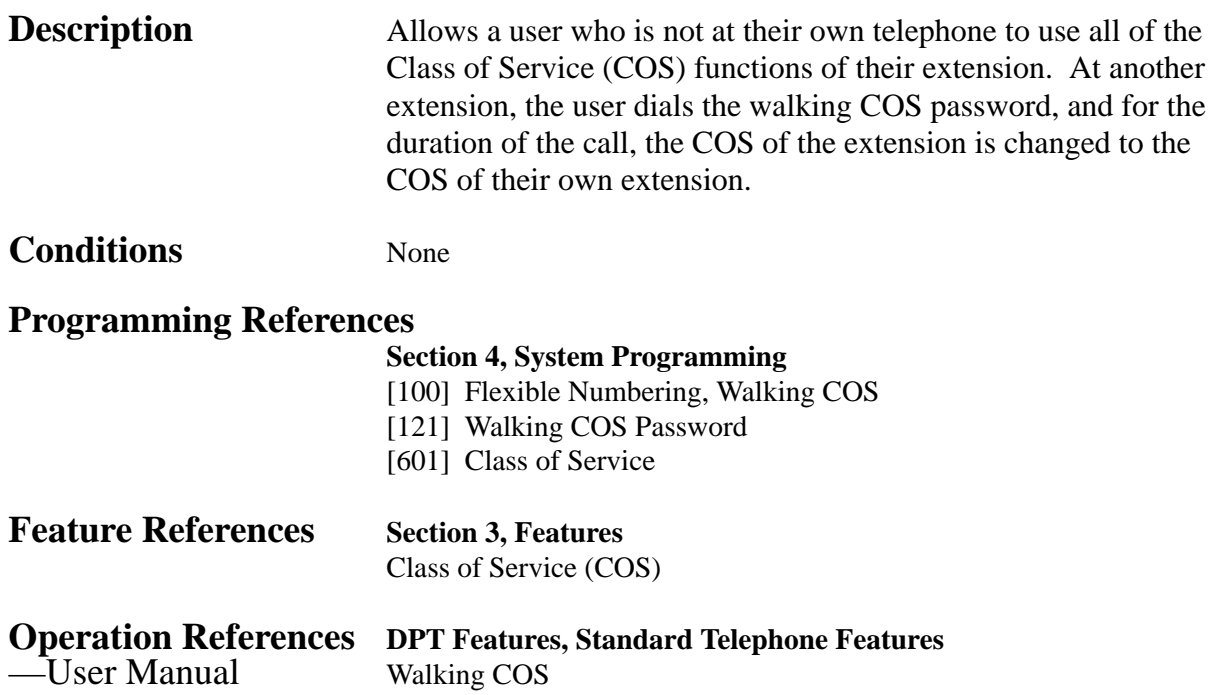

# **Whisper OHCA**

#### **Description** When attempting to call a busy extension, Whisper OHCA allows the extension user to notify the busy party through the handset, which will only be heard by the party. Only KX-T7400 series telephone users can send or receive the Whisper OHCA. **Conditions** • Class of Service programming determines which extensions are able to perform this feature. • You can select receiving Call Waiting tone, Off-Hook Call Announcement (OHCA), Whisper OHCA or none of these at your extension. However, the setting may change depending on each

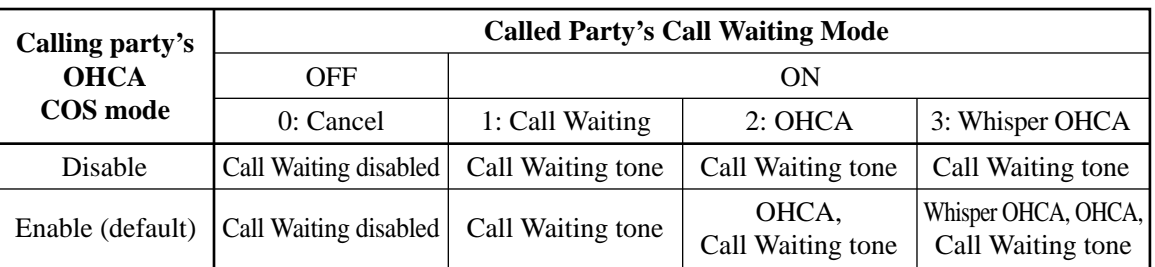

telephone setting or the telephone type as listed below.

<Example> If the user selects 3 (Whisper OHCA mode);

- If using the KX-T7436 handset..........................Whisper OHCA
- If using the KX-T7436 SP-PHONE...................Call Waiting
- Other...................................................................Call Waiting
- The Voice Mail extension can execute only BSS irregardless of the setting.
- If the Whisper OHCA sender does not use a KX-T7400 series telephone, it will work as OHCA. If the receiver does not use a KX-T7400 series telephone, it may not work properly. (E.g. the announcement may be heard by the other party.)

#### **Programming References**

#### **Section 4, System Programming**

[100] Flexible Numbering, Call waiting / OHCA / whisper OHCA [509] Off-Hook Call Announcement (OHCA)

**Feature References Section 3, Features**

Busy Station Signaling (BSS) Off-Hook Call Announcement Call Waiting (OHCA)

**Operation References DPT Features**

—User Manual Whisper OHCA

# **Section 4 System Programming**

This section provides step-by-step programming instructions for a proprietary telephone.

# **4.1 General Programming Instructions**

### **Default Setting**

This system has a default factory setting. If any of the programming needs to be changed, you will find the necessary information in Section 3, "Features". This makes the system very simple to install and customize as required by the customer. Any required changes can be written in "Programming Tables".

#### **Required Telephone Set**

One of the following telephone sets is required for System Programming:

• Digital Proprietary Telephone (DPT): KX-T7436, KX-T7433,

KX-T7431, KX-T7235, KX-T7230

• Analog Proprietary Telephone (APT): KX-T7130, KX-T7030

#### **Extensions Used for Programming**

Connect one of the above-mentioned telephone sets to either of the following:

- Jack number 1
- Jack programmed as a manager extension

To assign the manager extension, see Section 4.2 [006] "Operator / Manager Extension Assignment".

#### **User Programming (Manager Programming)**

Manager programming items are allowed for any display proprietary telephone user in the system. See Section 4.1.4 "User Programming".

# **4.1.1 Using Proprietary Telephones**

### **Soft Buttons and SHIFT Button on the Display DPT**

Three soft buttons are provided just below the display on the display of Digital Proprietary Telephones (DPT), KX-T7433, KX-T7436, KX-T7230 and KX-T7235. The functions of these soft buttons vary as the programming procedures advance step by step. Those functions that are currently assigned to the buttons are shown on the lower line of the display. (See "Viewing the Display" on page 4-6 for more information on the display lines.) If the **SHIFT** button indicator is on, two functions are available with each soft button. To alternate between the two functions, press the **SHIFT** button on the right side of the display.

#### **Soft button variations**

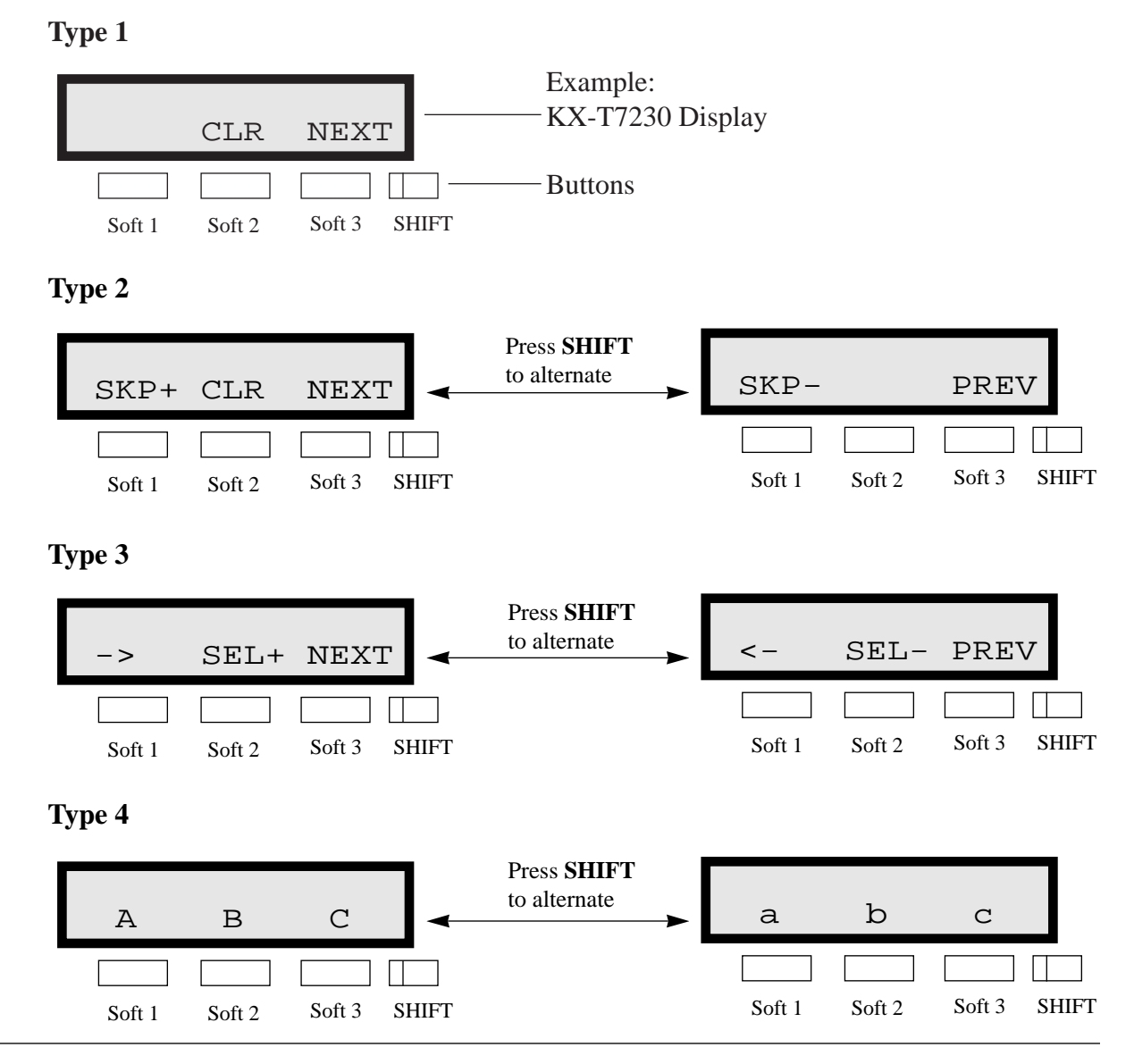

# **4.1.1 Using Proprietary Telephones**

**Type 5**

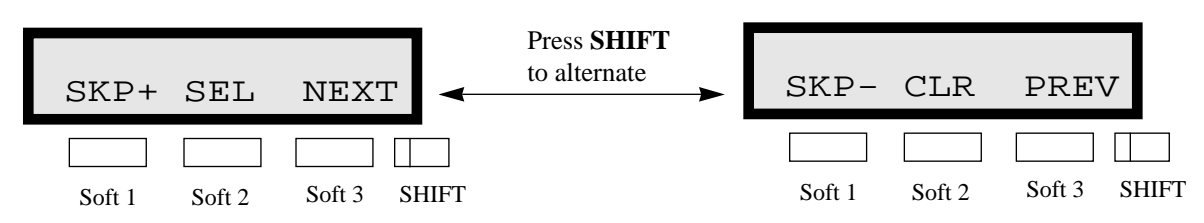

You can use either the soft buttons or the overlay buttons. (For overlay buttons, refer to "Using the Overlay" below.) Throughout programming you will see instructions such as "Press **PREV**". If you use soft buttons, this means press **SHIFT**, release **SHIFT** and then press **Soft 3**. The (PREV) function is performed.

Note If you use soft buttons and if programming instructions tell you to press the following buttons, you may press soft buttons shown below.

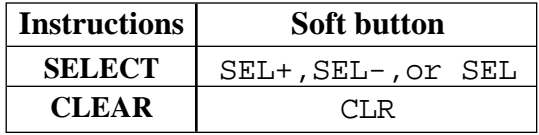

#### **Using the Overlay**

A programming overlay is packed with the telephone at the factory. This overlay should be used at all times while in programming mode since the functions of the telephone keys change while in programming mode as follows: (The original functions are in parentheses.)

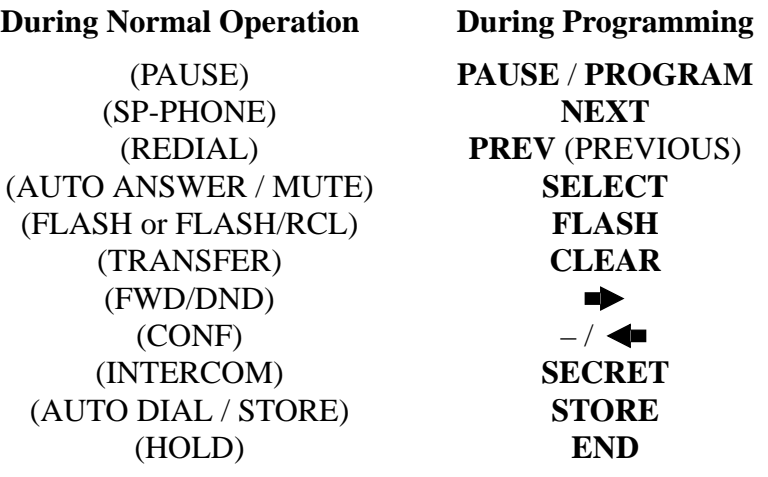

# **4.1.1 Using Proprietary Telephones**

#### **Location of Controls with the Overlay**

The pictures below show the functions of the buttons of the KX-T7433, KX-T7436, KX-T7230 and KX-T7235 while in programming mode. KX-T7431 is the same as KX-T7433 except for the Soft and SHIFT buttons.

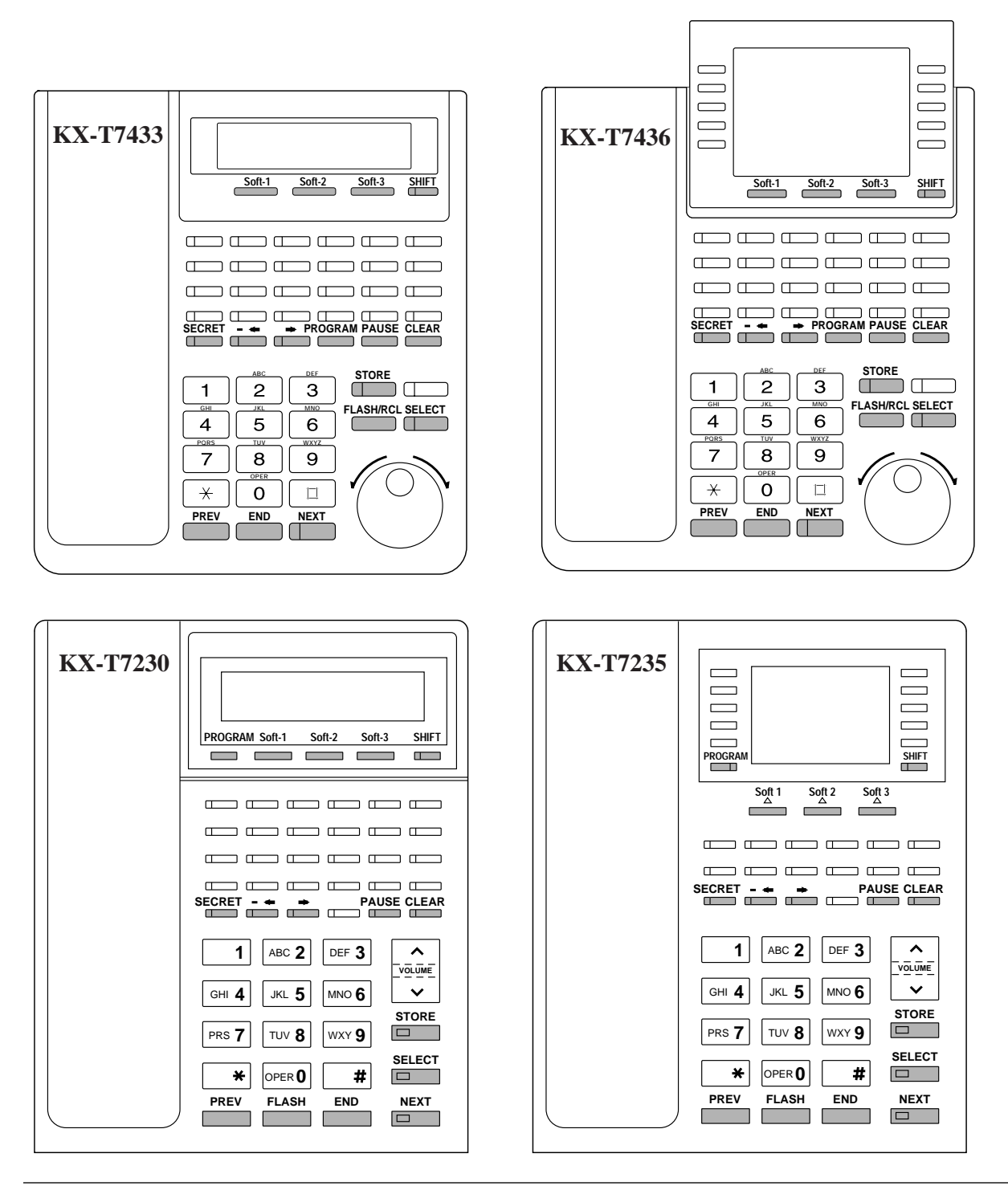

#### **Viewing the Display**

The display gives you helpful information, such as what you should do now, what you have done, etc..

The KX-T7433, KX-T7436, KX-T7230 and the KX-T7235 utilize two information lines for programming. The upper line is called the Message Line and the lower one is called the Function Line. The Message Line (upper) shows you what you should do or what you should select. It also allows you to confirm what you have just entered. The display capacity is 16 digits. If your entry exceeds the capacity, you can shift the display by pressing  $\blacktriangleright$  or  $\blacktriangleleft$  button. The Function Line (lower) shows the current function of the soft buttons. These functions change with the programming procedures.

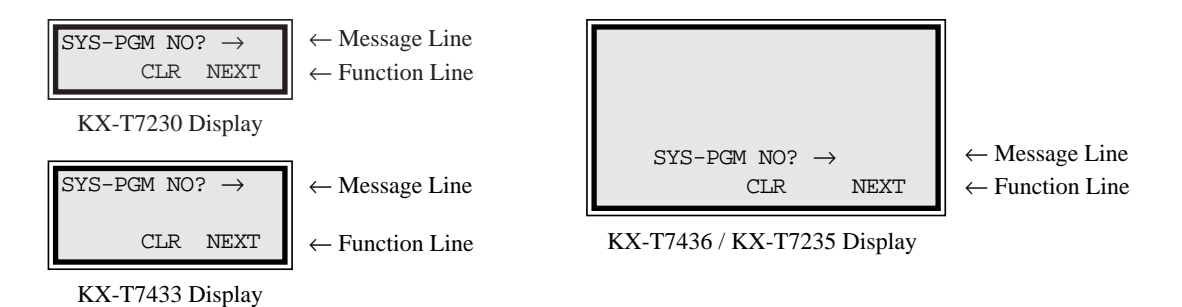

#### **Before entering the programming mode**

Before entering programming mode, confirm that:

- Your telephone is on-hook.
- No calls are on hold at your telephone.

#### **Entering the programming mode**

Press **PROGRAM** (or **PAUSE**) +  $\star$  +  $\sharp$  and enter your **System Password (default=1234)**.

• The display shows the Initial Message: SYS-PGM NO?  $\rightarrow$ 

- **Note**  *If your telephone set does not have a PROGRAM button, substitute it with the PAUSE button.*
	- If nothing is entered in five seconds after the **PROGRAM (**or **PAUSE)** button is pressed, it is cancelled.
	- The System Password entered is not shown on the display. The System Password can be changed by System Programming. Refer to Section 4.3 [107] "System Password".
	- During the programming mode, your extension is treated as a busy extension.
	- Only one proprietary telephone can be in programming mode at any one time.

#### **Advancing to the next stage**

When "SYS-PGM NO?  $\rightarrow$ " is displayed, you can select one of the following:

- To go to program [000], press the **NEXT** button.
- To go to another program, enter the 3-digit program address.

#### **Rotation of jack number**

Each jack of the Digital Super Hybrid System supports the connection of a digital proprietary telephone and a single line device with different extension numbers (eXtra Device Port: XDP function). To program this function it is necessary to assign two parts for each jack. The first part of jack one is 1-1. The second part of jack one is 1-2. The first part of jack two is 2-1 and so on. The **NEXT** and **PREV** buttons can be used to move from jack to jack as required in programs [003], [004] and [601] through [610].

```
Example;
```
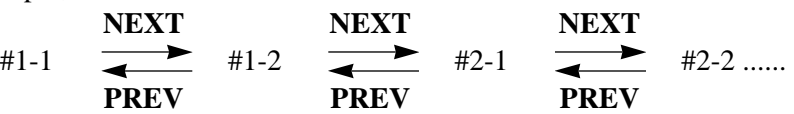

**Note** The first part of a jack is for a DPT of a XDP-assigned jack. The second part is for a single line device. Program [600] "EXtra Device Port" assigns which jacks are XDP.

#### **Storing your data**

Press **STORE** to store your data.

- The **STORE** indicator lights red and a confirmation tone is
- emitted.

#### **\* Confirmation tone (one beep)**

After pressing **STORE**, you will hear a beep. This informs you that storage is completed.

#### **\* Alarm tone (three beeps)**

If you hear this alarm, your entry is not valid.

#### **Making another selection within the same program address**

- To make the next higher selection, press **NEXT**.
- To make the previous selection, press **PREV**.
- To make a specific selection, press **SELECT** and then enter the number.

#### **Going to another program address**

After pressing **STORE**, you can go to another program with either of the following two methods:

- (1) To go to the next larger program address: Press Soft  $1$  (SKP+) or **VOLUME**  $\vee$  (DOWN).
	- To go to the next smaller program address: Press **SHIFT** + **Soft 1** (**SKP**–) or **VOLUME**  $\wedge$  (UP).
- (2) To go to a specific program address: Press **END**, then enter the Program Address.

Method (1) is useful when you want to perform a series of programs consecutively. For example, to change the programming in addresses [000] to [008], use this method. You can move from  $[000]$  to  $[001]$ , from  $[001]$  to  $[002]$ , and so on by pressing the **SKP**+ or **VOLUME**  $\vee$ . You can move in reverse order from [008] to [007], etc. by pressing the **SKP**– or **VOLUME**  $\land$ . This method can also be used to move between neighboring program groups: For example, you can move between the program addresses [008] and [100], [116] and [200], and so on. Also, you can move between the smallest program address [000] and the largest one [991].

Method (2) is useful when you wish to jump to another program address. For example, you have just finished with program [006] and now you want to go to program [301]. Neither **SKP+**/ **VOLUME**  $\vee$  nor **SKP–/VOLUME**  $\wedge$  is convenient in this case. So you should press **END** and enter 301.

Note The following programming instructions assume that you have already entered the programming mode and that you will use Method (2).

#### **Confirming the entries**

You may review the stored programming without making any changes.

#### **Going back to the operation mode**

Two ways are available to go back to the operation mode:

- (1) Lift the handset while in programming mode.
- (2) When the Initial Message: SYS-PGM NO?  $\rightarrow$  is displayed, press the **PROGRAM (or PAUSE)** button. (To display the Initial Message, press **END**.)

You can enter characters to store names or messages in the following programs by using the dialing key pad, buttons or the Jog Dial. [002] System Speed Dialing Name Set [111] Caller ID Name Set [004] Extension Name Set [417] Outside Line Name

 $[004]$  Extension Name Set

[008] Absent Message Assignment

See the Combination Tables below.

#### **Combination Tables**

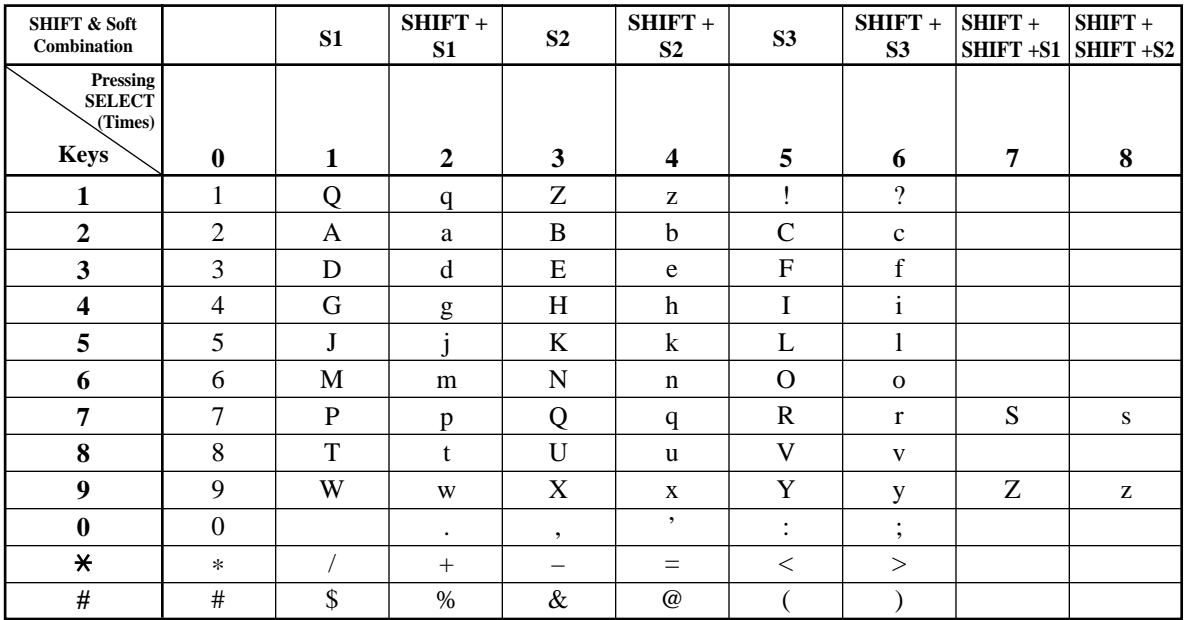

#### **Combination Table 1**

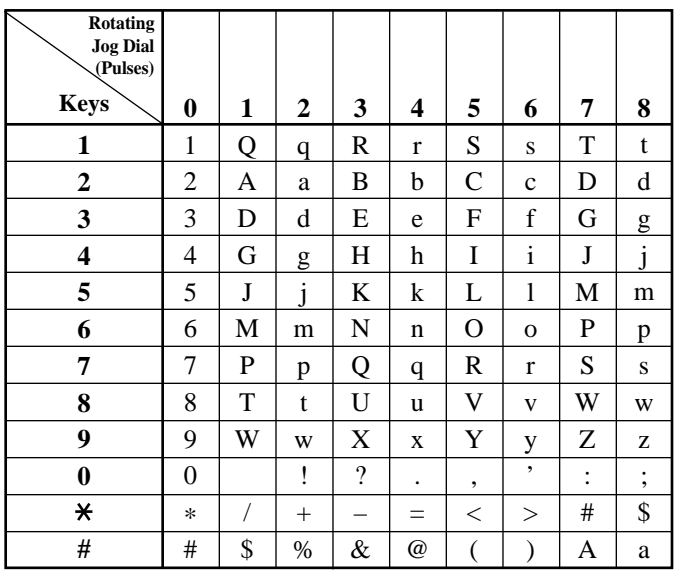

**Combination Table 2**

- Note The alphabetical characters correspond to the letters shown on the twelve dialing keys on the proprietary telephone. (except symbols)
	- **In Combination Table 1:** If your telephone is a KX-T7431, do not use the provided SELECT button. Use the AUTO ANSWER/MUTE button which becomes the SELECT button when using the overlay.
	- **In Combination Table 2:** If you keep rotating the Jog Dial, all of the characters in the table will be displayed.
# **4.1.3 Entering Characters**

Please see the following example which shows how to select a desired character. For example, to select the letter "M":

Select either of the following three methods:

- **(1)** Using the **SHIFT** and **Soft** buttons (for KX-T7433 / KX-T7436 / KX-T7230 / KX-T7235 only) \* See Combination Table 1.
	- **1.** Press **6**. ("M" belongs to "6".)
	- The Function Line shows: M N O
	- **2.** Press the **Soft 1** (M) button.

(Press **SHIFT** to display the lower case of the above letters.)

- **(2)** Using the **SELECT** button
	- \* See Combination Table 1.
	- **1.** Press **6**. ("M" belongs to "6".) **2.** Press the **SELECT** button once.
		- Pressing the **SELECT** button an appropriate number of times gives you the desired letter. Pressing **SELECT** twice gives the letter "m", pressing three times gives "N", and so on.

#### **(3)** Using the **Jog Dial**

(for KX-T7431 / KX-T7433 / KX-T7436 only)

\* See Combination Table 2.

- **1.** Press **6**. ("M" belongs to "6".)
- **2.** Rotate the **Jog Dial** one pulse.
	- Rotating the **Jog Dial** an appropriate number of pulses gives you the desired letter. Rotating the **Jog Dial** two pulses gives the letter "m", rotating three pulses gives "N", and so on.

#### **OR**

- **1.** Press **any dialing keypad**.
- **2.** Rotate the **Jog Dial** until the desired character appears.
	- If you keep rotating the Jog Dial, all of the characters will be displayed. For example, If you rotate the Jog Dial after pressing 2, characters will appear in the following order:

```
A a B b \cdots Z z (space) ! ? . , ' : ; * / + – = < >
# $ % & @ ( ) A a B b ····
```
#### **Example of entering characters: to enter "Mike":**

Using method (1) \* See Combination Table 1.

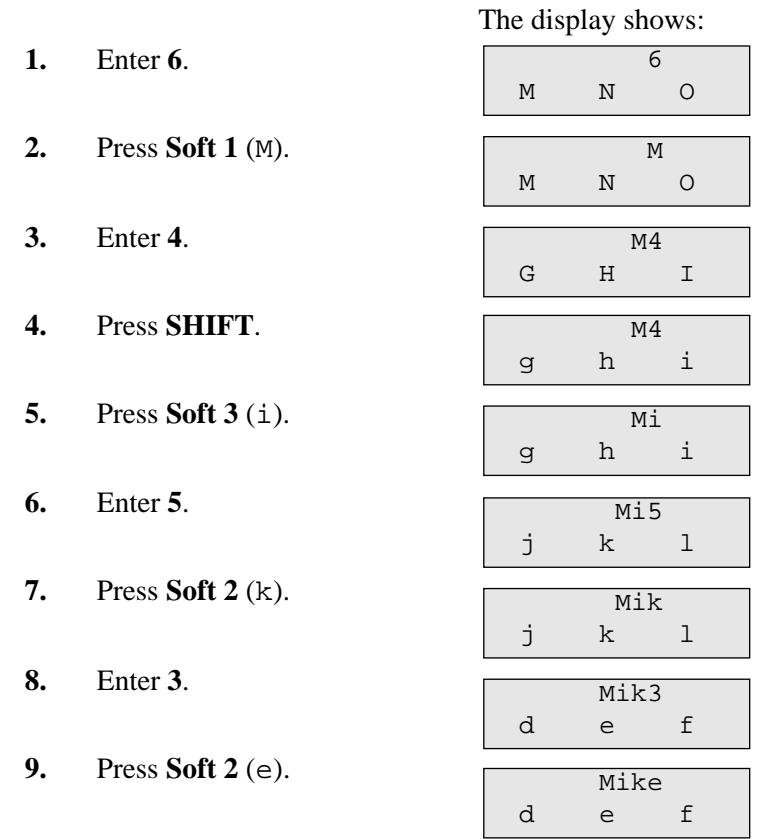

#### Using method (2)

\* See Combination Table 1.

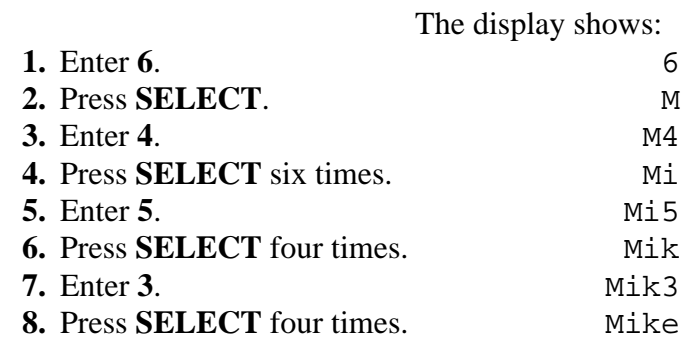

# **4.1.3 Entering Characters**

Using method (3)

\* See Combination Table 2.

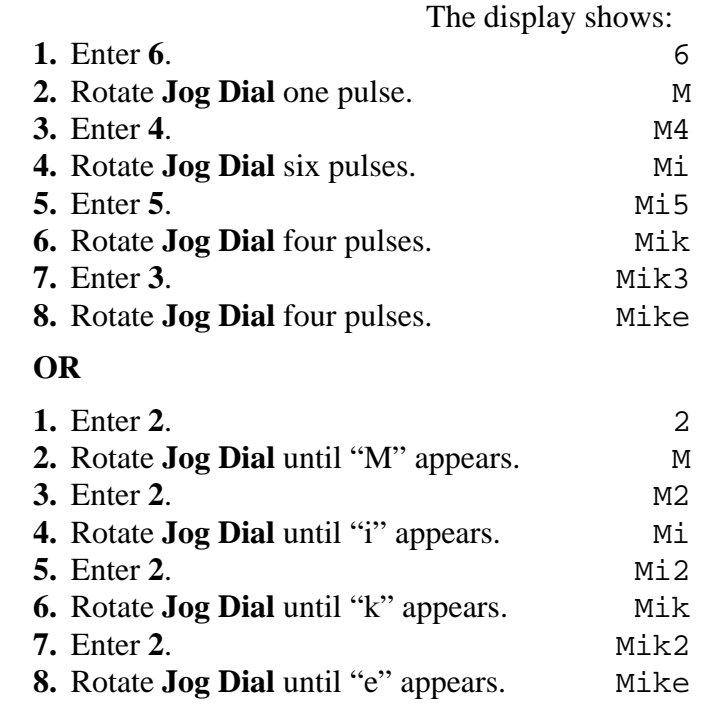

- **Notes**  To erase all the letters, press **CLEAR**.
	- To erase the last letter, press  $\blacktriangleleft$ .

### **4.1.4 User Programming Mode**

Some programming items are accessible by any display proprietary telephone user in the system. The programming items are listed below: [000] Date and Time Set [001] System Speed Dialing Number Set [002] System Speed Dialing Name Set [003] Extension Number Set [004] Extension Name Set [005] Flexible CO Button Assignment [006] Operator/Manager Extension Assignment [008] Absent Message [009] Quick Dial Number Set

#### **Entering the user programming mode**

You can access these programs by entering the User Programming Mode as follows:

Before entering the mode, confirm that:

- Your telephone is on-hook.
- No calls are on hold at your telephone

Press **PROGRAM** (or **PAUSE**) +  $\star$  +  $\star$  and enter the **User Password (default: 1234)**

After entering the mode, perform the same programming steps as the system programming steps in each program address.

- **Note •** *If your telephone set does not have a PROGRAM button, substitute it with the PAUSE button.*
	- **•** If nothing is entered in five seconds after the **PROGRAM (**or **PAUSE)** button is pressed, it is cancelled.
	- The User Password is not shown on the display. The password can be changed by system programming. Refer to Section 4.3 [120] "User Password".
	- During the programming mode, your extension is treated as a busy extension.
	- Only one proprietary telephone can be in programming mode at any one time.

# **4.1.5 Programming Example**

The following programming instructions assume that you have already entered the programming mode and that you will employ method (2) on page 4-8.

Example: Program [001] "System Speed Dialing Number Set"

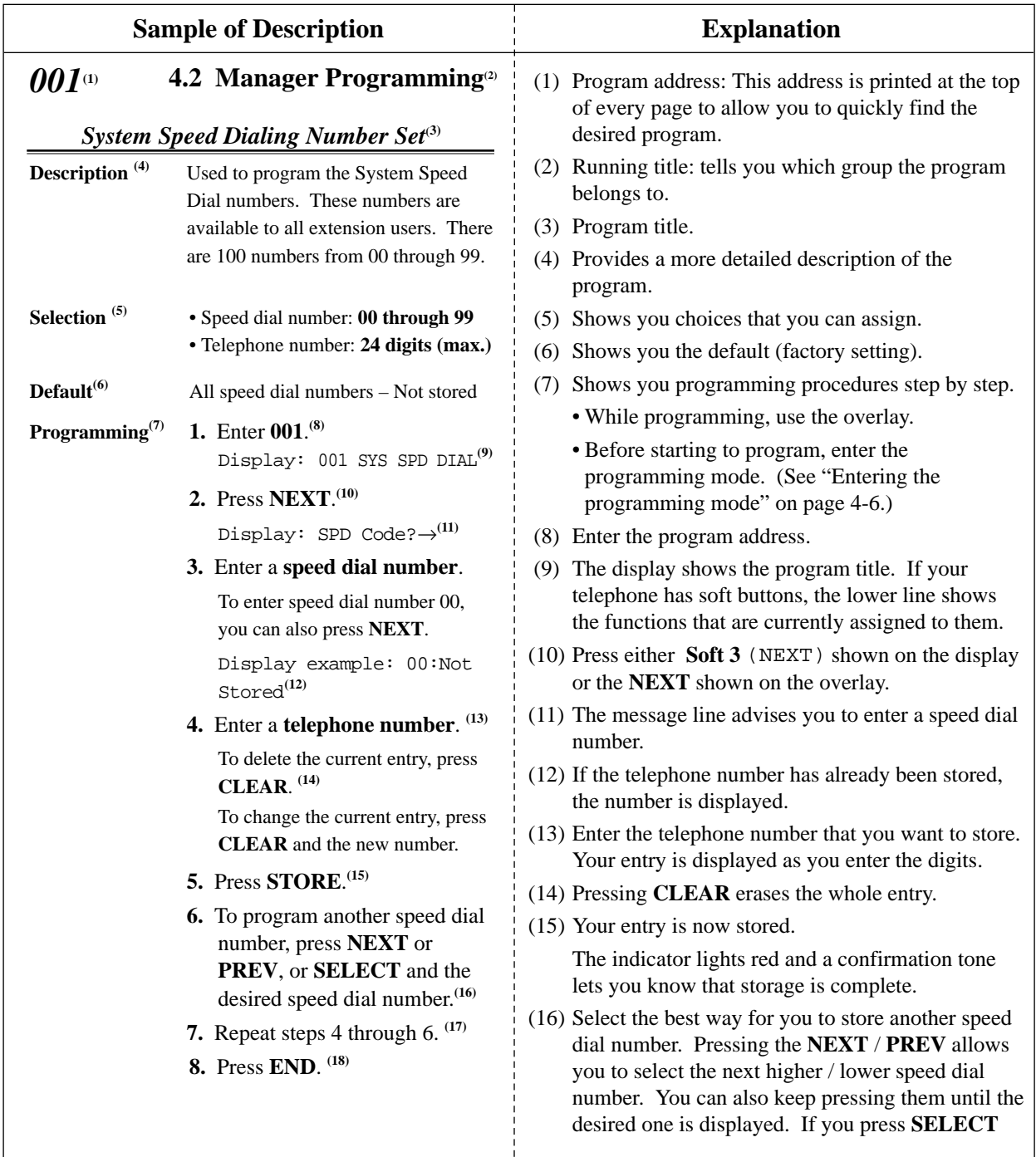

# **4.1.5 Programming Example**

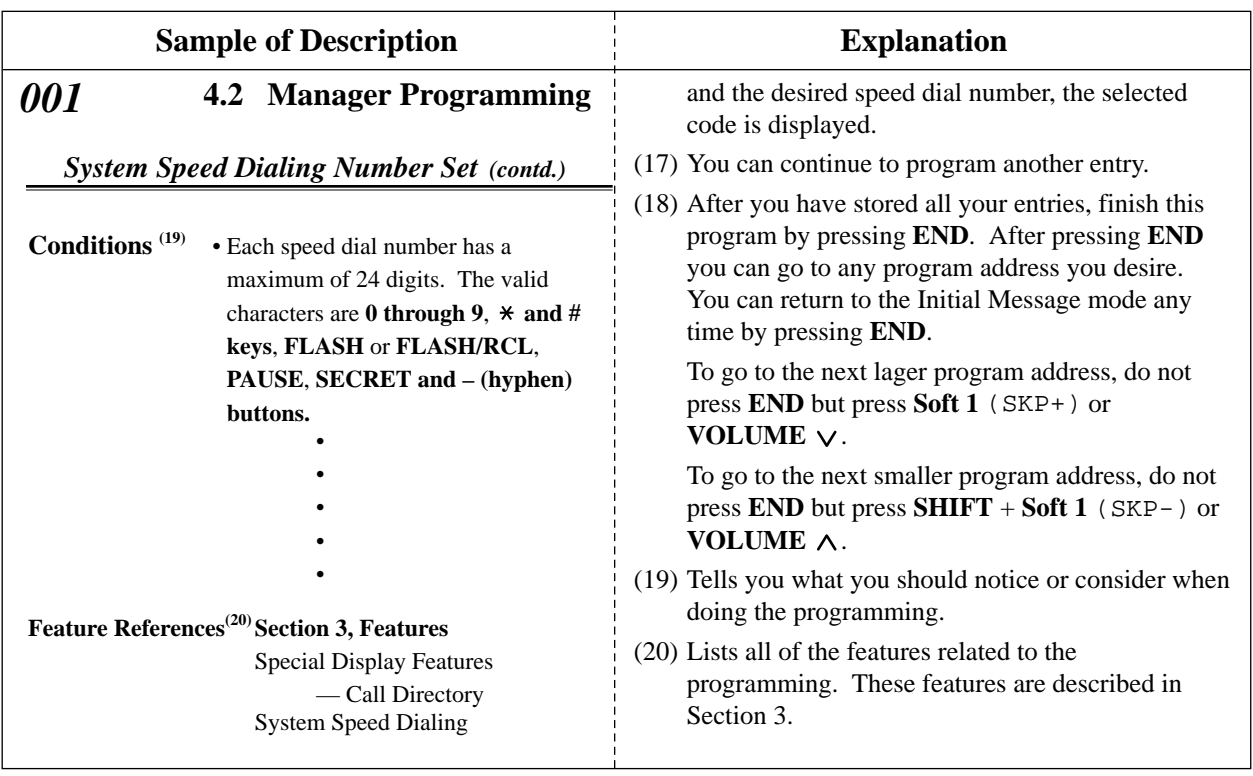

#### **Programming Structure**

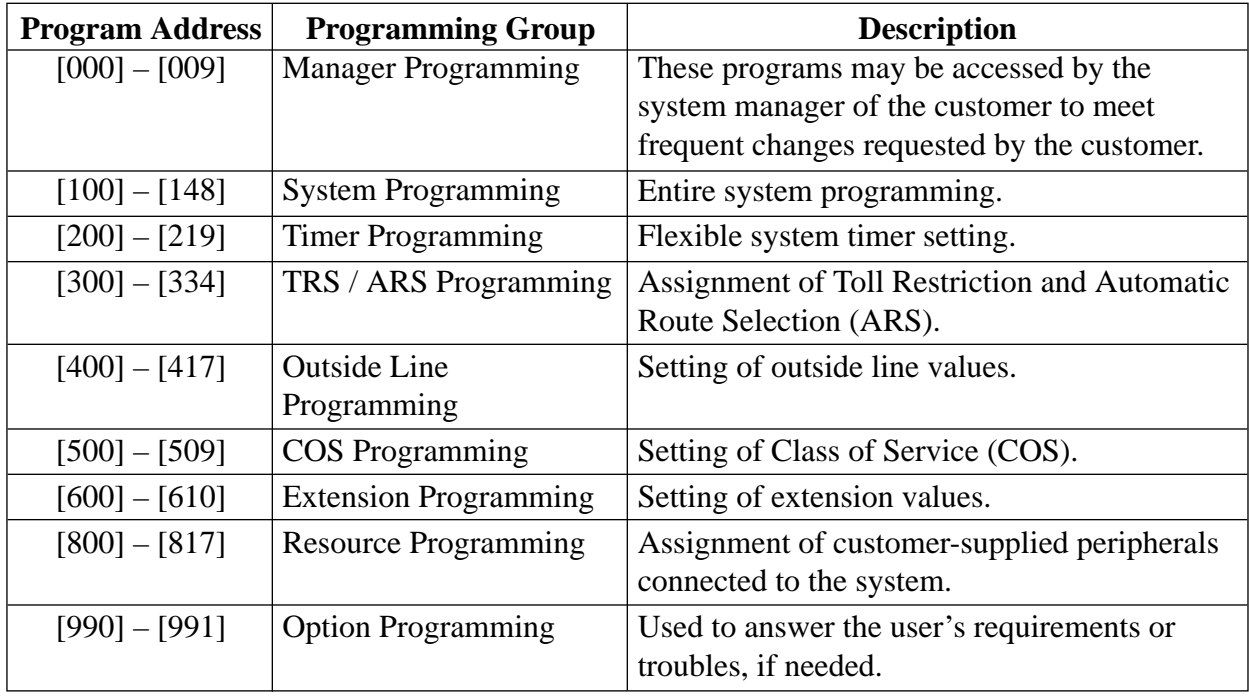

#### *Date and Time Set*

#### **NOTICE**

It is assumed that you have read Section 4.1 "General Programming Instructions". Soft button usage is explained in that section, therefore no references will be made to them in the following instructions. The soft buttons can be used in place of the overlay keys at any time.

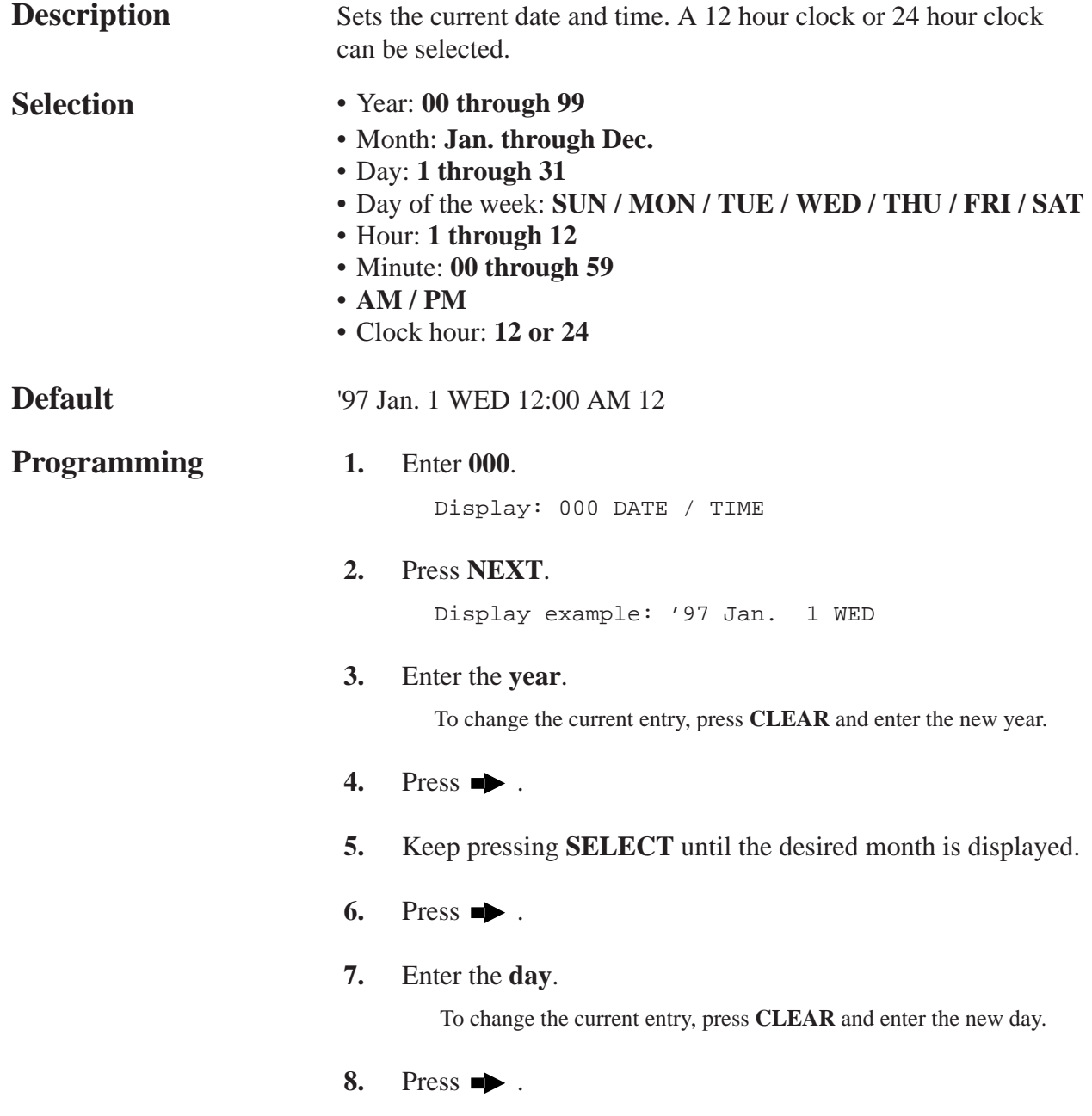

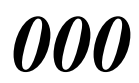

### *Date and Time Set (contd.)*

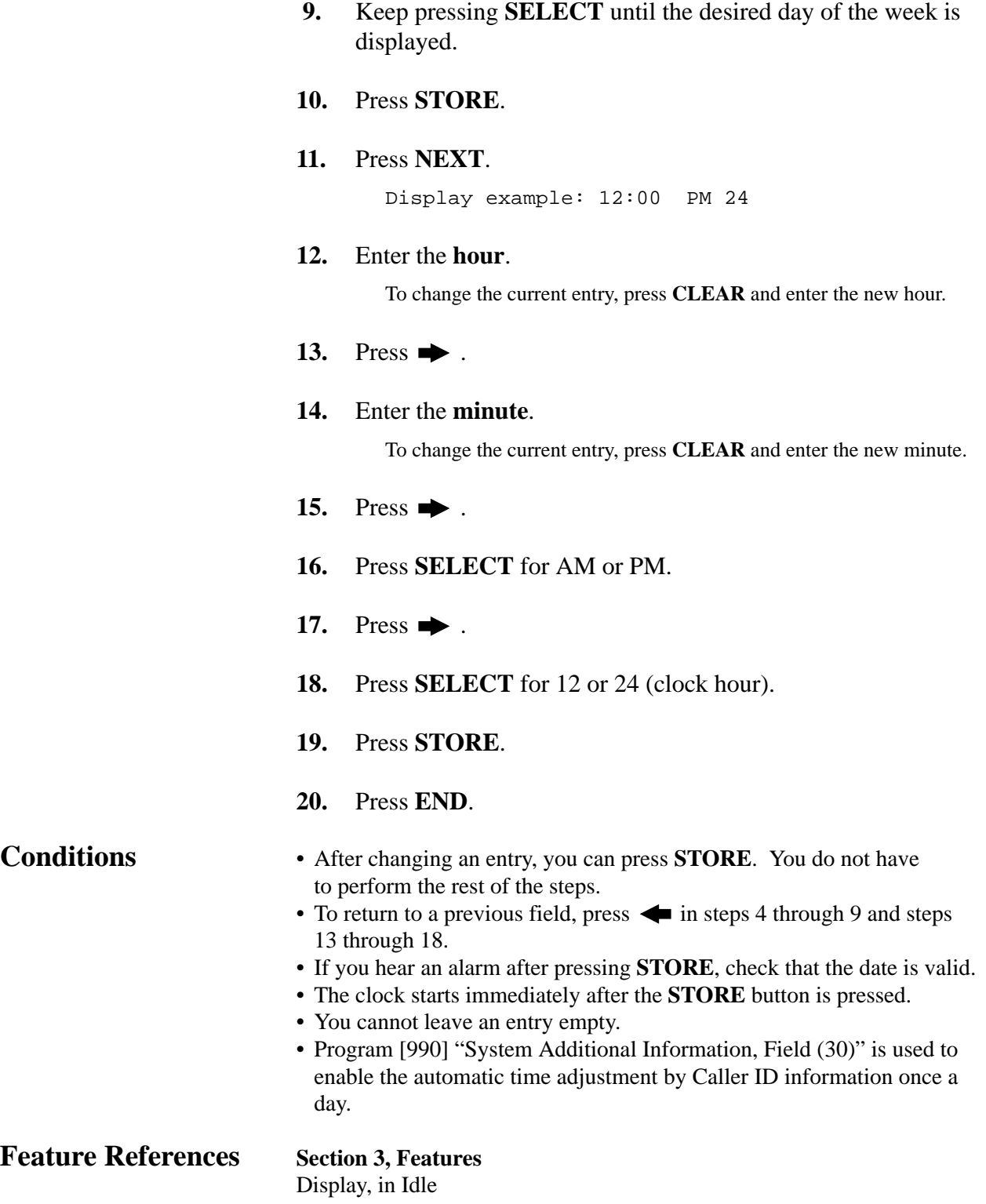

### *System Speed Dialing Number Set*

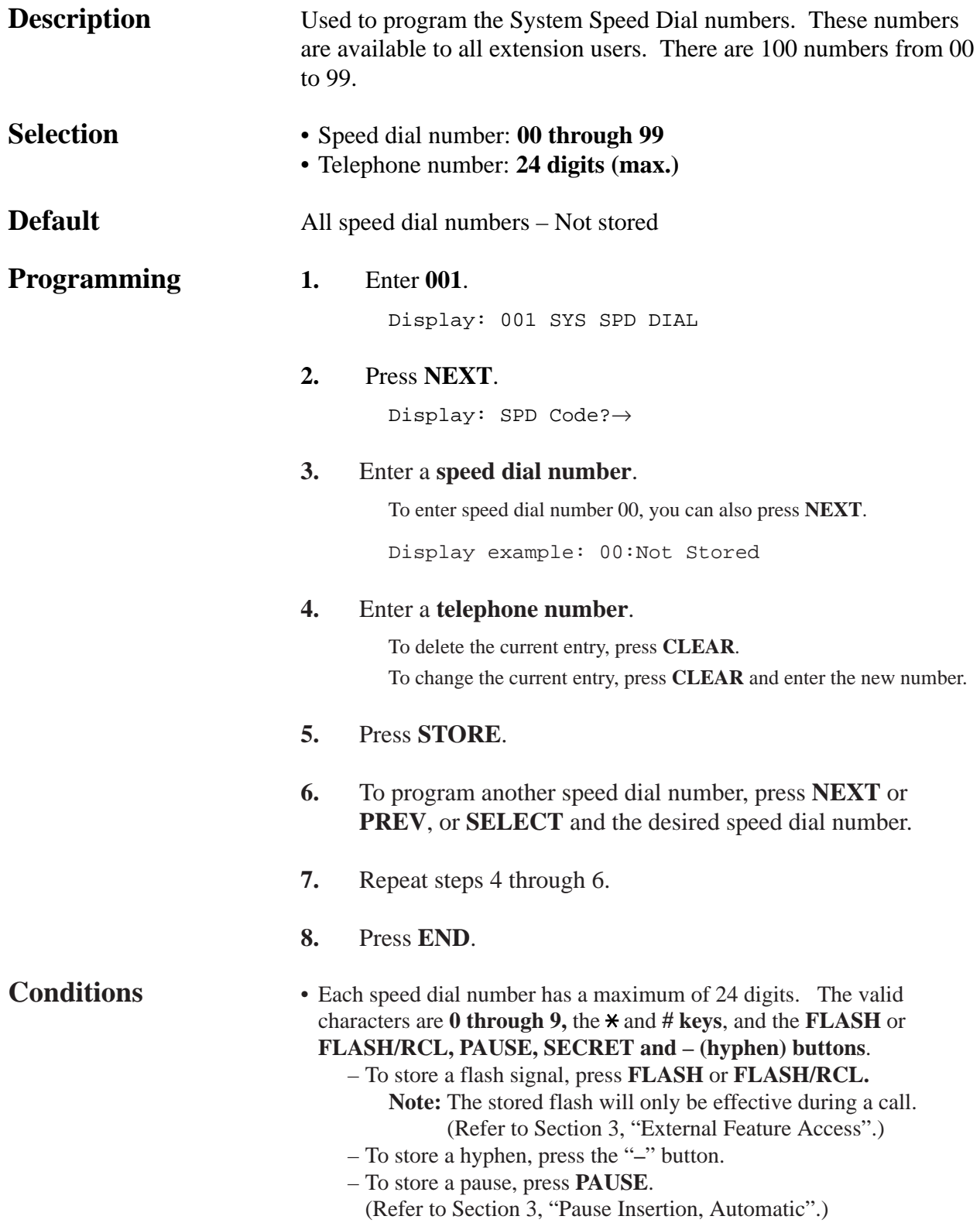

*System Speed Dialing Number Set (contd.)*

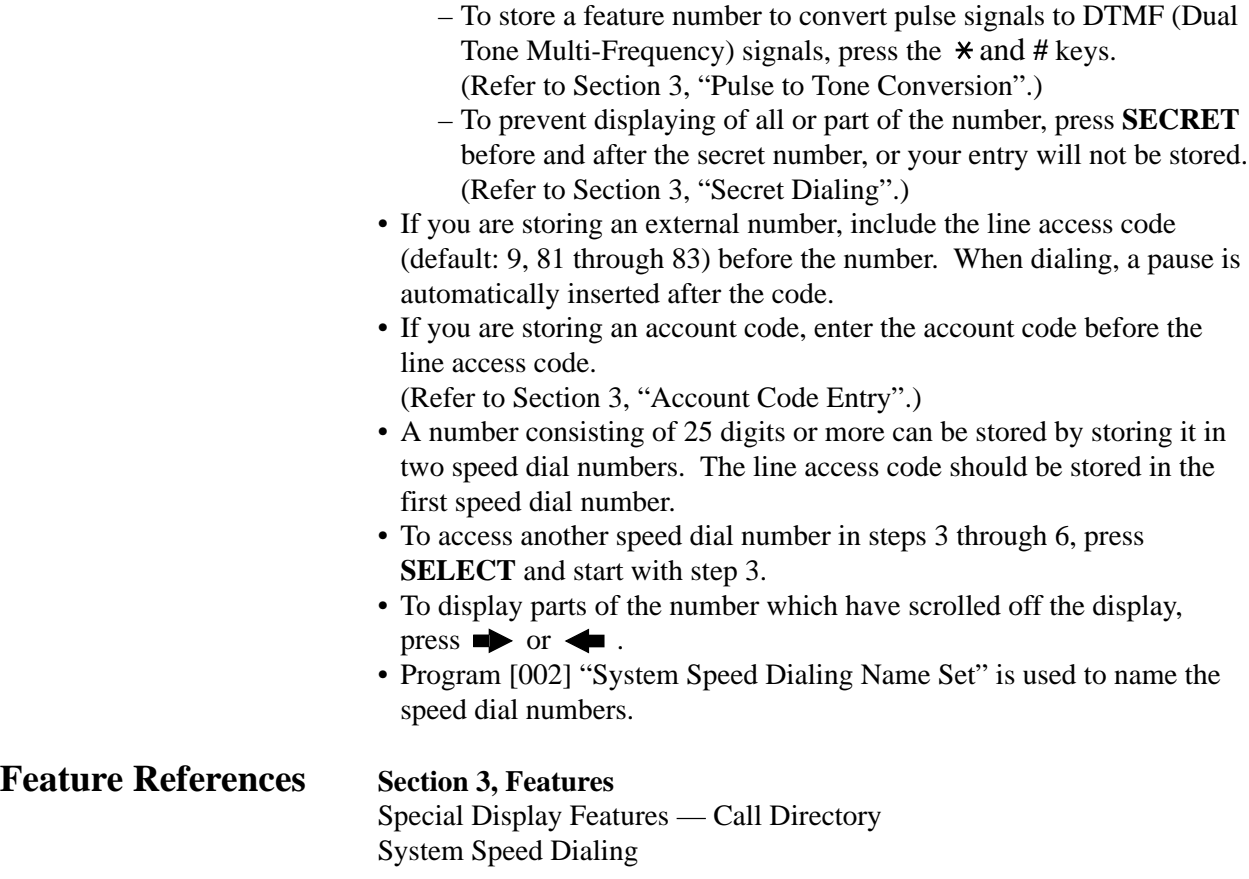

*System Speed Dialing Name Set* 

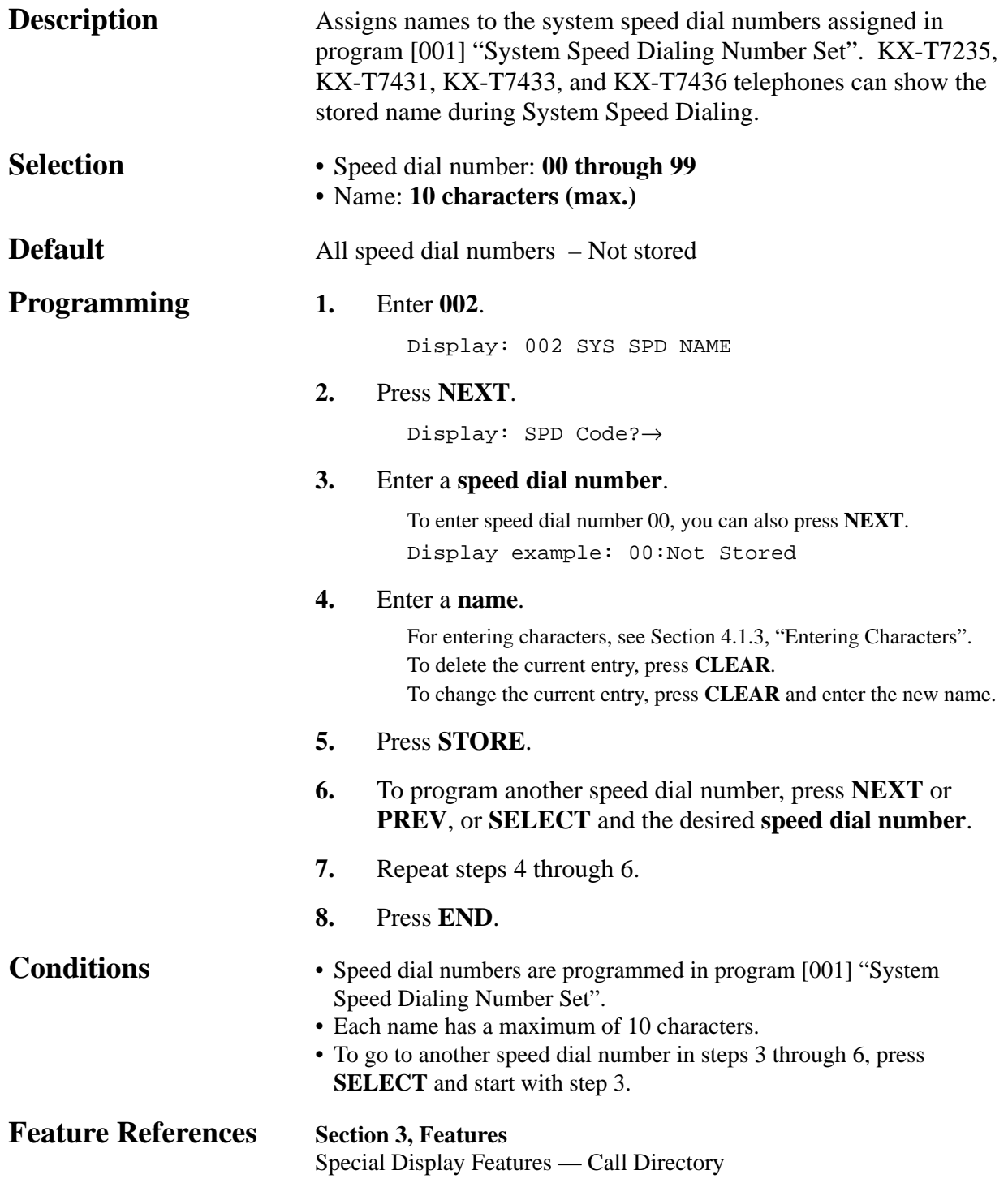

#### *Extension Number Set*

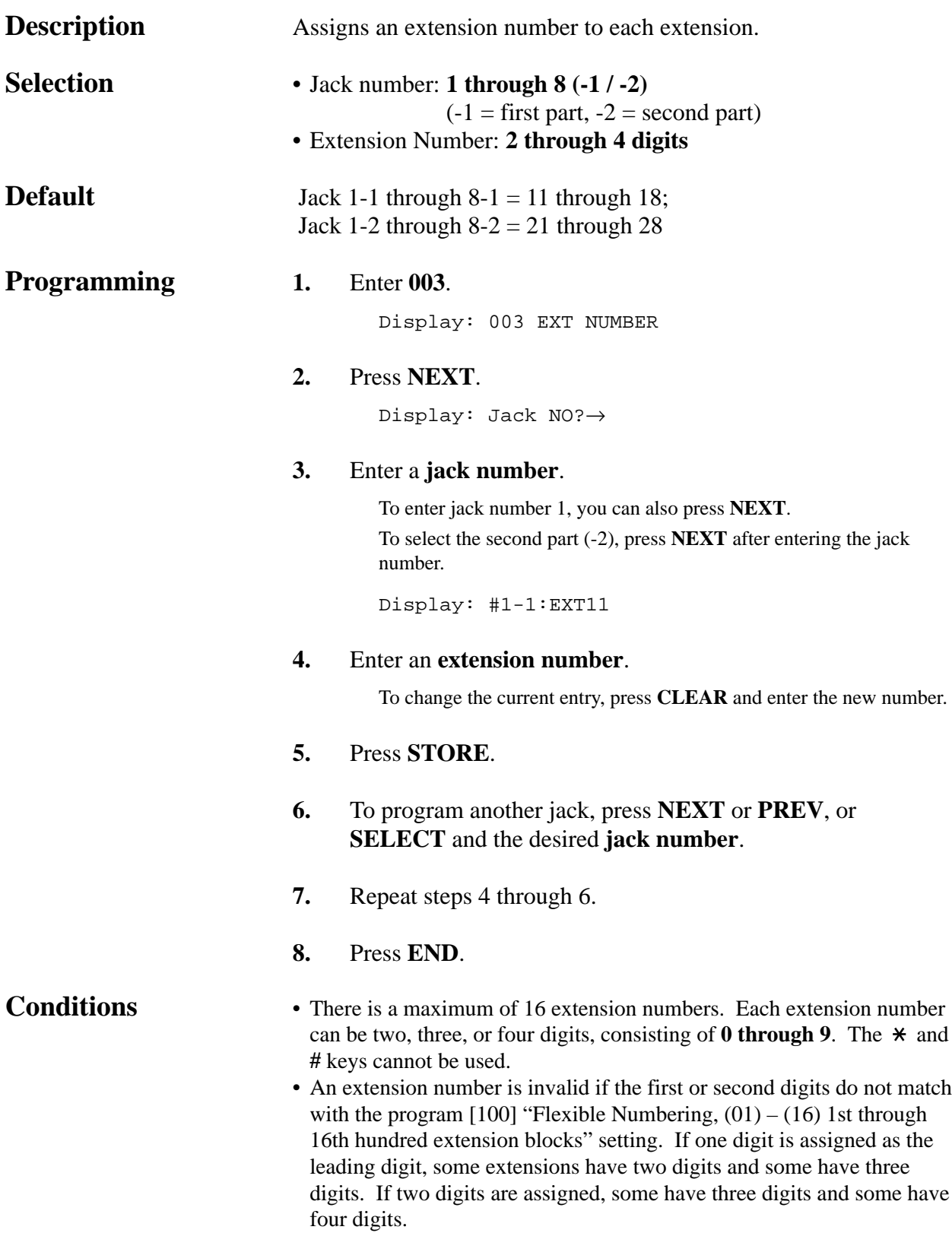

#### *Extension Number Set (contd.)*

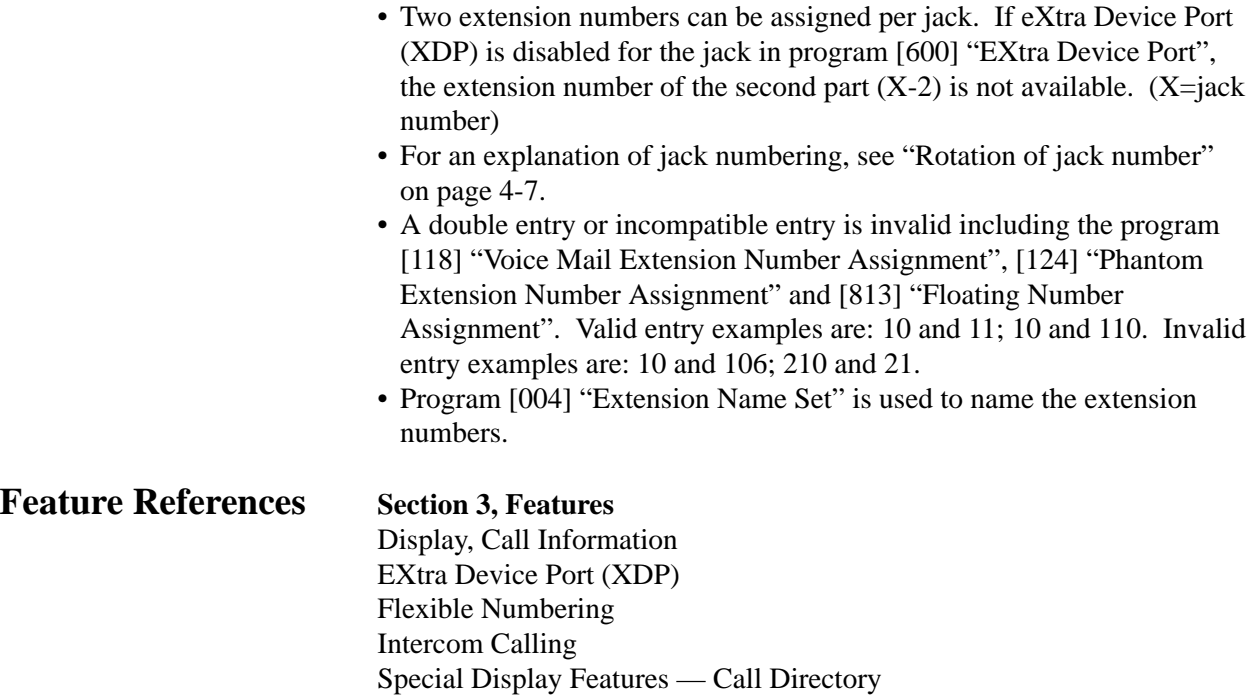

*Extension Name Set* 

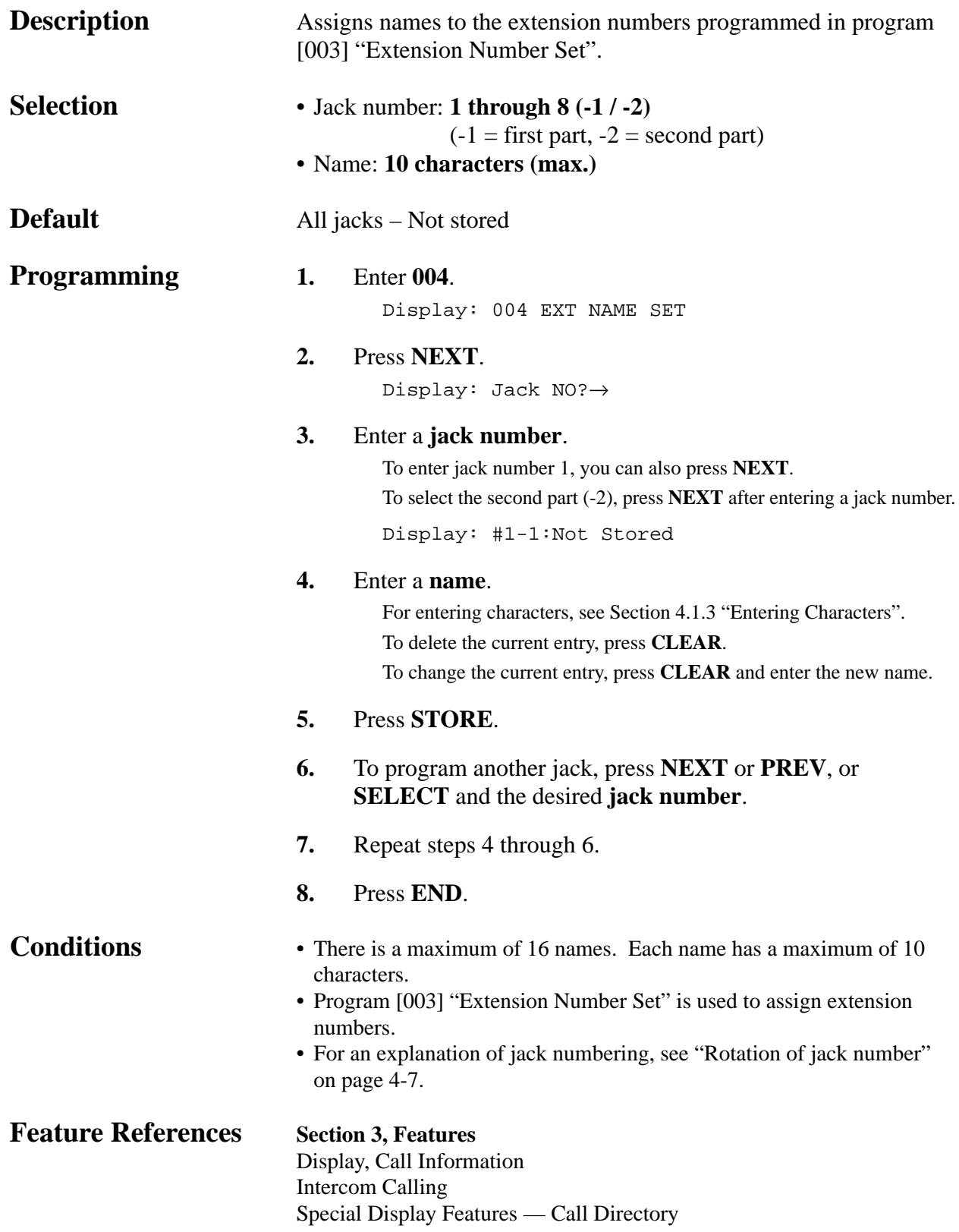

*004*

#### *Flexible CO Button Assignment*

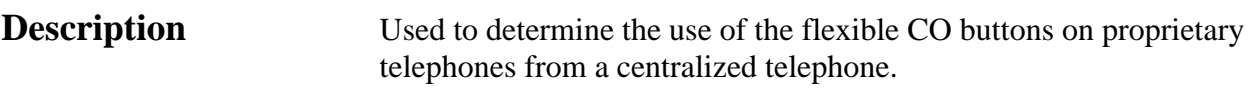

**Selection** • Jack number: **1 through 8**

• Button Code (plus parameter, if required):

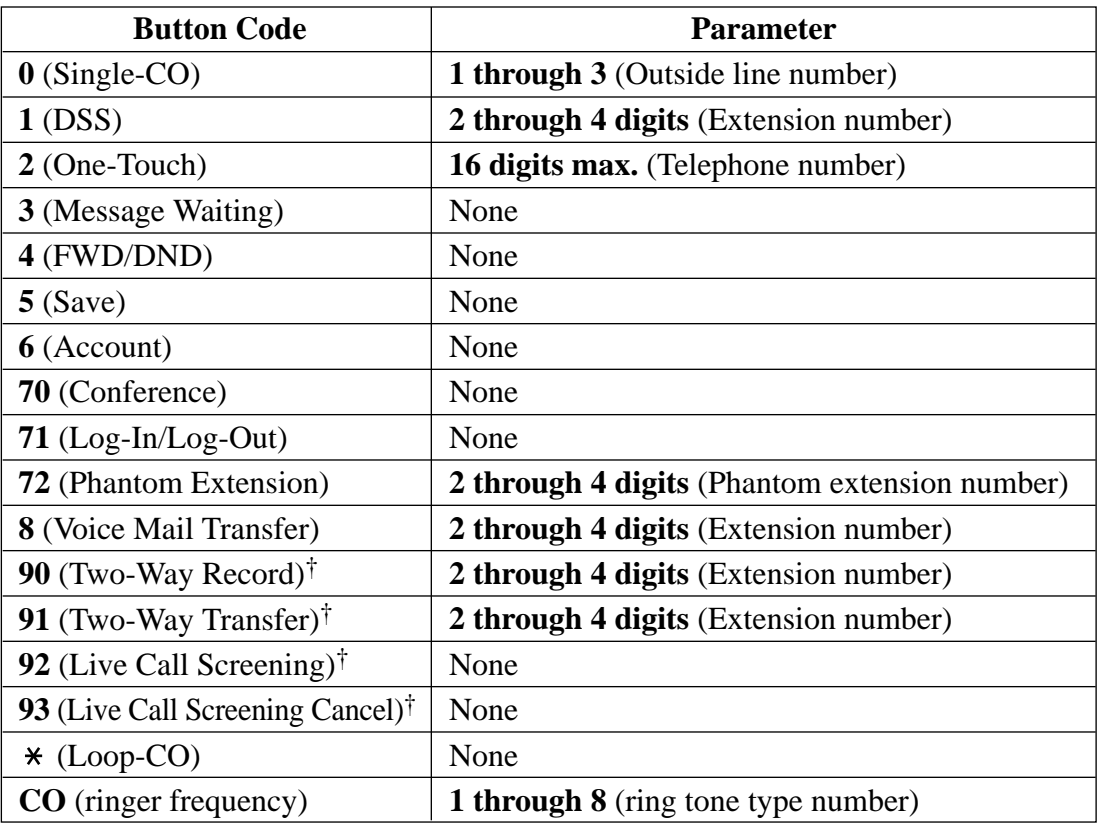

†: Available when the Digital Super Hybrid System is connected to a Digital Proprietary Telephone capable Panasonic Voice Processing System (one that supports digital proprietary telephone integration; e.g. KX-TVS100).

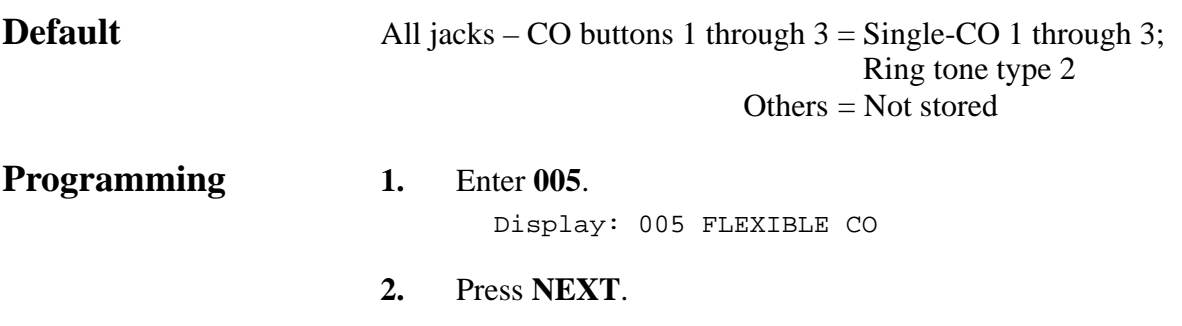

Display: Jack NO?→

### *Flexible CO Button Assignment (contd.)*

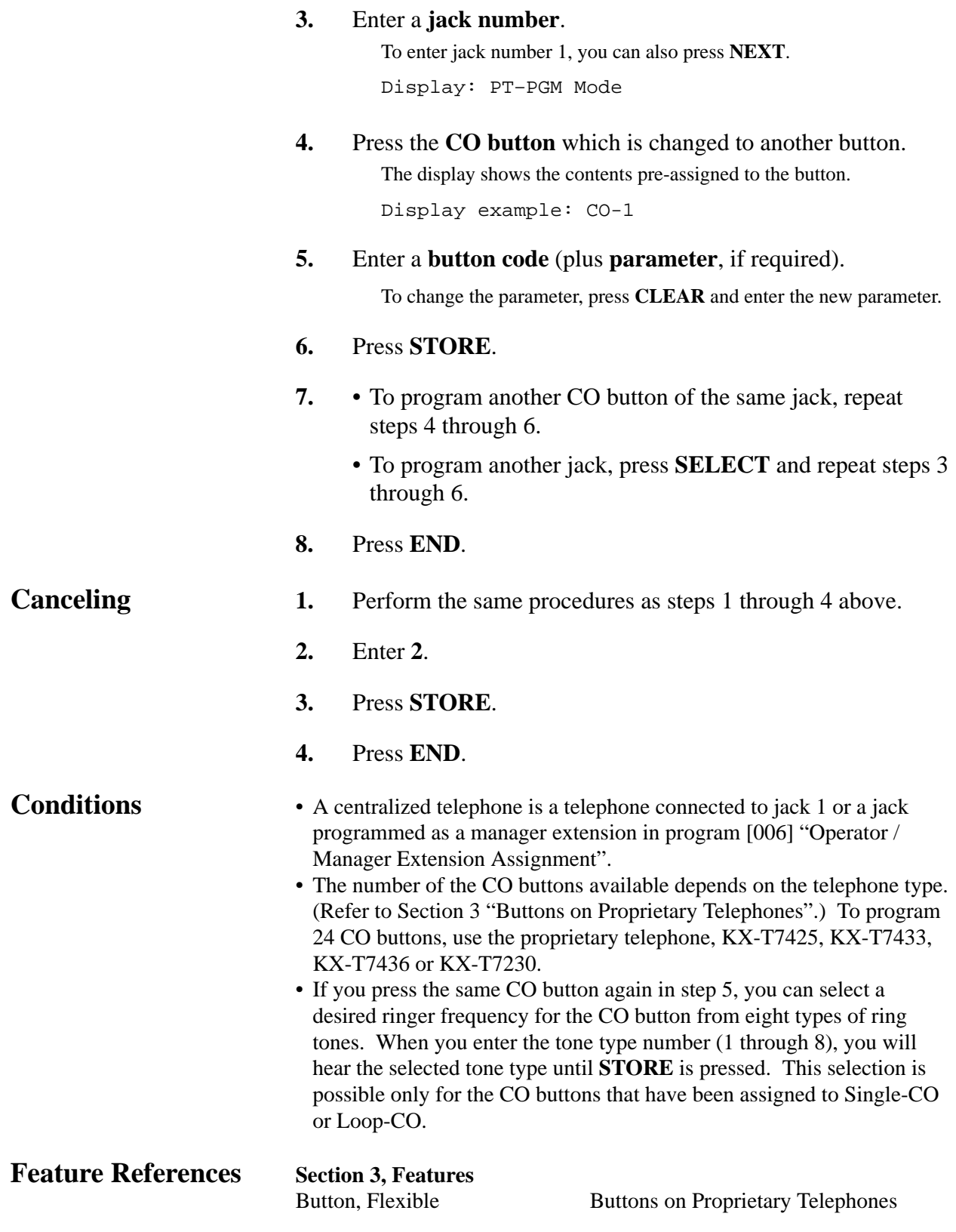

### *Operator / Manager Extension Assignment*

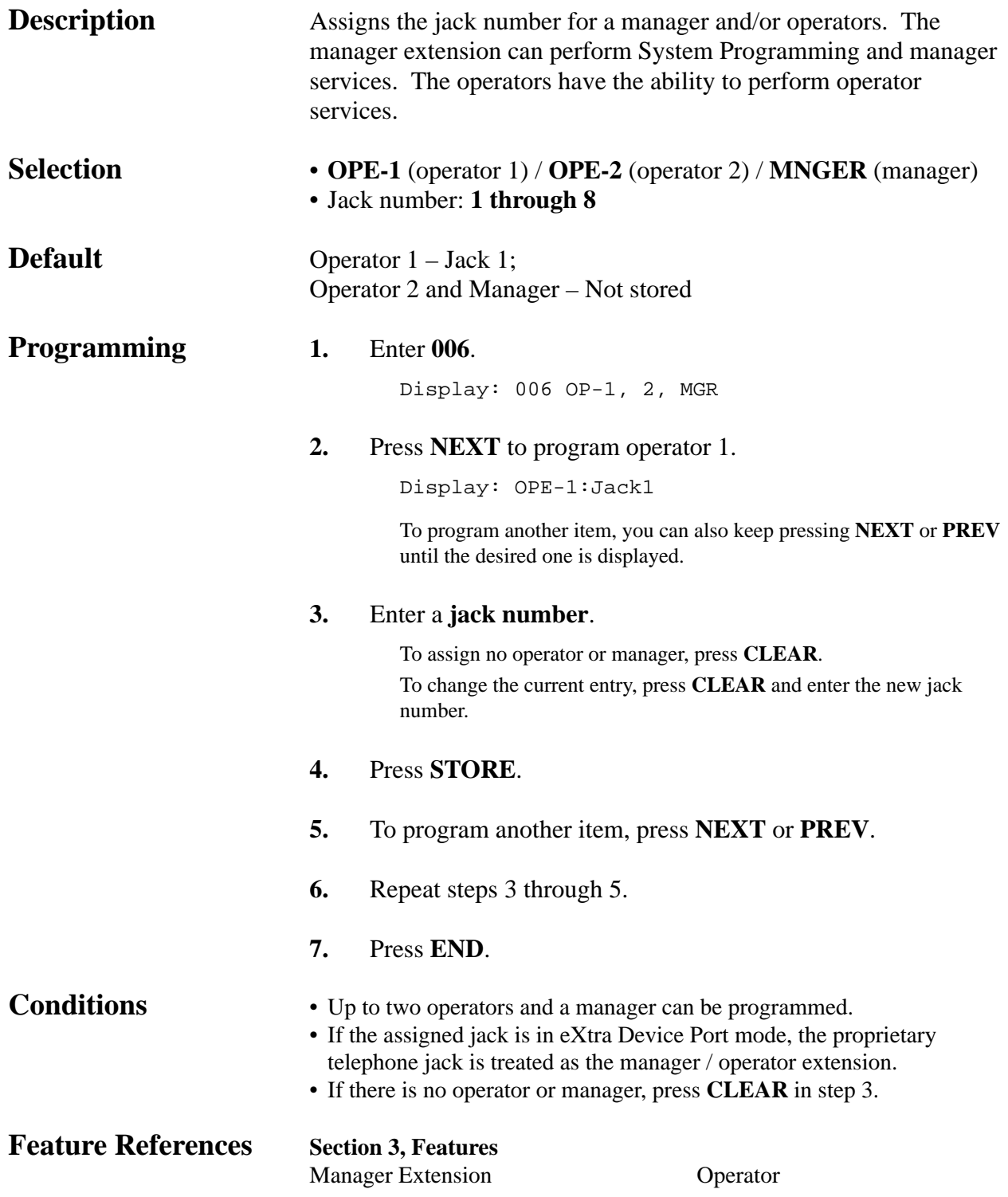

*008*

### *Absent Messages*

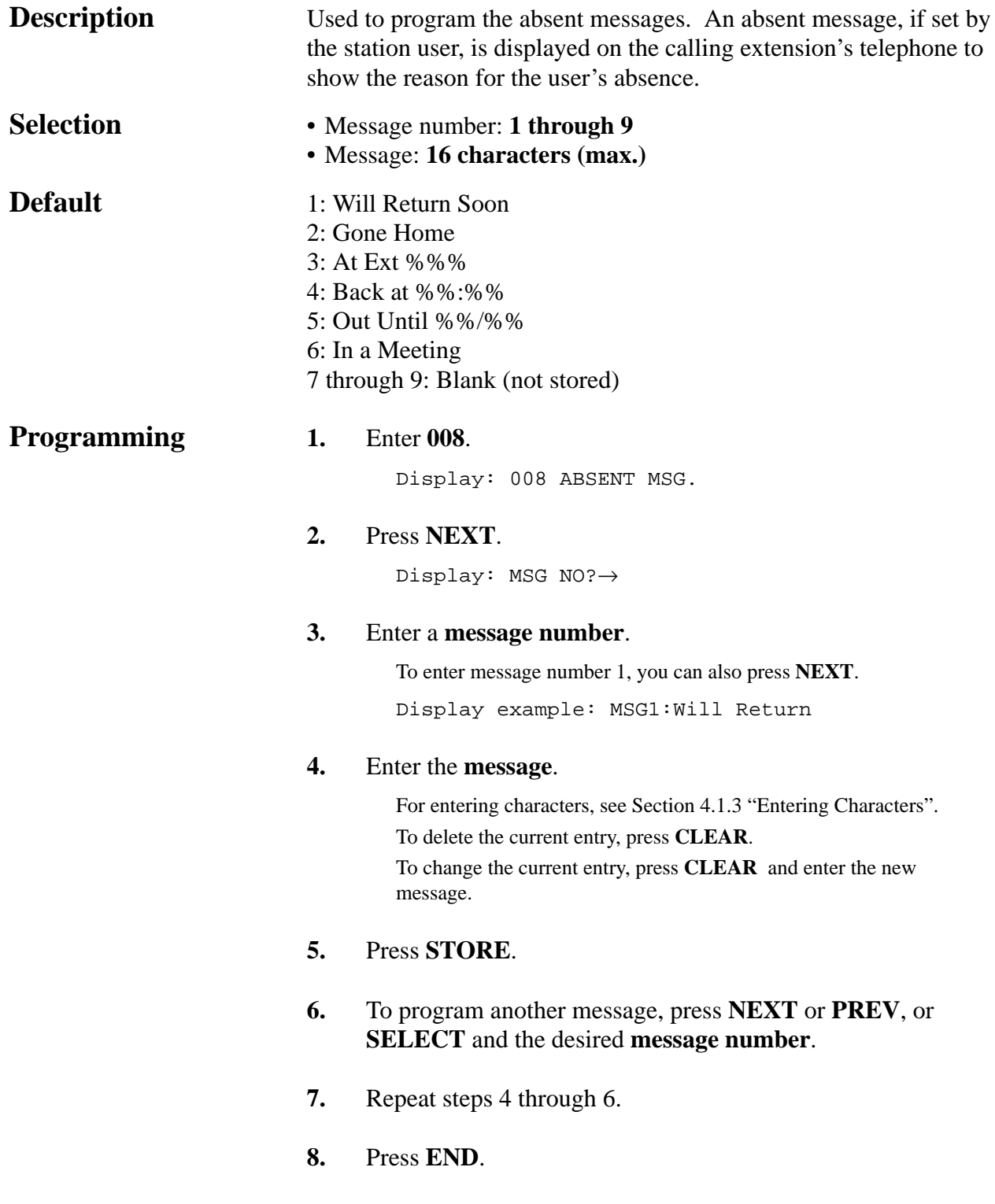

### *Absent Messages (contd.)*

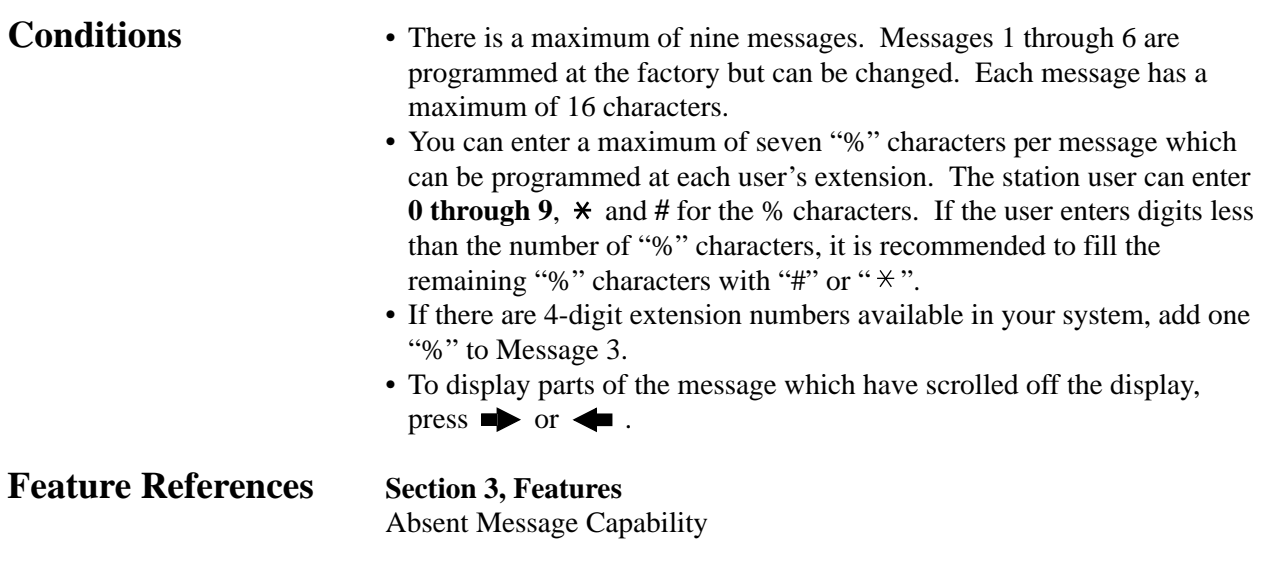

### *Quick Dial Number Set*

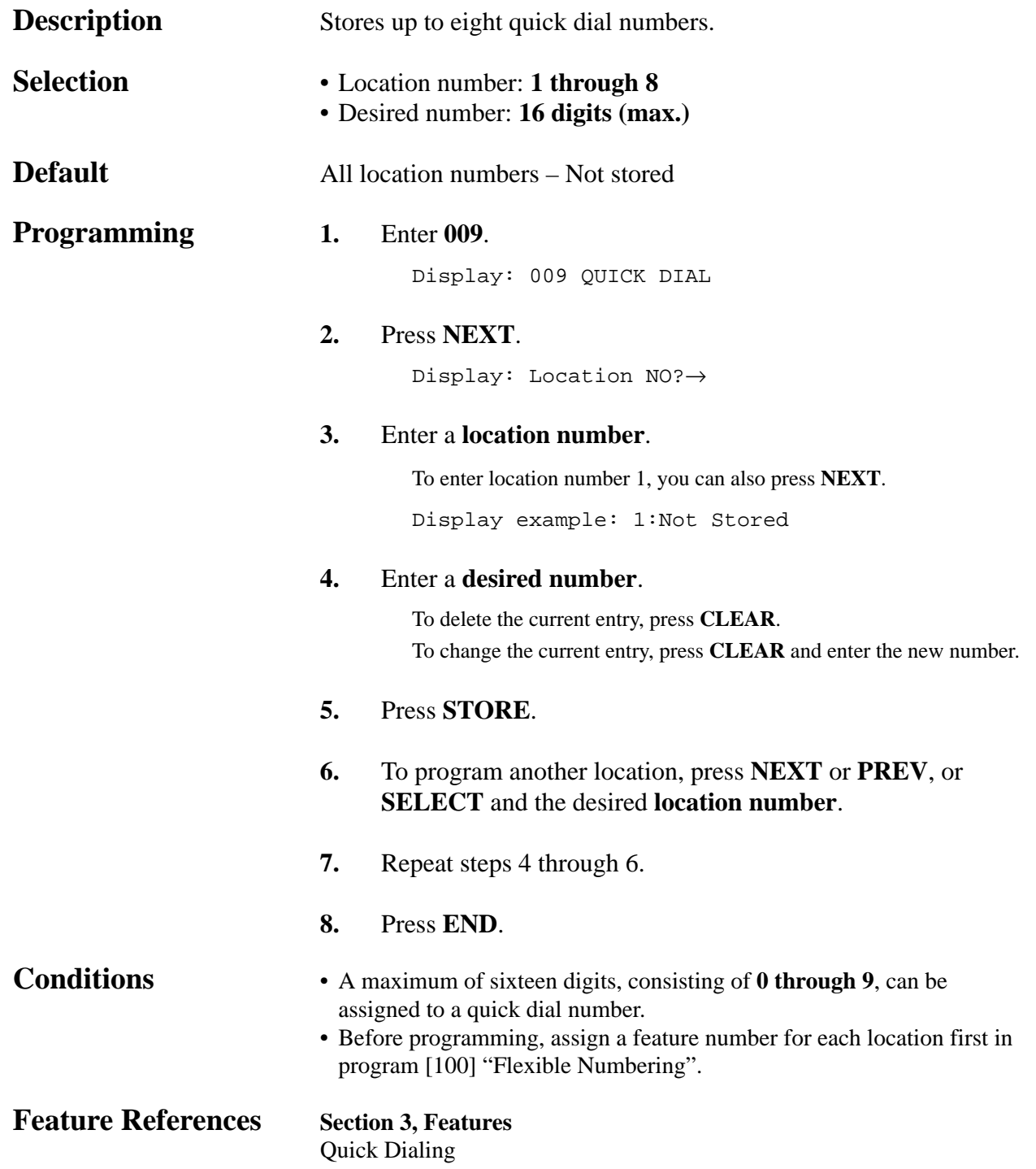

*009*

### *Flexible Numbering*

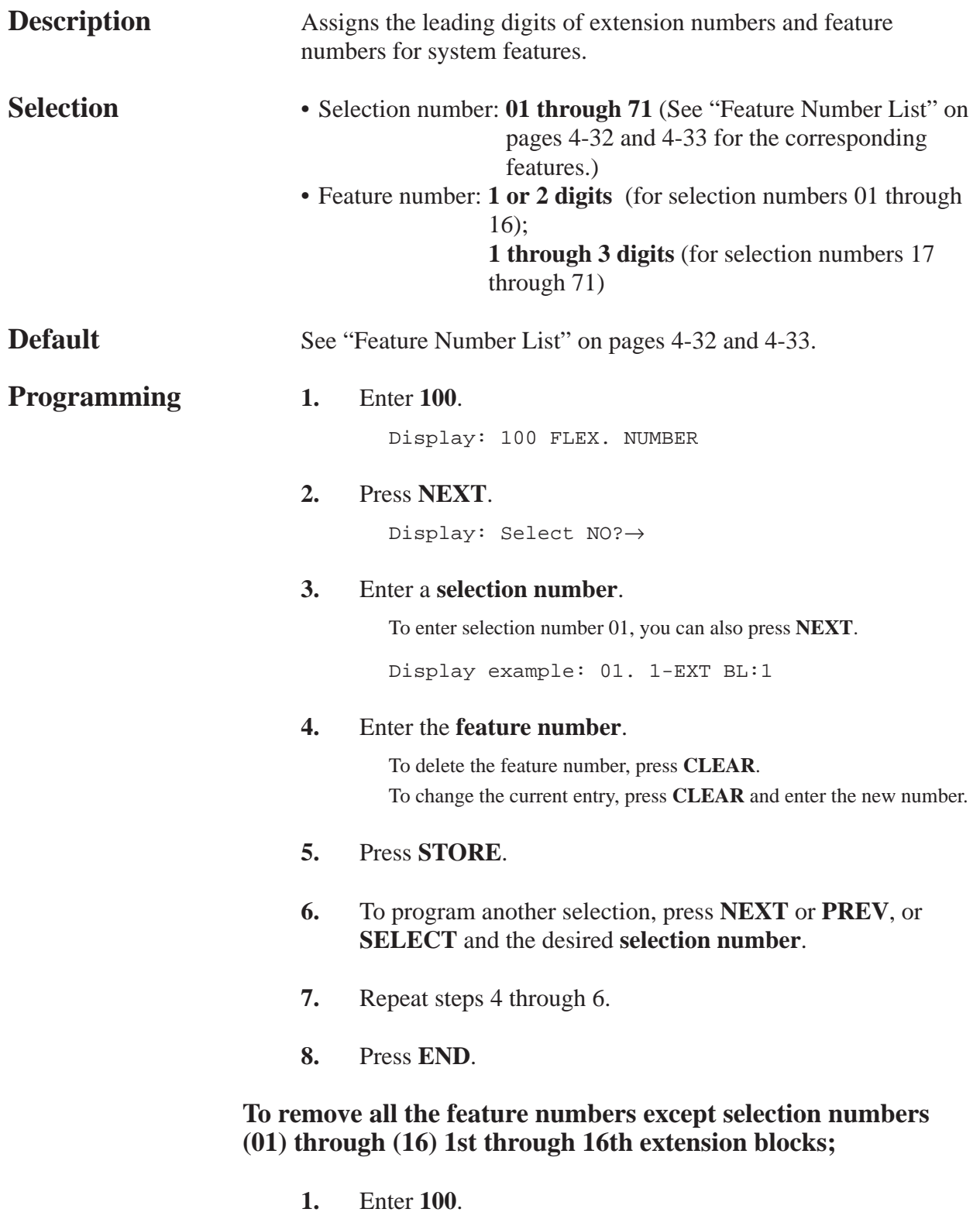

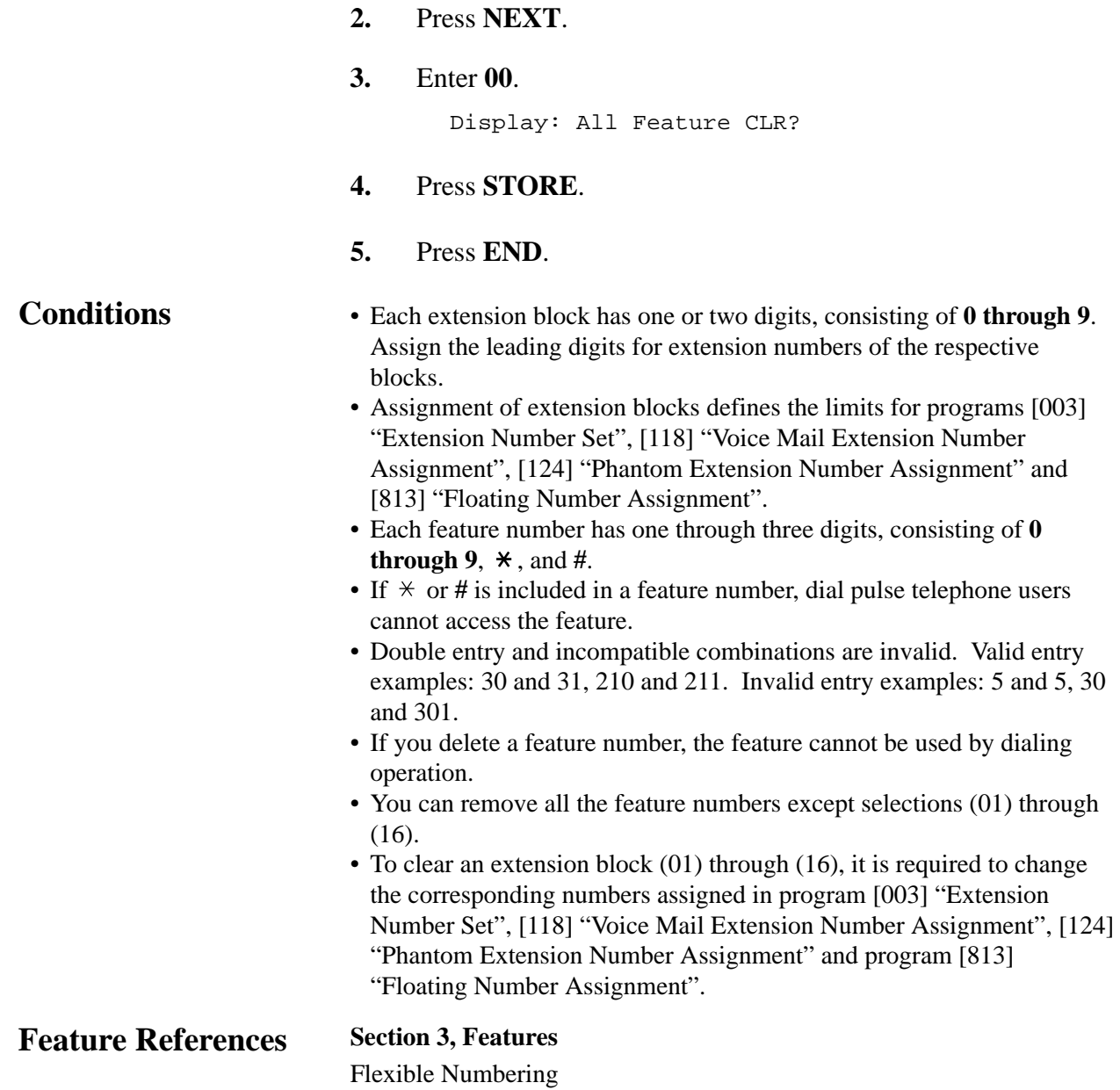

*100*

### *Flexible Numbering (contd.)*

#### **Feature Number List**

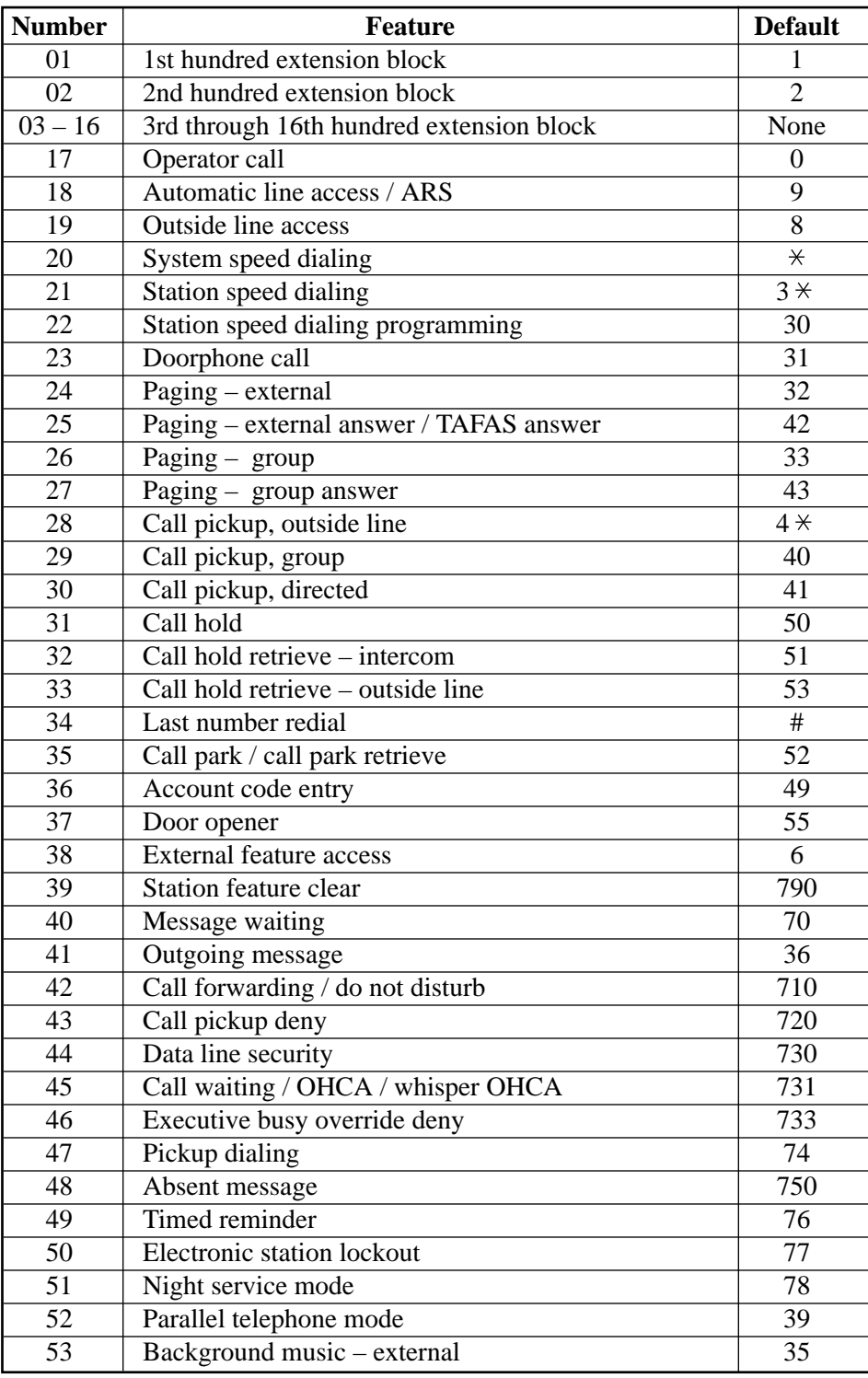

### *Flexible Numbering (contd.)*

#### **Feature Number List (contd)**

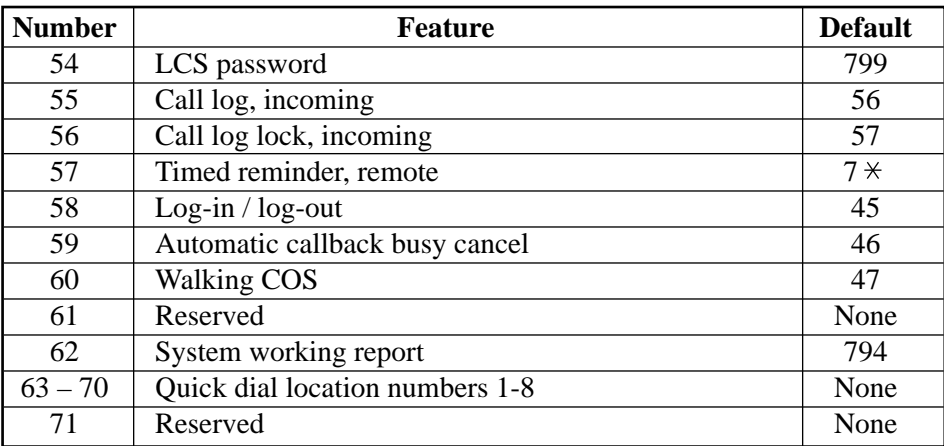

### *Day / Night Service Switching Mode*

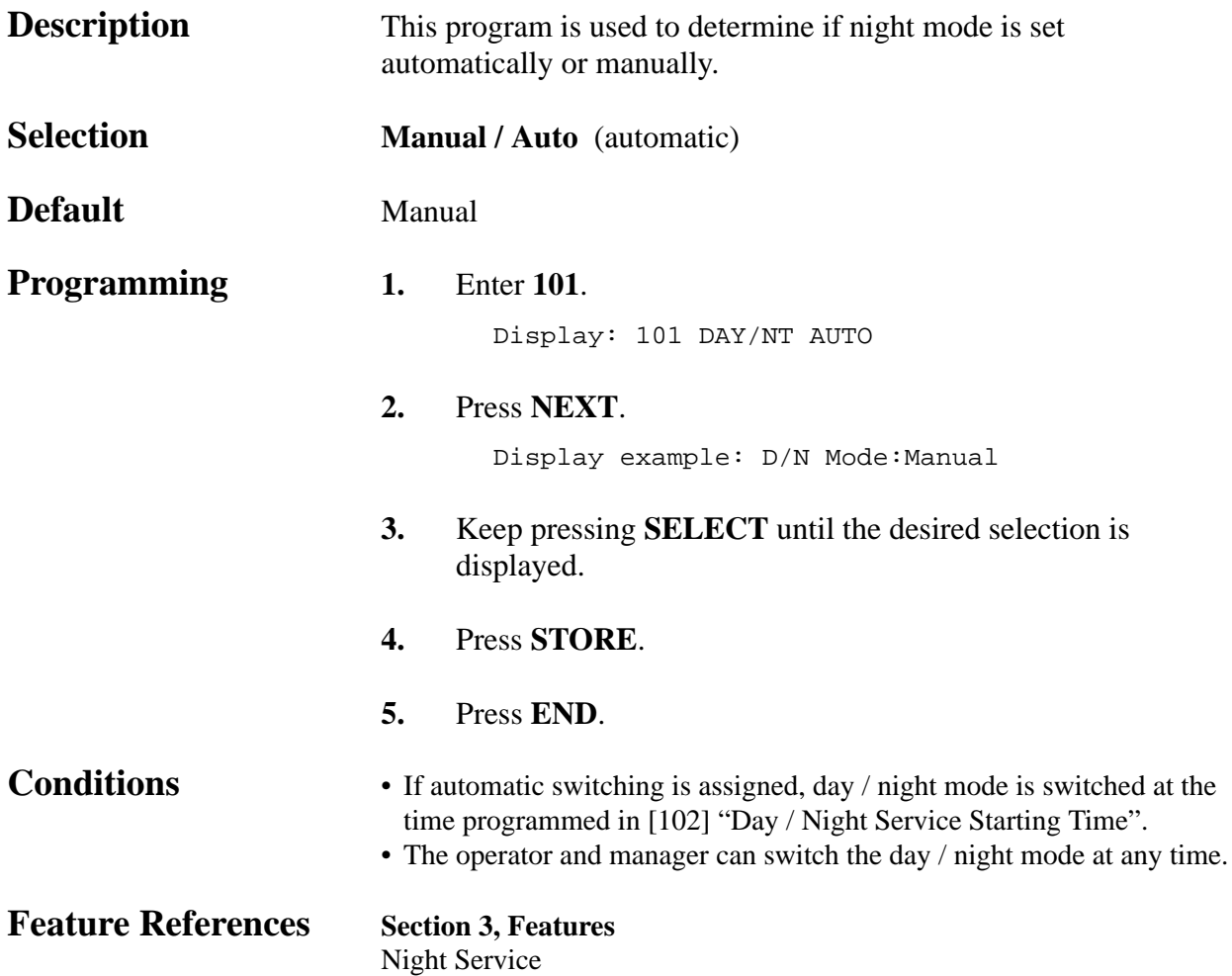

*Day / Night Service Starting Time*

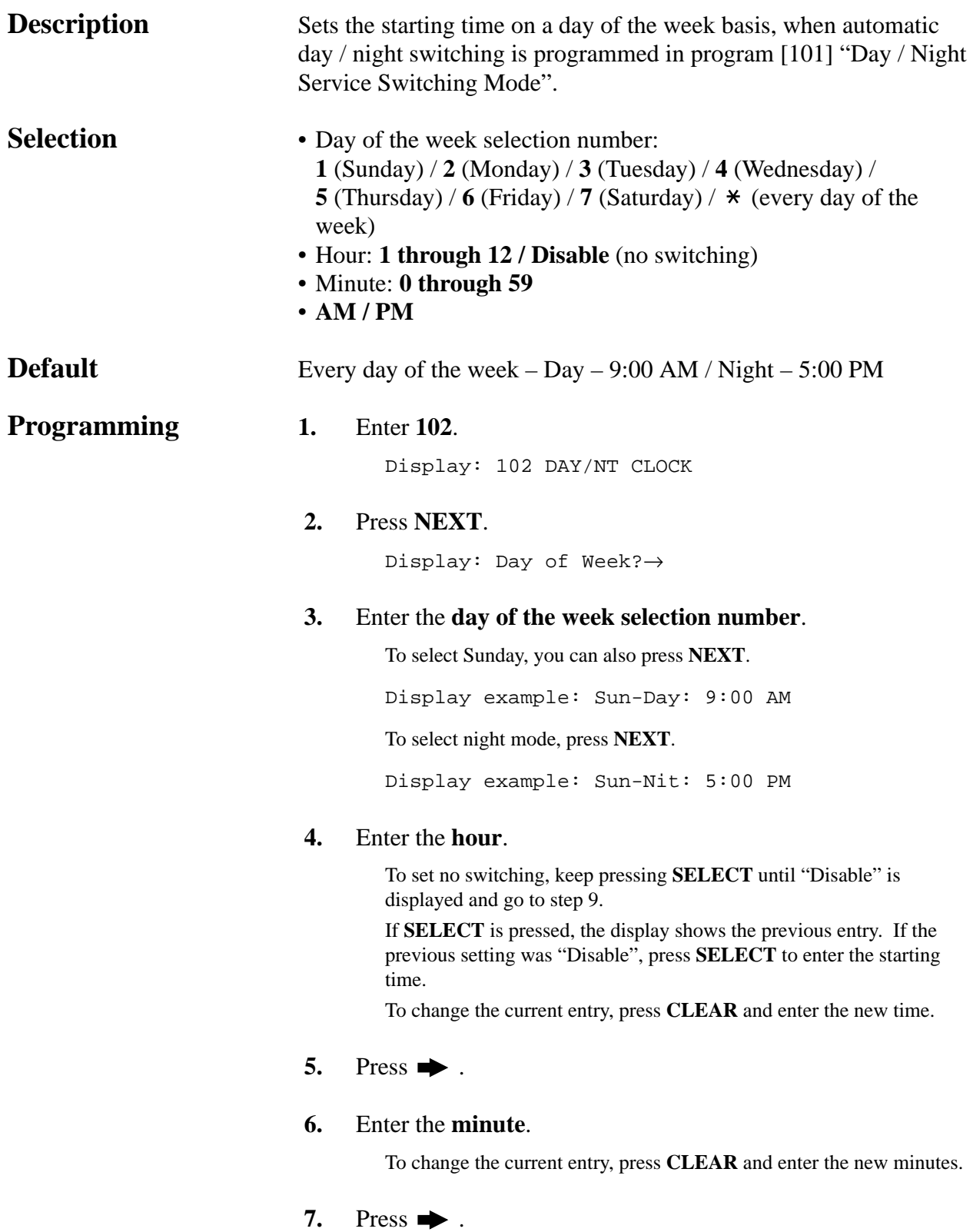

### *Day / Night Service Starting Time (contd.)*

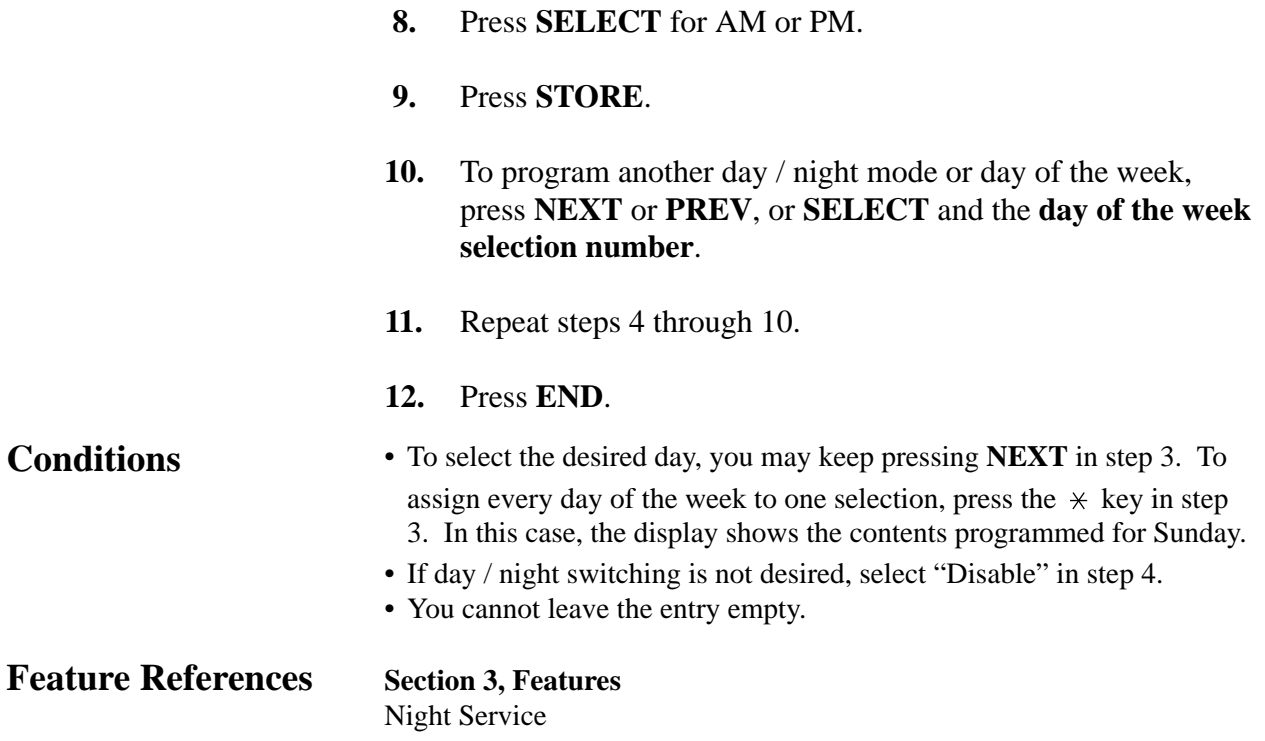

*Automatic Access Outside Line Assignment*

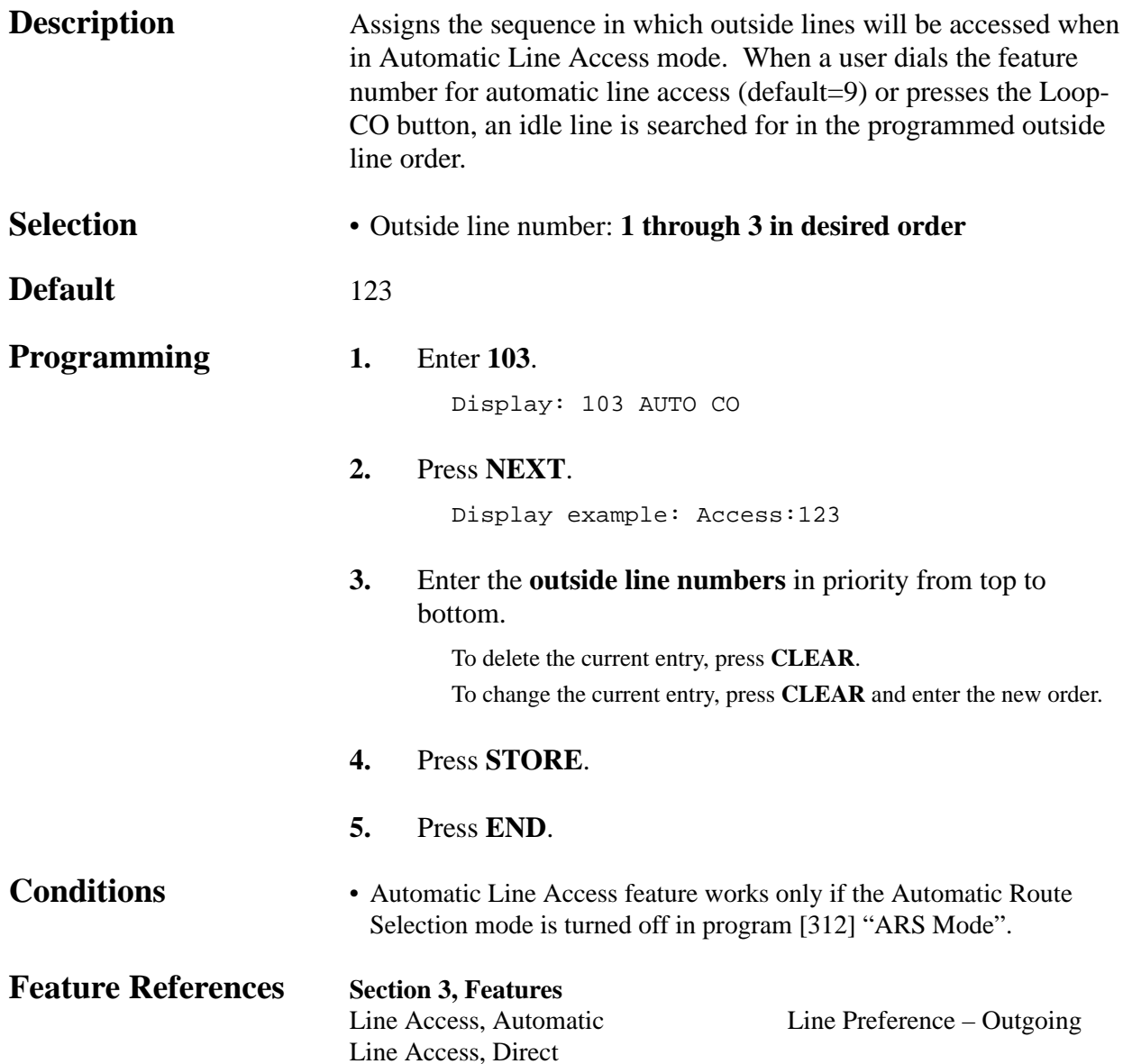

*Account Codes*

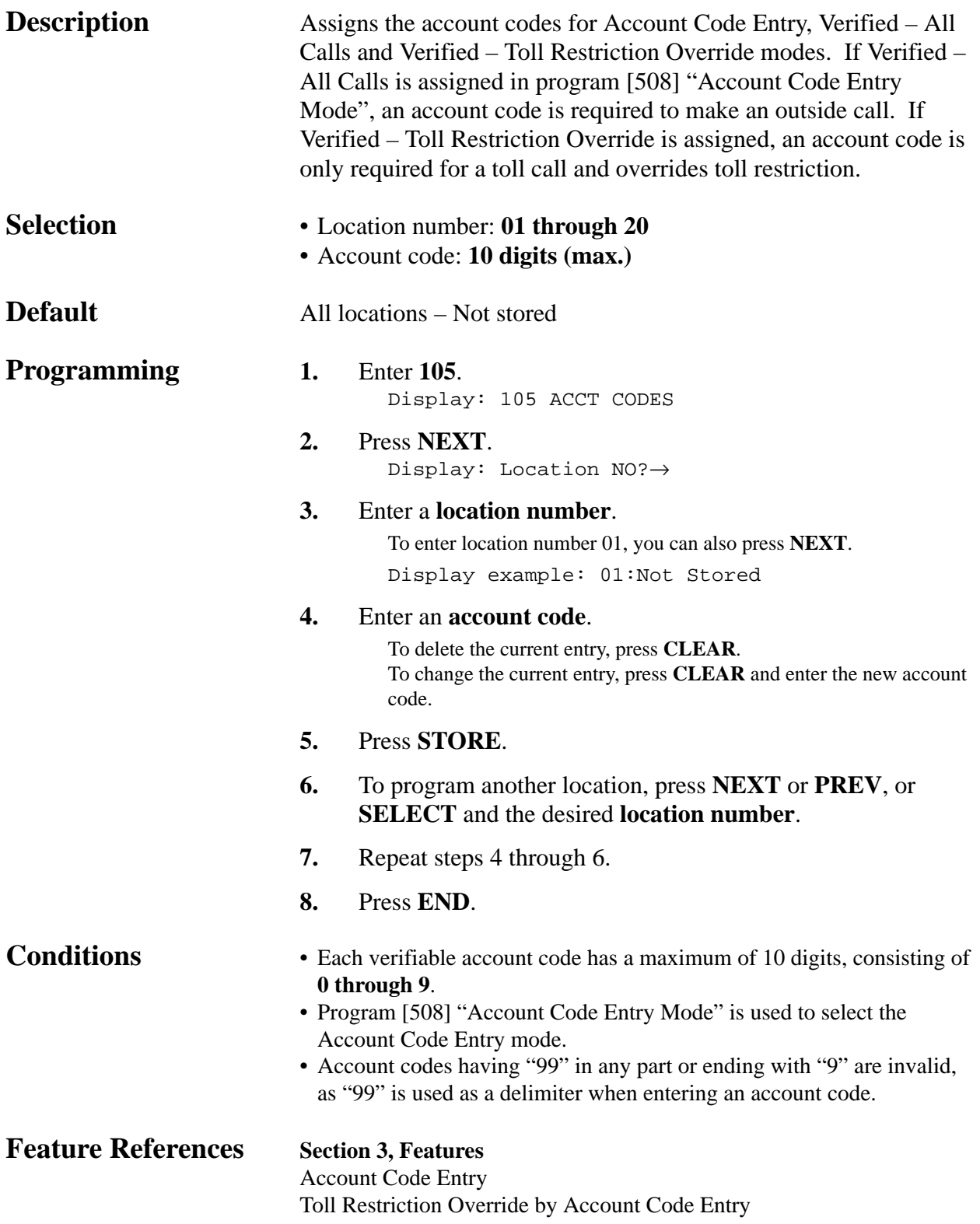

### *Station Hunting Type*

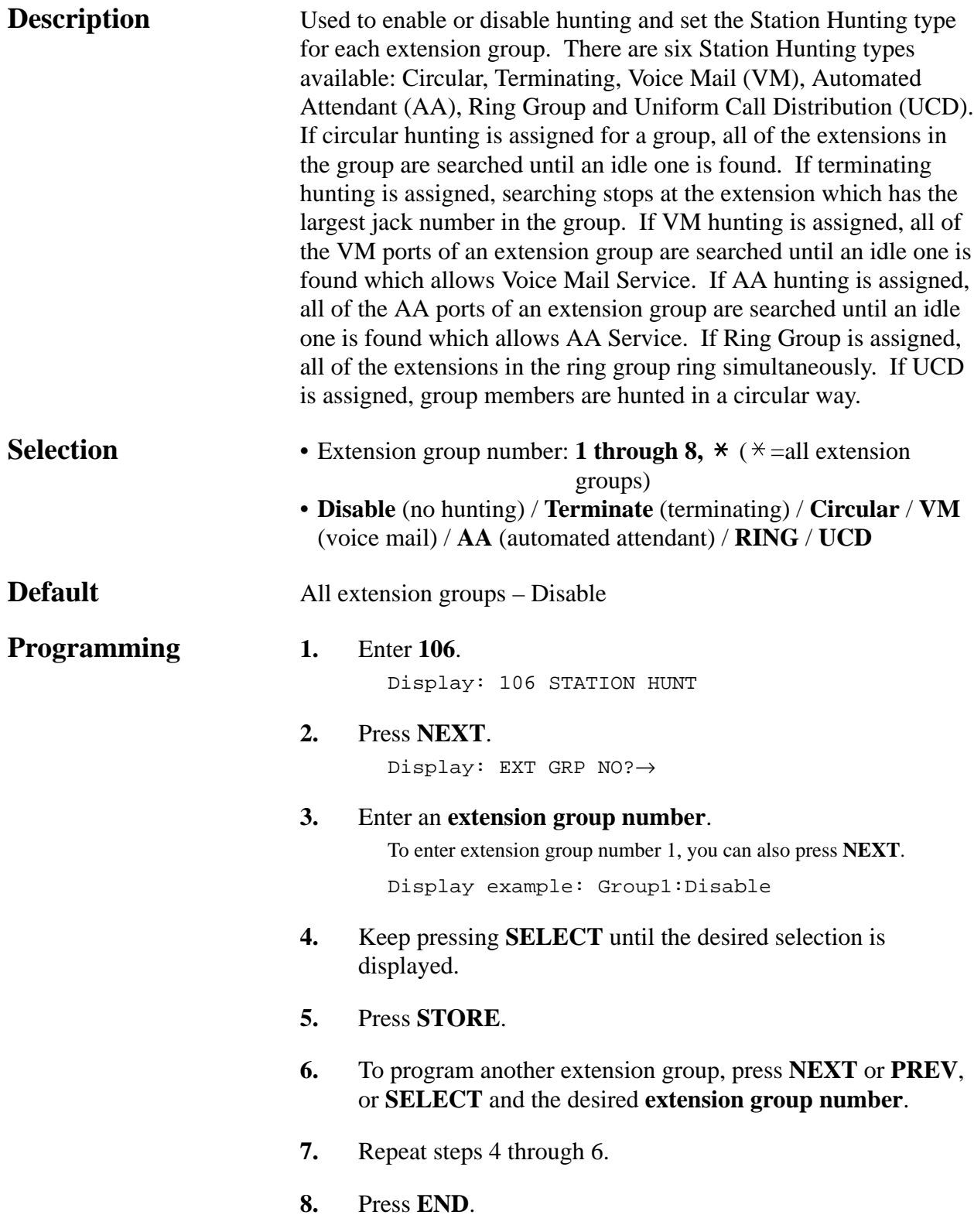

### *Station Hunting Type (contd.)*

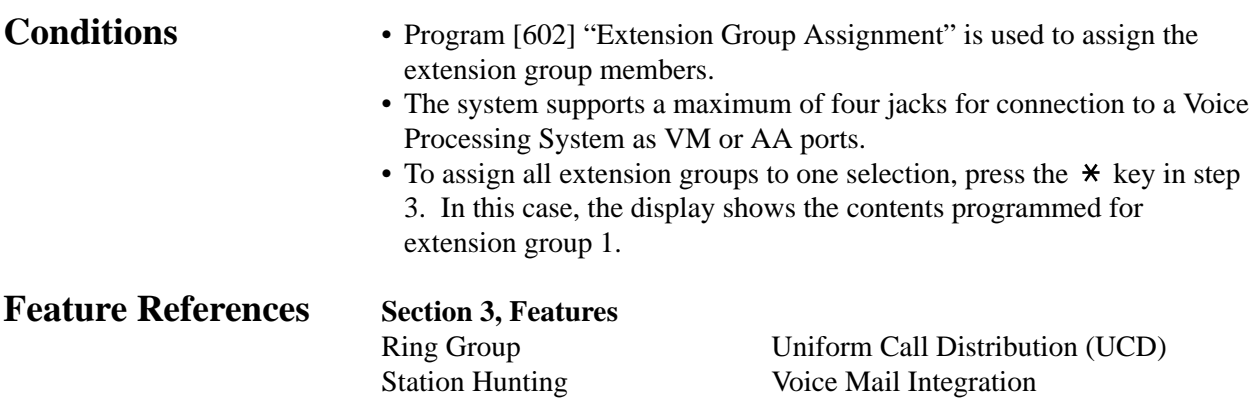

### *System Password*

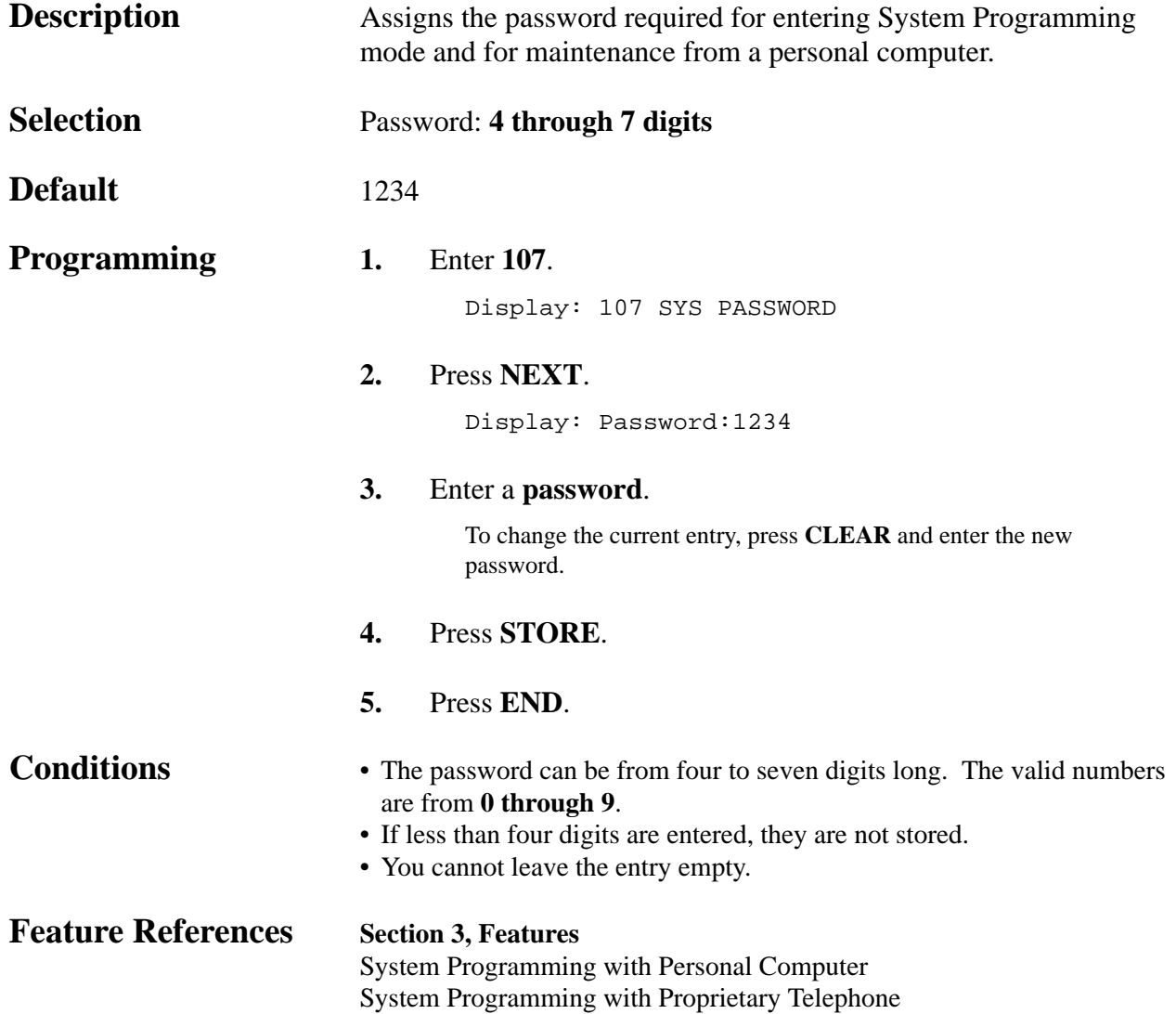

*Automatic Hold by CO / DSS Button*

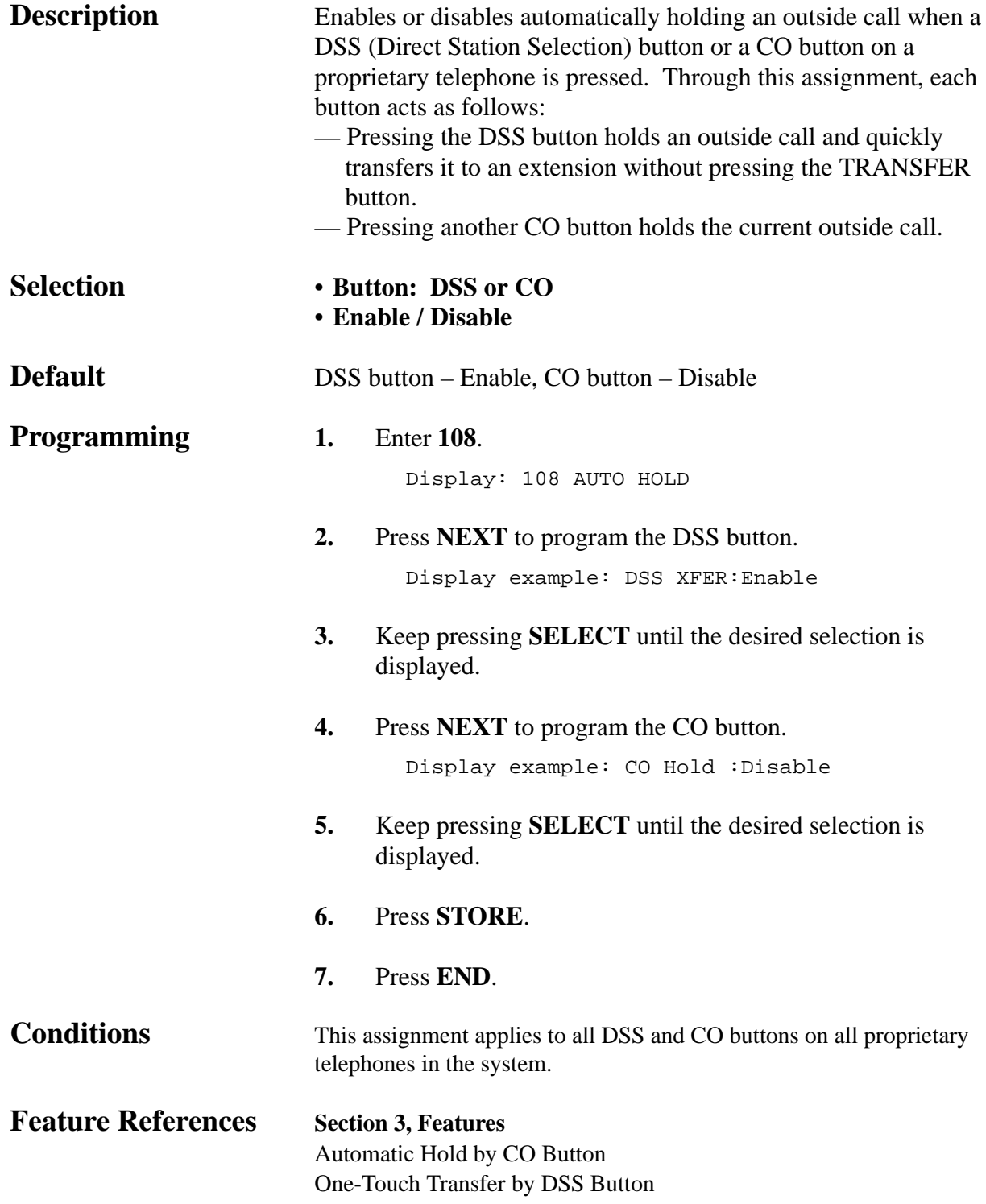

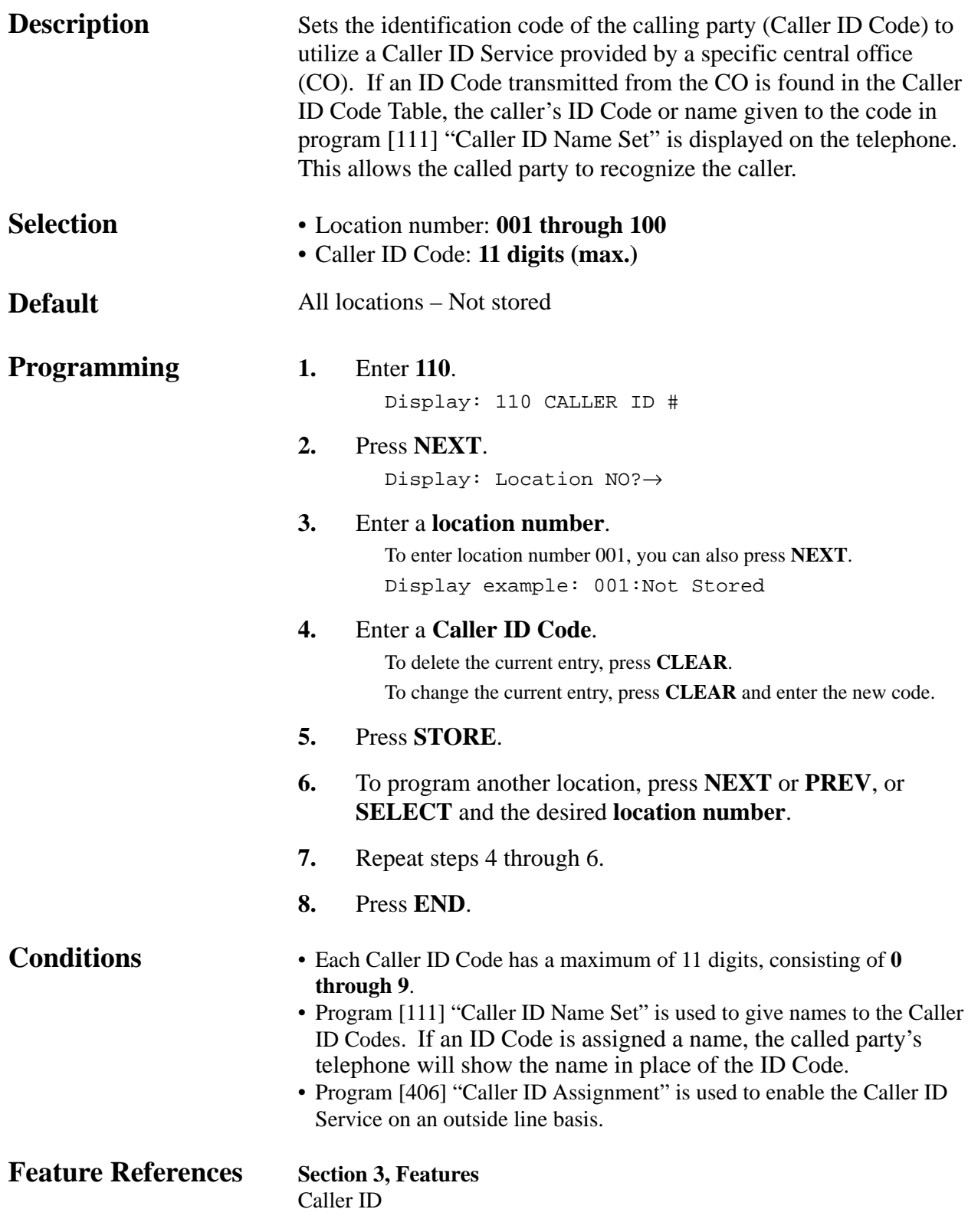

### *Caller ID Name Set*

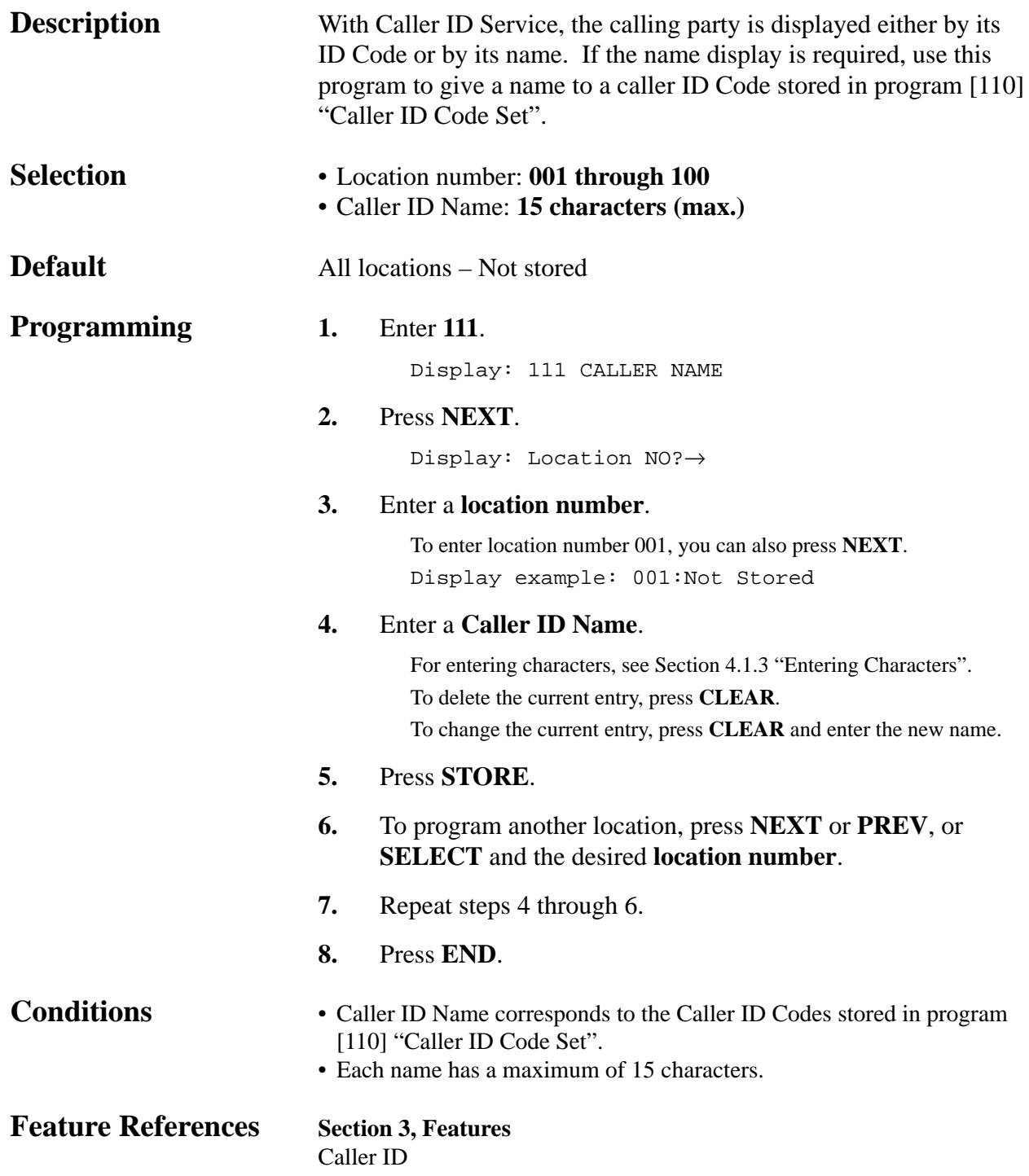

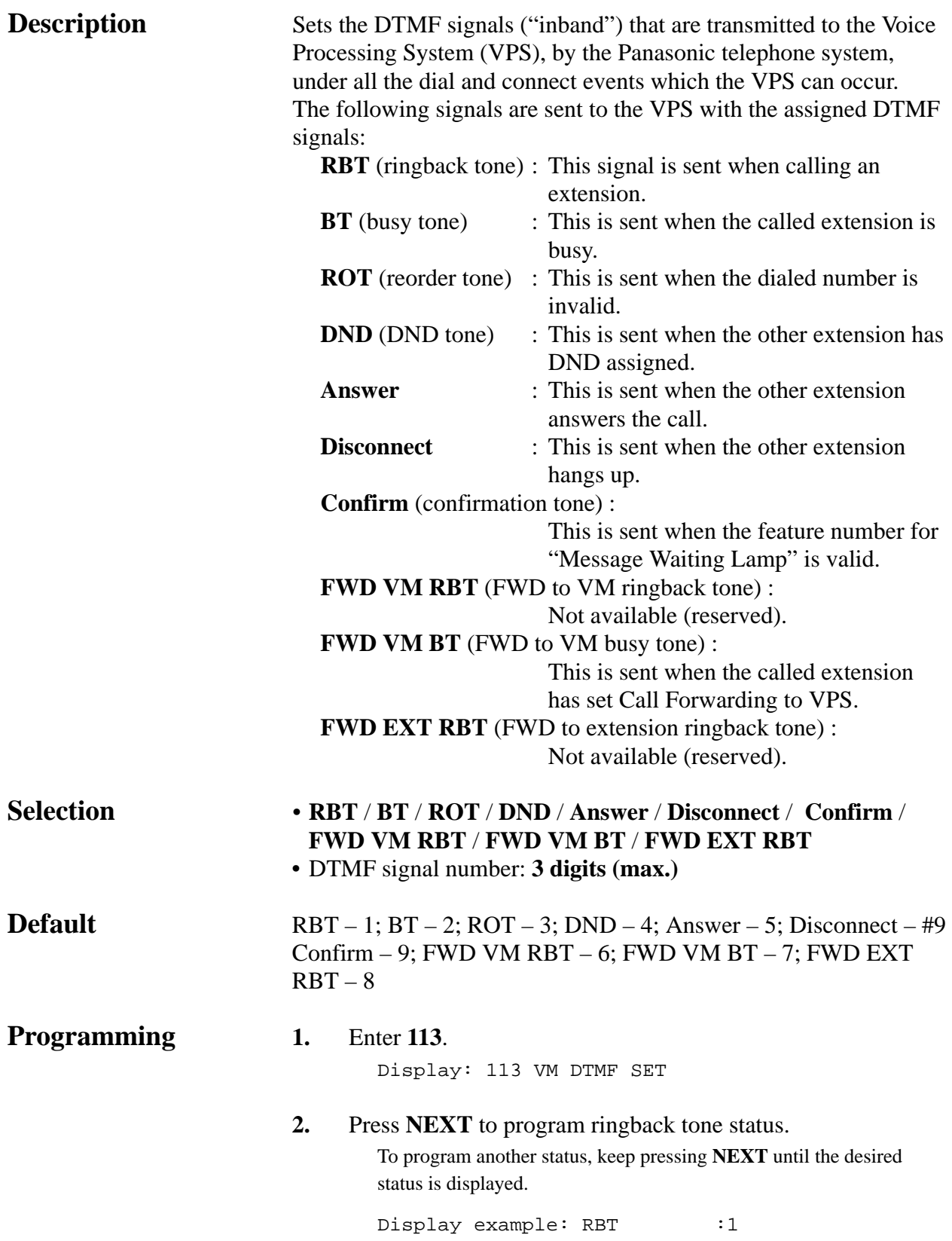
#### *VM Status DTMF Set (contd.)*

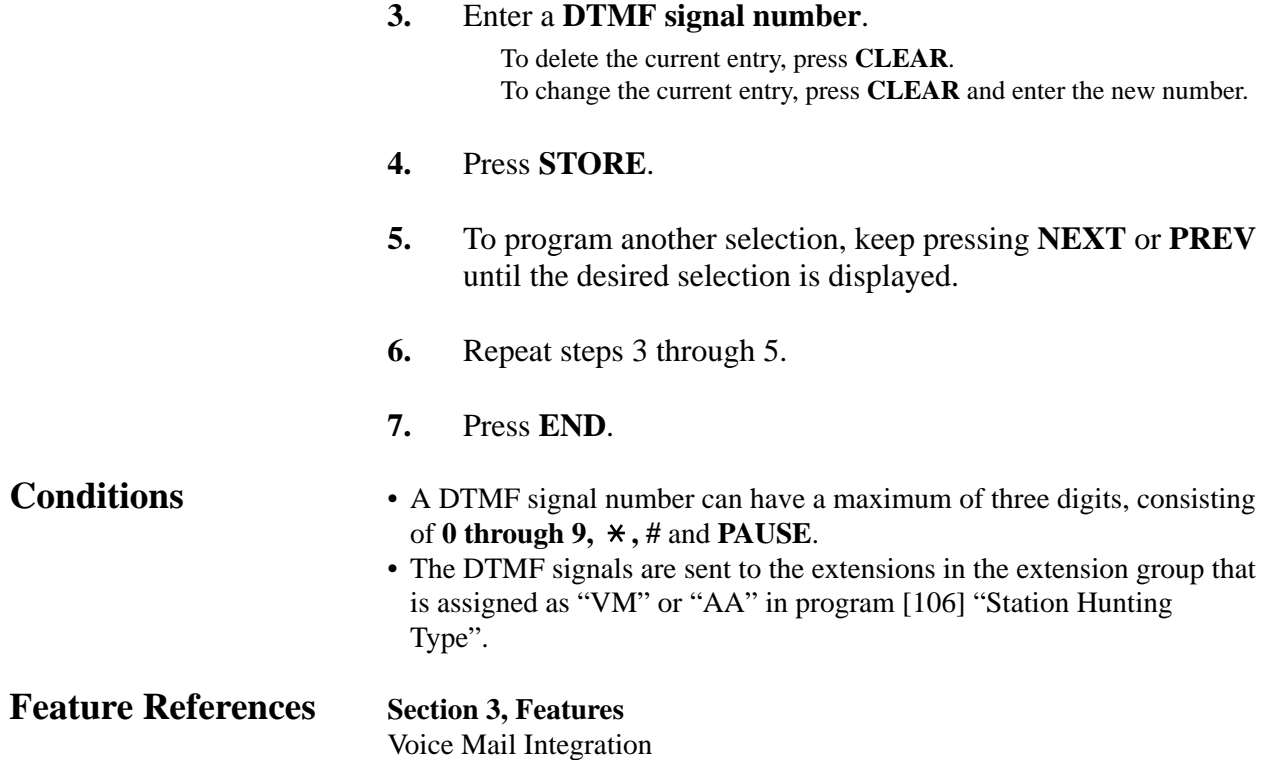

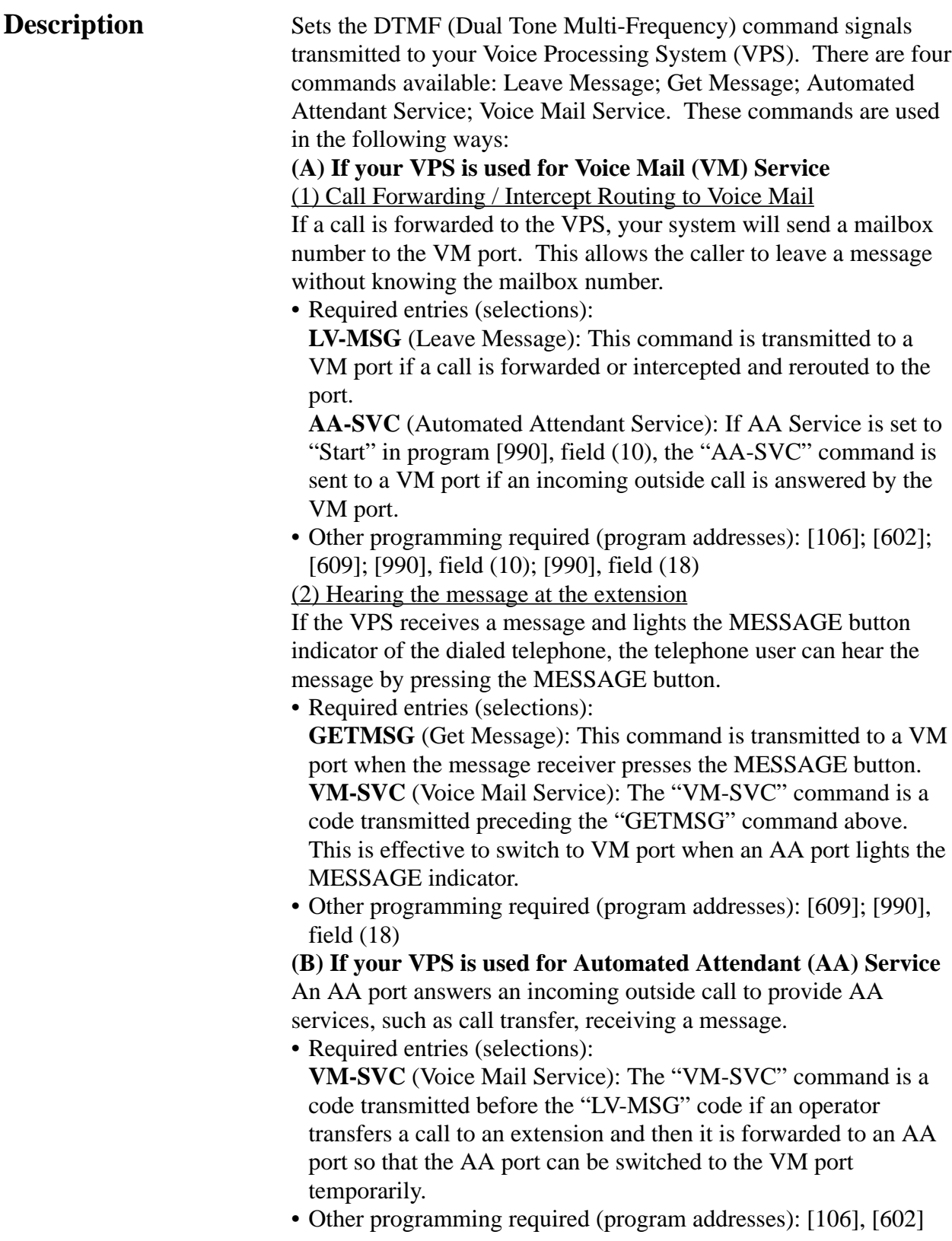

#### *VM Command DTMF Set (contd.)*

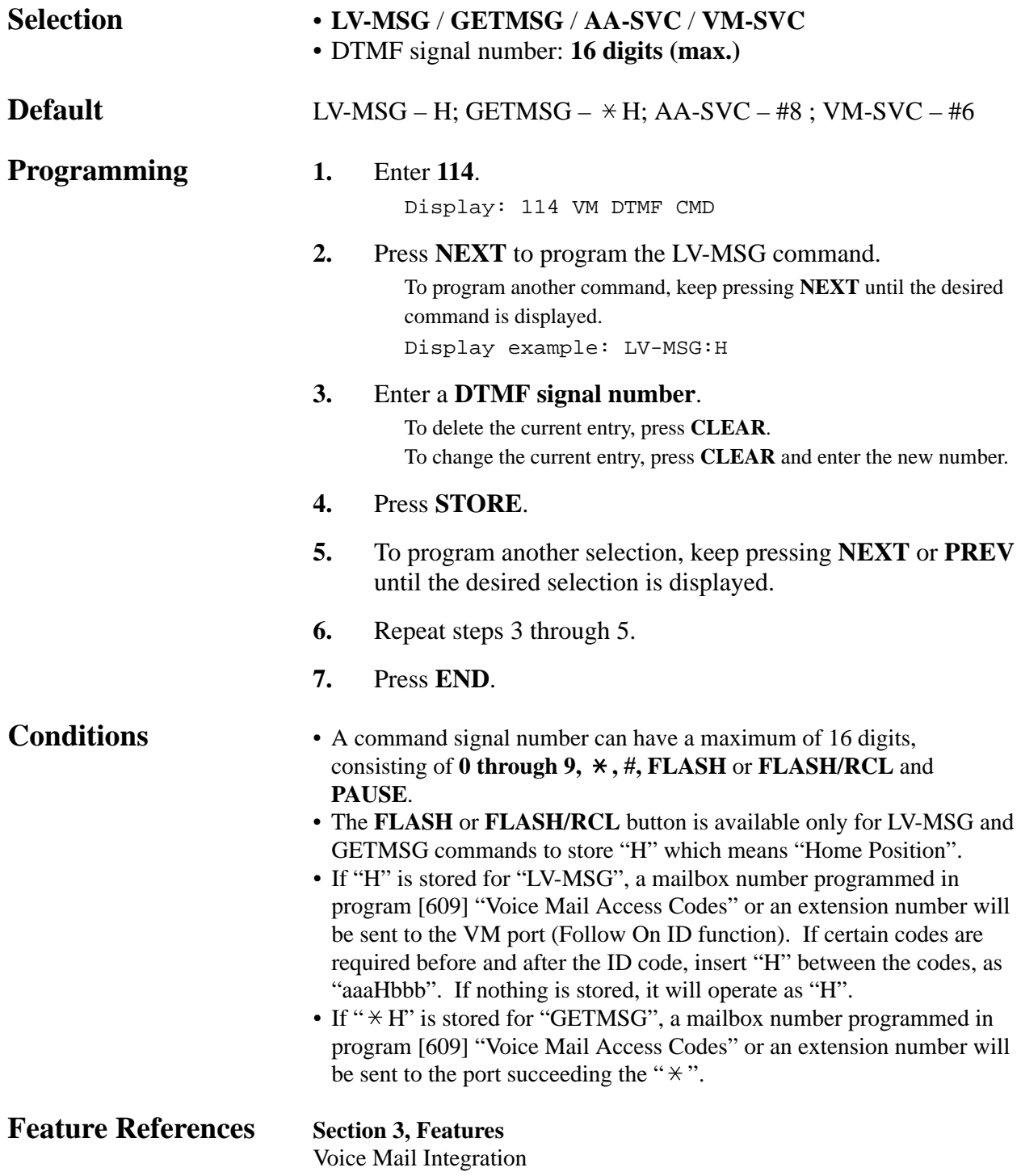

#### *ROM Version Display*

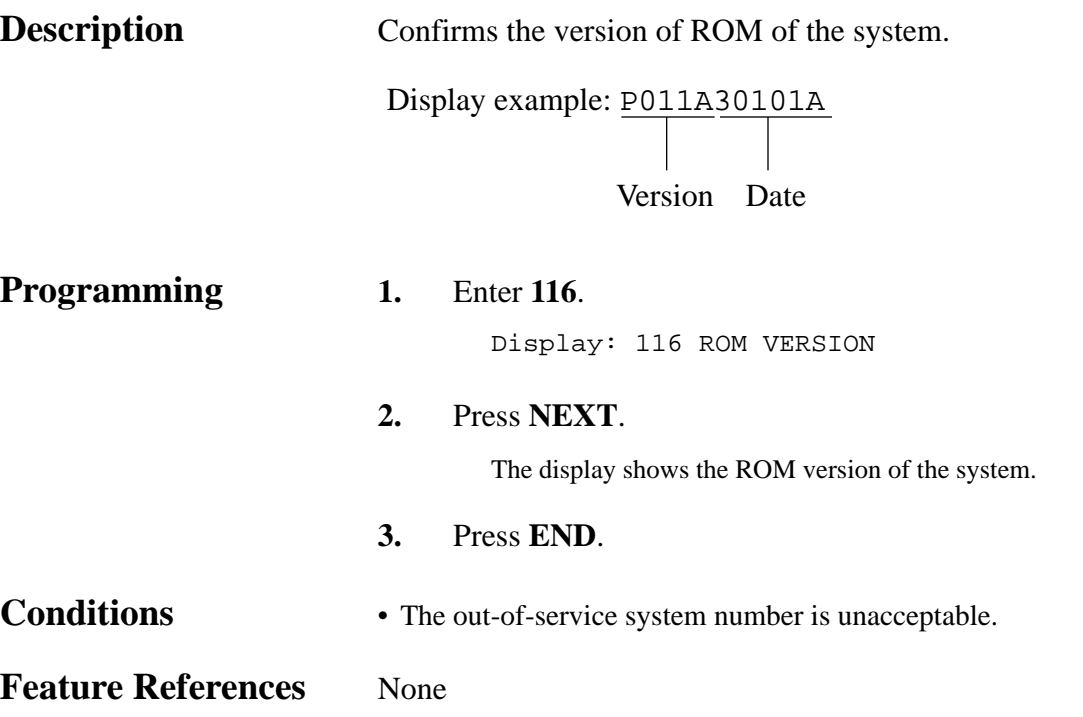

#### *Voice Mail Number Assignment* **†**

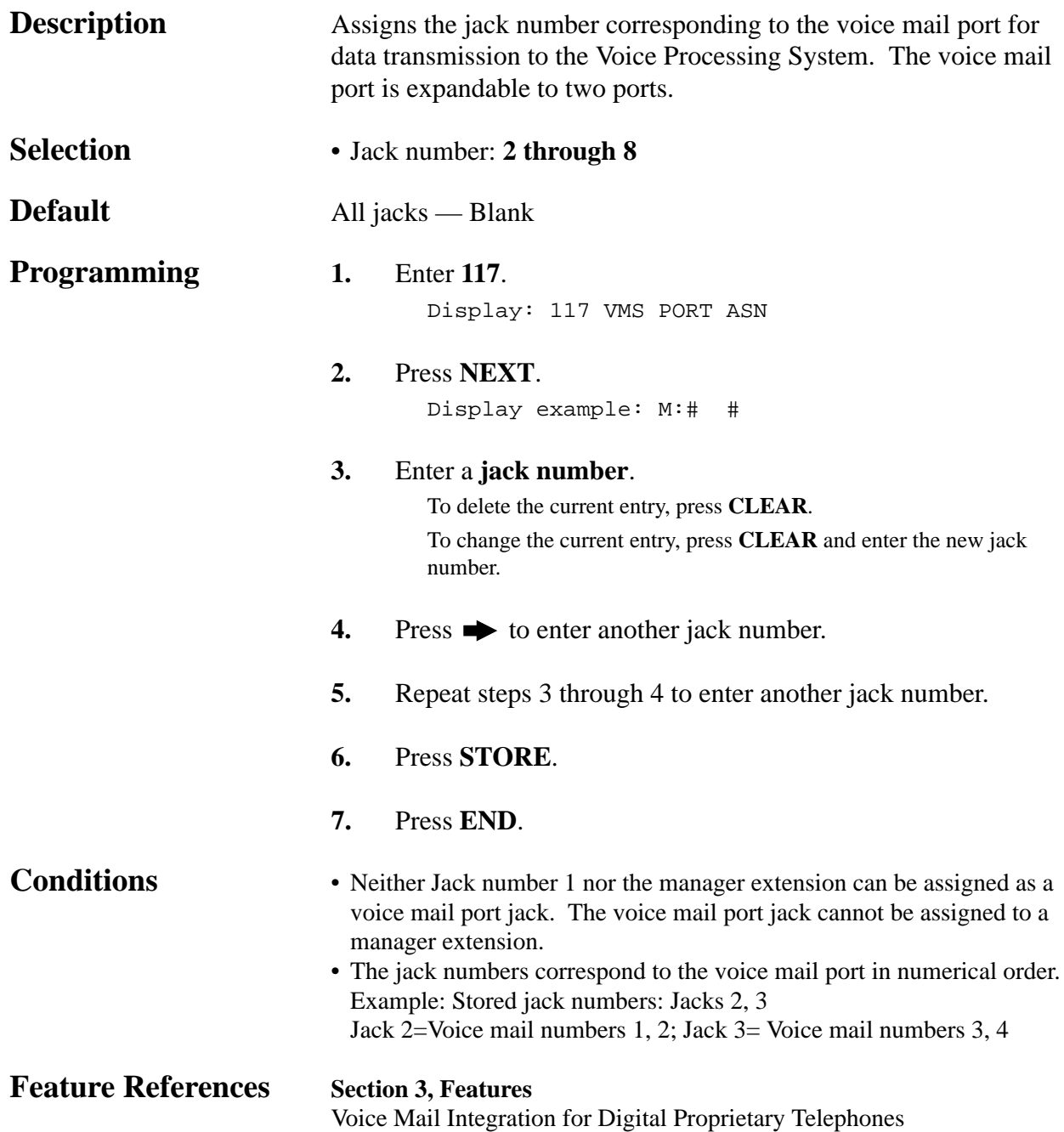

4-50 System Programming †: Available when the Digital Super Hybrid System is connected to a Digital Proprietary Telephone capable Panasonic Voice Processing System (one that supports digital proprietary telephone integration; e.g. KX-TVS100).

*Voice Mail Extension Number Assignment* **†**

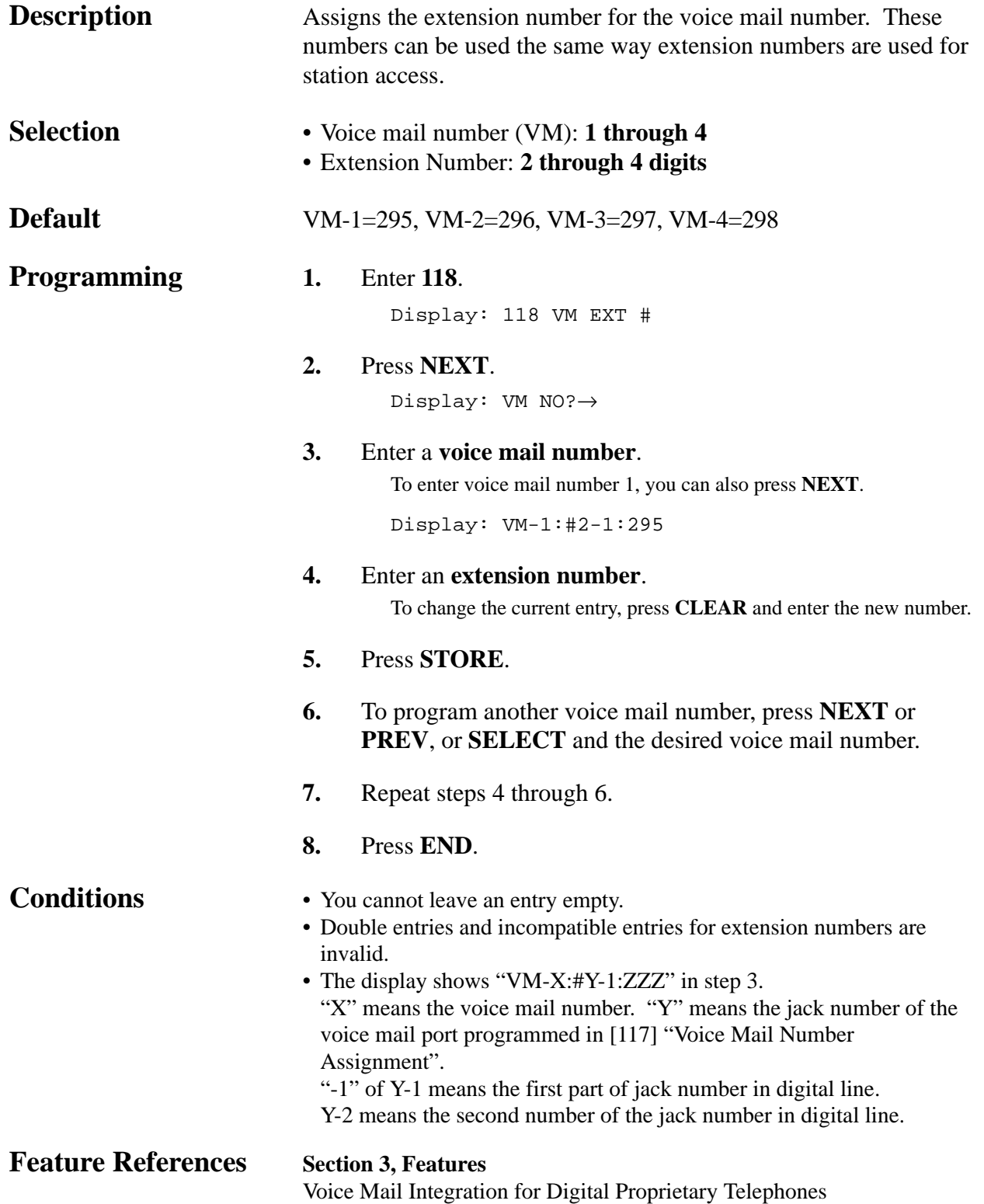

<sup>†:</sup> Available when the Digital Super Hybrid System is connected to a Digital System Programming 4-51 Proprietary Telephone capable Panasonic Voice Processing System (one that supports digital proprietary telephone integration; e.g. KX-TVS100).

*Voice Mail Extension Group Assignment* **†**

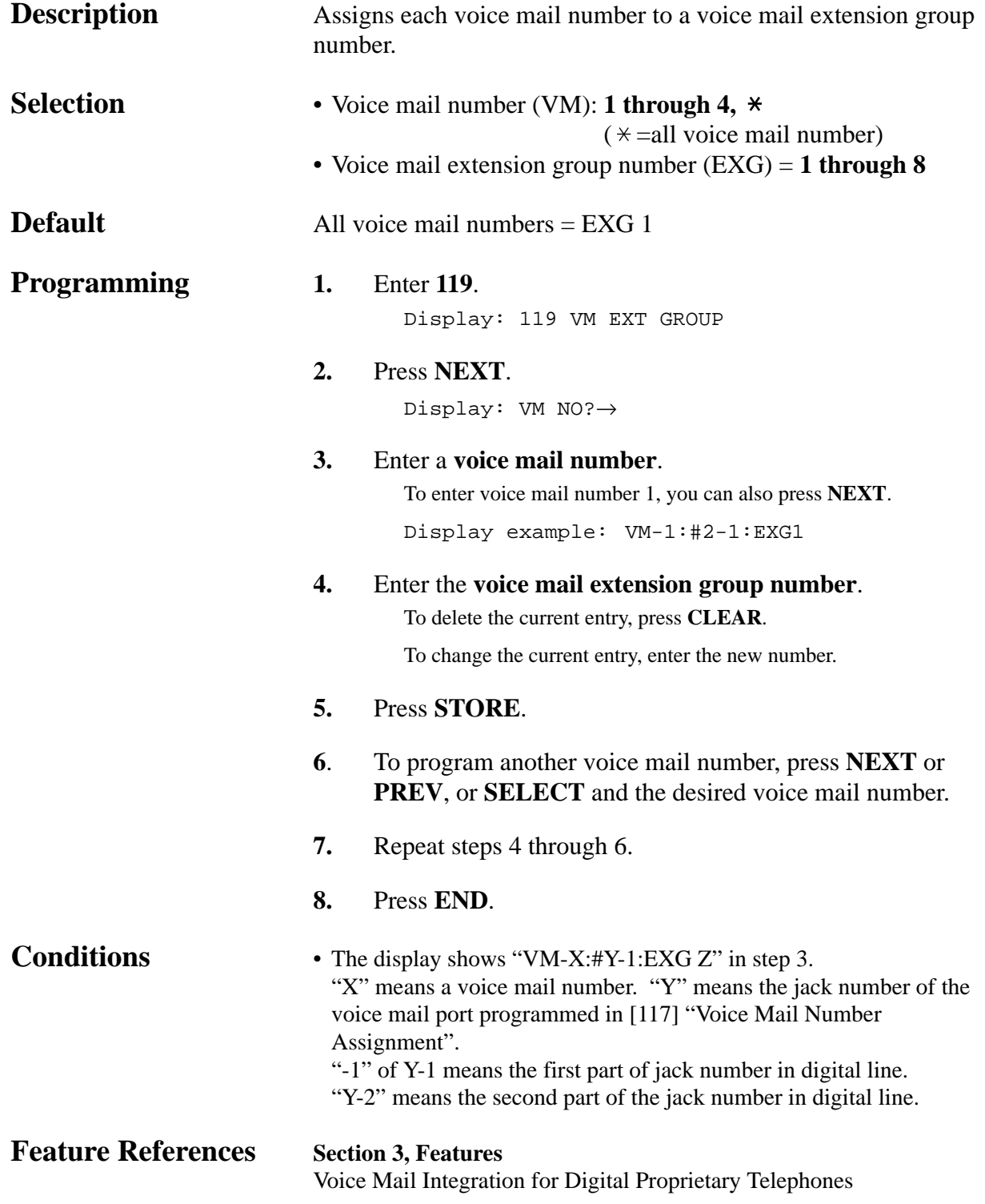

#### *User Password*

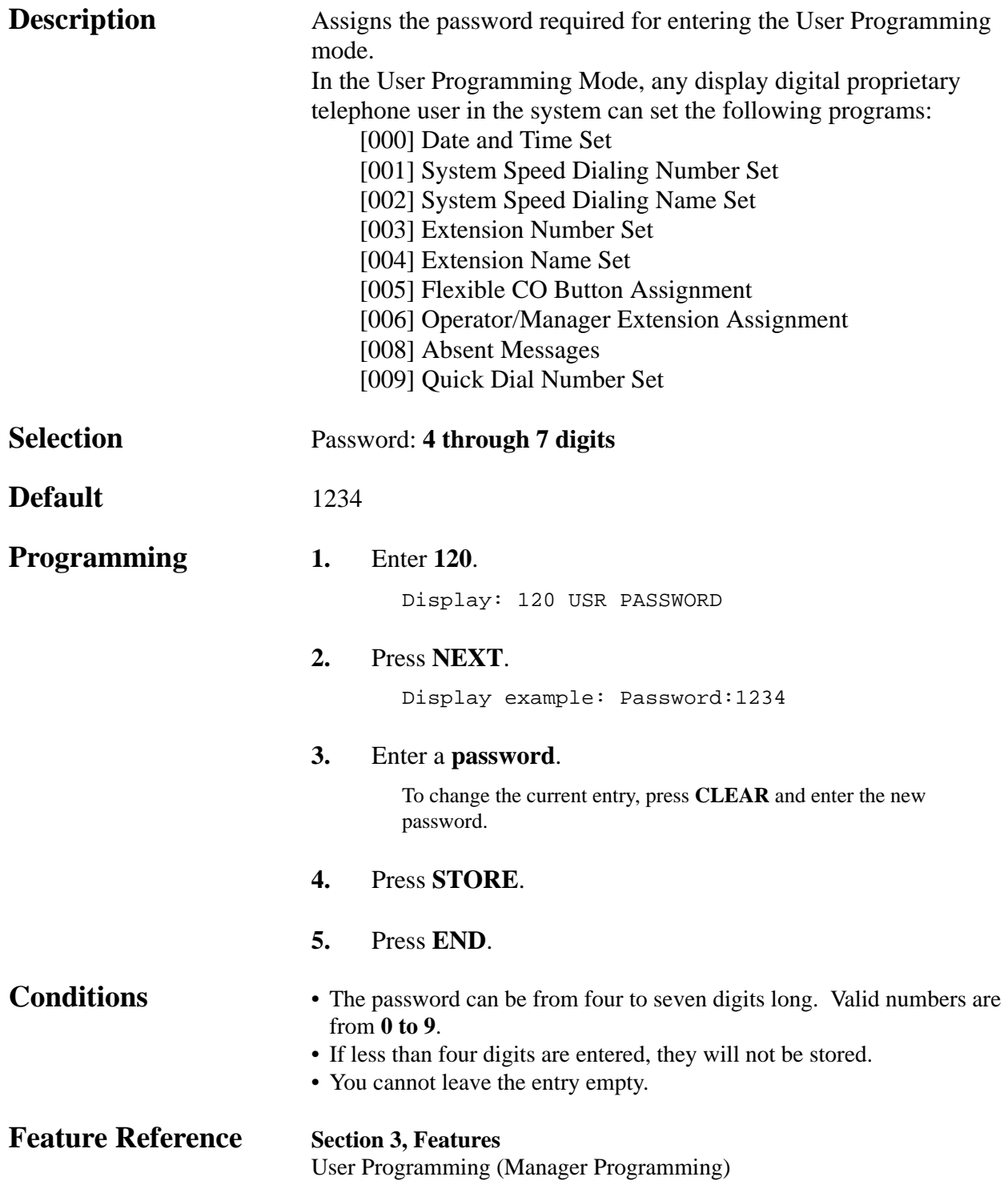

### *Walking COS Password*

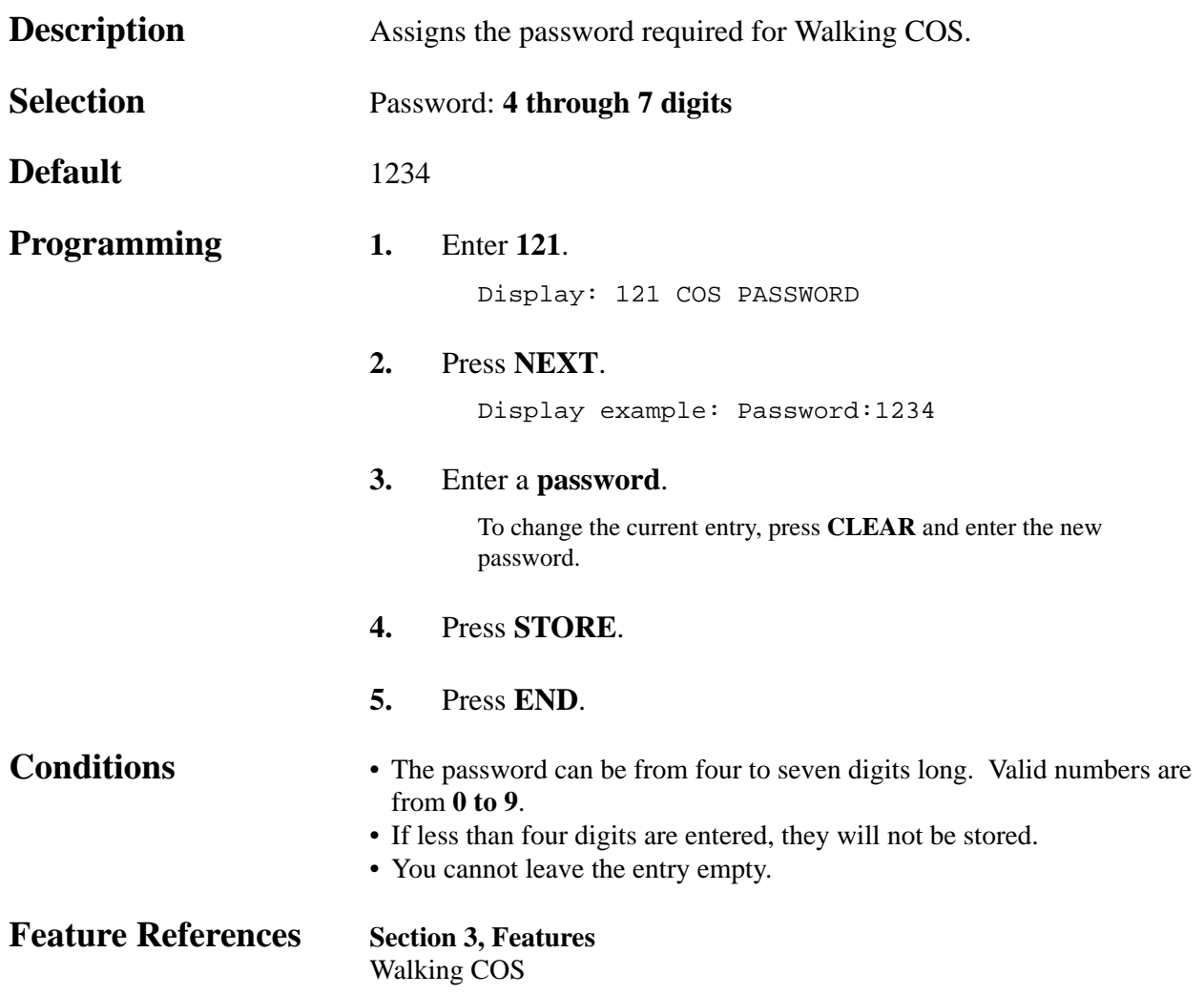

#### *Phantom Extension Number Assignment*

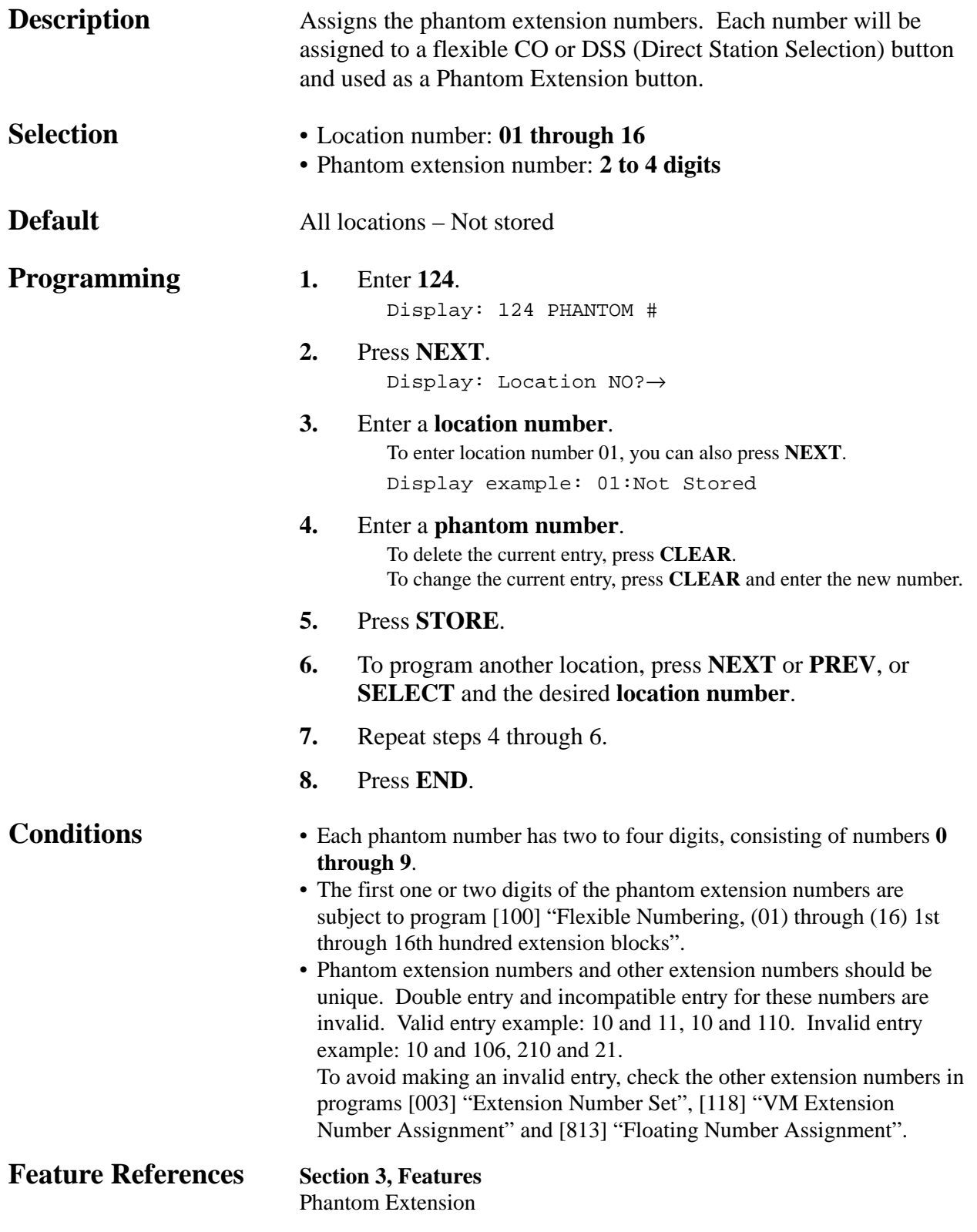

*Area Code Assignment*

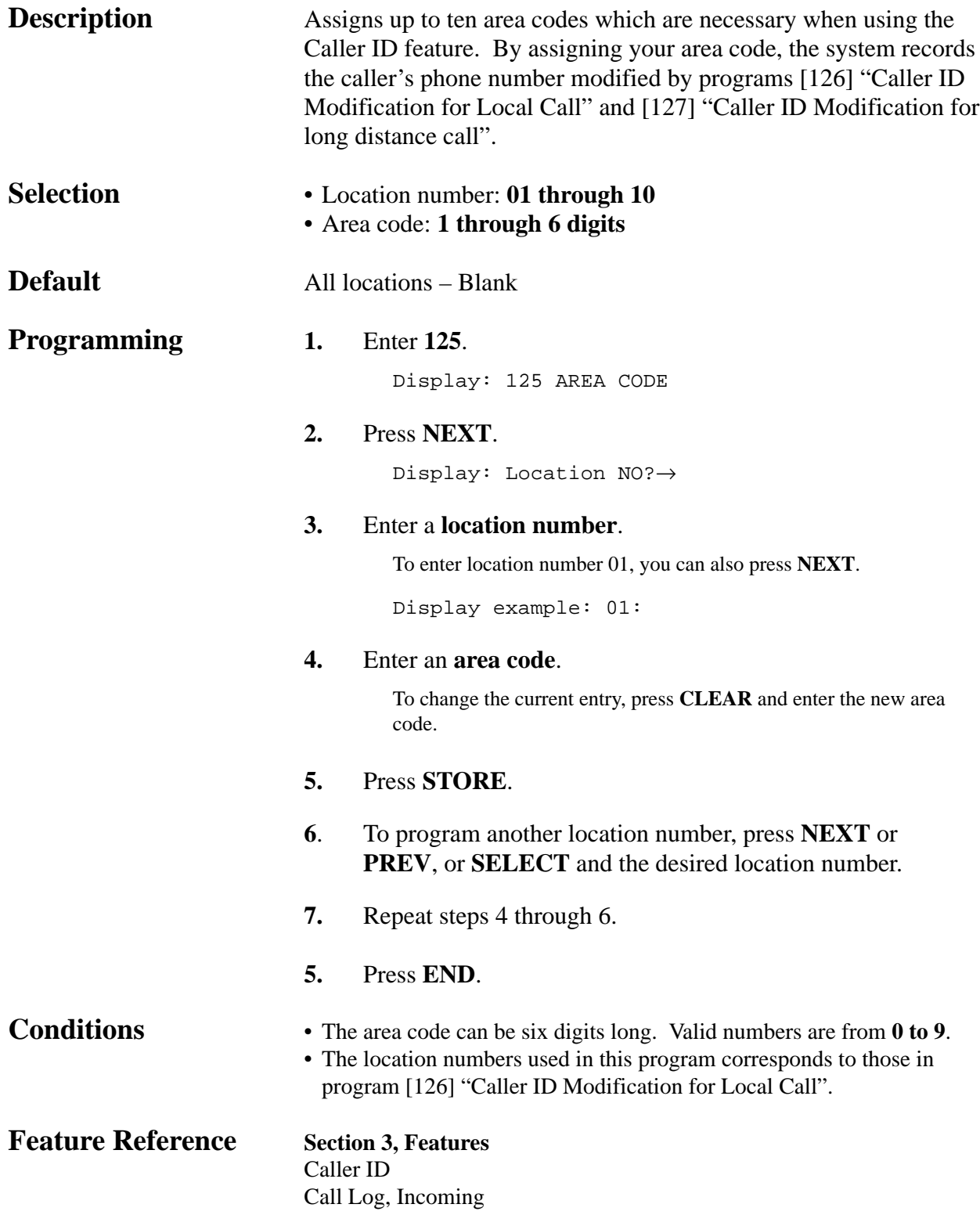

*Caller ID Modification for Local Call*

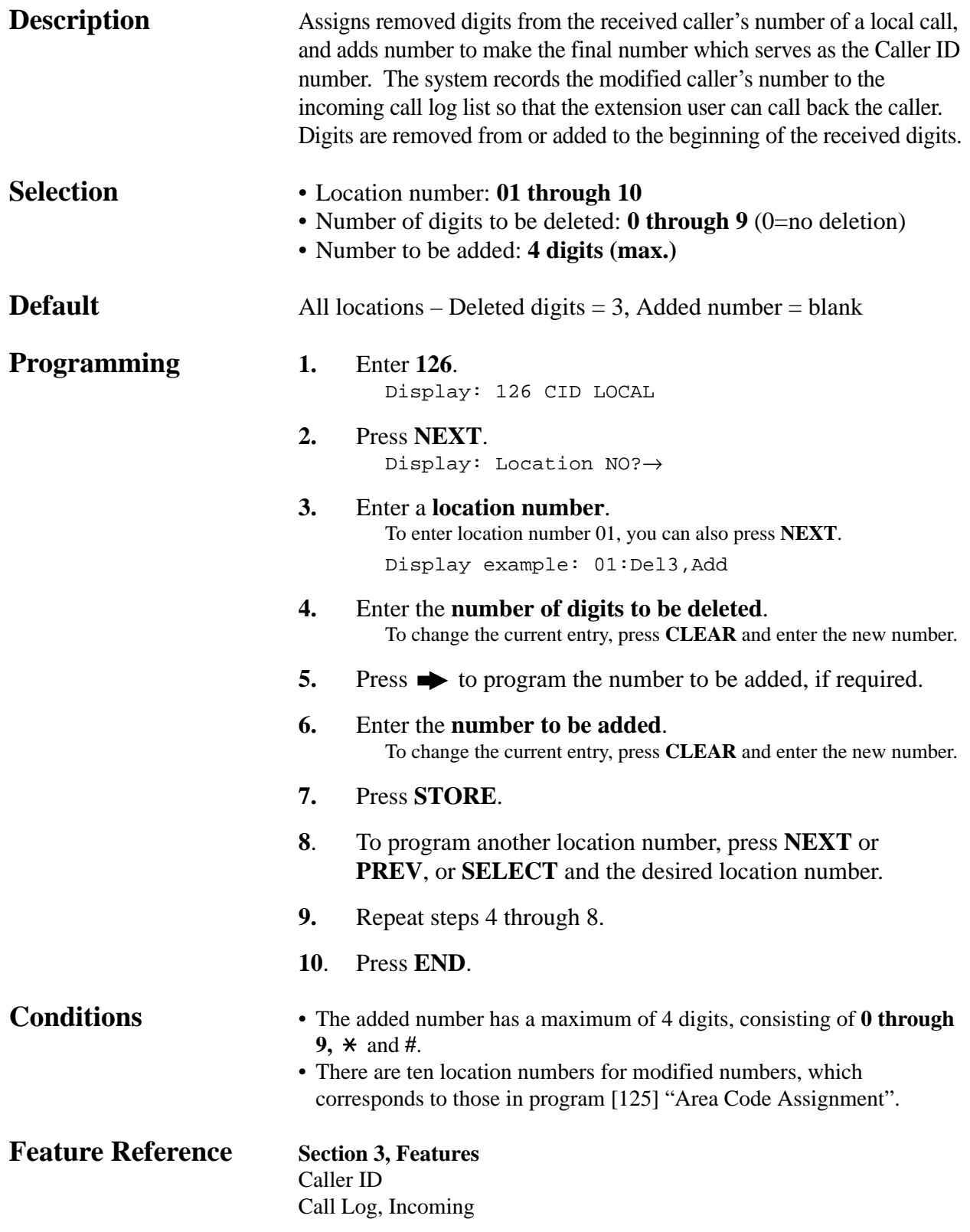

*Caller ID Modification for Long Distance Call*

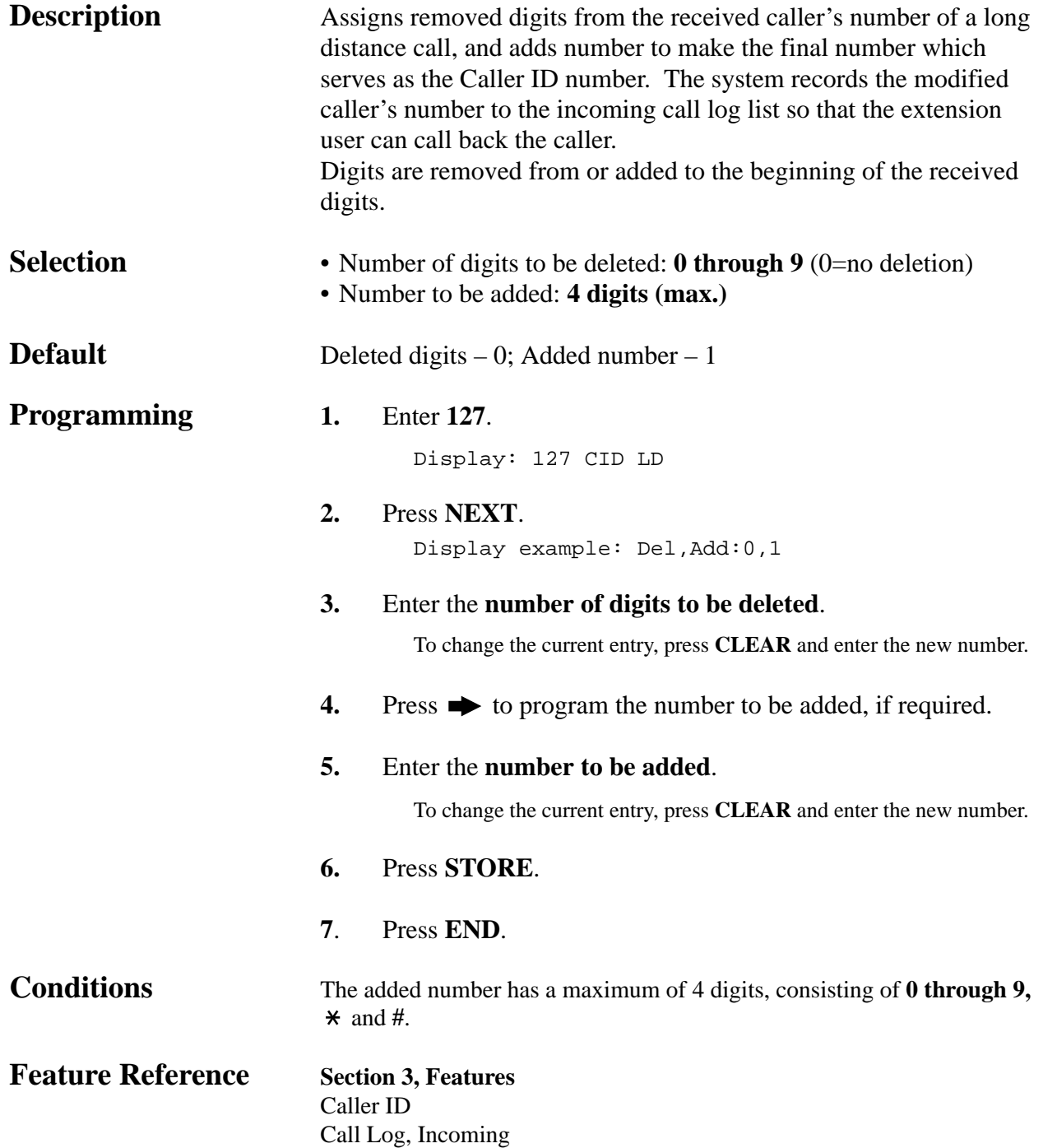

#### *Internal Caller ID Extension Assignment*

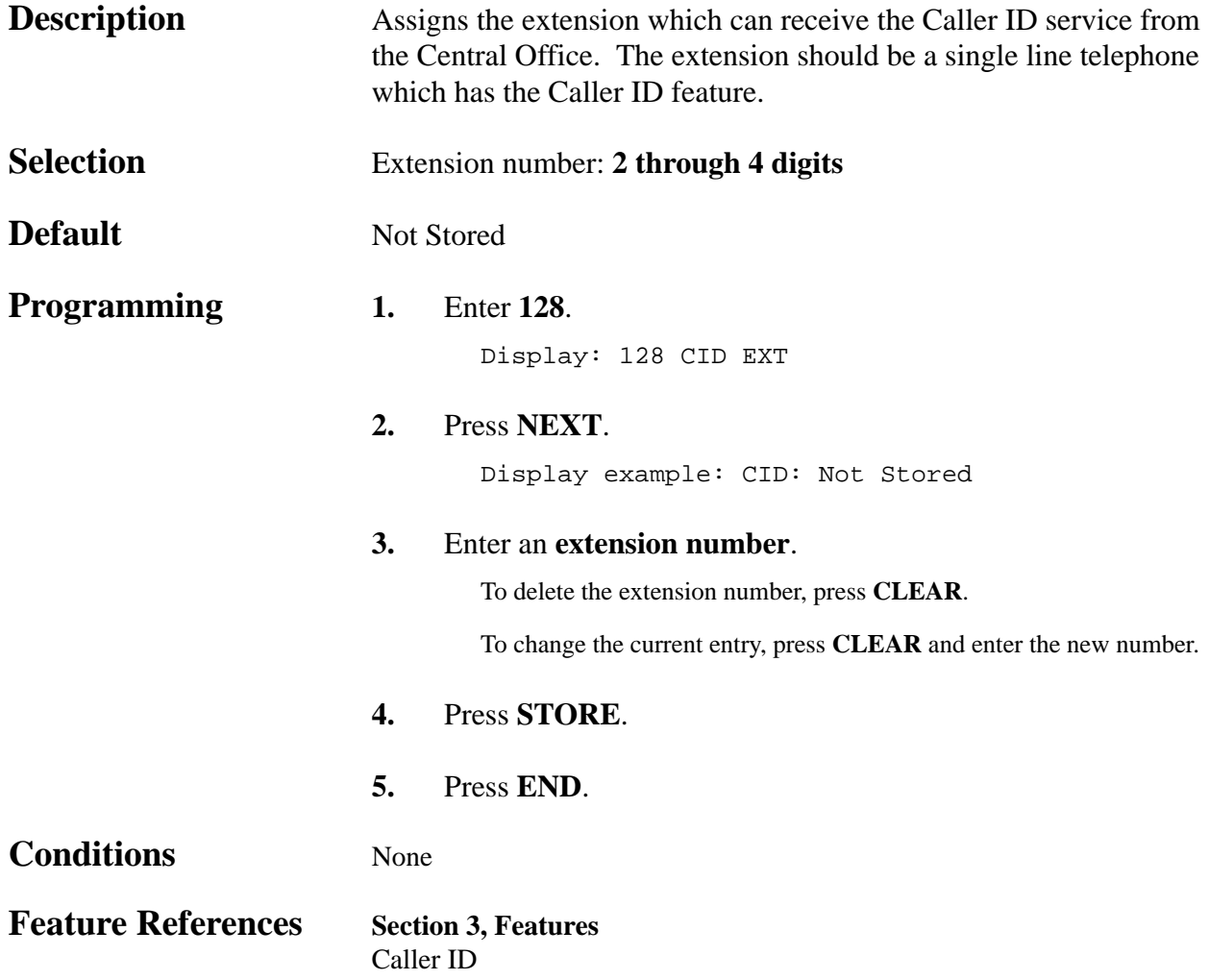

#### *Facsimile Transmission Extension*

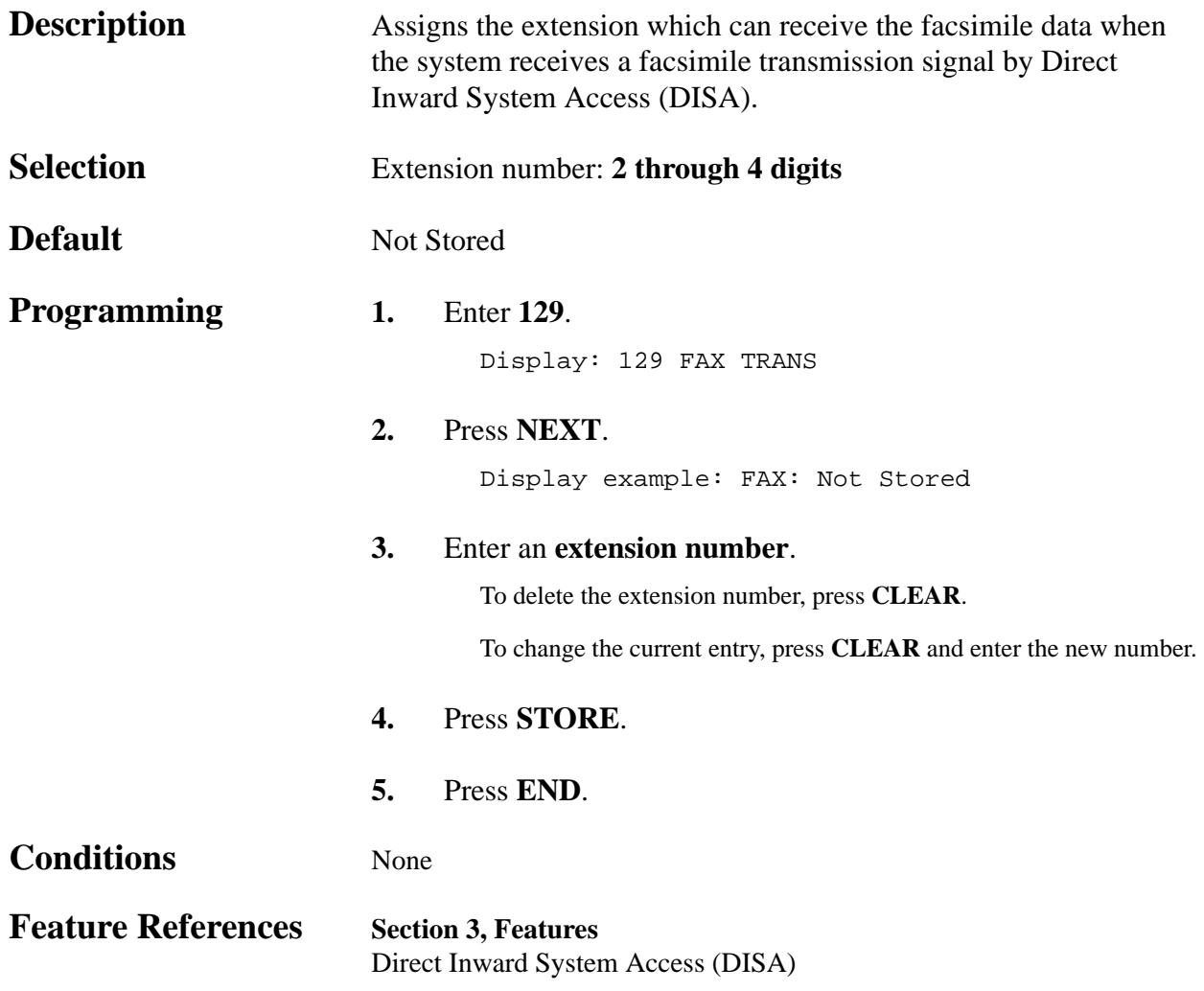

#### *Off-Hook Monitor*

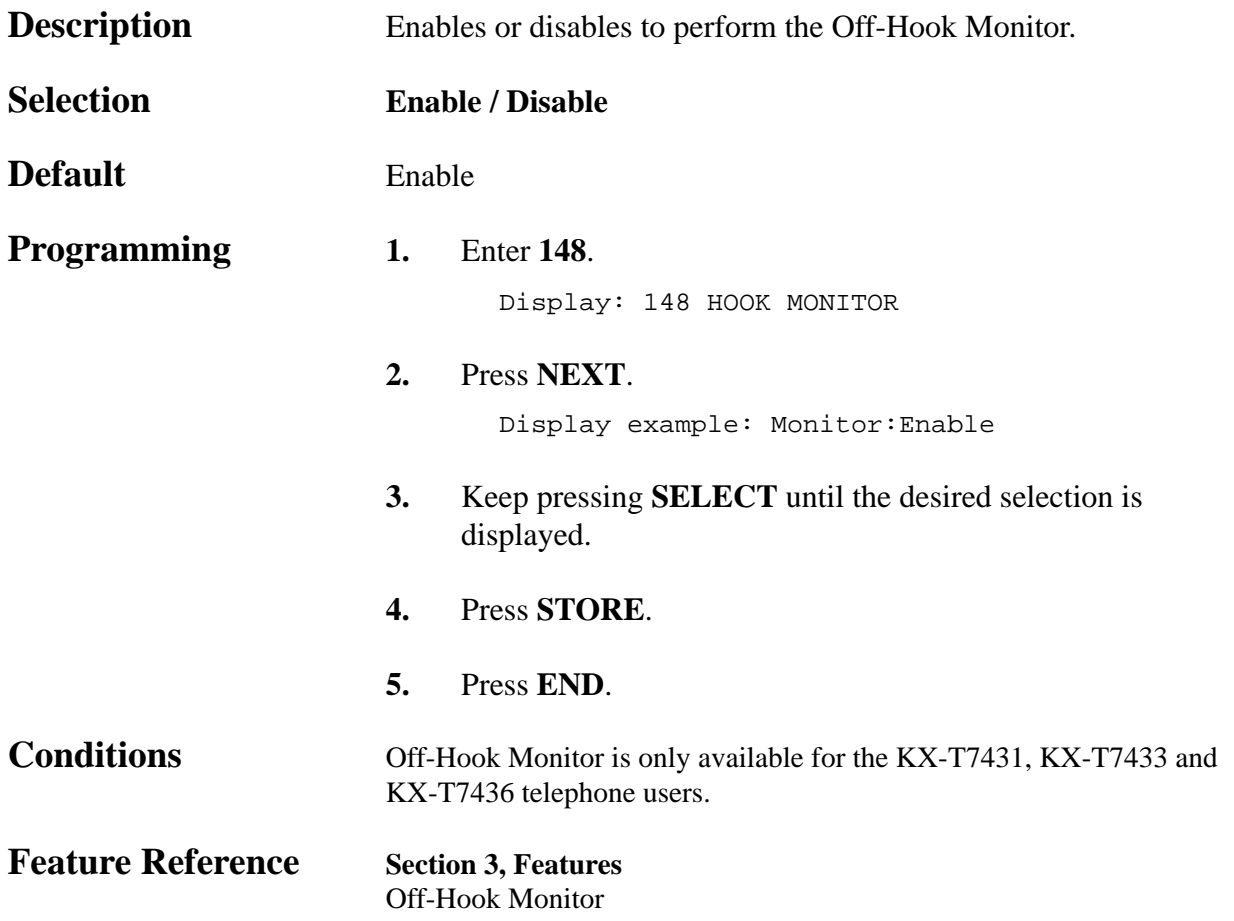

*148*

#### *Hold Recall Time*

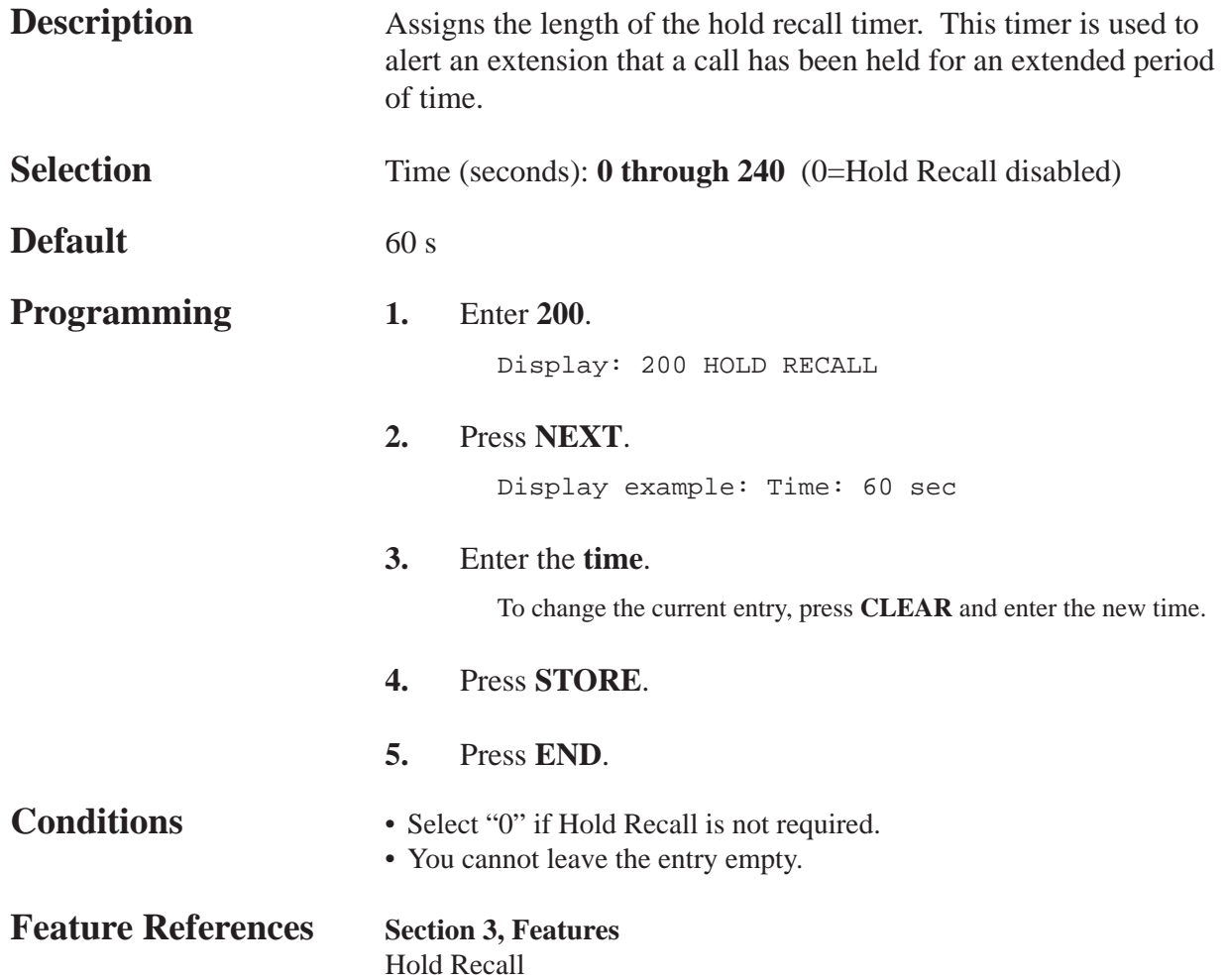

#### *Transfer Recall Time*

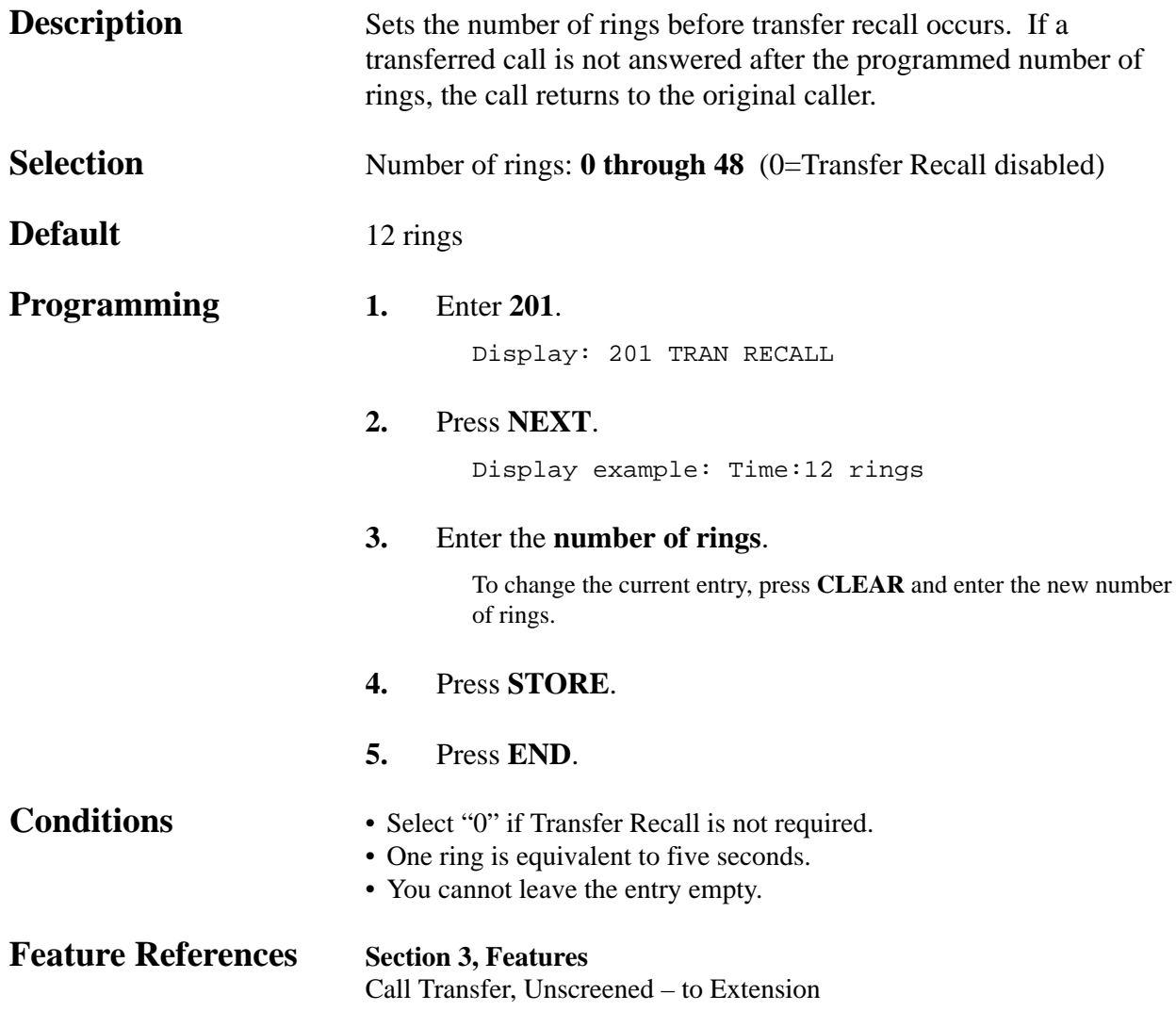

#### *Call Forwarding – No Answer Time*

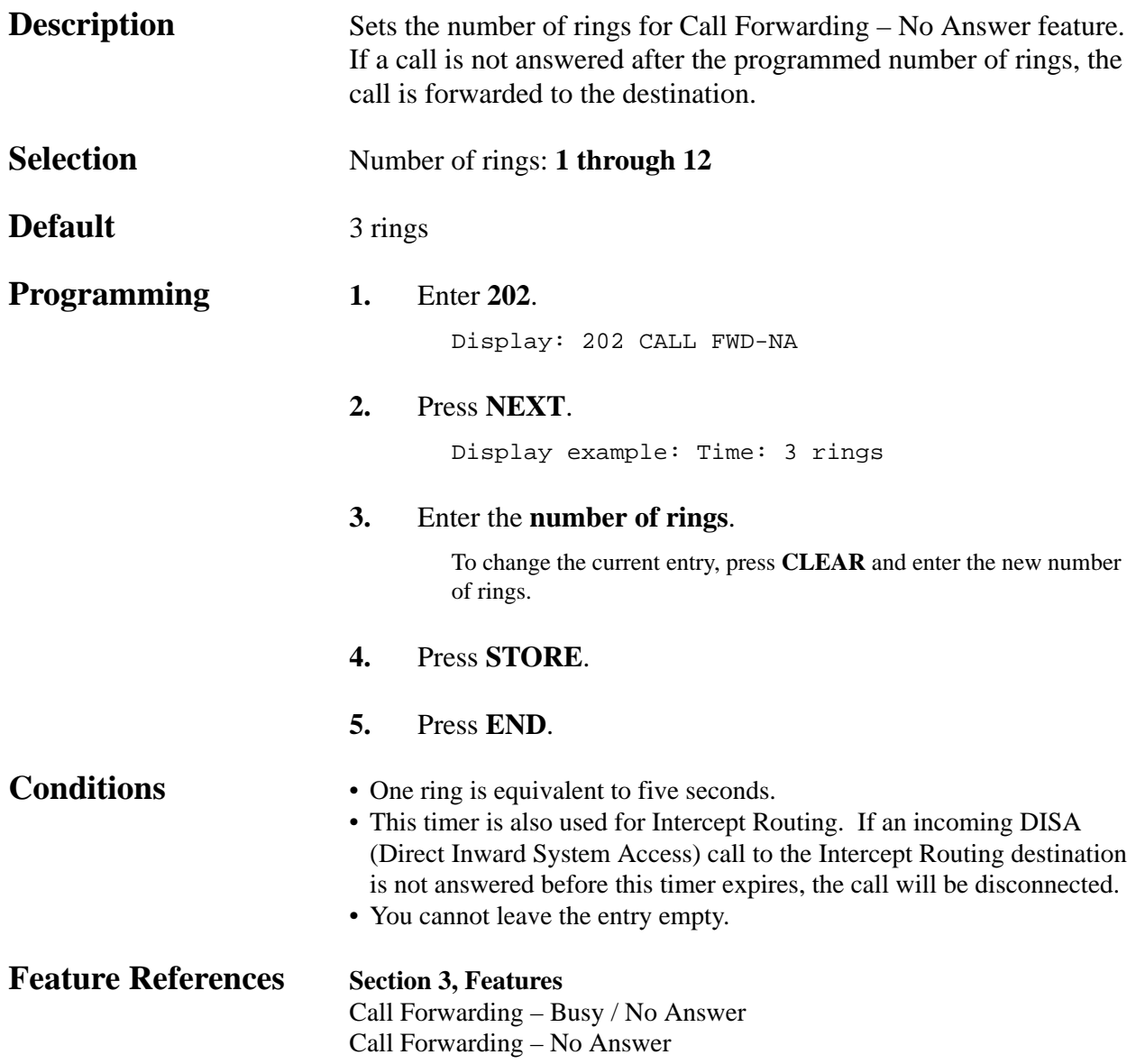

#### *Intercept Time*

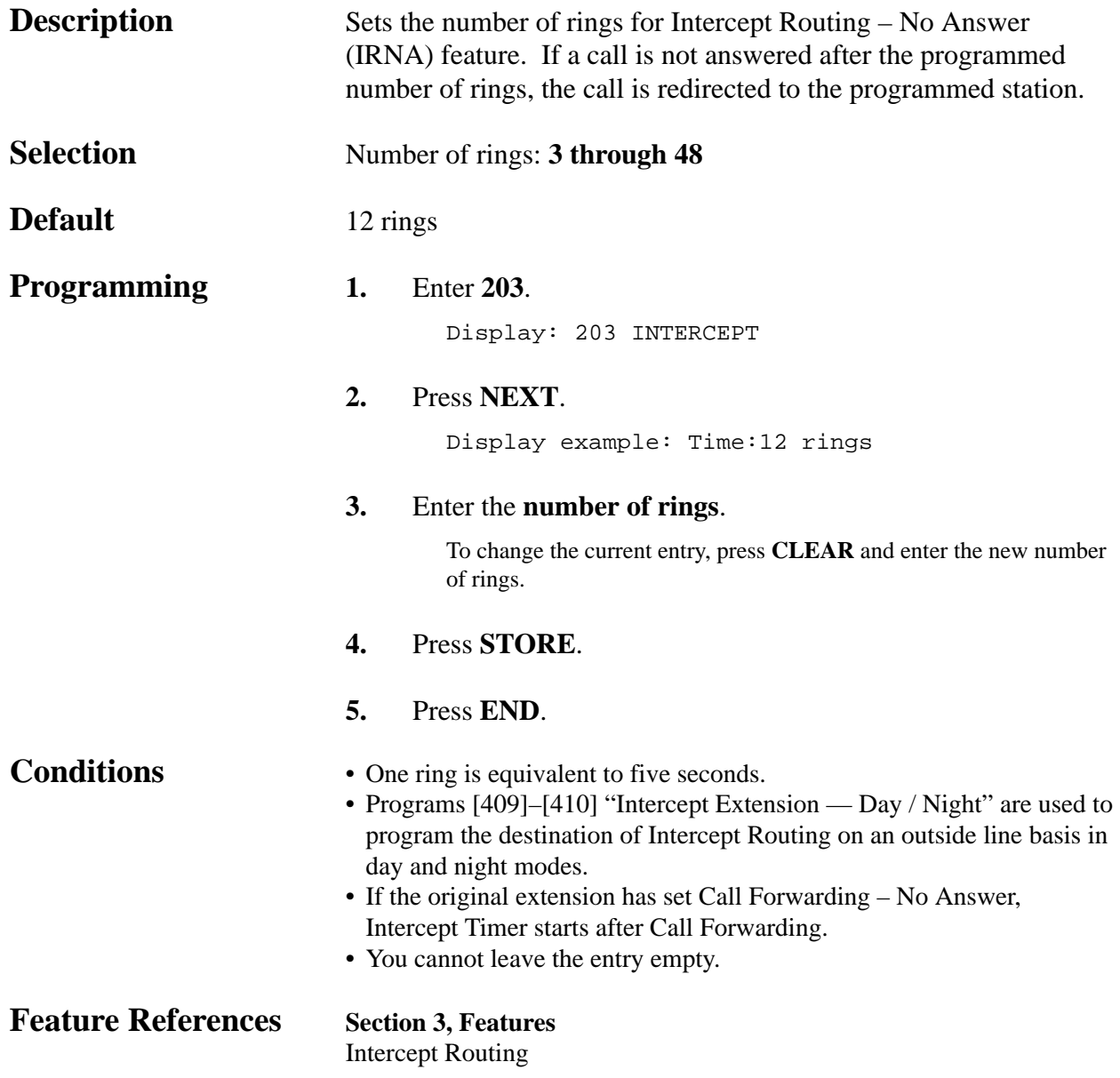

#### *Pickup Dial Waiting Time*

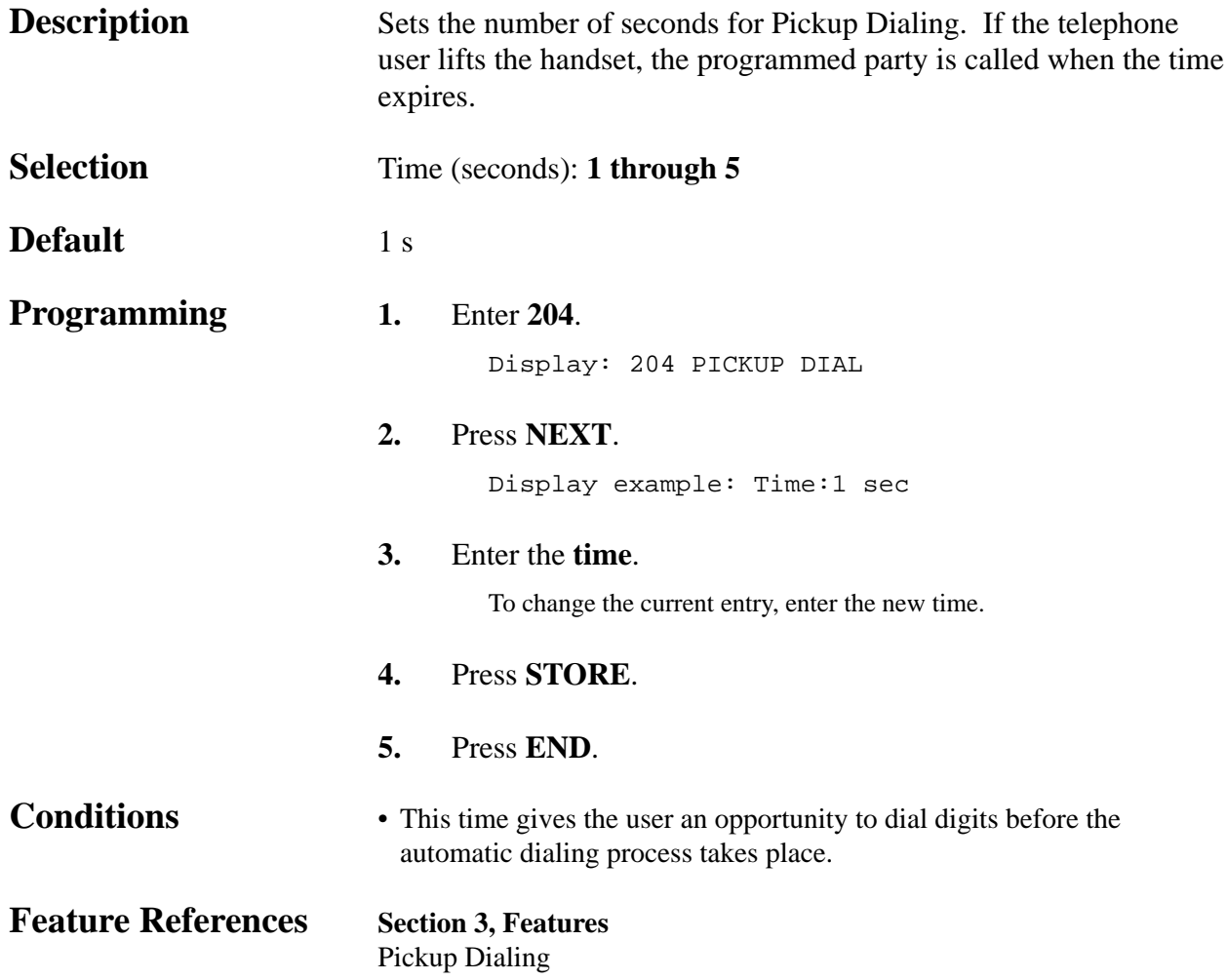

#### *Extension-to-Outside Line Call Duration Time*

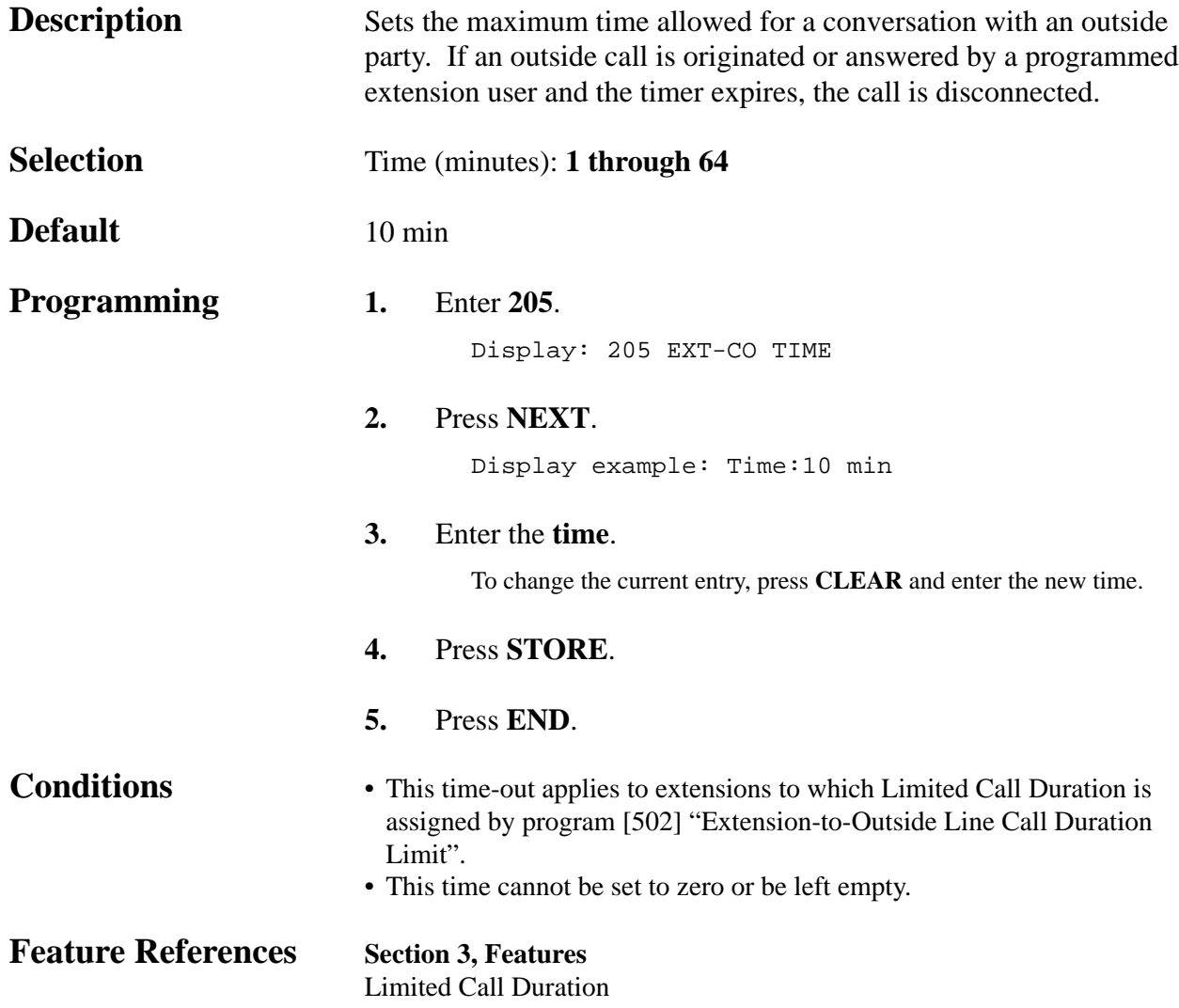

#### *Outside-to-Outside Line Call Duration Time*

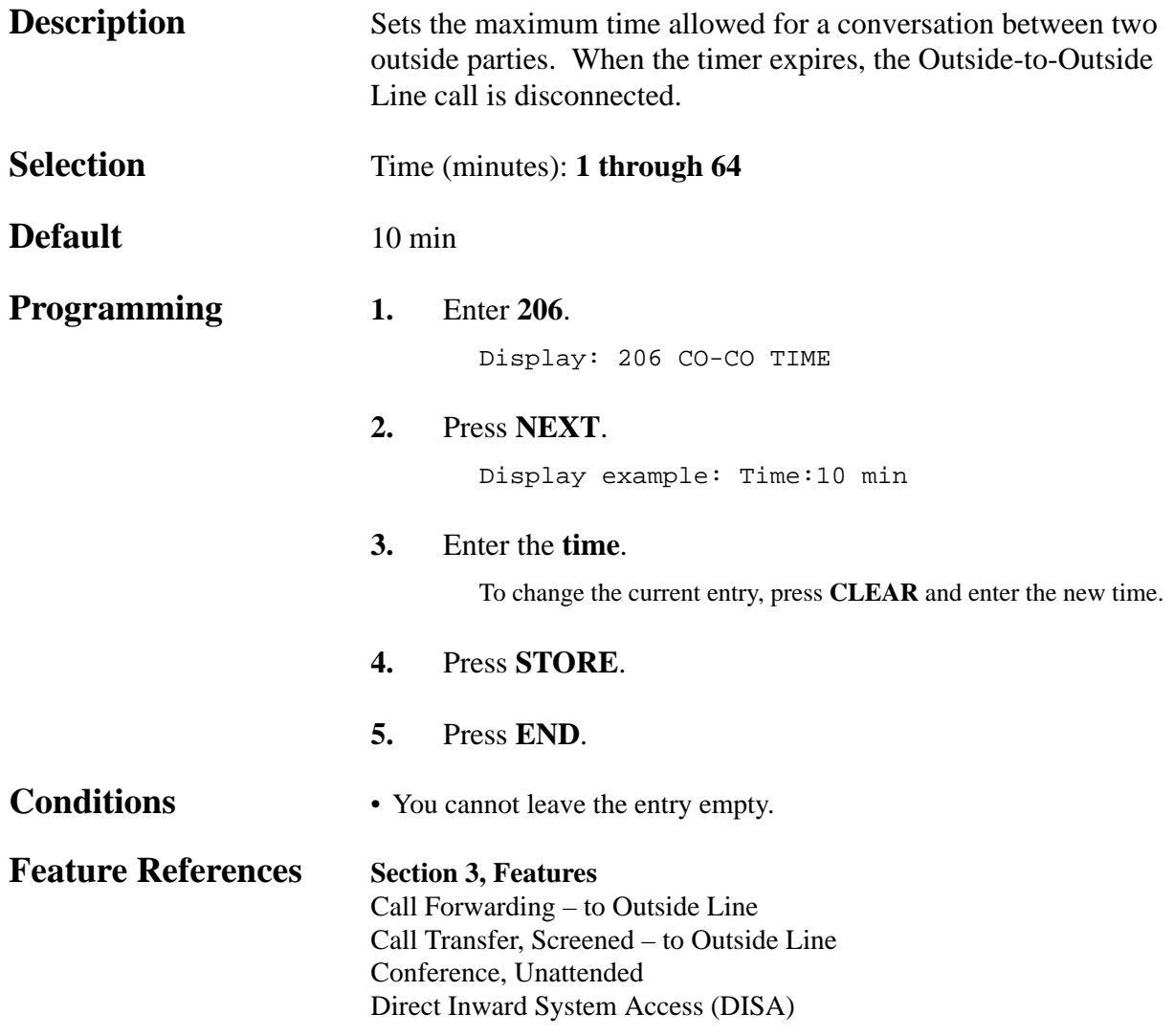

#### *First Digit Time*

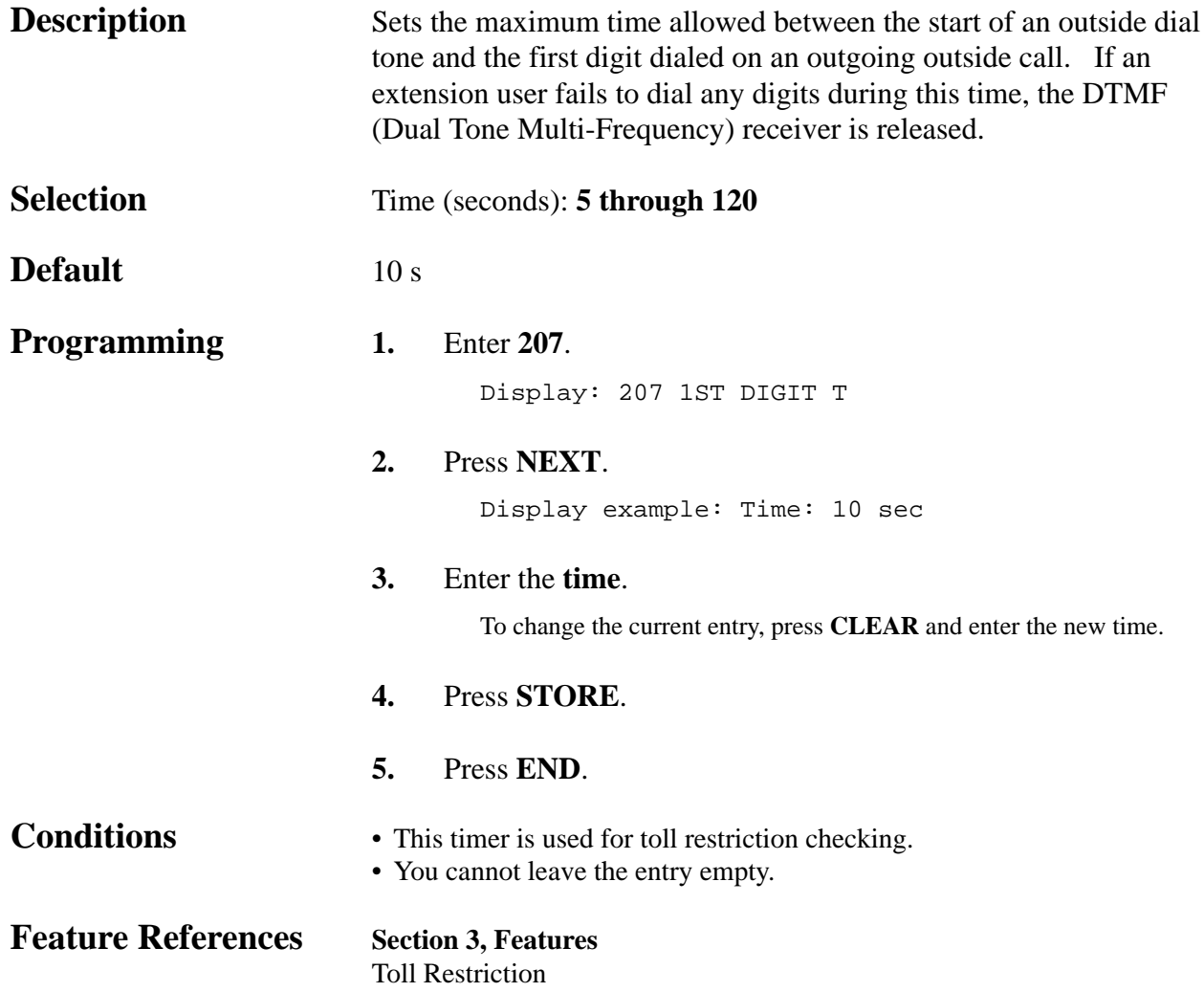

#### *Inter Digit Time*

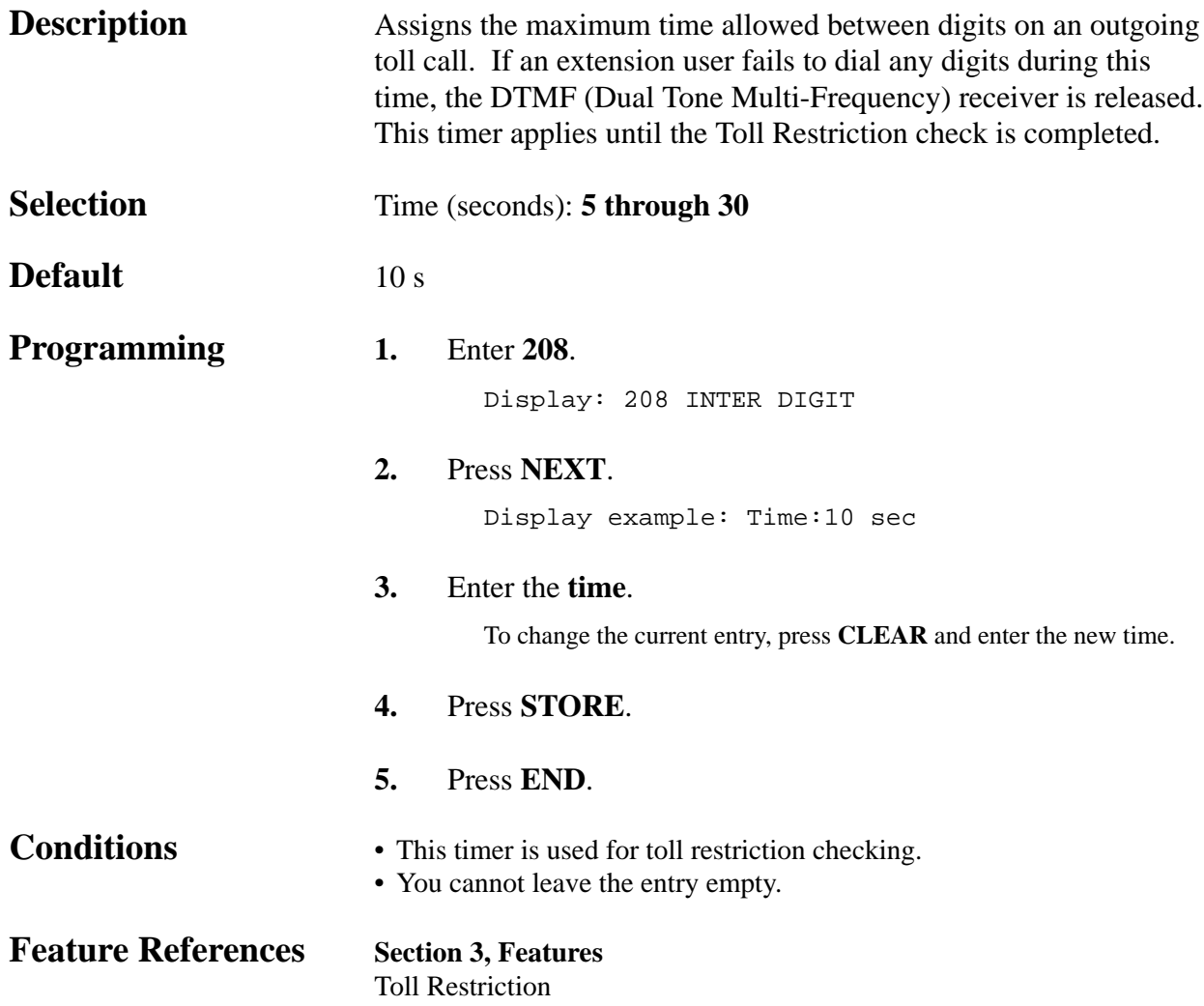

#### *Dial Start Time*

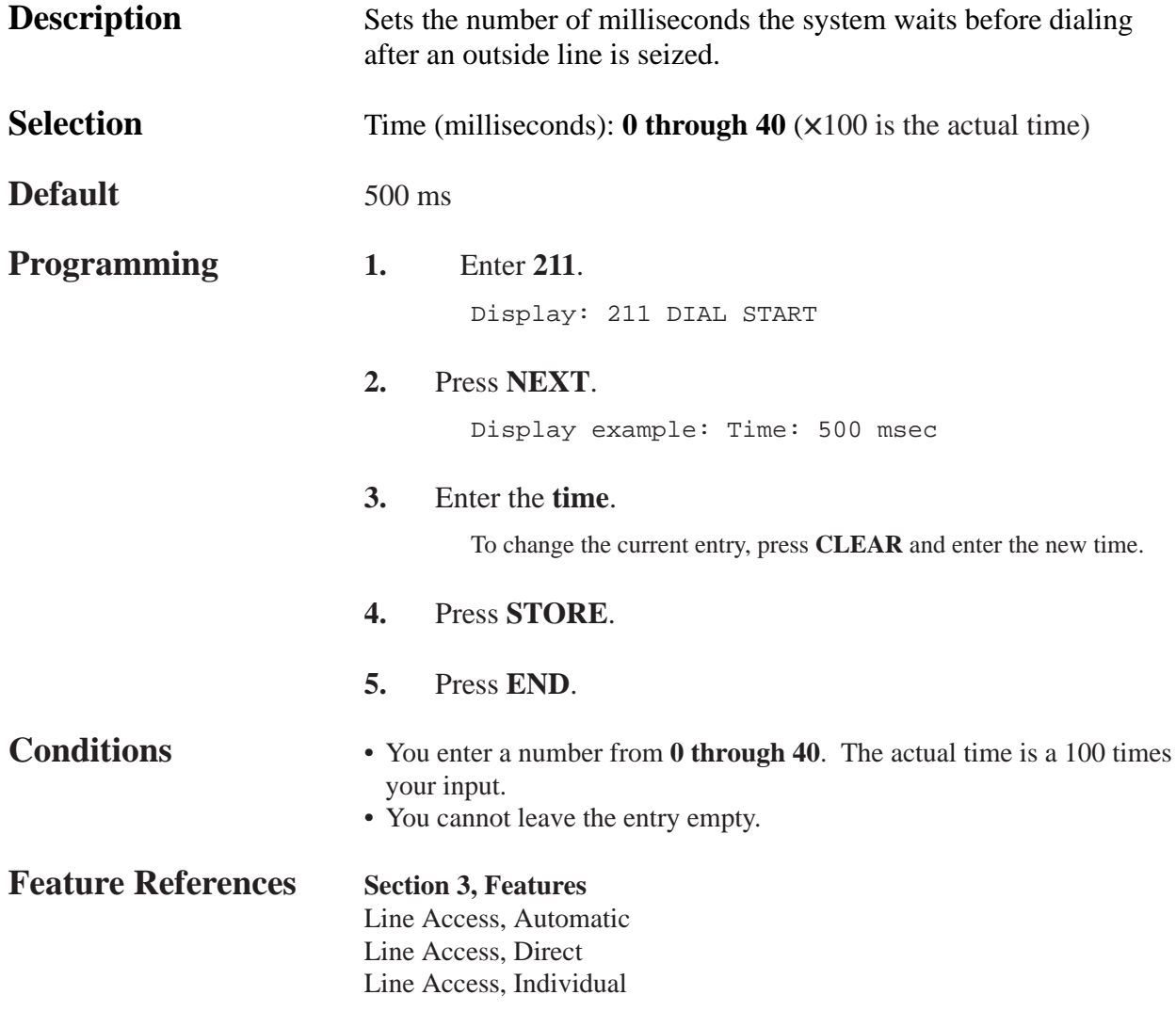

*Call Duration Count Start Time*

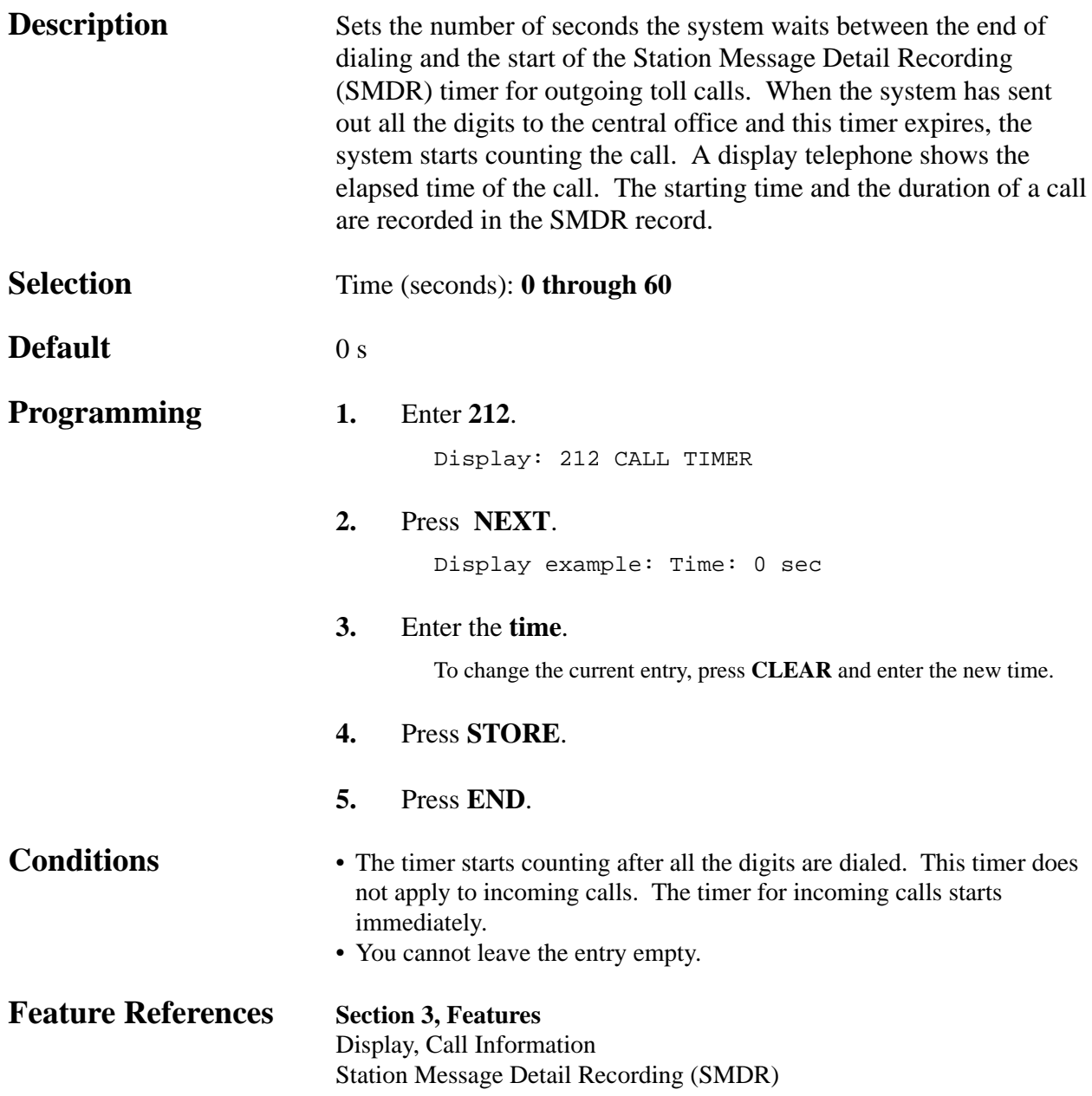

#### *DISA Delayed Answer Time*

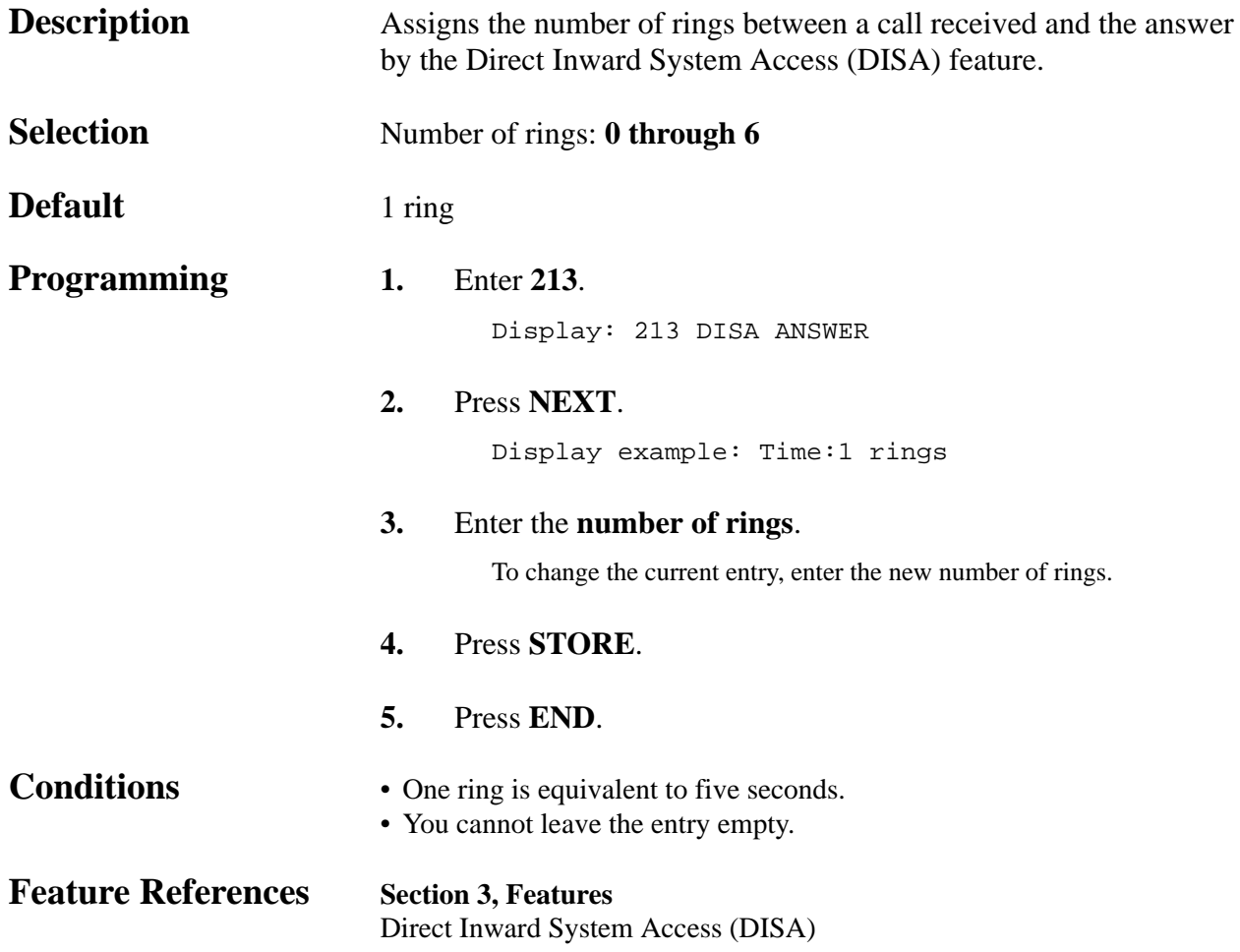

#### *Message Waiting Ring Interval Time*

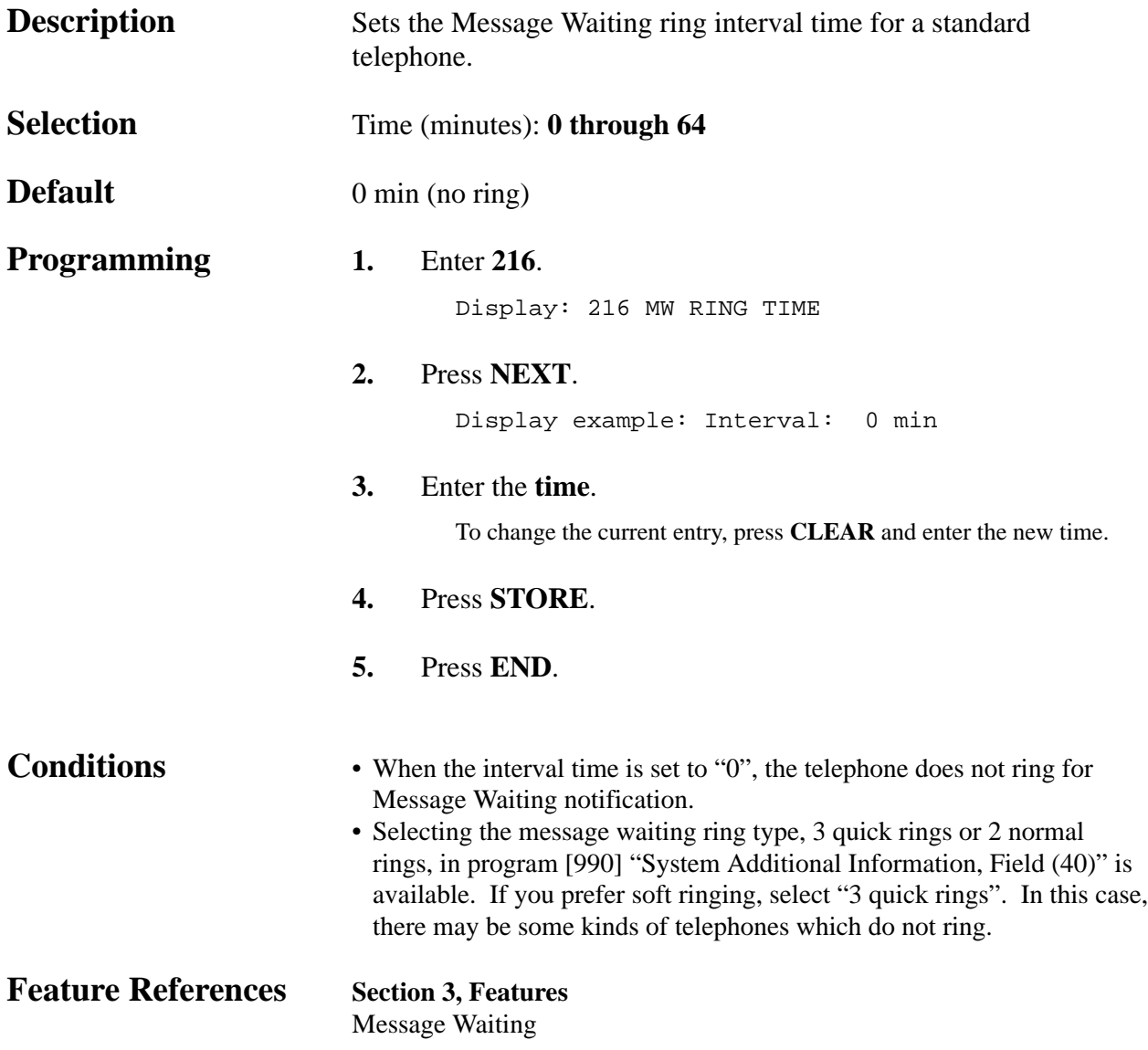

#### *Timed Reminder Alarm Ring Time*

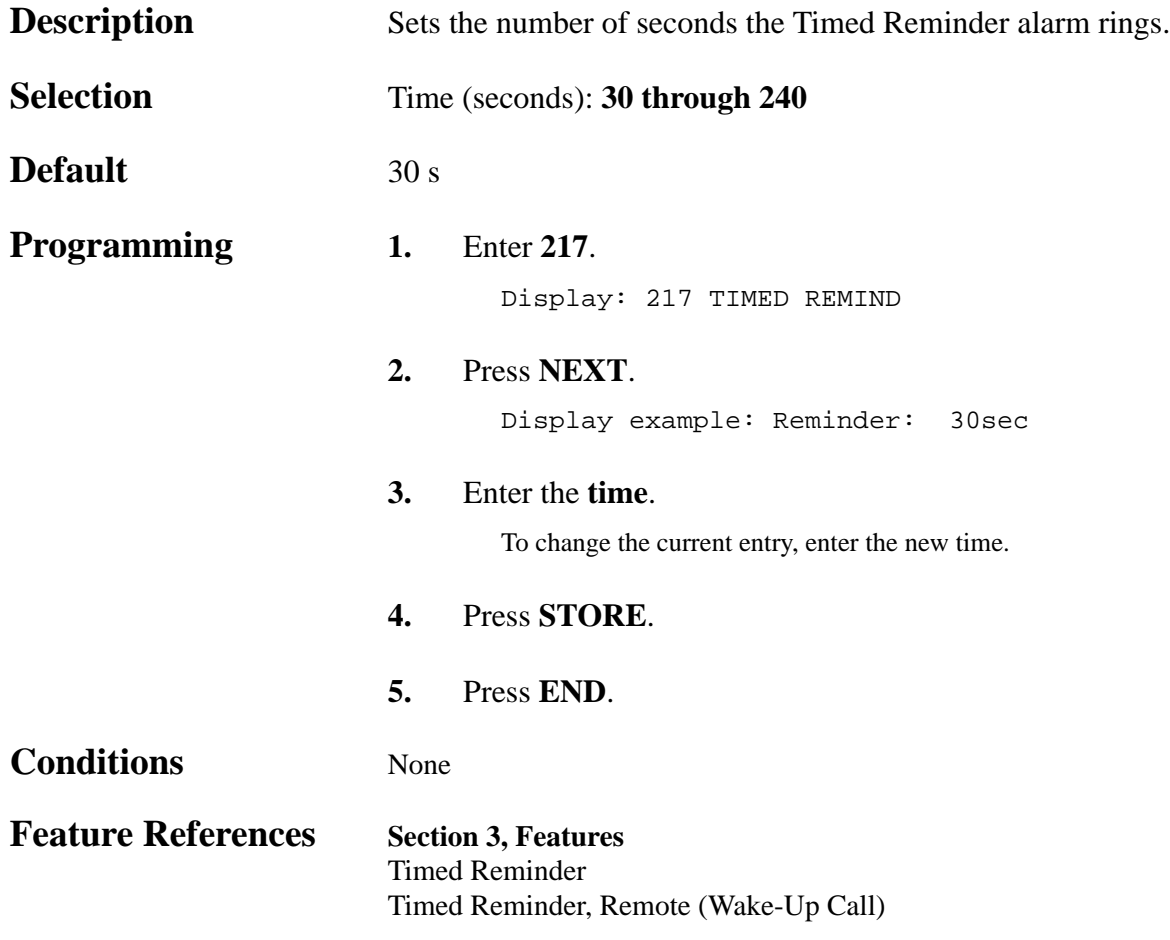

#### *DISA AA Wait Time*

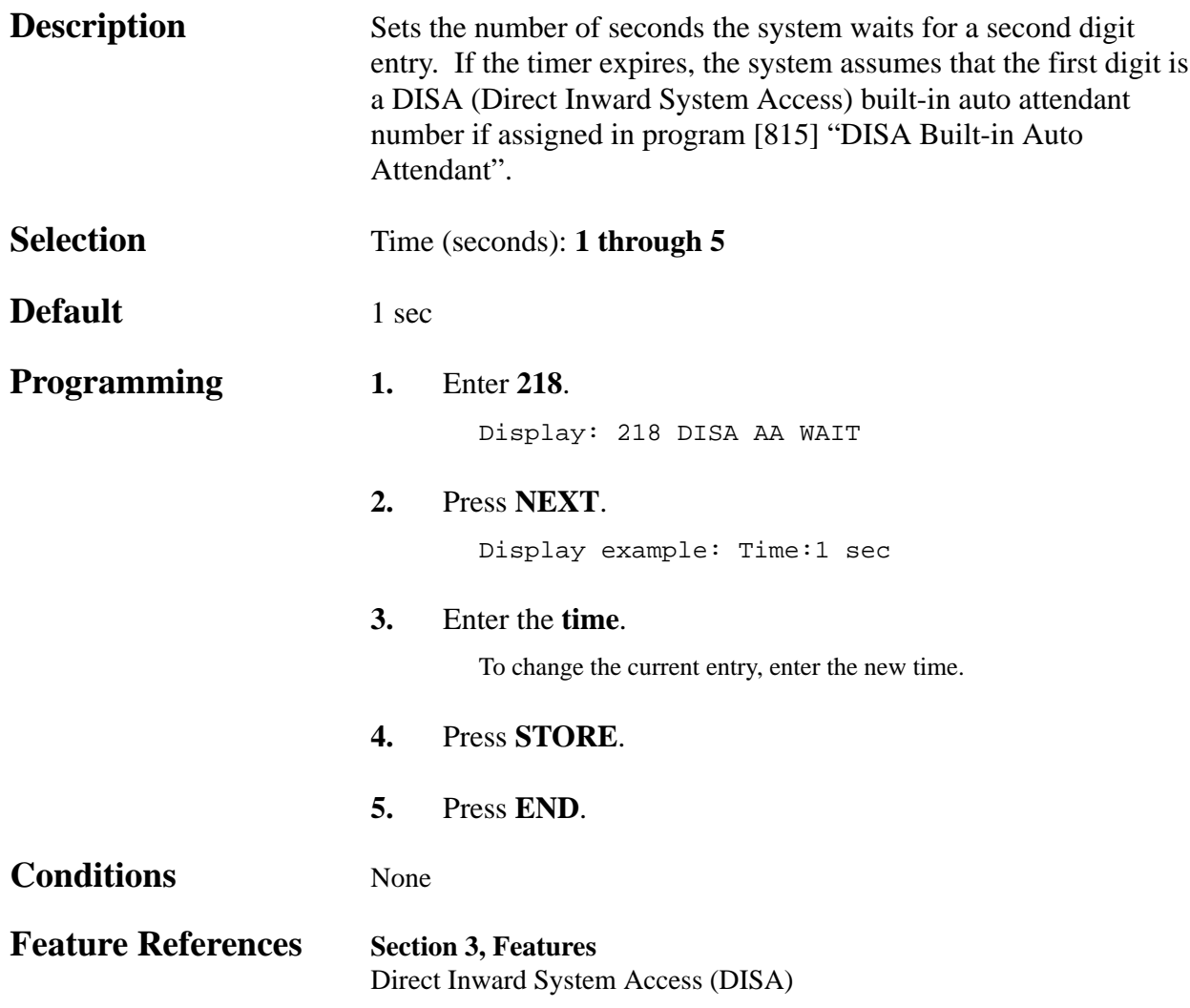

#### *Call Park Recall Time*

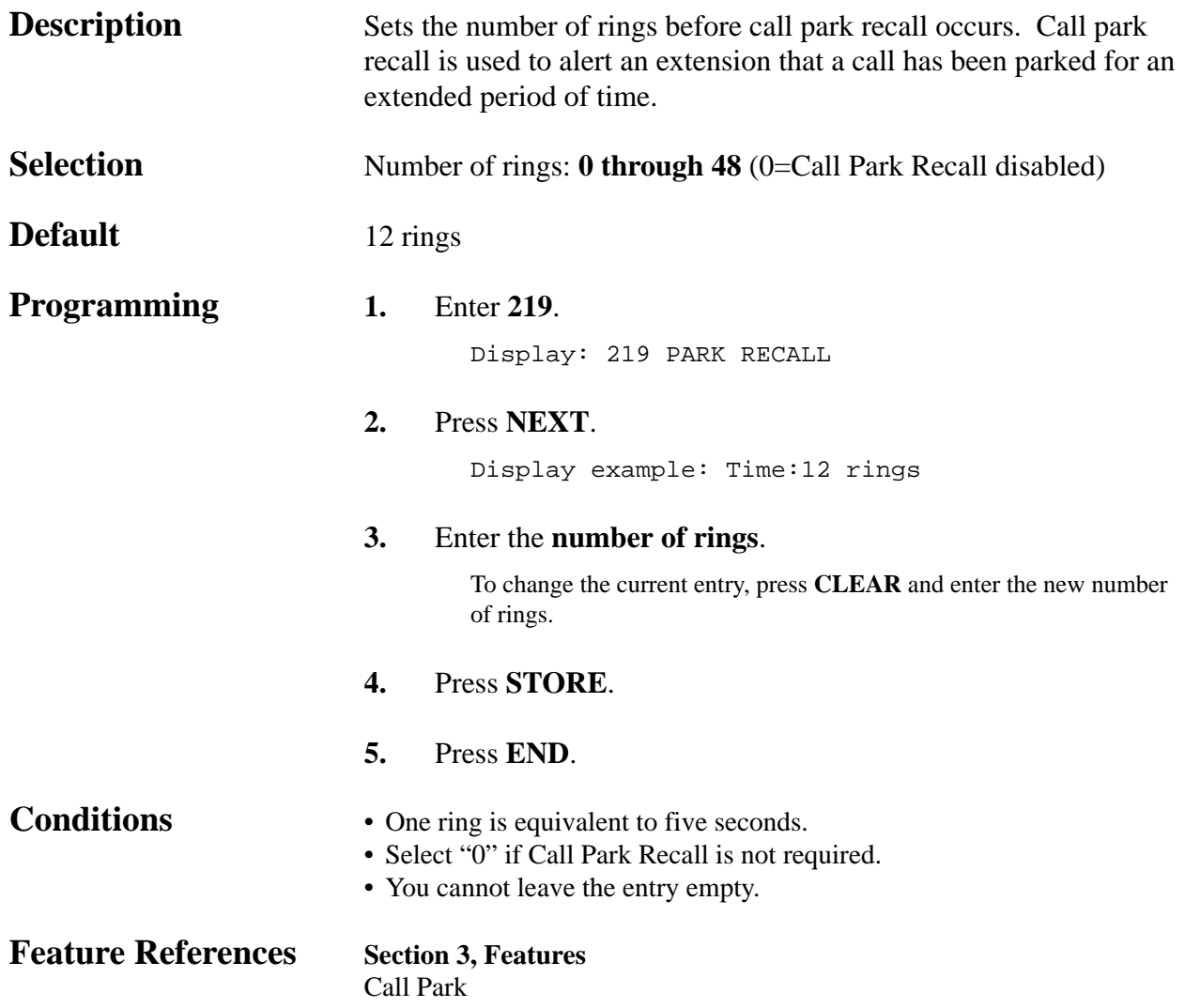

### *TRS Override for System Speed Dialing*

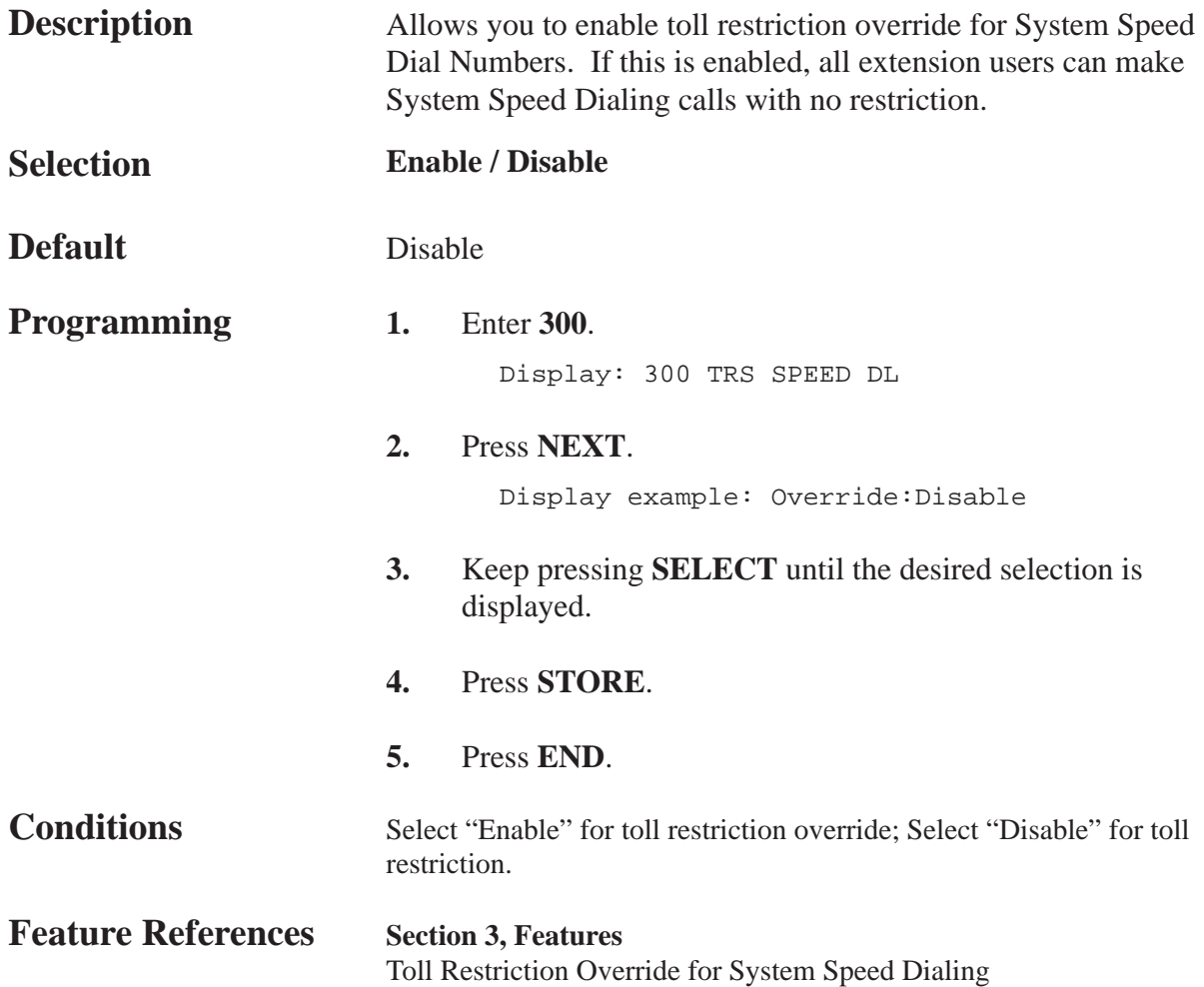

# **4.5 TRS / ARS Programming** *301-305*

*TRS Denied Code Entry for Levels 2 through 6*

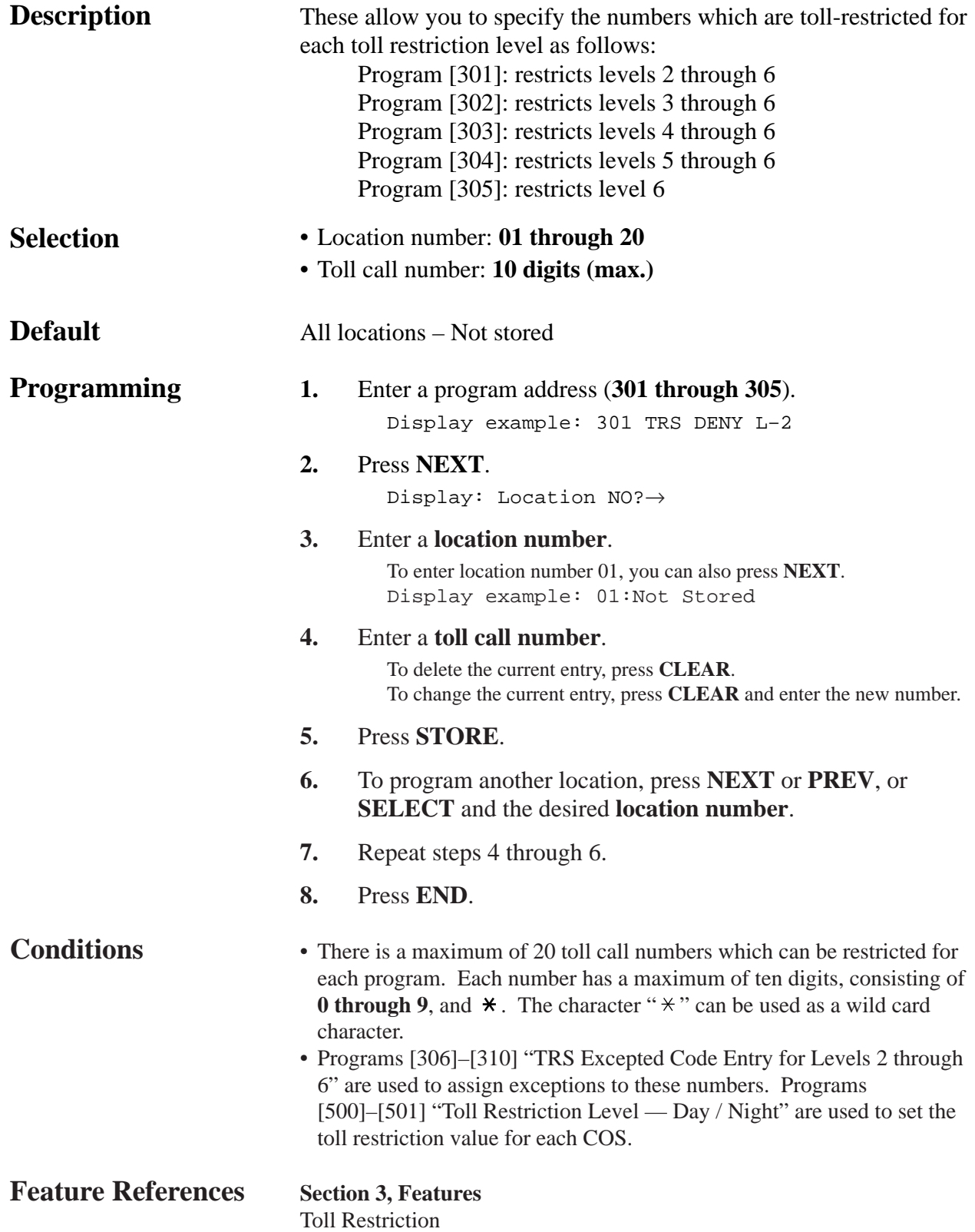

#### **4.5 TRS / ARS Programming** *306-310*

*TRS Excepted Code Entry for Levels 2 through 6*

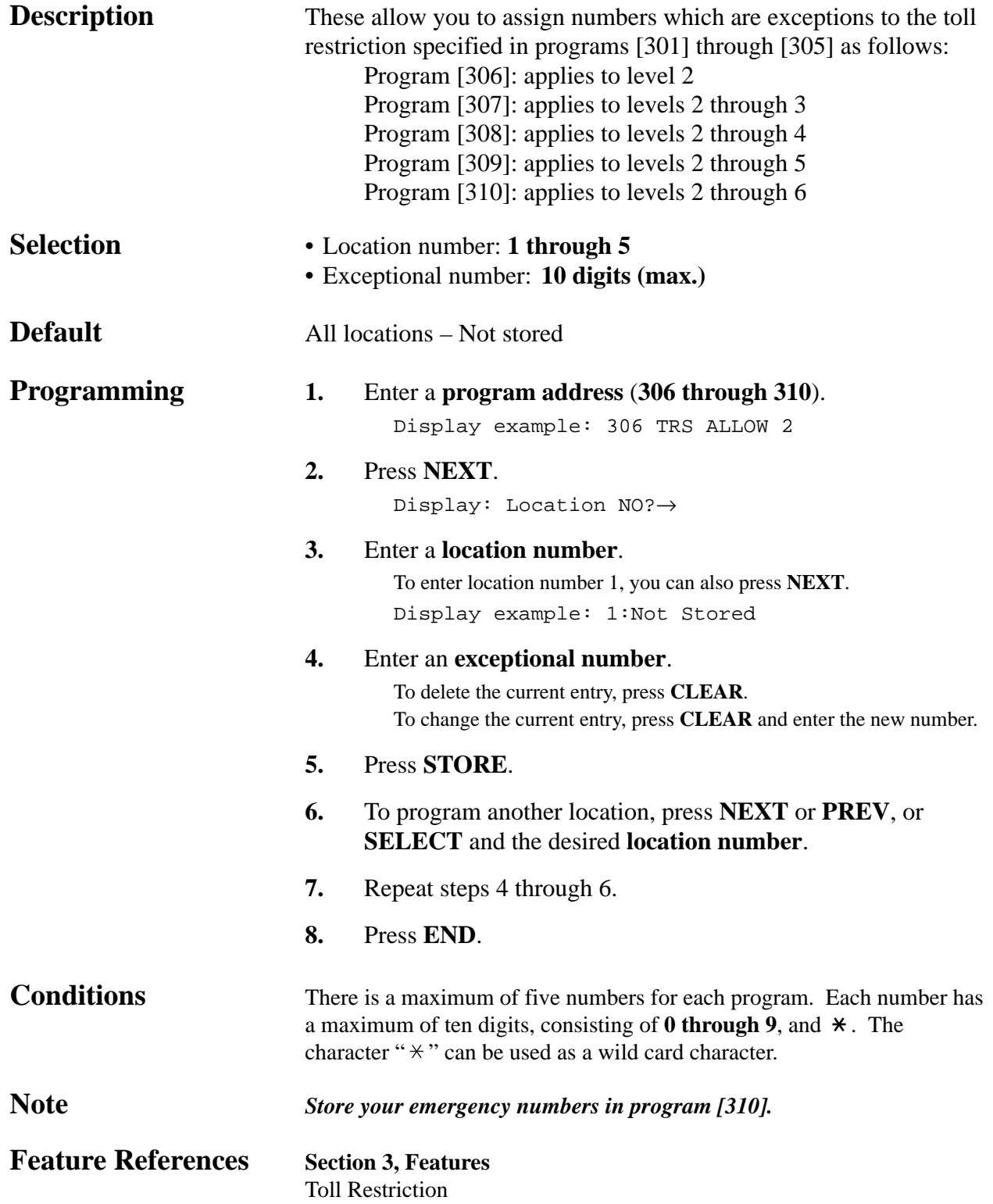

# **4.5 TRS / ARS Programming**

*Special Carrier Access Codes*

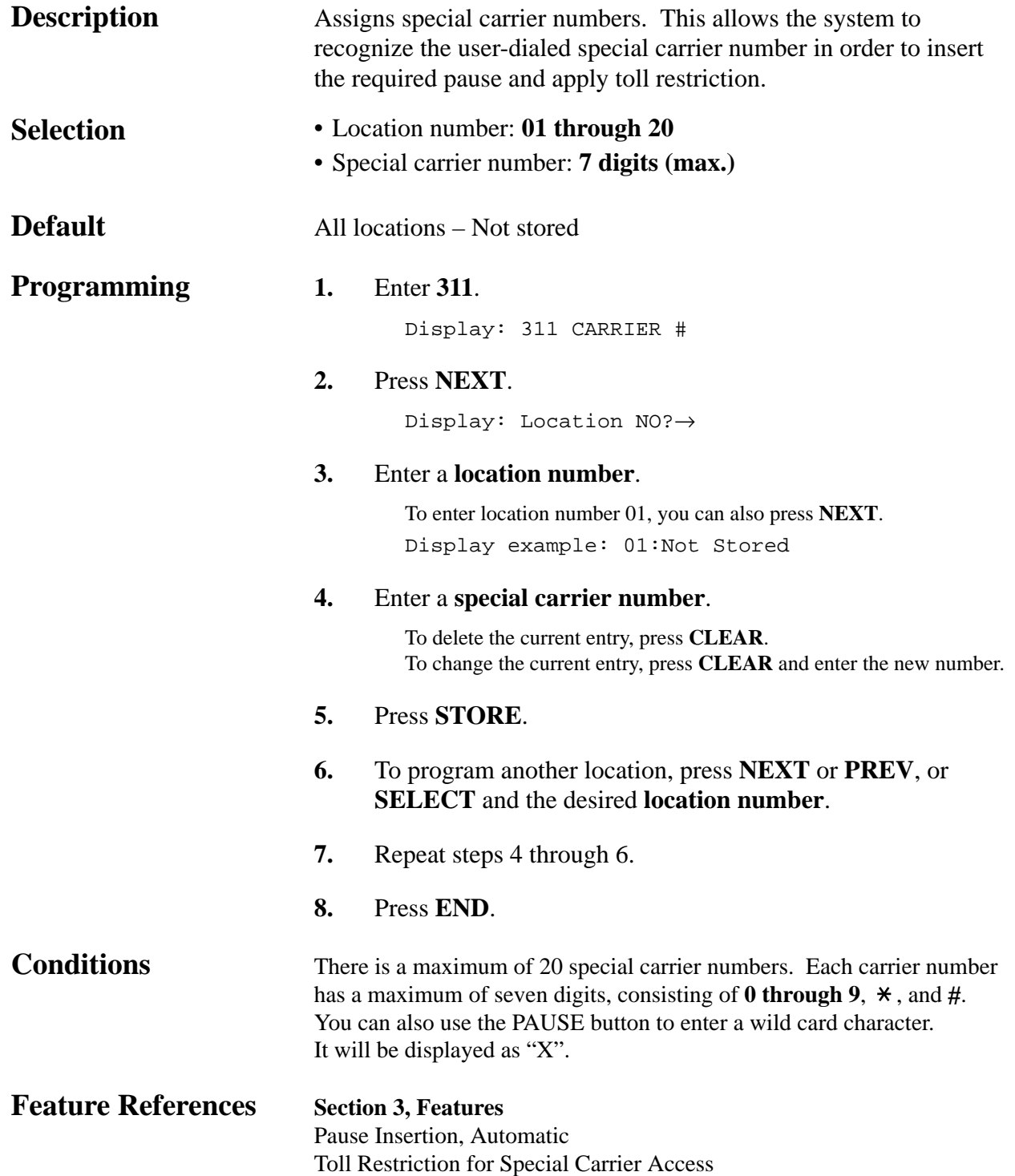
#### *ARS Mode*

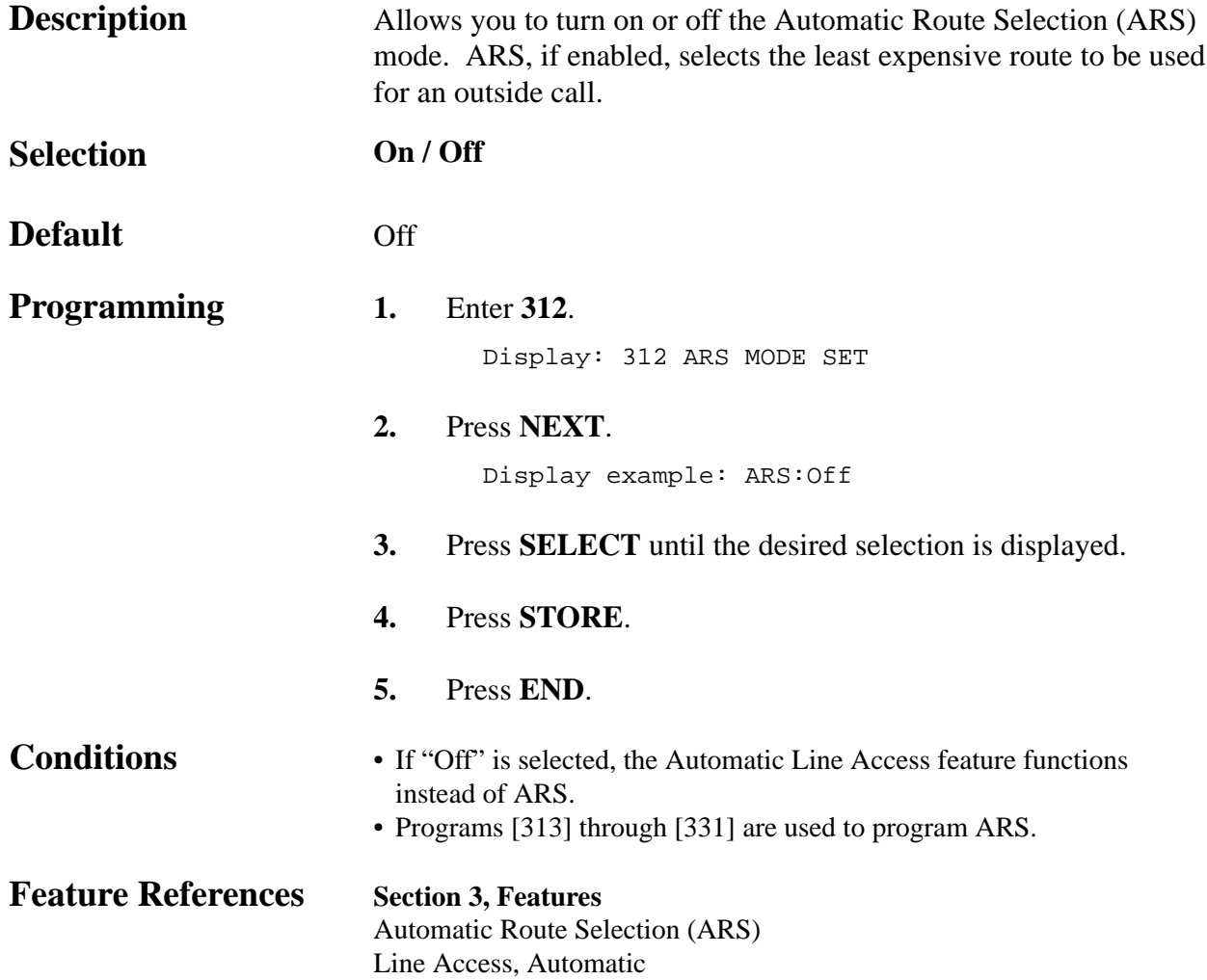

## **4.5 TRS / ARS Programming**

#### *ARS Time*

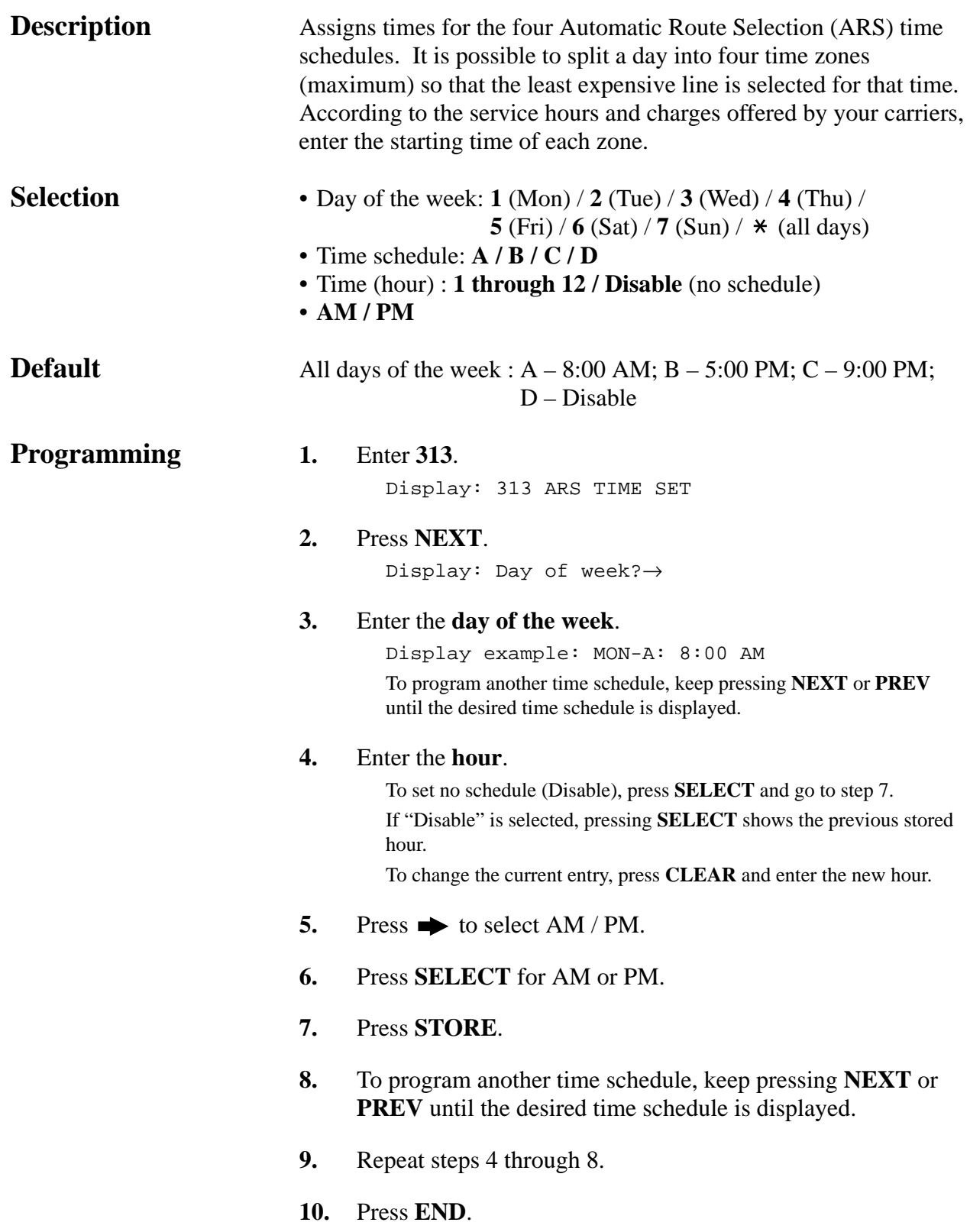

#### *ARS Time (contd.)*

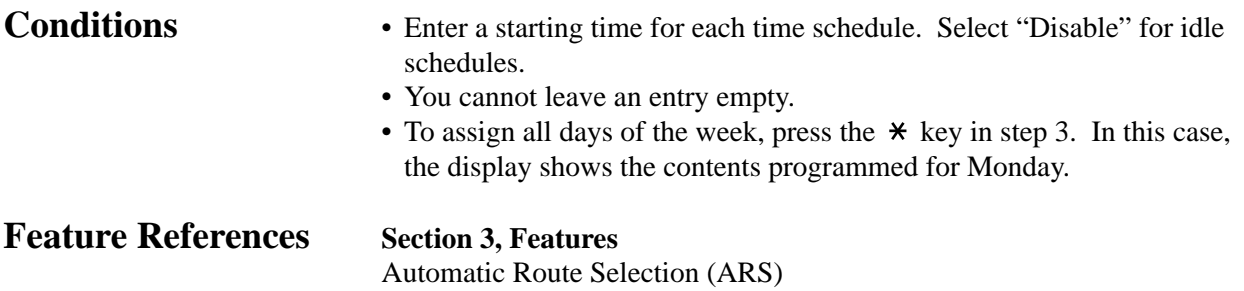

# **4.5 TRS / ARS Programming** *314-321*

*ARS Leading Digit Entry for Plans 1 through 8*

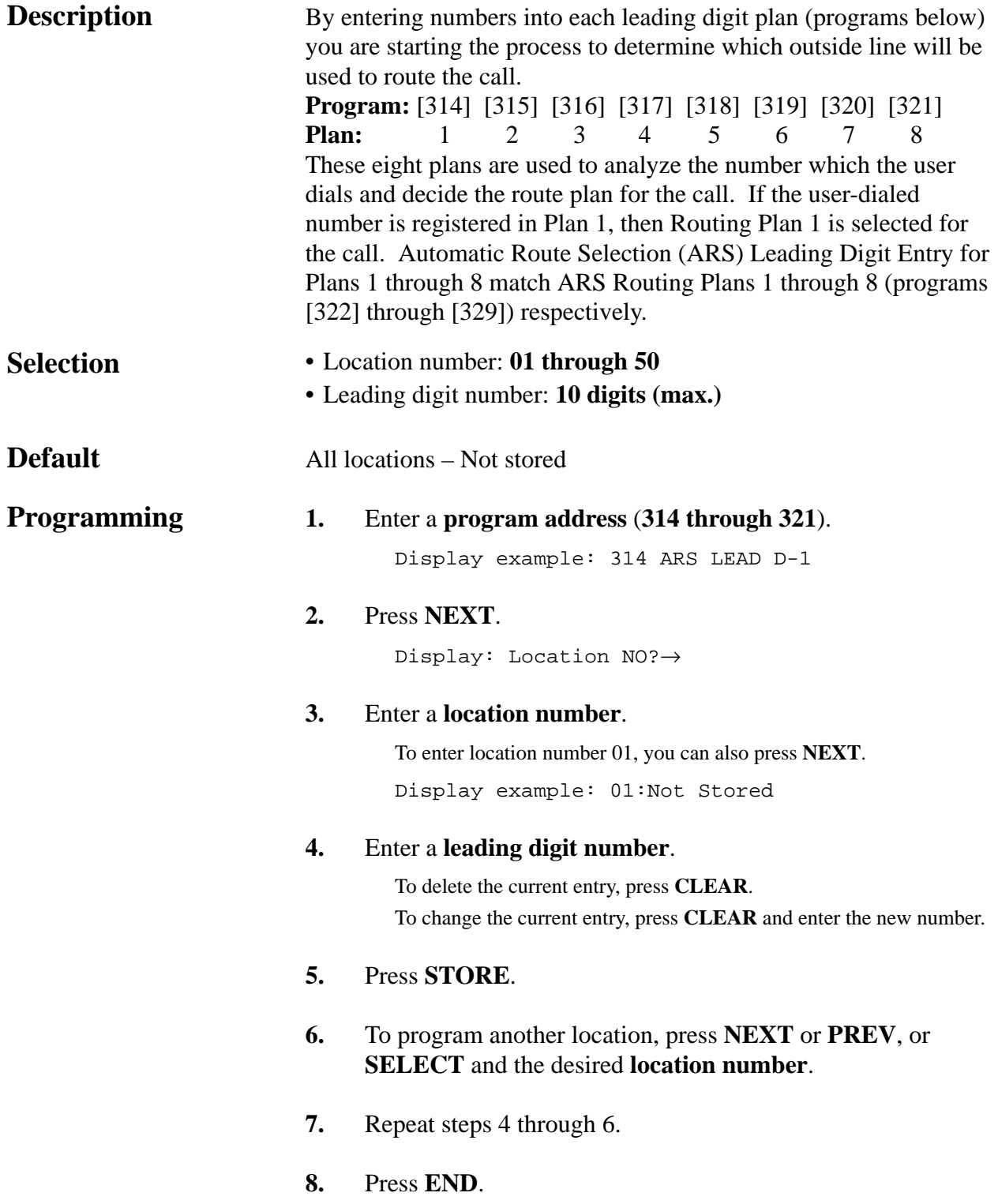

#### **4.5 TRS / ARS Programming** *314-321*

*ARS Leading Digit Entry for Plans 1 through 8 (contd.)*

**Conditions** Each number has a maximum of ten digits, consisting of **0 through 9**, and  $\star$ . The character " $\times$ " can be used as a wild card character (i.e., "do not care" digit). The system scans all the ARS Leading Digit Plans simultaneously from left to right. The scan ends as soon as the dialed number matches a table entry. When using a wild card character, it is important to use one in each digit position that must be scanned. For example, to differentiate local and long distance calls with the same leading digits: Plan 1)  $1 - \times \times \times$ ; Plan 2) 1-215. Note that three wild card digits were used to ensure that the system scanned the first four digits. A shorter string of " $\times$ " swould send all the calls to the Plan 1 carrier.

**Feature References Section 3, Features**

Automatic Route Selection (ARS)

**4.5 TRS / ARS Programming** *322-329*

### *ARS Routing Plans 1 through 8*

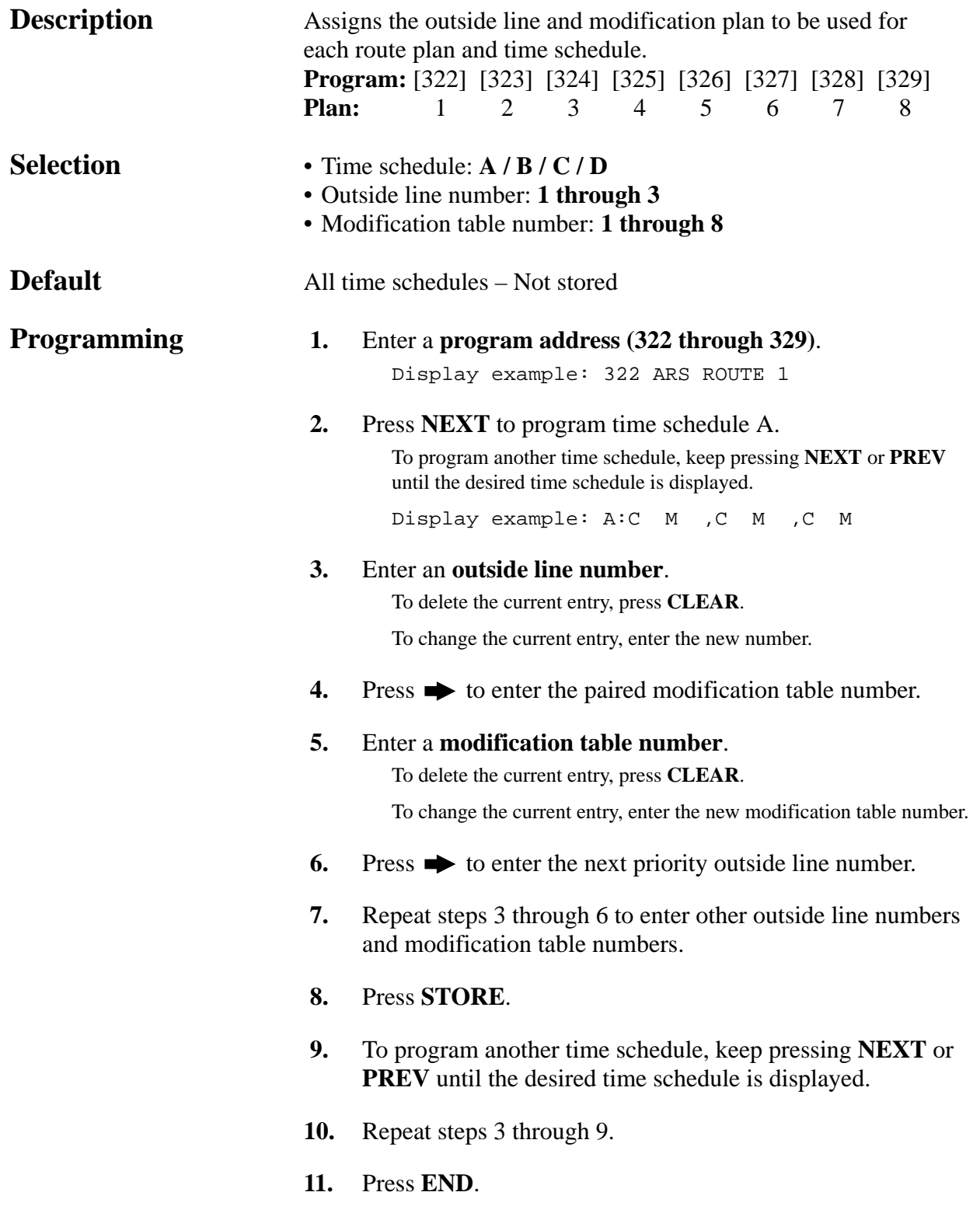

#### **4.5 TRS / ARS Programming** *322-329*

*ARS Routing Plans 1 through 8 (contd.)*

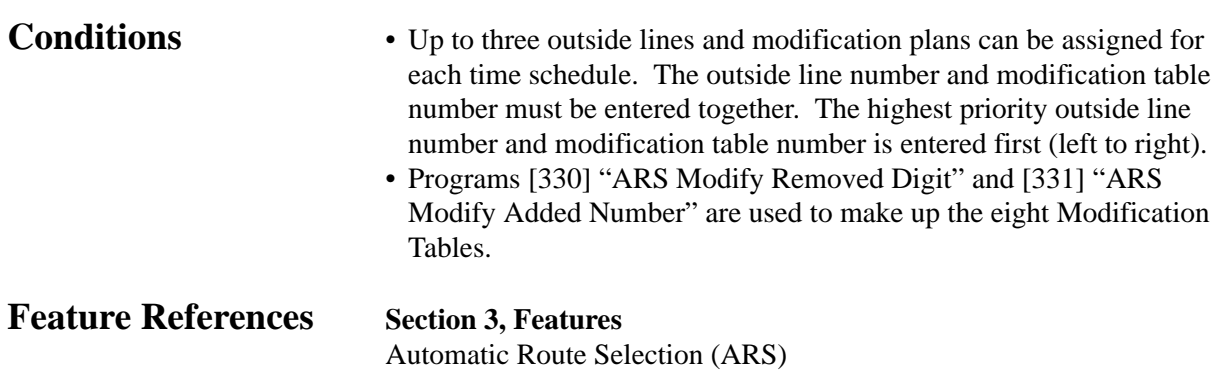

## **4.5 TRS / ARS Programming**

### *ARS Modify Removed Digit*

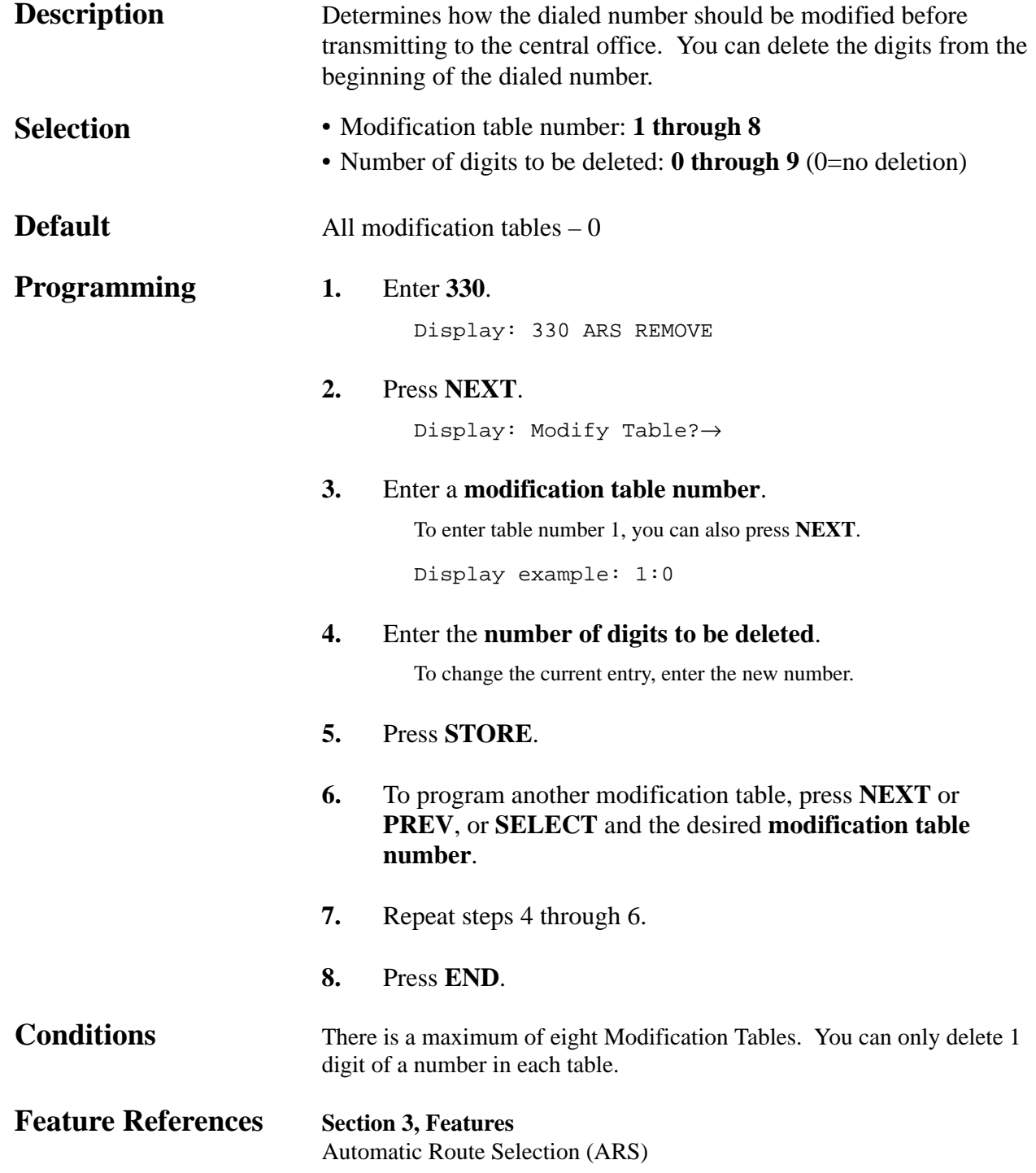

*ARS Modify Added Number*

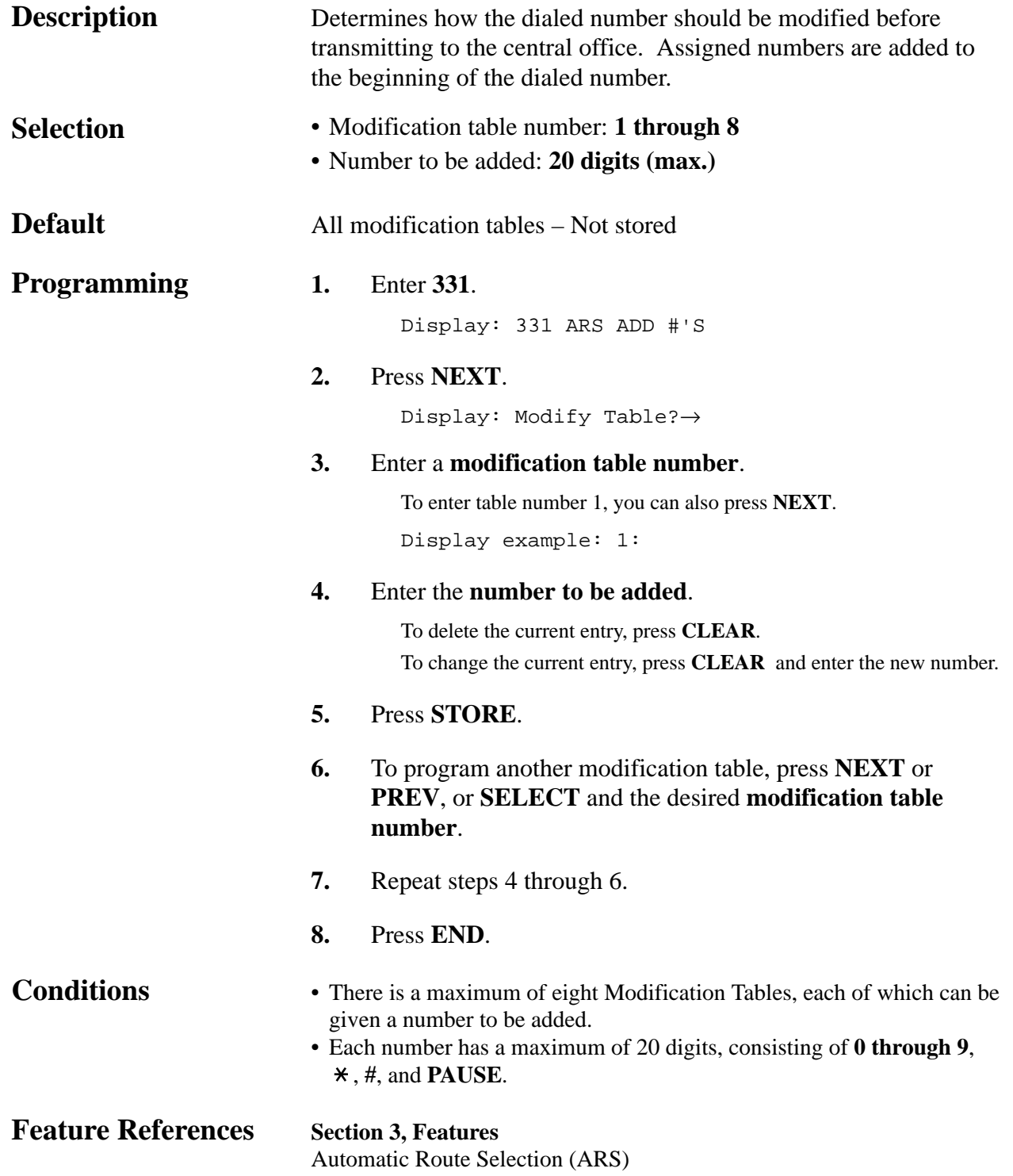

## **4.5 TRS / ARS Programming**

### *Extra Entry Table Selection*

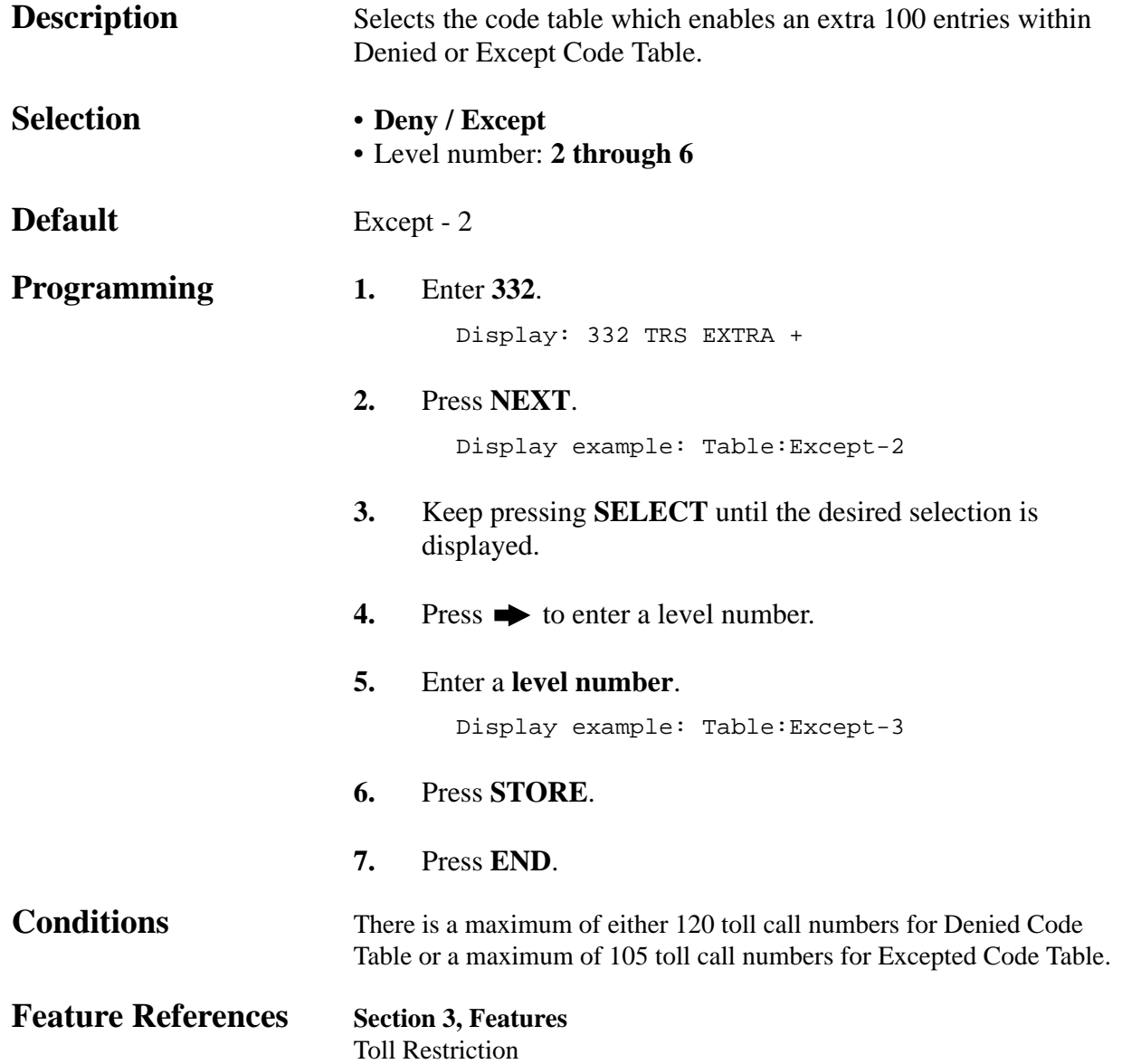

*TRS Entry Code Assignment for Extra Table*

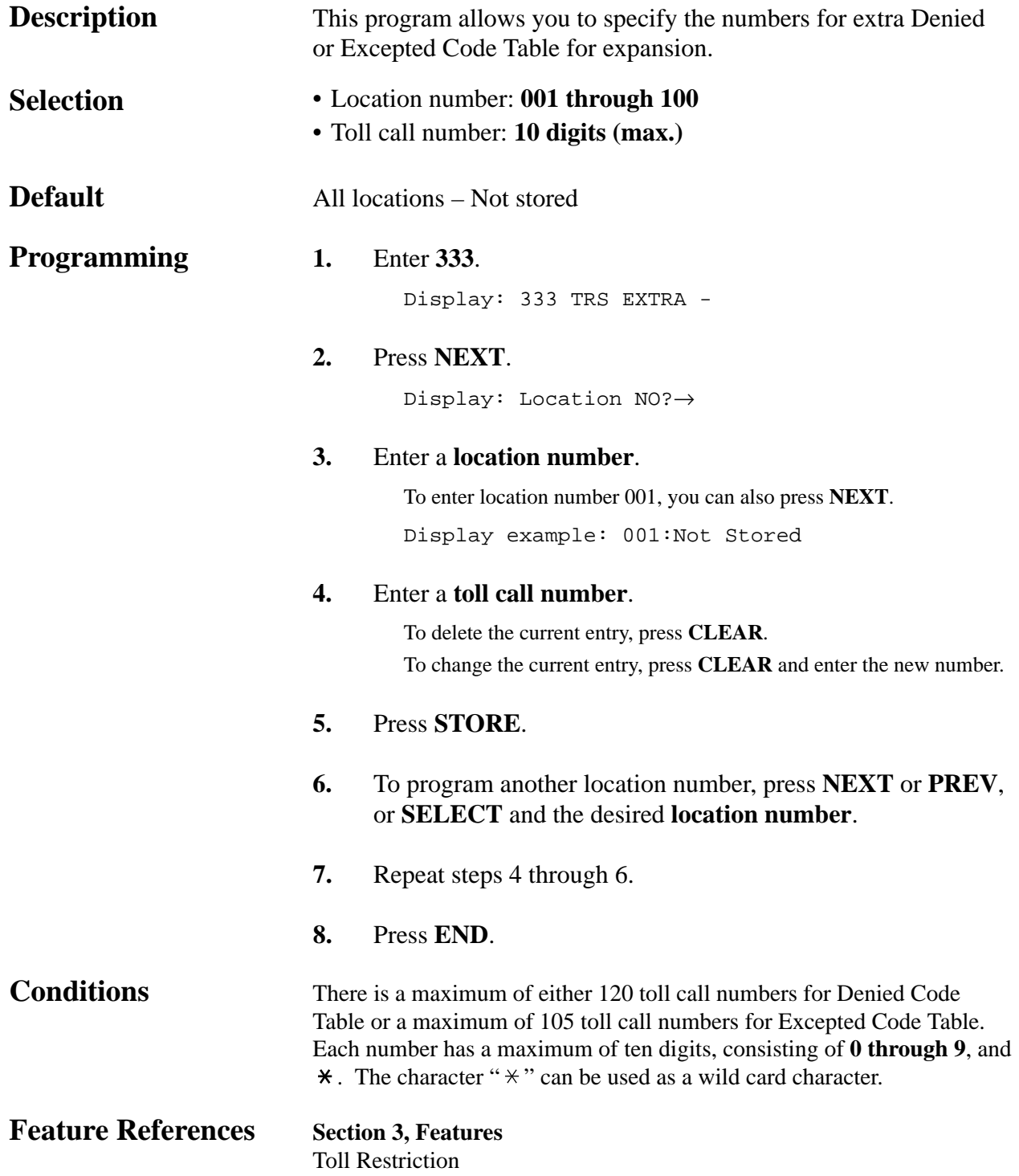

## **4.5 TRS / ARS Programming**

### *Emergency Dial Number Set*

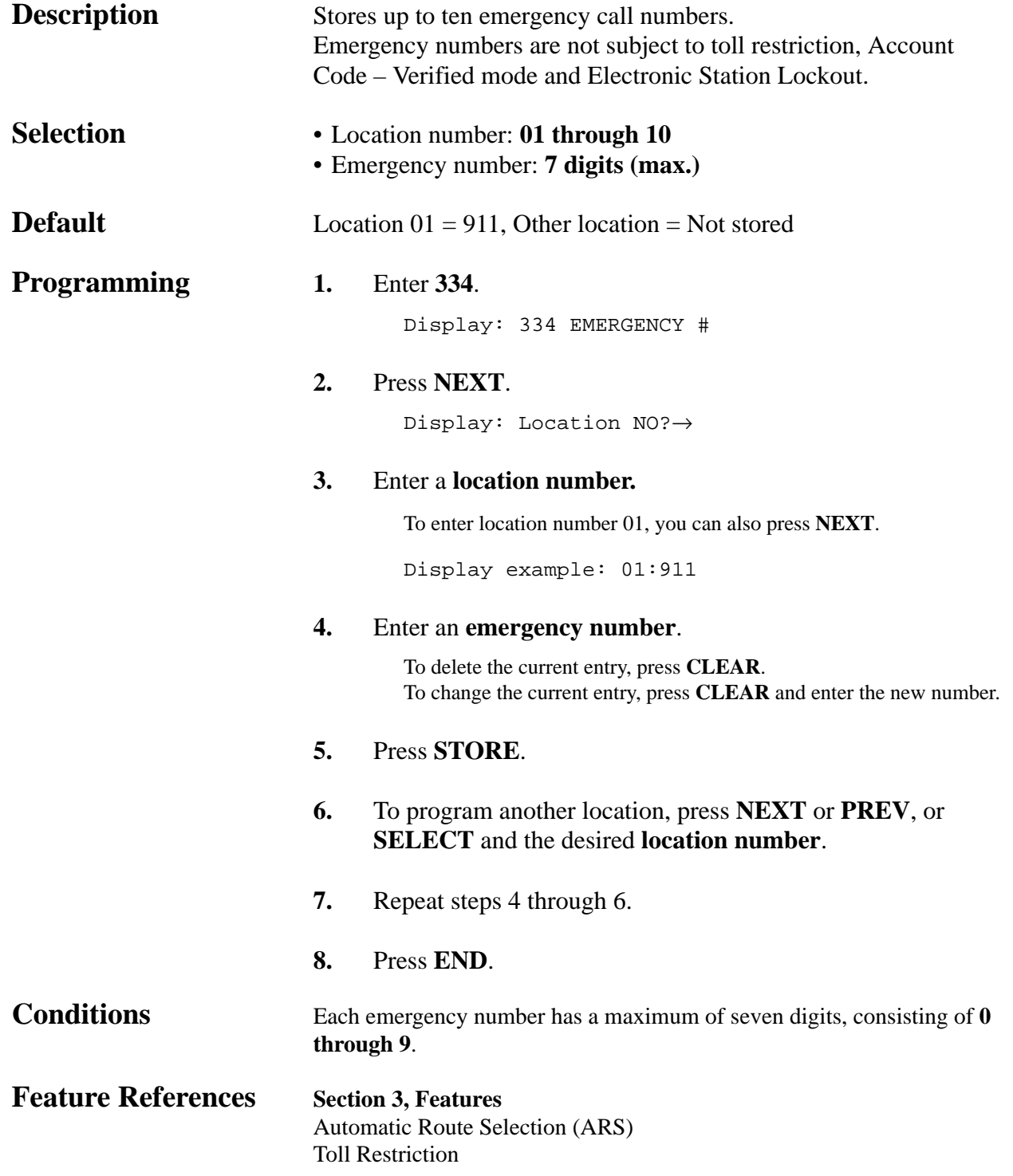

## *Outside Line Connection Assignment*

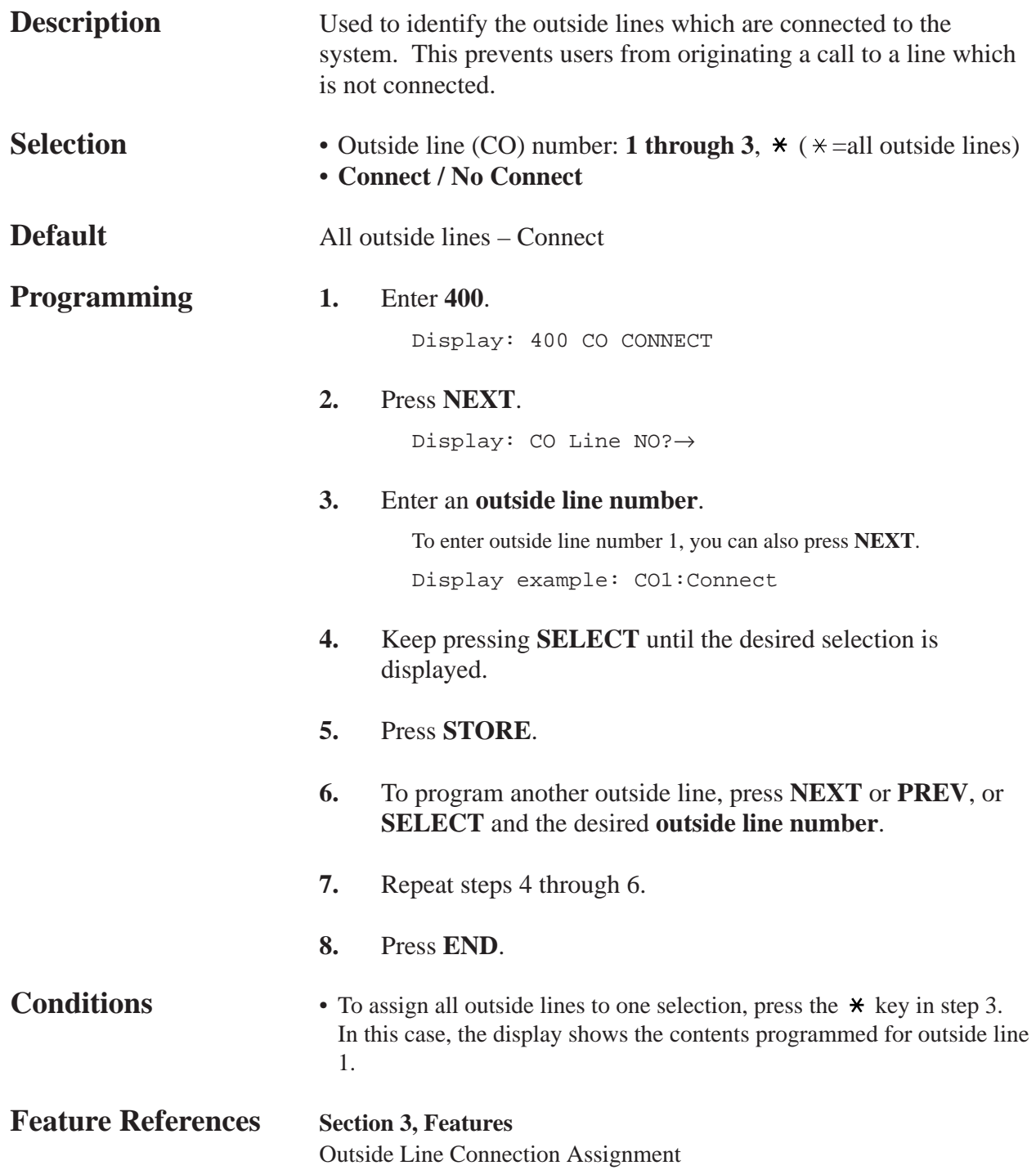

#### *Dial Mode Selection*

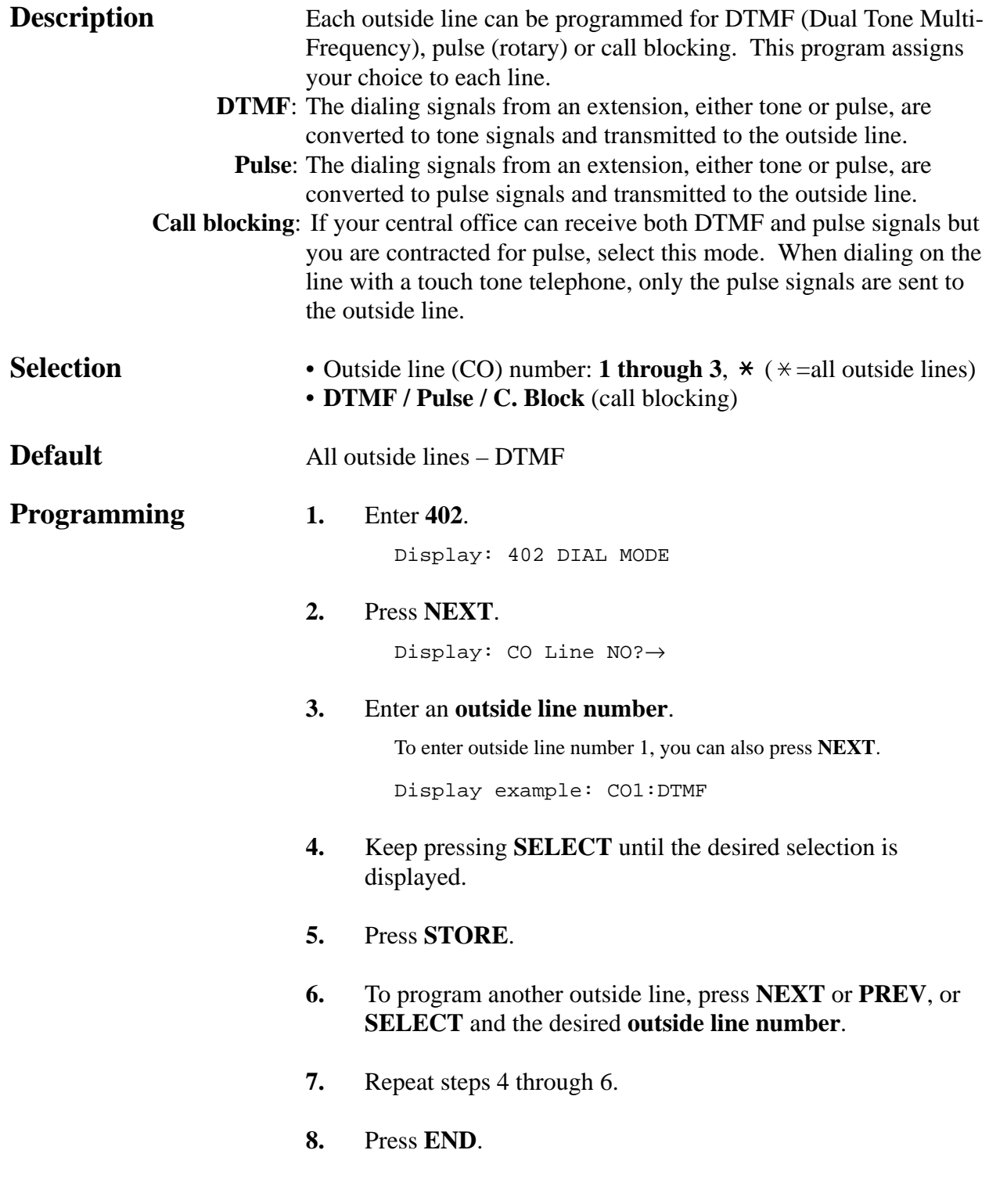

#### *Dial Mode Selection (contd.)*

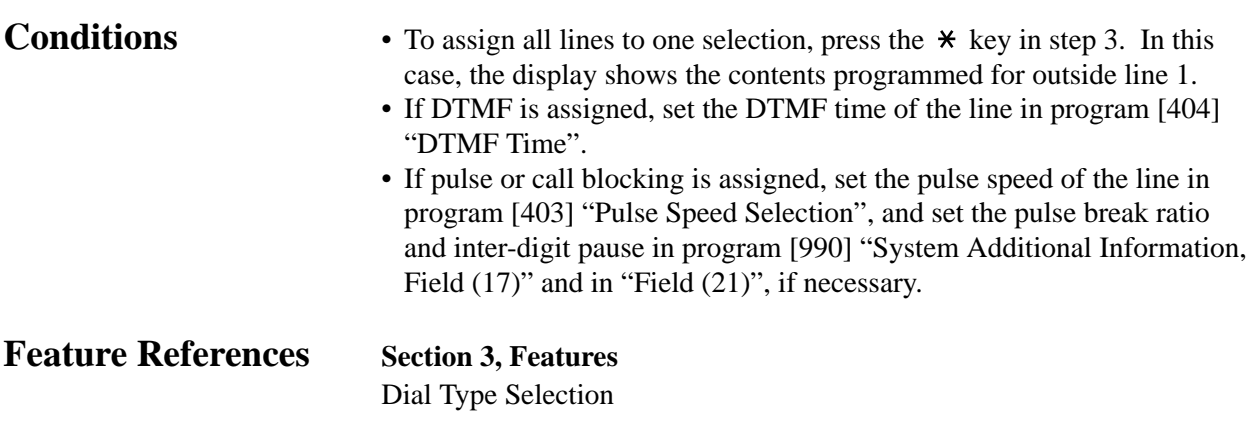

### *Pulse Speed Selection*

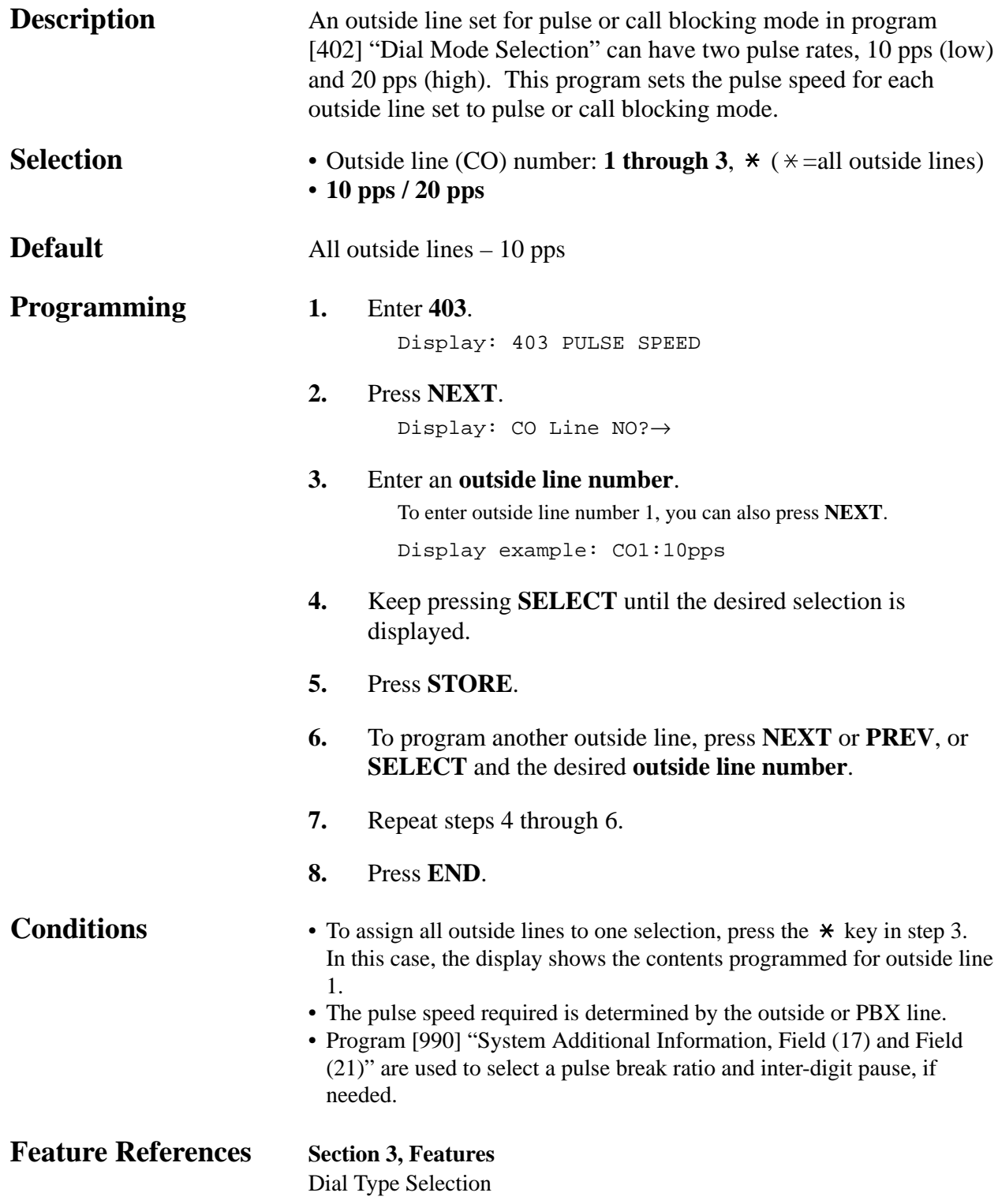

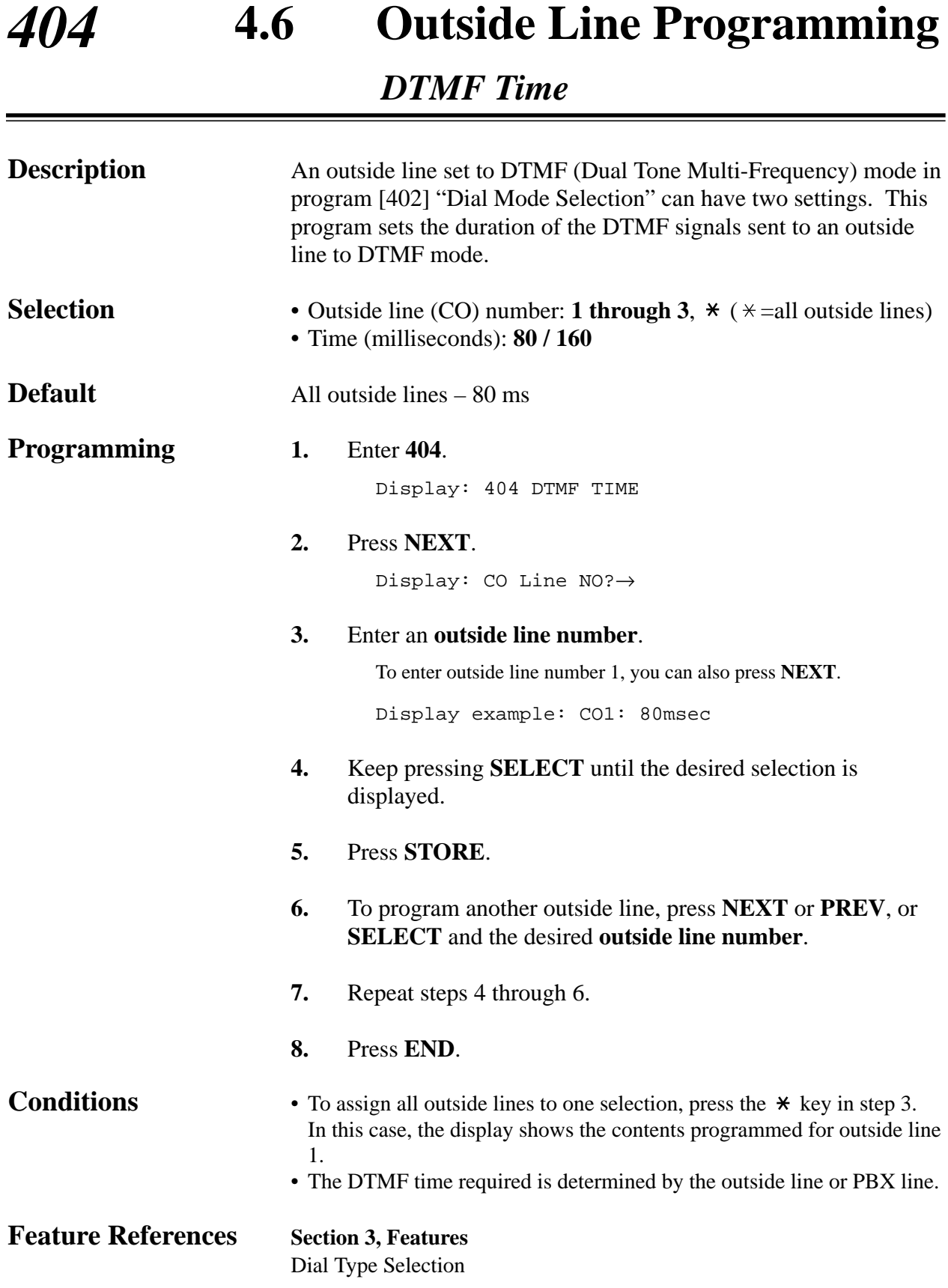

### *CPC Signal Detection Incoming Set*

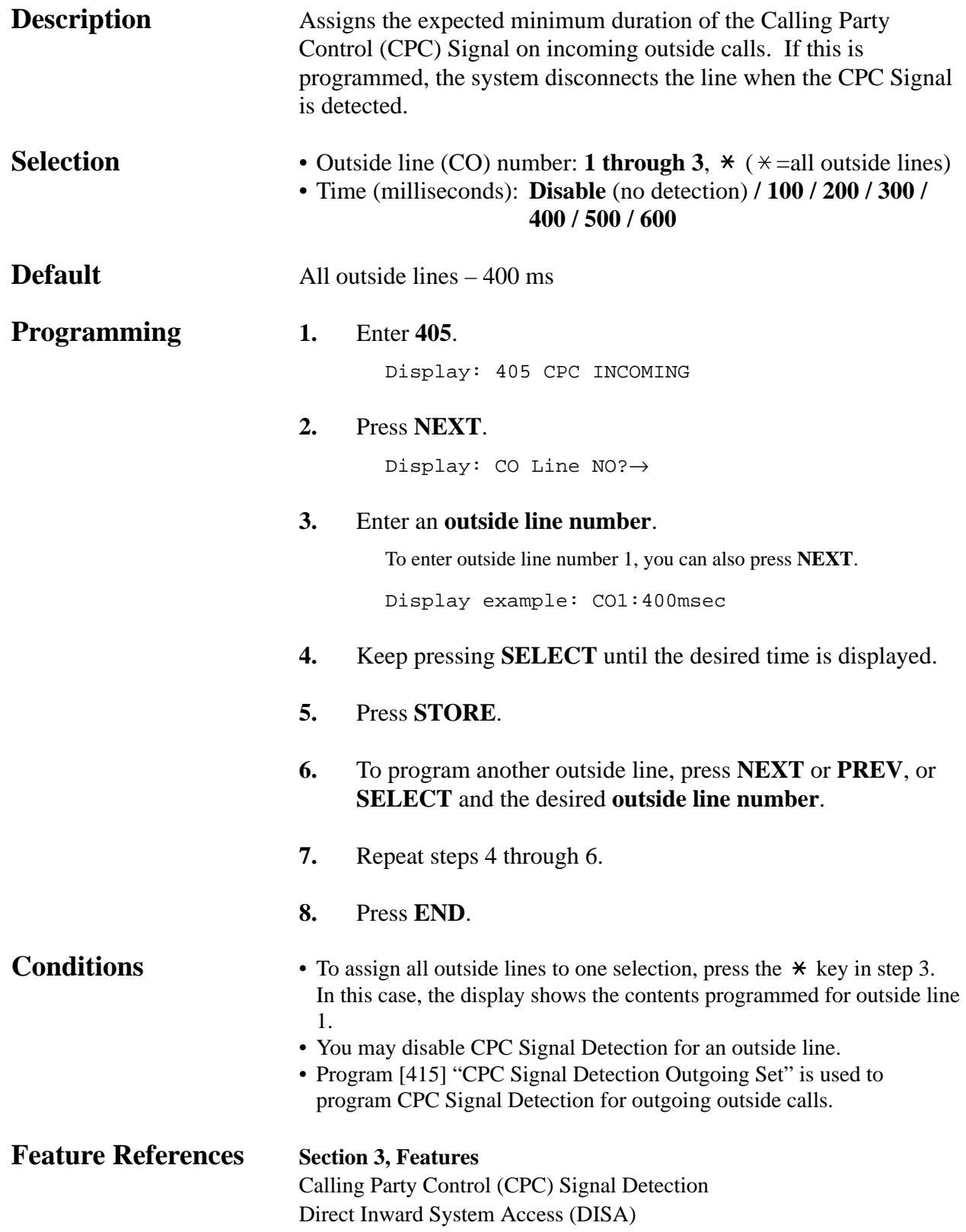

#### *Caller ID Assignment*

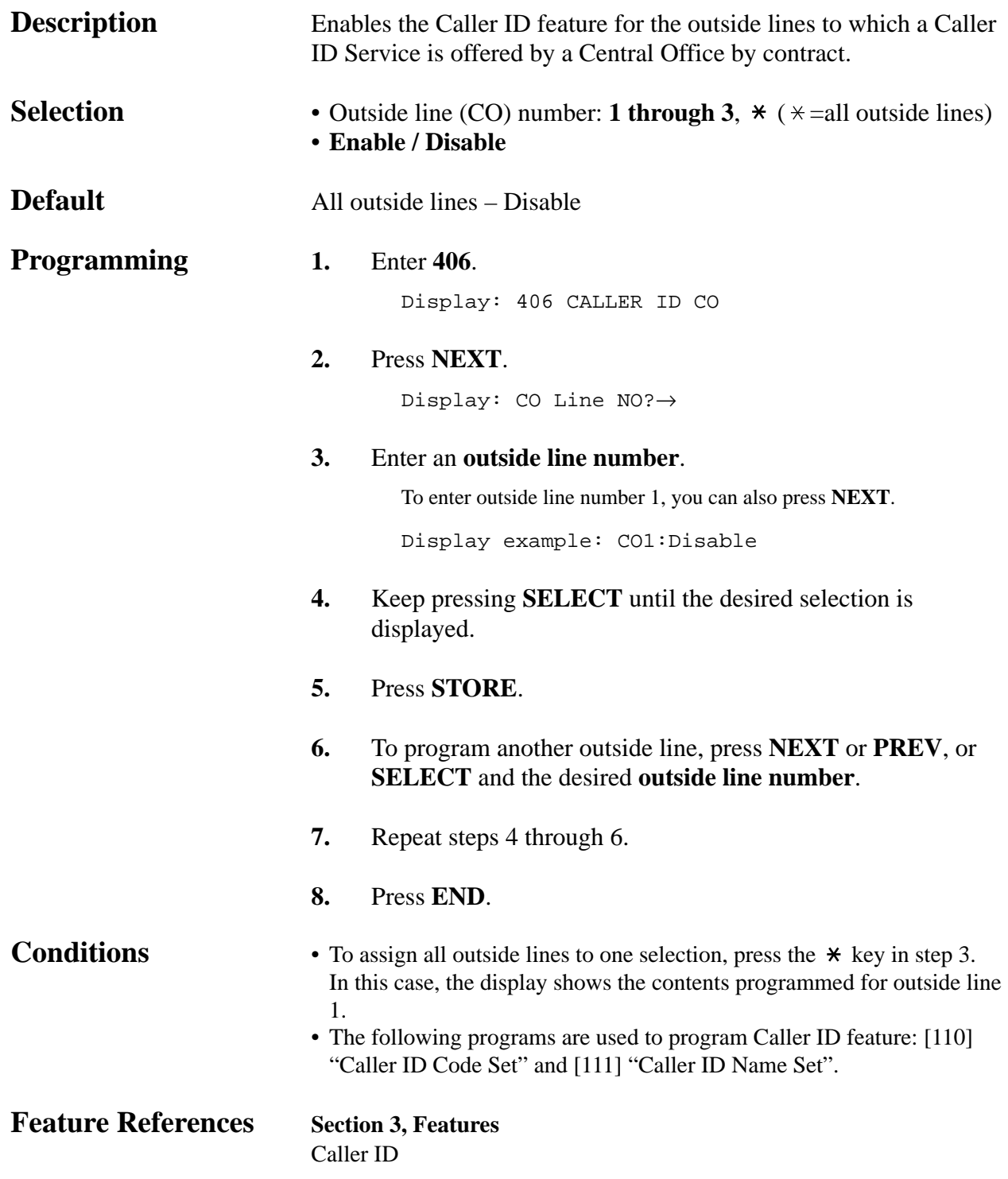

*DIL 1:1 Extension — Day / Night*

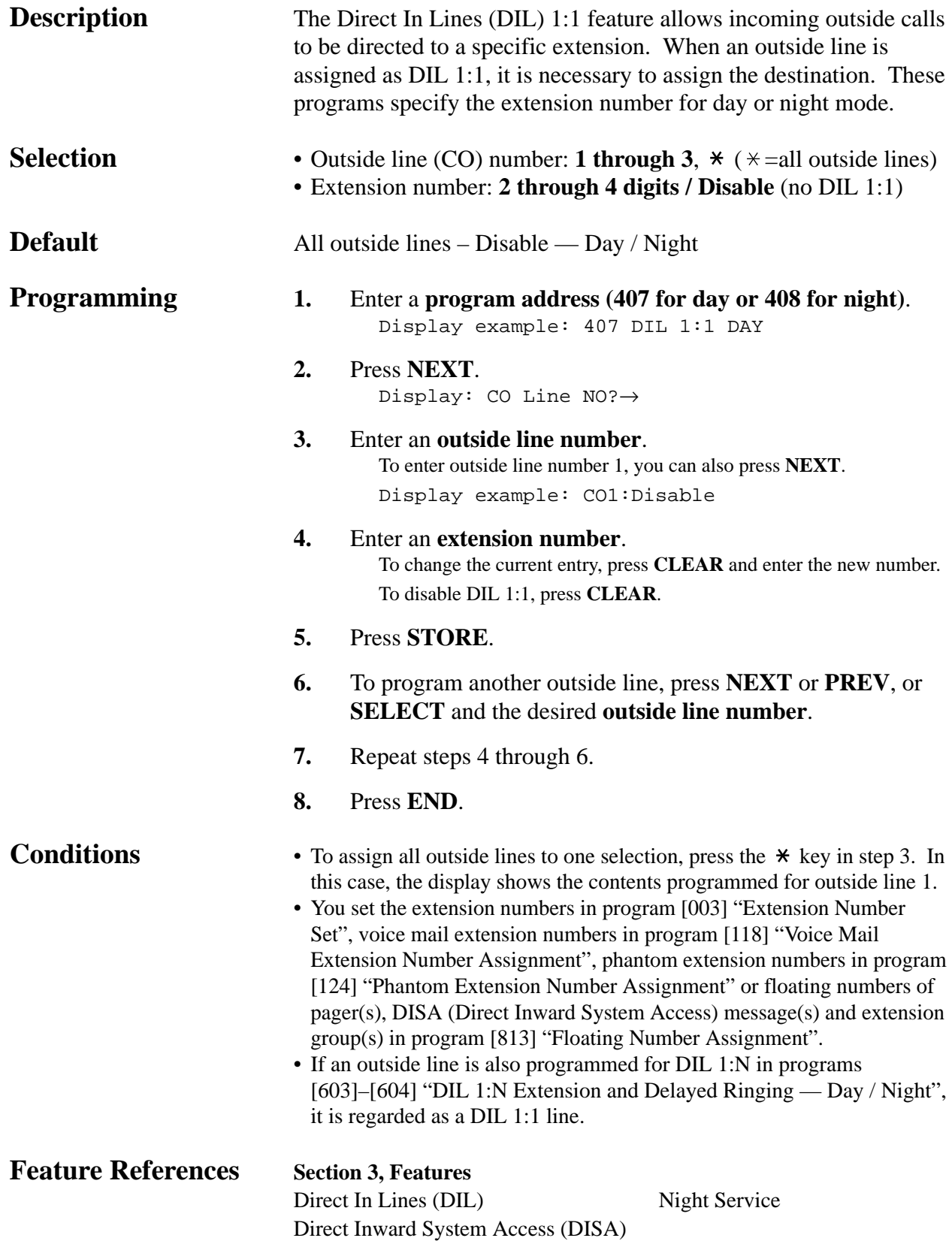

*Intercept Extension — Day / Night*

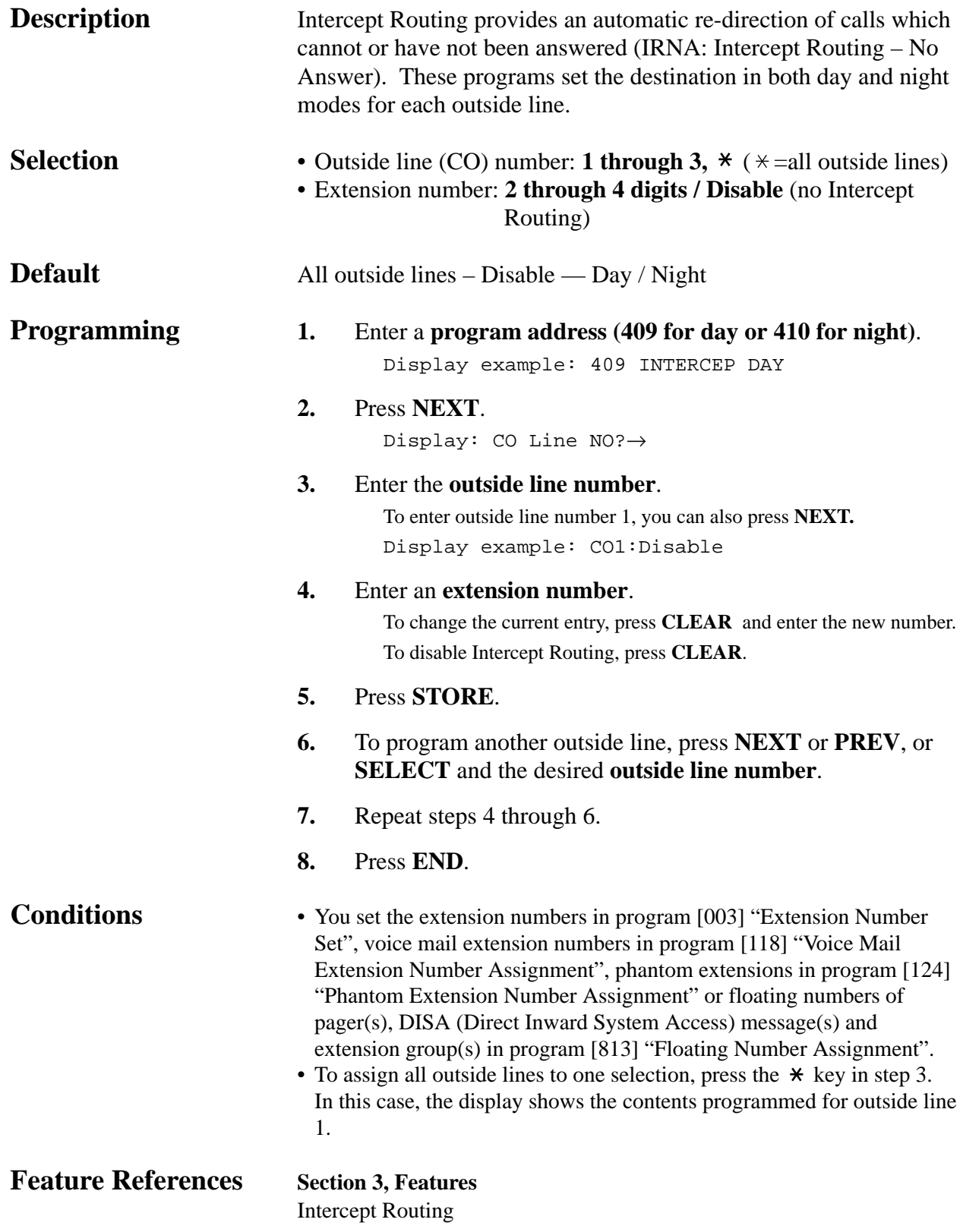

#### *Host PBX Access Codes*

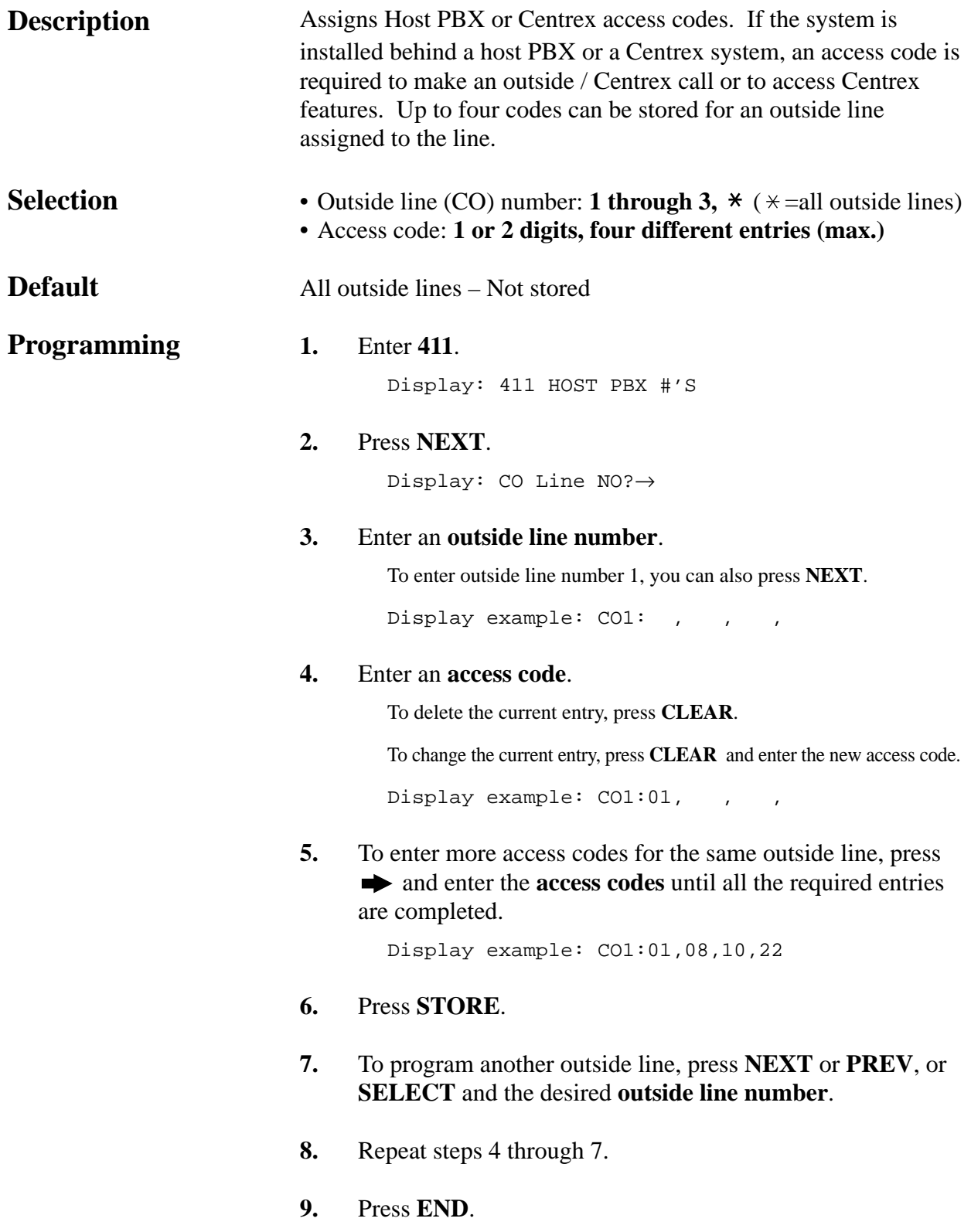

*Host PBX Access Codes (contd.)*

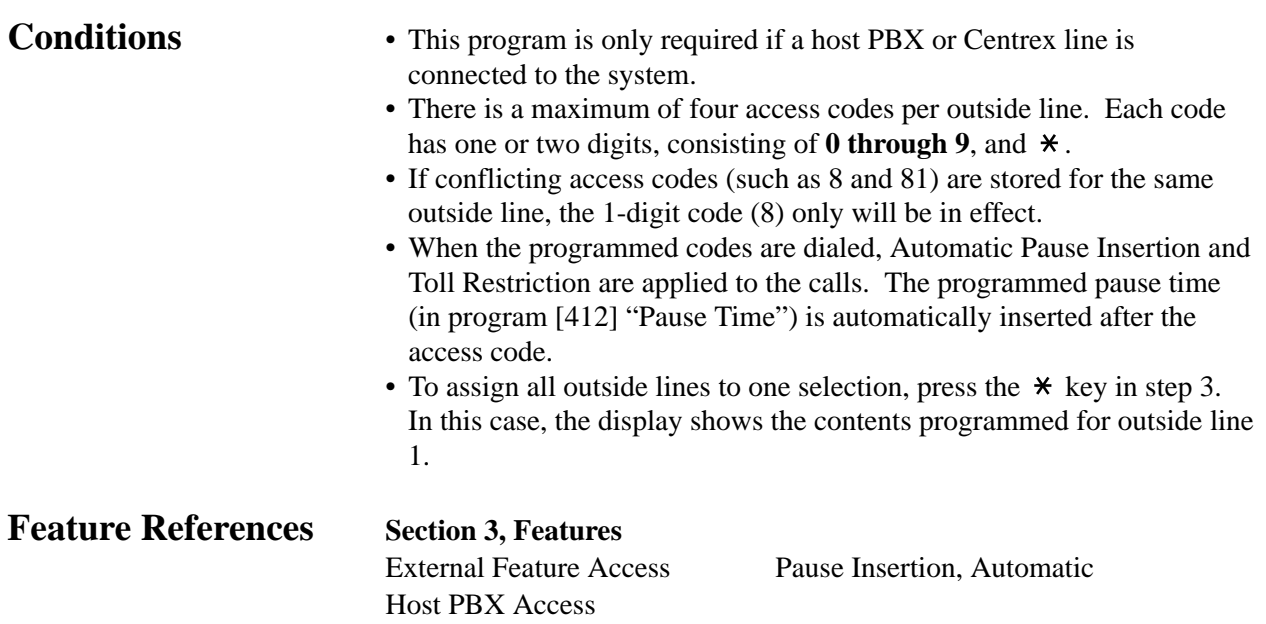

#### *Pause Time*

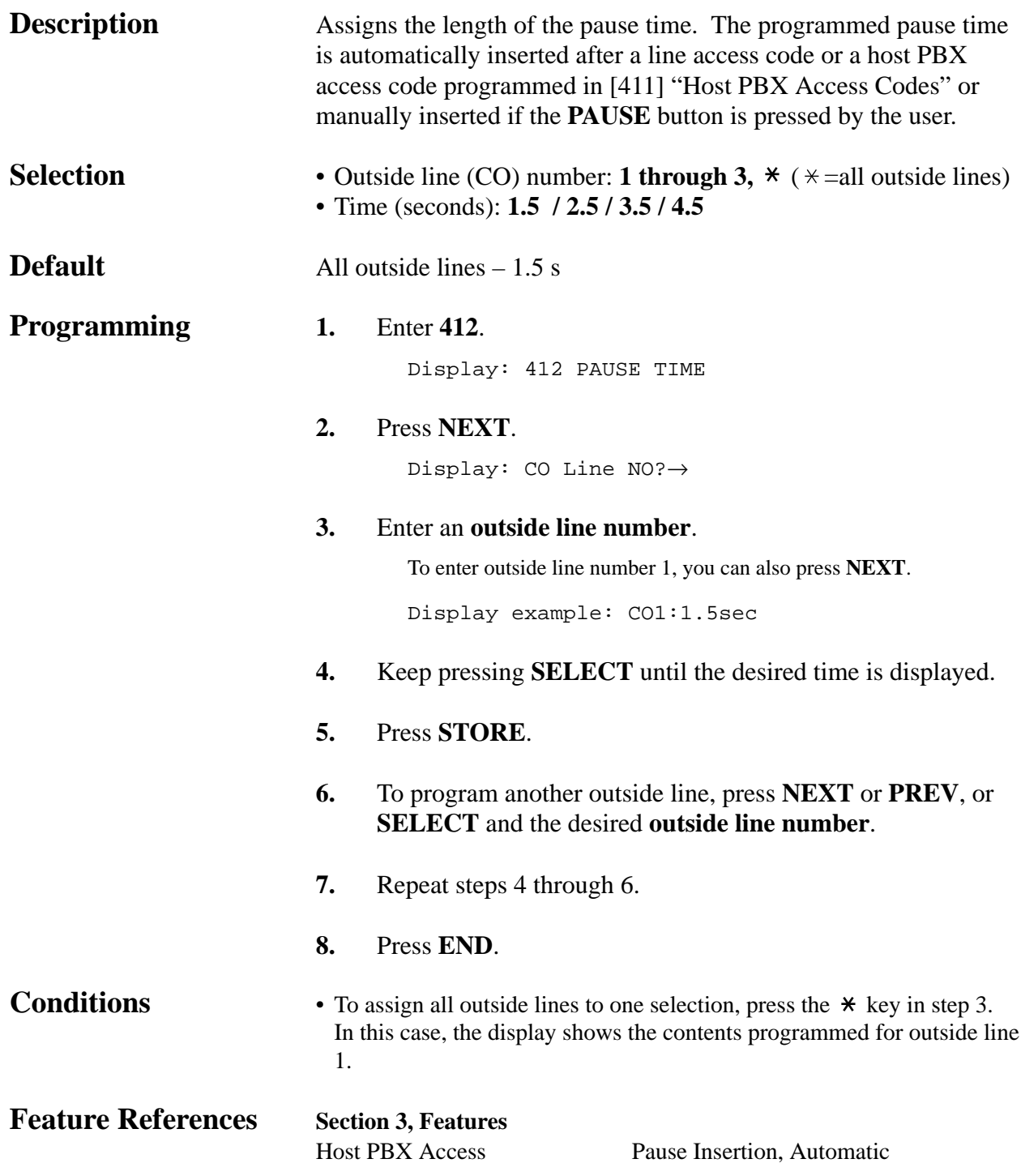

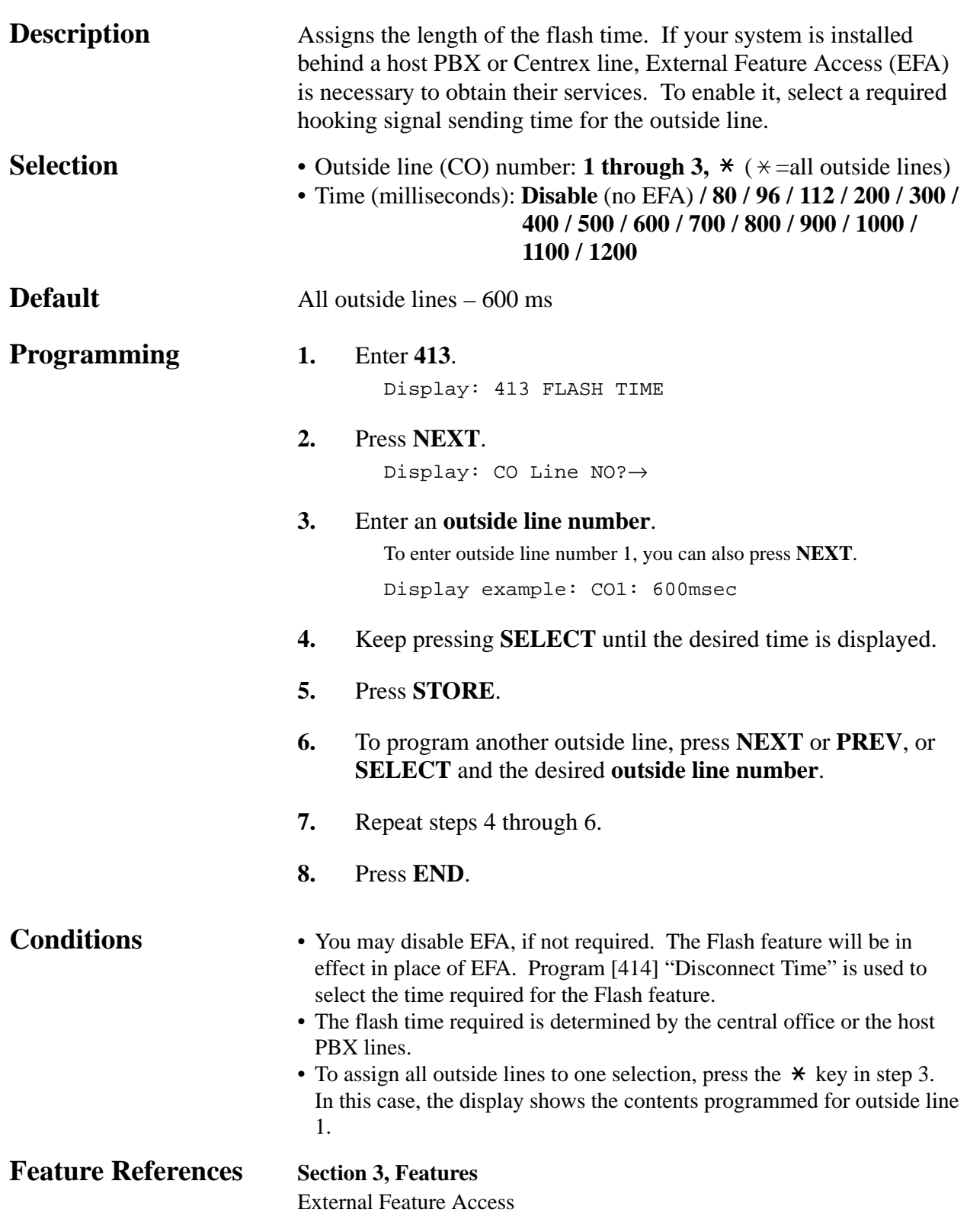

#### *Disconnect Time*

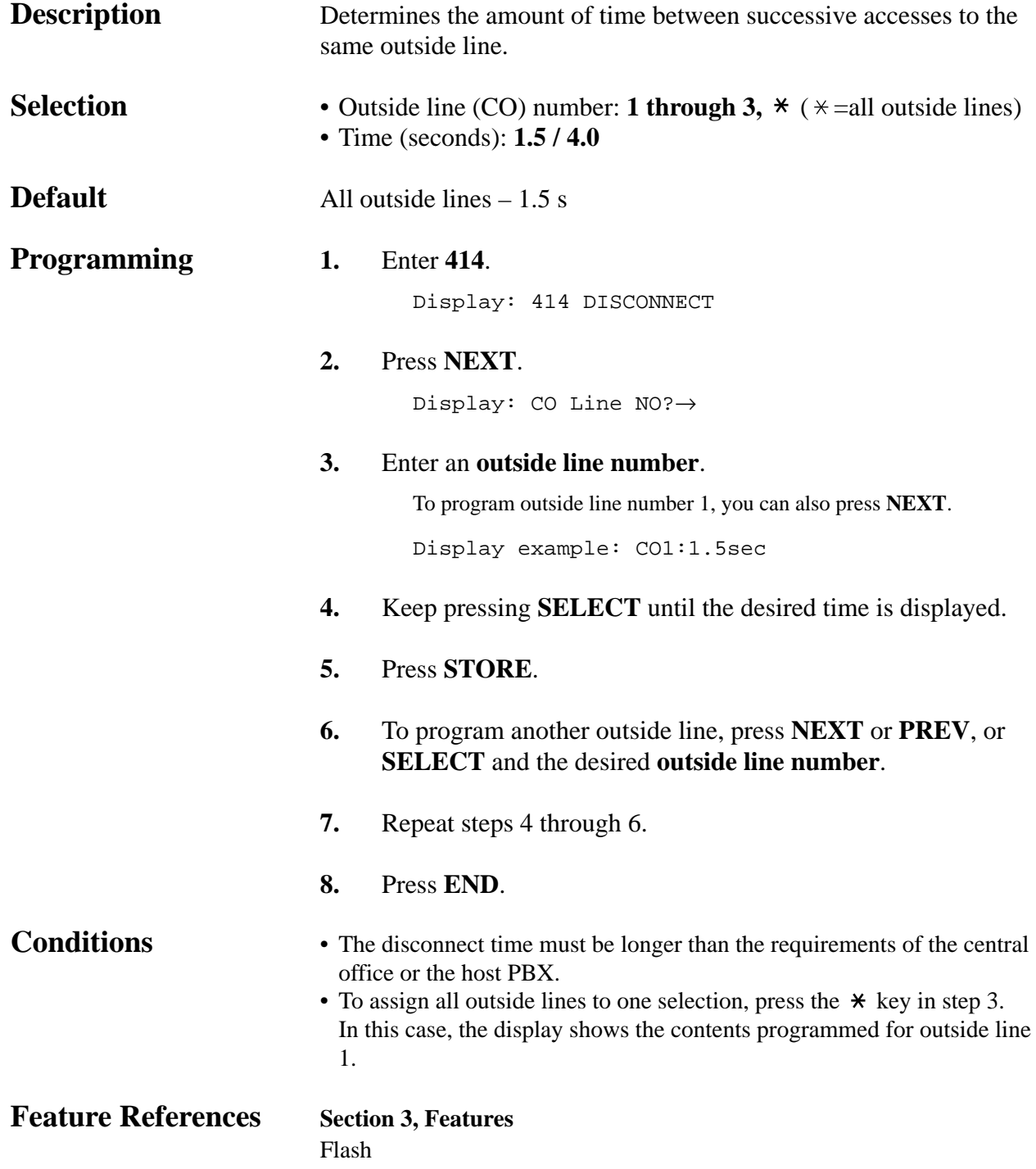

*CPC Signal Detection Outgoing Set*

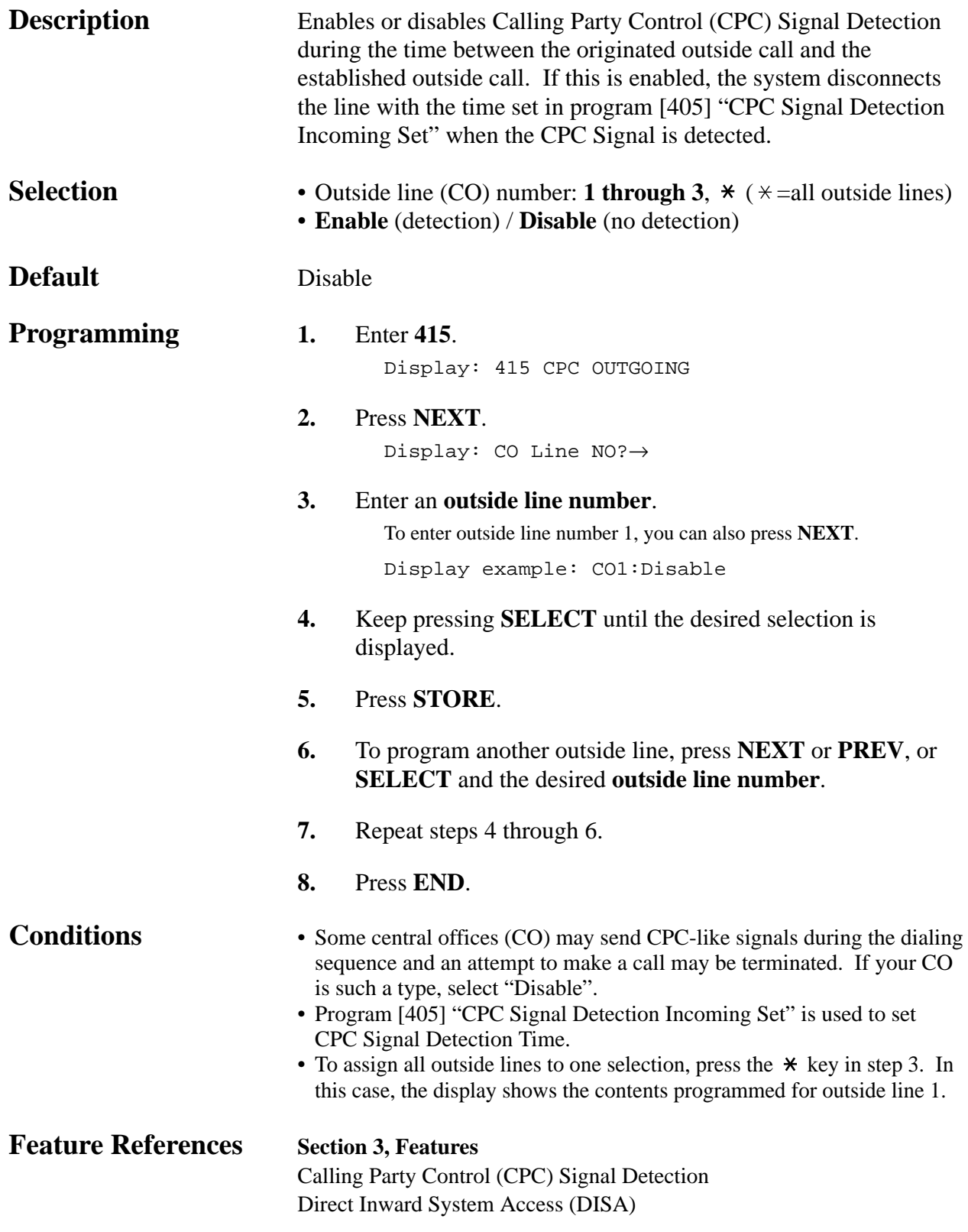

### *Reverse Circuit Assignment*

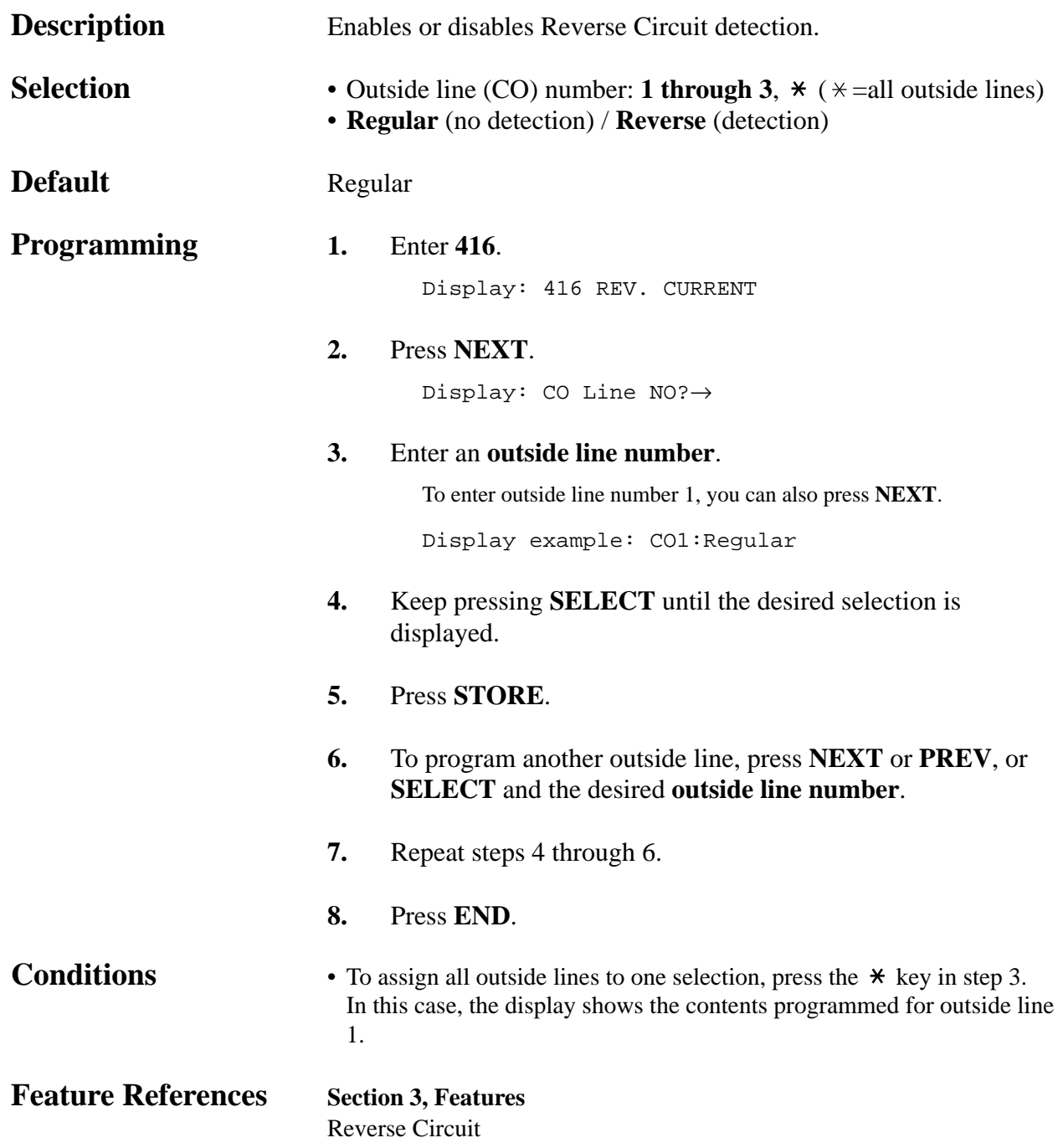

#### *Outside Line Name Assignment*

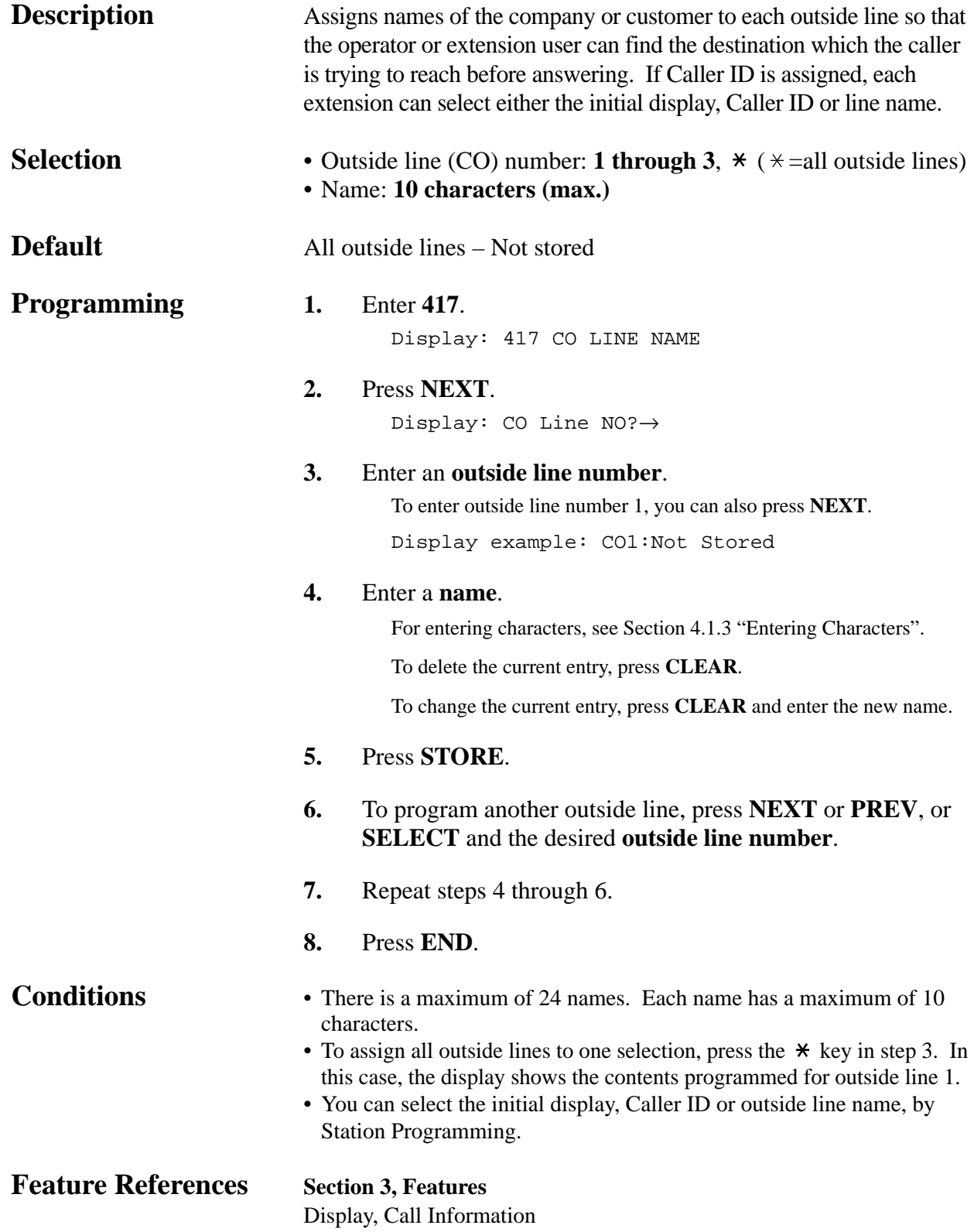

## **4.7 COS Programming**

*500-501*

*Toll Restriction Level — Day / Night* 

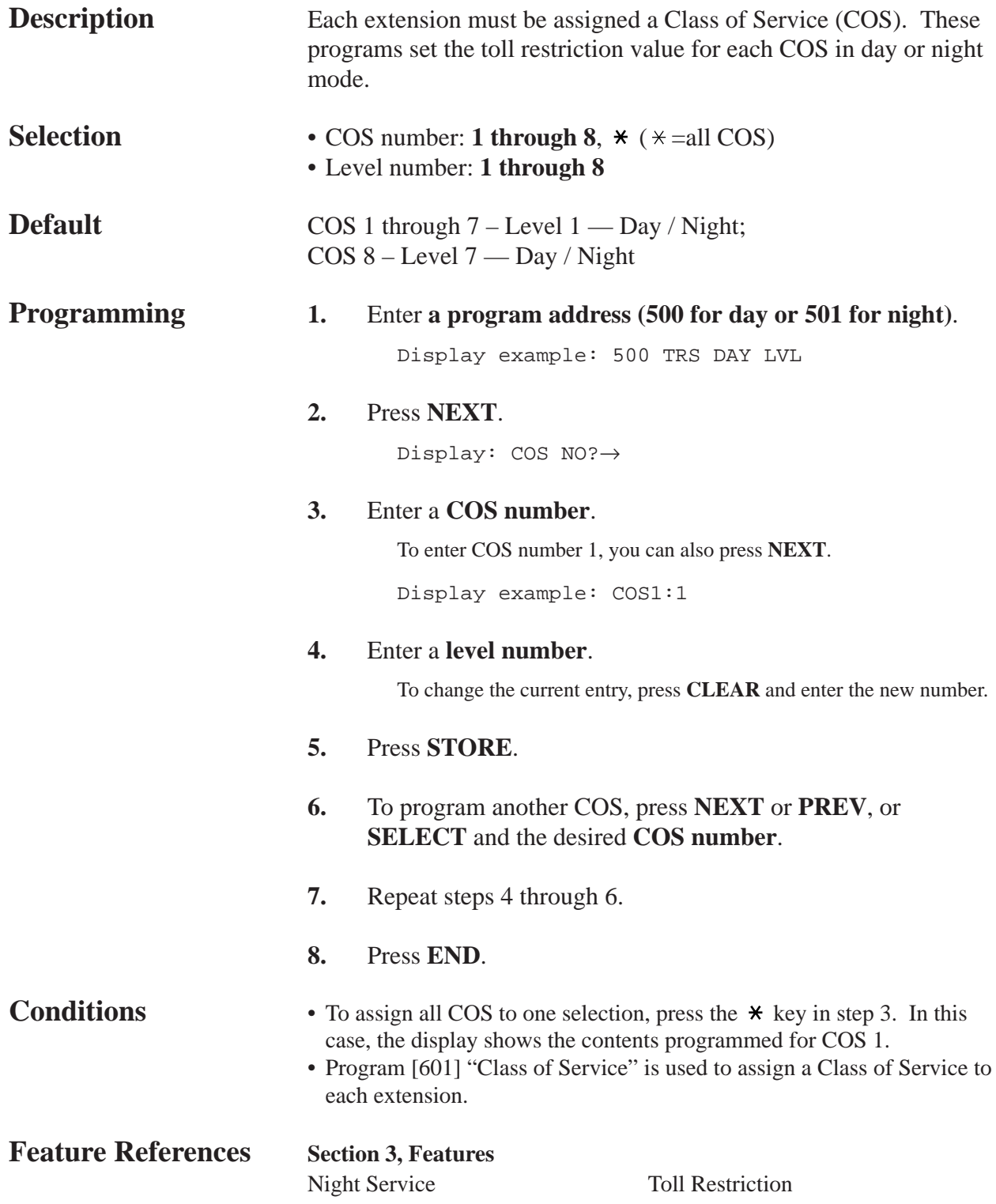

#### *Extension-to-Outside Line Call Duration Limit*

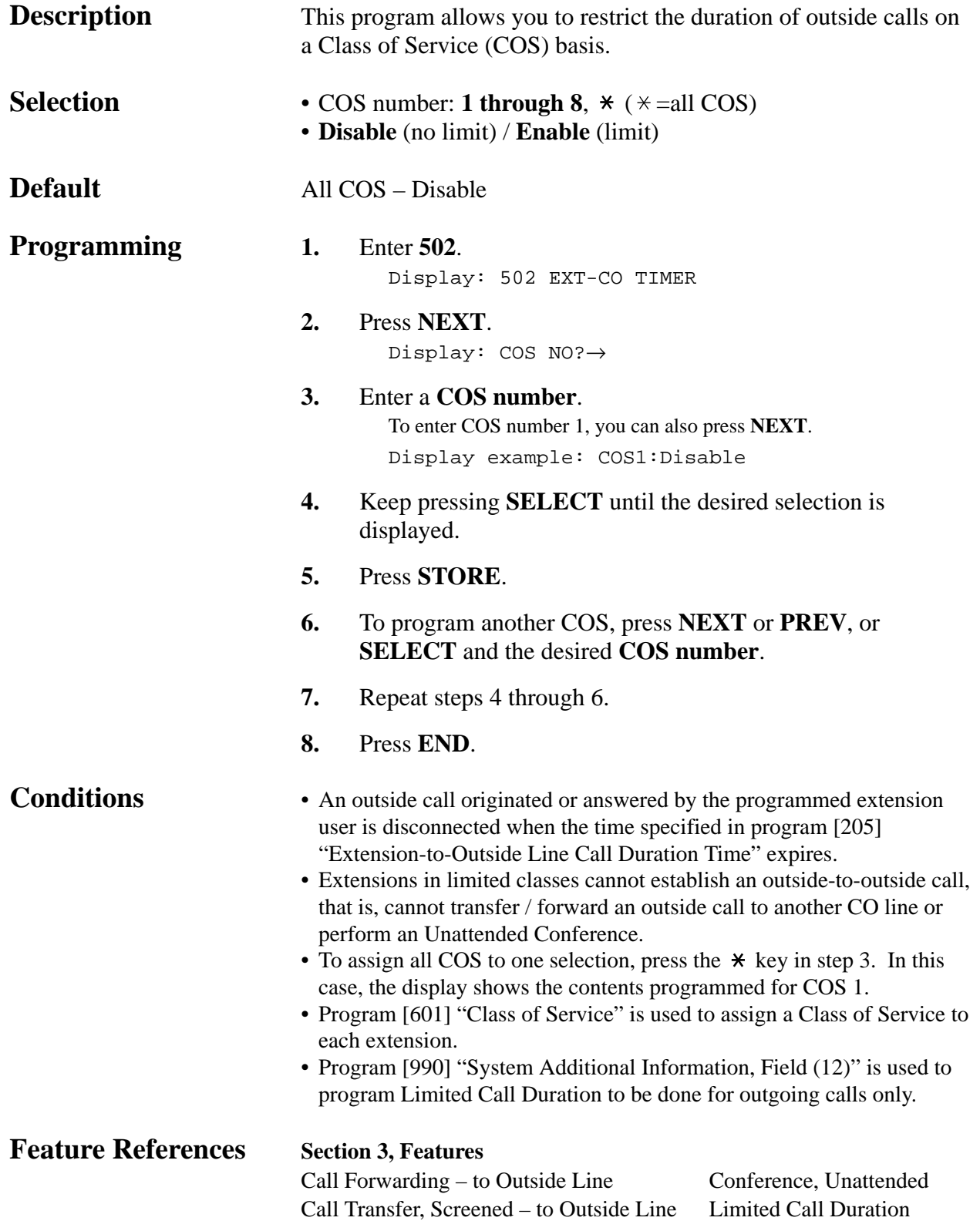

## **4.7 COS Programming**

## *Call Transfer to Outside Line*

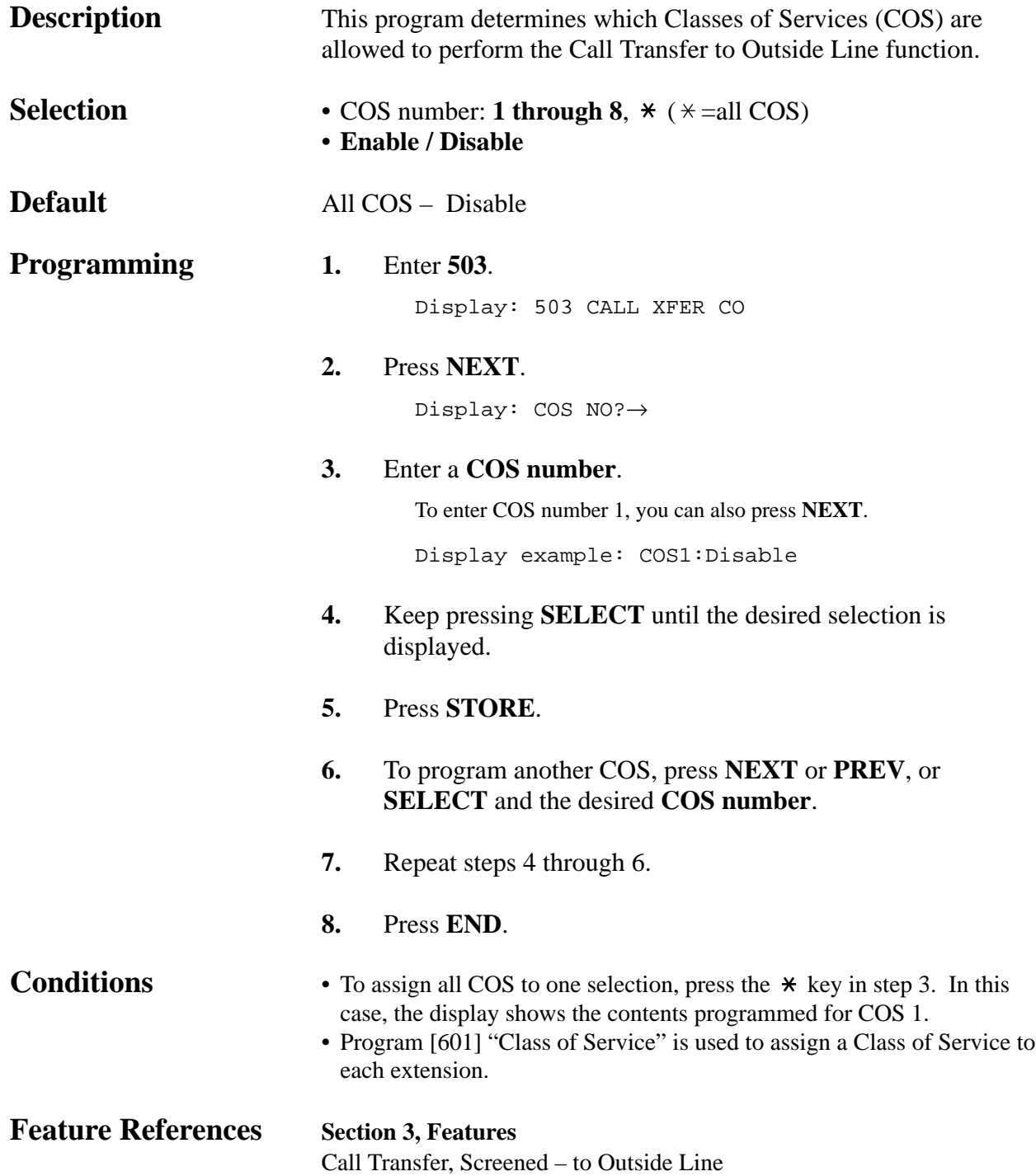

### *Call Forwarding to Outside Line*

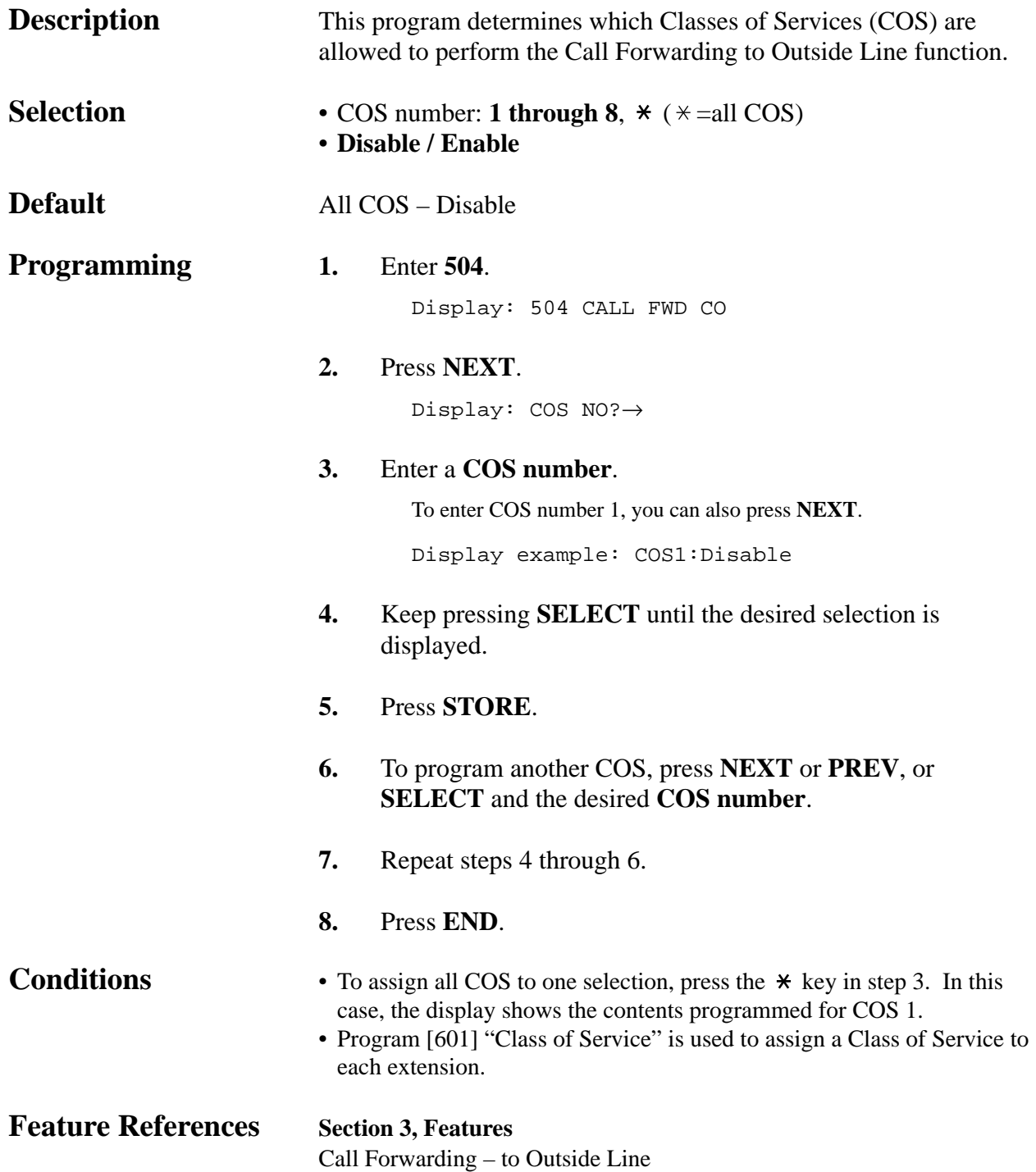

## **4.7 COS Programming**

*Executive Busy Override* 

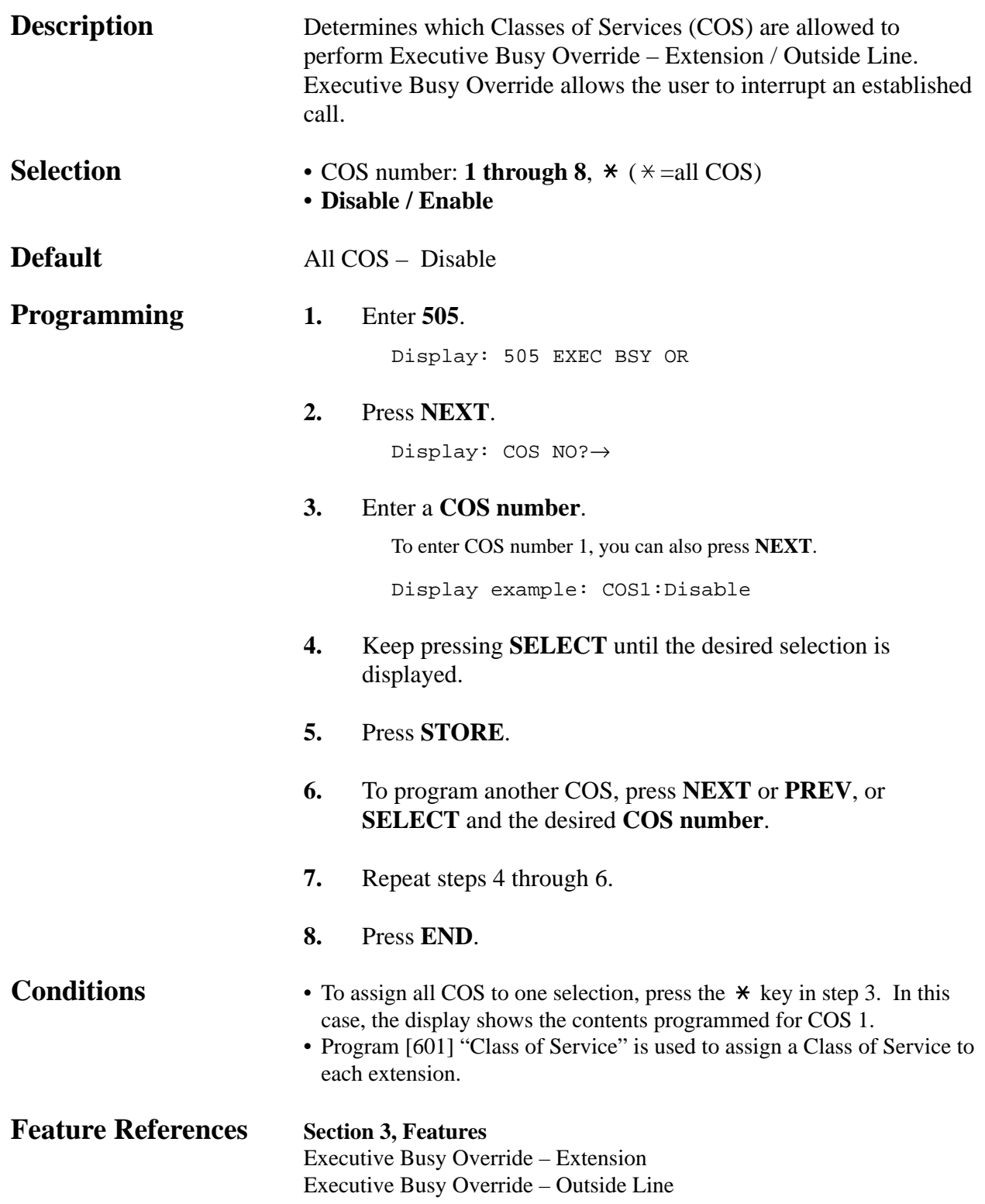

*Executive Busy Override Deny*

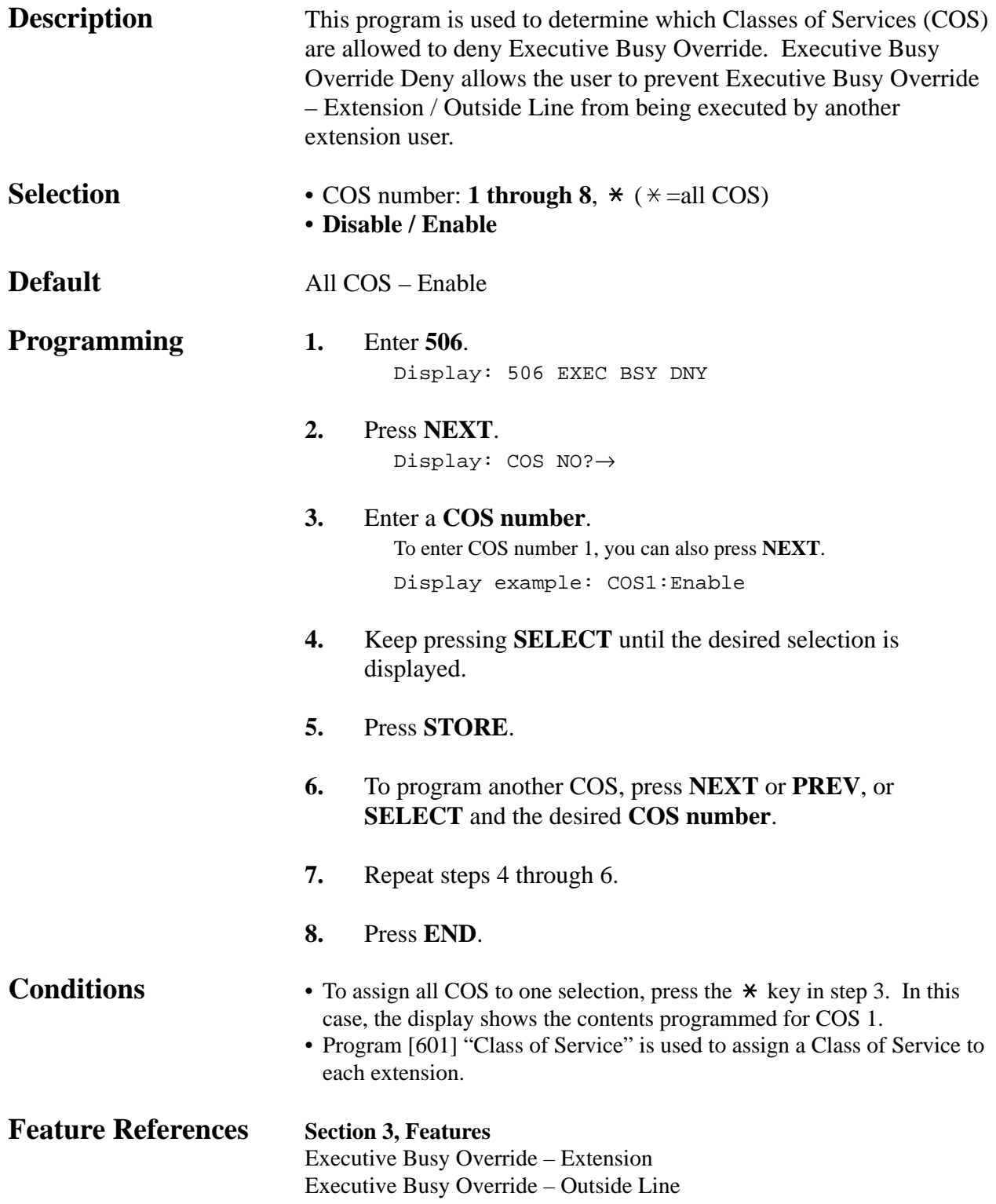

## **4.7 COS Programming**

#### *Do Not Disturb Override*

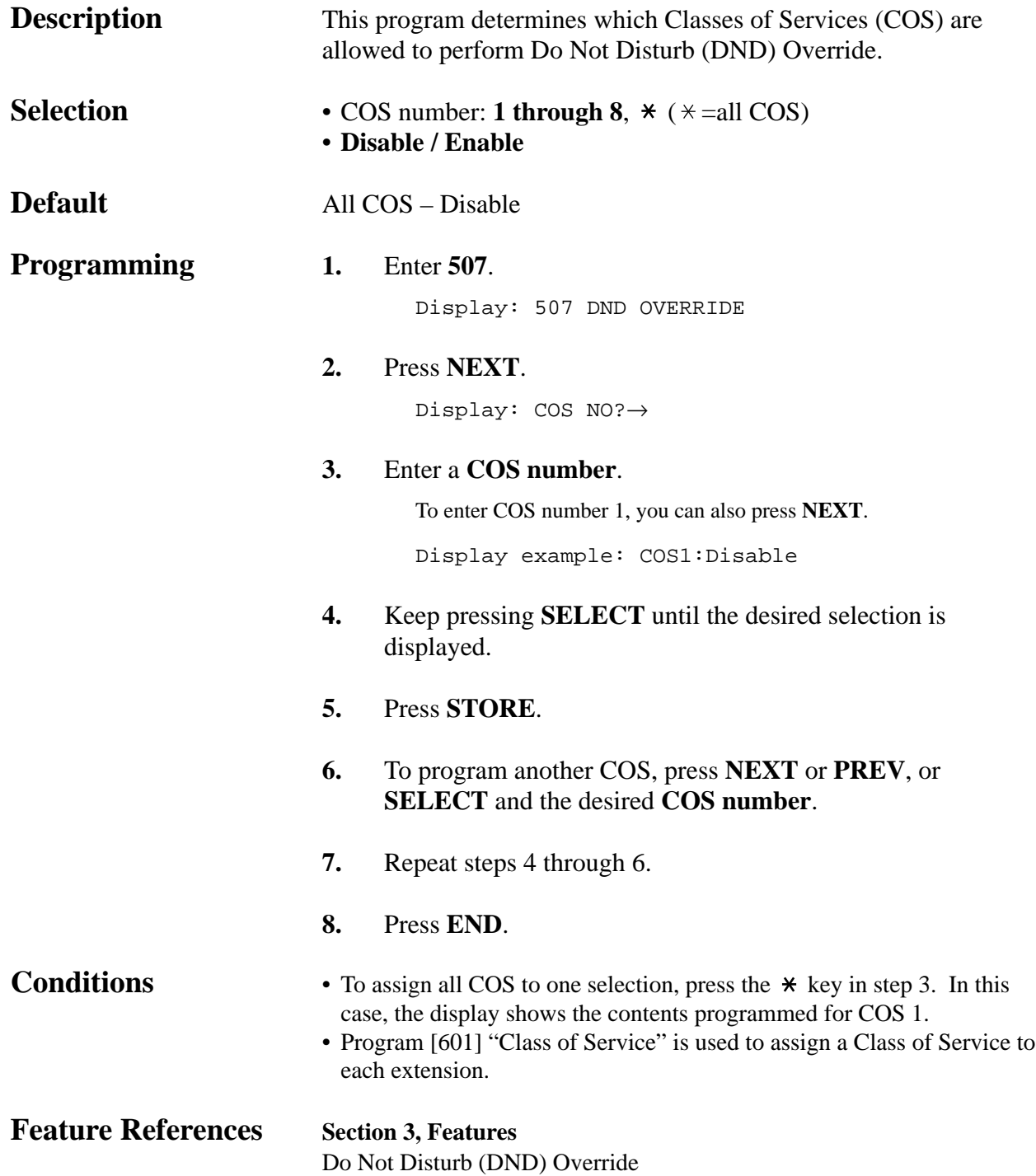
### *Account Code Entry Mode*

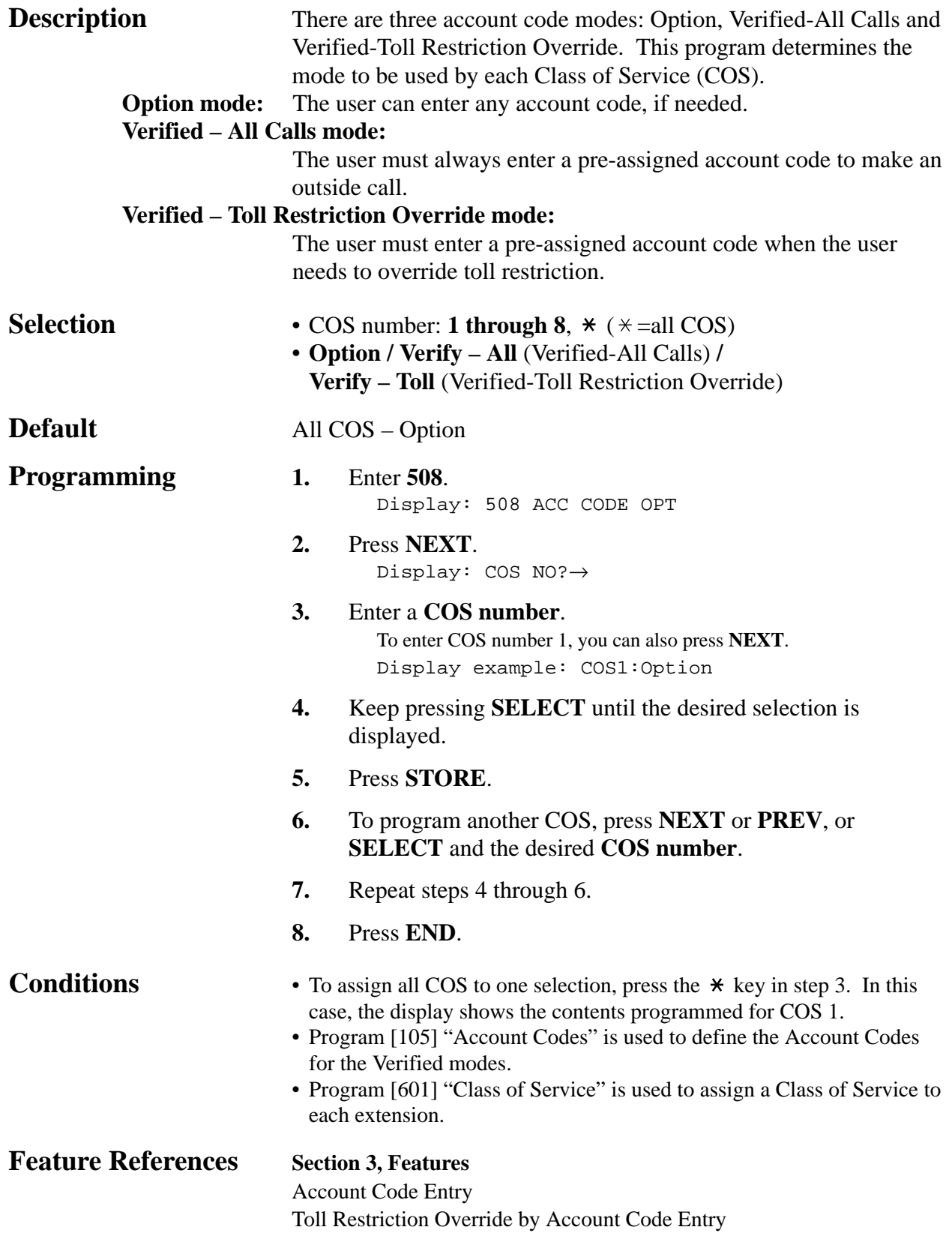

### **4.7 COS Programming**

*Off-Hook Call Announcement (OHCA)*

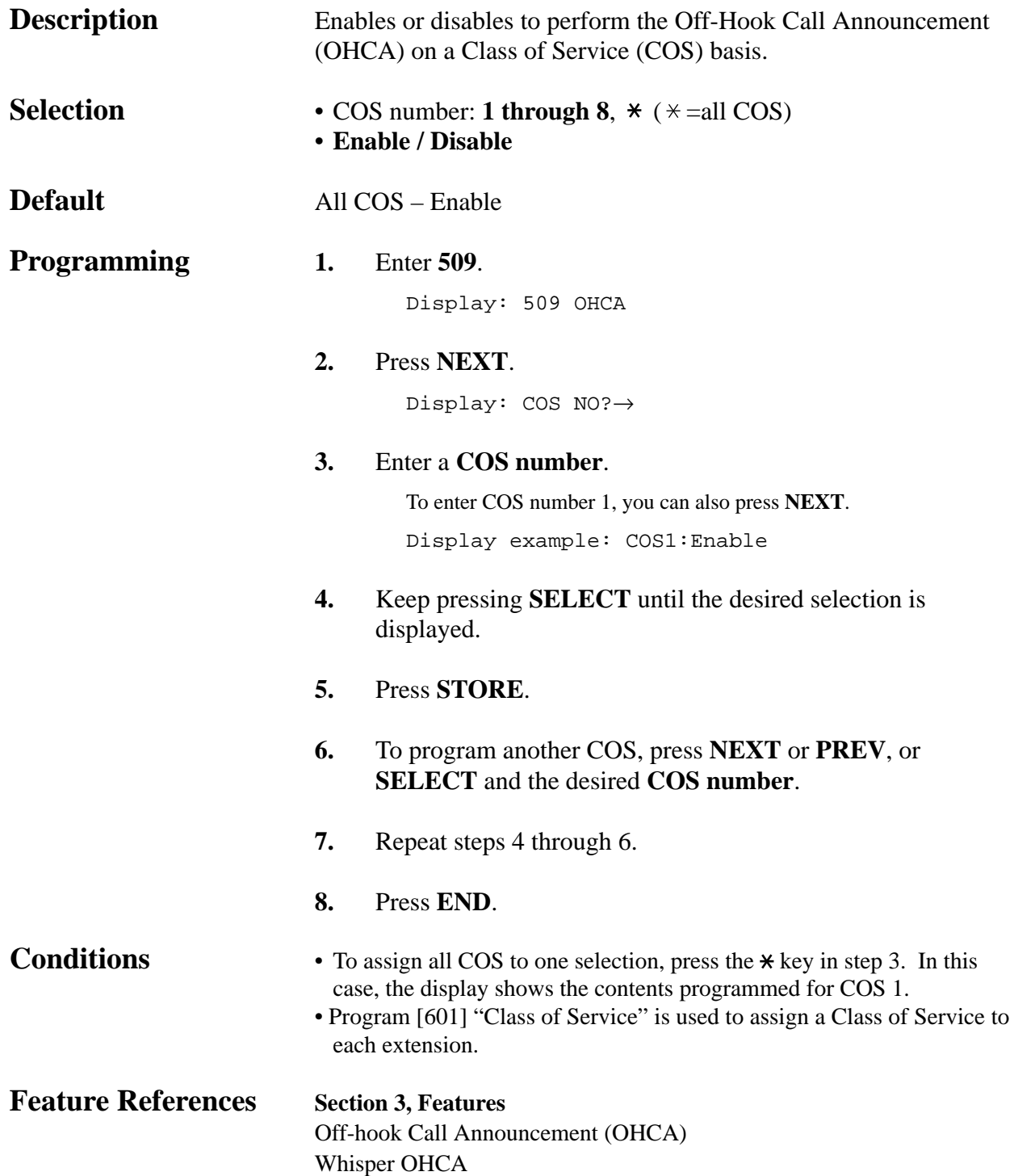

#### *EXtra Device Port*

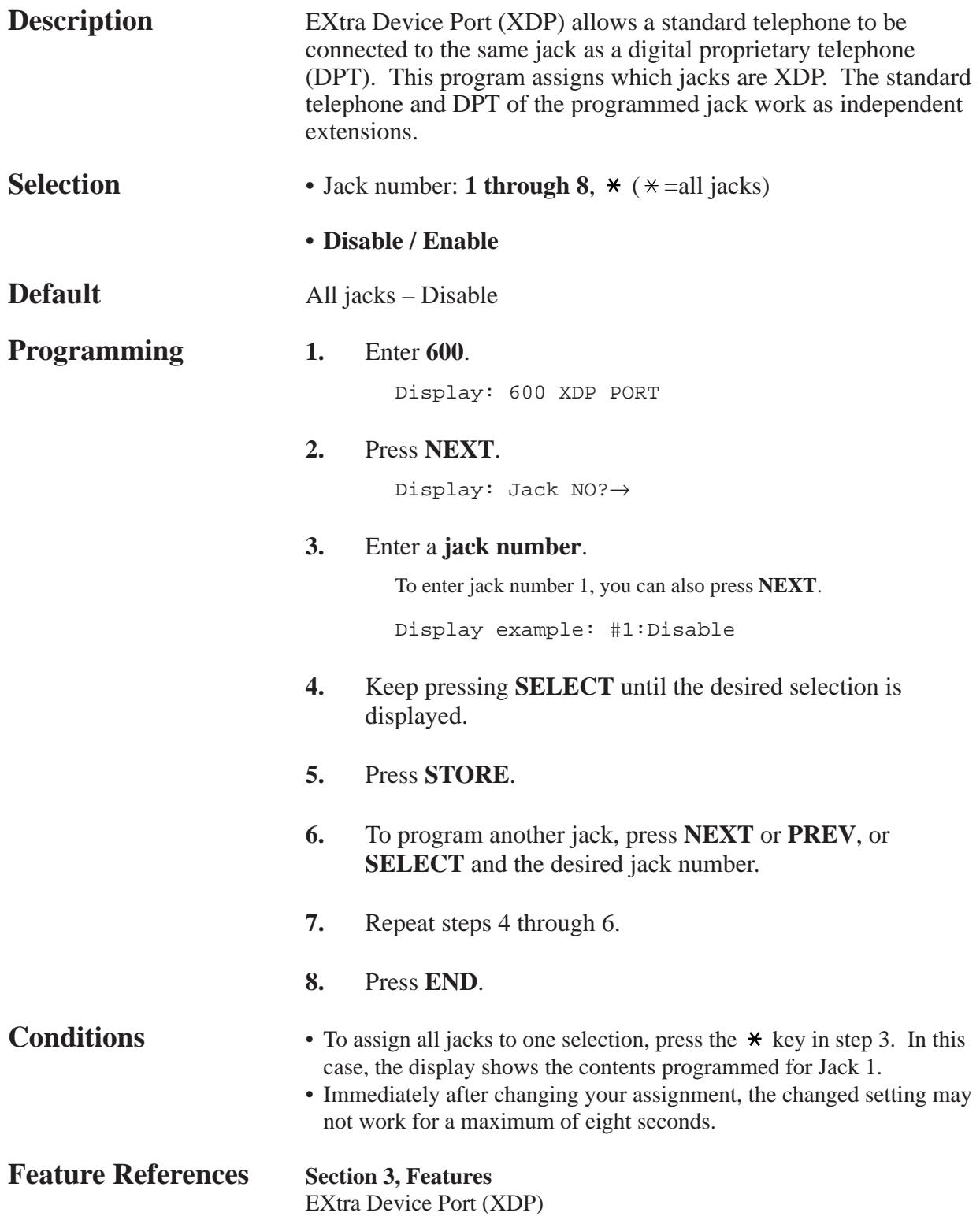

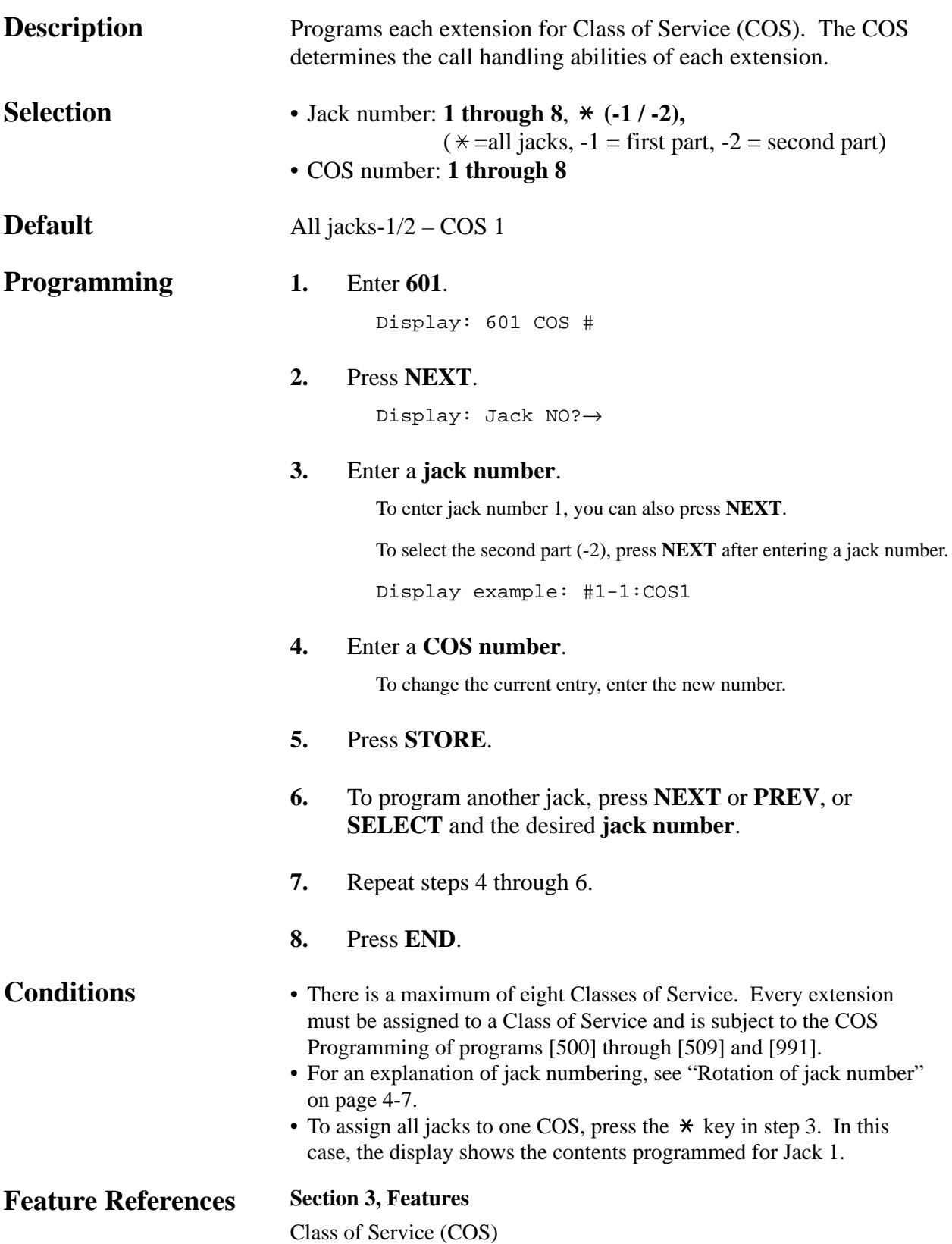

*601*

### *Extension Group Assignment*

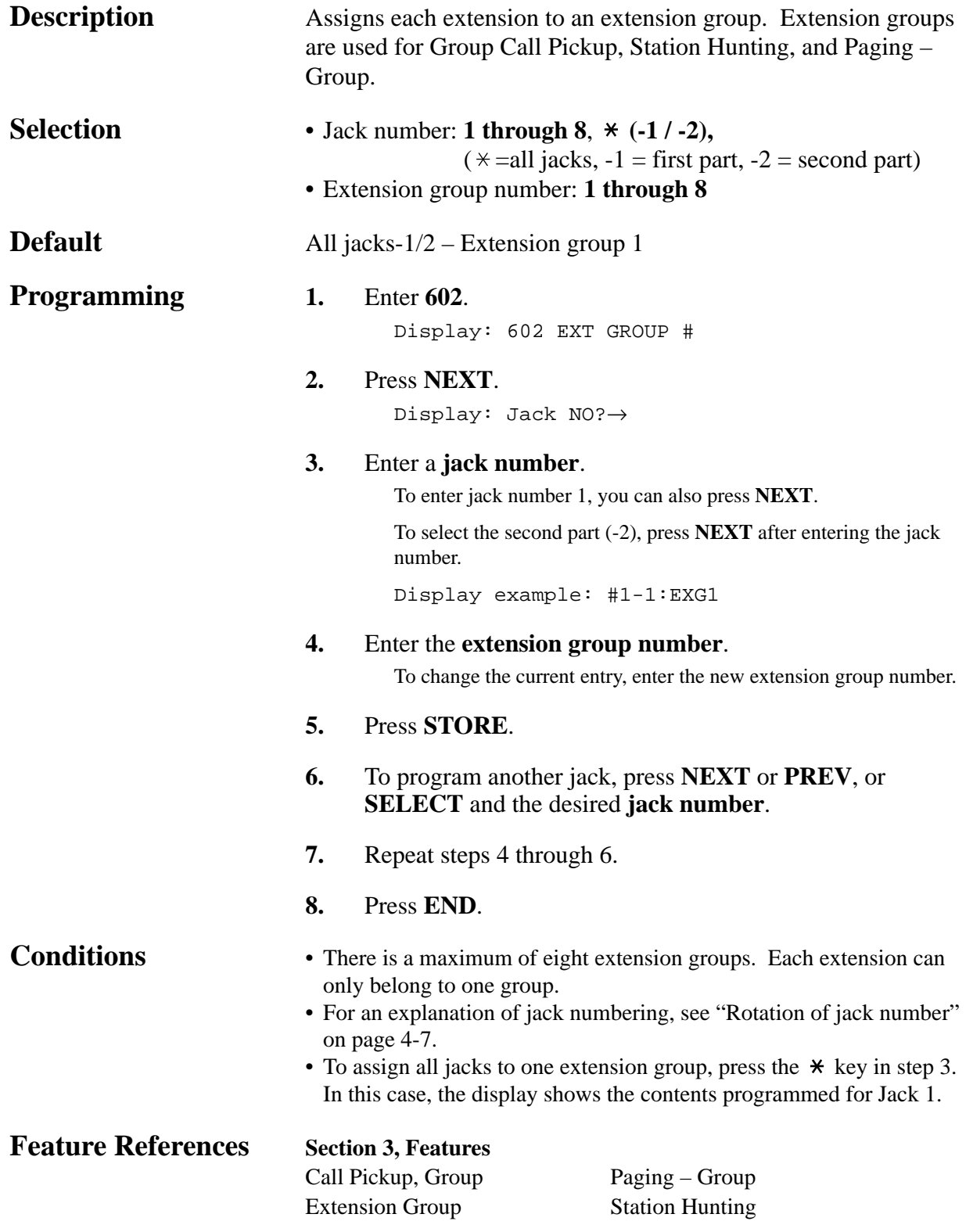

*DIL 1:N Extension and Delayed Ringing — Day / Night*

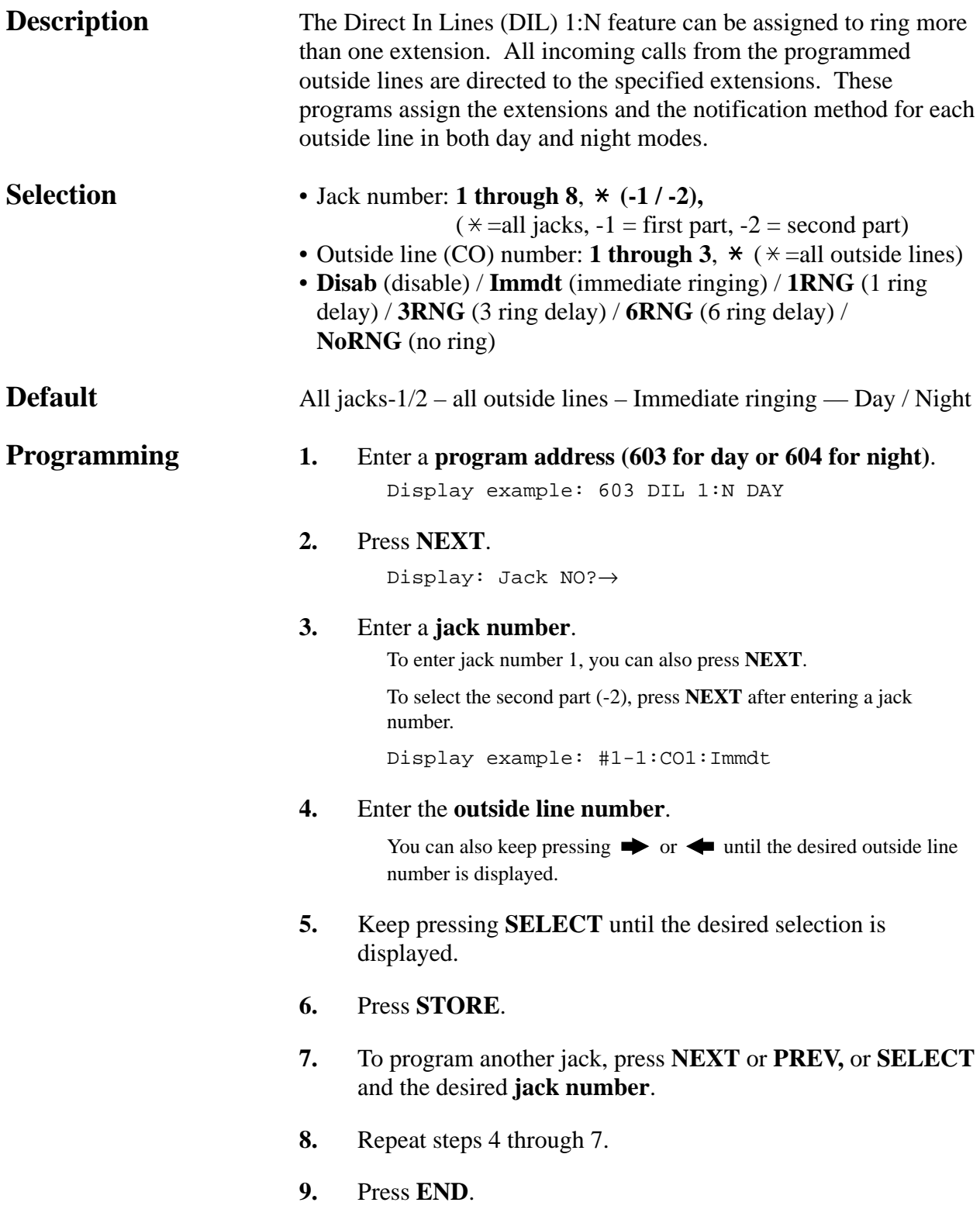

*DIL 1:N Extension and Delayed Ringing — Day / Night (contd.)*

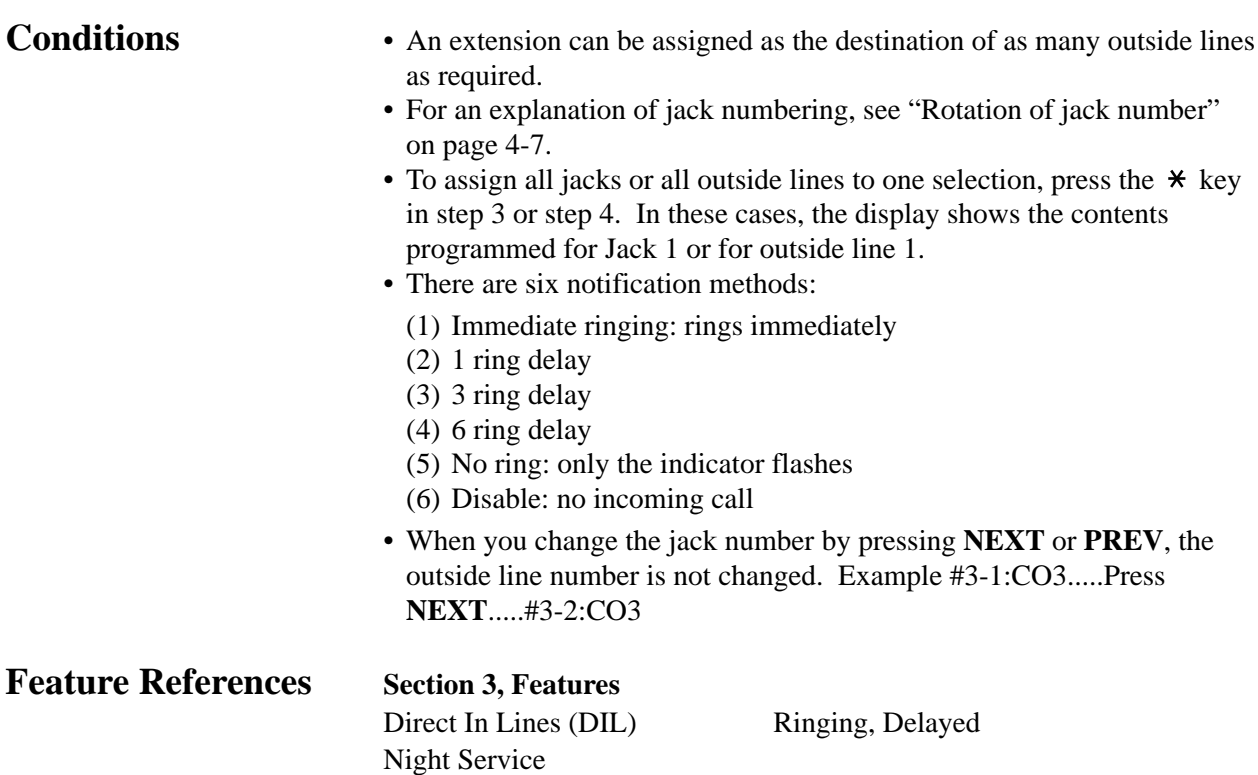

*Outgoing Permitted Outside Line Assignment — Day / Night*

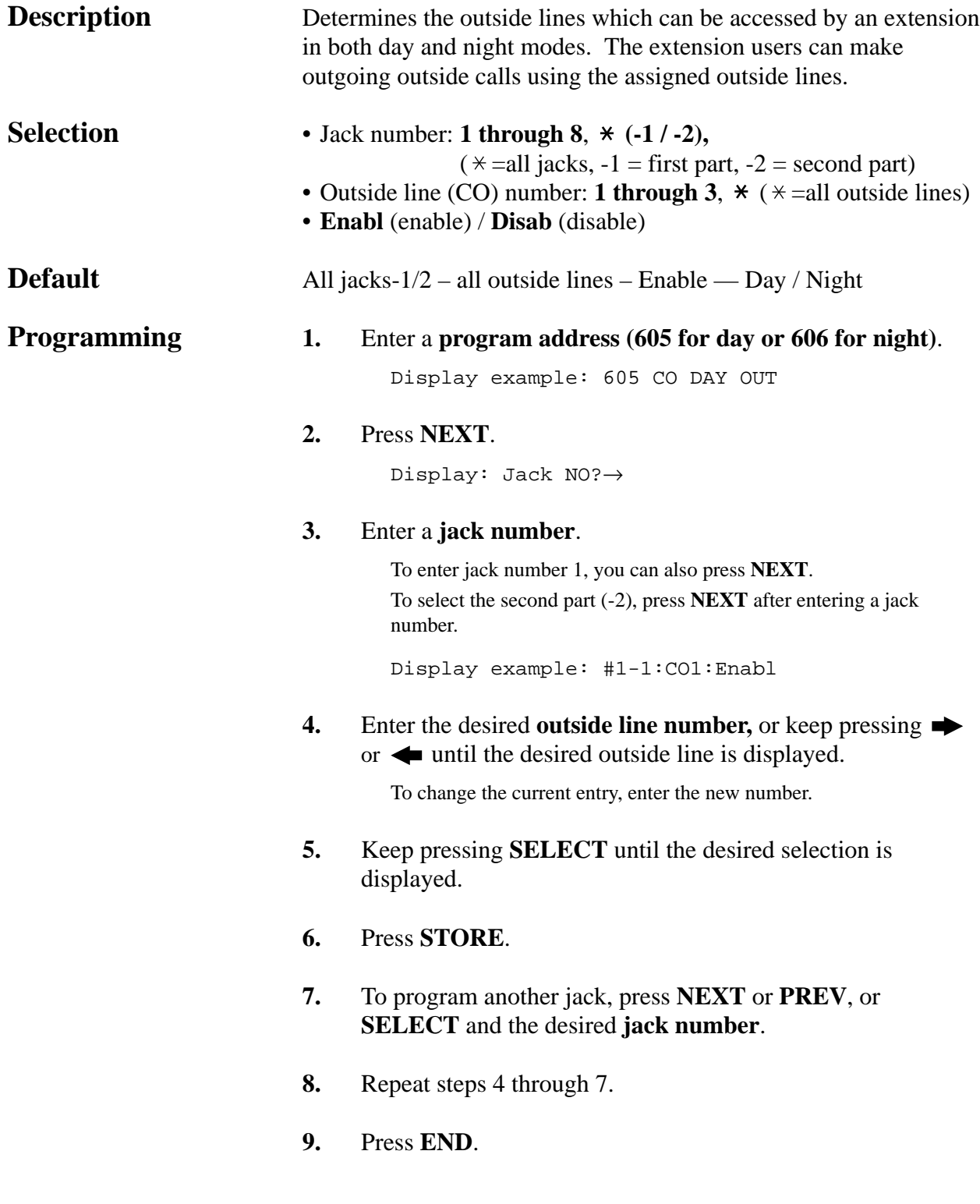

*Outgoing Permitted Outside Line Assignment — Day / Night (contd.)*

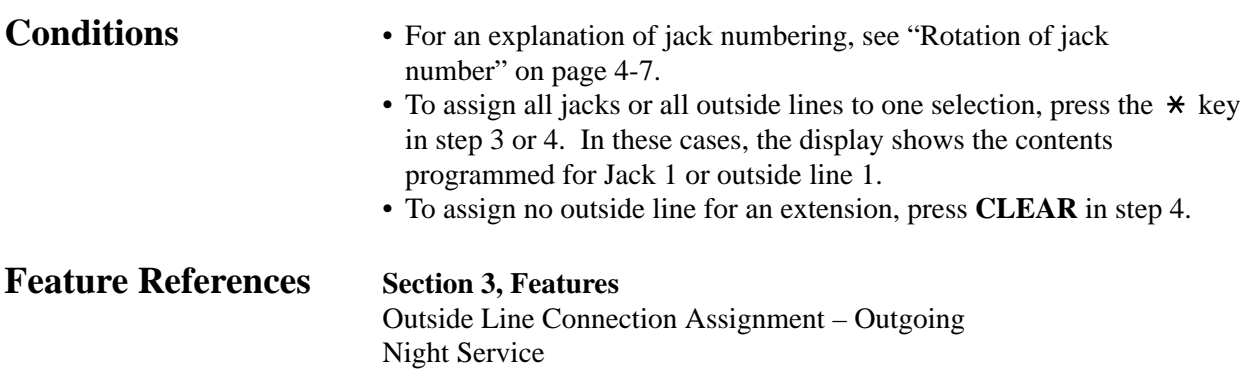

*607-608*

*Doorphone Ringing Assignment — Day / Night*

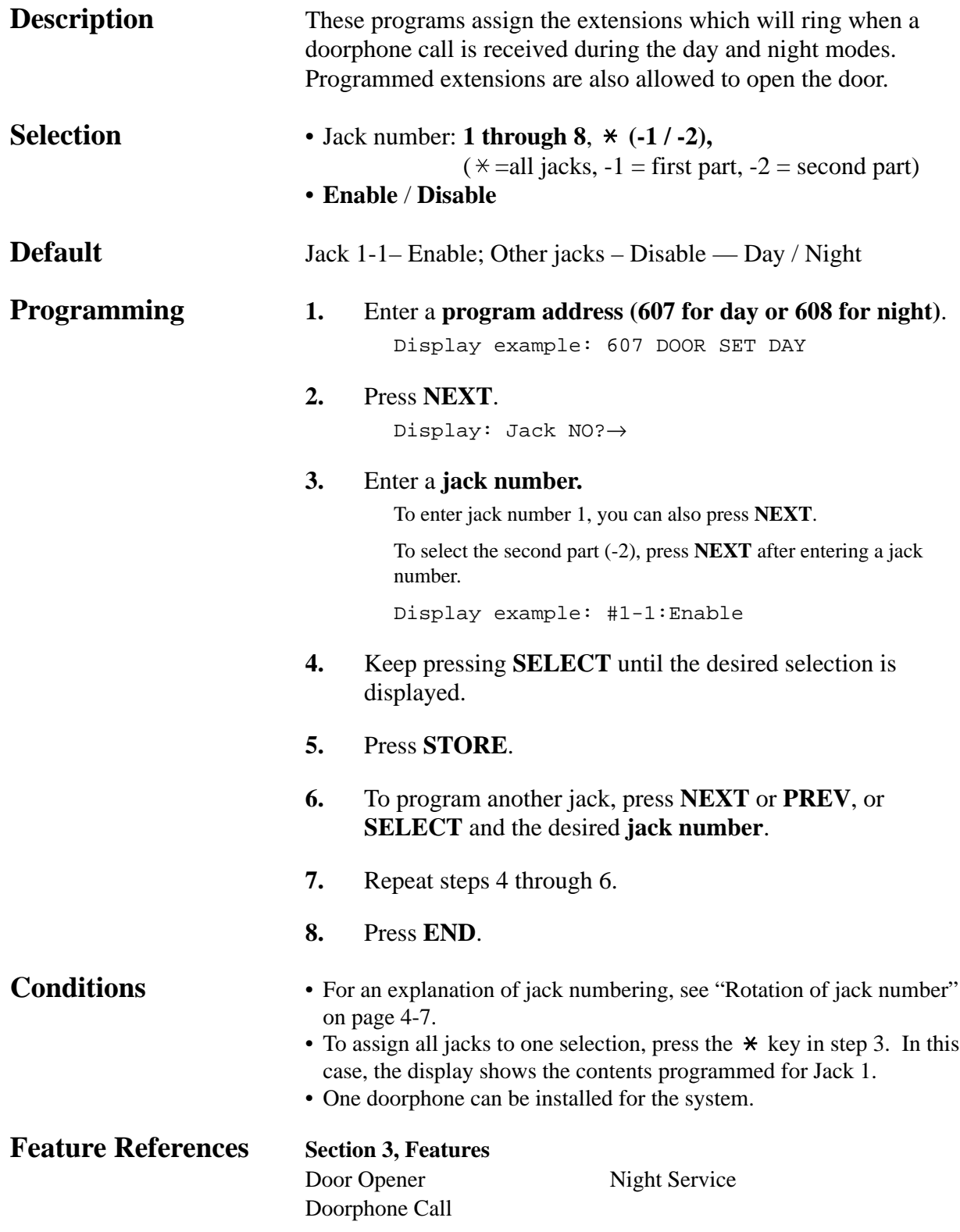

#### *Voice Mail Access Codes*

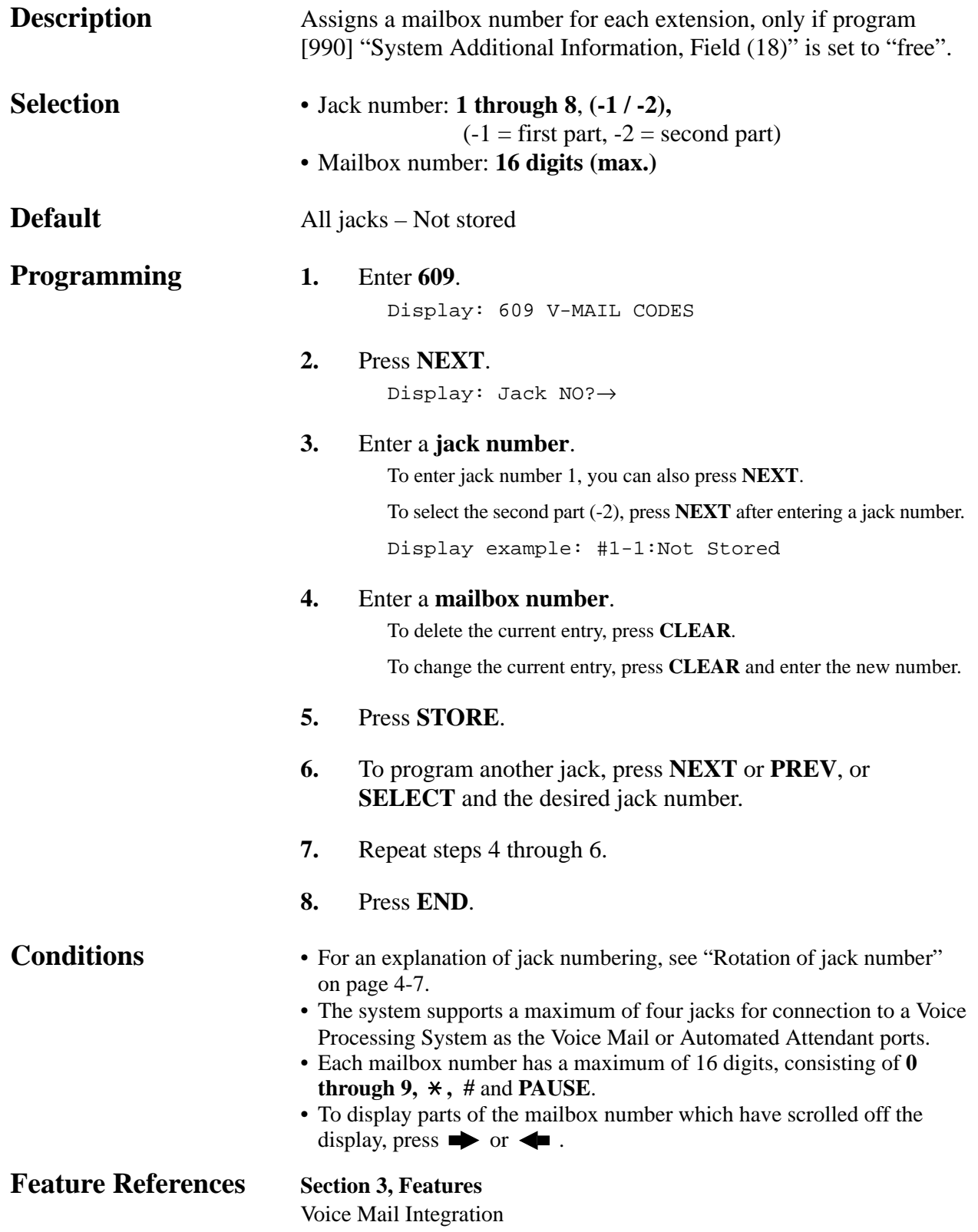

*Live Call Screening Recording Mode Assignment* †

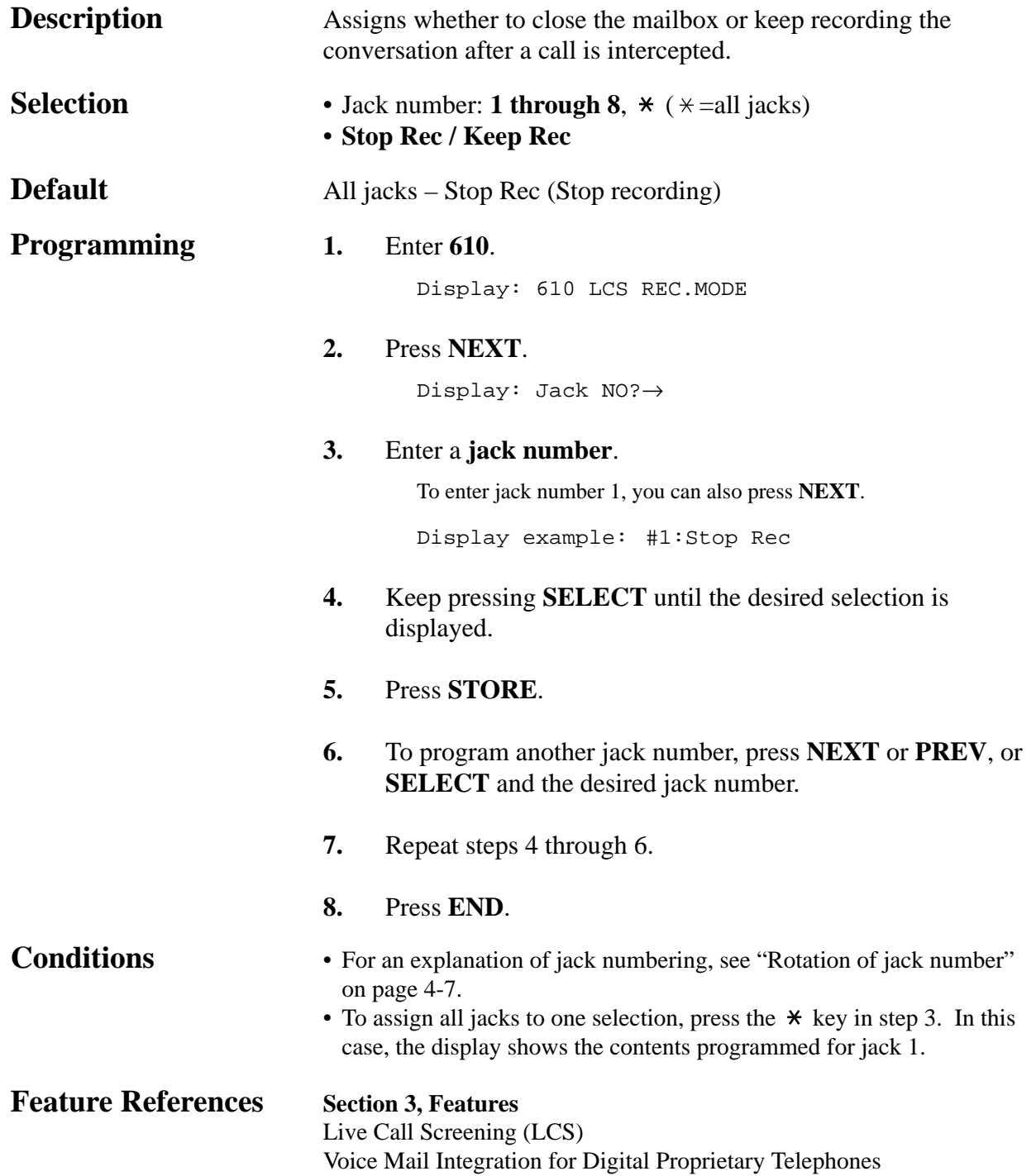

### *SMDR Incoming / Outgoing Call Log Printout*

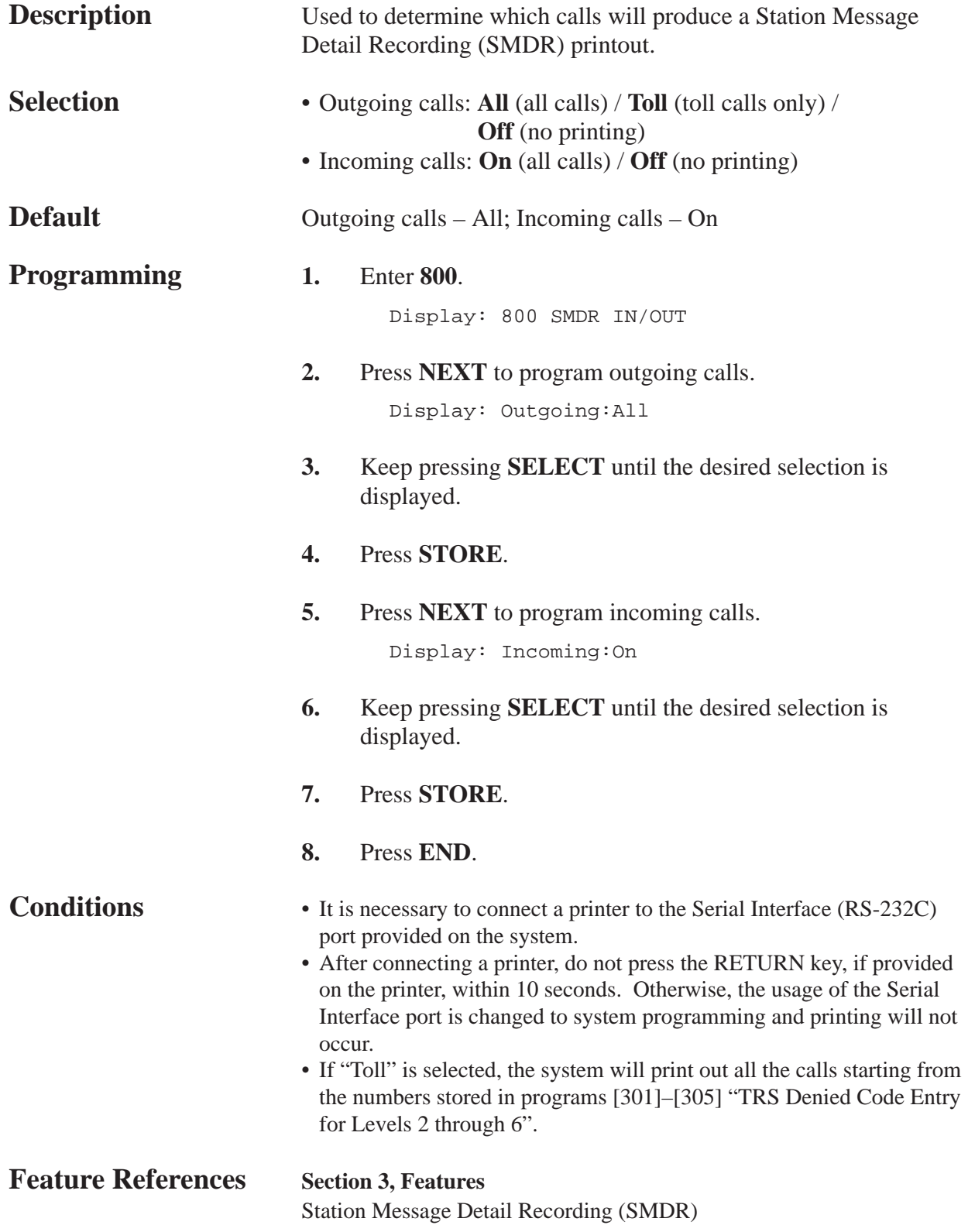

#### *SMDR Format*

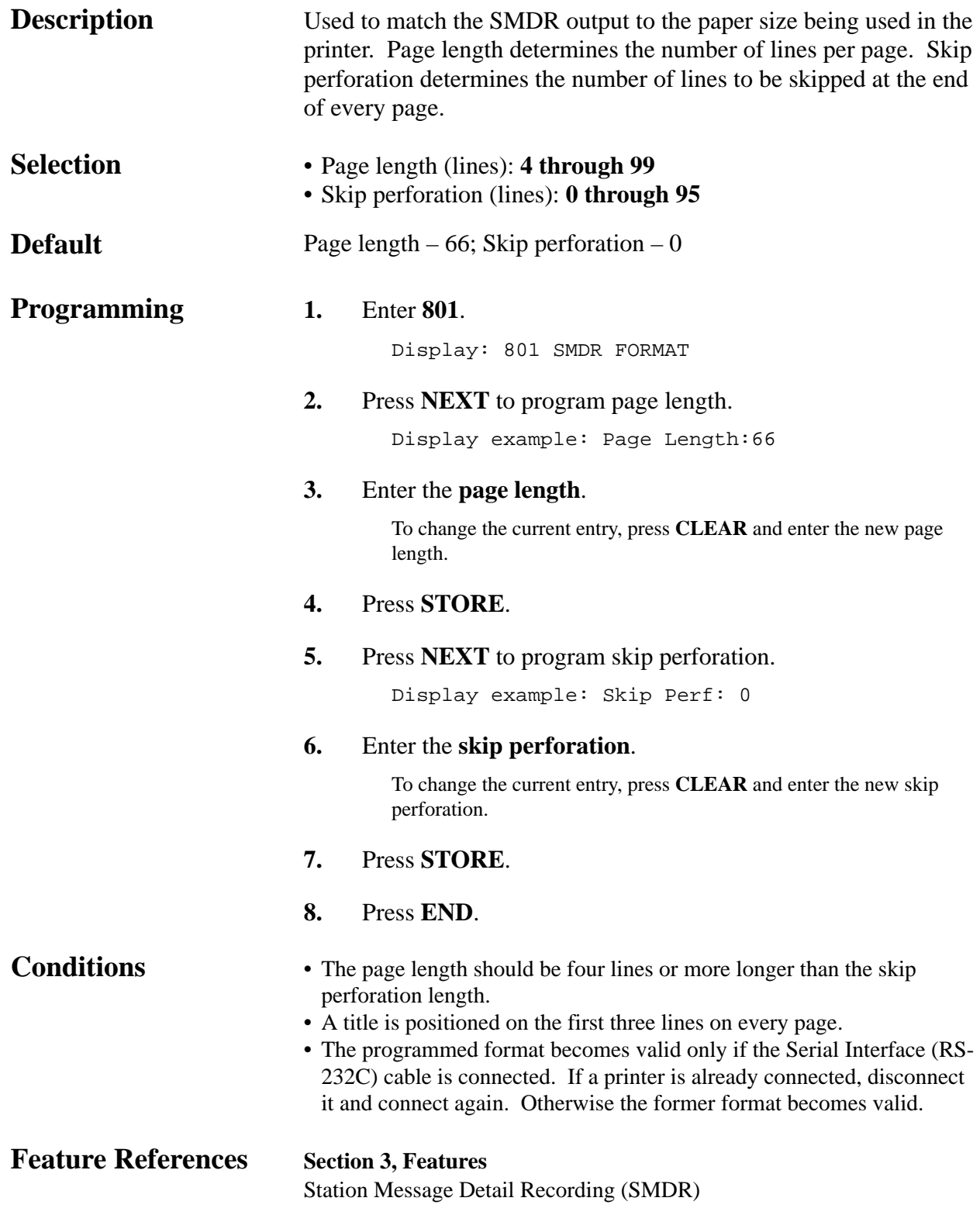

*System Data Printout*

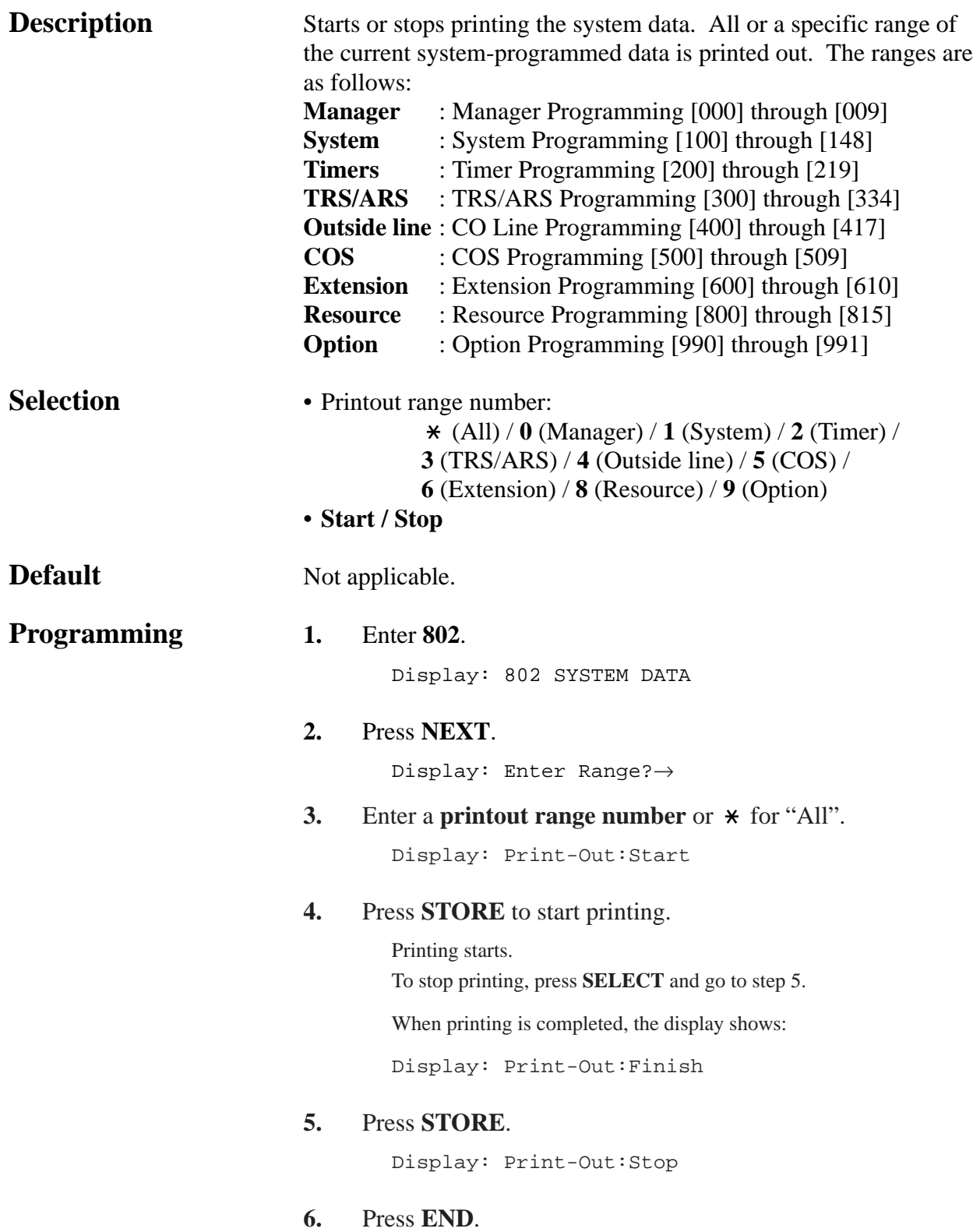

#### *System Data Printout (contd.)*

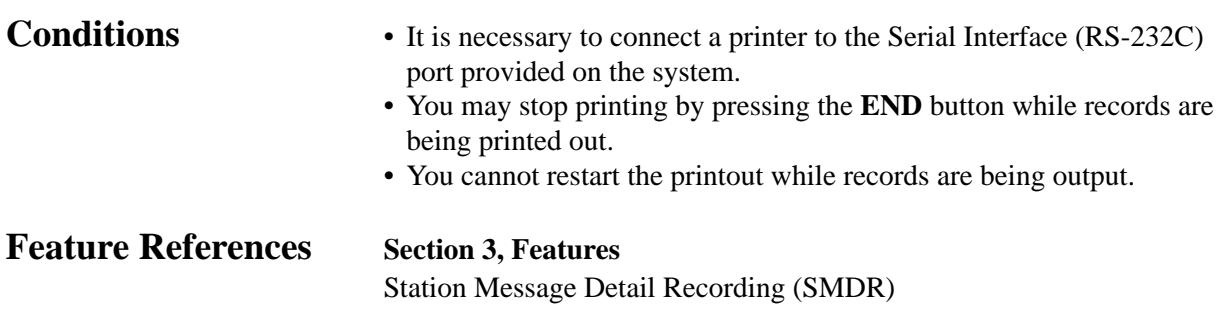

#### *Music Source Use*

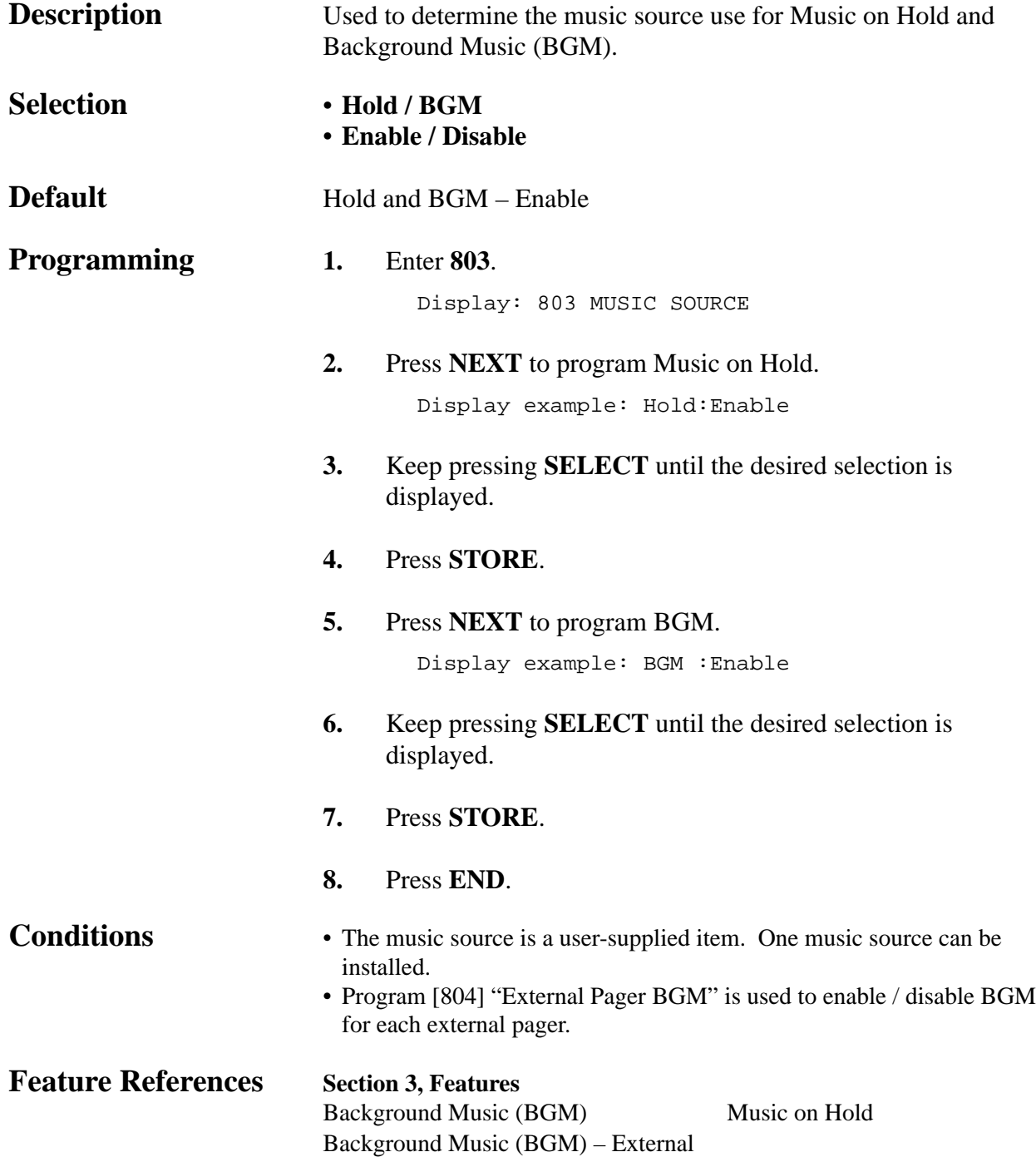

### *External Pager BGM*

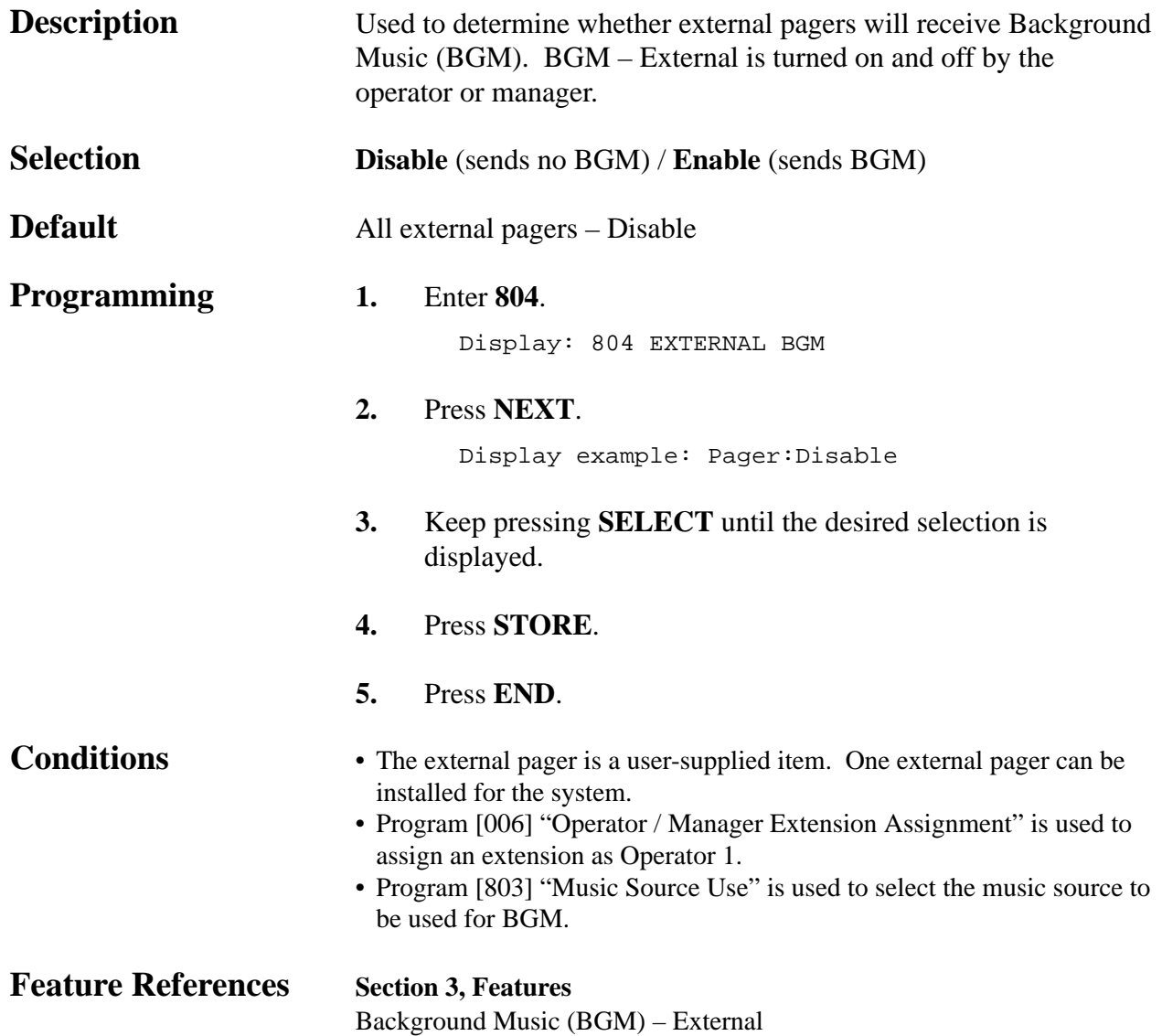

### *External Pager Confirmation Tone*

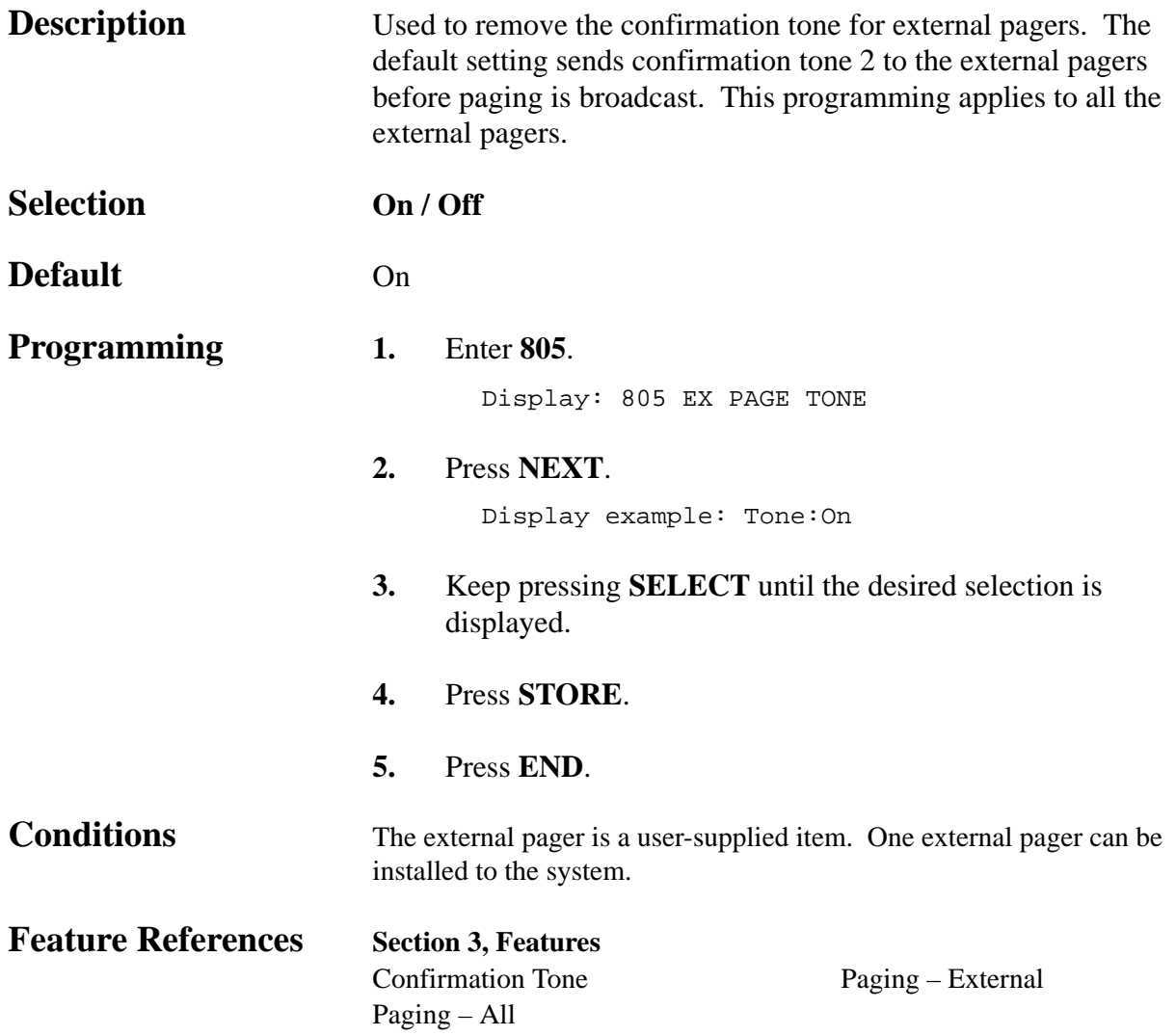

*Serial Interface (RS-232C) Parameters* 

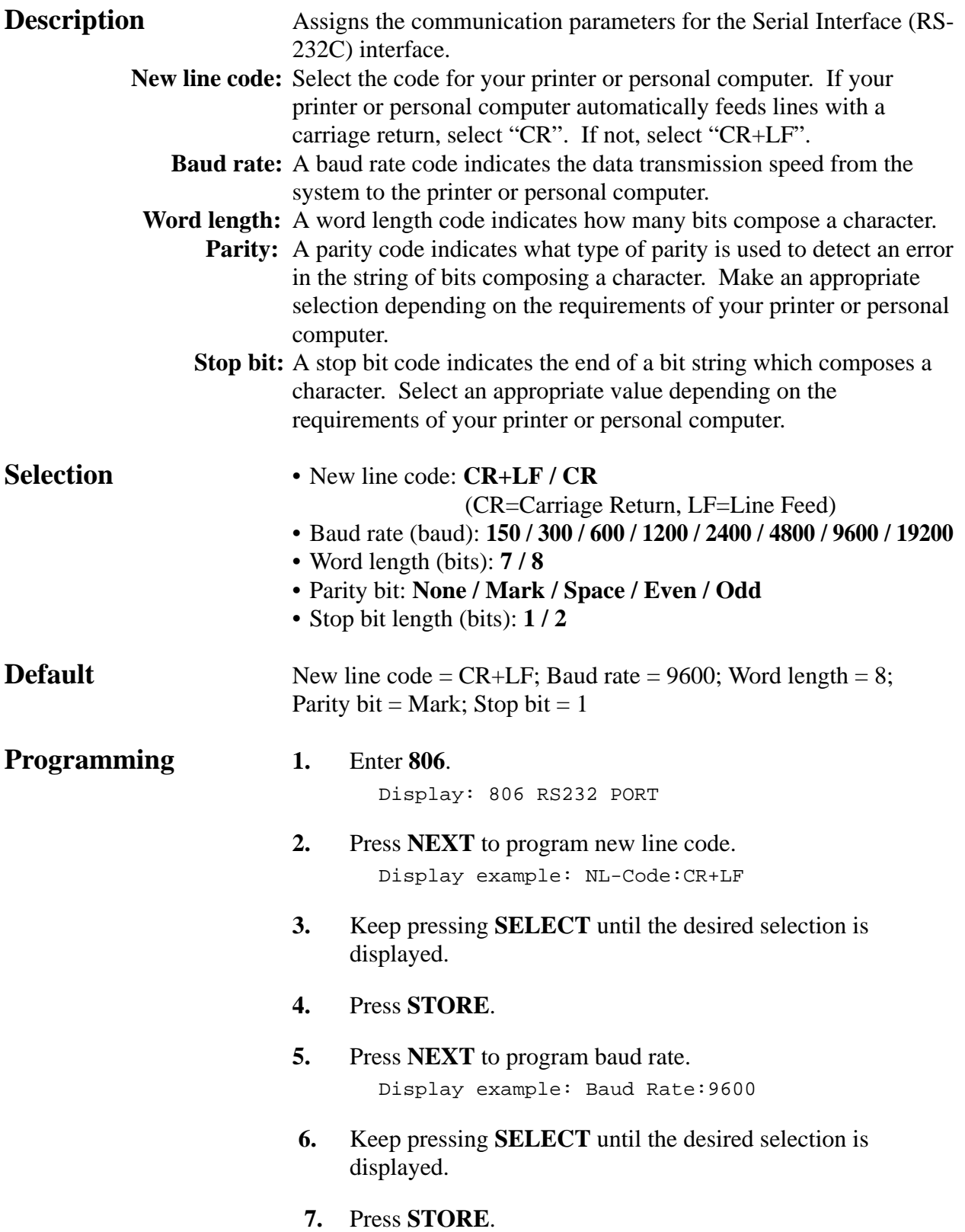

#### *Serial Interface (RS-232C) Parameters (contd.)*

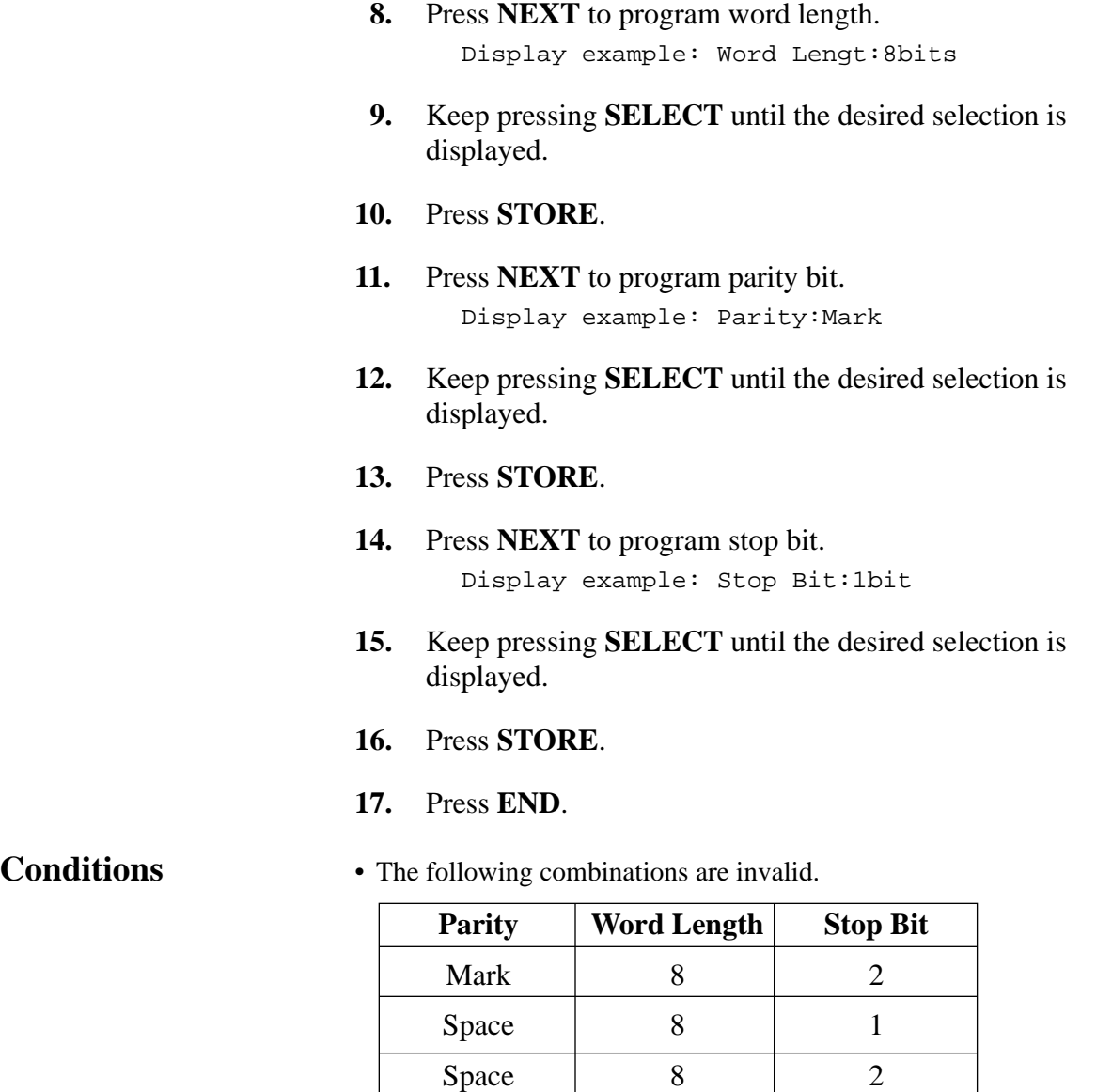

• The program address of the out-of-service system port is unacceptable.

**Feature References Section 3, Features**

Station Message Detail Recording (SMDR)

*Floating Number Assignment*

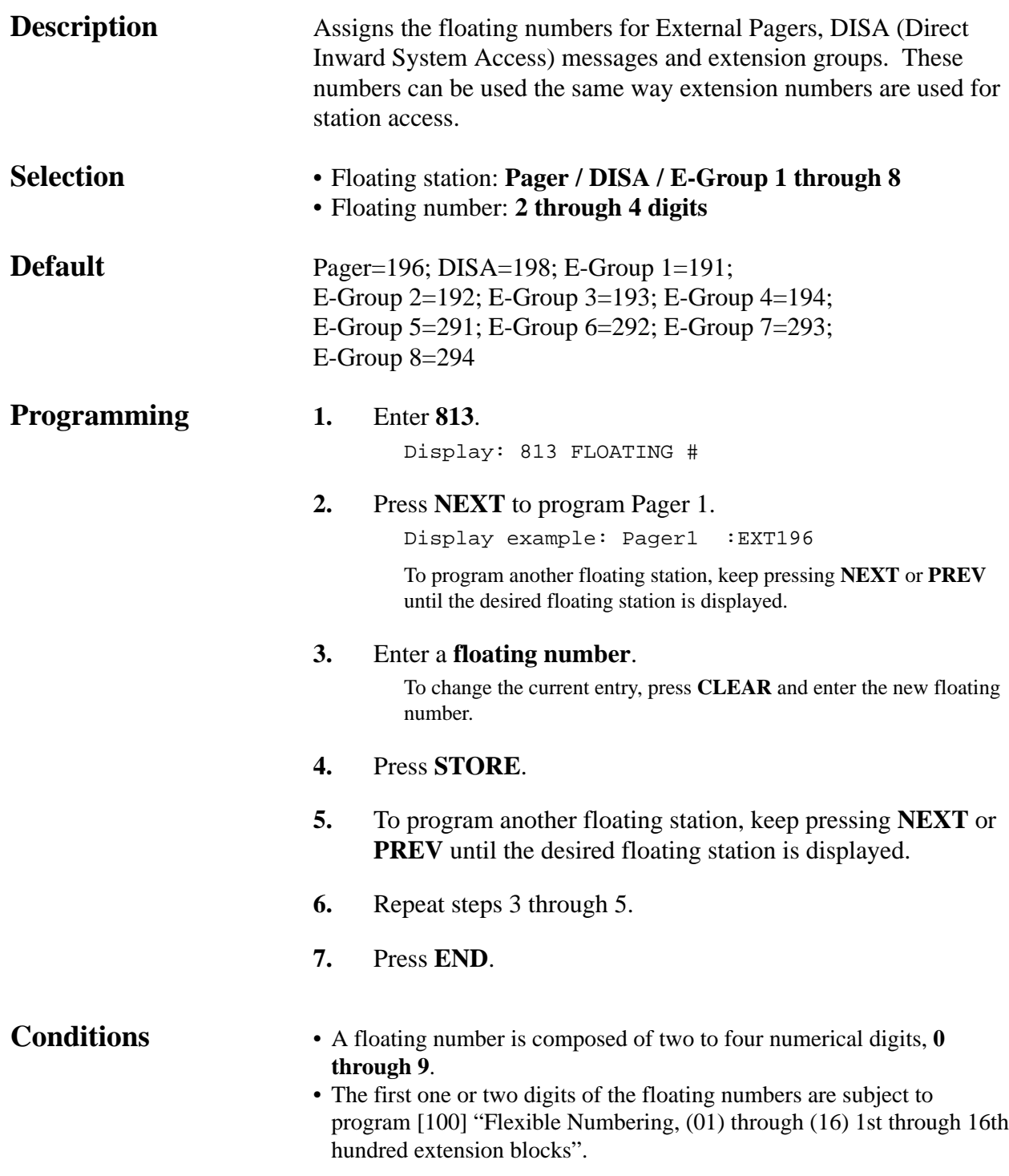

#### *Floating Number Assignment (contd.)*

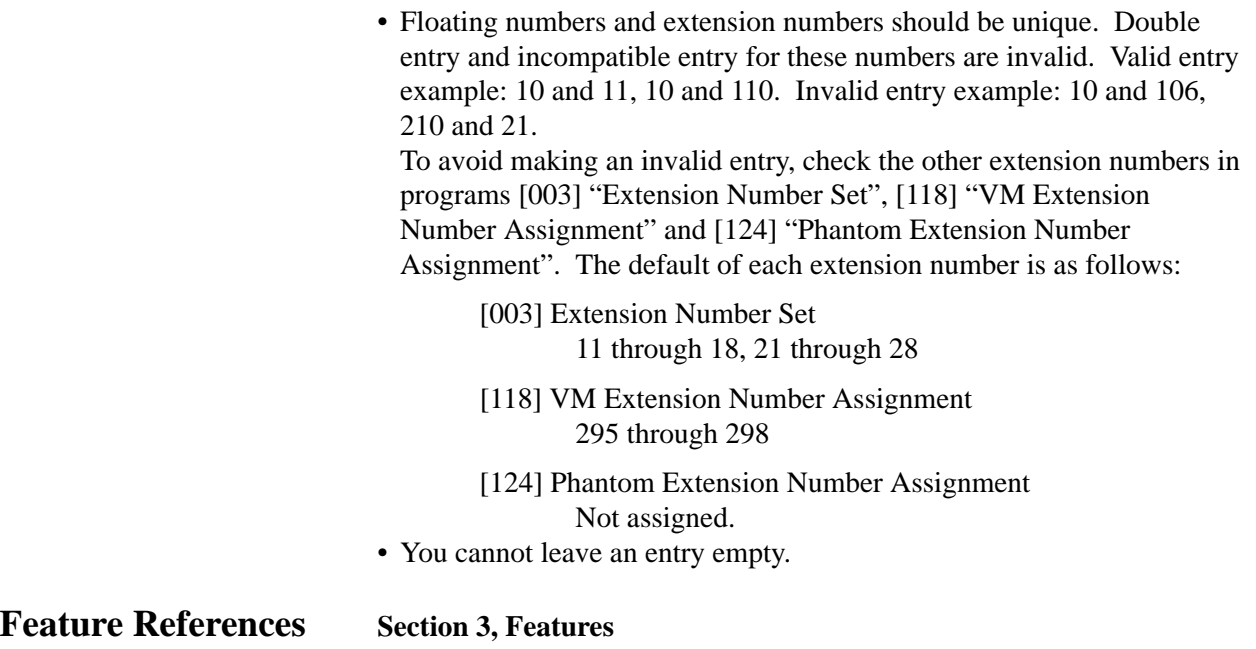

Floating Station

#### *DISA Built-in Auto Attendant*

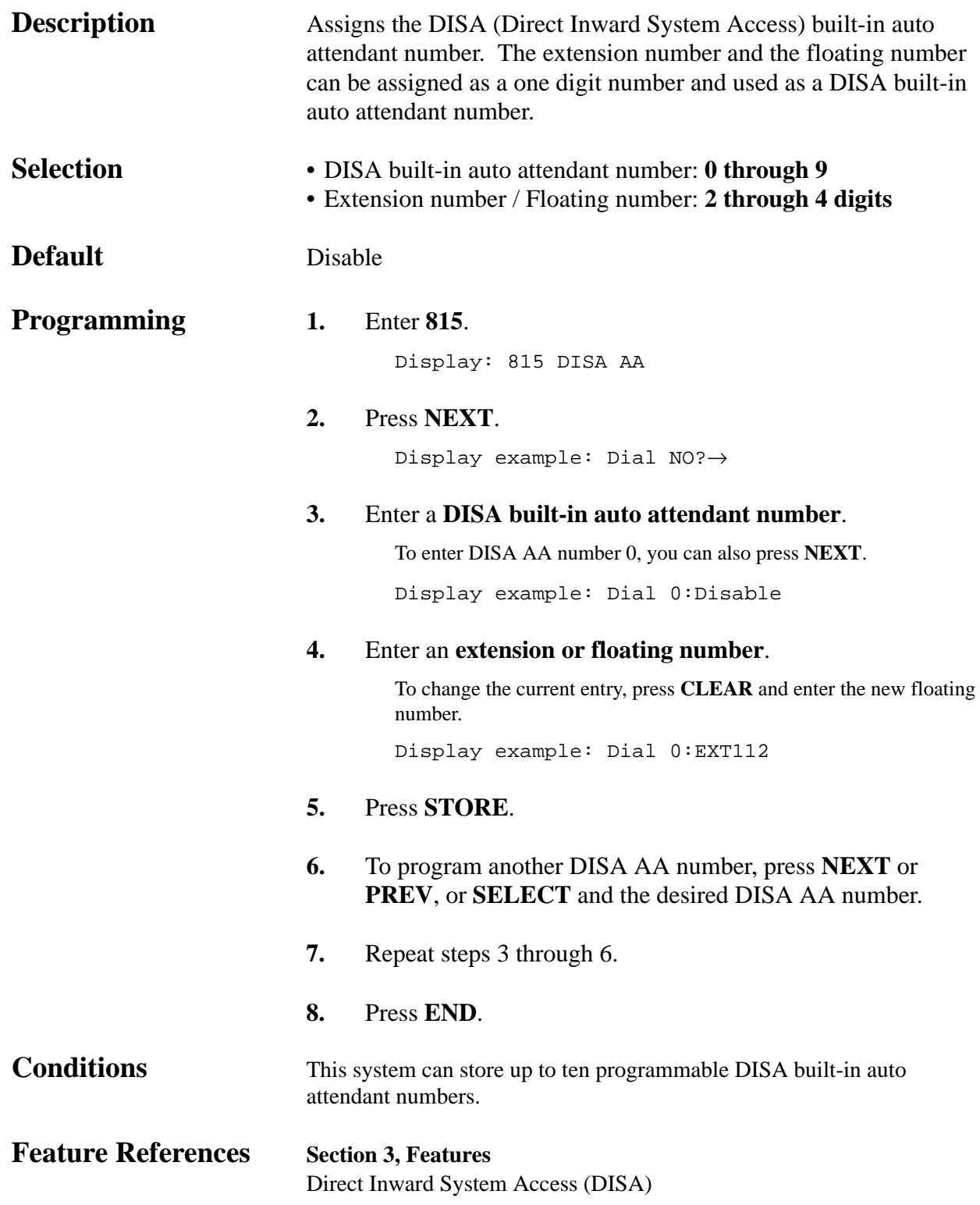

### *System Data Clear*

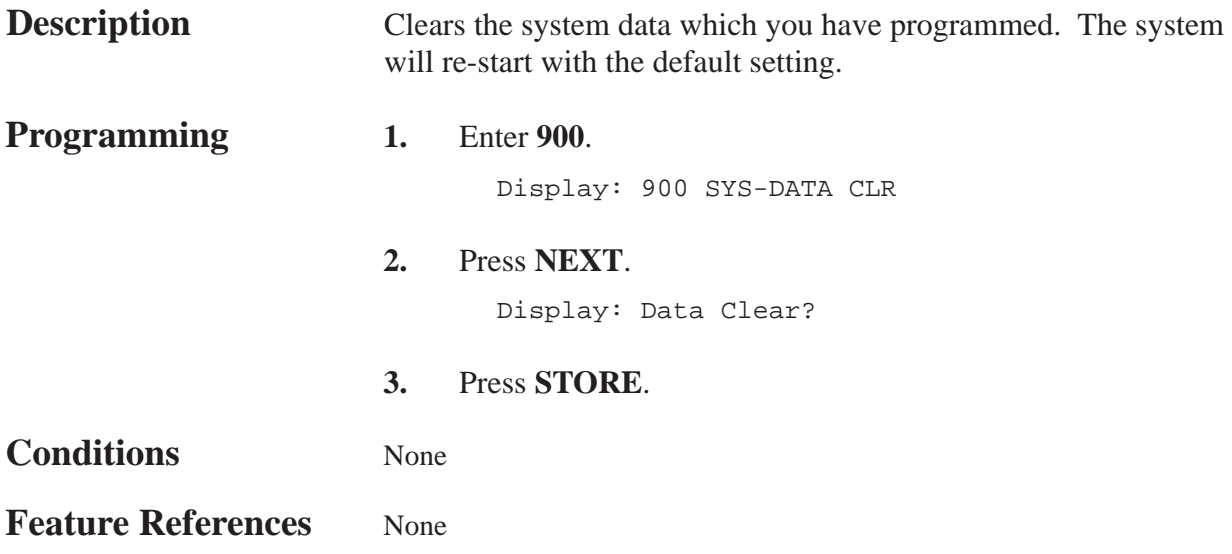

*System Additional Information*

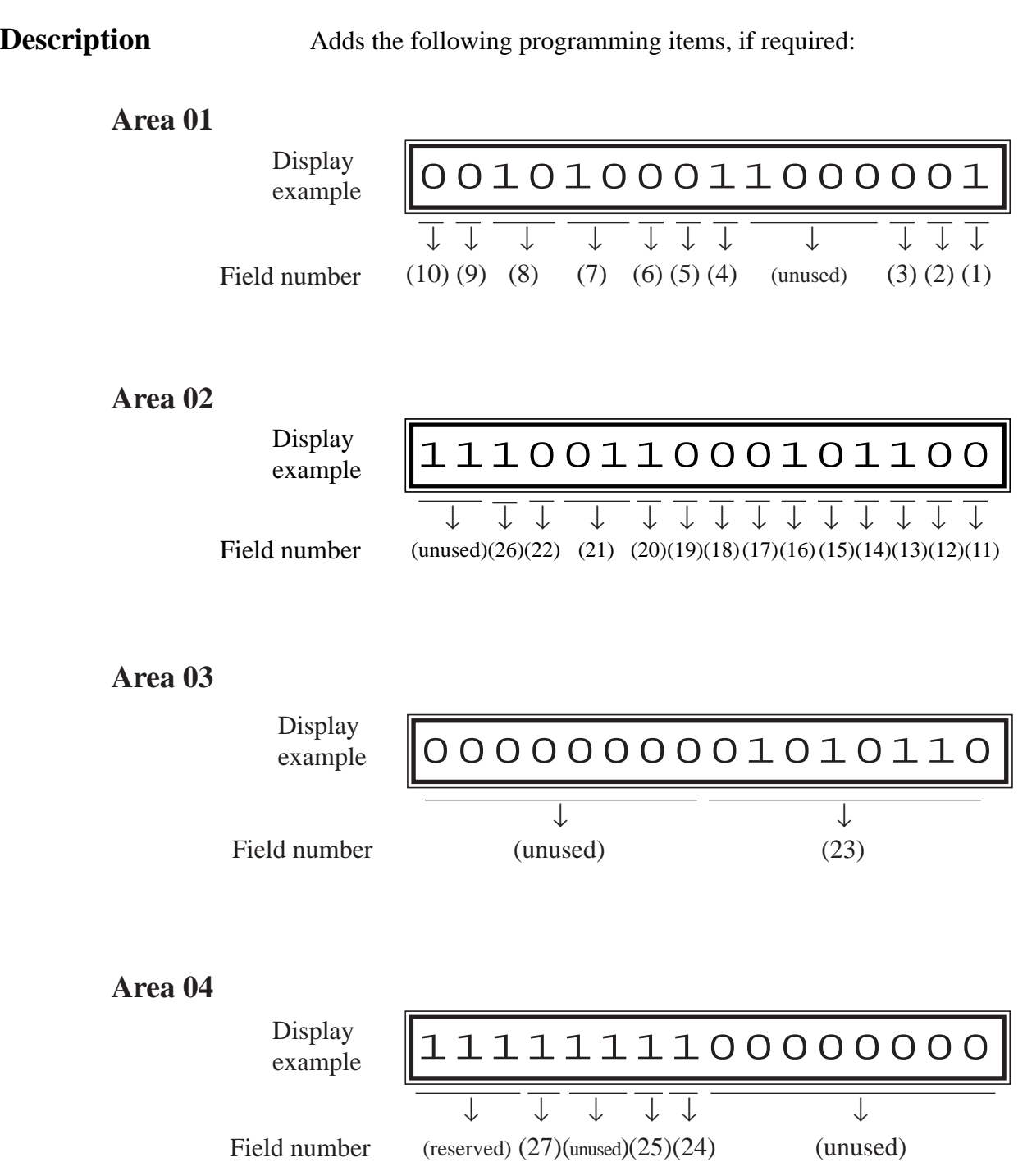

#### *System Additional Information (contd.)*

#### **Area 05**

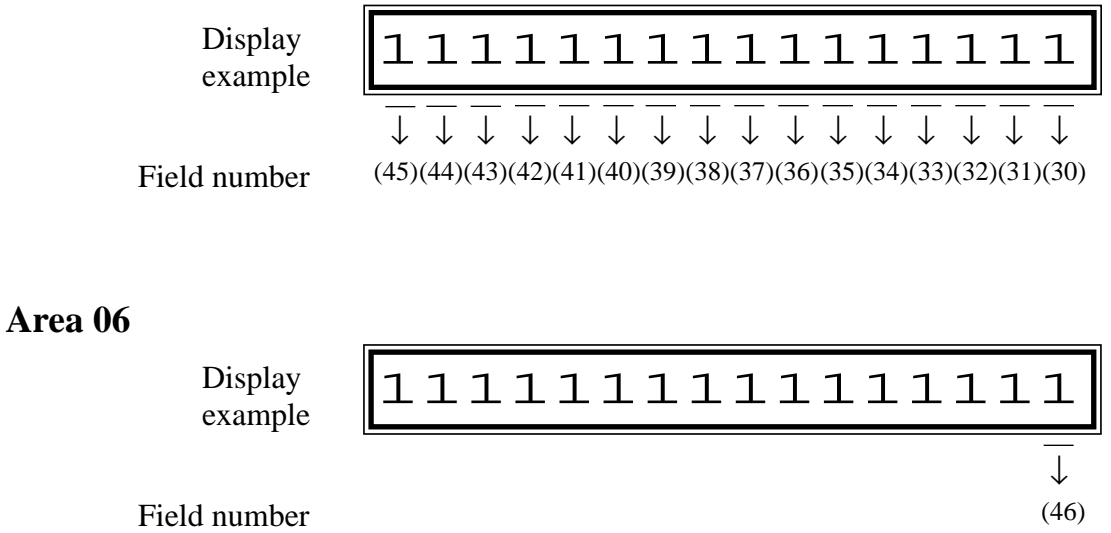

### *System Additional Information (contd.)*

#### **Explanation**

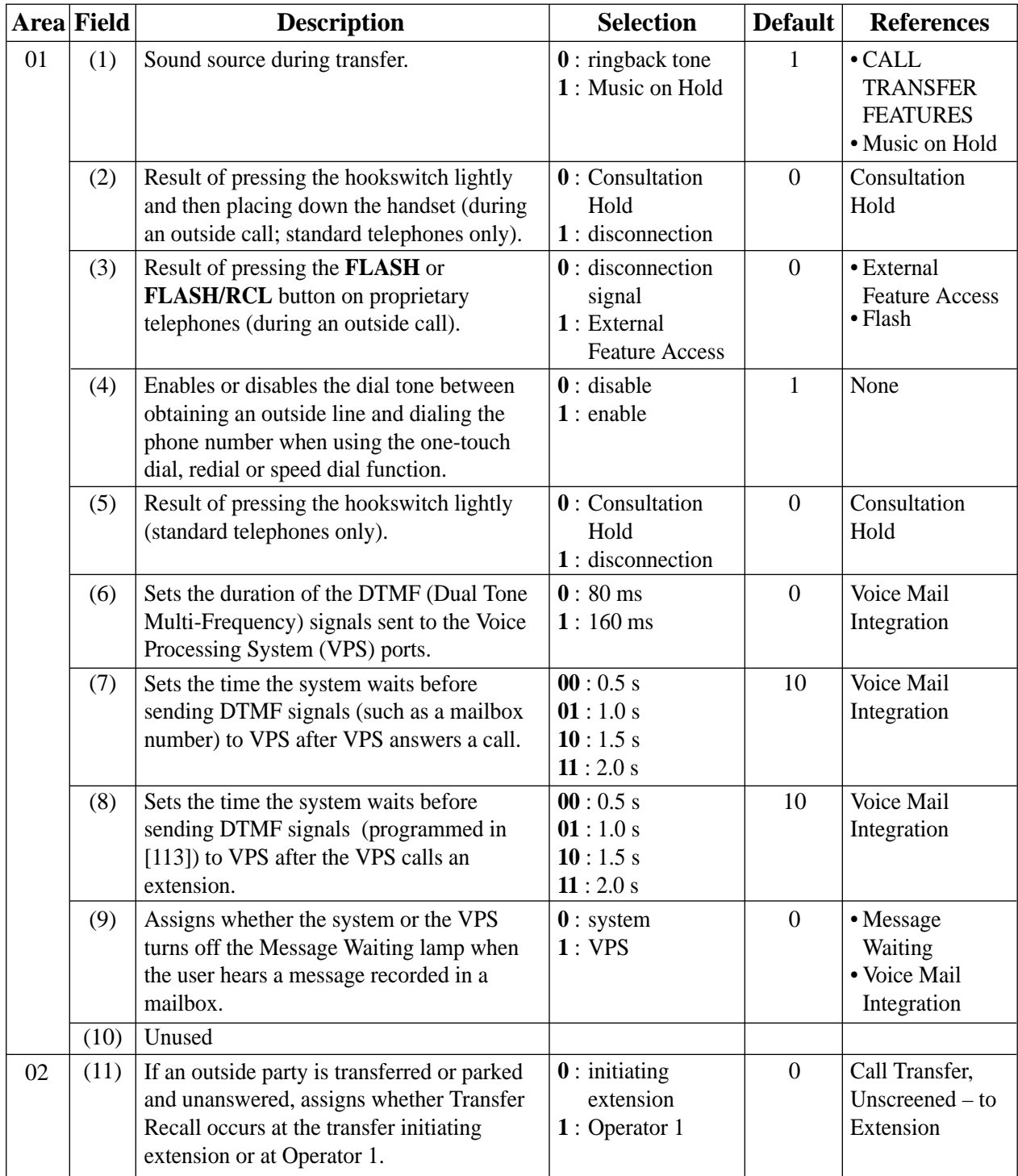

## *990*

### **4.10 Optional Programming**

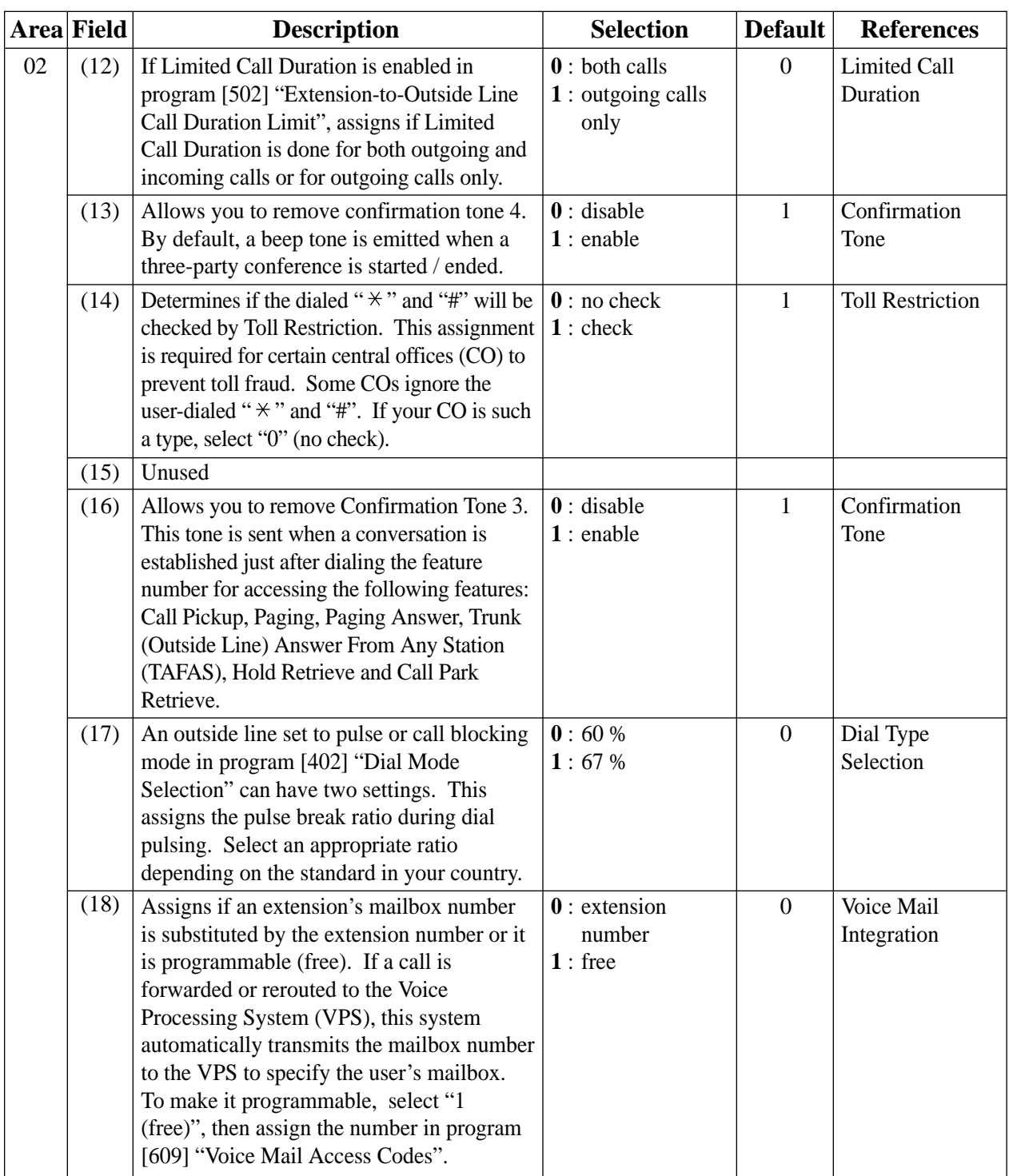

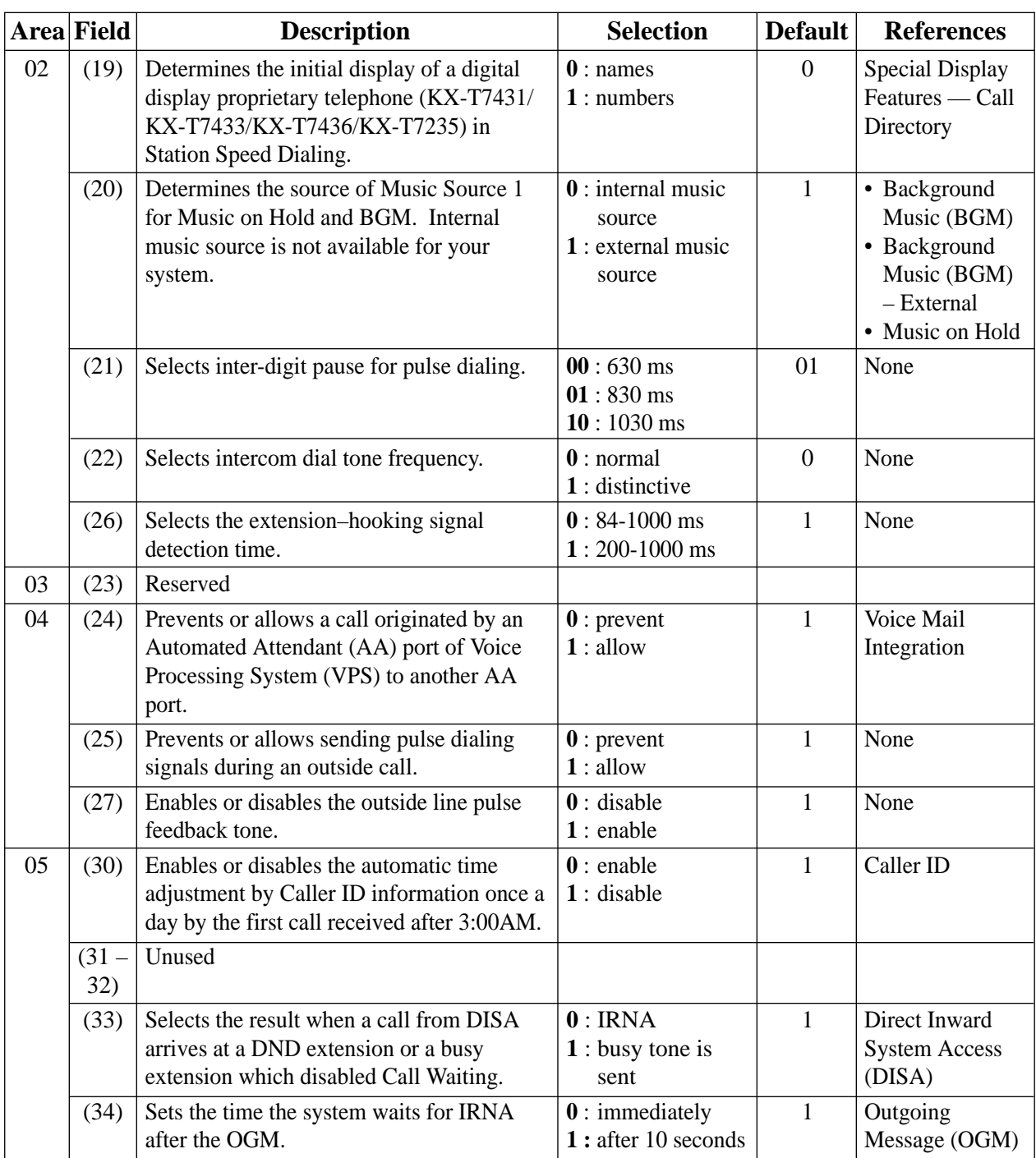

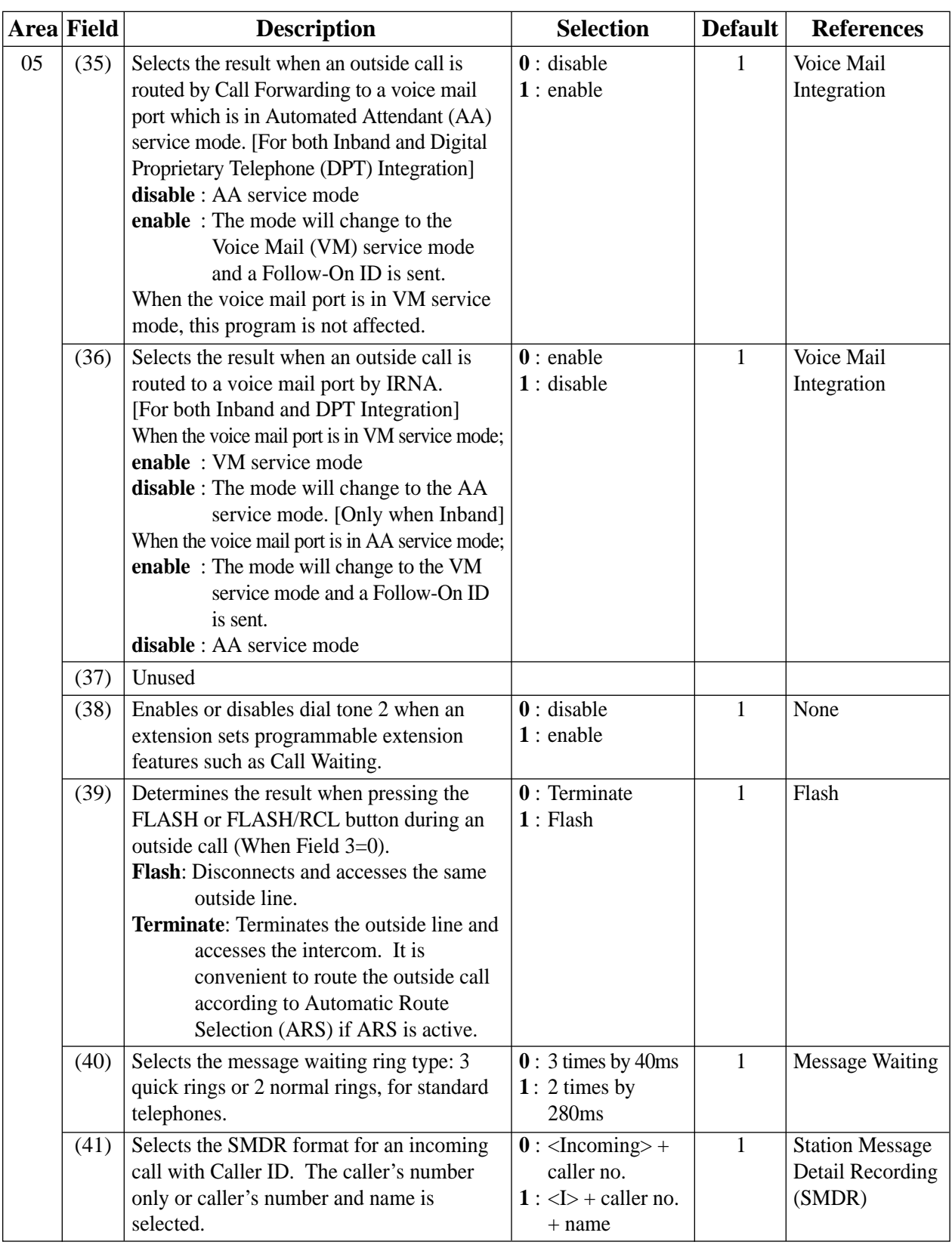

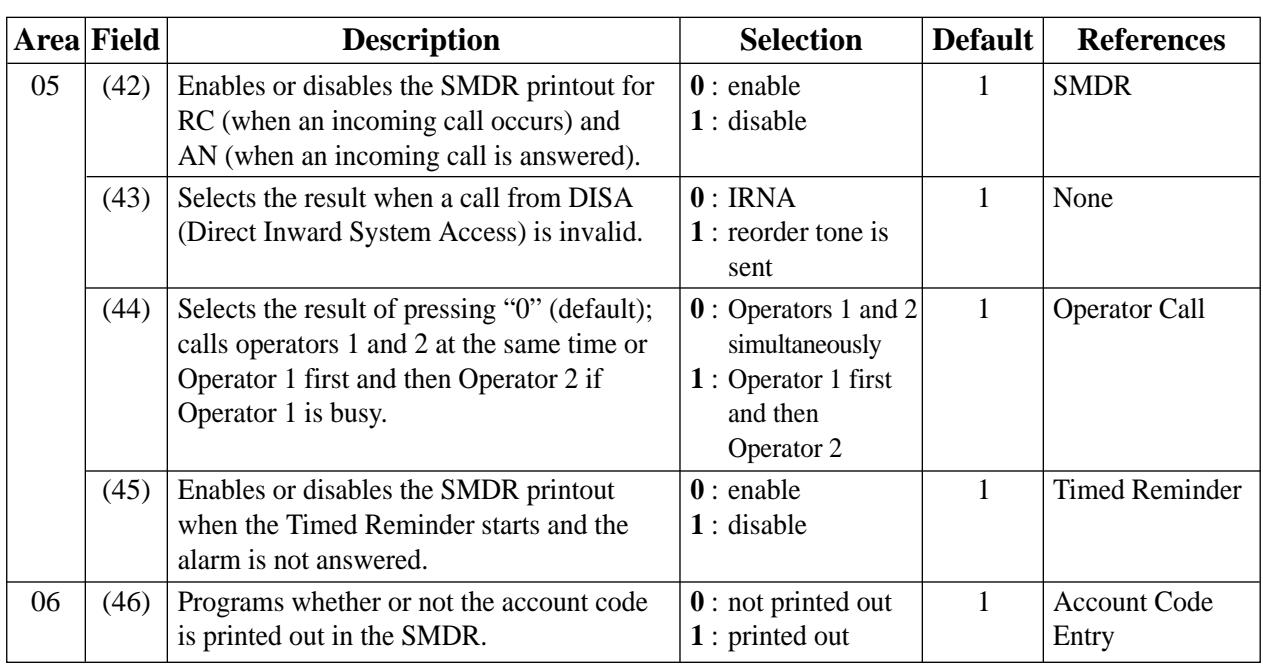

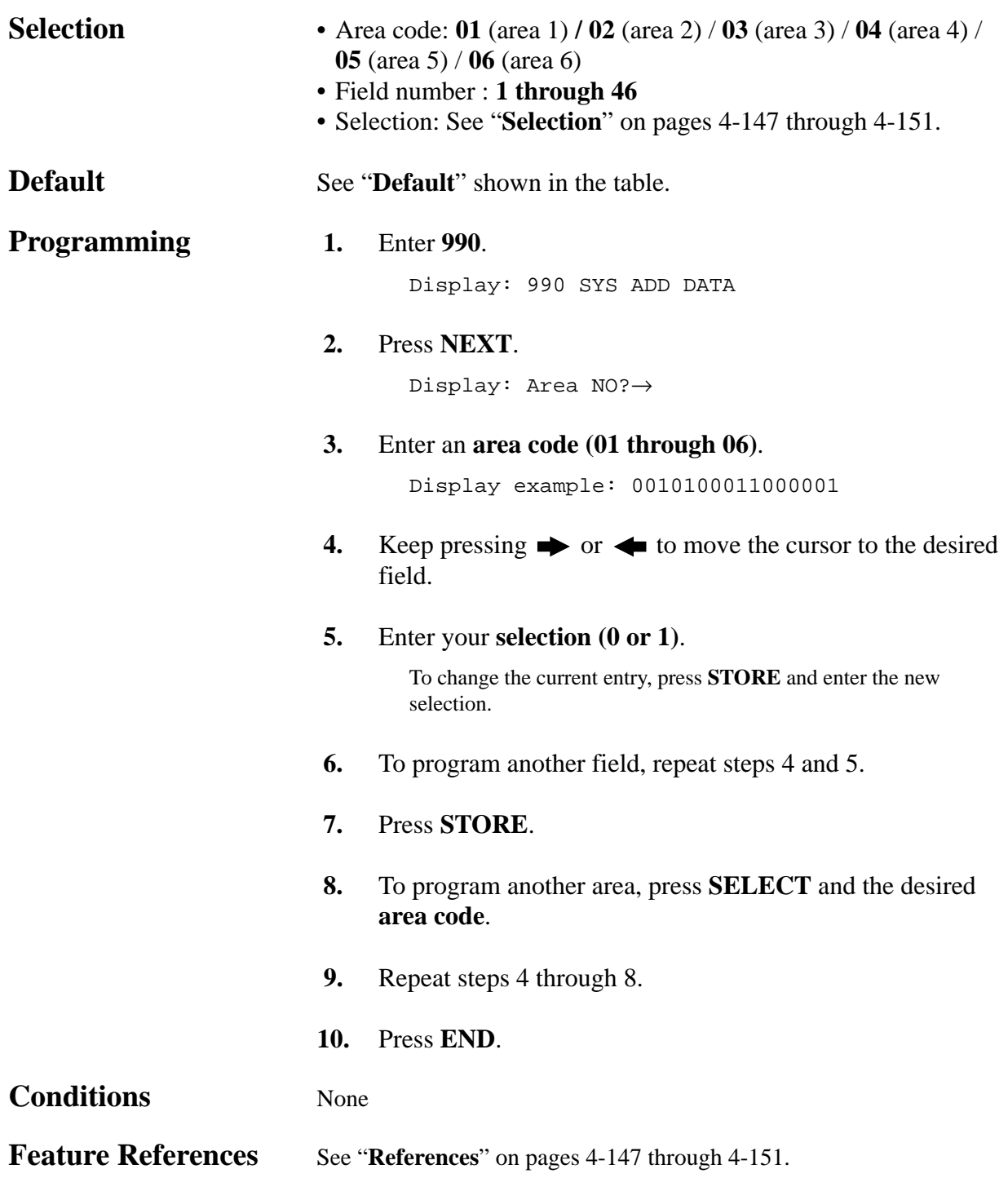

**Description** (1) Sets the number of digits allowed to dial out during an outside call on a Class of Service (COS) basis. If an outside party hangs up and the extension user tries to dial out still on the outside line, the system will disconnect the line at the time the assigned number of digits are dialed. This program can be added if the Calling Party Control (CPC) Signal Detection is not provided by the outside line. The Field (1) shown below is used to enter your selection. (2) Enables or disables Call Forwarding – Follow Me feature on a COS basis. The Field (2) below is used to enter your selection. **Selection** • COS number: **1 through 8,**  $\star$  ( $\star$  =all COS) • Field number : **1 or 2** • Selection for field (1): **0000**: no limit / **0001**: 1 digit / **0010**: 2 digits / **0011**: 3 digits / **0100**: 4 digits / **0101**: 5 digits / **0110**: 6 digits / **0111**: 7 digits / **1000**: 8 digits / **1001**: 9 digits / **1010**: 10 digits / **1011**: 11 digits / **1100**: 12 digits / **1101**: 13 digits / **1110**: 14 digits / **1111**: 15 digits • Selection for field (2): **0** : disable / **1** : enable **Default** Field 1: All COS – 0000 / Field 2: All COS – 1 **Programming 1.** Enter **991**. Display: 991 COS ADD DATA **2.** Press **NEXT**. Display: COS NO?→ **3.** Enter a **COS number**. Display example: 1111111111110000 **4.** Keep pressing  $\rightarrow$  or  $\leftarrow$  to move the cursor to the desired field. Display  $\begin{array}{cc}\n\text{Display} \\
\text{example} & \begin{array}{cc}\n\end{array}\n\left| 111111111111100000 \right. \n\end{array}$ Field number (unused) (2) (1) ↓ ↓ ↓

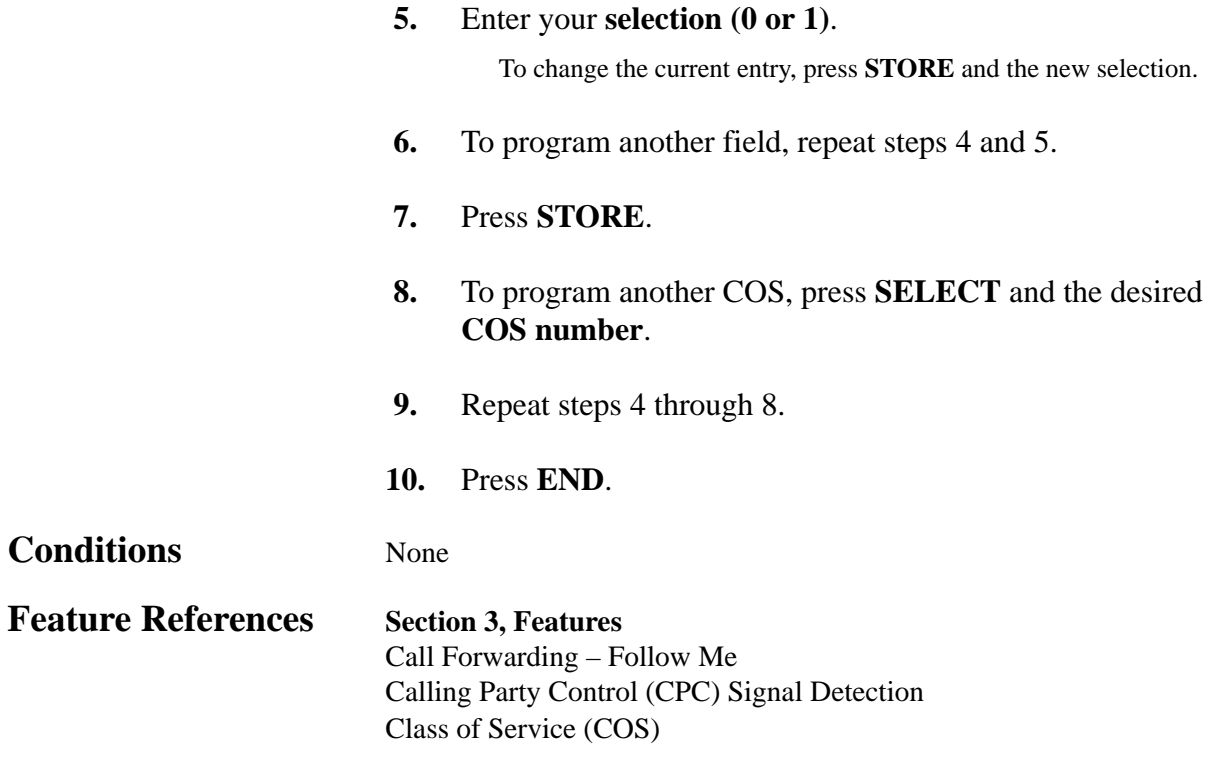

# **Section 5 List**

This section lists the tone, ring tone and default values of system programming.
## **5.1 Tone / Ring Tone**

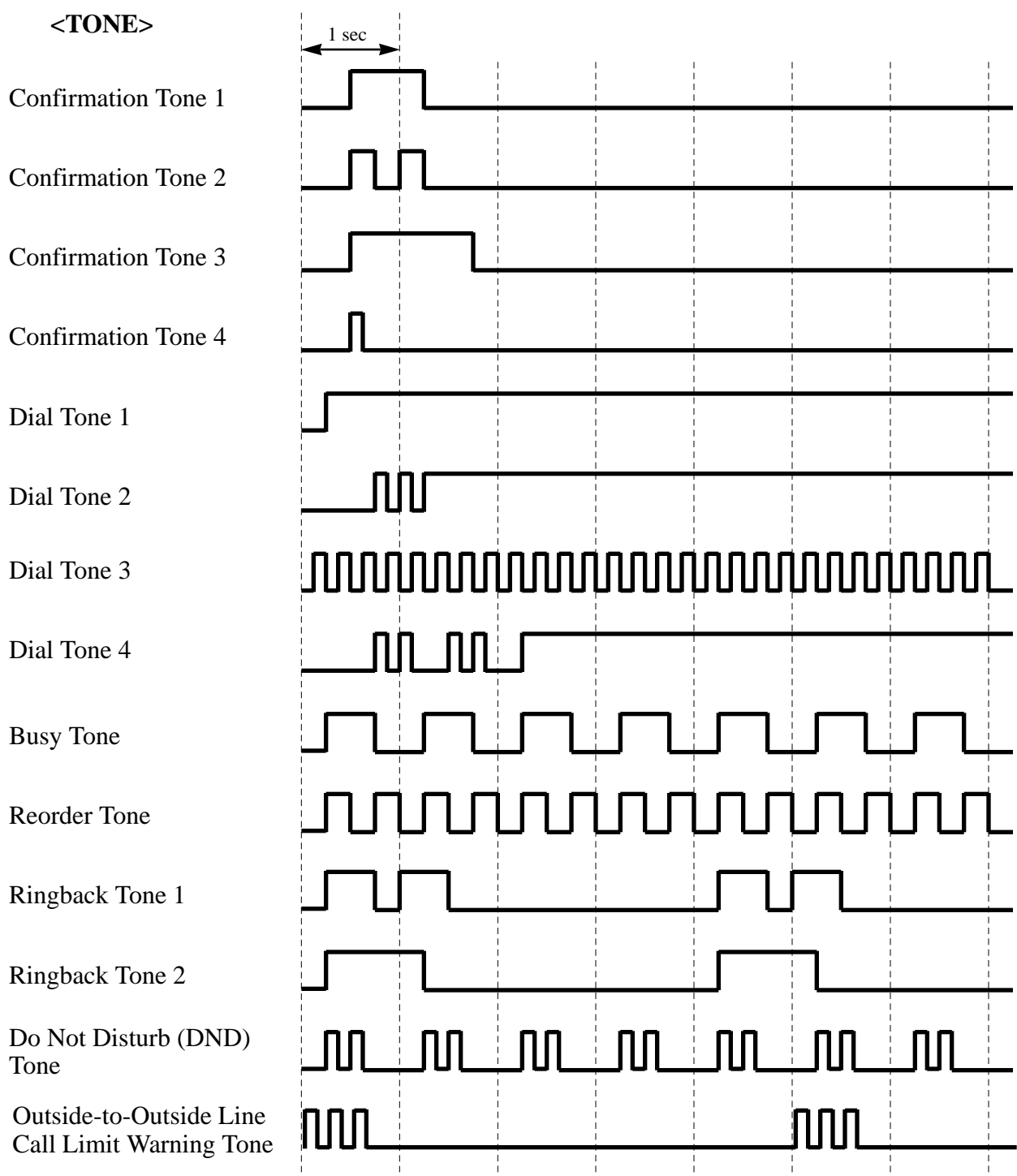

## **5.1 Tone / Ring Tone**

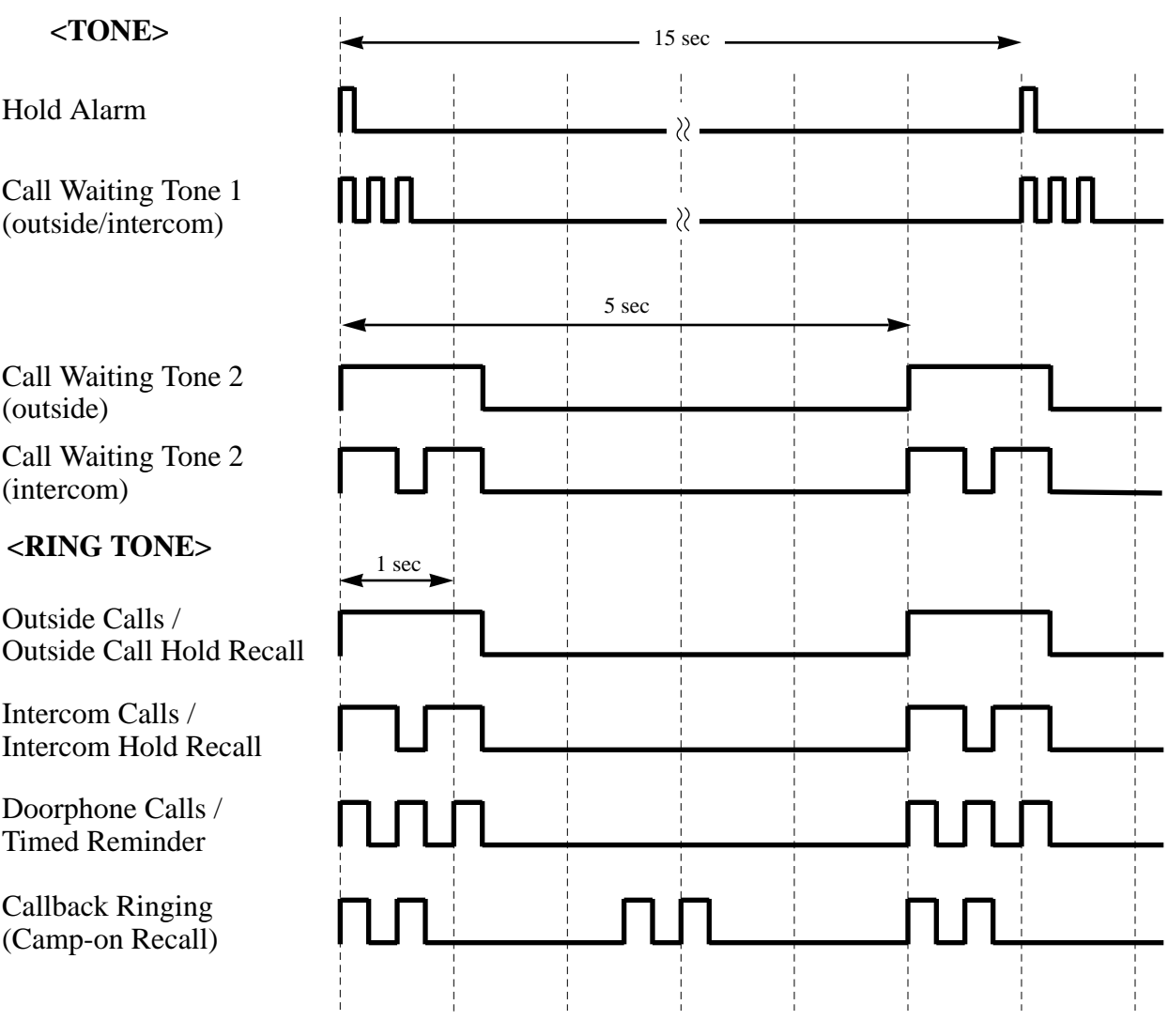

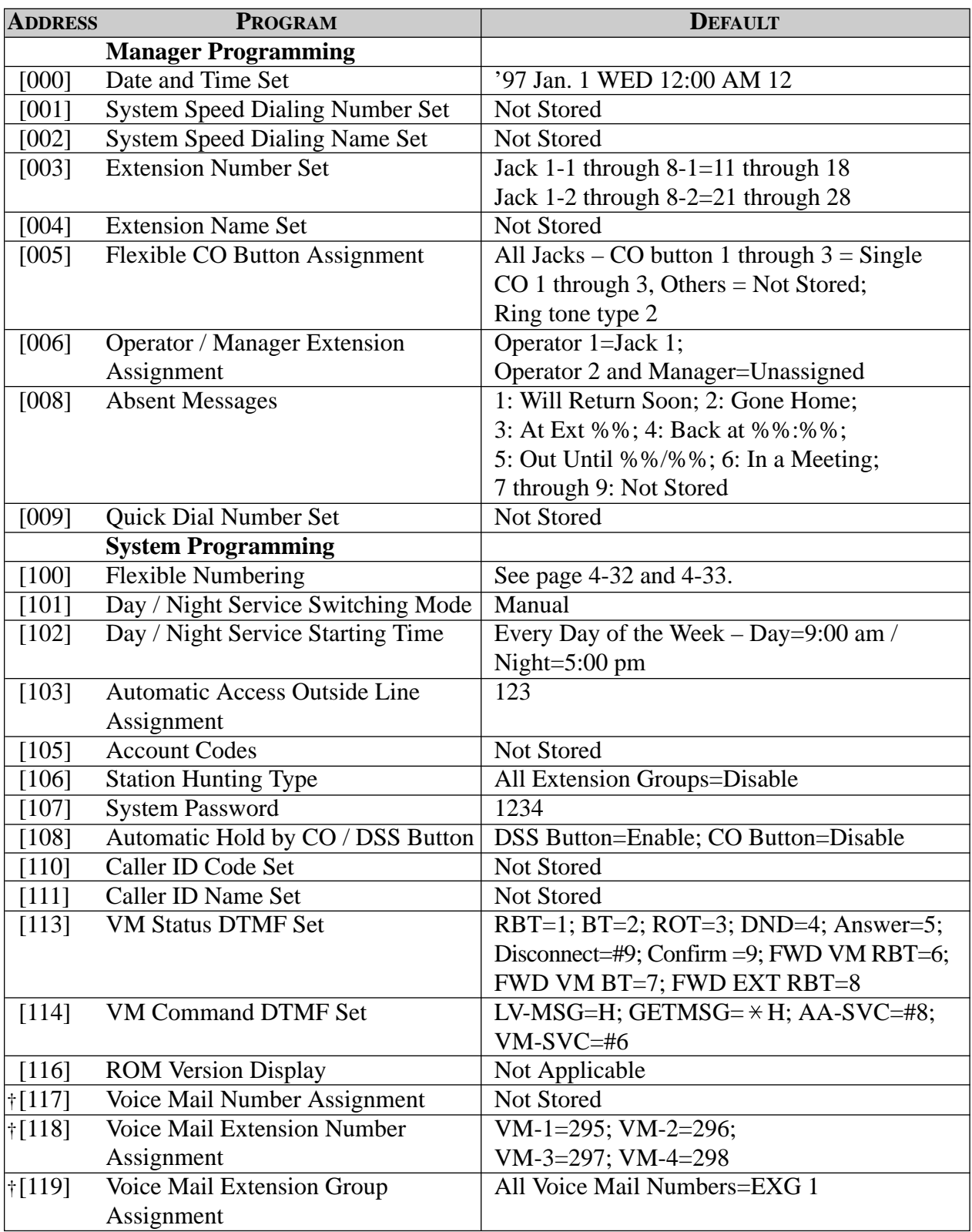

<sup>†:</sup> Available when the Digital Super Hybrid System is connected to a Digital Proprietary Telephone capable Panasonic Voice Processing System (one that supports digital proprietary telephone integration; e.g. KX-TVS100).

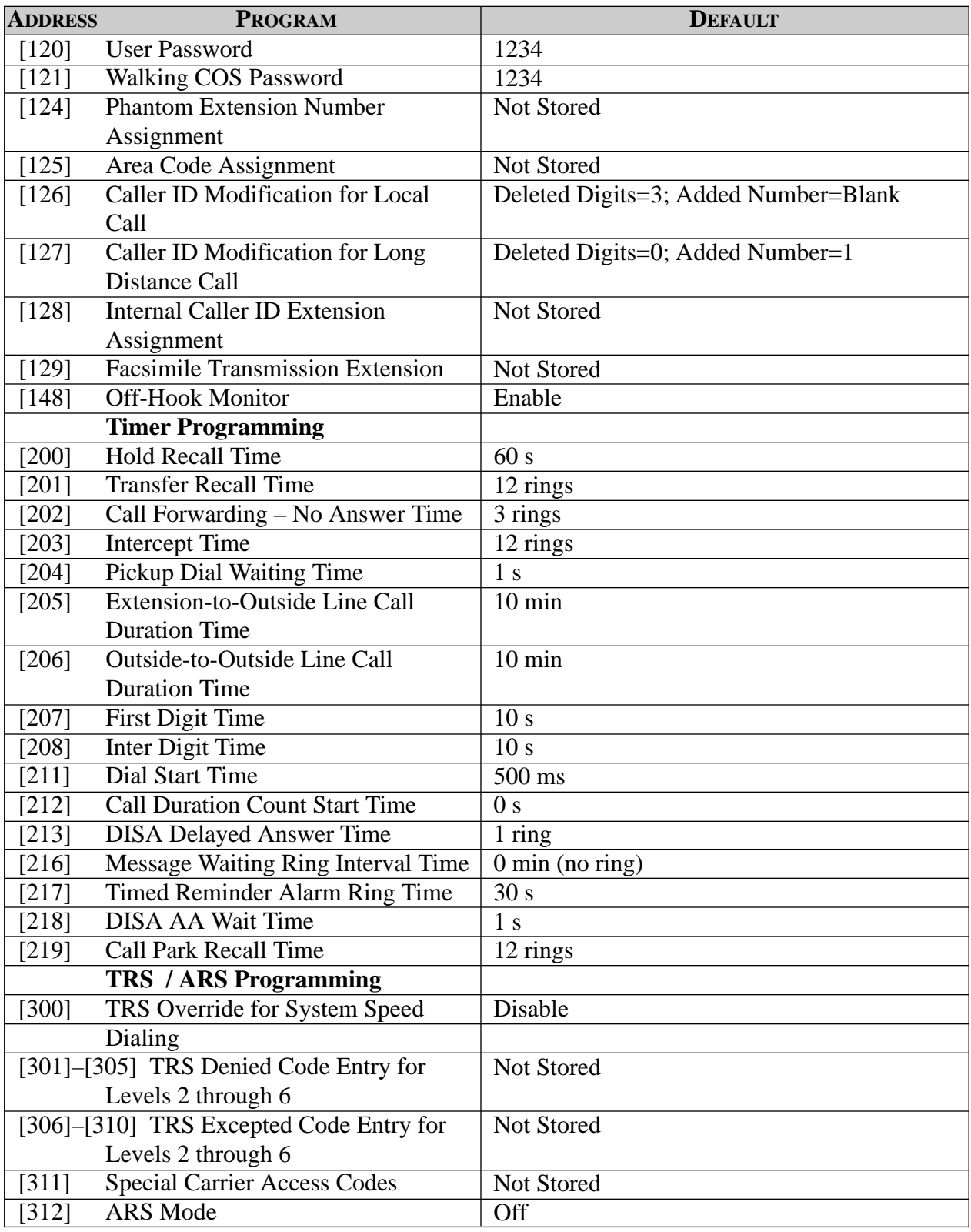

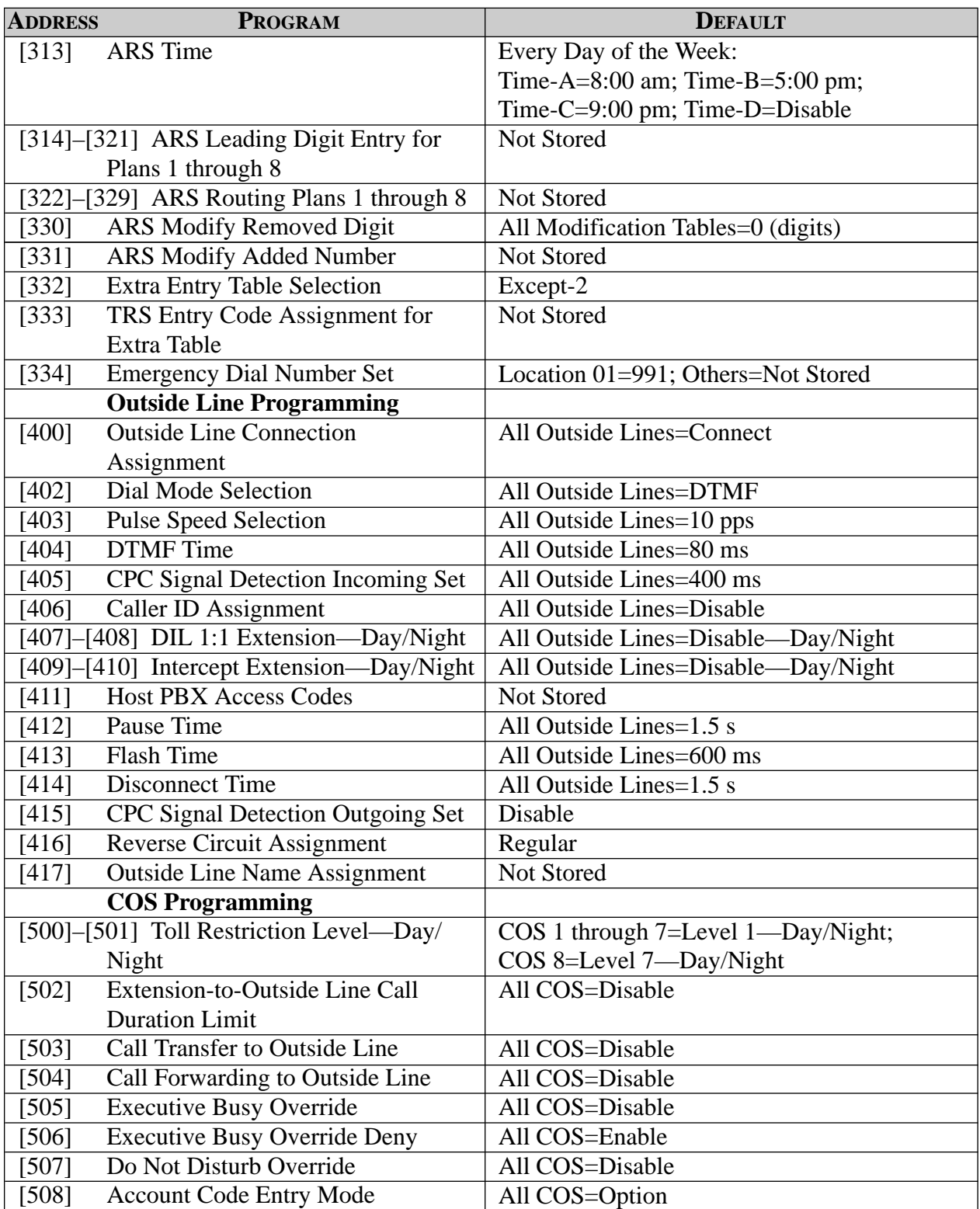

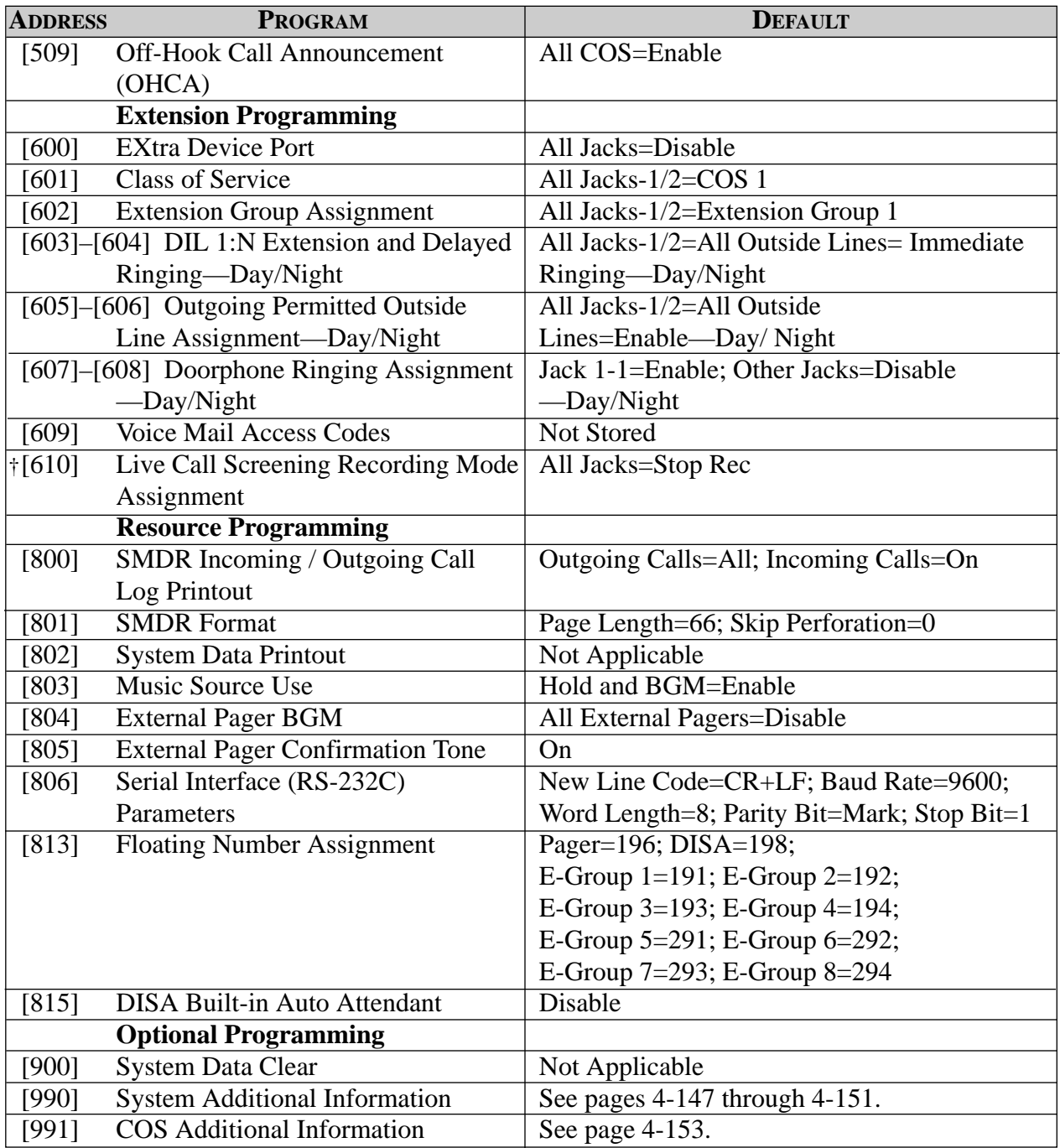

<sup>†:</sup> Available when the Digital Super Hybrid System is connected to a Digital Proprietary Telephone capable Panasonic Voice Processing System (one that supports digital proprietary telephone integration; e.g. KX-TVS100).

# **Section 6 Troubleshooting**

This section provides information for system and telephone troubleshooting.

### **6.1 Troubleshooting**

### **6.1.1 Installation**

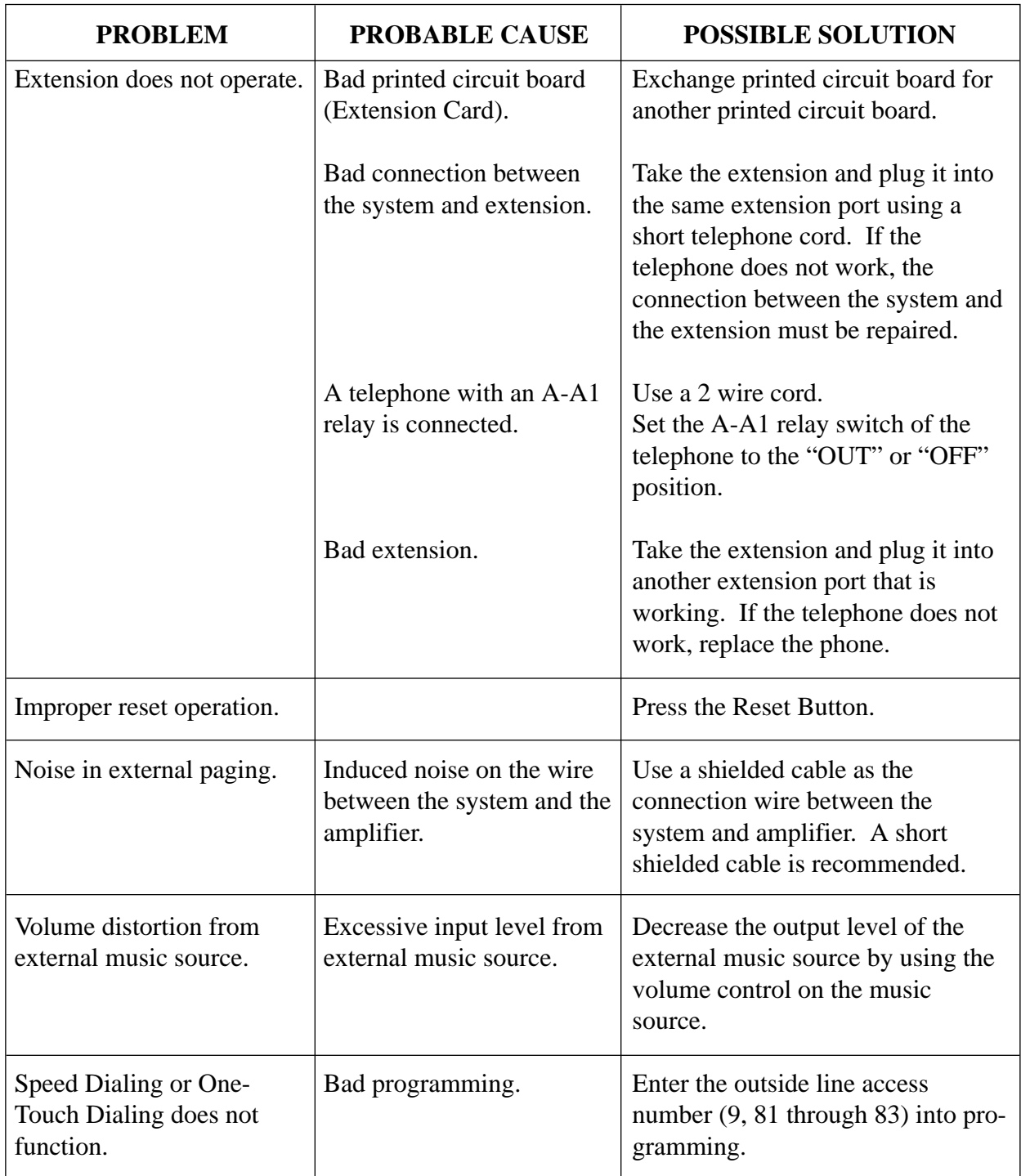

### **6.1.2 Connection**

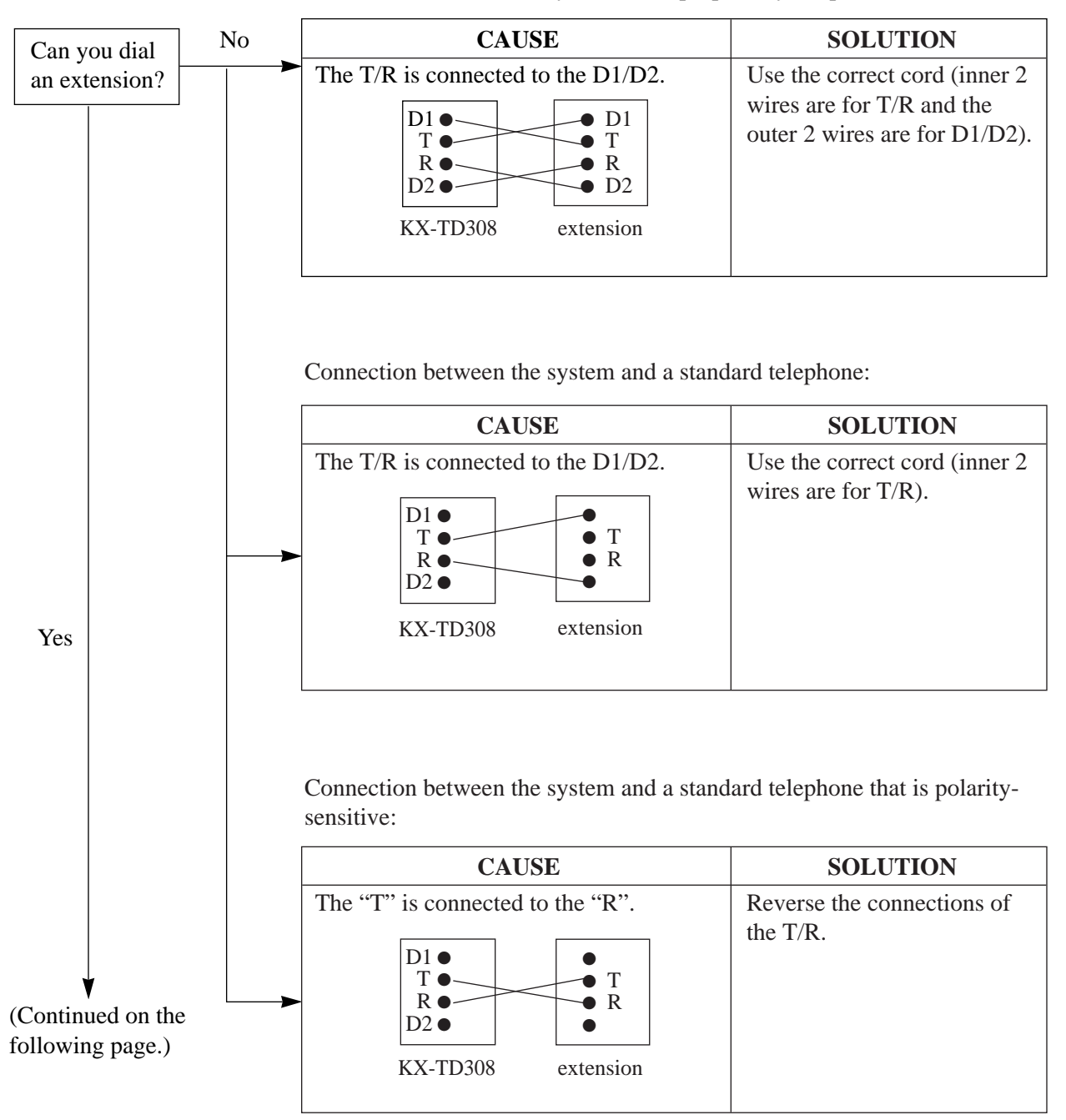

Connection between the system and a proprietary telephone:

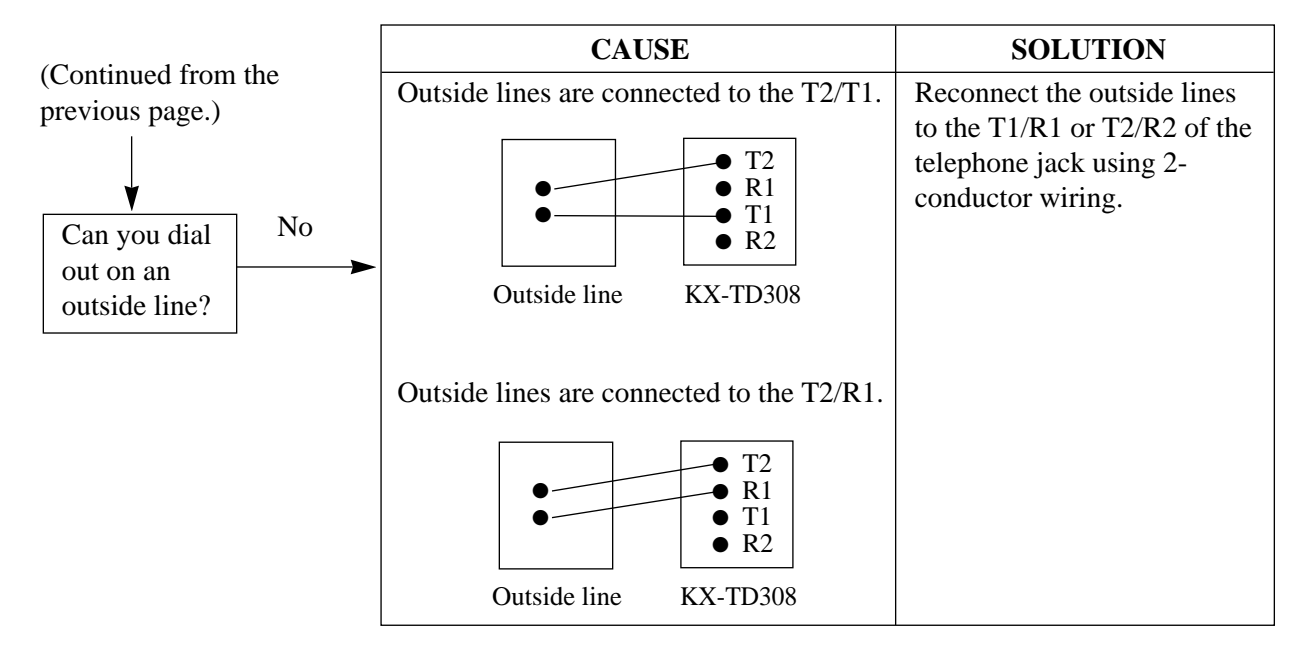

Connection between the central office and the system:

#### **6.1.3 Operation**

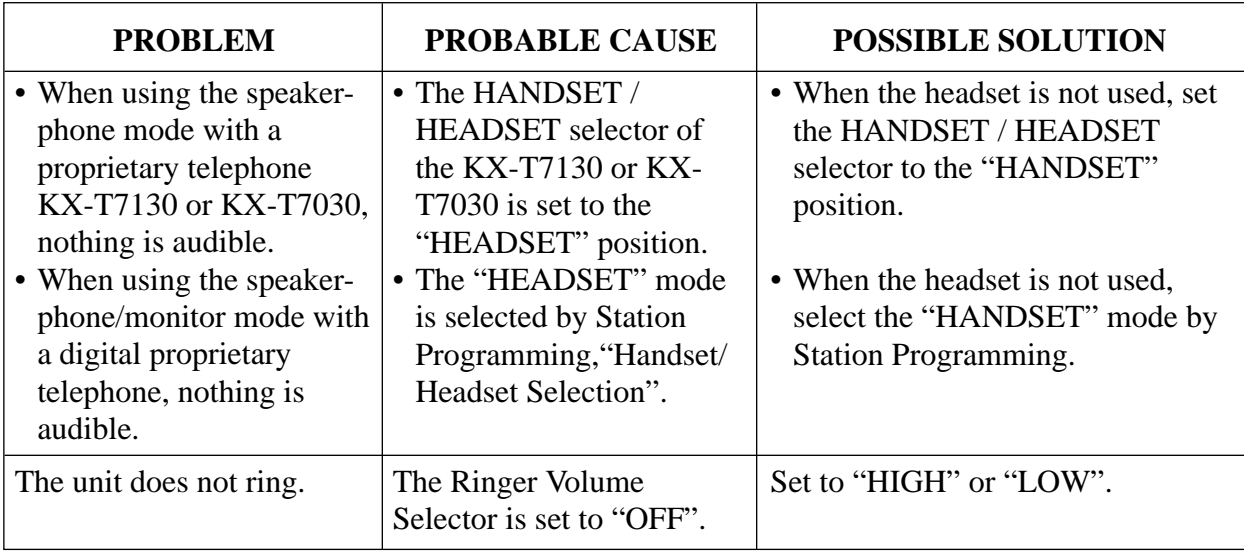

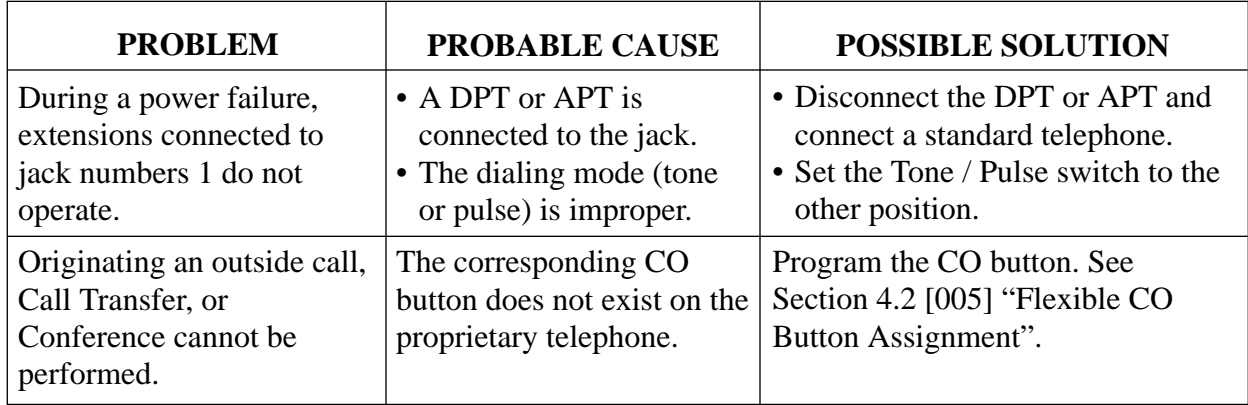

#### **6.1.4 Using the Reset Button**

If the system does not operate properly, use the Reset Button. Before using the Reset Button, try the system feature again to confirm whether there definitely is a problem or not.

Pressing the Reset Button causes the following:

- **1.** Camp-on is cleared.
- **2.** Calls on Hold are terminated.
- **3.** Calls on Exclusive Hold are terminated.
- **4.** Calls in progress are terminated.
- **5.** Call Park is cleared.

All other data stored in memory is not cleared.

#### **Operation**

If the system does not operate properly,

**1.** Press the Reset Button with a pointed tool.

When the power supply stops, certain extension is automatically connected straight to specific outside line:

Extension (T, R) of jack number 1 .........................CO 1

Connect a standard telephone to the above extension jack.

**Panasonic Consumer Electronics Company, Division of Matsushita Electric Corporation of America** One Panasonic Way, Secaucus,

New Jersey 07094

#### **Panasonic Sales Company, Division of Matsushita Electric of Puerto Rico, Inc.**  Ave. 65 de Infanteria, Km. 9.5,

San Gabriel Industrial Park, Carolina, Puerto Rico 00985